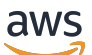

Guida per l'utente

AWS Messaggistica per l'utente finale SMS

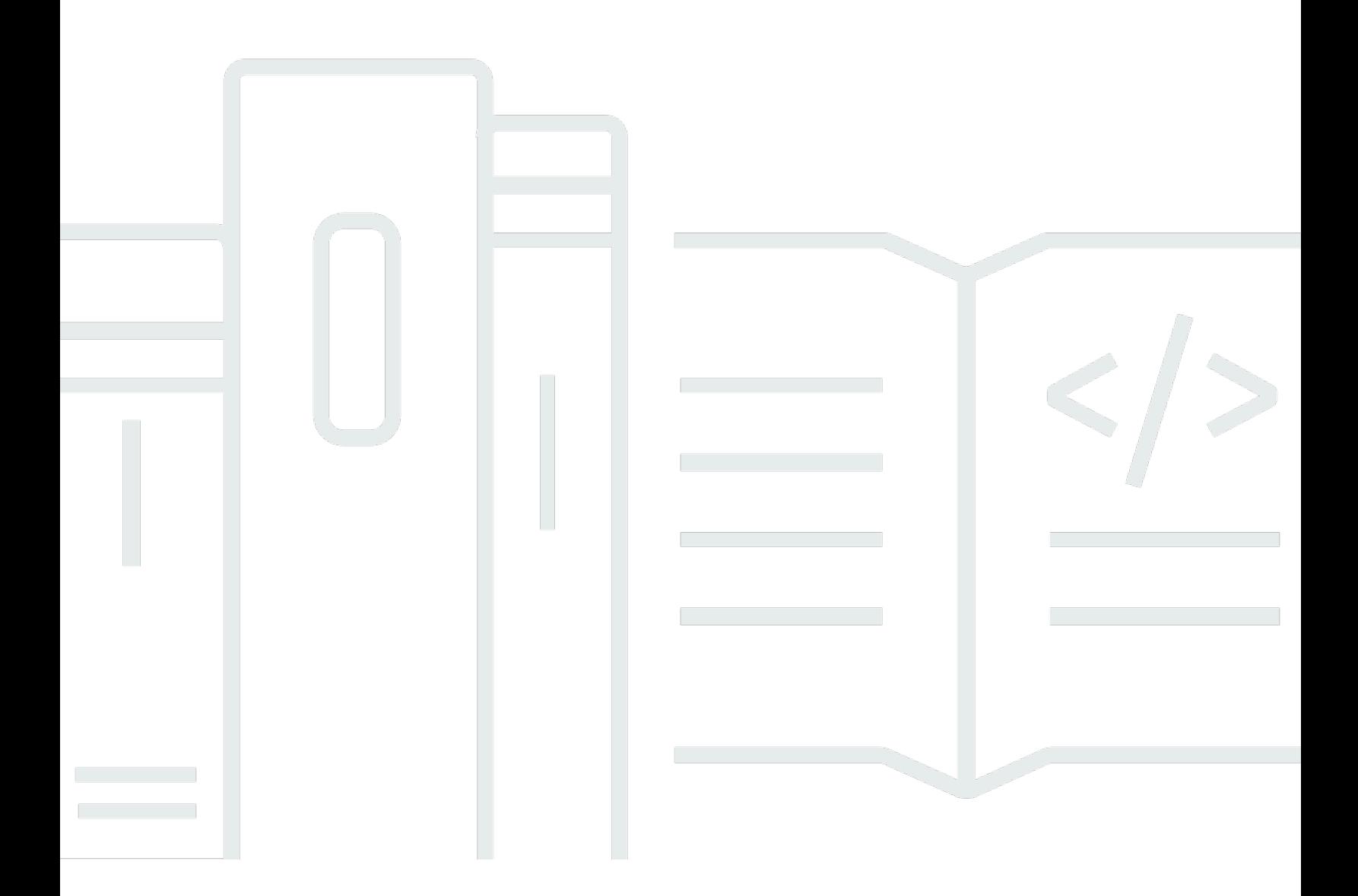

Copyright © 2024 Amazon Web Services, Inc. and/or its affiliates. All rights reserved.

### AWS Messaggistica per l'utente finale SMS: Guida per l'utente

Copyright © 2024 Amazon Web Services, Inc. and/or its affiliates. All rights reserved.

I marchi e l'immagine commerciale di Amazon non possono essere utilizzati in relazione a prodotti o servizi che non siano di Amazon, in una qualsiasi modalità che possa causare confusione tra i clienti o in una qualsiasi modalità che denigri o discrediti Amazon. Tutti gli altri marchi non di proprietà di Amazon sono di proprietà delle rispettive aziende, che possono o meno essere associate, collegate o sponsorizzate da Amazon.

# Table of Contents

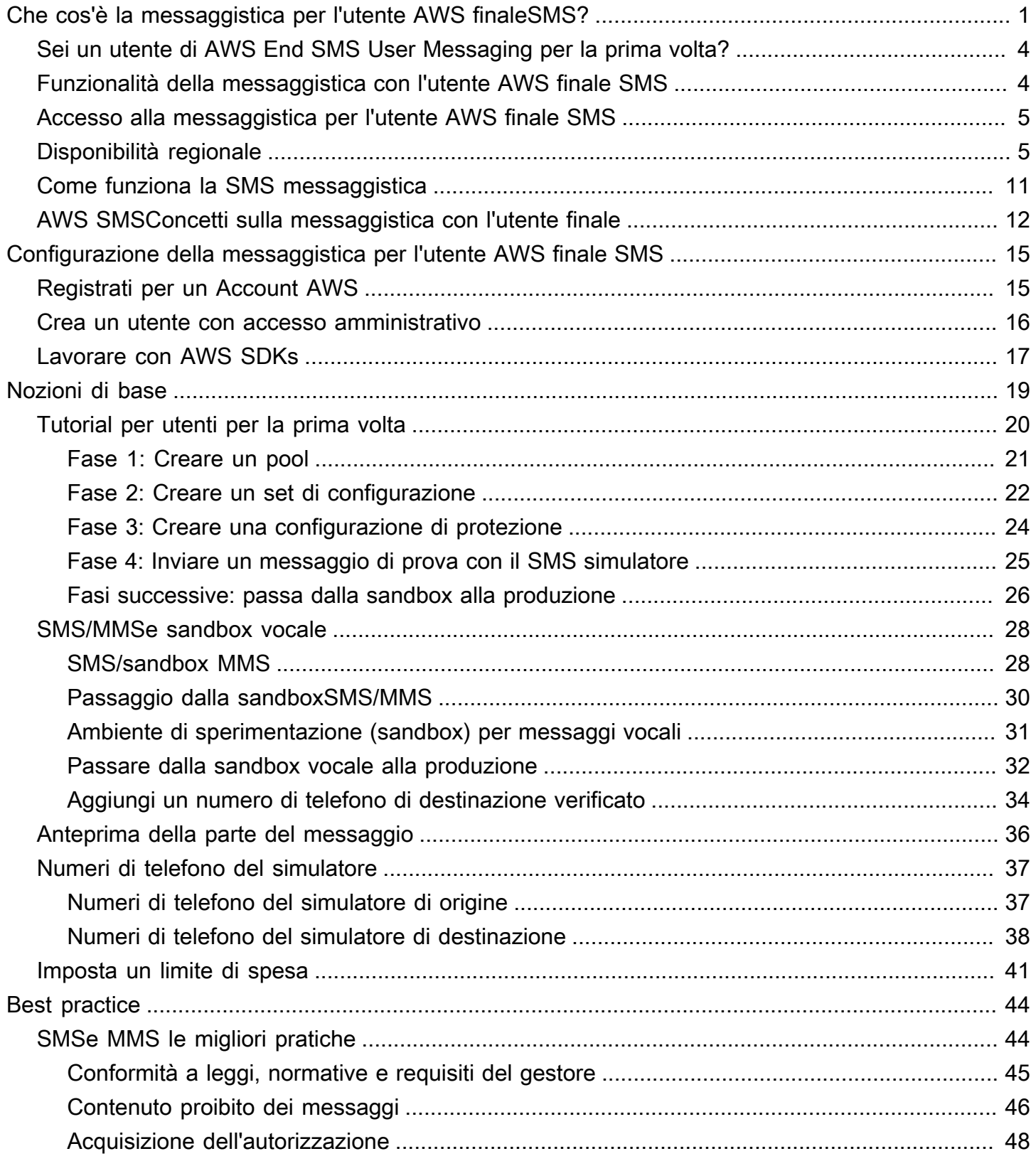

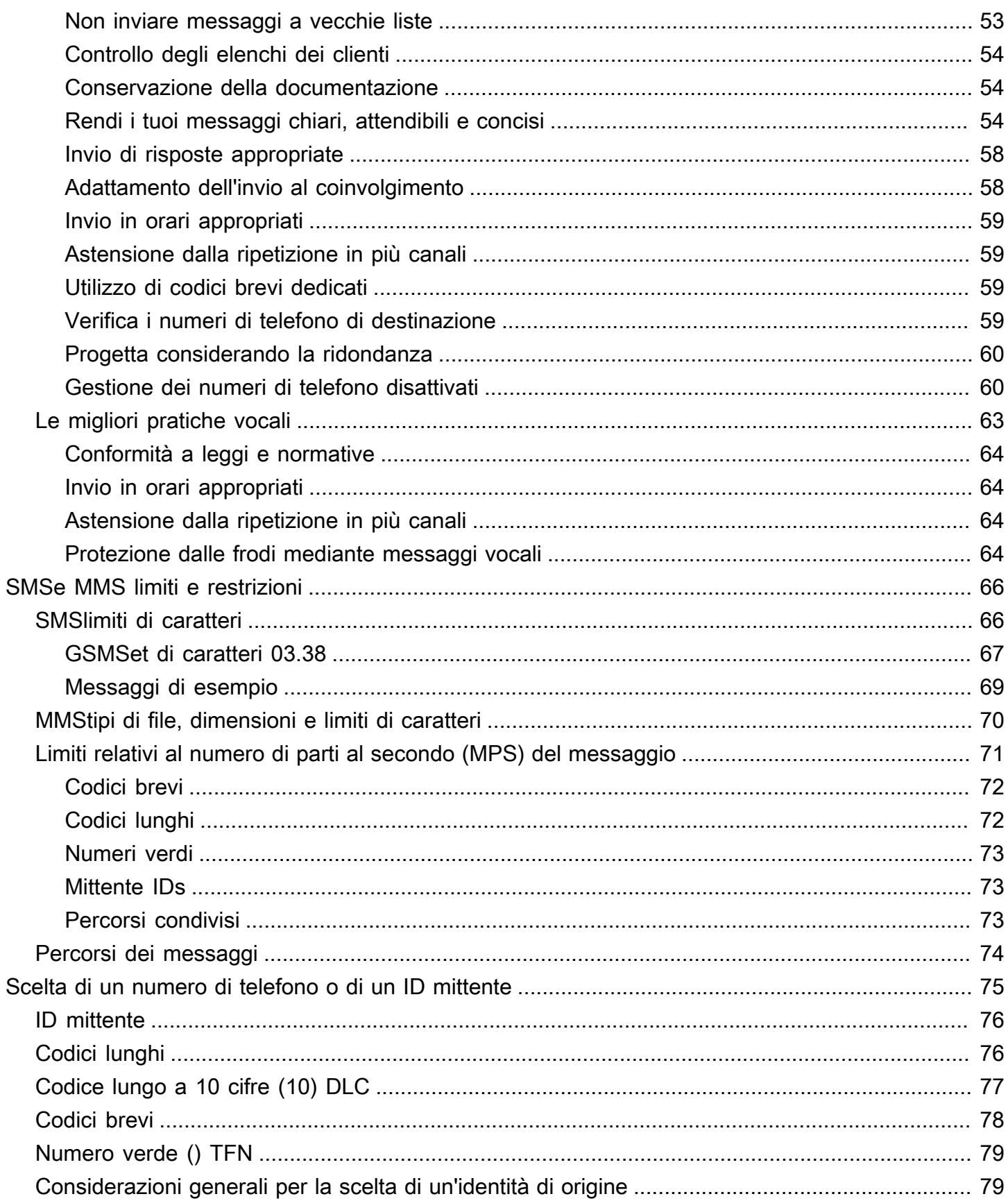

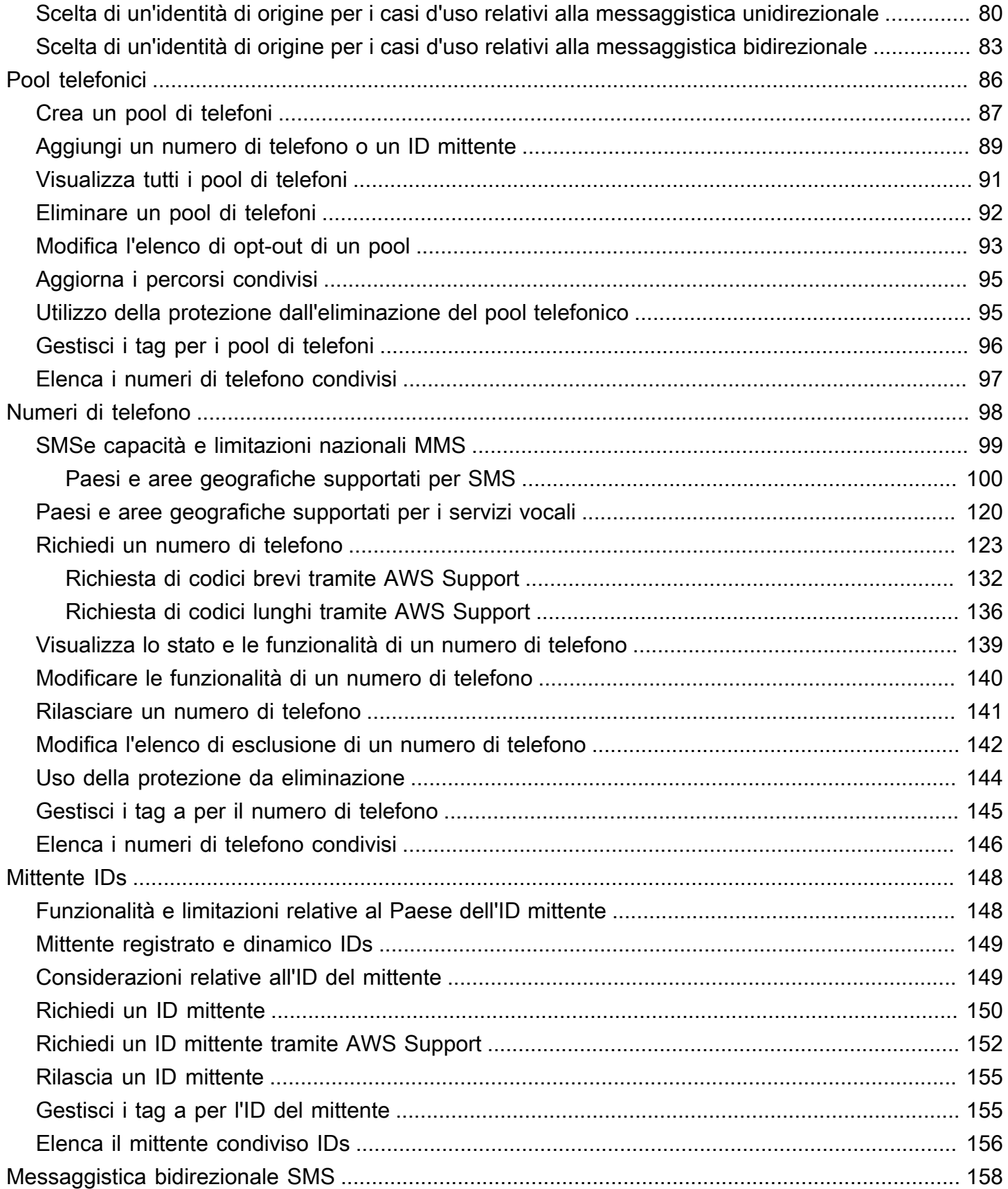

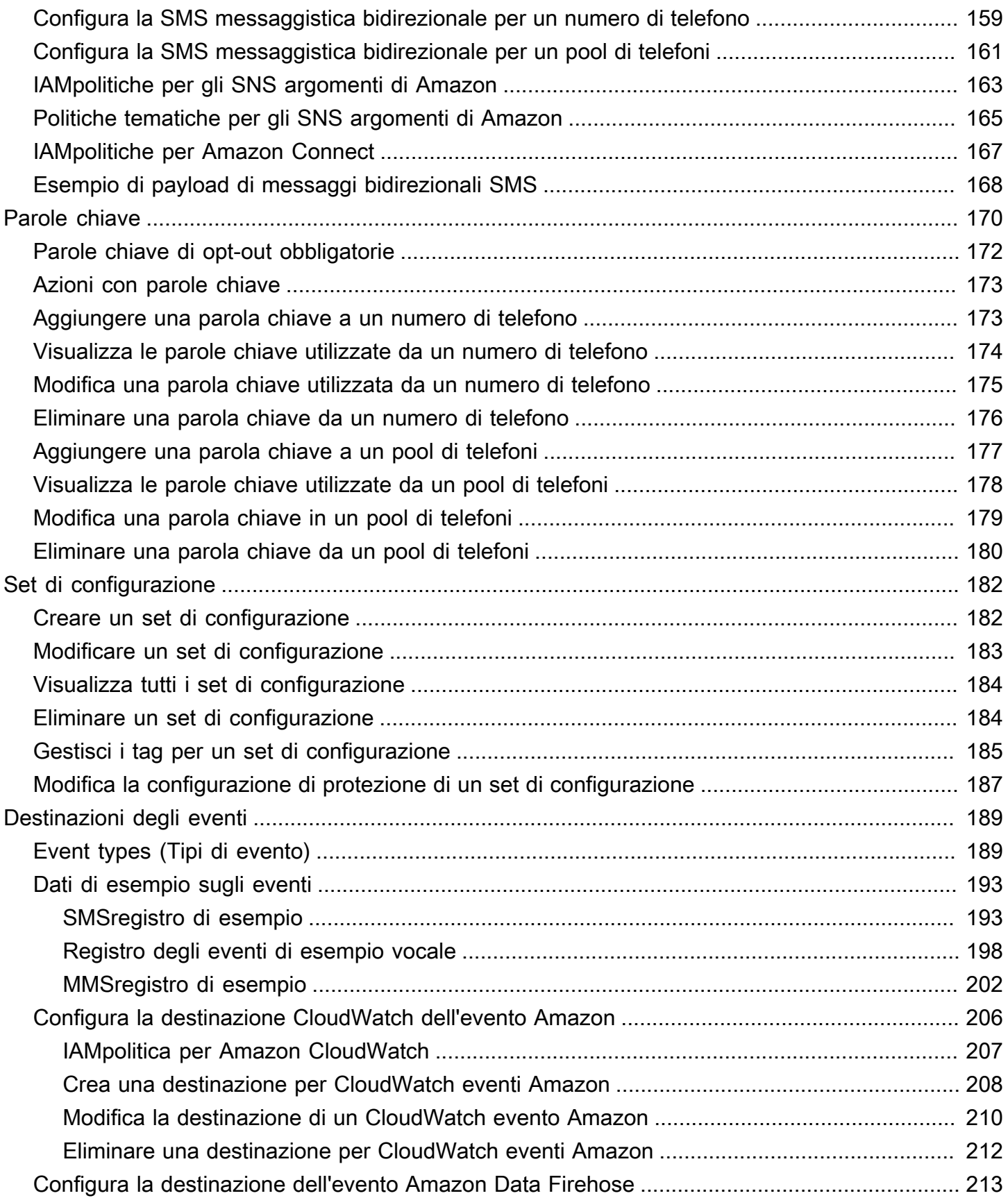

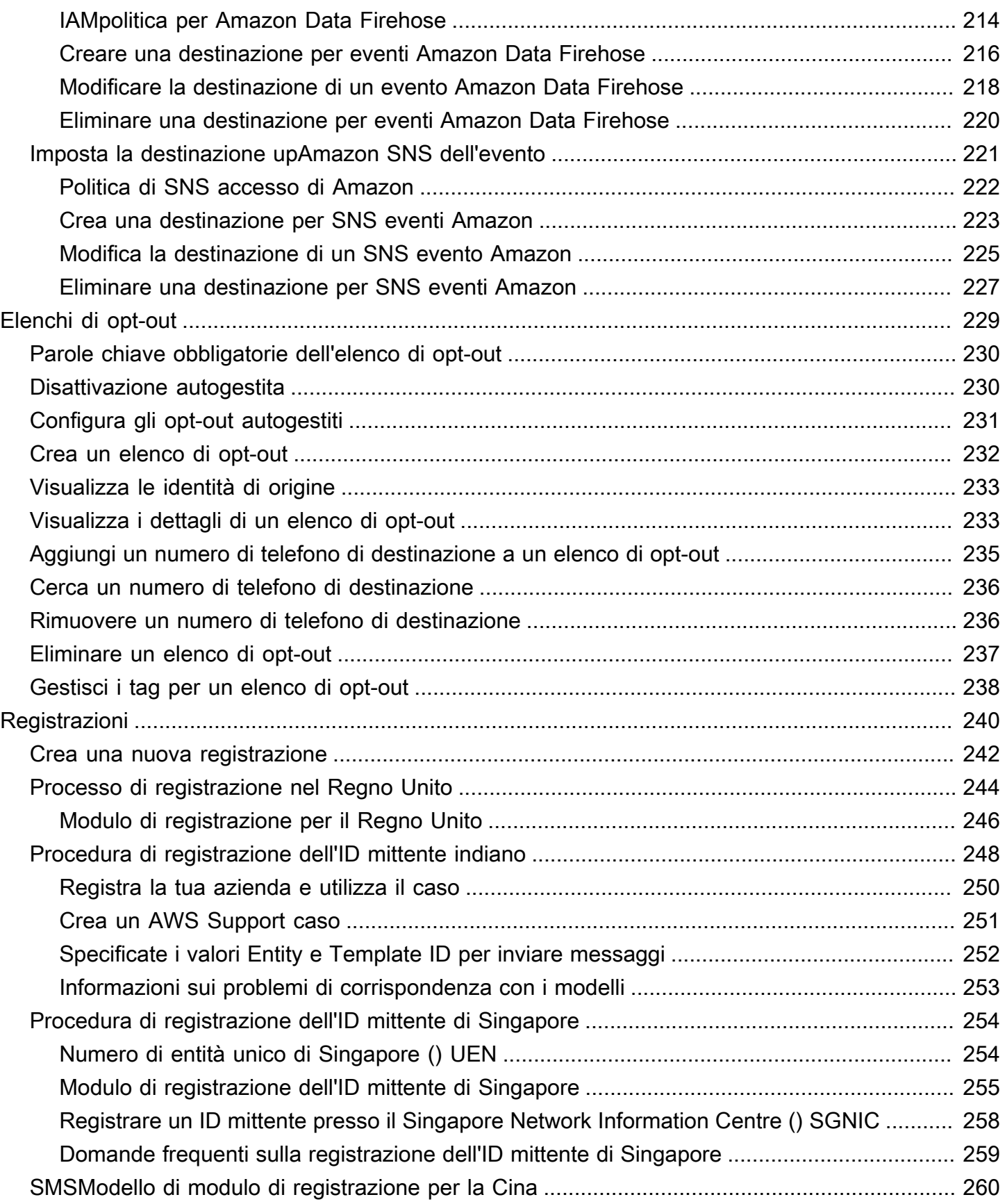

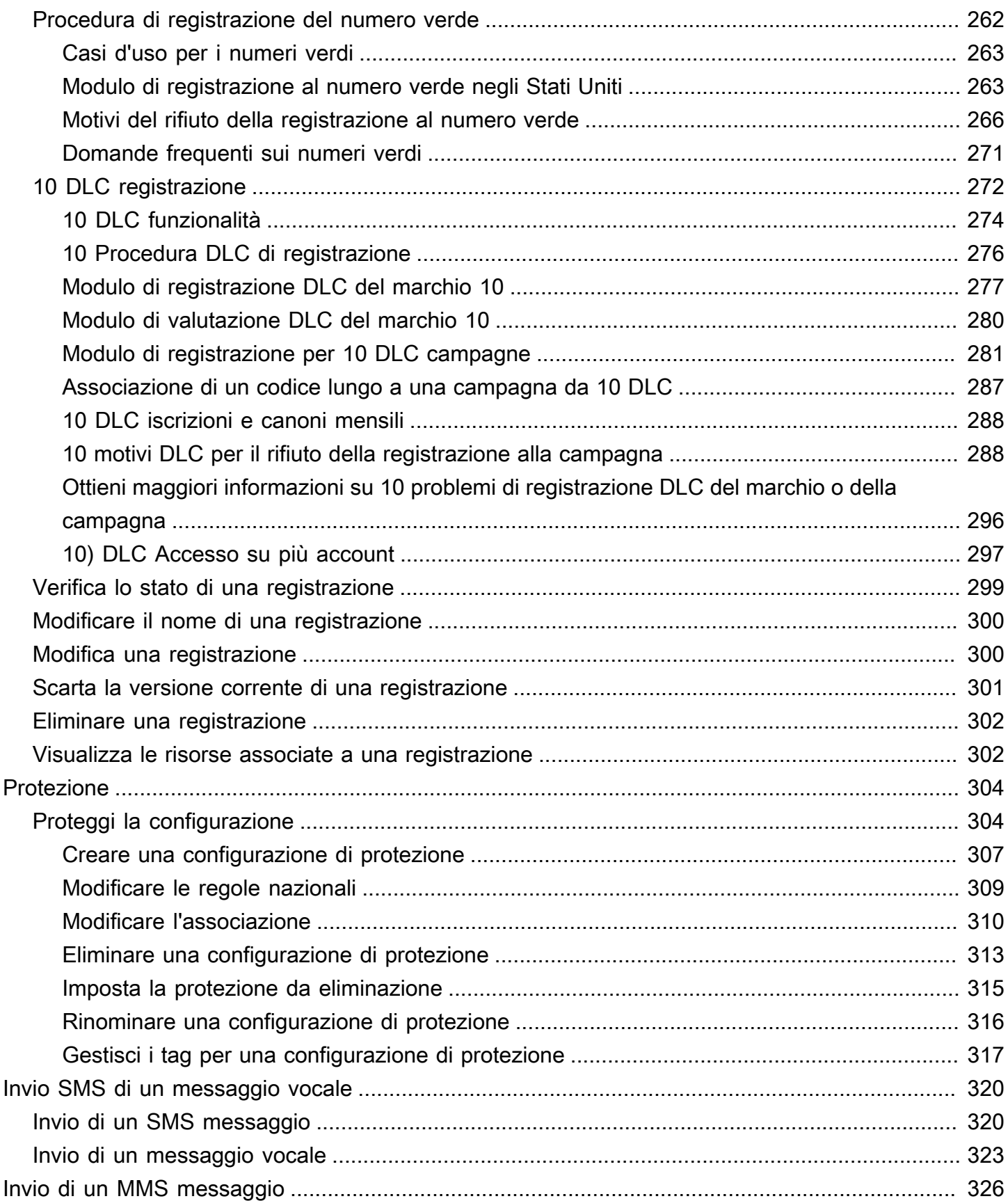

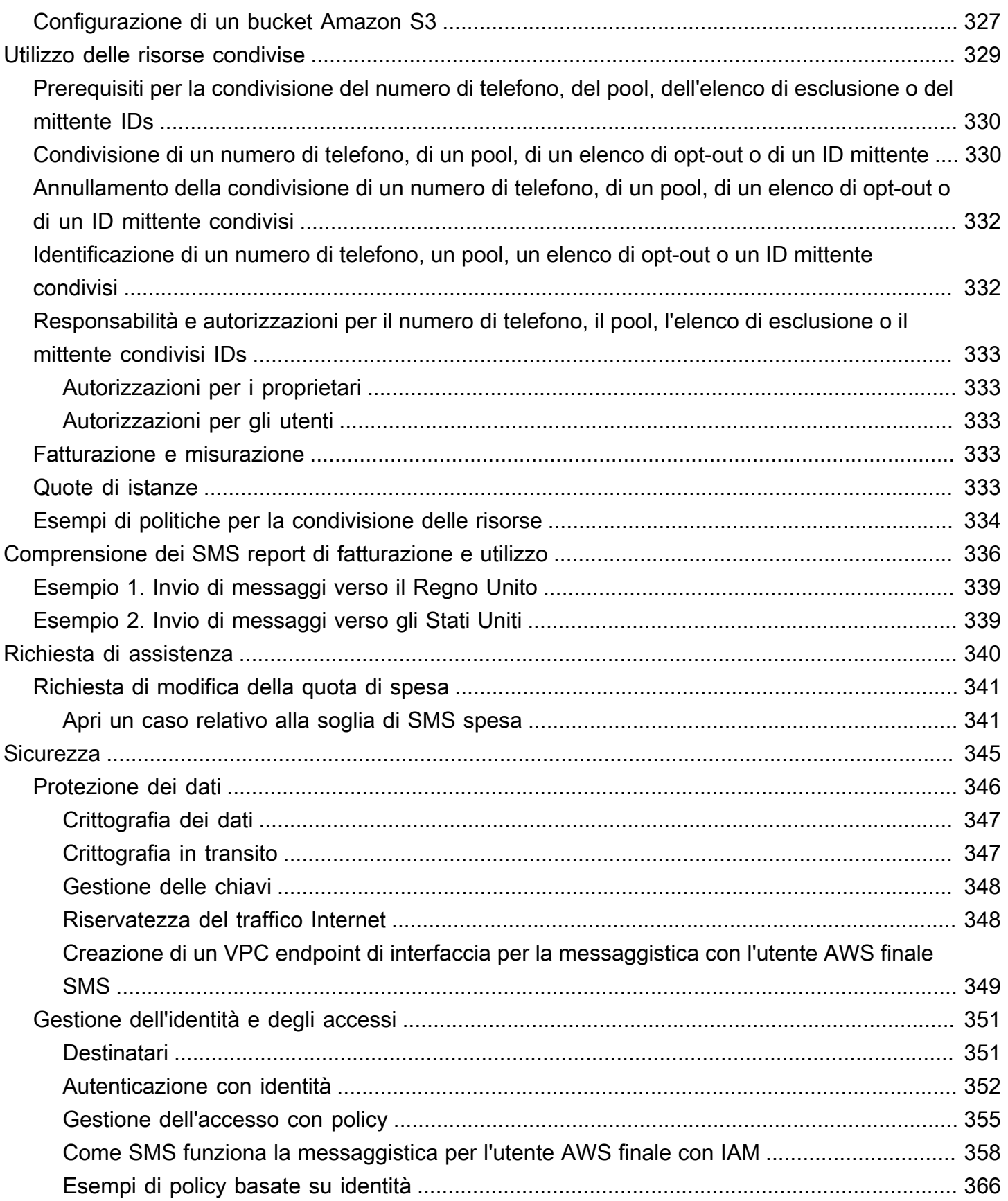

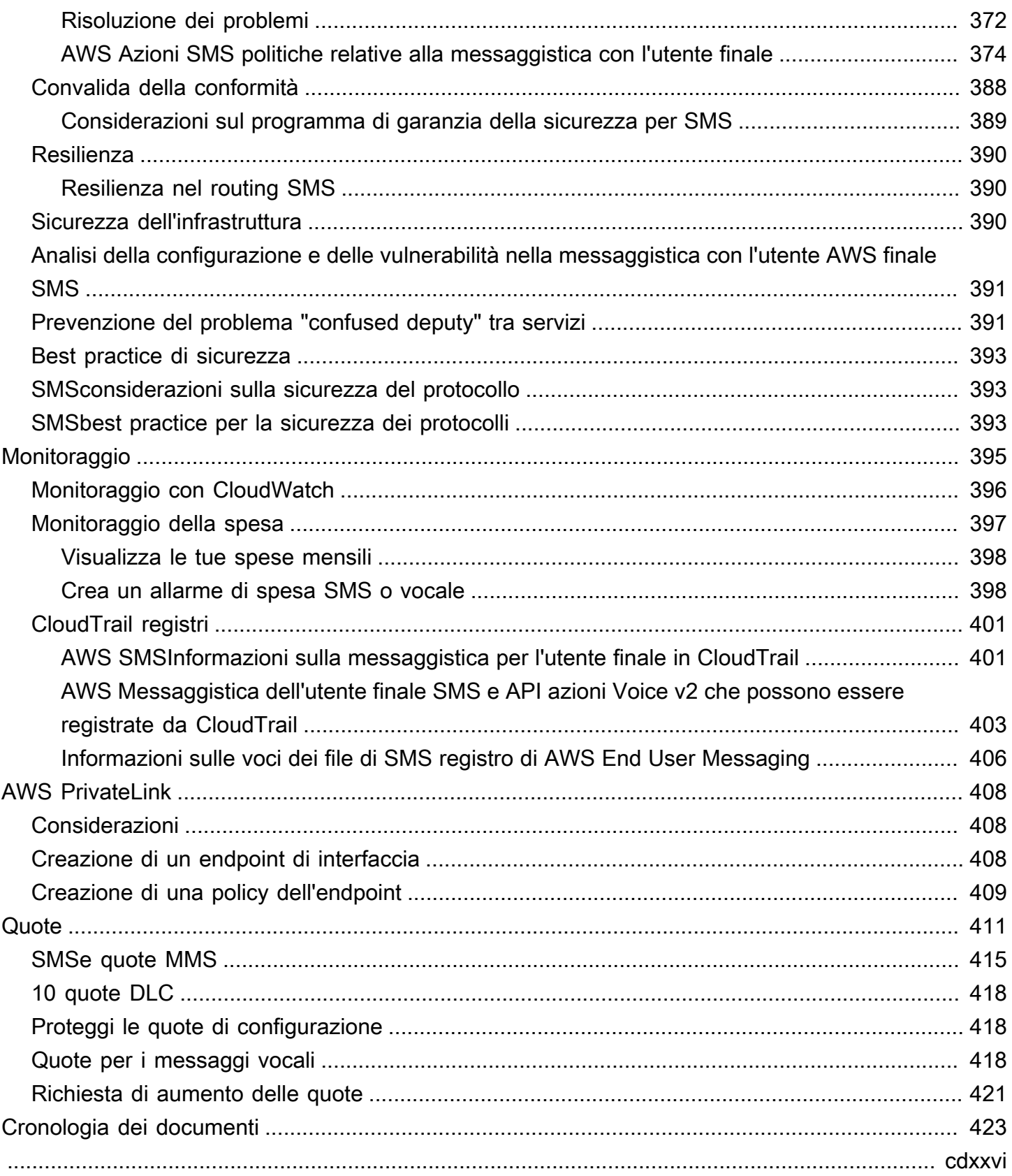

# <span id="page-10-0"></span>Che cos'è la messaggistica per l'utente AWS finaleSMS?

### **a** Note

Le SMS funzionalità e voce (text to speech) di Amazon Pinpoint sono ora denominate AWS End User Messaging. MMS

AWS End User Messaging SMS è un servizio di messaggistica vocale application-to-person (A2P) SMS che offre la scalabilità globale, la resilienza e la flessibilità necessarie per distribuire la SMS messaggistica in qualsiasi applicazione web, mobile o aziendale. MMS SMSi messaggi vengono utilizzati per le comunicazioni più importanti e urgenti, in quanto SMS si dimostra il canale di comunicazione più efficace e onnipresente disponibile. I clienti danno la priorità a casi d'uso urgenti e indispensabili, come l'accesso e l'autenticazione con password unica (OTP), i messaggi di marketing, la sensibilizzazione dei cittadini, gli aggiornamenti sullo stato di consegna o i promemoria degli appuntamenti, solo per citarne alcuni.

Il servizio di messaggistica multimediale (MMS) è un'estensione SMS che offre la possibilità di inviare messaggi multimediali a un telefono cellulare che include file di immagini, audio, testo o video. È possibile utilizzarlo MMS per migliorare il coinvolgimento attraverso una varietà di casi d'uso di branding, flusso di lavoro e marketing.

Le informazioni contenute in questa guida per l'utente sono destinate a tutti SMS gli utenti di AWS End User Messaging, inclusi esperti di marketing, utenti aziendali e sviluppatori. Questa guida contiene informazioni particolarmente utili per gli utenti che interagiscono principalmente con la messaggistica con l'utente AWS finale SMS utilizzando il AWS Management Console.

A questo documento si affiancano molti altri documenti. I seguenti documenti forniscono informazioni di riferimento relative alla messaggistica con l'utente AWS finale SMSAPIs:

- [AWS Messaggistica con l'utente finale SMS e voce v2 API](https://docs.aws.amazon.com/pinpoint/latest/apireference_smsvoicev2/Welcome.html)
- [AWS Riferimento per la messaggistica con l'utente finale SMS e i servizi vocali v2 AWS CLI](https://docs.aws.amazon.com/cli/latest/reference/pinpoint-sms-voice-v2/)

AWS SMSLa messaggistica con l'utente finale include una versione API (denominata AWS End User Messaging SMS and Voice v2API) progettata per l'invio SMS di messaggi MMS vocali. Mentre Amazon Pinpoint API si concentra sull'invio di messaggi tramite campagne e percorsi pianificati e basati sugli eventi, AWS End User Messaging and Voice v2 API offre funzionalità SMS e funzionalità dedicate per l'invio e l'invio SMS di messaggi vocali direttamente ai MMS singoli destinatari. Puoi utilizzare AWS End User Messaging SMS e Voice API v2 indipendentemente dalle funzionalità della campagna e del percorso di Amazon Pinpoint, oppure puoi utilizzare entrambi contemporaneamente per soddisfare diversi casi d'uso. Se utilizzi già Amazon Pinpoint per inviare o inviare messaggi vocali SMSMMS, il tuo account è già configurato per utilizzarlo. API Ecco alcune differenze di funzionalità chiave tra i dueAPIs.

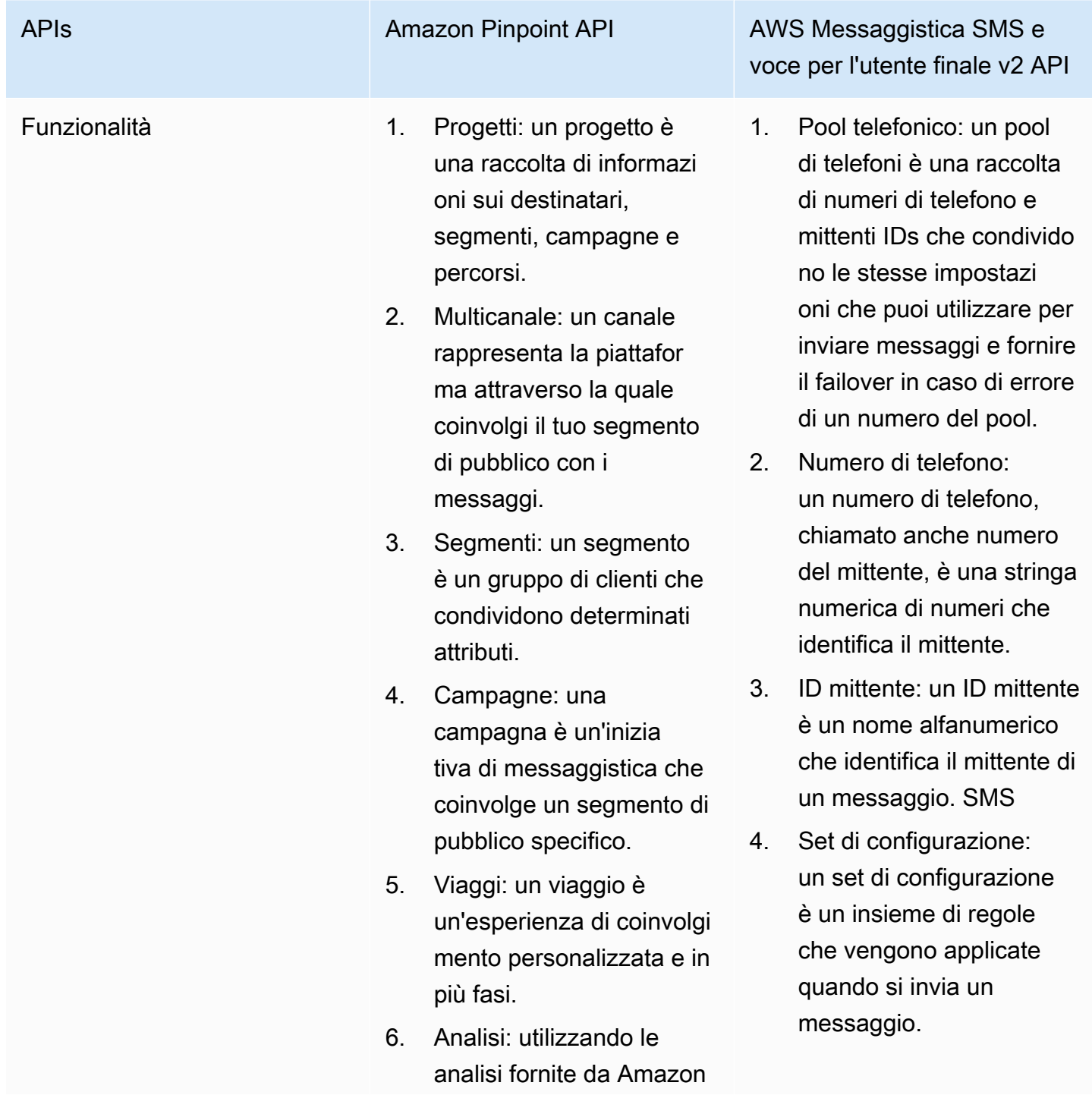

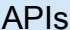

#### Amazon Pinpoint API **AWS Messaggistica SMS e**

Pinpoint, puoi ottenere informazioni dettagliate sulla tua base di utenti visualizzando le tendenze relative al coinvolgimento degli utenti, al coinvolgi mento delle campagne, alle entrate e altro ancora.

# voce per l'utente finale v2 API

- 5. Elenchi di opt-out: un elenco di opt-out è un elenco di identità di destinazione a cui non devono essere inviati messaggi.
- 6. Registrazioni: alcuni paesi richiedono che i numeri di telefono e il mittente siano registrati IDs per l'uso nel paese. In AWS End User Messaging SMS puoi gestire le tue registrazioni.
- 7. Servizio di messaggistica multimediale (MMS): invia messaggi multimediali a un telefono cellulare che includono file di immagini, audio, testo o video.
- 8. Proteggi le configurazioni: per creare un elenco di regole nazionali che consentono o bloccano i messaggi verso ogni paese di destinazione nel mondo.

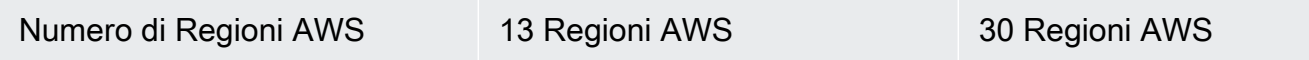

Questa API è una buona soluzione per gli utenti che dispongono di un'architettura multi-tenant, come Independent Software Vendors (). ISVs Questo API può essere utilizzato per stabilire che i dati degli eventi, i numeri di telefono di origine e gli elenchi di opt-out siano separati per i diversi tenant.

Quando utilizzi SMS and Voice v2API, ti consigliamo di configurare pool di telefoni, set di configurazione e destinazioni per eventi. SMSand Voice v2 API non emette automaticamente i dati sugli eventi per i messaggi che invii. Configurazione delle destinazioni degli eventi per acquisire dati importanti sugli eventi, come la consegna dei messaggi e gli eventi di errore.

La versione 2 di questa versione API è stata preceduta dalla versione 1. Se attualmente utilizzi la versione 1 di questa versioneAPI, continuerà a essere disponibile e potrai continuare a usarla. Tuttavia, se esegui la migrazione alla versione 2, potrai disporre di funzionalità aggiuntive, come la possibilità di creare pool di numeri di telefono, richiedere nuovi numeri di telefono a livello di programmazione e abilitare o disabilitare determinate funzionalità dei numeri di telefono.

Argomenti

- [Sei un utente di AWS End SMS User Messaging per la prima volta?](#page-13-0)
- [Funzionalità della messaggistica con l'utente AWS finale SMS](#page-13-1)
- [Accesso alla messaggistica per l'utente AWS finale SMS](#page-14-0)
- [Disponibilità regionale](#page-14-1)
- [Come funziona Short Message Service \(SMS\)](#page-20-0)
- [AWS SMSConcetti sulla messaggistica con l'utente finale](#page-21-0)

### <span id="page-13-0"></span>Sei un utente di AWS End SMS User Messaging per la prima volta?

Se utilizzi la messaggistica con l'utente AWS finale SMS per la prima volta, ti consigliamo di leggere prima le seguenti sezioni:

- [Che cos'è la messaggistica per l'utente AWS finaleSMS?](#page-20-0)
- [Tutorial per utenti principianti sull'invio di un messaggio tramite AWS End User Messaging SMS](#page-29-0)

### <span id="page-13-1"></span>Funzionalità della messaggistica con l'utente AWS finale SMS

AWS La messaggistica per l'utente finale SMS offre le seguenti caratteristiche e funzionalità:

application-to-person Messaggistica globale

Una pplication-to-person messaggistica fornisce SMS e MMS invia messaggi ai numeri di cellulare.

### Registrazione delle identità di origine

Utilizza AWS la messaggistica con l'utente finale SMS per registrare i numeri di telefono o il mittente IDs e monitorare lo stato della registrazione.

#### **SMSsimulatore**

Usa il SMS simulatore per testare il tuo ambiente di messaggistica.

### <span id="page-14-0"></span>Accesso alla messaggistica per l'utente AWS finale SMS

È possibile richiedere e gestire le identità di SMS origine dei messaggi con l'utente AWS finale (numero di telefono o ID mittente) utilizzando le seguenti interfacce:

AWS Console di messaggistica per l'utente finale SMS

L'interfaccia web in cui è possibile creare e gestire le SMS risorse di messaggistica per gli utenti AWS finali. Se ti sei registrato a Account AWS, puoi accedere alla SMS console di messaggistica con l'utente AWS finale da AWS Management Console.

### AWS Command Line Interface

Interagisci con i AWS servizi utilizzando i comandi nella shell della riga di comando. AWS Command Line Interface È supportato su Windows, macOS e Linux. Per ulteriori informazioni su AWS CLI, vedere la [Guida per AWS Command Line Interface l'utente](https://docs.aws.amazon.com/cli/latest/userguide/). I comandi di messaggistica per l'utente AWS finale sono SMS disponibili nella Guida ai [AWS CLI comandi](https://docs.aws.amazon.com/cli/latest/reference/).

### AWS SDKs

Se sei uno sviluppatore di software che preferisce creare applicazioni utilizzando specifiche lingue APIs anziché inviare una richiesta su HTTP oHTTPS, AWS fornisce librerie, codice di esempio, tutorial e altre risorse. Queste librerie forniscono funzioni di base che automatizzano le attività, come la firma crittografica delle richieste, il ritentativo delle richieste e la gestione delle risposte agli errori. Queste funzioni contribuiscono a rendere più efficiente l'avvio. Per ulteriori informazioni, consulta [Strumenti per creare in AWS.](https://aws.amazon.com/developer/tools/)

### <span id="page-14-1"></span>Disponibilità regionale

AWS SMSLa messaggistica per l'utente finale è disponibile Regioni AWS in diversi paesi in Nord America, Europa, Asia e Oceania. In ogni regione, AWS gestisce più zone di disponibilità. Queste zone di disponibilità sono fisicamente isolate l'una dall'altra, ma sono unite da connessioni di

rete private a bassa latenza, a velocità effettiva elevata e altamente ridondanti. Queste zone di disponibilità vengono utilizzate per fornire livelli molto elevati di disponibilità e ridondanza, riducendo al minimo la latenza.

Per ulteriori informazioni Regioni AWS, consulta [Specificare quali contenuti Regioni AWS il tuo](https://docs.aws.amazon.com/accounts/latest/reference/manage-acct-regions.html)  [account può utilizzare](https://docs.aws.amazon.com/accounts/latest/reference/manage-acct-regions.html) in. Riferimenti generali di Amazon Web Services Per un elenco di tutte le regioni in cui SMS è attualmente disponibile la messaggistica con l'utente AWS finale e l'endpoint per ciascuna regione, consulta [Endpoint e quote](https://docs.aws.amazon.com/general/latest/gr/end-user-messaging.html) per AWS End User Messaging SMS and Voice v2 API e gli [endpoint del AWS servizio](https://docs.aws.amazon.com/general/latest/gr/rande.html#pinpoint_region) nella tabella o nella Riferimenti generali di Amazon Web Servicestabella seguente. Per ulteriori informazioni sul numero di zone di disponibilità presenti in ciascuna regione, consulta [Infrastruttura globale AWS.](https://aws.amazon.com/about-aws/global-infrastructure/)

Disponibilità nelle regioni

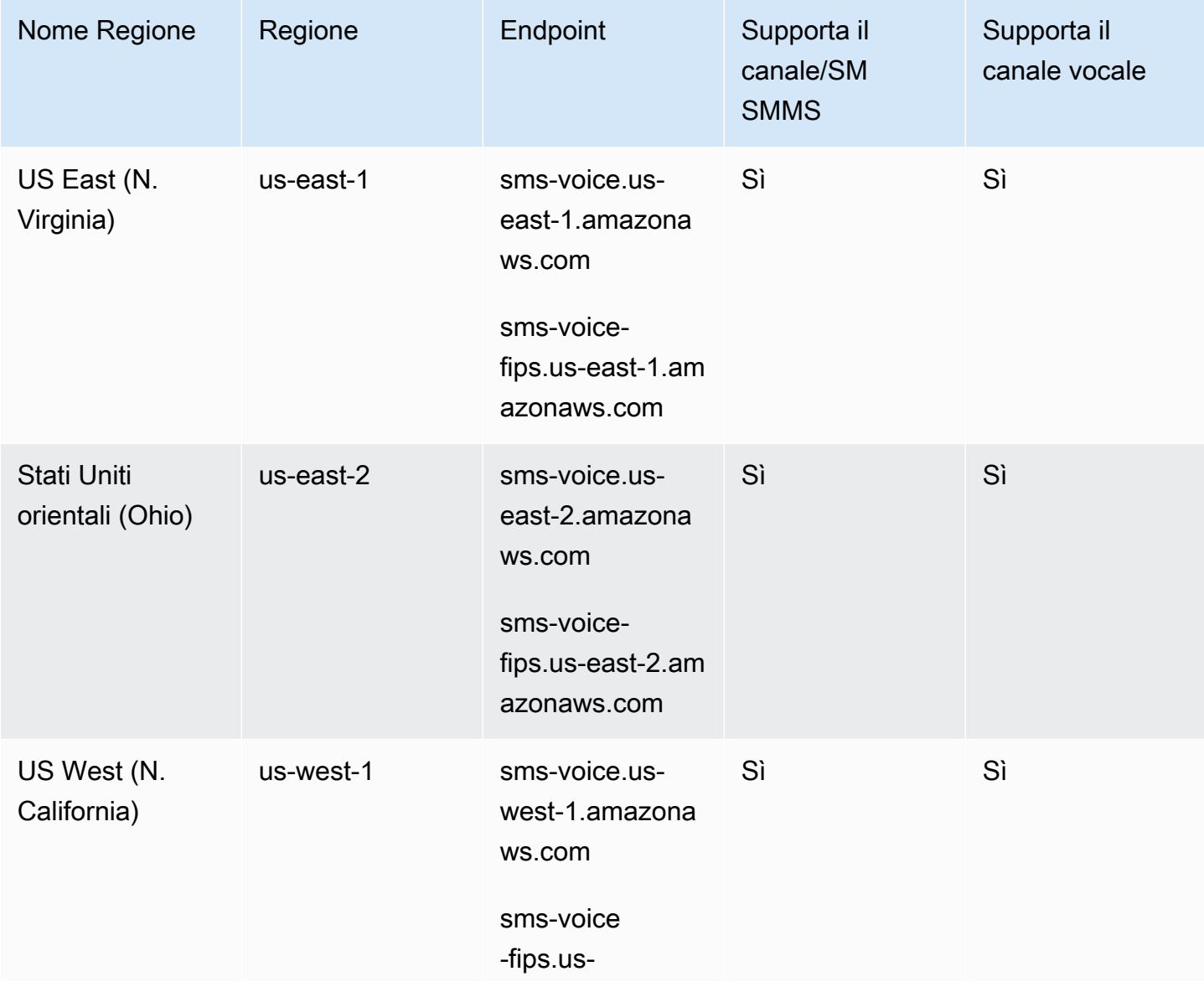

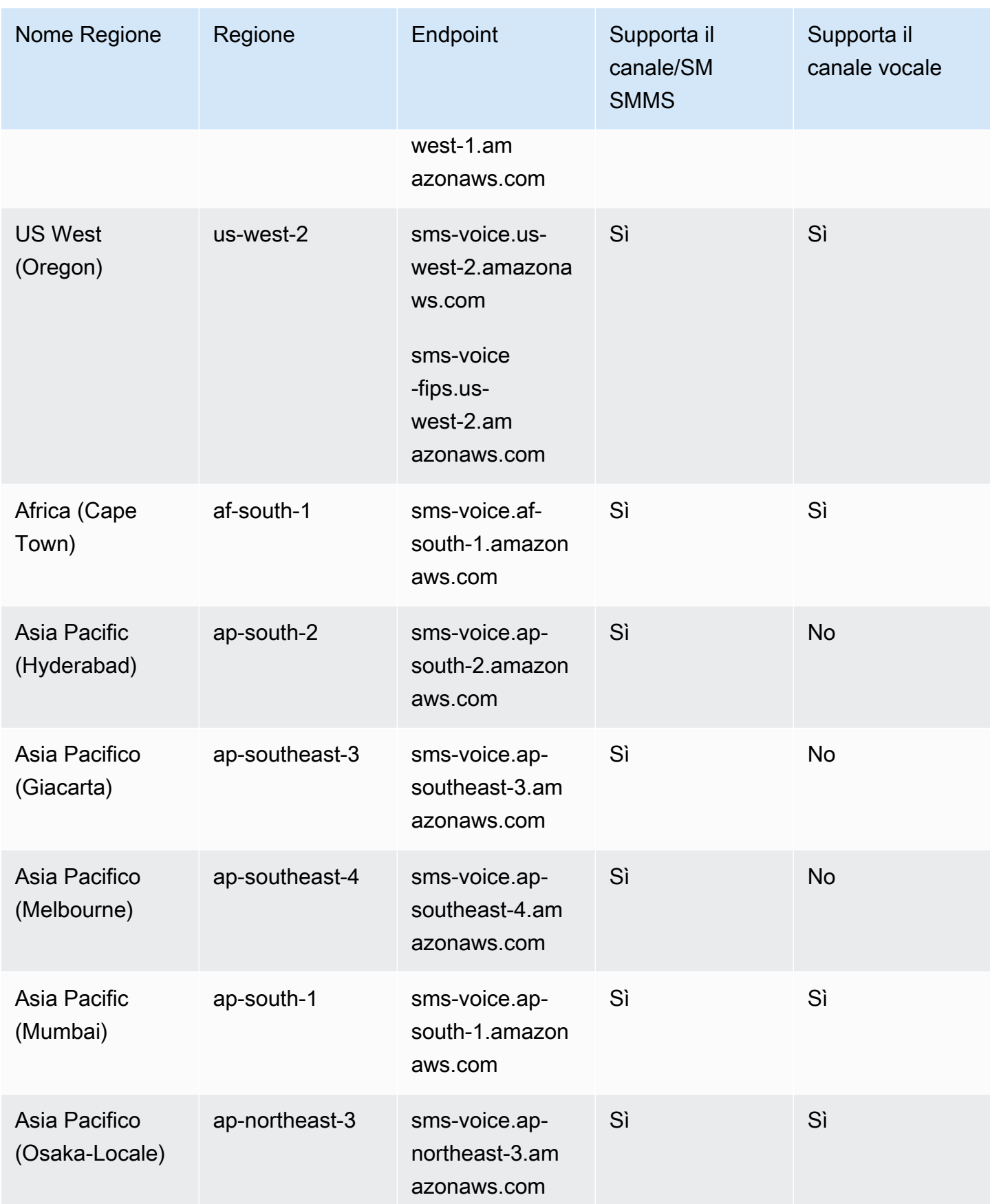

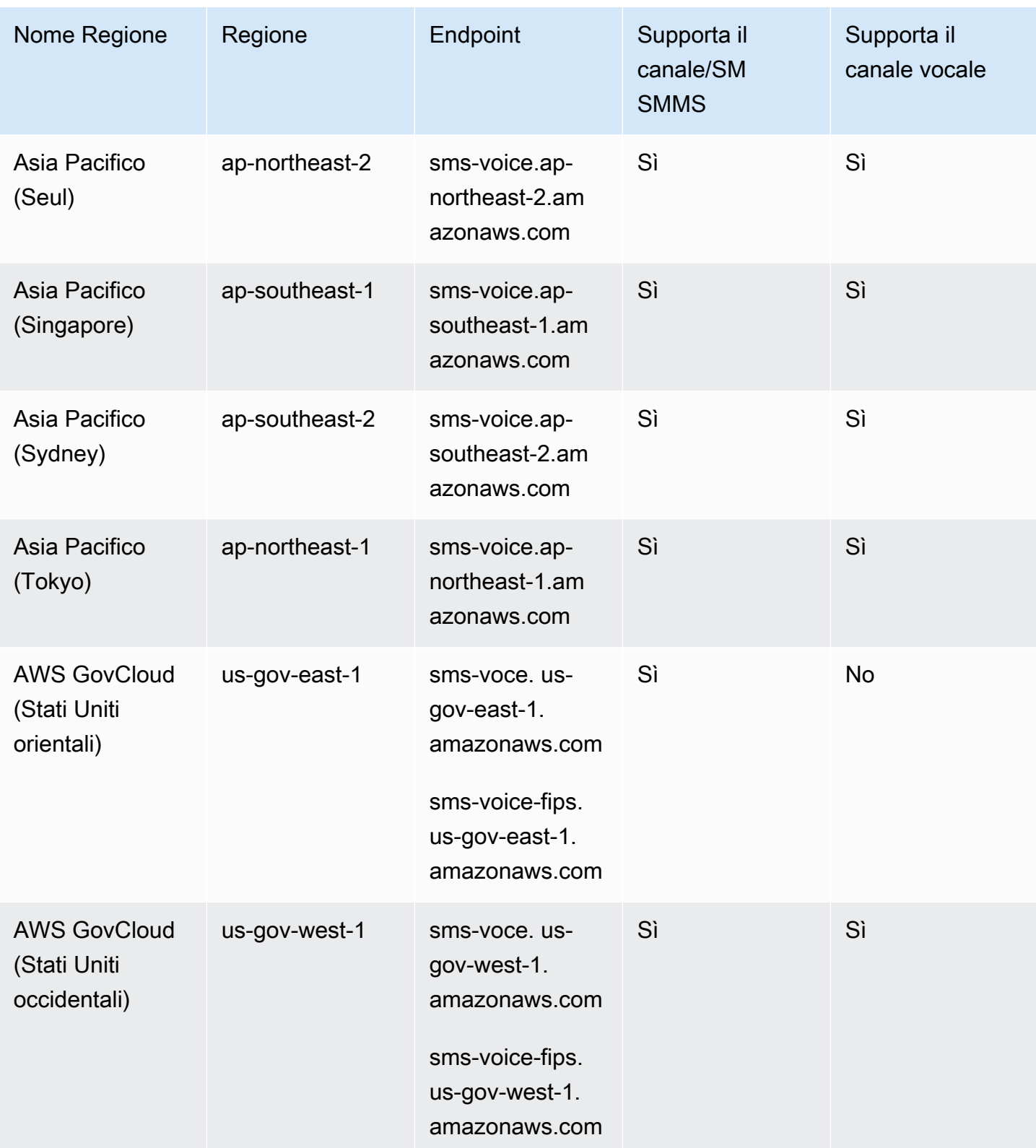

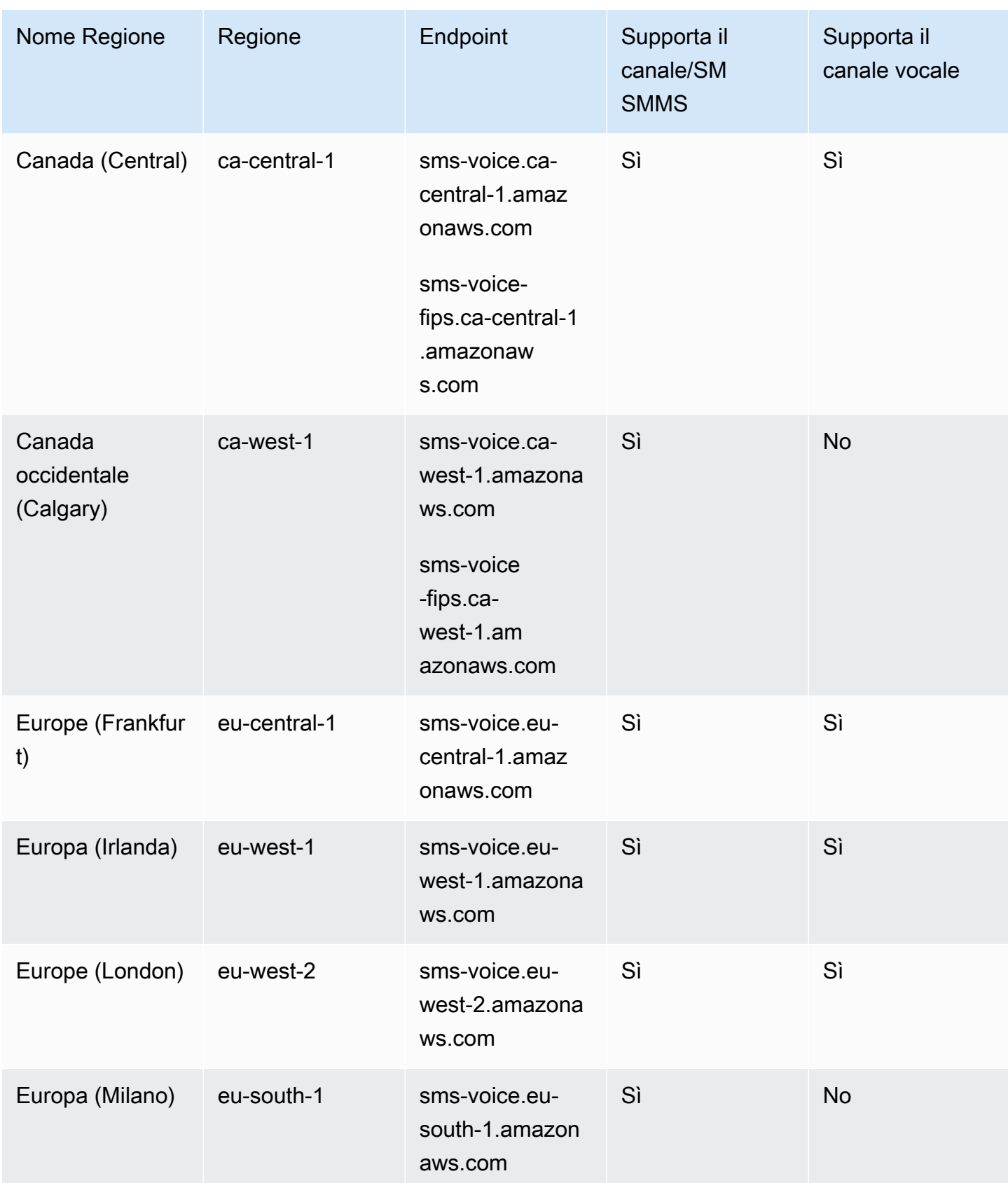

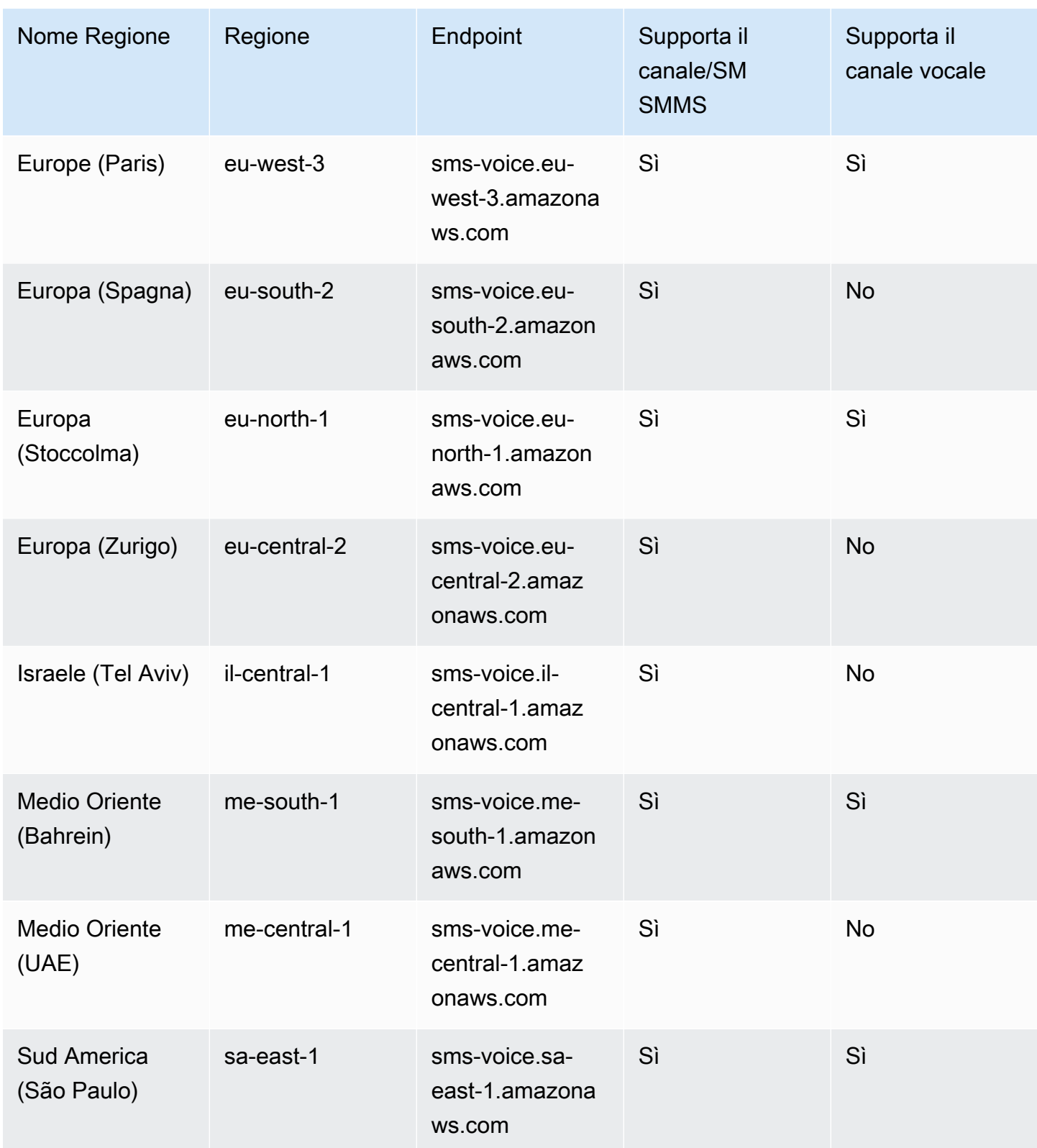

## <span id="page-20-0"></span>Come funziona Short Message Service (SMS)

Short Message Service, comunemente noto comeSMS, è un servizio che consente lo scambio di messaggi di testo tra dispositivi mobili. SMSi messaggi sono generalmente brevi, con una lunghezza massima di 160 caratteri, supportati praticamente da tutti i dispositivi mobili e possono essere inviati e ricevuti su varie reti mobili. SMSè ampiamente utilizzato per la comunicazione personale e aziendale e offre un modo rapido e conveniente per inviare messaggi concisi a singoli o gruppi di persone.

Come funziona l'applicazione a persona (A2P)? SMS

SMSutilizza l'infrastruttura già esistente per le chiamate vocali, che opera sui canali di segnalazione delle reti mobili. Ecco una panoramica semplificata di come funzionaSMS:

- 1. L'applicazione avvia un messaggio. L'applicazione crea un messaggio di testo e lo indirizza al numero di telefono del destinatario. AWS riceve la richiesta di messaggio, elabora il messaggio e lo trasmette allo Short Message Service Center (SMSC) per la consegna. An SMSC è un server centralizzato responsabile della gestione dei SMS messaggi.
- 2. AWS invia il messaggio a. SMSC AWS seleziona il percorso appropriato SMS per recapitare il messaggio al dispositivo mobile dell'utente finale. Il SMS percorso selezionato può essere un intermediario che quindi indirizza il SMS messaggio a. SMSC Ciò fa sì che il messaggio lasci il AWS confine e venga recapitato nel luogo corretto. SMSC
- 3. SMSCconsegna il messaggio. SMSCUtilizza una serie di messaggi di segnalazione per inviare il messaggio alla rete mobile del destinatario.
- 4. Il messaggio viene archiviato. Il destinatario SMSC riceve il messaggio e lo archivia temporaneamente fino a quando il dispositivo del destinatario non è disponibile per riceverlo.
- 5. Il dispositivo del destinatario riceve una notifica. Quando il dispositivo del destinatario è raggiungibile, quest'ultimo SMSC invia un messaggio di notifica indicando che ne SMS è disponibile uno nuovo.
- 6. Il messaggio viene recuperato: il dispositivo mobile del destinatario si connette a quello del destinatario SMSC per recuperare il messaggio.
- 7. Visualizzazione del messaggio: il dispositivo mobile del destinatario riceve il messaggio e lo mostra al destinatario.
- 8. Possibile conferma di consegna. Il dispositivo mobile del destinatario potrebbe inviare una conferma della ricevuta di consegna (DLR) al mittenteSMSC, indicando che il messaggio è stato ricevuto correttamente. Il DLR messaggio viene quindi inoltrato a AWS chi lo trasmette al proprietario dell'applicazione.

## <span id="page-21-0"></span>AWS SMSConcetti sulla messaggistica con l'utente finale

### Set di configurazione

I set di configurazione sono set di regole che vengono applicate quando si invia un messaggio. Ad esempio, un set di configurazione può specificare una destinazione per gli eventi associati a un messaggio. Quando si verificano SMS eventi (ad esempio eventi di consegna o di errore), vengono indirizzati alla destinazione associata al set di configurazione specificato al momento dell'invio del messaggio.

### Destinazione di evento

La destinazione di un evento è una posizione (ad esempio un gruppo Amazon CloudWatch Logs, uno stream Amazon Data Firehose o un argomento di Amazon Simple Notification Service) a SMS cui vengono inviati gli eventi vocali. Per utilizzare le destinazioni di evento, devi prima creare la destinazione e poi associarla a un set di configurazione. Quando invii un messaggio, la chiamata a API può includere un riferimento a un set di configurazione.

### Parole chiave

Una parola chiave è una parola o frase specifica che un cliente può inviare al tuo numero per ottenere una risposta, ad esempio il consenso esplicito (opt-in) per ricevere un maggior numero di messaggi, un'offerta speciale o altri messaggi informativi o transazionali. Quando il numero riceve un messaggio che inizia con una parola chiave, AWS End User Messaging SMS risponde con un messaggio personalizzabile.

### Elenco di opt-out

Elenco di identità di destinazione a cui non devono essere inviati messaggi. Le identità di destinazione vengono aggiunte automaticamente all'elenco di opt-out se rispondono al numero di origine con la parola chiave. STOP Se tenti di inviare un messaggio a un numero di destinazione presente in un elenco di opt-out e l'elenco di opt-out è associato al pool utilizzato per inviare il messaggio, AWS End User Messaging SMS non tenta di inviare il messaggio. Se abiliti la funzionalità di disattivazione autogestita per un numero di telefono, i destinatari non vengono automaticamente disattivati quando rispondono ai tuoi messaggi con la parola chiave. STOP

### **Originatore**

Per mittente si intende un numero di telefono o un ID mittente.

#### Numero di telefono di emissione

Vedi numero di telefono.

ID mittente del mittente

Vedi ID mittente. Chiamato anche ID originatore, una stringa alfanumerica che identifica il mittente.

#### Numero di telefono

Detto anche numero di origine, una stringa numerica di numeri che identifica il mittente. Può essere un codice lungo, un codice breve, un numero verde (TFN) o un codice lungo di 10 cifre (10). DLC Per ulteriori informazioni, consulta [Scelta di un numero di telefono o di un ID mittente per la](#page-84-0)  [messaggistica con l'utente AWS finale SMS](#page-84-0).

#### Pool telefonico

Un insieme di numeri di telefono e mittenti IDs che condividono le stesse impostazioni che puoi usare per inviare messaggi. Quando invii messaggi tramite un pool di telefoni, quest'ultimo sceglie un'identità di origine appropriata con cui inviare il messaggio. Se un'identità di origine nel pool di telefoni fallisce, il pool di telefoni eseguirà il failover su un'altra identità di origine se si trova nello stesso pool di telefoni.

#### Numero di telefono registrato

Alcuni Paesi richiedono la registrazione dell'identità dell'azienda prima di poter acquistare i numeri di telefono o il mittenteIDs. Richiedono inoltre una revisione dei messaggi che invii ai destinatari nel loro paese. Le registrazioni vengono elaborate da terze parti esterne, pertanto il tempo necessario per elaborare una registrazione varia in base al tipo di numero di telefono e al paese. Una volta completate tutte le registrazioni richieste, lo stato dei numeri di telefono passa a Attivo ed è disponibile per l'uso. Per ulteriori informazioni sui paesi che richiedono la registrazione, consulta[Paesi](#page-109-0)  [e aree geografiche supportati per la SMS messaggistica con AWS End User Messaging SMS](#page-109-0).

#### Numero di telefono del simulatore

Un numero di telefono del simulatore si comporta come un numero di telefono di origine e un numero di telefono di destinazione verificato. I numeri di telefono del simulatore non richiedono la registrazione.

#### ID mittente

Chiamato anche ID originatore, è una stringa alfanumerica che identifica il mittente. Per ulteriori informazioni, consulta [Scelta di un numero di telefono o di un ID mittente per la messaggistica con](#page-84-0)  [l'utente AWS finale SMS](#page-84-0)

Numero di telefono verificato/Numero di telefono di destinazione verificato

Vedi numero di telefono. Quando il tuo account è in Sandbox, puoi inviare SMS messaggi solo ai numeri di telefono che hanno superato la procedura di verifica. Il numero di telefono riceve un SMS messaggio con un codice di verifica. Il codice ricevuto deve essere inserito nella console per completare il processo.

# <span id="page-24-0"></span>Configurazione della messaggistica per l'utente AWS finale SMS

Questo argomento fornisce attività e informazioni per aiutarti a iniziare a utilizzare la messaggistica con l'utente AWS finaleSMS. Dopo aver completato questo argomento, puoi passare al [Guida](#page-28-0)  [introduttiva alla messaggistica con l'utente AWS finale SMS](#page-28-0) tutorial. Se hai già un AWS account, puoi passare al [Guida introduttiva alla messaggistica con l'utente AWS finale SMS](#page-28-0) tutorial.

L'[AWS End User Messaging SMS and Voice v2 API Reference](https://docs.aws.amazon.com/pinpoint/latest/apireference_smsvoicev2/Welcome.html) include HTTP metodi, parametri e schemi supportati.

### Argomenti

- [Registrati per un Account AWS](#page-24-1)
- [Crea un utente con accesso amministrativo](#page-25-0)
- [Utilizzo di questo servizio con un AWS SDK](#page-26-0)

## <span id="page-24-1"></span>Registrati per un Account AWS

Se non ne hai uno Account AWS, completa i seguenti passaggi per crearne uno.

Per iscriverti a un Account AWS

- 1. Apri la [https://portal.aws.amazon.com/billing/registrazione.](https://portal.aws.amazon.com/billing/signup)
- 2. Segui le istruzioni online.

Nel corso della procedura di registrazione riceverai una telefonata, durante la quale sarà necessario inserire un codice di verifica attraverso la tastiera del telefono.

Quando ti iscrivi a un Account AWS, Utente root dell'account AWSviene creato un. L'utente root dispone dell'accesso a tutte le risorse e tutti i Servizi AWS nell'account. Come best practice di sicurezza, assegna l'accesso amministrativo a un utente e utilizza solo l'utente root per eseguire [attività che richiedono l'accesso di un utente root](https://docs.aws.amazon.com/IAM/latest/UserGuide/id_root-user.html#root-user-tasks).

AWS ti invia un'email di conferma dopo il completamento della procedura di registrazione. In qualsiasi momento, puoi visualizzare l'attività corrente del tuo account e gestirlo accedendo a [https://](https://aws.amazon.com/)  [aws.amazon.com/e](https://aws.amazon.com/) scegliendo Il mio account.

### <span id="page-25-0"></span>Crea un utente con accesso amministrativo

Dopo esserti registrato Account AWS, proteggi Utente root dell'account AWS AWS IAM Identity Center, abilita e crea un utente amministrativo in modo da non utilizzare l'utente root per le attività quotidiane.

Proteggi i tuoi Utente root dell'account AWS

1. Accedi [AWS Management Console](https://console.aws.amazon.com/)come proprietario dell'account scegliendo Utente root e inserendo il tuo indirizzo Account AWS email. Nella pagina successiva, inserisci la password.

Per informazioni sull'accesso utilizzando un utente root, consulta la pagina [Signing in as the root](https://docs.aws.amazon.com/signin/latest/userguide/console-sign-in-tutorials.html#introduction-to-root-user-sign-in-tutorial)  [user](https://docs.aws.amazon.com/signin/latest/userguide/console-sign-in-tutorials.html#introduction-to-root-user-sign-in-tutorial) della Guida per l'utente di Accedi ad AWS .

2. Attiva l'autenticazione a più fattori (MFA) per il tuo utente root.

Per istruzioni, consulta [Abilitare un MFA dispositivo virtuale per l'utente Account AWS root](https://docs.aws.amazon.com/IAM/latest/UserGuide/enable-virt-mfa-for-root.html) [\(console\)](https://docs.aws.amazon.com/IAM/latest/UserGuide/enable-virt-mfa-for-root.html) nella Guida per l'IAMutente.

Crea un utente con accesso amministrativo

1. Abilita IAM Identity Center.

Per istruzioni, consulta [Abilitazione di AWS IAM Identity Center](https://docs.aws.amazon.com/singlesignon/latest/userguide/get-set-up-for-idc.html) nella Guida per l'utente di AWS IAM Identity Center .

2. In IAM Identity Center, concedi l'accesso amministrativo a un utente.

Per un tutorial sull'utilizzo di IAM Identity Center directory come fonte di identità, consulta [Configurare l'accesso utente con i valori predefiniti IAM Identity Center directory](https://docs.aws.amazon.com/singlesignon/latest/userguide/quick-start-default-idc.html) nella Guida per l'AWS IAM Identity Center utente.

### Accesso come utente amministratore

• Per accedere con l'utente dell'IAMIdentity Center, utilizza l'accesso URL che è stato inviato al tuo indirizzo e-mail quando hai creato l'utente IAM Identity Center.

Per informazioni sull'accesso tramite un utente di IAM Identity Center, consulta [Accesso al](https://docs.aws.amazon.com/signin/latest/userguide/iam-id-center-sign-in-tutorial.html)  [portale di AWS accesso](https://docs.aws.amazon.com/signin/latest/userguide/iam-id-center-sign-in-tutorial.html) nella Guida per l'Accedi ad AWS utente.

### Assegna l'accesso a ulteriori utenti

1. In IAM Identity Center, crea un set di autorizzazioni che segua la migliore pratica di applicazione delle autorizzazioni con privilegi minimi.

Segui le istruzioni riportate nella pagina [Creazione di un set di autorizzazioni](https://docs.aws.amazon.com/singlesignon/latest/userguide/get-started-create-a-permission-set.html) nella Guida per l'utente di AWS IAM Identity Center .

2. Assegna al gruppo prima gli utenti e poi l'accesso con autenticazione unica (Single Sign-On).

Per istruzioni, consulta [Aggiungere gruppi](https://docs.aws.amazon.com/singlesignon/latest/userguide/addgroups.html) nella Guida per l'utente di AWS IAM Identity Center .

## <span id="page-26-0"></span>Utilizzo di questo servizio con un AWS SDK

AWS i kit di sviluppo software (SDKs) sono disponibili per molti linguaggi di programmazione più diffusi. Ciascuno di essi SDK fornisceAPI, esempi di codice e documentazione che semplificano agli sviluppatori la creazione di applicazioni nel linguaggio preferito.

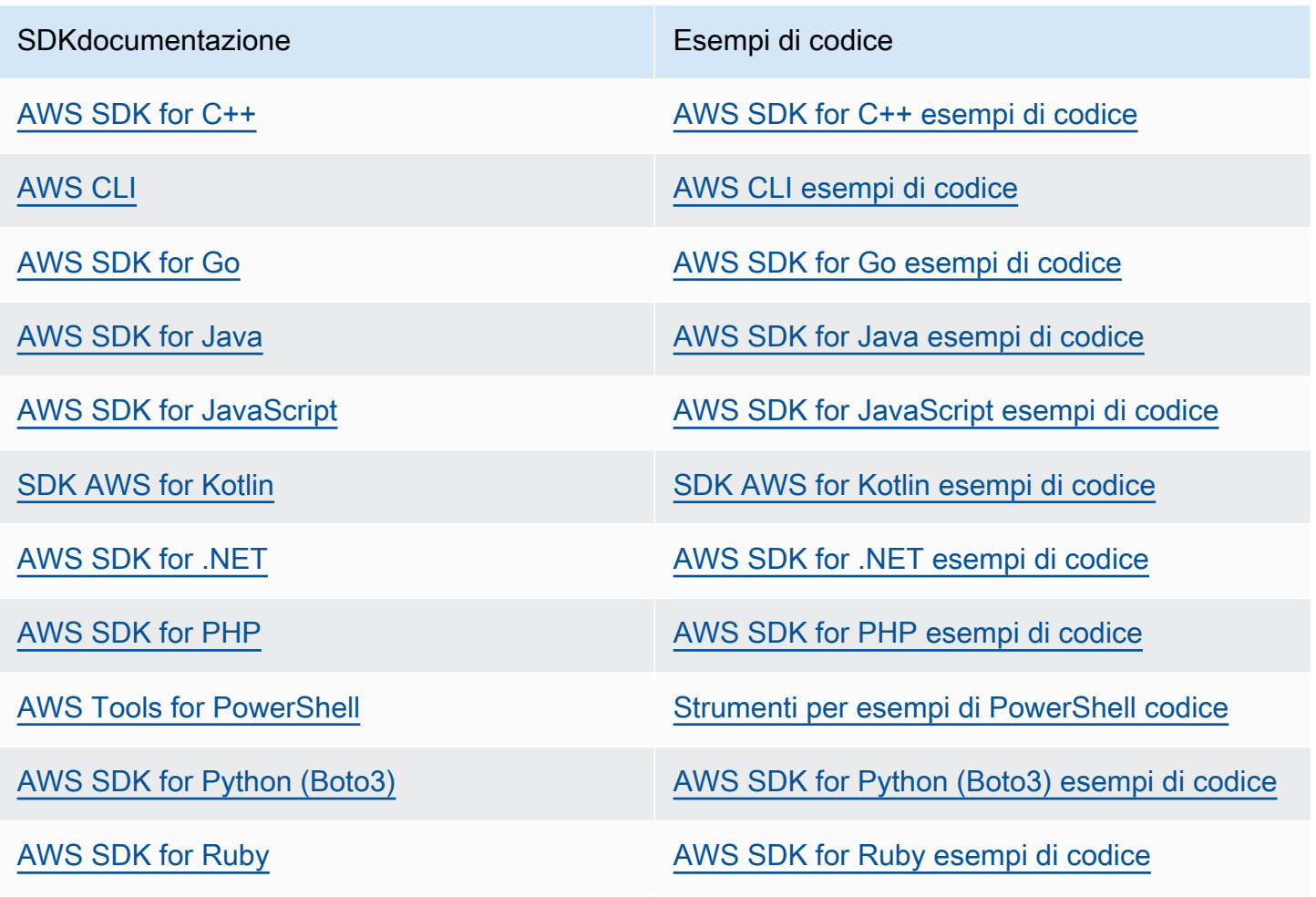

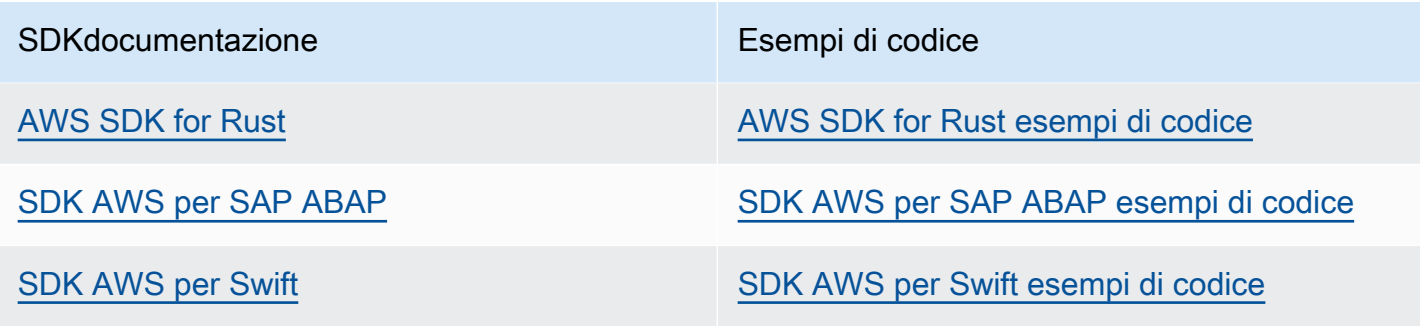

### Esempio di disponibilità

Non riesci a trovare quello che ti serve? Richiedi un esempio di codice utilizzando il link Provide feedback (Fornisci un feedback) nella parte inferiore di questa pagina.

# <span id="page-28-0"></span>Guida introduttiva alla messaggistica con l'utente AWS finale SMS

In questo argomento viene illustrato come utilizzare la SMS console AWS End User Messaging per gestire numeri di telefono, mittenteIDs, pool e set di configurazione e quindi inviare messaggi di prova. Il [workshop](https://catalog.workshops.aws/build-sms-program/en-US) è rivolto a sviluppatori e tecnici che hanno dimestichezza con l'utilizzo dell'interfaccia a riga di AWS comando (AWS CLI) per eseguire API comandi.

### **a** Note

Quando si configura un nuovo SMS account di messaggistica per l'utente AWS finale, questo viene inserito in una sandbox per SMS i canali dei messaggi vocali fino a quando non si richiede l'accesso alla produzione. MMS Nella sandbox, è possibile accedere a tutte le funzionalità della messaggistica con l'utente AWS finaleSMS, con restrizioni relative ai messaggi vocali e ai SMS messaggi vocali. MMS

- Per informazioni sulle restrizioni diSMS/MMSsandbox, consulta. [La MMS sandbox di](#page-37-1)  [messaggistica SMS SMS per l'utente AWS finale](#page-37-1)
- Per informazioni sulle restrizioni della sandbox vocale, consulta. [AWS Sandbox di](#page-40-0) [messaggistica SMS vocale per l'utente finale](#page-40-0)

Quando sei pronto per passare dalla sandbox alla produzione, crea una AWS Support richiesta di aumento del limite del servizio per ogni canale che desideri spostare.

### Argomenti

- [Tutorial per utenti principianti sull'invio di un messaggio tramite AWS End User Messaging SMS](#page-29-0)
- [SMS/MMSe sandbox vocale nella messaggistica con l'utente AWS finale SMS](#page-37-0)
- [Anteprima della parte del messaggio](#page-45-0)
- [Numeri di telefono del simulatore nella messaggistica per l'utente AWS finale SMS](#page-46-0)
- [Imposta il limite di spesa per SMS la SMS messaggistica per l'utente AWS finale MMS o per la](#page-50-0) [voce](#page-50-0)

# <span id="page-29-0"></span>Tutorial per utenti principianti sull'invio di un messaggio tramite AWS End User Messaging SMS

Questa sezione fornisce una panoramica del tutorial progettato per aiutarti a iniziare a utilizzare AWS End User MessagingSMS.

### Destinatari

Questo tutorial è progettato per gli amministratori di sistema e gli sviluppatori responsabili della configurazione, del test e della distribuzione della messaggistica con l'utente AWS finale. SMS Funzionalità utilizzate

Questo tutorial mostra come utilizzare la SMS console di messaggistica per l'utente AWS finale per:

- Creare e configurare un pool di telefoni.
- Richiedi un'identità di origine, che può essere un numero di telefono o un ID mittente.
- Crea e configura una configurazione di protezione.
- Invia un SMS messaggio di prova con il SMS simulatore.

#### Tempo richiesto

Dovrebbero essere necessari circa 10-15 minuti per completare questo tutorial.

### Restrizioni regionali

Non esistono restrizioni nazionali o regionali associate all'utilizzo di questa soluzione.

Costi di utilizzo delle risorse

La creazione di un AWS account è gratuita. Tuttavia, l'implementazione di questa soluzione potrebbe comportare l'addebito di alcuni o tutti i costi elencati nella seguente tabella.

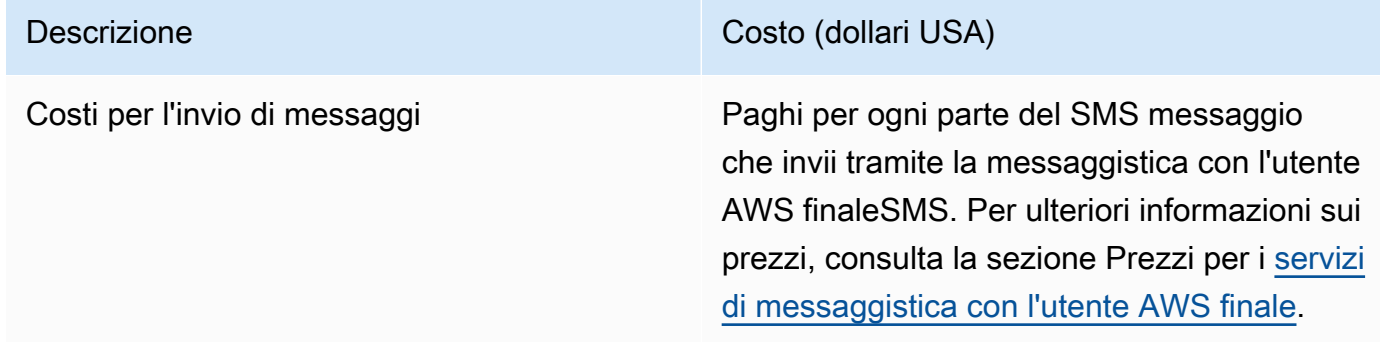

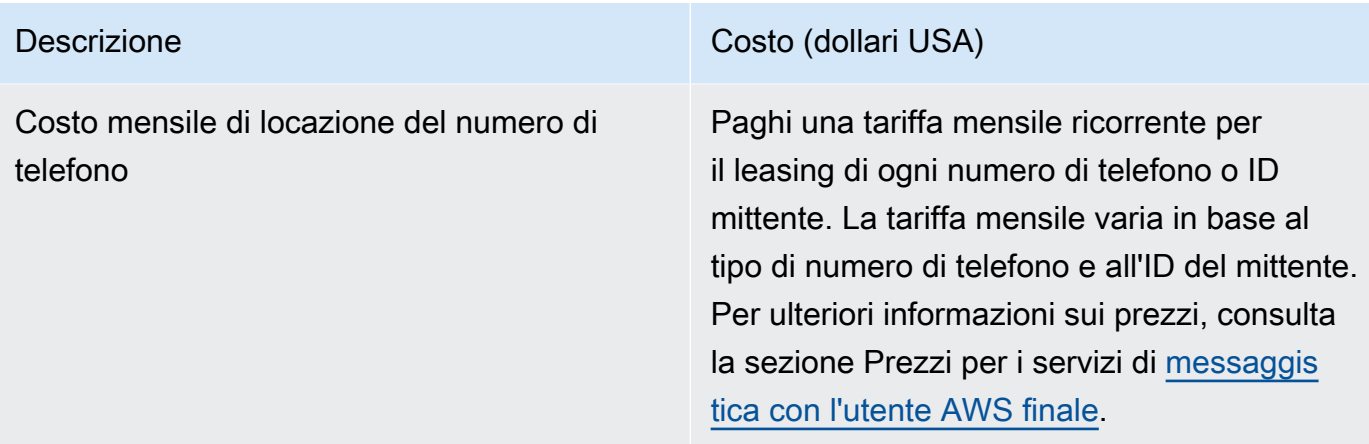

### AWS autorizzazioni dell'account

L'account che usi per accedere a AWS Management Console deve essere in grado di eseguire le seguenti attività:

- Crea un pool
- Creare un set di configurazione
- Crea una destinazione degli eventi.
- Inviare SMS messaggi

Per ulteriori informazioni sulle autorizzazioni dell'account, consulta[Gestione delle identità e degli](#page-360-0)  [accessi per AWS la messaggistica con l'utente finale SMS.](#page-360-0)

### <span id="page-30-0"></span>Fase 1: Creare un pool

Le procedure in questa sezione mostrano come creare un pool e aggiungere un numero di telefono o un ID mittente al pool.

### Per creare un pool

- 1. Apri la SMS console di messaggistica per l'utente AWS finale all'indirizzo [https://](https://console.aws.amazon.com/sms-voice/)  [console.aws.amazon.com/sms-voice/.](https://console.aws.amazon.com/sms-voice/)
- 2. Nel riquadro di navigazione, in Panoramica, nella sezione Avvio rapido, scegli Crea pool.
- 3. Nella sezione Configurazione del pool, inserisci un nome per il tuo pool in Nome del pool.
- 4. Selezionare una delle seguenti opzioni:
- Numero di telefono: se scegli questa opzione, in Numeri di telefono disponibili per l'associazione, scegli una delle seguenti opzioni:
	- Richiedi il numero del simulatore e, nell'elenco a discesa Paese, scegli il Paese di destinazione, quindi il numero di richiesta.

### **a** Note

Un numero di telefono simulato non richiede la registrazione. Genera eventi realistici e viene utilizzato per i test. I messaggi inviati da un numero di simulatore possono essere inviati solo ad altri numeri di destinazione del simulatore e non vengono inviati tramite la rete dell'operatore.

- Scegli un numero di telefono che hai acquistato in precedenza.
- ID mittente: se scegli questa opzione, scegli un ID mittente tra quelli IDsdisponibili per l'associazione.
- 5. Scegli Crea pool di telefoni.

### <span id="page-31-0"></span>Fase 2: Creare un set di configurazione

Le procedure in questa sezione mostrano come creare un set di configurazione, aggiungere una SNS destinazione CloudWatch Events, Amazon Data Firehose o Amazon e scegliere i tipi di eventi.

- 1. Apri la SMS console di messaggistica per l'utente AWS finale all'indirizzo [https://](https://console.aws.amazon.com/sms-voice/)  [console.aws.amazon.com/sms-voice/.](https://console.aws.amazon.com/sms-voice/)
- 2. Nel riquadro di navigazione, in Panoramica, nella sezione Avvio rapido, scegli Crea set.
- 3. Nella sezione Dettagli del set di configurazione, inserisci un nome in Nome del set di configurazione.
- 4. Per la configurazione della destinazione dell'evento, scegli una delle seguenti opzioni:
	- Configura CloudFormation (consigliato) per AWS CloudFormation creare e configurare CloudWatch, Amazon Data Firehose e Amazon SNS per registrare tutti gli eventi.
		- Per Nome della destinazione dell'evento, inserisci un nome per la destinazione dell'evento.
		- Scegli Launch stack.

• Si aprirà una nuova finestra del browser. Esamina il modulo Quick create stack e controlla eventuali riconoscimenti. Seleziona Crea stack.

### **a** Note

La creazione dello AWS CloudFormation stack può richiedere fino a cinque minuti.

- Quando l'indicatore di stato dello AWS CloudFormation stack nella pagina Crea set di configurazione viene creato lo stack, scegli Crea.
- Imposta la destinazione dell'evento per impostare manualmente il set di configurazione e la destinazione dell'evento.
	- Per Nome della destinazione dell'evento, inserisci un nome per la destinazione dell'evento.
	- Per il tipo di destinazione, scegli Amazon Data Firehose o CloudWatch Amazon. SNS Per ulteriori informazioni su come configurare queste destinazioni per event[iConfigura](#page-215-0) [la destinazione CloudWatch dell'evento Amazon](#page-215-0), consulta, e [Configura la destinazione](#page-222-0)  [dell'evento Amazon Data Firehose](#page-222-0) [Imposta la destinazione upAmazon SNS dell'evento](#page-230-0)
	- In Tipi di eventi, scegliete l'opzione appropriata:
		- Tutti SMS gli eventi (consigliato): invia tutti SMS gli eventi elencati nella [Event types \(Tipi](#page-198-1) [di evento\)](#page-198-1) destinazione dell'evento.
		- SMSEventi personalizzati: scegli SMS eventi specifici da inviare alla destinazione dell'evento. Per modificare l'elenco degli eventi, scegli Modifica selezione SMS eventi. Nella finestra Modifica selezione SMS eventi scegli solo gli eventi che desideri registrare. Scegliete Salva selezione.
		- Tutti MMS gli eventi (consigliato): invia tutti MMS gli eventi elencati nella [Event types \(Tipi](#page-198-1) [di evento\)](#page-198-1) destinazione dell'evento.
		- MMSEventi personalizzati: scegli MMS eventi specifici da inviare alla destinazione dell'evento. Per modificare l'elenco degli eventi, scegli Modifica selezione MMS eventi. Nella finestra Modifica selezione MMS eventi scegli solo gli eventi che desideri registrare. Scegliete Salva selezione.
		- Tutti gli eventi vocali (consigliato): invia tutti gli eventi vocali elencati nella [Event types](#page-198-1)  [\(Tipi di evento\)](#page-198-1) destinazione dell'evento.
		- Eventi vocali personalizzati: scegli eventi vocali specifici da inviare alla destinazione dell'evento. Per modificare l'elenco degli eventi, scegli Modifica selezione di eventi vocali. Nella finestra Modifica selezione degli eventi vocali scegli solo gli eventi che desideri registrare. Scegliete Salva selezione.
- Scegli Create (Crea) .
- 5. Scegli Crea set di configurazione

### <span id="page-33-0"></span>Fase 3: Creare una configurazione di protezione

Le procedure in questa sezione mostrano come creare una configurazione di protezione per specificare a quali paesi AWS End User Messaging SMS può inviare messaggi.

- 1. Apri la SMS console di messaggistica per l'utente AWS finale all'indirizzo [https://](https://console.aws.amazon.com/sms-voice/)  [console.aws.amazon.com/sms-voice/.](https://console.aws.amazon.com/sms-voice/)
- 2. Nel riquadro di navigazione, in Panoramica, nella sezione Avvio rapido, scegli Crea configurazione.
- 3. In Proteggi i dettagli di configurazione, inserisci un nome descrittivo per la tua configurazione di protezione in Proteggi il nome di configurazione.
- 4. (Facoltativo) Ti consigliamo di utilizzare le configurazioni di protezione per controllare a quali paesi di destinazione AWS End User Messaging SMS può inviare messaggi.

In base alle regole SMS nazionali, scegli i paesi verso cui bloccare l'invio di messaggi. Per impostazione predefinita, tutti i paesi sono consentiti. Dopo aver selezionato i paesi, scegli **Blocca** 

### **a** Note

Non bloccare il paese a cui intendi inviare un messaggio di prova nel passaggio successivo.

- 5. In Proteggi gli associati alla configurazione in Tipo di associazione, scegli Associazione al set di configurazione. In Set di configurazione disponibili per l'associazione, scegli il set di configurazione creato nel passaggio 2.
- 6. Scegli Crea configurazione.

### <span id="page-34-0"></span>Fase 4: Inviare un messaggio di prova con il SMS simulatore

### **a** Note

Per aggiungere un numero di telefono di destinazione verificato devi avere un mittente con stato Attivo, vedi. [Visualizza lo stato e le funzionalità di un numero di telefono nella AWS](#page-148-0)  [messaggistica con l'utente finale SMS](#page-148-0) Se non disponi di un mittente attivo, utilizza un numero di telefono del simulatore e un numero di telefono di destinazione del simulatore per inviare e ricevere il messaggio di prova. SMS

Le procedure in questa sezione mostrano come inviare un SMS messaggio di prova per verificare che l'ambiente sia configurato correttamente.

- 1. Apri la SMS console di messaggistica per l'utente AWS finale all'indirizzo [https://](https://console.aws.amazon.com/sms-voice/)  [console.aws.amazon.com/sms-voice/.](https://console.aws.amazon.com/sms-voice/)
- 2. Nel riquadro di navigazione, in Panoramica, nella sezione Avvio rapido, scegli Test di SMS invio.
- 3. Per Originator, scegli Pool di telefono, Numero di telefono o ID mittente come tipo di mittente a cui inviare il messaggio di prova. Devi quindi selezionare l'identità del mittente dall'elenco a discesa.
	- (Facoltativo) Se hai bisogno di un numero di telefono del simulatore, scegli Richiedi il numero del simulatore. Nella finestra Richiedi il numero del simulatore, scegli un Paese dall'elenco a discesa, quindi scegli Richiedi numero.

### **a** Note

I numeri di telefono del simulatore possono essere inviati solo ad altri numeri di telefono di destinazione del simulatore, tuttavia si comportano come numeri di telefono reali senza essere inviati tramite la rete dell'operatore. Ad esempio, i numeri di telefono del simulatore statunitense possono essere inviati solo ai numeri di telefono del simulatore di destinazione degli Stati Uniti.

4. Nella sezione Numero di destinazione, scegli il numero del simulatore o il numero verificato, quindi seleziona il numero dall'elenco a discesa.

Per visualizzare l'elenco attuale dei numeri di destinazione verificati, scegli Numero verificato, quindi espandi Gestisci il numero di destinazione verificato. Se non disponi di numeri di telefono di destinazione verificati o devi aggiungere un nuovo numero di telefono di destinazione verificato, procedi come segue:

- a. Per verificare un nuovo numero di telefono di destinazione, scegli Verifica nuovo numero.
- b. Nella finestra Aggiungi numero di telefono per Numero di telefono di destinazione, inserisci il numero di telefono del dispositivo su cui ricevere il messaggio di prova. Il numero di telefono deve iniziare con un «+» e non può contenere spazi, trattini o parentesi. Ad esempio, non +1 (206) 555-0142 è nel formato corretto, ma lo è. +12065550142
- c. Scegli Invia codice di verifica.
- d. Il dispositivo di destinazione riceverà un codice di verifica valido per 15 minuti. Inserisci il codice ricevuto dal dispositivo nel campo Codice di verifica.
- e. Scegli il numero di verifica.
- 5. Per Configurazione impostata, scegli la destinazione dell'evento per ricevere i dati dell'evento.
- 6. Per il corpo del messaggio, inserisci un SMS messaggio personalizzato.
- 7. Scegli Invia messaggio di prova.
- 8. Per i registri degli eventi: CloudWatch, scegli il pulsante di aggiornamento per visualizzare il registro degli eventi del messaggio di prova.

### **1** Tip

Attendi almeno 10 secondi dopo l'invio del SMS messaggio di prova prima di eseguire l'aggiornamento.

### <span id="page-35-0"></span>Fasi successive: passa dalla sandbox alla produzione

Dopo aver testato completamente l'SMSambiente nella SMS sandbox, puoi richiedere di passare alla produzione.

- 1. Apri la SMS console di messaggistica per l'utente AWS finale all'indirizzo [https://](https://console.aws.amazon.com/sms-voice/)  [console.aws.amazon.com/sms-voice/.](https://console.aws.amazon.com/sms-voice/)
- 2. Nel riquadro di navigazione, in Panoramica, nella sezione Avvio rapido, scegli Crea richiesta.
- 3. Nel menu Supporto scegliere Centro di supporto.
- 4. Nel riquadro I tuoi casi di assistenza, scegli Crea richiesta.
- 5. Nel campo In cerca di un aumento della quota di servizio? nella finestra scegli invece Crea un caso.
- 6. Scegli il collegamento Cerchi aumenti del limite di servizio?, quindi completa quanto segue:
	- Per Servizio, scegli AWS End User Messaging SMS (Pinpoint).
	- (Facoltativo) Per fornire un collegamento al sito o all'app che invierà SMS i messaggi, fornisci informazioni sul sito Web, sull'applicazione o sul servizio che invierà SMS i messaggi.
	- (Facoltativo) Per che tipo di messaggi intendi inviare, scegli il tipo di messaggio che intendi inviare utilizzando la tua identità di origine:
		- One-Time Password (Password una tantum) Messaggi che forniscono password che i clienti utilizzano per l'autenticazione a un sito o un'applicazione.
		- Promotional (Promozionale) Messaggi non critici che promuovono l'azienda o un servizio, ad esempio offerte speciali o annunci.
		- Transactional (Transazionale) Messaggi informativi importanti che supportano le transazioni con i clienti, come conferme d'ordine o avvisi dell'account. I messaggi transazionali non devono contenere contenuti promozionali o di marketing.
	- (Facoltativo) Da Regione AWS quale fonte intendi inviare i messaggi, scegli da quale parte inviare i messaggi. Regione AWS
	- (Facoltativo) In Paesi a cui si prevede di inviare messaggi, immetti il paese o la regione in cui desideri acquistare codici brevi.
	- (Facoltativo) Per sapere in che modo i tuoi clienti scelgono di ricevere messaggi da te, fornisci dettagli sulla procedura di attivazione.
	- (Facoltativo) Per fornire il modello di messaggio che intendi utilizzare per inviare messaggi ai clienti, includi il modello che utilizzerai.
- 7. In Requests (Richieste), completa le seguenti sezioni:
	- Per la regione, scegli la regione Regione AWS da cui inviare i messaggi.

### **a** Note

La regione è obbligatoria nella sezione Richieste. Anche se hai fornito queste informazioni nella sezione Dettagli del caso, devi includerle anche qui.

• In Resource Type (Tipo di risorsa) scegliere General Limits (Limiti generali).

- Per la quota, scegli SMSProduction Access.
- Per Nuovo valore di quota, inserisci 1.
- 8. In Descrizione del caso, nel campo Descrizione del caso d'uso inserisci ulteriori dettagli del caso d'uso relativi alla richiesta specifica.
- 9. (Facoltativo) Se desideri inviare ulteriori richieste, scegli Aggiungi un'altra richiesta.
- 10. In Contact options (Opzioni di contatto), per Preferred contact language (Lingua di contatto preferita), scegliere se le comunicazioni ricevute devono essere in inglese o in giapponese.
- 11. Al termine, scegli Submit (Invia).

# <span id="page-37-1"></span>SMS/MMSe sandbox vocale nella messaggistica con l'utente AWS finale SMS

I nuovi SMS account di messaggistica con l'utente AWS finale vengono inseriti in una sandboxSMS/ MMSo vocale. La sandbox protegge sia AWS i clienti che i destinatari da frodi e abusi. Crea un ambiente sicuro per test e sviluppo.

### Argomenti

- [La MMS sandbox di messaggistica SMS SMS per l'utente AWS finale](#page-37-0)
- [Passaggio dalla MMS sandbox di messaggistica SMS SMS con l'utente AWS finale alla produzione](#page-39-0)
- [AWS Sandbox di messaggistica SMS vocale per l'utente finale](#page-40-0)
- [Passare dalla sandbox vocale alla produzione](#page-41-0)
- [Aggiungi un numero di telefono di destinazione nella sandbox di messaggistica SMS con l'utente](#page-43-0) [AWS finale](#page-43-0)

# <span id="page-37-0"></span>La MMS sandbox di messaggistica SMS SMS per l'utente AWS finale

Mentre il tuo account è nella sandbox, puoi utilizzare tutti i metodi di SMS invio nella SMS console di messaggistica per l'utente AWS finale o in. SendTextMessages API Per inviare un MMS messaggio è necessario utilizzare il SendMediaMessageAPI. Tuttavia, quando il tuo account è nell'ambiente di sperimentazione (sandbox), all'account vengono applicate le seguenti limitazioni:

- Hai un limite di SMS spesa mensile di 1,00 USD ()USD.
- Hai un limite di MMS spesa mensile di 1,00 USD (). USD
- Puoi inviare SMS MMS messaggi solo a numeri di telefono di destinazione verificati. Puoi aggiungere fino a 10 numeri verificati.
- Si applicano le regole e le restrizioni per l'invio SMS di MMS messaggi verso ciascun paese di destinazione. Ad esempio, per inviare un messaggio a un destinatario negli Stati Uniti, devi prima richiedere e registrare un numero statunitense.
- Per verificare se sei il proprietario di un numero di telefono, a tale numero viene inviato un codice di verifica. Sebbene in genere si applichino le tariffe standard per ogni SMS messaggio, non applichiamo la tariffa per il primo codice di verifica per ogni numero di telefono. Per ulteriori informazioni sui SMS prezzi, consulta la pagina dei [prezzi dei servizi di messaggistica per l'utente](https://aws.amazon.com/end-user-messaging/pricing/)  [AWS finale](https://aws.amazon.com/end-user-messaging/pricing/).

## **a** Note

Ai messaggi ricevuti si applicano le tariffe per messaggi e dati. Viene inviato un messaggio per ogni richiesta di verifica.

- Puoi eliminare un numero di telefono di destinazione. Tuttavia, prima di poter eliminare un numero di telefono, è necessario attendere 24 ore dopo averlo aggiunto.
- Puoi inviare SMS MMS messaggi solo a numeri di destinazione verificati. Per ulteriori informazioni su come aggiungere un numero di telefono di destinazione verificato, consulta[Aggiungi un numero](#page-43-0) [di telefono di destinazione verificato.](#page-43-0)

Puoi rimuovere queste limitazione richiedendo l'accesso all'ambiente di produzione. Per ulteriori informazioni, consulta [Passaggio dalla MMS sandbox di messaggistica SMS SMS con l'utente AWS](#page-39-0) [finale alla produzione](#page-39-0).

### **a** Note

Se viene rilevato che il tuo account invia traffico o MMS traffico SMS sospetto, la capacità del tuo account di inviare messaggi potrebbe essere sospesa. In tal caso, segui i passaggi indicati [Passaggio dalla MMS sandbox di messaggistica SMS SMS con l'utente AWS finale](#page-39-0)  [alla produzione](#page-39-0) per ottenere l'accesso alla produzione.

# <span id="page-39-0"></span>Passaggio dalla MMS sandbox di messaggistica SMS SMS con l'utente AWS finale alla produzione

Dopo aver testato completamente il tuo MMS ambiente SMSSMS/nella MMS sandbox/, puoi richiedere di passare alla produzione. Il passaggio dalla SMS sandbox alla produzione riguarda anche la capacitàMMS.

**a** Note

Se il tuo account è multiplo Regioni AWS, devi inviare una richiesta di assistenza per ogni regione.

Per passare alla produzione dalla SMS sandbox

- 1. Apri la console del Support Center a [https://console.aws.amazon.com/support/casa.](https://console.aws.amazon.com/support/home)
- 2. Nella barra di navigazione a sinistra, scegli I tuoi casi di assistenza.
- 3. Scegli Crea caso.
- 4. Scegli l'opzione Cerchi aumenti della quota di servizio? collegamento.
- 5. Nella sezione Looking for service aumenta la quota? nella finestra scegli invece Crea un caso.
- 6. Nella pagina Aumento della quota di servizio, completa quanto segue:
	- Per Servizio, scegli AWS End User Messaging SMS (Pinpoint).
	- (Facoltativo) Per fornire un collegamento al sito o all'app che invierà SMS i messaggi, fornisci informazioni sul sito Web, sull'applicazione o sul servizio che invierà MMS i messaggiSMS/.
	- (Facoltativo) Per che tipo di messaggi intendi inviare, scegli il tipo di messaggio che intendi inviare utilizzando il tuo codice lungo:
		- One-Time Password (Password una tantum) Messaggi che forniscono password che i clienti utilizzano per l'autenticazione a un sito o un'applicazione.
		- Promotional (Promozionale) Messaggi non critici che promuovono l'azienda o un servizio, ad esempio offerte speciali o annunci.
		- Transactional (Transazionale) Messaggi informativi importanti che supportano le transazioni con i clienti, come conferme d'ordine o avvisi dell'account. I messaggi transazionali non devono contenere contenuti promozionali o di marketing.
- (Facoltativo) Da Regione AWS quale fonte intendi inviare i messaggi, scegli da quale parte inviare i messaggi. Regione AWS
- (Facoltativo) In Paesi a cui si prevede di inviare messaggi, immetti il paese o la regione in cui desideri acquistare codici brevi.
- (Facoltativo) Nella sezione In che modo i clienti decidono di ricevere messaggi dall'utente, fornisci dettagli sul processo di consenso esplicito.
- (Facoltativo) Nel campo Fornire il modello di messaggio che si intende utilizzare per inviare messaggi ai clienti, includi il modello che utilizzerai.
- 7. In Requests (Richieste), completa le seguenti sezioni:
	- Per la regione, scegli la regione Regioni AWS da cui inviare i messaggi.

## **a** Note

Regioni AWS È obbligatorio nella sezione Richieste. Anche se hai fornito queste informazioni nella sezione Dettagli del caso, devi includerle anche qui.

- In Resource Type (Tipo di risorsa) scegliere General Limits (Limiti generali).
- Per la quota, scegli SMSProduction Access.
- Per Nuovo valore di quota, inserisci 1.
- 8. In Descrizione del caso, nel campo Descrizione del caso d'uso inserisci ulteriori dettagli del caso d'uso relativi alla richiesta specifica.
- 9. (Facoltativo) Se desideri inviare ulteriori richieste, scegli Aggiungi un'altra richiesta.
- 10. In Contact options (Opzioni di contatto), per Preferred contact language (Lingua di contatto preferita), scegliere se le comunicazioni ricevute devono essere in inglese o in giapponese.
- 11. Al termine, scegli Submit (Invia).

Una volta ricevuta la tua richiesta, ti forniamo una prima risposta iniziale entro 24 ore. Potremmo contattarti per richiedere ulteriori informazioni.

# <span id="page-40-0"></span>AWS Sandbox di messaggistica SMS vocale per l'utente finale

Per proteggere i clienti da frodi e abusi, quando viene creato l'account viene inserito in un ambiente di sperimentazione (sandbox). Questo ambiente consente anche di testare il canale per definire e

consolidare la tua reputazione. Mentre il tuo account è nella sandbox, hai pieno accesso ai messaggi SMS vocali di AWS End User Messaging, con le seguenti restrizioni:

- Hai un limite giornaliero di 20 messaggi.
- Puoi inviare un massimo di cinque messaggi vocali a un unico destinatario nell'arco di 24 ore.
- Puoi inviare un massimo di cinque chiamate al minuto.
- La lunghezza massima del messaggio vocale è 30 secondi.
- Puoi inviare messaggi vocali solo a paesi specifici. Per ulteriori informazioni, consulta [Quote per i](#page-427-0)  [messaggi vocali](#page-427-0).
- Per ulteriori informazioni su come aggiungere un numero di telefono di destinazione verificato, consulta[Aggiungi un numero di telefono di destinazione verificato](#page-43-0).

Quando sei pronto a spostare il tuo account dalla sandbox vocale, crea una richiesta AWS Support di aumento del limite del servizio. Per ulteriori informazioni, consulta [SMS/MMSe sandbox vocale nella](#page-37-1)  [messaggistica con l'utente AWS finale SMS](#page-37-1).

## **a** Note

Prima di richiedere l'accesso alla produzione, devi inviare almeno un messaggio vocale dal tuo SMS account di messaggistica con l'utente AWS finale. È possibile inviare un messaggio vocale utilizzando il [SendVoiceMessage](https://docs.aws.amazon.com/pinpoint/latest/apireference_smsvoicev2/API_SendVoiceMessage.html)API.

# <span id="page-41-0"></span>Passare dalla sandbox vocale alla produzione

Quando inizi a utilizzare il canale vocale per la prima volta, il tuo account è nella sandbox.

Per rimuovere queste quote dall'account, è possibile richiedere la rimozione dell'account dalla sandbox. Una volta rimosso dalla sandbox, l'account dispone dell'accesso di produzione.

### **a** Note

Prima di richiedere l'accesso alla produzione, è necessario inviare almeno un messaggio vocale dal proprio SMS account di messaggistica con l'utente AWS finale.

Nella sandbox, devi verificare i numeri di destinazione a cui stai inviando i messaggi. Per ulteriori informazioni su come aggiungere un numero di telefono di destinazione verificato, consulta[Aggiungi un numero di telefono di destinazione verificato](#page-43-0).

Per richiedere l'accesso di produzione

- 1. Apri la console del Support Center a [https://console.aws.amazon.com/support/casa.](https://console.aws.amazon.com/support/home)
- 2. Nella barra di navigazione a sinistra, scegli I tuoi casi di assistenza.
- 3. Scegli Crea caso.
- 4. Scegli l'opzione Cerchi aumenti della quota di servizio? collegamento.
- 5. Nella sezione Looking for service aumenta la quota? nella finestra scegli invece Crea un caso.
- 6. Per Servizio, scegli AWS End User Messaging Voice (Pinpoint).
- 7. (Facoltativo) Rispondi alle seguenti informazioni:
	- Qual è il numero massimo di messaggi vocali che intendi inviare al giorno?
	- Quale sarà la durata media di ogni chiamata che invierai?
	- Come otterrai i numeri di telefono a cui intendi inviare messaggi vocali?
	- Quanti numeri di telefono dedicati utilizzerai per inviare i messaggi? Perché hai scelto questo numero?
	- Quante chiamate prevedi di effettuare da ogni numero di telefono? (da 1 a X) messaggi al (giorno/settimana/mese/altro)
	- Come ottieni il consenso all'invio di messaggi vocali ai clienti?
	- In che modo i clienti effettuano l'opt-out per disattivare la ricezione dei messaggi? Come elaborerai queste richieste?
- 8. In Richieste, per Regione, scegli la AWS regione da utilizzare per inviare messaggi vocali.
- 9. Per Quota, verificare che sia selezionata l'opzione Production Access (Accesso produzione).
- 10. Per Nuovo valore di quota, inserisci 1.
- 11. In Case description (Descrizione caso), per Use case description (Descrizione del caso d'uso), specificare i dettagli seguenti:
	- Sito Web o app dell'azienda o del servizio che invierà messaggi vocali
	- Servizio fornito dal sito Web o dall'app e come i messaggi vocali contribuiscono a tale servizio
- 12. In Contact options (Opzioni di contatto), per Preferred contact language (Lingua di contatto preferita), scegliere se le comunicazioni ricevute devono essere in inglese o in giapponese.
- 13. Al termine, scegli Submit (Invia).

Il AWS Support team fornisce una risposta iniziale alla tua richiesta entro 24 ore.

Per evitare che i nostri sistemi vengano utilizzati per inviare contenuti non richiesti o dannosi, AWS Support deve considerare attentamente ogni richiesta. In seguito a questa valutazione, saremo in grado di gestire la tua richiesta durante le prime 24 ore. Tuttavia, se la risoluzione richiede l'invio di ulteriori informazioni da parte tua, i tempi di gestione della richiesta potranno essere più lunghi.

Potremmo non essere in grado di soddisfare la tua richiesta se il tuo caso d'uso non è in linea con le politiche. AWS Support

# <span id="page-43-0"></span>Aggiungi un numero di telefono di destinazione nella sandbox di messaggistica SMS con l'utente AWS finale

### **G** Note

I numeri di telefono di destinazione verificati sono necessari solo per i test mentre l'account è nella sandbox. Se il tuo account è in produzione, non è necessario aggiungere numeri di telefono di destinazione verificati.

Quando il tuo account si trova nella sandboxSMS/MMSo vocale, puoi inviare messaggi solo a numeri di telefono di destinazione verificati. Puoi aggiungere fino a 10 numeri di telefono di destinazione verificati al tuo account. L'aggiunta di un numero di telefono di destinazione verificato richiede l'invio di un messaggio di testo o vocale al numero di telefono di destinazione e l'immissione del codice ricevuto dal dispositivo.

Prima di iniziare, nel tuo account devi avere un'identità di origine attiva e con funzionalità di invio di SMS o messaggi vocali. Se non disponi di un'identità di origine disponibile, puoi utilizzare i numeri di telefono del simulatore di origine e i numeri di telefono del simulatore di destinazione per testare l'invio e la ricezione di messaggi. Per ulteriori informazioni sui numeri di telefono simulati, consulta. [Numeri di telefono del simulatore](#page-46-0) L'identità di origine può inviare messaggi solo all'interno del proprio paese o regione. Ad esempio, un'identità di origine per gli Stati Uniti può inviare messaggi di verifica solo ai numeri di telefono di destinazione negli Stati Uniti.

Per ulteriori informazioni sull'installazione e la configurazione di AWS CLI, consulta la Guida per l'[AWS Command Line Interface utente.](https://docs.aws.amazon.com/cli/latest/userguide/)

1. Aggiungi il numero di telefono al tuo account utilizzando il [create-verified-destination](https://docs.aws.amazon.com/cli/latest/reference/pinpoint-sms-voice-v2/create-verified-destination-number.html)[numberC](https://docs.aws.amazon.com/cli/latest/reference/pinpoint-sms-voice-v2/create-verified-destination-number.html)LIcomando.

Nella riga di comando, inserisci il comando seguente:

aws pinpoint-sms-voice-v2 create-verified-destination-number --destination-phonenumber *PhoneNumber*

Nel comando precedente, apporta le modifiche seguenti:

• Replace (Sostituisci) *PhoneNumber* con il numero di telefono in formato E.164 a cui inviare il messaggio. Ad esempio, non +1 (206) 555-0142 è nel formato corretto, ma +12065550142 lo è.

Al termine, il comando restituirà i numeri VerifiedDestinationNumberId di telefono verificati necessari nei passaggi successivi.

2. Usa il CLI comando [send-destination-number-verification-code](https://docs.aws.amazon.com/cli/latest/reference/pinpoint-sms-voice-v2/send-destination-number-verification-code.html) per inviare un messaggio di verifica al dispositivo. Solo il primo codice di verifica è gratuito.

Nella riga di comando, inserisci il comando seguente:

```
aws pinpoint-sms-voice-v2 send-destination-number-verification-code --verified-
destination-number-id PhoneNumberID --verification-channel Channel
```
Nel comando precedente, apporta le modifiche seguenti:

- Replace (Sostituisci) *PhoneNumberID* con quello VerifiedDestinationNumberId che hai ricevuto nel passaggio precedente.
- Replace (Sostituisci) *Channel* con il canale da utilizzare per inviare il messaggio. È necessario disporre di un'identità di origine che supporti il canale utilizzato. Questo può TEXT fare distinzione tra maiuscole VOICE e minuscole.

Il dispositivo dovrebbe ricevere un messaggio con un codice generato casualmente. Avrai bisogno di questo codice nel passaggio successivo.

3. Usa il [verify-destination-numberC](https://docs.aws.amazon.com/cli/latest/reference/pinpoint-sms-voice-v2/verify-destination-number.html)LIcomando per inviare un messaggio di verifica.

Nella riga di comando, inserisci il comando seguente:

```
aws pinpoint-sms-voice-v2 verify-destination-number --verified-destination-number-
id PhoneNumberID --verification-code Code
```
Nel comando precedente, apporta le modifiche seguenti:

- Replace (Sostituisci) *PhoneNumberID* con quello VerifiedDestinationNumberId che hai ricevuto nel passaggio precedente.
- Replace (Sostituisci) *Code* con il codice di verifica ricevuto dal dispositivo di destinazione.

Una volta completato con successo, lo stato del numero di telefono di destinazione verificato èActive. Ora puoi inviare messaggi al numero di telefono di destinazione verificato mentre ti trovi nella sandbox.

# Anteprima della parte del messaggio

Un singolo SMS messaggio può contenere fino a 140 byte di informazioni. Quando un messaggio contiene più caratteri del numero massimo, il messaggio viene suddiviso in più parti. A seconda dell'operatore e del dispositivo mobile del destinatario, è possibile che più messaggi vengano visualizzati come un singolo messaggio o come una sequenza di messaggi separati.

Se il messaggio utilizza solo caratteri nel set di caratteri GSM 03.38, noto anche come alfabeto a GSM 7 bit, può contenere fino a 160 caratteri. Se il messaggio contiene caratteri che non rientrano nel set di caratteri GSM 03,38, può contenere fino a 70 caratteri. Quando invii un SMS messaggio, AWS End User Messaging determina SMS automaticamente la codifica più efficiente da utilizzare.

Ti viene addebitata una fattura per ogni parte del messaggio inviata. I numeri di telefono hanno un limite al numero di parti del messaggio che possono inviare ogni secondo. Se il messaggio è suddiviso in due parti, ti verrà addebitato un importo per ogni parte del messaggio. Usa l'anteprima delle parti del messaggio prima di inviare il SMS messaggio per vedere quante parti del messaggio sono suddivise. Per ulteriori informazioni sui set di caratteri supportati, consulta[SMSlimiti di caratteri](#page-75-0). Per ulteriori informazioni sulla dimensione e sulla velocità effettiva dei messaggi, vedere[Limiti relativi](#page-80-0)  [al numero di parti al secondo \(MPS\) del messaggio.](#page-80-0)

#### Utilizzo dell'anteprima della parte del messaggio

- 1. Apri la SMS console di messaggistica per l'utente AWS finale all'indirizzo [https://](https://console.aws.amazon.com/sms-voice/)  [console.aws.amazon.com/sms-voice/.](https://console.aws.amazon.com/sms-voice/)
- 2. Nel riquadro di navigazione, in Comandi rapidi, scegli Anteprima della parte del messaggio.
- 3. Nella sezione SMSmessaggio, inserisci il tuo SMS messaggio. Quando inserisci il messaggio, l'anteprima della parte mostra la codifica, il numero di caratteri e le parti del SMS messaggio.

# <span id="page-46-0"></span>Numeri di telefono del simulatore nella messaggistica per l'utente AWS finale SMS

AWS SMSLa messaggistica per l'utente finale include un SMS simulatore che è possibile utilizzare per inviare messaggi di testo e ricevere registrazioni realistiche degli eventi. Il SMS simulatore è un modo utile per visualizzare i record effettivi SMS degli eventi. È utile anche per testare applicazioni che utilizzano AWS End User Messaging SMS per inviare SMS messaggi. I messaggi inviati a questi numeri di telefono di destinazione sono progettati per rimanere all'interno AWS della messaggistica con l'utente finaleSMS, quindi non vengono inviati tramite la rete dell'operatore. I numeri di telefono dei simulatori di origine e destinazione funzionano con SMS e. MMS

### Argomenti

- [Numeri di telefono del simulatore di origine](#page-46-1)
- [Numeri di telefono del simulatore di destinazione](#page-47-0)

# <span id="page-46-1"></span>Numeri di telefono del simulatore di origine

Puoi richiedere un numero di telefono del simulatore da utilizzare come identità di origine per inviare test e messaggi. SMS MMS Il numero di telefono del simulatore avrà un prefisso internazionale del paese che hai scelto. Quando utilizzi un numero di telefono del simulatore come identità di origine, puoi inviare messaggi solo al numero di telefono del simulatore di destinazione dello stesso paese. Se tenti di inviare il messaggio a un altro paese, il messaggio avrà esito negativo. Ad esempio, se utilizzi il numero di telefono di un simulatore degli Stati Uniti e provi a inviare un messaggio al numero di telefono del simulatore di successo del Regno Unito, viene restituito un errore.

## **G** Note

AWS La messaggistica per l'utente finale SMS attualmente supporta i numeri di telefono dei simulatori di origine negli Stati Uniti.

È possibile richiedere il numero di telefono del simulatore di origine tramite il SMS simulatore nella console di messaggistica SMS per l'utente AWS finale o tramite. AWS CLI Per richiedere un numero di telefono del simulatore di origine, AWS CLI segui le istruzioni nella scheda [Richiedi un numero di](#page-138-0)  telefono (AWS CLI) e SIMULATOR [utilizzalo per il tipo di numero](#page-138-0).

Richiedi un numero di telefono del simulatore di origine

- 1. Apri la SMS console di messaggistica per l'utente AWS finale all'indirizzo. [https://](https://console.aws.amazon.com/sms-voice/) [console.aws.amazon.com/sms-voice/](https://console.aws.amazon.com/sms-voice/)
- 2. Scegli Scorciatoie e poi SMSsimulatore.
- 3. In Originator scegli Numero di telefono, quindi scegli il link Richiedi un numero di simulatore.
- 4. Nella finestra Richiedi il numero del simulatore, per Paese scegli un paese dall'elenco a discesa. Scegli il numero della richiesta.

## <span id="page-47-0"></span>Numeri di telefono del simulatore di destinazione

I numeri di telefono del simulatore di destinazione sono disponibili in diversi paesi e regioni. Per ogni paese e area geografica, esistono numeri di telefono che generano eventi di successo dei messaggi e numeri che generano eventi di errore dei messaggi. La tabella seguente contiene SMS i numeri di telefono del MMS simulatore per tutti i paesi e le regioni in cui il simulatore è disponibile.

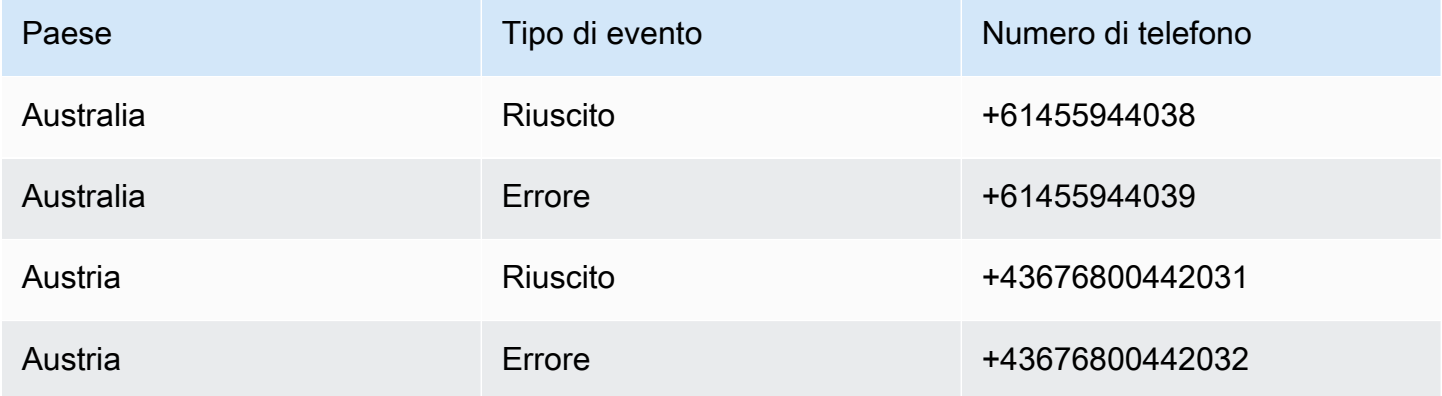

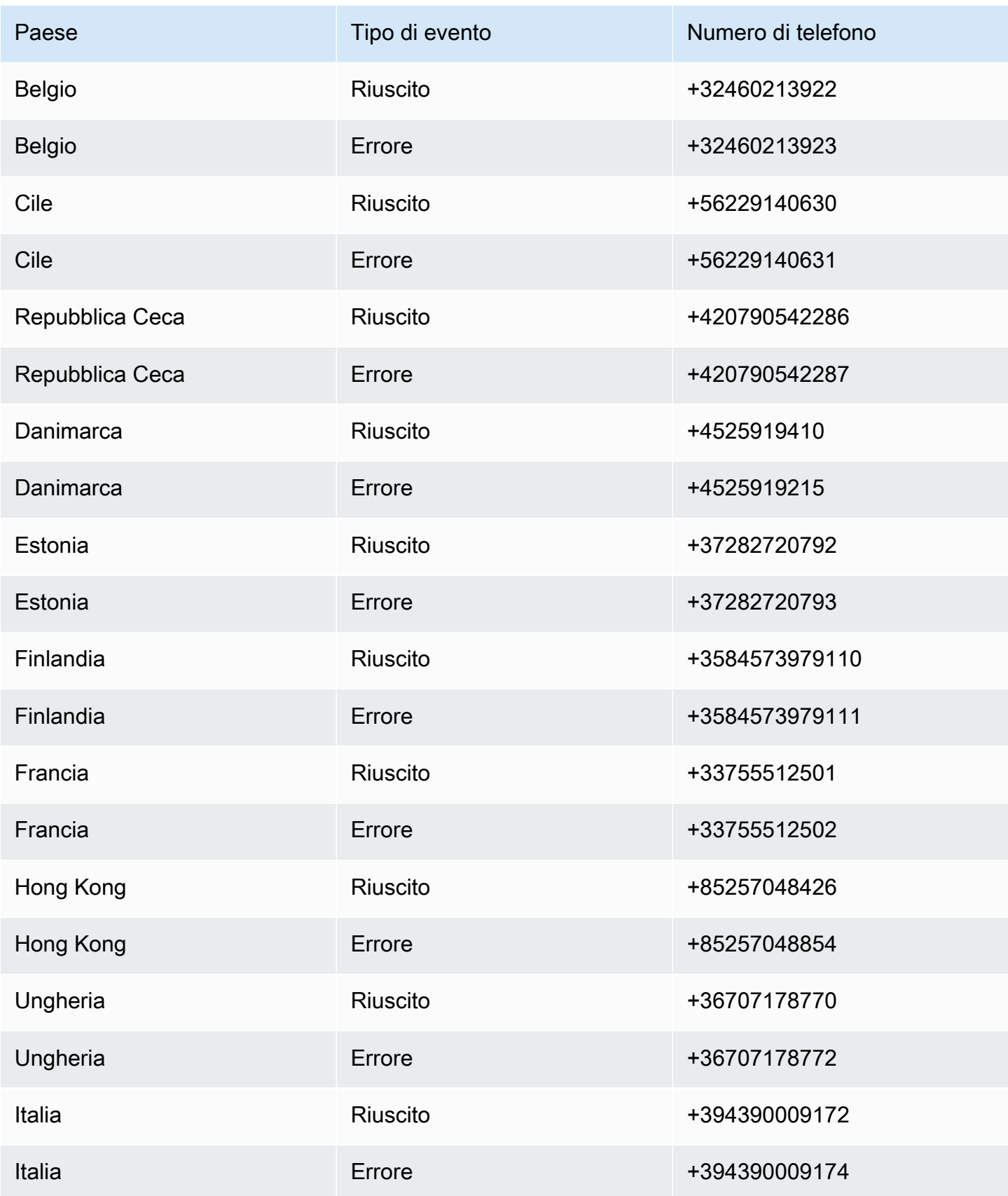

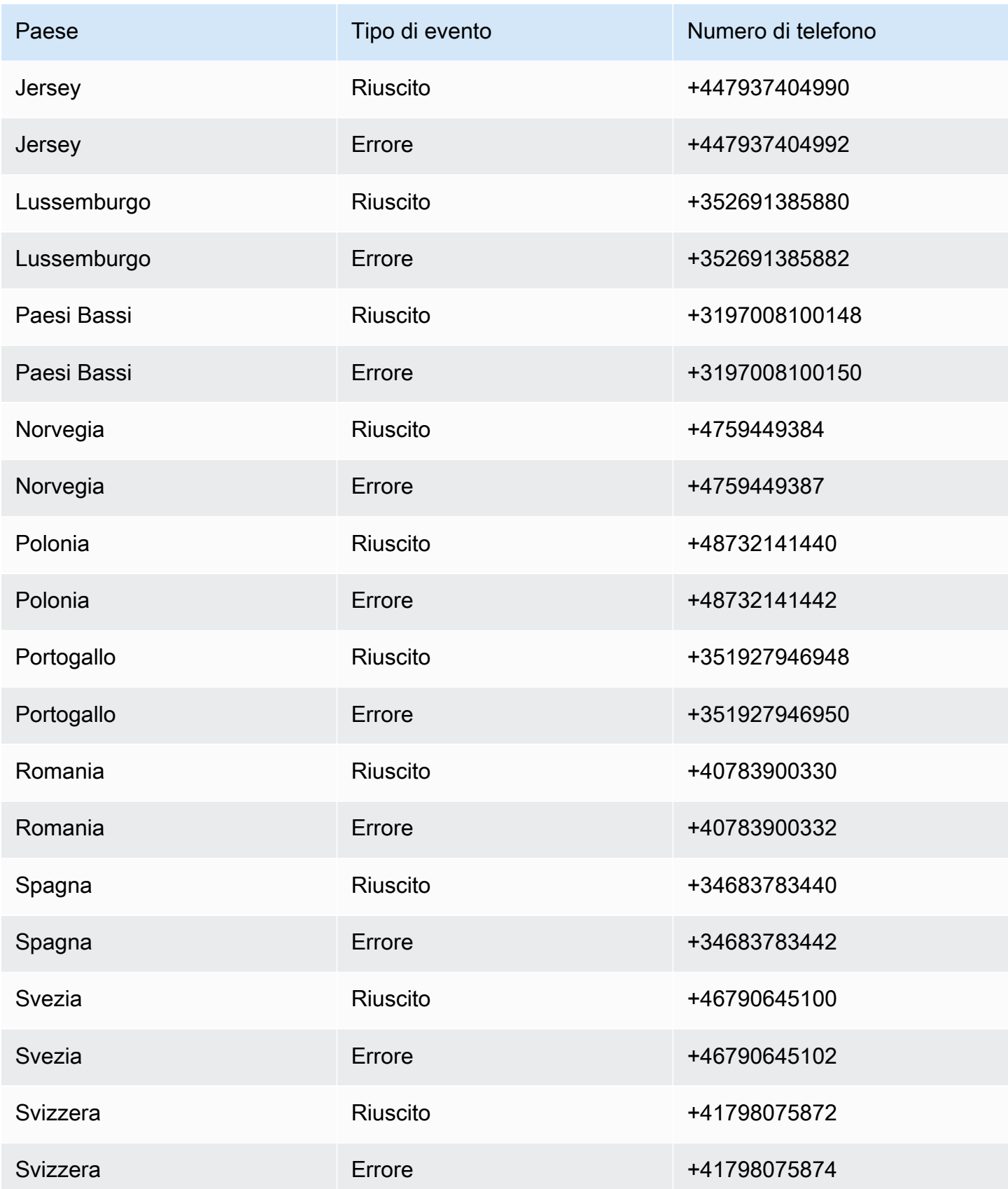

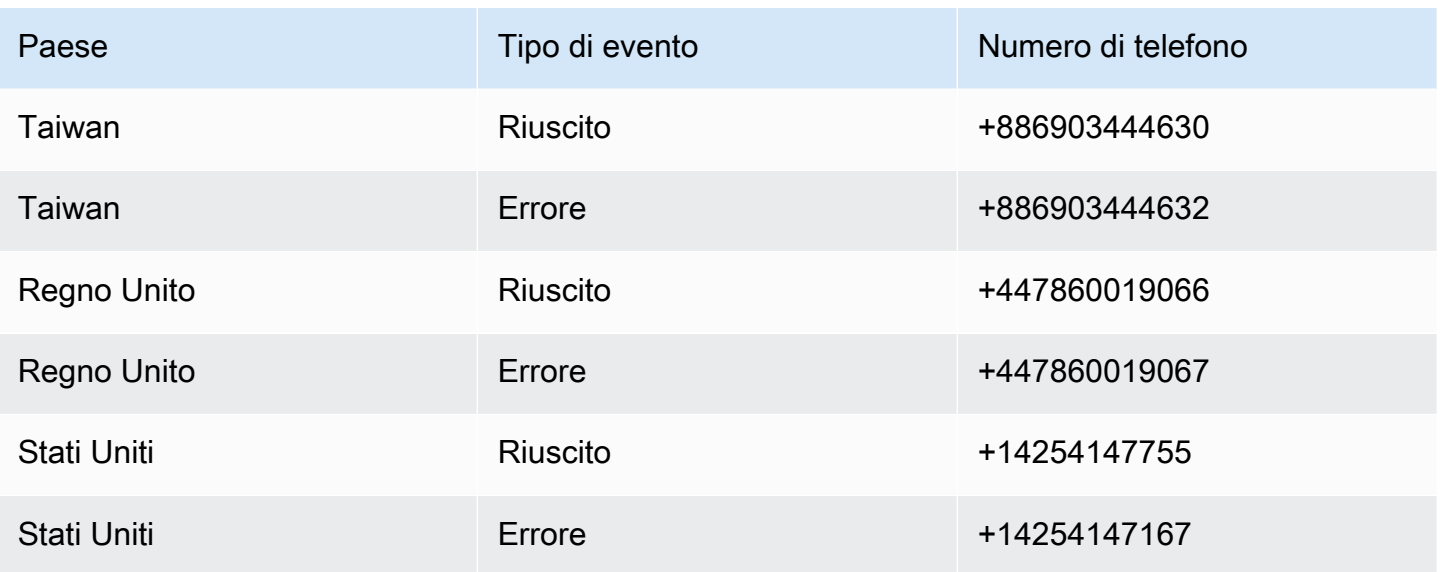

# Imposta il limite di spesa per SMS la SMS messaggistica per l'utente AWS finale MMS o per la voce

Nella messaggistica con l'utente AWS finale SMS sono previsti limiti di spesa per ogni canale di messaggistica.

Il limite dell'account è l'importo massimo, in dollari USA, che puoi spendere ogni mese per inviare messaggi tramite un canale. Quando raggiungi il limite del tuo account, AWS End User Messaging SMS interrompe l'invio dei tuoi messaggi e, per inviare più messaggi nello stesso mese, devi richiedere un aumento del limite di spesa. Quando richiedi una modifica del limite di spesa al tuo SMS o al limite MMS dell'account, SMS sia il tuo limite che quello dell'MMSaccount vengono impostati sul nuovo limite richiesto. MMSe SMS prevedono un limite applicato separato. Ad esempio, puoi impostare il limite MMS imposto su \$10 e il limite SMS imposto su \$5. Per modificare il limite del tuo account, consulta. [Richiesta di modifica della quota di spesa](#page-350-0)

Il limite applicato è un limite di spesa opzionale, in dollari USA, compreso tra 1 USD e il limite dell'account. Se non specifichi un limite obbligatorio, puoi spendere fino al limite del tuo account. Quando raggiungi il limite imposto, AWS End User Messaging SMS interrompe l'invio dei tuoi messaggi. Per riprendere l'invio di messaggi, puoi modificare il limite applicato tramite la console o. AWS CLI Ad esempio, se imposti il limite SMS dell'account a \$100 e il limite imposto a \$50, una volta spesi \$50, AWS End User Messaging SMS interromperà l'invio dei tuoi messaggi finché non aumenti il limite applicato.

Il limite rimanente è l'importo che hai speso per l'invio di messaggi nel mese corrente.

Puoi modificare il limite applicato per aumentare o diminuire la spesa senza doverti contattare AWS Support.

Per impostare allarmi di fatturazione per le spese, consulta. [Monitoraggio della spesa](#page-406-0) [Per ulteriori](https://docs.aws.amazon.com/cli/latest/userguide/)  [informazioni sulla configurazione di AWS CLI, consulta C](https://docs.aws.amazon.com/cli/latest/userguide/)[onfigurare il AWS CLI nella Guida per](https://docs.aws.amazon.com/cli/latest/userguide/cli-chap-configure.html)  [l'](https://docs.aws.amazon.com/cli/latest/userguide/cli-chap-configure.html)[utente.AWS Command Line Interface](https://docs.aws.amazon.com/cli/latest/userguide/)

View your spending limits (console)

Visualizza tutti i tuoi limiti di spesa

- 1. Apri la SMS console di messaggistica per l'utente AWS finale all'indirizzo [https://](https://console.aws.amazon.com/sms-voice/)  [console.aws.amazon.com/sms-voice/.](https://console.aws.amazon.com/sms-voice/)
- 2. Nella pagina Panoramica, accedi allo stato della SMS spesa.
- 3. Nel riquadro Stato di SMS spesa, puoi visualizzare il limite dell'account, il limite applicato e il limite rimanente.

Se il limite applicato mostra un–, significa che il limite non è impostato.

View your enforced spending limit (AWS CLI)

Puoi utilizzare il [describe-spend-limits](https://docs.aws.amazon.com/cli/latest/reference/pinpoint-sms-voice-v2/describe-spend-limits.html) comando per visualizzare tutti i limiti di spesa del tuo canale.

```
aws pinpoint-sms-voice-v2 describe-spend-limits
```
Una volta completato, il comando restituisce il limite dell'account e il limite applicato per ogni canale.

Change your enforced spending limit (Console)

Modifica un limite di spesa

- 1. Apri la SMS console di messaggistica per l'utente AWS finale all'indirizzo [https://](https://console.aws.amazon.com/sms-voice/)  [console.aws.amazon.com/sms-voice/.](https://console.aws.amazon.com/sms-voice/)
- 2. Nella pagina Panoramica, accedi allo stato della SMS spesa.
- 3. Nel riquadro Stato di SMS spesa, scegli Modifica per il canale per il quale desideri modificare il limite applicato.
- 4. Nella finestra Modifica limiti di spesa, scegli:
- Aggiorna il limite di spesa obbligatorio: inserisci un nuovo limite applicato compreso tra uno e il limite del tuo account.
- Per impostazione predefinita, imposta il limite massimo di invio: scegli questa opzione per adattare il limite applicato al limite del tuo account.
- 5. Scegli Save changes (Salva modifiche).

Set enforced spending limit (AWS CLI)

È possibile utilizzare il [set-text-message-spend-limit-override](https://docs.aws.amazon.com/cli/latest/reference/pinpoint-sms-voice-v2/set-text-message-spend-limit-override.html) comando per impostare il limite imposto per il SMS canale. Per il canale vocale, usa il [set-voice-message-spend](https://docs.aws.amazon.com/cli/latest/reference/pinpoint-sms-voice-v2/set-voice-message-spend-limit-override.html)[limit-override](https://docs.aws.amazon.com/cli/latest/reference/pinpoint-sms-voice-v2/set-voice-message-spend-limit-override.html) comando.

Il comando seguente mostra come aumentare il limite imposto per il SMS canale.

```
aws pinpoint-sms-voice-v2 set-text-message-spend-limit-override --monthly-
limit NewEnforcedLimit
```
Replace (Sostituisci) *NewEnforcedLimit* con un valore compreso tra uno e il limite di account del SMS canale.

Una volta completato, il comando restituisce il valore del nuovo limite impostato.

Remove an enforced spending limit (AWS CLI)

È possibile utilizzare il [delete-text-message-spend-limit-override](https://docs.aws.amazon.com/cli/latest/reference/pinpoint-sms-voice-v2/delete-text-message-spend-limit-override.html) comando per impostare il limite imposto sul limite dell'account per il SMS canale. Per il canale vocale, usa il [delete-voice-message-spend-limit-override](https://docs.aws.amazon.com/cli/latest/reference/pinpoint-sms-voice-v2/delete-voice-message-spend-limit-override.html) comando.

Il comando seguente mostra come rimuovere il limite imposto per il SMS canale.

```
aws pinpoint-sms-voice-v2 delete-text-message-spend-limit-override
```
Una volta completato, il comando restituisce il valore del limite imposto.

# AWS SMSBest practice per la messaggistica con l'utente finale

Per ottenere risultati ottimali per la creazione e l'invio di messaggi, ti consigliamo di seguire le seguenti procedure consigliate.

Argomenti

- [SMSe MMS le migliori pratiche](#page-53-0)
- [Le migliori pratiche vocali](#page-72-0)

# <span id="page-53-0"></span>SMSe MMS le migliori pratiche

Inoltre, gli operatori di telefonia mobile controllano continuamente in blocco i MMS mittenti SMS e limitano o bloccano i messaggi provenienti dai mittenti che, a loro avviso, inviano messaggi indesiderati.

L'invio di contenuti non sollecitati costituisce anche una violazione dell'[Acceptable Use Policy](https://aws.amazon.com/aup/#No_E-Mail_or_Other_Message_Abuse) [\(policy di utilizzo accettabile\) di AWS](https://aws.amazon.com/aup/#No_E-Mail_or_Other_Message_Abuse). Il SMS team di messaggistica con l'utente AWS finale verifica regolarmente e invia messaggi SMS e potrebbe limitare o bloccare la tua capacità di MMS inviare messaggi se sembra che tu stia inviando messaggi non richiesti.

In molti paesi, regioni e giurisdizioni, sono previste severe sanzioni per l'invio di messaggi o messaggi indesiderati. SMS MMS Ad esempio, negli Stati Uniti, il Telephone Consumer Protection Act (TCPA) stabilisce che i consumatori hanno diritto a un risarcimento danni compreso tra 500 e 1.500 dollari (a carico del mittente) per ogni messaggio indesiderato che ricevono.

### **A** Important

Questa sezione illustra diverse best practice che potrebbero rivelarsi utili per migliorare il coinvolgimento dei clienti ed evitare costose sanzioni. Non contiene tuttavia consulenza legale. Consulta sempre un avvocato per ottenere adeguati pareri legali. Prima di creare il contenuto del messaggio, è necessario controllare [SMSconsiderazioni sulla](#page-402-0)  [sicurezza del protocollo](#page-402-0) e verificare che il canale sia appropriato [SMSbest practice per la](#page-402-1)  [sicurezza dei protocolli](#page-402-1) per il proprio caso d'uso. SMS

#### Argomenti

- [Conformità a leggi, normative e requisiti del gestore](#page-54-0)
- [Contenuto proibito dei messaggi](#page-55-0)
- [Acquisizione dell'autorizzazione](#page-57-0)
- [Non inviare messaggi a vecchie liste](#page-62-0)
- [Controllo degli elenchi dei clienti](#page-63-0)
- [Conservazione della documentazione](#page-63-1)
- [Rendi i tuoi messaggi chiari, attendibili e concisi](#page-63-2)
- [Invio di risposte appropriate](#page-67-0)
- [Adattamento dell'invio al coinvolgimento](#page-67-1)
- [Invio in orari appropriati](#page-68-0)
- [Astensione dalla ripetizione in più canali](#page-68-1)
- [Utilizzo di codici brevi dedicati](#page-68-2)
- [Verifica i numeri di telefono di destinazione](#page-68-3)
- [Progetta considerando la ridondanza](#page-69-0)
- [Gestione dei numeri di telefono disattivati](#page-69-1)

# <span id="page-54-0"></span>Conformità a leggi, normative e requisiti del gestore

La violazione di leggi e normative in vigore nei luoghi di residenza dei clienti può comportare multe e sanzioni elevate. Per questo motivo, è fondamentale comprendere le leggi relative alla MMS messaggistica SMS e alla messaggistica in ogni paese o area geografica in cui operi.

## **A** Important

In molti Paesi, i gestori locali hanno sostanzialmente l'autorità di determinare il tipo di traffico gestito nelle rispettive reti. Ciò significa che i corrieri potrebbero imporre restrizioni SMS e MMS contenuti che superano i requisiti minimi delle leggi locali.

L'elenco seguente include collegamenti alle leggi chiave applicabili SMS e alle MMS comunicazioni in alcuni dei principali mercati del mondo. Questa guida non copre le leggi vigenti in tutte le aree geografiche, quindi è importante che tu le consulti.

- Stati Uniti: il Telephone Consumer Protection Act del 1991, noto anche comeTCPA, si applica a determinati tipi di SMS messaggi. Per ulteriori informazioni, consulta le [regole e le normative](https://www.fcc.gov/document/telephone-consumer-protection-act-1991) nel sito Web della Federal Communications Commission.
- Regno Unito: i regolamenti sulla privacy e le comunicazioni elettroniche (direttiva CE) del 2003, noti anche comePECR, si applicano a determinati tipi di SMS messaggi. Per ulteriori informazioni, consulta [Cosa sonoPECR?](https://ico.org.uk/for-organisations/direct-marketing-and-privacy-and-electronic-communications/guide-to-pecr/what-are-pecr/) sul sito web dell'Ufficio del Commissario per l'informazione del Regno Unito.
- Unione europea: la Direttiva sulla privacy e le comunicazioni elettroniche del 2002, a volte nota come ePrivacy Direttiva, si applica ad alcuni tipi di SMS messaggi. Per ulteriori informazioni, consulta il [testo integrale della legge](https://eur-lex.europa.eu/legal-content/EN/TXT/?uri=CELEX:32002L0058) nel sito Web europa.eu.
- Canada: il Fighting Internet and Wireless Spam Act, più comunemente noto come Legge anti-spam canadese oCASL, si applica a determinati tipi di SMS messaggi. Per ulteriori informazioni, consulta il [testo integrale della legge](https://www.parl.ca/DocumentViewer/en/40-3/bill/C-28/first-reading) nel sito Web del parlamento canadese.
- Giappone: la legge sulla regolamentazione della trasmissione di posta elettronica specifica può essere applicata a determinati tipi di SMS messaggi.

In qualità di mittente, queste leggi possono applicarsi anche se la società o l'organizzazione non ha sede in uno di questi paesi. Alcune delle leggi contenute in questo elenco sono state originariamente create per far fronte alle e-mail o alle telefonate non richieste, ma sono state interpretate o ampliate per applicarsi anche ai messaggi di posta elettronica. SMS MMS Altri paesi e regioni hanno le proprie leggi relative alla trasmissione e ai messaggi. SMS MMS Consulta un avvocato in ogni paese o regione in cui si trovano i tuoi clienti per ottenere consulenza legale.

# <span id="page-55-0"></span>Contenuto proibito dei messaggi

Di seguito sono riportate le categorie di contenuti generalmente vietate per tutti i tipi di messaggi a livello globale. Alcuni paesi potrebbero consentire l'inserimento di contenuti nell'elenco riportato nella tabella seguente, ma nessun paese consente attivamente contenuti non richiesti. Alcuni Paesi o operatori di telefonia mobile richiedono la registrazione del numero o dell'ID mittente presso di essi prima che la messaggistica live venga abilitata. Quando utilizzi o registri un numero come mittente, segui queste linee guida:

• Poiché le autorità di regolamentazione hanno un livello elevato di registrazione dei numeri, è necessario fornire un flusso di lavoro di opt-in valido per registrare il numero. Per ulteriori informazioni, consulta [SMSBest practice: ottenere](#page-57-0) l'autorizzazione.

- Non utilizzare abbreviazioni URLs create da abbreviazioni di terze partiURL, poiché è più probabile che questi messaggi vengano filtrati come spam. Se desideri utilizzare un codice abbreviatoURL, utilizza un numero di LDC telefono di 10 o un codice breve. L'utilizzo di uno di questi tipi di numeri richiede la registrazione del modello di messaggio, che può quindi includere una versione abbreviata URL nel messaggio.
- Per i numeri gratuiti, le parole chiave di opt-out e opt-in sono impostate a livello di operatore, utilizzando e. STOP UNSTOP Queste sono le uniche parole chiave che puoi utilizzare e non puoi modificarle. Rispondi ai messaggi quando un utente risponde con il corriere STOP e UNSTOP sono gestiti anche dal corriere e non puoi modificarli.
- Non inviare messaggi uguali o simili utilizzando più numeri. Si tratta dello spamming con le racchette da neve, una pratica utilizzata dagli spammer per evitare limitazioni di numero, frequenza e volume.
- Tutti i messaggi relativi a questi settori potrebbero essere considerati soggetti a restrizioni e sono soggetti a forti filtri o bloccati a titolo definitivo. Ciò può includere password monouso e autenticazione a più fattori per i servizi relativi alle categorie soggette a restrizioni.

Se ti è stata negata una registrazione per un caso d'uso non conforme e ritieni che questa designazione non sia corretta, puoi inviare una richiesta tramite l'assistenza. AWS

La tabella seguente descrive i tipi di contenuti con restrizioni.

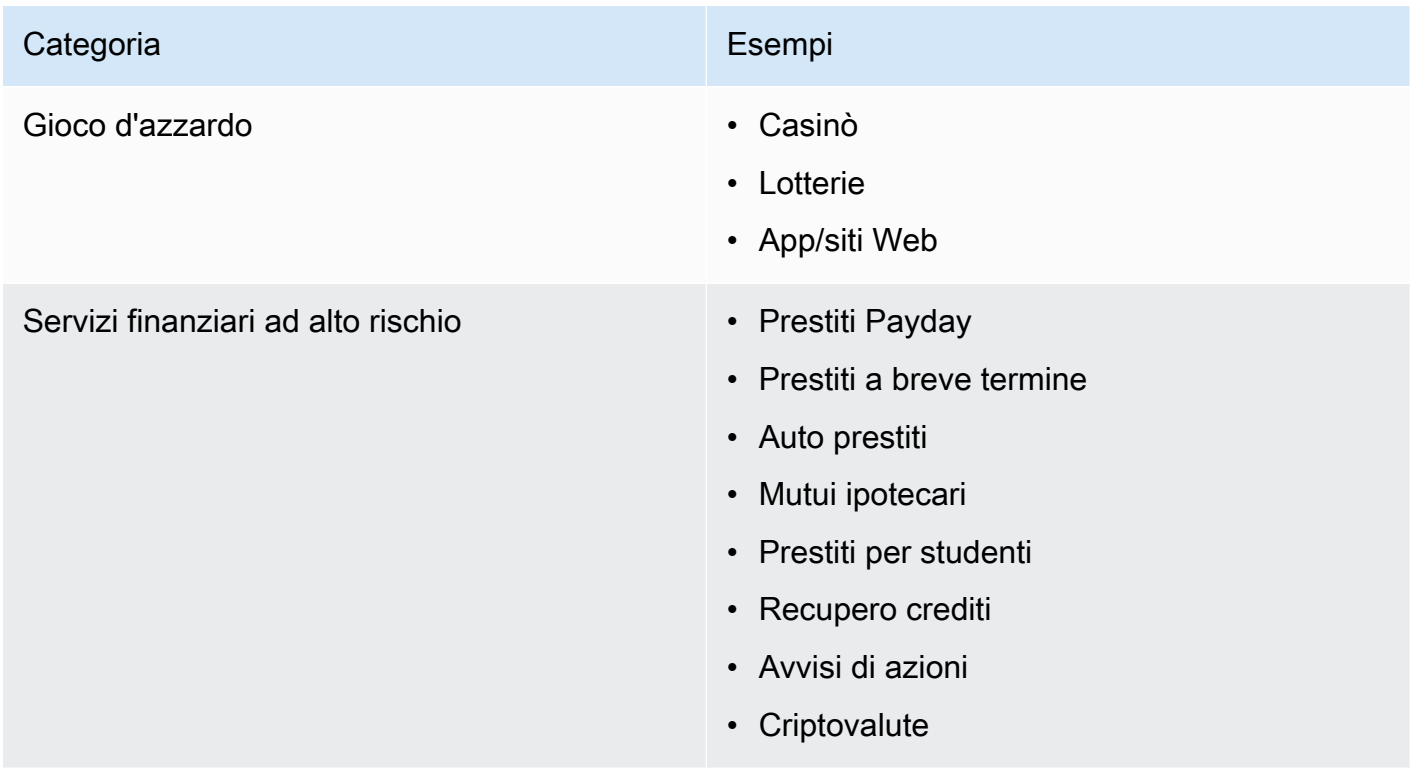

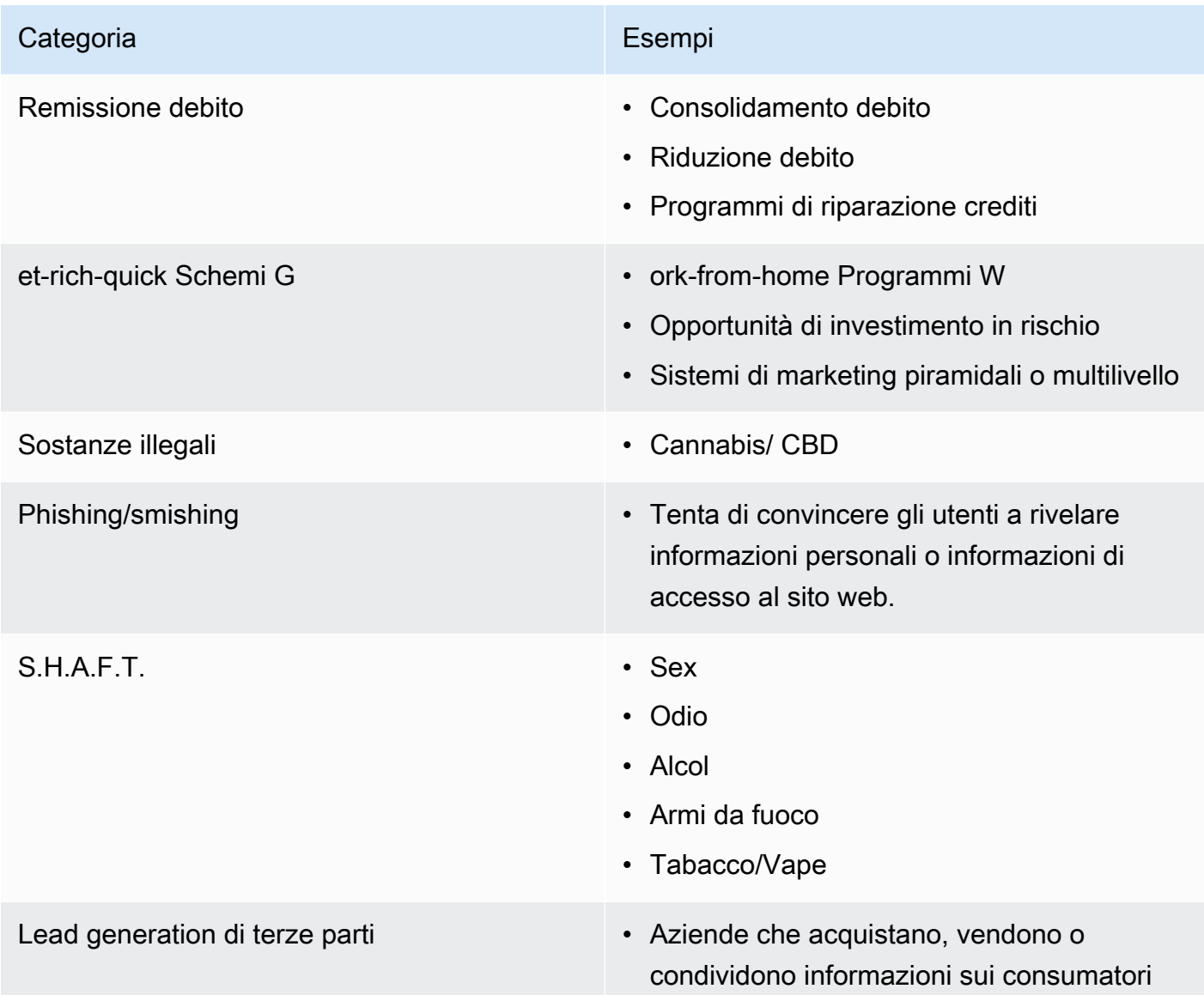

# <span id="page-57-0"></span>Acquisizione dell'autorizzazione

Non inviare mai messaggi a destinatari che non hanno richiesto esplicitamente di ricevere i tipi specifici di messaggi che intendi inviare. Non condividere elenchi di consenso esplicito, nemmeno tra organizzazioni all'interno della stessa azienda.

Se i destinatari possono registrarsi per ricevere i messaggi mediante un modulo online, aggiungi sistemi che impediscono che script automatizzati possano eseguire la sottoscrizione all'insaputa dei destinatari. È inoltre necessario limitare il numero di volte in cui un utente può inviare un numero di telefono in una singola sessione.

Quando ricevi una richiesta SMS o un MMS consenso esplicito, invia al destinatario un messaggio in cui gli chiedi di confermare che desidera ricevere messaggi da te. Non inviare altri messaggi al destinatario finché non conferma la propria sottoscrizione. Un messaggio per la conferma della sottoscrizione potrebbe essere simile all'esempio seguente:

Text YES to join ExampleCorp alerts. 2 msgs/month. Msg & data rates may apply. Reply HELP for help, STOP to cancel.

Mantieni una documentazione della data, dell'ora e dell'origine di ogni richiesta con consenso esplicito e di ogni conferma. Potrebbe essere utile se un operatore o un ente normativo ne fa richiesta, nonché per eseguire i controlli di routine dell'elenco dei clienti.

## Flusso di lavoro del consenso esplicito

In alcuni casi, come nel caso del numero verde o della registrazione con codice breve negli Stati Uniti, gli operatori di telefonia mobile richiedono che tu fornisca prototipi o schermate dell'intero flusso di lavoro relativo all'opt-in. I prototipi o gli screenshot devono assomigliare molto al flusso di lavoro di attivazione che i destinatari completeranno.

I prototipi o gli screenshot devono includere tutte le seguenti informazioni obbligatorie per mantenere il massimo livello di conformità.

Divulgazioni obbligatorie per il consenso

- Una descrizione del caso d'uso relativo alla messaggistica che invierai tramite il programma.
- La frase "È possibile che vengano applicate tariffe specifiche per messaggi e dati".
- Un'indicazione della frequenza con cui i destinatari riceveranno messaggi. Ad esempio, un programma di messaggistica ricorrente potrebbe indicare "un messaggio alla settimana". Un caso d'uso relativo alla password monouso o all'autenticazione a più fattori (MFA) potrebbe indicare "la frequenza dei messaggi può variare" o "un messaggio per tentativo di accesso".
- Collegamenti ai termini e alle condizioni d'uso e ai documenti relativi all'Informativa sulla privacy.

Motivi di rifiuto comuni per gli opt-in non conformi

- Se il nome dell'azienda fornito non corrisponde a quello fornito nel mockup o nello screenshot. Tutte le relazioni che non sono ovvie devono essere spiegate nella descrizione del flusso di lavoro opt-in.
- Se sembra che verrà inviato un messaggio al destinatario, ma non viene acquisito alcun consenso esplicito in merito. Il consenso esplicito del destinatario previsto è un requisito di tutti i messaggi.
- Se sembra che la ricezione di un messaggio SMS sia necessaria per iscriversi a un servizio. Ciò non è conforme se il flusso di lavoro non fornisce alcuna alternativa alla ricezione di un messaggio di opt-in in un altro formato, ad esempio un'e-mail o una chiamata vocale.
- Se la lingua del consenso esplicito è rappresentata nei Termini del servizio. Le informazioni devono sempre essere presentate al destinatario al momento dell'opt-in anziché essere inserite in un documento politico collegato.
- Se un cliente ha fornito il consenso a ricevere un tipo di messaggio di testo da te e tu gli invii altri tipi di messaggi di testo. Ad esempio, acconsente a ricevere password monouso, ma riceve anche messaggi di sondaggi e sondaggi.
- Se le informazioni obbligatorie elencate in precedenza non vengono presentate ai destinatari.

L'esempio seguente è conforme ai requisiti dei gestori di telefonia mobile per un caso d'uso relativo all'autenticazione a più fattori.

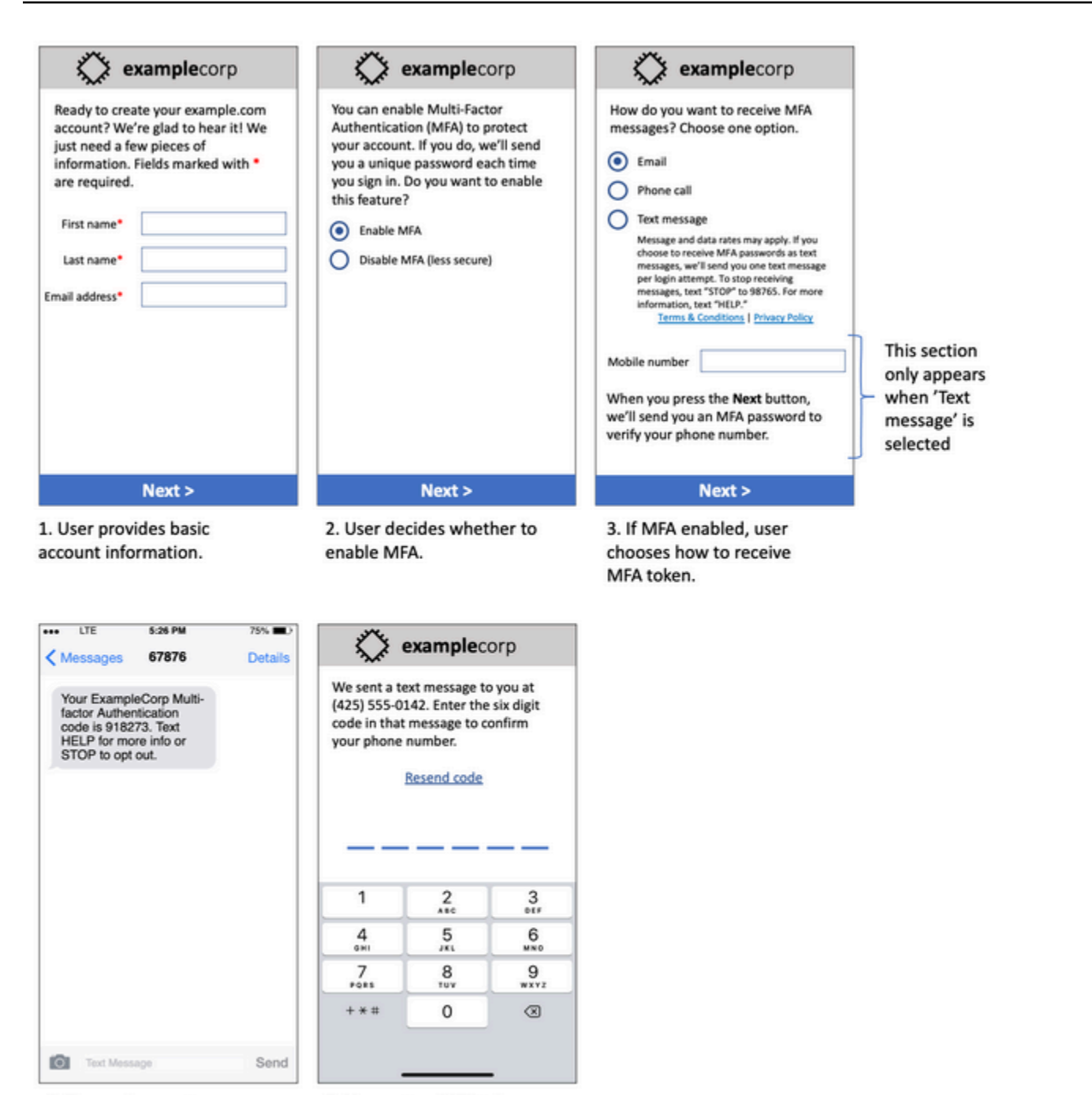

4. If user chooses to receive MFA token by text, send a token.

5. User enters MFA token to verify phone number.

Contiene testo e immagini finalizzati e mostra l'intero flusso di lavoro del consenso esplicito, completo di annotazioni. Nel flusso di attivazione, il cliente deve intraprendere azioni distinte e intenzionali per fornire il proprio consenso a ricevere messaggi di testo e contenere tutte le informazioni richieste.

## Altri tipi di flussi di lavoro del consenso esplicito

Gli operatori di telefonia mobile accetteranno anche flussi di lavoro di opt-in al di fuori delle applicazioni e dei siti Web, ad esempio l'opt-in verbale o scritto, se ciò è conforme a quanto descritto nella sezione precedente. Un flusso di lavoro del consenso esplicito conforme e uno script verbale o scritto acquisirà il consenso esplicito del destinatario a ricevere un tipo di messaggio specifico. Ad esempio, uno script verbale utilizzato da un addetto all'assistenza per raccogliere il consenso prima della registrazione in un database di servizi o un numero di telefono indicato su un volantino promozionale. Per fornire un modello di questi tipi di flusso di lavoro di opt-in, puoi fornire uno screenshot dello script di attivazione, del materiale di marketing o del database in cui vengono raccolti i numeri. Gli operatori di telefonia mobile potrebbero avere ulteriori domande su questi casi d'uso se l'opt-in non è chiaro o se il caso d'uso supera determinati volumi.

## SMSe pagina MMS specifica dei Termini e condizioni

Gli operatori di telefonia mobile richiedono inoltre che tu metta a disposizione dei clienti una serie specifica di MMS termini SMS e condizioni. I seguenti termini e condizioni sono conformi ai requisiti degli operatori di telefonia mobile. Puoi copiare questi termini e modificarli per adattarli al tuo caso d'uso.

## **A** Important

Se copi questi termini, assicurati di sostituire tutti gli elementi mostrati in {curly braces} con i valori appropriati per il tuo caso d'uso. Anche il tuo ufficio legale dovrebbe voler esaminare questi termini prima di pubblicarli, quindi pianifica di conseguenza.

- Quando aderisci al servizio, ti invieremo {descrizione dei messaggi che intendi inviare}.
- Puoi annullare il MMS servizio SMS o in qualsiasi momento inviando un SMS «STOP» a {codice breve o numero di telefono}. Quando ci invii il SMS messaggio «STOP», rispondiamo con un SMS messaggio che conferma che l'iscrizione è stata annullata. Dopodiché, non riceverai più SMS alcun messaggio da parte nostra. Se desideri iscriverti nuovamente, registrati come hai fatto la prima volta e ricominceremo a SMS inviarti MMS messaggi.
- Puoi ottenere maggiori informazioni in qualsiasi momento inviando un SMS «HELP» a {codice breve o numero di telefono}. Quando ci invii il SMS messaggio «HELP», rispondiamo con istruzioni su come utilizzare il nostro servizio e su come annullare l'iscrizione.
- Siamo in grado di recapitare messaggi ai seguenti operatori di telefonia mobile: Operatori principali: AT&T, Verizon Wireless, Sprint, T-Mobile, Metro, US Cellular, Alltel, Boost MobilePCS, Nextel e

Virgin Mobile. Operatori minori: Alaska Communications Systems (ACS), Appalachian Wireless (EKN), Bluegrass Cellular, Cellular One of East Central IL (ECIT), Cellular One del nord-est della Pennsylvania, Cincinnati Bell Wireless, Cricket, Coral Wireless (MobiPCS)COX, Cross, Element Mobile (Flat Wireless), Epic Touch (Elkhart Telephone)GCI, Golden State, Hawkeye (Chat Mobility), Hawkeye (NW Missouri), Illinois Valley Cellular, Inland Cellular, iWireless (Iowa Wireless), Keystone Wireless (Immix Wireless/PC Man), Mosaic (consolidato o CTCTelecom), Nex-Tech WirelessNTelos, Panhandle Communications, Pioneer, Plateau (Texas RSA 3 Ltd), RevolRINA, Simmetry (TMPCorporation), Thumb Cellular, Union Wireless, United Wireless, Viaero Wireless e West Central (WCCo wireless a 5 stelle). I gestori non sono responsabili per i messaggi ritardati o non recapitati.

- Potrebbero essere applicate tariffe relative ai messaggi e ai dati per tutti i messaggi che ti inviamo o che tu ci invii. Riceverai {message frequency} messaggi per {time period}. Contatta il tuo provider wireless per ulteriori informazioni sul tuo piano di testo o sul piano dati. Se hai domande sui servizi forniti da questo codice breve, inviaci un'e-mail all'indirizzo {support email address}.
- Se hai domande sulla privacy, leggi la nostra informativa sulla privacy all'indirizzo {link to privacy policy}

## **A** Important

Se non fornisci ai tuoi clienti una copia di questi termini, i corrieri non approveranno la tua richiesta di codice breve. Una volta esaminati questi termini, pianifica di ospitarli in un luogo accessibile al pubblico. Un URL link a questi termini è una parte obbligatoria di ogni applicazione in codice breve. Se questa non URL è disponibile al momento dell'invio della richiesta di codice breve, stabilisci quale URL sarà e includi una copia dei Termini e condizioni in un file da allegare alla richiesta.

# <span id="page-62-0"></span>Non inviare messaggi a vecchie liste

Le persone cambiano spesso numeri di telefono. Un numero di telefono per il quale è stato acquisito il consenso all'invio di messaggi due anni fa potrebbe ora appartenere a un altro utente. Non utilizzare un vecchio elenco di numeri di telefono per un nuovo programma di messaggistica. In tal caso, è probabile che alcuni messaggi non vengano ricevuti perché il numero non è più disponibile o perché alcune persone lo hanno disattivato perché non si ricordavano di averti dato il loro consenso in primo luogo.

# <span id="page-63-0"></span>Controllo degli elenchi dei clienti

Se invii MMS messaggi ricorrenti SMS o ricorrenti, controlla regolarmente gli elenchi dei tuoi clienti. Il controllo degli elenchi di clienti aiuta a garantire che gli unici clienti che ricevono i tuoi messaggi siano quelli interessati a riceverli.

Quando controlli l'elenco, invia a ogni cliente che ha acconsentito esplicitamente un messaggio di promemoria della sottoscrizione con le informazioni per annullarla. Un messaggio di promemoria potrebbe essere simile all'esempio seguente:

You're subscribed to ExampleCorp alerts. Msg & data rates may apply. Reply HELP for help, STOP to unsubscribe.

## <span id="page-63-1"></span>Conservazione della documentazione

Conserva registri che mostrino quando ogni cliente ha richiesto di ricevereSMS, MMS i tuoi messaggi e quali messaggi hai inviato a ciascun cliente. Molti paesi e regioni in tutto il mondo richiedono SMS ai MMS mittenti di conservare questi record in un modo che possa essere facilmente recuperato. Tali informazioni potrebbero inoltre essere richieste dagli operatori di telefonia mobile in qualsiasi momento. Le informazioni esatte da fornire variano in base al paese o all'area geografica. Per ulteriori informazioni sui requisiti di conservazione dei registri, consulta le normative sulla SMS messaggistica commerciale in ogni paese o area geografica in cui risiedono i tuoi clienti.

Talvolta, un operatore o un ente normativo ci chiede di fornire una prova del fatto che un cliente ha acconsentito a ricevere messaggi da te. In queste situazioni, ti AWS Support contatta fornendoti un elenco delle informazioni richieste dal corriere o dall'agenzia. Se non puoi fornire le informazioni necessarie, potremmo sospendere la tua capacità di inviare MMS messaggi aggiuntiviSMS.

# <span id="page-63-2"></span>Rendi i tuoi messaggi chiari, attendibili e concisi

SMSè un mezzo unico. Il character-per-message limite di 160 significa che i messaggi devono essere concisi. Le tecniche che potresti utilizzare in altri canali di comunicazione, come la posta elettronica, potrebbero non essere applicabili al SMS canale e potrebbero persino sembrare disoneste o ingannevoli se utilizzate con i messaggi. SMS Se il contenuto dei tuoi messaggi non è in linea con le migliori pratiche, i destinatari potrebbero ignorarli. Nel peggiore dei casi, gli operatori di telefonia mobile potrebbero identificare i tuoi messaggi come spam e bloccare i messaggi futuri dal tuo numero di telefono.

MMSha un limite di 1.600 caratteri per il corpo del messaggio. Il tuo messaggio non deve essere conciso, ma dovrebbe comunque seguire le migliori pratiche.

La sezione seguente fornisce alcuni suggerimenti e idee per creare un corpo del SMS messaggio efficace.

## Identificati come mittente

I destinatari dovrebbero essere in grado di identificare immediatamente che un messaggio proviene da voi. I mittenti che si attengono a questa best practice includono un identificativo ("nome del programma") all'inizio di ogni messaggio.

Non fare questo:

Your account has been accessed from a new device. Reply Y to confirm. Prova invece questo:

ExampleCorp Financial Alerts: You have logged in to your account from a new device. Reply Y to confirm, or STOP to opt-out.

Non cercare di far sembrare il tuo messaggio un person-to-person messaggio

Alcuni esperti di marketing sono tentati di aggiungere un tocco personale ai propri messaggi facendo sembrare che i messaggi provengano da un individuo. Tuttavia, questa tecnica potrebbe essere fraintesa come un tentativo di phishing.

Non fare questo:

Hi, this is Jane. Did you know that you can save up to 50% at Example.com? Click here for more info: https://www.example.com.

Prova invece questo:

ExampleCorp Offers: Save 25-50% on sale items at Example.com. Click here to browse the sale: https://www.example.com. Text STOP to opt-out.

## Fai attenzione quando parli di soldi

I truffatori spesso sfruttano il desiderio delle persone di risparmiare e ricevere denaro. Non far sembrare le offerte troppo belle per essere vere. Non usate il richiamo dei soldi per ingannare le persone. Non utilizzare simboli di valuta per fare riferimento al denaro.

#### Non fare questo:

Save big \$\$\$ on your next car repair by going to https:// www.example.com.

#### Prova invece questo:

ExampleCorp Offers: Your ExampleCorp insurance policy gets you discounts at 2300+ repair shops nationwide. More info at https://www.example.com. Text STOP to opt-out.

#### Usa solo i caratteri necessari

I marchi sono spesso propensi a proteggere la propria immagine includendo simboli come ™ o ® nei rispettivi messaggi. Tuttavia, questi simboli non fanno parte del set di caratteri standard che può essere incluso in un messaggio di 160 SMS caratteri. Questi caratteri sono noti come alfabeto. GSM Quando si invia un messaggio che contiene uno di questi caratteri, il messaggio viene inviato automaticamente utilizzando un sistema di codifica dei caratteri diverso, che supporta solo 70 caratteri per ogni parte del messaggio. Di conseguenza, il messaggio potrebbe venire suddiviso in più parti. Poiché ti viene addebitato un costo per ogni parte del messaggio inviata, l'invio dell'intero messaggio potrebbe costarti più del previsto. Inoltre, i destinatari potrebbero ricevere più messaggi sequenziali, anziché un unico messaggio. Per ulteriori informazioni sulla codifica SMS dei caratteri, vedere. [SMSlimiti di caratteri](#page-75-0)

Non fare questo:

ExampleCorp Alerts: Save 20% when you buy a new ExampleCorp Widget® at example.com and use the promo code WIDGET.

Prova invece questo:

ExampleCorp Alerts: Save 20% when you buy a new ExampleCorp Widget(R) at example.com and use the promo code WIDGET.

#### **a** Note

I due esempi precedenti sono quasi identici, ma il primo esempio contiene un simbolo di marchio registrato (®), che non fa parte dell'alfabeto. GSM Di conseguenza, il primo esempio

viene inviato come messaggio in due parti, mentre il secondo esempio viene inviato come messaggio unico.

## Usa collegamenti validi e sicuri

Se il messaggio include link, ricontrolla i link per assicurarti che funzionino. Prova i link su un dispositivo esterno alla rete interna per verificare che i link vengano risolti correttamente. A causa del limite di 160 caratteri, SMS i messaggi molto lunghi URLs potrebbero essere suddivisi in più messaggi. È necessario utilizzare i domini di reindirizzamento per fornire informazioni abbreviate. URLs Tuttavia, non dovresti usare servizi gratuiti di accorciamento dei link, come tinyurl.com o bitly.com, perché i gestori tendono a filtrare i messaggi che includono link su questi domini. Puoi tuttavia utilizzare servizi di abbreviazione dei link a pagamento, purché i tuoi link rimandino a un dominio dedicato all'uso esclusivo della tua azienda o organizzazione.

Non fare questo:

```
Go to https://tinyurl.com/4585y8mr today for a special offer!
```
Prova invece questo:

ExampleCorp Offers: Today only, get an exclusive deal on an ExampleCorp Widget. See https://a.co/cFKmaRG for more info. Text STOP to opt-out.

Limita il numero di abbreviazioni da utilizzare

La limitazione di 160 caratteri del SMS canale induce alcuni mittenti a credere di dover utilizzare ampiamente le abbreviazioni nei loro messaggi. Tuttavia, l'uso eccessivo di abbreviazioni può sembrare poco professionale per molti lettori e potrebbe indurre alcuni utenti a segnalare il tuo messaggio come spam. È possibile scrivere un messaggio coerente senza utilizzare un numero eccessivo di abbreviazioni.

Non fare questo:

```
Get a gr8 deal on ExampleCorp widgets when u buy a 4-pack 2day.
```
#### Prova invece questo:

ExampleCorp Alerts: Today only—an exclusive deal on ExampleCorp Widgets at example.com. Text STOP to opt-out.

## <span id="page-67-0"></span>Invio di risposte appropriate

Quando un destinatario risponde ai tuoi messaggi, assicurati di rispondere con informazioni utili. Ad esempio, quando un cliente risponde a uno dei tuoi messaggi con la parola chiave "HELP«, inviagli informazioni sul programma a cui è iscritto, sul numero di messaggi che invierai ogni mese e sui modi in cui può contattarti per ulteriori informazioni. Una HELP risposta potrebbe essere simile al seguente esempio:

HELP: ExampleCorp alerts: email help@example.com or call 425-555-0199. 2 msgs/month. Msg & data rates may apply. Reply STOP to cancel.

Quando un cliente risponde con la parola chiave "STOP«, fagli sapere che non riceverà altri messaggi. Una STOP risposta potrebbe essere simile al seguente esempio:

You're unsubscribed from ExampleCorp alerts. No more messages will be sent. Reply HELP, email help@example.com, or call 425-555-0199 for more info.

## <span id="page-67-1"></span>Adattamento dell'invio al coinvolgimento

Le priorità dei clienti possono cambiare nel tempo. Se i clienti non ritengono più utili i tuoi messaggi, potrebbero cancellarsi completamente dalla ricezione o addirittura segnalare i tuoi messaggi come non sollecitati. Per questi motivi, è importante adattare le tue procedure di invio al coinvolgimento dei clienti.

Per i clienti che raramente interagiscono con i tuoi messaggi, dovresti adattare la frequenza dei messaggi. Se ai clienti coinvolti invii messaggi settimanali, ad esempio, potresti creare un riepilogo mensile separato per i clienti meno coinvolti.

Rimuovi infine dai tuoi elenchi i clienti che non sono affatto coinvolti. Questo evita che i tuoi messaggi generino frustrazione nei clienti e ti consente inoltre di risparmiare denaro e proteggere la tua reputazione come mittente.

# <span id="page-68-0"></span>Invio in orari appropriati

Inviare messaggi durante il normale orario lavorativo diurno. Se invii messaggi all'ora di cena o nel bel mezzo della notte, ci sono buone probabilità che i tuoi clienti annullino l'iscrizione alle tue liste per evitare di essere disturbati. Potresti voler evitare di inviare SMS MMS messaggi quando i tuoi clienti non possono rispondere immediatamente.

Se invii campagne o viaggi a un pubblico molto vasto, ricontrolla le velocità di trasmissione dei numeri di telefono del mittente. Dividi il numero di destinatari per la velocità di trasmissione effettiva per determinare il tempo necessario per inviare messaggi a tutti i destinatari.

# <span id="page-68-1"></span>Astensione dalla ripetizione in più canali

Nelle tue campagne, se utilizzi più canali di comunicazione (come e-mail, e messaggi push) SMSMMS, non inviare lo stesso messaggio su tutti i canali. Se invii lo stesso messaggio tramite più canali contemporaneamente, il tuo comportamento di invio verrà probabilmente percepito dai clienti come fastidioso anziché utile.

# <span id="page-68-2"></span>Utilizzo di codici brevi dedicati

Se utilizzi codici brevi, mantieni un codice breve separato per ogni marchio e per ciascun tipo di messaggio. Se l'azienda possiede due marchi, ad esempio, utilizza un codice breve separato per ciascuno. Allo stesso modo, se invii messaggi sia transazionali che promozionali, utilizza un codice breve separato per ogni tipo di messaggio o registra il codice breve una volta per i messaggi transazionali e crea un'altra registrazione per scopi promozionali. Per ulteriori informazioni sulla richiesta di codici brevi, consulta. [Richiedi un numero di telefono in AWS End User Messaging SMS](#page-132-0)

# <span id="page-68-3"></span>Verifica i numeri di telefono di destinazione

Quando SMS invii MMS messaggi tramite AWS End User MessagingSMS, ti viene addebitata una fattura per ogni parte del messaggio che invii. Il prezzo da pagare per parte di messaggio varia in base al Paese o all'area geografica del destinatario. Per ulteriori informazioni SMS e MMS prezzi, consulta i prezzi dei servizi di [messaggistica per l'utente AWS finale.](https://aws.amazon.com/end-user-messaging/pricing/)

Quando AWS End User Messaging SMS accetta una richiesta di invio di un MMS messaggio SMS or, ti viene addebitato un costo per l'invio di quel messaggio. Questa affermazione è vera anche se il destinatario previsto non riceve effettivamente il messaggio. Ad esempio, se il numero di telefono del destinatario non è più disponibile o se hai inviato il messaggio a un numero di cellulare non valido, ti verrà comunque addebitato il costo dell'invio del messaggio.

AWS End User Messaging SMS accetta richieste valide di invio di SMS messaggi e tenta di recapitarli. Per questo motivo, è necessario verificare che i numeri di telefono a cui si inviano messaggi siano numeri di cellulare validi. Puoi utilizzare il servizio di convalida dei numeri di telefono di Amazon Pinpoint per determinare se un numero è valido e di che tipo è (cellulare, fisso o VoIP). Per ulteriori informazioni, consulta la sezione [Convalida dei numeri di telefono](https://docs.aws.amazon.com/pinpoint/latest/developerguide/validate-phone-numbers.html) nella Amazon Pinpoint Developer Guide.

# <span id="page-69-0"></span>Progetta considerando la ridondanza

Per i programmi di messaggistica di importanza critica, ti consigliamo di configurare la messaggistica per l'utente AWS finale SMS in più di uno. Regione AWS AWS La messaggistica con l'utente finale SMS è disponibile in diversi formati. Regioni AWS Per un elenco completo delle regioni in cui SMS è disponibile la messaggistica con l'utente AWS finale, consulta il [Riferimenti generali di AWS](https://docs.aws.amazon.com/general/latest/gr/pinpoint.html).

I numeri di telefono utilizzati per SMS i MMS messaggi, inclusi codici brevi, codici lunghi, numeri verdi e 10 DLC numeri, non possono essere replicati. Regioni AWS Pertanto, per utilizzare la messaggistica con l'utente AWS finale SMS in più regioni, è necessario richiedere numeri di telefono separati in ciascuna regione in cui si desidera utilizzare la messaggistica con l'utente finale. AWS SMS Ad esempio, se si utilizza un codice breve per inviare messaggi di testo a destinatari negli Stati Uniti, è necessario richiedere codici brevi separati per ciascuno di essi Regione AWS che si intende utilizzare.

In alcuni Paesi, puoi anche utilizzare più tipi di numeri di telefono per una maggiore ridondanza. Ad esempio, negli Stati Uniti, puoi richiedere codici brevi, 10 DLC numeri e numeri verdi. Ciascuno di questi tipi di numeri di telefono segue un percorso diverso per raggiungere il destinatario. La disponibilità di più tipi di numeri di telefono, contemporaneamente Regione AWS o distribuiti su più numeri, Regioni AWS offre un ulteriore livello di ridondanza, che può contribuire a migliorare la resilienza.

# <span id="page-69-1"></span>Gestione dei numeri di telefono disattivati

Un numero di telefono disattivato significa che l'abbonato di telefonia mobile ha terminato il servizio o trasferito il proprio numero di telefono a un altro operatore di rete mobile. Alla fine, i numeri disattivati vengono riciclati e riassegnati a nuovi abbonati. Pertanto, è possibile inviare erroneamente un MMS messaggio SMS o a un numero di telefono che ora appartiene a un altro abbonato che non ha aderito al tuo programma di messaggistica. SMS MMS

Gli operatori di rete mobile pubblicano spesso report di disattivazione contenenti un elenco aggiornato dei numeri di telefono disattivati presenti nelle loro reti. Questi report vengono pubblicati per aiutare a mantenere la tua lista SMS e quella di MMS invio aggiornate e conformi.

## **a** Note

Molti dei numeri di cellulare indicati nei report di disattivazione sono numeri trasferiti dall'abbonato a un altro operatore di rete mobile. La modifica dell'operatore di rete mobile richiede il processo di opt-in del nuovo operatore di rete mobile. Esiste il rischio di rimuovere un numero disattivato che l'utente finale ritiene debba continuare a ricevere messaggi. Puoi interagire con i tuoi utenti finali attraverso diversi canali, come e-mail o chiamate vocali, se trovi che il loro numero di telefono è disattivato.

## Perché è importante gestire i numeri di telefono disattivati?

Negli Stati Uniti, la Federal Communications Commission (FCC) considera spam l'invio di messaggi a un numero di telefono appartenente a un abbonato che non ha aderito ai vostri progetti. Questo atteggiamento può portare a reclami da parte degli utenti finali e degli operatori di rete mobile, che possono portare a verifiche e mettere a rischio l'invio di messaggi e l'invio di MMS messaggi da parte degli operatori di rete mobile. SMS Nel peggiore dei casi, possono infliggere multe o potresti FCC essere oggetto di un'azione legale collettiva.

Inoltre, quando invii SMS o MMS invii messaggi tramite AWS End User MessagingSMS, ti viene addebitato un importo per ogni messaggio inviato. Il costante aggiornamento degli elenchi degli utenti finali consente di evitare l'addebito di costi per messaggi non necessari.

AWS La messaggistica con l'utente finale SMS fornisce una copia dei rapporti di disattivazione per consentirti di mantenere aggiornati periodicamente tutti gli elenchi di utenti finali. Questi report provengono dagli operatori di rete mobile e vengono elaborati quotidianamente. Ogni rapporto contiene un elenco di numeri di telefono che sono stati disattivati sulle reti degli operatori di rete mobile. È necessario scaricarli e confrontarli con l'elenco degli utenti finali esistente. È necessario eliminare tutti i numeri di telefono dagli elenchi degli utenti finali disattivati.

## Richiesta dei report di disattivazione

Prima di poter ottenere una copia di un rapporto di disattivazione, devi prima richiedere un rapporto di disattivazione tramite una richiesta Amazon GET OBJECT API S3 utilizzando REQUESTER PAYS l'opzione buckets per scaricare un file. [Per ulteriori informazioni sui bucket Requester Pays, consulta](https://docs.aws.amazon.com/AmazonS3/latest/userguide/) [Download di oggetti nei bucket Requester Pays](https://docs.aws.amazon.com/AmazonS3/latest/userguide/ObjectsinRequesterPaysBuckets.html) [nella Amazon S3 User Guide.](https://docs.aws.amazon.com/AmazonS3/latest/userguide/)

Paghi per le richieste effettuate su bucket e oggetti S3 che richiedono l'opzione Requester pays. I costi delle richieste S3 si basano sul tipo di richiesta e vengono addebitati in base alla quantità di richieste. Per ulteriori informazioni sui costi delle richieste S3, consulta i prezzi di [Amazon S3.](https://aws.amazon.com/s3/pricing/)

**a** Note

I rapporti di disattivazione recuperano solo i numeri di telefono degli Stati Uniti.

AWS End User Messaging SMS fornisce due tipi di report di disattivazione. Per facilità d'uso, se desideri il report di disattivazione più recente, puoi inviare una richiesta utilizzando il formato di oggetto più recente. Se desideri un report di disattivazione per una data specifica, puoi inviare una richiesta utilizzando il formato di oggetto specifico della data desiderata.

**a** Note

AWS End User Messaging SMS archivia solo gli ultimi 90 giorni di oggetti con data specifica.

È possibile utilizzare il seguente esempio di modello per richiedere un rapporto di disattivazione tramite. AWS CLI Per ulteriori informazioni sulla configurazione di AWS CLI, vedere [Configure the](https://docs.aws.amazon.com/cli/latest/userguide/cli-chap-configure.html) [AWS CLI nella Guida](https://docs.aws.amazon.com/cli/latest/userguide/cli-chap-configure.html) per l'[AWS Command Line Interface utente.](https://docs.aws.amazon.com/cli/latest/userguide/)

Bucket name format: *{region}*-pinpoint-sms-voice/

Latest object format: /sms-deact-reports/*{iso2}*/latest-deact-report.csv

Date specific object format: /sms-deact-reports/*{iso2}*/*{YYYY}*-*{MM}*-*{DD}* deact-report.csv

Negli esempi precedenti, apportate le seguenti modifiche:

- Replace (Sostituisci) *{region}* con chi ospita Regione AWS il report, ad esempious-east-1. Per un elenco dei nomi dei bucket supportati Regioni AWS , consulta [Endpoints and quotas](https://docs.aws.amazon.com/general/latest/gr/pinpoint.html) in. Riferimenti generali di AWS
- Replace (Sostituisci) *{iso2}* con il codice alfa-2 a due lettere ISO -3166 per il paese.
- Replace (Sostituisci) *{YYYY}* con l'anno a quattro cifre.
- Replace (Sostituisci) *{MM}* con il mese a due cifre.
- Replace (Sostituisci) *{DD}* con il giorno a due cifre.

L'esempio seguente mostra come richiedere il report di disattivazione più recente utilizzando il comando AWS CLI .

aws s3api get-object --bucket *us-east-1*-pinpoint-sms-voice --key sms-deactreports/us/latest-deact-report.csv OUTFILE.csv --request-payer requester

L'esempio seguente mostra come richiedere un report di disattivazione per una data specifica utilizzando il comando AWS CLI .

aws s3api get-object --bucket *us-east-1*-pinpoint-sms-voice --key smsdeact-reports/*US*/*2023*-*09*-*28*-deact-report.csv OUTFILE.csv --request-payer requester

Dopo l'invio della GET OBJECT API richiesta Amazon S3, il report di disattivazione viene scaricato nel OUTFILE file.csv specificato nel comando.

Utilizzando Amazon S3API, puoi ottenere un elenco di report di disattivazione. Puoi elencare i report di disattivazione solo all'interno della cartella incorporata. sms-deact-reports/us/

L'esempio seguente mostra come rendere disponibile l'elenco dei report di disattivazione.

```
aws s3api list-objects-v2 --bucket us-east-1-pinpoint-sms-voice --prefix 
"sms-deact-reports/us/" --request-payer requester
```
### Le migliori pratiche vocali

Questa sezione contiene diverse best practice relative all'invio di messaggi vocali tramite AWS End User MessagingSMS. Queste pratiche possono contribuire alla soddisfazione dei destinatari e proteggere l'utente da addebiti imprevisti.

Argomenti in questa sezione:

- [Conformità a leggi e normative](#page-73-0)
- [Invio in orari appropriati](#page-73-1)
- [Astensione dalla ripetizione in più canali](#page-73-2)
- [Protezione dalle frodi mediante messaggi vocali](#page-73-3)

### <span id="page-73-0"></span>Conformità a leggi e normative

La violazione di leggi e normative in vigore nei luoghi di residenza dei clienti può comportare multe e sanzioni elevate. Per questo motivo, è essenziale conoscere le leggi relative alla messaggistica SMS in vigore in ogni paese o regione in cui l'azienda opera. In qualità di mittente, queste leggi potrebbero applicarsi anche se non risiedi in uno di questi paesi. Sei infatti responsabile del rispetto di tutte le leggi applicabili. Tieni presente che alcune suddivisioni territoriali hanno regole più rigide rispetto ai paesi di appartenenza. Ad esempio, diversi stati degli Stati Uniti hanno regole più rigide rispetto alle leggi federali in materia di chiamate vocali. Questa informazione non deve essere interpretata come informazione di carattere legale. Consulta un avvocato in ogni paese o regione in cui si trovano i tuoi clienti per ottenere consulenza legale.

### <span id="page-73-1"></span>Invio in orari appropriati

Invia messaggi solo durante il normale orario lavorativo diurno nel fuso orario di ciascun destinatario. Se invii messaggi all'ora di cena o nel cuore della notte, è probabile che i clienti annullino la sottoscrizione ai tuoi elenchi per evitare di essere disturbati di nuovo in futuro. Inoltre, molti paesi e regioni limitano i giorni e gli orari in cui le persone possono ricevere messaggi automatici. Sebbene le normative varino da paese a paese, è consigliabile non inviare messaggi prima delle 9:00 o dopo le 20:00. Molti paesi vietano inoltre l'invio di messaggi la domenica e nei giorni festivi. Questa informazione non deve essere interpretata come informazione di carattere legale. Consulta un avvocato in ogni paese o regione in cui si trovano i tuoi clienti per ottenere consulenza legale.

### <span id="page-73-2"></span>Astensione dalla ripetizione in più canali

Se utilizzi più canali di comunicazione (ad esempio messaggi vocaliSMS, e-mail e push), non inviare lo stesso messaggio su più canali, a meno che non vi sia una buona ragione per farlo. Se invii lo stesso messaggio tramite più canali contemporaneamente, è molto probabile che il tuo comportamento di invio venga percepito dai clienti come fastidioso anziché utile.

### <span id="page-73-3"></span>Protezione dalle frodi mediante messaggi vocali

Poiché le chiamate vocali possono essere costose, è importante proteggere il tuo AWS account da accessi non autorizzati e monitorare la destinazione dei messaggi che invii.

Gestisci con attenzione IAM ruoli, politiche e utenti

In generale, le IAM politiche degli utenti dovrebbero concedere i privilegi minimi, ovvero solo le autorizzazioni necessarie per eseguire un'attività e nient'altro. Puoi limitare queste autorizzazioni in modo che vengano concesse solo a un numero limitato di utenti. Per ulteriori informazioni, consulta le [migliori pratiche di sicurezza IAM nella Guida per](https://docs.aws.amazon.com/IAM/latest/UserGuide/best-practices.html) l'IAMutente.

Inoltre, è necessario modificare le password e le chiavi di accesso degli utenti a intervalli regolari. Il processo di modifica di password e chiavi di accesso è noto come rotazione delle credenziali. Per ulteriori informazioni, consulta le [migliori pratiche di sicurezza in IAM](https://docs.aws.amazon.com/IAM/latest/UserGuide/best-practices.html#rotate-credentials)

Individuazione del paese di destinazione

Il prezzo pagato al minuto per l'invio di messaggi vocali dipende dal paese del destinatario. Il prefisso internazionale del numero di telefono non sempre è il modo migliore per identificare il paese in cui si trova il destinatario. Ad esempio, molti mittenti sono consapevoli del fatto che Stati Uniti e Canada utilizzano entrambi lo stesso prefisso internazionale (+1). Tuttavia, è possibile che non si rendano conto che anche altri 23 paesi e aree geografiche (principalmente nel Pacifico e nei Caraibi) utilizzano questo prefisso internazionale. L'invio di messaggi vocali in alcuni di questi paesi può essere molto più costoso rispetto ad altri. Ad esempio, l'invio di messaggi a destinatari negli Stati Uniti e in Canada costa 0,013 USD al minuto, mentre l'invio in Giamaica costa 0,564 USD al minuto  $^{\underline{1}}$  $^{\underline{1}}$  $^{\underline{1}}$ . Tutti i numeri di telefono in questi tre paesi iniziano con +1 seguito da 10 cifre, quindi per un utente inesperto è difficile distinguerli.

Puoi utilizzare il [servizio di convalida dei numeri di telefono di Amazon Pinpoint](https://docs.aws.amazon.com/pinpoint/latest/developerguide/validate-phone-numbers.html) per verificare il paese di ogni numero di telefono a cui invii messaggi.

Limite dell'invio a paesi specifici

Se prevedi di inviare messaggi solo a destinatari in paesi specifici, configura le applicazioni per l'invio di messaggi in modo che inviino messaggi solo a quei paesi.

Limite del numero di messaggi inviati a un solo numero

Configura le applicazioni in modo che possano inviare solo un determinato numero di messaggi vocali allo stesso destinatario ogni giorno.

<span id="page-74-0"></span> $^{\text{1}}$  I prezzi indicati sono accurati a dicembre 2021. Le tariffe al minuto sono soggette a modifiche. Per i prezzi correnti, consulta i [prezzi dei servizi di messaggistica per l'utente AWS finale](https://aws.amazon.com/end-user-messaging/pricing/).

# <span id="page-75-1"></span>SMSe MMS limiti e restrizioni

Il SMS protocollo è soggetto a diverse limitazioni e restrizioni. Ad esempio, esistono limitazioni tecniche che limitano la lunghezza di ogni SMS messaggio e MMS hanno limitazioni sulla dimensione del file multimediale e sulla lunghezza del corpo del messaggio. Esistono anche restrizioni sul tipo di contenuto che è possibile inviare utilizzando SMS eMMS. In questo argomento vengono illustrate alcune di queste limitazioni e restrizioni.

Quando configuri SMS e MMS invii messaggi in AWS End User MessagingSMS, devi considerare queste limitazioni e restrizioni. Come procedura ottimale, è necessario implementare anche le tecniche illustrate i[nSMSe MMS le migliori pratiche](#page-53-0).

#### Argomenti

- [SMSlimiti di caratteri](#page-75-0)
- [MMStipi di file, dimensioni e limiti di caratteri](#page-79-0)
- [Limiti relativi al numero di parti al secondo \(MPS\) del messaggio](#page-80-0)
- [Differenze tra il tipo di messaggio e i percorsi dei messaggi](#page-83-0)

### <span id="page-75-0"></span>SMSlimiti di caratteri

Un singolo SMS messaggio può contenere fino a 140 byte di informazioni. Il numero di caratteri che è possibile includere in un singolo SMS messaggio dipende dal tipo di caratteri contenuti nel messaggio.

Se il messaggio utilizza solo caratteri nel set di caratteri GSM 03.38, noto anche come alfabeto a GSM 7 bit, può contenere fino a 160 caratteri. Se il messaggio contiene caratteri che non rientrano nel set di caratteri GSM 03,38, può contenere fino a 70 caratteri. Quando invii un SMS messaggio, AWS End User Messaging determina SMS automaticamente la codifica più efficiente da utilizzare.

Quando un messaggio contiene più caratteri del numero massimo, il messaggio viene suddiviso in più parti. Quando i messaggi vengono suddivisi in più parti, ogni parte contiene informazioni aggiuntive sulla parte del messaggio che lo precede. Quando il dispositivo del destinatario riceve parti del messaggio separate in questo modo, utilizza queste informazioni aggiuntive per confermare che tutte le parti del messaggio siano visualizzate nell'ordine corretto. A seconda dell'operatore e del dispositivo mobile del destinatario, è possibile che più messaggi vengano visualizzati come un singolo messaggio o come una sequenza di messaggi separati. Di conseguenza, il numero di

caratteri in ogni parte del messaggio viene ridotto a 153 per i messaggi che contengono solo GSM 03,38 caratteri o 67 per i messaggi che contengono altri caratteri. Puoi stimare quante parti del messaggio contiene il messaggio prima di inviarlo utilizzando gli strumenti di calcolo della SMS lunghezza, molti dei quali sono disponibili online. La dimensione massima supportata per ogni messaggio è di 1530 GSM caratteri o 630 caratteri diversi. GSM Se la dimensione del messaggio è superiore a quella supportata, il messaggio avrà esito negativo e AWS End User Messaging SMS restituirà un'eccezione per i messaggi non validi. Per ulteriori informazioni sulla velocità di trasmissione effettiva e sulla dimensione dei messaggi, consulta [Limiti relativi al numero di parti al](#page-80-0)  [secondo \(MPS\) del messaggio](#page-80-0).

AWS SMSLa messaggistica con l'utente finale supporta tutte le lingue, tuttavia, a seconda dell'operatore di telefonia mobile del destinatario e delle relative normative, alcuni simboli potrebbero essere limitati caso per caso. Quando si inviano messaggi in lingue che contengono caratteri diversi dall'alfabeto GSM 03.38, i caratteri in ogni parte del messaggio vengono ridotti a 67.

#### **A** Important

Quando si invia un messaggio che contiene più di una parte, viene addebitato il numero di parti contenute nel messaggio. Per ulteriori informazioni sulla velocità di trasmissione effettiva e sulla dimensione dei messaggi, consulta [Limiti relativi al numero di parti al secondo \(MPS\)](#page-80-0)  [del messaggio](#page-80-0).

### GSMSet di caratteri 03.38

La tabella seguente elenca tutti i caratteri presenti nel set di caratteri GSM 03.38. Se si invia un messaggio che include solo i caratteri mostrati nella tabella seguente, il messaggio può contenere fino a 160 caratteri.

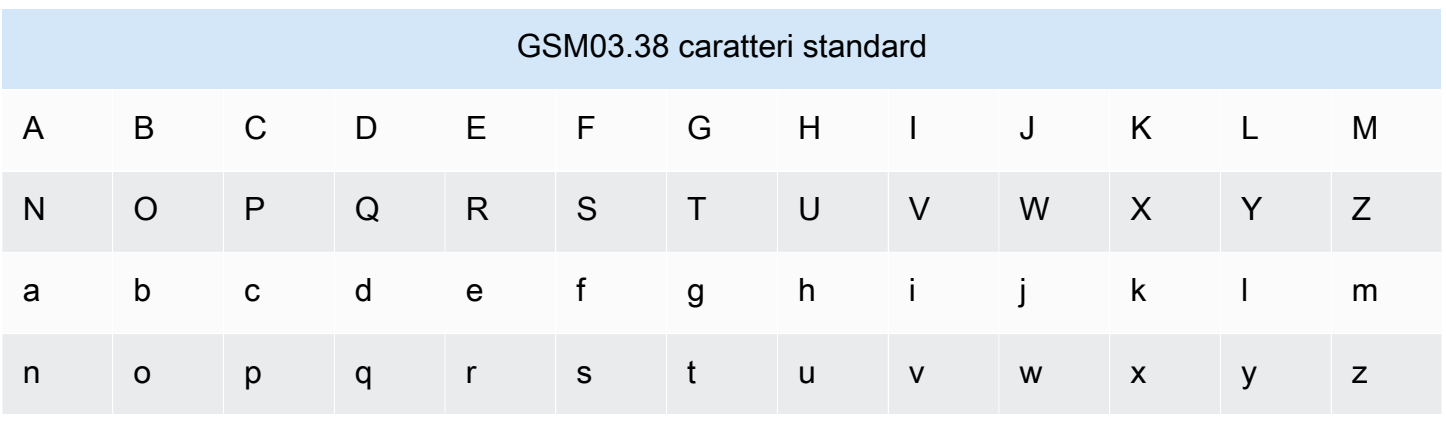

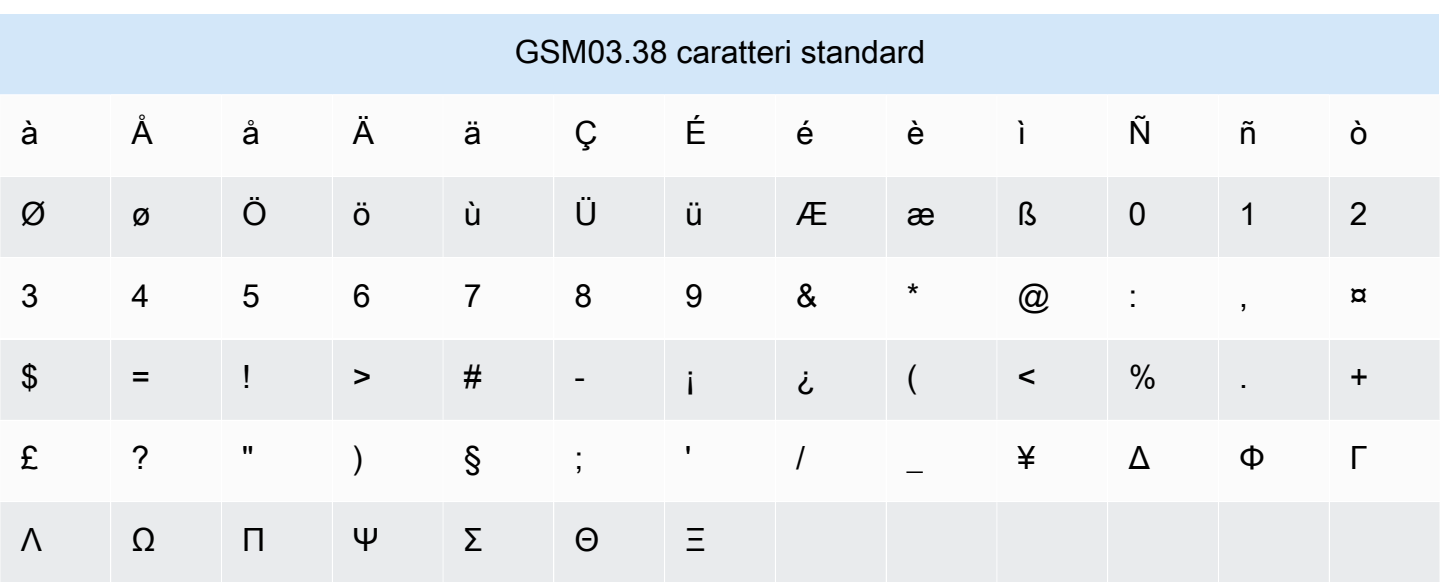

Il set di caratteri GSM 03.38 include diversi simboli oltre a quelli mostrati nella tabella precedente. Ognuno di essi, tuttavia, viene conteggiato come due caratteri poiché include anche un carattere di escape non visibile:

- ^
- {
- }
- $\bullet$  \
- [
- ]
- ~
- 
- |
- €

Infine, il set di caratteri GSM 03.38 include anche i seguenti caratteri non stampati:

- Carattere di spazio
- Controllo di avanzamento riga, che indica la fine di una riga di testo e l'inizio di un'altra
- Controllo di ritorno a capo, che passa all'inizio di una riga di testo (in genere dopo un carattere di avanzamento riga)
- Controllo di escape, che viene aggiunto automaticamente ai caratteri dell'elenco precedente

### Messaggi di esempio

Questa sezione contiene diversi messaggi di esempioSMS. Per ogni esempio, questa sezione mostra il numero totale di caratteri e il numero di parti del messaggio.

Esempio 1: un messaggio lungo che contiene solo caratteri dell'alfabeto GSM 03.38

Il messaggio seguente contiene solo caratteri che sono nell'alfabeto GSM 03.38.

Hello Carlos. Your Example Corp. bill of \$100 is now available. Autopay is scheduled for next Thursday, April 9. To view the details of your bill, go to https://example.com/bill1.

Il messaggio precedente contiene 180 caratteri, quindi deve essere diviso in più parti. Quando un messaggio è suddiviso in più parti del messaggio, ogni parte può contenere 153 GSM 03,38 caratteri. Di conseguenza, questo messaggio viene inviato come due parti del messaggio.

Esempio 2: un messaggio che contiene caratteri multibyte

Il messaggio seguente contiene diversi caratteri cinesi, tutti non compresi nell'alfabeto GSM 03.38.

#### ###################################################·####1994#7#########

Il messaggio precedente contiene 71 caratteri. Tuttavia, poiché quasi tutti i caratteri del messaggio non sono compresi nell'alfabeto GSM 03.38, viene inviato come due parti del messaggio. Ciascuna di queste parti può contenere un massimo di 67 caratteri.

Esempio 3: Un messaggio che contiene un solo carattere diverso da un carattere GSM

Il messaggio seguente contiene un singolo carattere che non fa parte dell'alfabeto GSM 03.38. In questo esempio, il carattere è una virgoletta singola di chiusura ('), che è un carattere diverso da un normale apostrofo ('). Le applicazioni di elaborazione testi, come Microsoft Word, spesso sostituiscono automaticamente gli apostrofi con virgolette singole di chiusura. Se redigi SMS i tuoi messaggi in Microsoft Word e li incolli in AWS End User MessagingSMS, rimuovi questi caratteri speciali e sostituiscili con apostrofi.

John: Your appointment with Dr. Salazar's office is scheduled for next Thursday at 4:30pm. Reply YES to confirm, NO to reschedule.

Il messaggio precedente contiene 130 caratteri. Tuttavia, poiché contiene le virgolette singole di chiusura, che non fa parte dell'alfabeto GSM 03.38, viene inviato come due parti del messaggio. Se sostituisci la virgoletta singola di chiusura di questo messaggio con un apostrofo, che fa parte dell'alfabeto GSM 03.38, il messaggio viene inviato come parte di un unico messaggio.

### <span id="page-79-0"></span>MMStipi di file, dimensioni e limiti di caratteri

Un singolo file MMS multimediale può avere una dimensione massima di 2 MB per tutti i tipi di immagine (gif, jpeg, png) e 600 KB per tutti i tipi di file multimediali audio e video. Il corpo del messaggio di testo può contenere 1600 caratteri di qualsiasi set. Al contrarioSMS, i MMS messaggi non vengono suddivisi in più parti quando vengono inviati.

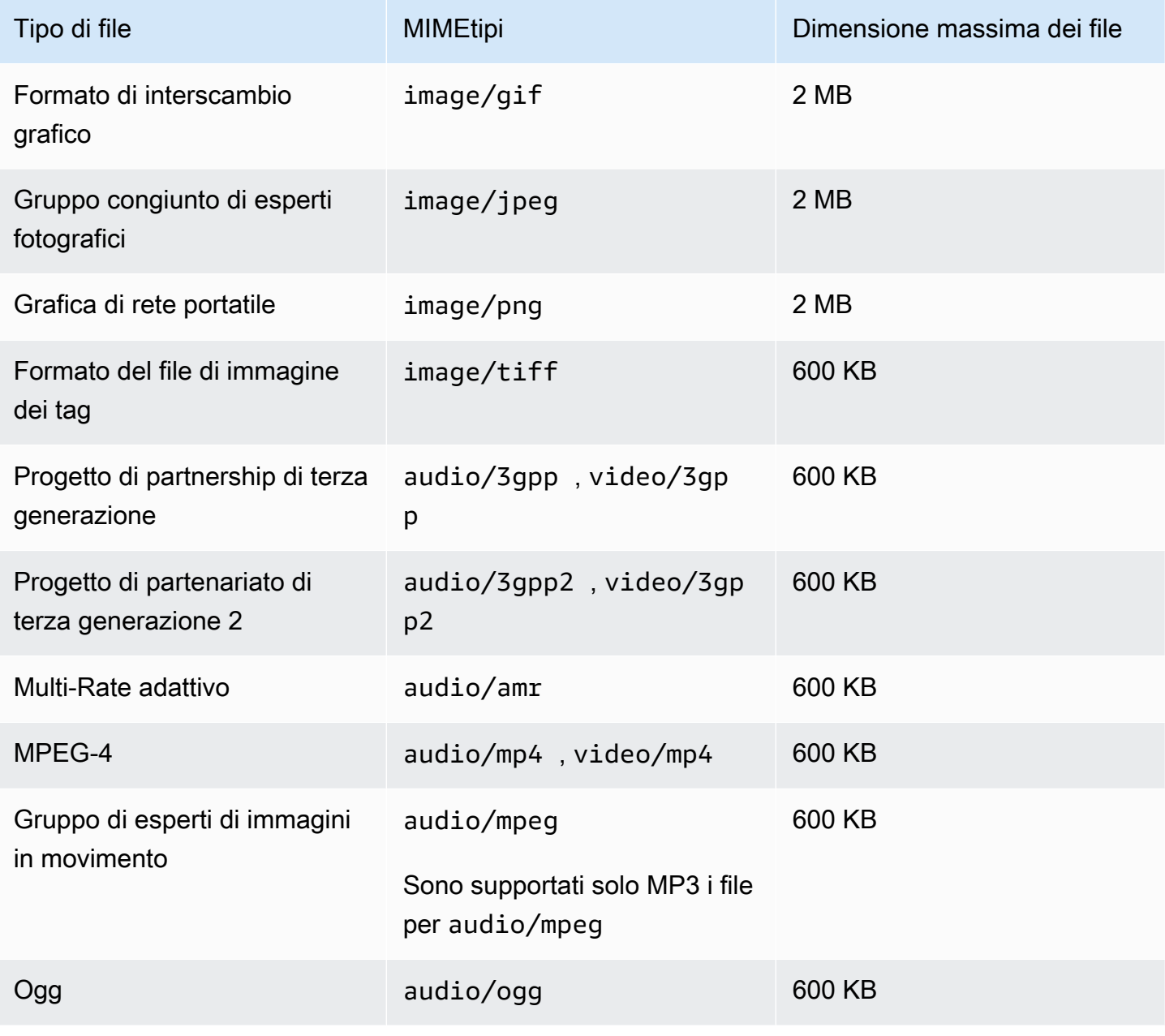

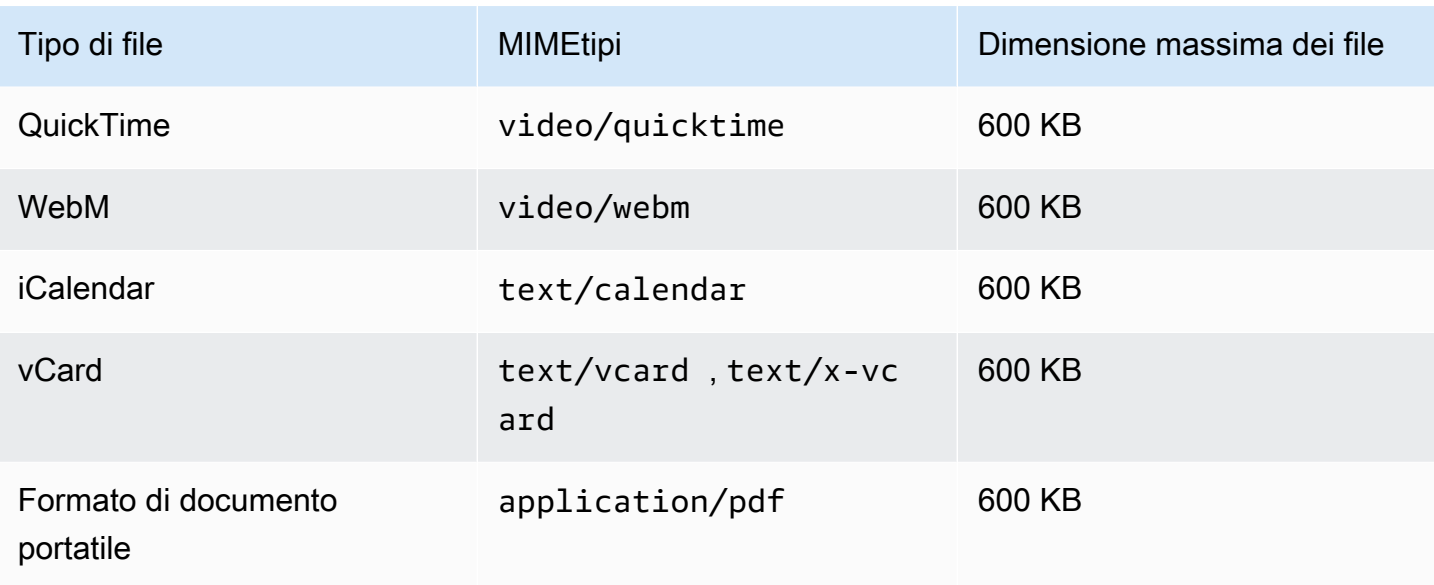

## <span id="page-80-0"></span>Limiti relativi al numero di parti al secondo (MPS) del messaggio

SMSi messaggi vengono recapitati in sezioni da 140 byte note come parti del messaggio. I messaggi molto lunghi o contenenti molti caratteri multibyte vengono suddivisi in più parti di messaggio. Questi messaggi vengono in genere riassemblati sul dispositivo del destinatario e vengono visualizzati come un unico messaggio lungo anziché diversi messaggi piccoli. Per ulteriori informazioni sui limiti di SMS caratteri, vedere. [SMSlimiti di caratteri](#page-75-0)

Per questo motivo, i limiti di SMS velocità effettiva, noti anche come limitazione, vengono misurati in Parti per secondo del messaggio (MPS), ovvero il numero massimo di parti del messaggio che è possibile inviare in un secondo. Il MPS limite dipende dal paese di destinazione dei messaggi e dal tipo di numero di telefono, noto come numero di origine, utilizzato per inviare il messaggio. Ad esempio, se utilizzi un codice breve degli Stati Uniti per inviare messaggi a destinatari negli Stati Uniti, puoi inviarne 100. MPS Tuttavia, se utilizzi un numero verde statunitense per inviare messaggi a destinatari statunitensi, sei limitato a inviarne solo 3. MPS

MMSi messaggi vengono recapitati come un'unica parte del messaggio e non sono suddivisi in più parti del messaggio. La dimensione massima del file multimediale può essere fino a 2 MB per gif, jpeg, png e 600 KB per tutti gli altri tipi di file multimediali e può contenere fino a 1600 caratteri, di qualsiasi set di caratteri, nel corpo del messaggio, vedere. [MMStipi di file, dimensioni e limiti di](#page-79-0) [caratteri](#page-79-0) Se stai inviando SMS messaggi composti da più di 3 parti, dovresti invece prendere in considerazione l'invio di un messaggio. MMS Ad esempio, se invii un SMS messaggio con 481 GSM 03,38 caratteri, il SMS messaggio verrà suddiviso in 4 parti. Ti verrà addebitata una fattura per ciascuna di queste parti del messaggio. Se invii i 481 (GSM03,38 caratteri) del corpo del MMS messaggio, ti verrà addebitata una sola parte del messaggio. Inoltre, l'invio di una sola parte del MMS messaggio anziché di 4 parti aumenterà la velocità di trasmissione del SMS messaggio. Per ulteriori informazioni sui prezzi, consulta la sezione Prezzi per i servizi di [messaggistica con l'utente AWS](https://aws.amazon.com/end-user-messaging/pricing/)  [finale.](https://aws.amazon.com/end-user-messaging/pricing/)

Le sezioni seguenti descrivono MPS i diversi tipi di numeri di origine e i vari paesi.

### Codici brevi

La tabella seguente mostra MPS i limiti generali per i codici brevi dedicati.

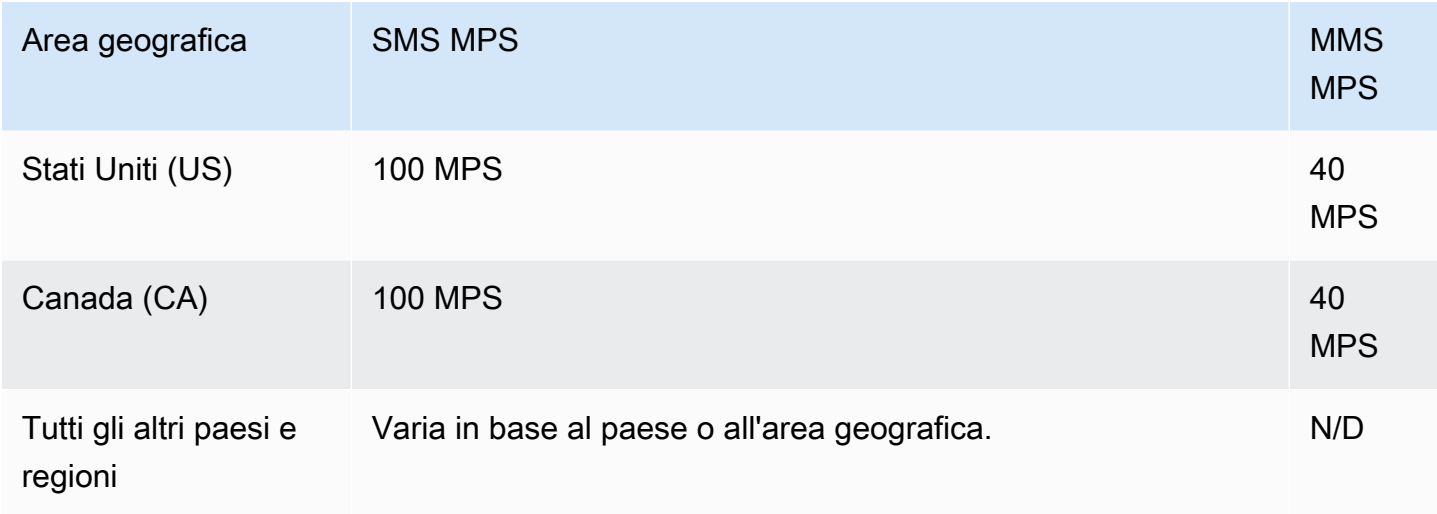

### Codici lunghi

La tabella seguente mostra MPS i limiti generali per i codici lunghi dedicati.

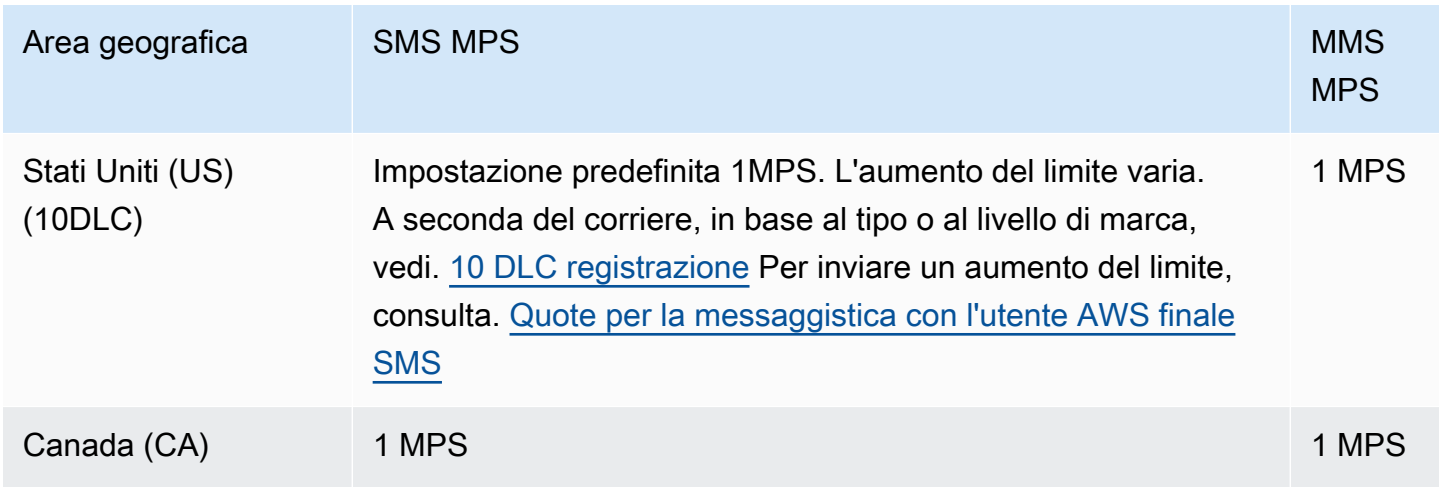

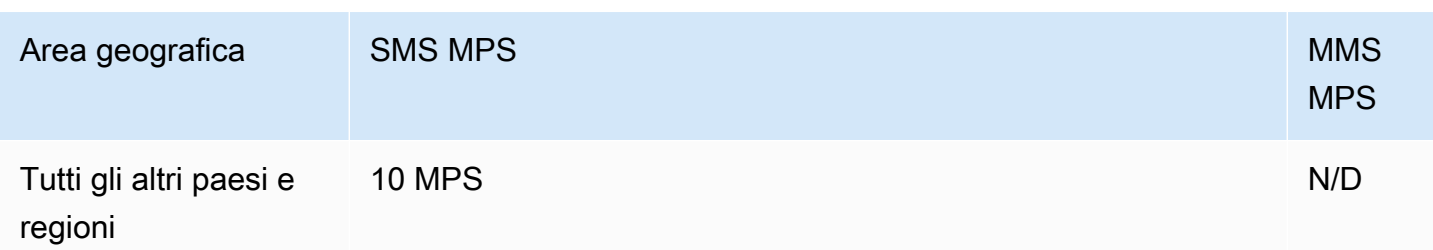

### Numeri verdi

I numeri verdi sono attualmente disponibili solo negli Stati Uniti. I numeri verdi statunitensi supportano 3 MPS e richiedono la registrazione del numero verde. Per informazioni sulla registrazione di un'azienda, consulta [Modulo di registrazione al numero verde negli Stati Uniti.](#page-272-0)

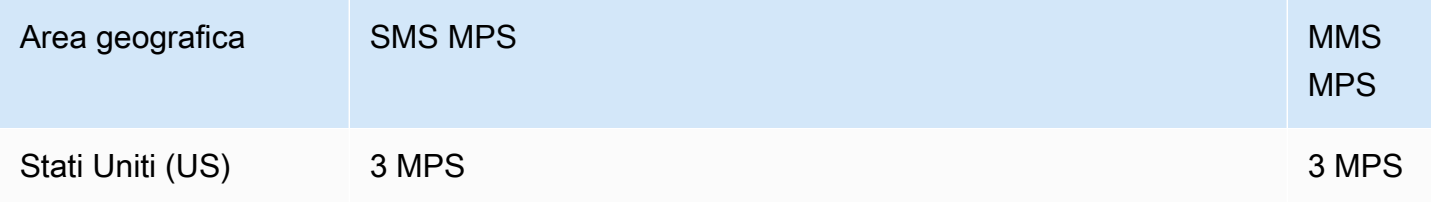

#### **A** Important

Se i requisiti di velocità effettiva superano 3MPS, è necessario utilizzare un DLC numero 10 o un codice breve. Se acquisti più numeri gratuiti e cerchi di distribuire la tua velocità su di essi, è probabile che gli operatori di telefonia mobile lo identifichino come «ciaspolata» e filtrino tutti i tuoi messaggi dalle loro reti. Per ulteriori informazioni sulle «racchette da neve», vedere [Contenuto proibito dei messaggi](#page-55-0)

### Mittente IDs

La tabella seguente mostra i MPS limiti generali per il mittenteIDs.

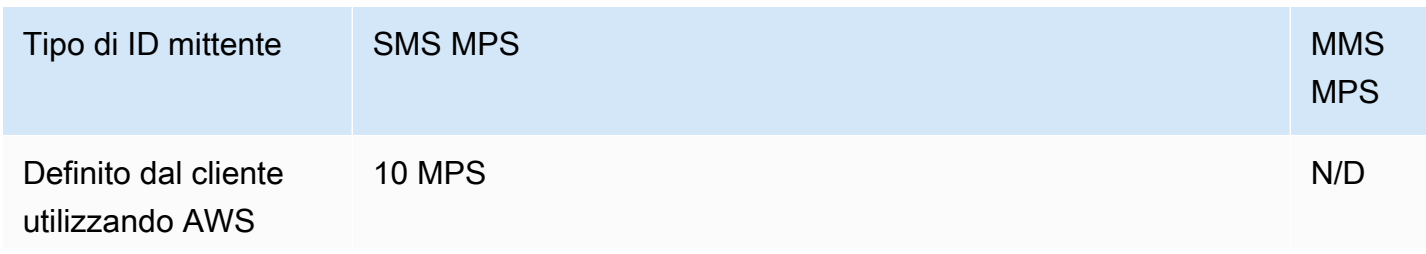

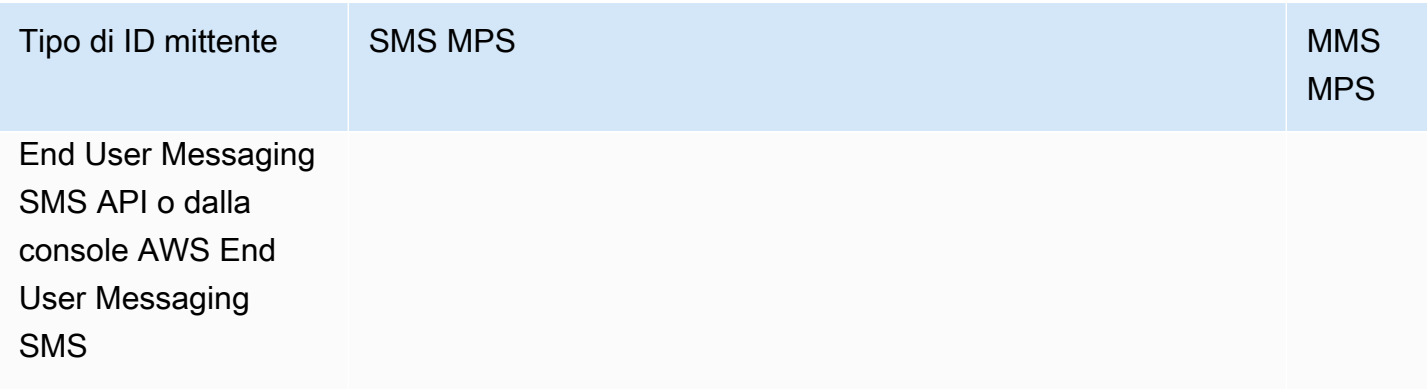

### Percorsi condivisi

La tabella seguente mostra MPS i limiti generali per le rotte condivise.

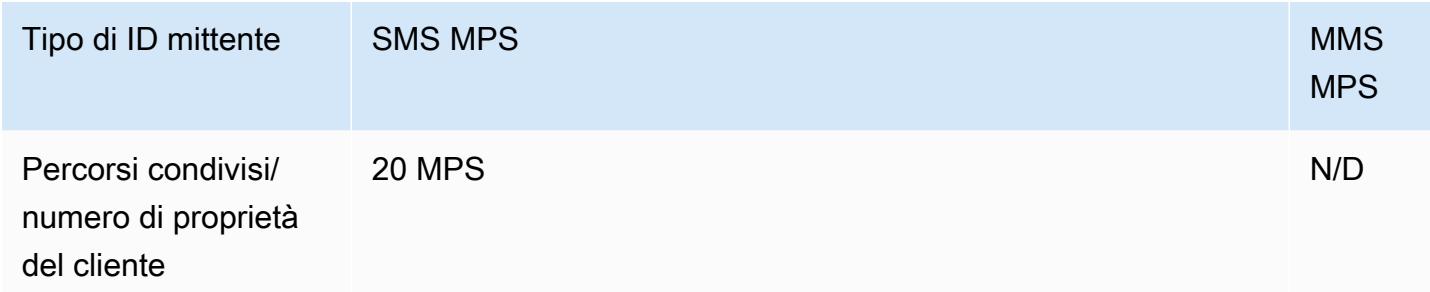

### <span id="page-83-0"></span>Differenze tra il tipo di messaggio e i percorsi dei messaggi

I messaggi inviati tramite AWS End User Messaging SMS possono essere promozionali o transazionali. Un tipo di messaggio promozionale è in genere composto da messaggi di marketing o relativi alle vendite. Alcuni paesi o regioni prevedono periodi di silenzio, durante i quali non è consentito inviare messaggi promozionali. Un tipo di messaggio transazionale è destinato ai messaggi più urgenti, come la reimpostazione della password o le password monouso.

Il tipo di messaggio viene passato come parametro opzionale utilizzando il [SendTextMessage](https://docs.aws.amazon.com/pinpoint/latest/apireference_smsvoicev2/API_SendTextMessage.html)funzionamento di AWS End User Messaging e voice v2. SMS API In alcuni casi potresti utilizzare un ID mittente come mittente o potresti avere un pool di numeri condiviso. Se al tuo account per il paese di destinazione sono associati sia numeri transazionali che numeri promozionali, AWS End User Messaging SMS sceglie un numero di transazione per impostazione predefinita. Le ricevute di recapito e il Pannello di controllo dell'efficienza del recapito indicano il percorso come promozionale o transazionale, in base al numero scelto.

# Scelta di un numero di telefono o di un ID mittente per la messaggistica con l'utente AWS finale SMS

I numeri di telefono dedicati sono specifici per ogni paese. Non puoi richiedere un numero di telefono dedicato per un paese ma poi utilizzarlo come identità per un altro paese.

Quando MMS invii SMS o invii messaggi utilizzando la messaggistica con l'utente AWS finaleSMS, puoi identificarti presso i destinatari utilizzando un ID mittente, un codice lungo, un codice lungo a 10 cifre (10DLC), un codice breve o un numero verde. Ciascuno di questi tipi di identità presenta vantaggi e svantaggi, descritti nelle sezioni seguenti. Le identità di origine sono risorse uniche per ciascuna Regione AWS, quindi non possono essere condivise tra di loro. Regioni AWS Puoi concedere l'incrocio Account AWS e Regione AWS l'accesso alle tue identità di origine.

Ad esempio, se il tuo caso d'uso richiede l'invio di messaggi agli Stati Uniti e al Canada, devi fornire le identità di origine per entrambi i paesi. Non è necessario fornire le identità di origine locali di Regioni AWS quel paese. È possibile fornire entrambe le identità di origine negli Stati Uniti occidentali (Oregon). Un altro esempio, se il tuo caso d'uso richiede l'invio di messaggi negli Stati Uniti e in India, potresti voler fornire le identità di origine geograficamente vicine alle Regioni AWS destinazioni dei messaggi per ridurre la latenza. Per ulteriori informazioni, consulta la [Amazon Pinpoint Resilient](https://docs.aws.amazon.com/pinpoint/latest/archguide/welcome.html) Architecture Guide.

Utilizzando la SMS console di messaggistica per l'utente AWS finale, ti consigliamo una delle seguenti identità di origine a seconda del tuo caso d'uso. I consigli si basano su criteri di immissione, tra cui se sono necessarie SMS e/o funzionalità vocali, un numero bidirezionale e una stima dei messaggi mensili.

#### Argomenti

- [ID mittente](#page-85-0)
- [Codici lunghi](#page-85-1)
- [Codice lungo a 10 cifre \(10\) DLC](#page-86-0)
- [Codici brevi](#page-87-0)
- [Numero verde \(\) TFN](#page-88-0)
- [Considerazioni generali per la scelta di un'identità di origine](#page-88-1)
- [Scelta di un'identità di origine per i casi d'uso relativi alla messaggistica unidirezionale](#page-89-0)

#### • [Scelta di un'identità di origine per i casi d'uso relativi alla messaggistica bidirezionale](#page-92-0)

### <span id="page-85-0"></span>ID mittente

L'ID mittente è un nome alfanumerico che identifica il mittente di un messaggio. SMS Quando invii un SMS messaggio utilizzando un ID mittente e il destinatario si trova in un'area in cui è supportata l'autenticazione dell'ID mittente, l'ID mittente viene visualizzato sul dispositivo del destinatario anziché un numero di telefono. L'ID mittente fornisce SMS ai destinatari più informazioni sul mittente rispetto a un numero di telefono o un codice breve.

IDsI mittenti sono supportati in diversi paesi e aree geografiche in tutto il mondo. In alcuni paesi, se sei un'azienda che invia SMS messaggi a singoli clienti, devi utilizzare un ID mittente preregistrato presso un'agenzia di regolamentazione o un gruppo di settore. Per un elenco completo dei paesi e delle aree geografiche che supportano o richiedono il mittenteIDs, consulta. [SMSe capacità e](#page-108-0)  [limitazioni nazionali MMS](#page-108-0)

#### Vantaggi

Il mittente IDs fornisce al destinatario ulteriori informazioni sul mittente del messaggio. Un ID mittente consente di stabilire l'identità del marchio con maggiore facilità rispetto a un codice breve o lungo. Non sono previsti costi aggiuntivi per l'utilizzo di un ID mittente.

#### Svantaggi

Il supporto e i requisiti per l'autenticazione di ID mittente non sono uniformi in tutti i paesi o le regioni. Alcuni mercati importanti (tra cui Canada, Cina e Stati Uniti) non supportano l'ID mittente. In alcune aree, è necessario che il mittente sia IDs preventivamente approvato da un'agenzia di regolamentazione prima di poterli utilizzare. Il mittente IDs non supporta la messaggistica bidirezionale. SMS

### <span id="page-85-1"></span>Codici lunghi

I codici lunghi sono numeri di telefono che utilizzano il formato di numero del paese o della regione in cui si trovano i destinatari. I codici lunghi sono detti anche numeri lunghi o numeri di cellulare virtuali. Negli Stati Uniti e in Canada, ad esempio, i codici lunghi contengono 11 cifre: il numero 1 (prefisso internazionale), un prefisso locale di tre cifre e un numero di telefono di sette cifre. Supporto per codici lunghi MMS negli Stati Uniti e in Canada.

#### Vantaggi

I codici lunghi dedicati sono riservati esclusivamente all'SMSaccount di messaggistica dell'utente AWS finale e non vengono condivisi con altri utenti. Quando utilizzi codici lunghi dedicati, all'invio di ogni messaggio puoi specificare quale codice lungo desideri utilizzare. Se invii più messaggi allo stesso cliente, sembra che ogni messaggio venga inviato dallo stesso numero di telefono. Per questo motivo, i codici lunghi dedicati possono rivelarsi utili per stabilire il marchio o l'identità. I codici lunghi dedicati supportano i SMS messaggi bidirezionali e puoi ricevere messaggi in arrivo dai tuoi clienti.

#### Svantaggi

Se invii diverse centinaia di messaggi al giorno da un codice lungo dedicato, gli operatori di telefonia mobile potrebbe identificare il tuo numero come un numero che invia messaggi non sollecitati. Se il codice lungo viene contrassegnato, i tuoi messaggi potrebbero non essere recapitati ai destinatari.

I codici lunghi, inoltre, hanno anche un throughput limitato. Negli Stati Uniti e in Canada, in cui sono più comunemente utilizzati, è possibile inviare un massimo di un messaggio al secondo. Le tariffe di invio massime per gli altri paesi variano. Contatta l' AWS assistenza per ulteriori informazioni. Se prevedi di inviare grandi volumi di SMS messaggi o prevedi di inviarli a una velocità superiore a un messaggio al secondo, dovresti acquistare un codice breve dedicato.

Negli Stati Uniti, i codici lunghi locali non possono essere utilizzati per i messaggi A2PSMS. Per ulteriori informazioni, consulta [Codice lungo a 10 cifre \(10\) DLC.](#page-86-0)

# <span id="page-86-0"></span>Codice lungo a 10 cifre (10) DLC

Se desideri utilizzare codici lunghi locali negli Stati Uniti per inviare SMS o inviare MMS messaggi, devi richiedere un codice lungo da 10DLC, che è un codice lungo di dieci cifre dedicato solo all'uso negli Stati Uniti.

Molte giurisdizioni prevedono restrizioni relative all'uso di codici lunghi per l'invio di messaggi da applicazione a persona (A2P). SMS Un A2P SMS o MMS è un messaggio che viene inviato al dispositivo mobile di un cliente quando il cliente invia il proprio numero di cellulare a un'applicazione. I messaggi A2P sono conversazioni unidirezionali, ad esempio messaggi di marketing, password una tantum e promemoria di appuntamenti. Se prevedi di inviare messaggi A2P, devi acquistare un codice breve dedicato (se i tuoi clienti si trovano negli Stati Uniti o in Canada), richiedere un codice 10 DLC (solo se i tuoi clienti si trovano negli Stati Uniti) o utilizzare un ID mittente (se i destinatari si trovano in un paese o un'area geografica in cui i mittenti IDs sono supportati).

DLCIl numero 10 viene utilizzato solo per l'invio di messaggi all'interno degli Stati Uniti. L'utilizzo di un DLC numero 10 richiede la registrazione del marchio aziendale e della campagna a cui si desidera

associare il numero. Dopo l'approvazione, puoi richiedere un numero di DLC telefono pari a 10. Una volta effettuata la richiesta, le tempistiche per l'approvazione sono di 7-10 giorni. Il numero non può essere utilizzato con altre campagne.

### <span id="page-87-0"></span>Codici brevi

I codici brevi sono sequenze numeriche più brevi rispetto a un normale numero di telefono. Negli Stati Uniti e in Canada, ad esempio, i numeri di telefono standard (codici lunghi) contengono 11 cifre, mentre i codici brevi ne contengono cinque o sei. Se invii un grande volume di MMS messaggi SMS o a destinatari negli Stati Uniti o in Canada, puoi acquistare un codice breve. Questo codice breve è riservato solo a tuo uso esclusivo. Supporto per codici brevi MMS negli Stati Uniti e in Canada.

#### Vantaggi

L'utilizzo di un codice breve facile da ricordare può instaurare maggiore fiducia. Se devi inviare informazioni riservate, ad esempio password una tantum, è consigliabile inviarle utilizzando un codice breve in modo che il cliente possa determinare rapidamente se un messaggio proviene effettivamente da te.

Se stai lanciando una campagna di acquisizione di nuovi clienti, puoi invitare i potenziali clienti a inviare una parola chiave al tuo codice breve (ad esempio, «Invia un SMS FOOTBALL al 10987 per notizie e informazioni sul calcio»). I codici brevi sono più facili da ricordare rispetto ai codici lunghi, nonché più semplici da immettere nei dispositivi per i clienti. Riducendo il livello di difficoltà affrontato dai clienti durante la registrazione per i tuoi programmi di marketing, puoi aumentare l'efficacia delle tue campagne.

Poiché gli di operatori telefonia mobile devono approvare i nuovi codici brevi prima di renderli attivi, è meno probabile che contrassegnino come non sollecitati i messaggi inviati da codici brevi.

Quando utilizzi codici brevi per inviare MMS messaggi SMS o, puoi inviare un volume di messaggi maggiore per un periodo di 24 ore rispetto a quando utilizzi altri tipi di identità di origine. In altri termini, la quota di invio è molto più elevata. È inoltre possibile inviare un volume molto più elevato di messaggi al secondo. Disponi pertanto di una frequenza di invio molto più elevata.

#### Svantaggi

L'acquisizione di codici brevi comporta costi aggiuntivi. I tempi di implementazione, inoltre, possono essere lunghi. Ad esempio, negli Stati Uniti, è prevista una tariffa di installazione una tantum per ogni codice breve, più un addebito ricorrente aggiuntivo al mese per ogni codice breve. Possono essere

necessarie 8-12 settimane prima che i codici brevi diventino attivi su tutte le reti corriere. Per ulteriori informazioni sui prezzi, consulta i prezzi dei servizi di messaggistica per [l'utente AWS finale.](https://aws.amazon.com/end-user-messaging/pricing/)

# <span id="page-88-0"></span>Numero verde () TFN

I numeri verdi sono in genere utilizzati per la messaggistica transazionale, come per l'invio di una conferma di registrazione o di una password monouso, e solo negli Stati Uniti. Possono essere utilizzati per la voce SMS e la MMS messaggistica. La velocità effettiva media è di tre parti di messaggio al secondo (MPS); tuttavia, questa velocità effettiva è influenzata dalla codifica dei caratteri. Per ulteriori informazioni su come la codifica dei caratteri influisce sulle parti del messaggio, consulta [SMSe MMS limiti e restrizioni.](#page-75-1)

Gli operatori di telefonia mobile statunitensi richiedono la registrazione del numero verde prima di abilitare la messaggistica in tempo reale. Consulta [???.](#page-249-0) Quando si utilizza o si registra un numero verde, è consigliabile seguire le linee guida contenute nella sezione Best Practices per [Contenuto](#page-55-0) [proibito dei messaggi](#page-55-0)

### <span id="page-88-1"></span>Considerazioni generali per la scelta di un'identità di origine

Esistono diverse linee guida da considerare quando si decide il tipo di identità di origine da utilizzare:

- IDsI mittenti sono un'ottima opzione per i casi d'uso unidirezionali. Tuttavia, non sono disponibili in tutti i paesi.
- I codici brevi sono un'ottima opzione per i casi d'uso bidirezionali. Se devi scegliere tra codice breve o codice lungo, è consigliabile scegliere il codice breve.
- In alcuni paesi (come l'India e l'Arabia Saudita), è possibile utilizzare codici lunghi per ricevere i messaggi in arrivo, ma non per inviare i messaggi in uscita. Puoi utilizzare i codici lunghi solo in entrata per fornire ai destinatari un modo per disattivare i messaggi inviati mediante un ID mittente.
- In alcuni paesi, può esistere un pool di identità di origine condivise. Se invii messaggi a destinatari in un determinato paese, dove però non disponi di un'identità di origine dedicata, il recapito del messaggio verrà comunque tentato utilizzando una delle identità condivise. Le identità condivise non sono disponibili in alcuni paesi, inclusi Stati Uniti e Cina.
- Il settore della telefonia mobile cambia rapidamente. In molti paesi, c'è una tendenza verso una maggiore regolamentazione dei messaggi commercialiSMS. I corrieri possono, con un preavviso minimo o nullo, decidere di non consentire l'invio di messaggi da identità di origine condivise. In questo caso, la comunicazione di queste modifiche avverrà con il maggior preavviso possibile.

Tuttavia, gli operatori in genere comunicano tali modifiche con un preavviso minimo. Per questi motivi, le identità di origine dedicate sono sempre preferite alle identità condivise.

# <span id="page-89-0"></span>Scelta di un'identità di origine per i casi d'uso relativi alla messaggistica unidirezionale

Un caso d'uso della messaggistica unidirezionale è un caso d'uso che prevede solo l'invio di messaggi in uscita ai SMS destinatari. Questa sezione fornisce informazioni sulla scelta del tipo giusto di identità di origine per il caso d'uso relativo alla messaggistica unidirezionale. Se il tuo caso d'uso richiede la messaggistica bidirezionale, ovvero la possibilità di inviare messaggi in uscita e ricevere messaggi in entrata, rispondi invece alle domande riportate in [Scelta di un'identità di origine](#page-92-0)  [per i casi d'uso relativi alla messaggistica bidirezionale.](#page-92-0)

I casi d'uso della messaggistica unidirezionale possono utilizzare codici brevi, codici lunghi, numeri verdi o mittenti alfanumerici come identità di origine. IDs Il tipo di identità di origine corretto da utilizzare dipende dalle esigenze specifiche e dai paesi in cui si trovano i destinatari.

Rispondi alle seguenti domande per determinare il tipo di identità di origine giusto per le tue esigenze. Se sono presenti destinatari dislocati in più paesi, rispondi a queste domande per ogni paese interessato.

- <span id="page-89-2"></span>1. Hai intenzione di inviare messaggi a destinatari negli Stati Uniti?
	- Se hai risposto Sì, passa alla [domanda 2](#page-89-1).
	- Se hai risposto No, passa alla [domanda 3](#page-90-0).
- <span id="page-89-1"></span>2. Quale delle seguenti velocità di trasmissione effettiva si adatta meglio al tuo caso d'uso? La velocità di trasmissione effettiva è il numero di parti di messaggio che è possibile inviare al secondo.
	- 1-3 parti di messaggio al secondo: utilizza un numero verde. Puoi anche utilizzare 10 numeri o codici brevi. DLC Questi tipi di numeri offrono ampi margini di crescita, ma sono anche più costosi e richiedono più tempo rispetto a un numero verde.

Per informazioni sulla richiesta di un numero gratuito, consulta [Richiedi un numero di telefono](#page-132-0).

Se desideri determinare il tipo di numero di origine da utilizzare per un altro paese, torna alla [domanda 1](#page-89-2). Altrimenti, non continuare.

• 10—75 parti di messaggio al secondo: usa un numero da 10DLC. Puoi anche usare un codice breve, che garantisce ulteriore spazio di crescita, ma costa di più.

Per ulteriori informazioni sulla configurazione di 10DLC, vedere. [10 DLC registrazione](#page-281-0)

Se desideri determinare il tipo di numero di origine da utilizzare per un altro paese, torna alla [domanda 1](#page-89-2). Altrimenti, non continuare.

• 100 o più parti di messaggio al secondo: usa un codice breve. Quando crei la tua richiesta in AWS Support Center Console, specifica la velocità di trasmissione effettiva supportata dal codice breve. Per impostazione predefinita, i codici brevi statunitensi supportano 100 parti di messaggio al secondo, ma la velocità di trasmissione effettiva può essere aumentata oltre tale valore pagando una tariffa mensile aggiuntiva.

Per ulteriori informazioni sulla richiesta di codici brevi, consulta [Come richiedere codici brevi](#page-141-0)  [tramite AWS Support.](#page-141-0)

Se desideri determinare il tipo di numero di origine da utilizzare per un altro paese, torna alla [domanda 1](#page-89-2). Altrimenti, non continuare.

- <span id="page-90-0"></span>3. È importante che tutti i tuoi messaggi provengano dalla stessa identità di origine?
	- Se hai risposto Sì, passa alla [domanda 4](#page-90-1).
	- Se hai risposto No, passa alla [domanda 6](#page-91-0).
- <span id="page-90-1"></span>4. Sender è IDs supportato nel Paese a cui intendi inviare messaggi? Per un elenco dei Paesi che supportano SenderIDs, consulta. [Paesi e aree geografiche supportati per SMS](#page-109-0)
	- Se hai risposto Sì, passa alla [domanda 5](#page-90-2).
	- Se hai risposto No, passa alla [domanda 7](#page-91-1).
- <span id="page-90-2"></span>5. Il Paese in cui intendi inviare messaggi richiede la preregistrazione del mittente? IDs Per un elenco dei paesi che richiedono la registrazione dell'ID mittente, consulta [Paesi e aree geografiche](#page-109-0) [supportati per SMS](#page-109-0).
	- Se hai risposto Sì, completa la procedura relativa all'ID mittente per il paese di destinazione. Dopo aver completato la procedura di registrazione, puoi utilizzare l'ID mittente per inviare messaggi.

Se desideri determinare il tipo di identità di origine da utilizzare per un altro paese, torna alla [domanda 1](#page-89-2). Altrimenti, non continuare.

• Se hai risposto No, puoi specificare l'ID mittente quando invii i messaggi.

Se desideri determinare il tipo di identità di origine da utilizzare per un altro paese, torna alla [domanda 1](#page-89-2). Altrimenti, non continuare.

- <span id="page-91-0"></span>6. Hai intenzione di inviare messaggi a destinatari in India?
	- Se hai risposto Sì, puoi iniziare a inviare immediatamente. Tuttavia, ai messaggi inviati viene addebitata la tariffa International Long-Distance Operator (ILDO), che costa molte volte di più rispetto ai messaggi inviati utilizzando un ID mittente registrato. Se i costi sono un fattore importante, è necessario prendere in considerazione la registrazione dell'azienda e il caso d'uso specifico in India. Dopo aver completato questa procedura di registrazione, puoi inviare messaggi alla tariffa locale meno costosa.

Se desideri determinare il tipo di identità di origine da utilizzare per un altro paese, torna alla [domanda 1](#page-89-2). Altrimenti, non continuare.

• Se hai risposto No, puoi iniziare a inviare senza ricorrere a un'identità di origine. I messaggi vengono inviati utilizzando un'identità di origine condivisa con altri utenti di AWS End User Messaging. SMS Le funzionalità delle reti mobili nel paese di destinazione determinano l'identità mostrata ai destinatari quando ricevono un messaggio. Nei paesi che supportano il mittente non registratoIDs, i messaggi vengono inviati utilizzando un ID mittente generico (ad esempio "«). NOTICE Nei paesi che non supportano SenderIDs, i messaggi vengono inviati da un codice lungo o breve casuale.

Se desideri determinare il tipo di identità di origine da utilizzare per un altro paese, torna alla [domanda 1](#page-89-2). Altrimenti, non continuare.

- <span id="page-91-1"></span>7. Nel paese a cui intendi inviare messaggi sono disponibili codici brevi dedicati? Per un elenco dei paesi che supportano codici brevi dedicati, consulta [Paesi e aree geografiche supportati per SMS](#page-109-0).
	- Se hai risposto Sì, devi usare un codice breve.
	- Se hai risposto No, passa alla [domanda 8](#page-91-2).
- <span id="page-91-2"></span>8. Nel paese a cui intendi inviare messaggi sono disponibili codici lunghi dedicati? Per un elenco dei paesi che supportano codici lunghi dedicati, consulta [Paesi e aree geografiche supportati per](#page-109-0) [SMS](#page-109-0).
	- Se hai risposto Sì, puoi usare un codice lungo dedicato. Tuttavia, se in quel paese è disponibile un altro tipo di identità dedicata (ad esempio mittente IDs o codici brevi), dovresti utilizzare invece l'altro tipo di identità. Gli operatori sono più propensi a bloccare i messaggi inviati utilizzando codici lunghi se sono disponibili anche altri tipi di identità di origine.

Per ulteriori informazioni sulla richiesta di codici SMS lunghi dedicati, consulta. [Richiesta di](#page-145-0)  [codici lunghi dedicati tramite AWS Support](#page-145-0)

Se desideri determinare il tipo di identità di origine da utilizzare per un altro paese, torna alla [domanda 1](#page-89-2). Altrimenti, non continuare.

• Se hai risposto No, puoi iniziare a inviare senza ricorrere a un ID di origine. I tuoi messaggi vengono inviati utilizzando un'identità di origine condivisa con altri utenti. Le funzionalità delle reti mobili nel paese di destinazione determinano l'identità mostrata ai destinatari quando ricevono un messaggio. Nei Paesi che supportano il mittente non registratoIDs, i messaggi vengono inviati utilizzando un ID mittente generico (ad esempio "«). NOTICE Nei paesi che non supportano SenderIDs, i messaggi vengono inviati da un codice lungo o breve casuale.

Se desideri determinare il tipo di identità di origine da utilizzare per un altro paese, torna alla [domanda 1](#page-89-2). Altrimenti, non continuare.

# <span id="page-92-0"></span>Scelta di un'identità di origine per i casi d'uso relativi alla messaggistica bidirezionale

Un caso d'uso della messaggistica bidirezionale è un caso d'uso che prevede sia l'invio di SMS messaggi in uscita ai clienti sia la ricezione di messaggi in arrivo SMS da loro. Questa sezione fornisce informazioni sulla scelta del tipo giusto di identità di origine per il caso d'uso relativo alla messaggistica bidirezionale. Se il tuo caso d'uso richiede la messaggistica unidirezionale, ovvero la possibilità di inviare messaggi in uscita, rispondi invece alle domande riportate in [Scelta di un'identità](#page-89-0)  [di origine per i casi d'uso relativi alla messaggistica unidirezionale](#page-89-0).

Se prevedi di ricevere SMS messaggi in arrivo, devi disporre di un numero di telefono dedicato. Esistono diversi tipi di numeri di telefono dedicati a seconda del paese in cui si trovano i clienti.

Rispondi alle seguenti domande per determinare il tipo di identità di origine giusto per le tue esigenze. Se sono presenti destinatari dislocati in più paesi, rispondi a queste domande per ogni paese interessato.

- <span id="page-92-1"></span>1. La messaggistica bidirezionale è supportata nel paese in cui intendi inviare messaggi? Per un elenco completo dei paesi che supportano la messaggistica bidirezionale, consulta [Paesi e aree](#page-109-0)  [geografiche supportati per SMS](#page-109-0).
	- Se hai risposto Sì, passa alla [domanda 2](#page-93-0).
	- Se hai risposto No, il tuo caso d'uso relativo alla messaggistica bidirezionale non è supportato, ma puoi comunque inviare messaggi unidirezionali. Per trovare un ID di origine per l'invio di messaggi unidirezionali, consulta [???.](#page-89-0)
- <span id="page-93-0"></span>2. Hai intenzione di inviare messaggi a destinatari negli Stati Uniti?
	- Se hai risposto Sì, passa alla [domanda 3](#page-93-1).
	- Se hai risposto No, passa alla [domanda 4](#page-93-1).
- <span id="page-93-1"></span>3. Quale delle seguenti velocità di trasmissione effettiva si adatta meglio alle tue esigenze? La velocità di trasmissione effettiva è il numero di parti di messaggio che è possibile inviare al secondo.
	- 1-3 parti di messaggio al secondo: utilizza un numero verde. Puoi anche utilizzare 10 DLC numeri o codici brevi. Questi tipi di numeri offrono ampi margini di crescita, ma sono anche più costosi e la loro richiesta ha tempi di attesa più lunghi.

Per informazioni sulla richiesta di un numero gratuito, consulta [Richiedi un numero di telefono](#page-132-0).

Se desideri determinare il tipo di numero di origine da utilizzare per un altro paese, torna alla [domanda 1](#page-92-1). Altrimenti, non continuare.

• 10—75 parti di messaggio al secondo: usa un numero da 10DLC. Un codice breve è adatto anche al tuo casi d'uso e offrirà ulteriori margini di crescita, ma costerà anche di più.

Per ulteriori informazioni sulla configurazione di 10DLC, vedere. [10 DLC registrazione](#page-281-0)

Se desideri determinare il tipo di numero di origine da utilizzare per un altro paese, torna alla [domanda 1](#page-92-1). Altrimenti, non continuare.

• 100 o più parti di messaggio al secondo: usa un codice breve. Quando crei la tua richiesta in AWS Support Center Console, specifica la velocità di trasmissione effettiva supportata dal codice breve. Per impostazione predefinita, i codici brevi statunitensi supportano 100 parti di messaggio al secondo, ma la velocità di trasmissione effettiva può essere aumentata oltre tale valore pagando una tariffa mensile aggiuntiva.

Per ulteriori informazioni sulla richiesta di codici brevi, consulta [Come richiedere codici brevi](#page-141-0)  [tramite AWS Support.](#page-141-0)

Se desideri determinare il tipo di numero di origine da utilizzare per un altro paese, torna alla [domanda 1](#page-92-1). Altrimenti, non continuare.

- 4. Nel paese a cui intendi inviare messaggi sono disponibili codici brevi dedicati? Per un elenco dei paesi in cui sono disponibili codici brevi, consulta [Paesi e aree geografiche supportati per la SMS](#page-109-0)  [messaggistica con AWS End User Messaging SMS.](#page-109-0)
- Se hai risposto Sì, usa un codice breve dedicato. Per ulteriori informazioni sulla richiesta di codici brevi, consulta [Come richiedere codici brevi tramite AWS Support](#page-141-0). Scelta di un'identità di origine per i casi d'uso relativi alla messaggistica bidirezionale 84

Se desideri determinare il tipo di numero di origine da utilizzare per un altro paese, torna alla [domanda 1](#page-92-1). Altrimenti, non continuare.

• Se hai risposto No, usa un codice lungo dedicato. Per ulteriori informazioni sulla richiesta di codici SMS lunghi dedicati, vedere[Richiesta di codici lunghi dedicati tramite AWS Support.](#page-145-0)

#### **a** Note

Se nel paese di destinazione sono disponibili sia codici brevi dedicati che codici lunghi dedicati, è necessario utilizzare un codice breve dedicato. È più probabile che gli operatori di telefonia mobile blocchino o limitino i messaggi inviati da codici lunghi se sono disponibili anche codici brevi.

Se desideri determinare il tipo di numero di origine da utilizzare per un altro paese, torna alla [domanda 1](#page-92-1). Altrimenti, non continuare.

# Pool telefonici nella messaggistica con l'utente AWS finale SMS

Un pool è una raccolta di numeri di telefono o mittenti IDs che condividono le stesse impostazioni che è possibile utilizzare per inviare messaggi. Quando invii messaggi tramite un pool di telefoni, sceglie un'identità di origine appropriata con cui inviare il messaggio. Se un'identità di origine nel pool di telefoni fallisce, il pool di telefoni eseguirà il failover su un'altra identità di origine se si trova nello stesso pool di telefoni.

Quando crei un pool, puoi configurare un'identità di origine specificata. Questa identità include parole chiave, tipo di messaggio, elenco di opt-out, configurazione della messaggistica bidirezionale e configurazione di opt-out autogestito. Ad esempio, utilizzando i pool, è possibile associare un elenco di numeri di telefono di destinazione disattivati al proprio numero di telefono di un determinato paese. In questo modo, puoi impedire l'invio di messaggi a utenti che hanno già scelto mediante opt-out di non ricevere i tuoi messaggi.

La configurazione di ogni numero di telefono aggiunto a un pool deve corrispondere alla configurazione del primo numero di telefono specificato al momento della creazione del pool. Ad esempio, se crei un pool contenente un numero di telefono per il quale è stata abilitata la messaggistica bidirezionale, anche gli altri numeri che aggiungi al pool devono avere abilitata la messaggistica bidirezionale.

#### Argomenti

- [Creare un pool di telefoni in AWS End User Messaging SMS](#page-96-0)
- [Aggiungere un numero di telefono o un ID mittente a un pool di telefoni](#page-98-0)
- [Visualizza tutti i pool di telefoni nella messaggistica con l'utente AWS finale SMS](#page-100-0)
- [Eliminare un pool di telefoni in AWS End User Messaging SMS](#page-101-0)
- [Modificare l'elenco di opt-out di un pool in AWS End User Messaging SMS](#page-102-0)
- [Aggiorna i percorsi condivisi nella messaggistica con l'utente AWS finale SMS](#page-104-0)
- [Utilizzo della protezione dall'eliminazione del pool di telefoni nella messaggistica con l'utente AWS](#page-104-1) [finale SMS](#page-104-1)
- [Gestione dei SMS tag di messaggistica dell'utente AWS finale per pool di telefoni](#page-105-0)
- [Elenca i numeri di telefono condivisi con AWS CLI](#page-106-0)

## <span id="page-96-0"></span>Creare un pool di telefoni in AWS End User Messaging SMS

Quando crei un nuovo pool di telefoni, erediterà tutte le impostazioni dal primo numero di telefono o ID mittente aggiunto. Ad esempio, se crei un pool e il primo numero di telefono aggiunto ha abilitato la messaggistica bidirezionale, anche gli altri numeri di telefono che aggiungi al pool devono avere abilitata la messaggistica bidirezionale.

Create a phone pool (Console)

Per creare un pool utilizzando la SMS console di messaggistica per l'utente AWS finale, procedi nel seguente modo:

Per creare un pool (console)

- 1. Aprire la SMS console di messaggistica per l'utente AWS finale all'indirizzo [https://](https://console.aws.amazon.com/sms-voice/) [console.aws.amazon.com/sms-voice/.](https://console.aws.amazon.com/sms-voice/)
- 2. Nel riquadro di navigazione, in Configurazioni, scegli Pool di telefoni.
- 3. Nella pagina Pool telefonici, scegli Crea pool di telefoni.
- 4. Nella sezione Configurazione del pool, in Nome del pool inserisci un nome per il tuo pool.
- 5. Selezionare una delle seguenti opzioni:
	- Numero di telefono: nella sezione Numeri di telefono disponibili per l'associazione, scegli un numero di telefono da associare al pool.
		- Numero del simulatore (opzionale): se non disponi di numeri di telefono e desideri richiedere un numero di telefono del simulatore, scegli Numero di telefono e nella sezione Numeri di telefono disponibili per l'associazione, procedi come segue:
			- Scegli Richiedi il numero del simulatore.
			- In Richiedi il numero del simulatore, scegli il tuo paese dall'elenco a discesa.
			- Scegli il numero della richiesta.
			- In Numeri di telefono disponibili per l'associazione, scegli il nuovo numero di telefono del simulatore.
	- ID mittente: nella sezione Mittente IDs disponibile per l'associazione, scegli un ID mittente da associare al pool.
- 6. (Facoltativo) Espandi i tag e scegli Aggiungi nuovo tag.
- a. Inserisci una nuova coppia chiave/valore vuota.
- b. (Facoltativo) Scegliete Aggiungi nuovo tag per aggiungere un altro tag.
- 7. Scegli Crea pool di telefoni.

Create a phone pool (AWS CLI)

È possibile utilizzare il comando [create-pool](https://docs.aws.amazon.com/cli/latest/reference/pinpoint-sms-voice-v2/create-pool.html) per creare nuovi pool.

È inoltre possibile aggiungere un numero di telefono a un pool quando si utilizza il RequestPhoneNumber API per acquistare un numero di telefono. Per ulteriori informazioni, consulta [Richiedi un numero di telefono in AWS End User Messaging SMS](#page-132-0).

Per creare un pool utilizzando il AWS CLI

• Nella riga di comando, inserisci il comando seguente:

```
$ aws pinpoint-sms-voice-v2 create-pool \
> --origination-identity originationIdentity \
> --iso-country-code XX \
> --message-type TRANSACTIONAL
```
Nel comando precedente, apporta le modifiche seguenti:

• Replace (Sostituisci) *originationIdentity* con l'ID univoco o Amazon Resource Name (ARN) del numero di telefono o dell'ID mittente che desideri aggiungere al pool.

Puoi trovare sia l'ID che il numero ARN di telefono utilizzando l'[describe-phone](https://docs.aws.amazon.com/cli/latest/reference/pinpoint-sms-voice-v2/describe-phone-numbers.html)[numberso](https://docs.aws.amazon.com/cli/latest/reference/pinpoint-sms-voice-v2/describe-phone-numbers.html)perazione. È possibile trovare l'ID e l'ID ARN del mittente utilizzando l'[describe-sender-ids](https://docs.aws.amazon.com/cli/latest/reference/pinpoint-sms-voice-v2/describe-sender-ids.html)operazione.

- Replace (Sostituisci) *XX* con l'identificatore alfa-2 ISO -3166 del paese per *originationIdentity*.
- Se prevedi di utilizzare il pool per inviare messaggi di marketing o promozionali, sostituisci *TRANSACTIONAL* conPROMOTIONAL. In caso contrario, utilizzare TRANSACTIONAL.

G Tip

# <span id="page-98-0"></span>Aggiungere un numero di telefono o un ID mittente a un pool di telefoni

#### **A** Important

La configurazione di ogni numero di telefono o ID mittente che aggiungi a un pool deve corrispondere alla configurazione del pool di telefoni. Ad esempio, se crei un pool e il primo numero di telefono aggiunto ha abilitato la messaggistica bidirezionale, anche gli altri numeri di telefono che aggiungi al pool devono avere abilitata la messaggistica bidirezionale.

Add a phone number or sender ID to a pool (Console)

Per aggiungere un numero di telefono o un ID mittente a un pool utilizzando la SMS console di messaggistica per l'utente AWS finale, procedi nel seguente modo:

Aggiungi un numero di telefono o un ID mittente (console)

- 1. Apri la SMS console di messaggistica per l'utente AWS finale all'indirizzo [https://](https://console.aws.amazon.com/sms-voice/)  [console.aws.amazon.com/sms-voice/.](https://console.aws.amazon.com/sms-voice/)
- 2. Nel riquadro di navigazione, in Configurazioni, scegli Pool di telefoni.
- 3. Nella pagina Phone Pools, scegli il pool di telefoni a cui aggiungere l'identità di origine.
- 4. Nella scheda Originatori del pool associato, scegli Aggiungi originatore.
- 5. Selezionare una delle seguenti opzioni:
	- Numero di telefono: se scegli questa opzione, nella sezione Numeri di telefono disponibili per l'associazione, procedi come segue:
		- Scegli un numero di telefono da aggiungere al pool di telefoni.
	- ID mittente: se scegli questa opzione, nella sezione Mittente IDs disponibile per l'associazione, procedi come segue:
		- Scegli un ID mittente per aggiungere il pool di telefoni.
- 6. Scegli Aggiungi mittente al pool.

Add a phone number or sender ID to a pool (AWS CLI)

Puoi usare il [associate-origination-identity](https://docs.aws.amazon.com/cli/latest/reference/pinpoint-sms-voice-v2/associate-origination-identity.html)CLIper aggiungere numeri di telefono o mittente IDs a un pool esistente.

La configurazione di ogni numero di telefono o ID mittente che aggiungi a un pool deve corrispondere alla configurazione del primo numero di telefono o ID mittente che hai specificato quando hai creato il pool. Ad esempio, se crei un pool contenente un numero di telefono per il quale è stata abilitata la messaggistica bidirezionale, anche gli altri numeri che aggiungi al pool devono avere abilitata la messaggistica bidirezionale.

Per aggiungere un numero di telefono o un ID mittente a un pool utilizzando il AWS CLI

• Nella riga di comando, inserisci il comando seguente:

```
$ aws pinpoint-sms-voice-v2 associate-origination-identity \setminus> --pool-id poolId \
> --origination-identity originationIdentity \
> --iso-country-code US
```
Nel comando precedente, apporta le modifiche seguenti:

- Replace (Sostituisci) *poolId* con l'ID o Amazon Resource Name (ARN) del pool a cui desideri aggiungere l'identità di origine.
- Replace (Sostituisci) *originationIdentity* con l'ID univoco o Amazon Resource Name (ARN) del numero di telefono o dell'ID mittente che desideri aggiungere al pool.
- Replace (Sostituisci) *+12065550142* con l'identità di origine che desideri aggiungere al pool. Questo valore può essere un codice breve, un numero di telefono o un ID mittente.
- Replace (Sostituisci) *US* con il codice alfa-2 ISO -3166 a due lettere per il paese dell'identità di origine.

List origination identities (AWS CLI)

È possibile utilizzare il [list-pool-origination-identitiesC](https://docs.aws.amazon.com/cli/latest/reference/pinpoint-sms-voice-v2/list-pool-origination-identities.html)LIper visualizzare informazioni su tutte le identità di origine che sono state aggiunte a un pool specifico.

Per visualizzare un elenco di origini IDs in un pool utilizzando il AWS CLI

• Nella riga di comando, inserisci il comando seguente:

```
$ aws pinpoint-sms-voice-v2 list-pool-origination-identities \
> --pool-id pool-78ec067f62f94d57bd3bab991example
```
Nel comando precedente, sostituisci *poolId* con l'ID o Amazon Resource Name (ARN) del pool.

# <span id="page-100-0"></span>Visualizza tutti i pool di telefoni nella messaggistica con l'utente AWS finale SMS

È possibile utilizzare [describe-pools](https://docs.aws.amazon.com/cli/latest/reference/pinpoint-sms-voice-v2/describe-pools.html) CLI per visualizzare informazioni sui pool esistenti.

Questa operazione può fornire un elenco completo di tutti i pool presenti nell'SMSaccount di messaggistica dell'utente AWS finale, informazioni su un pool specifico o un elenco di pool filtrati in base a criteri definiti dall'utente.

Per recuperare un elenco di tutti i pool, utilizzare il AWS CLI

• Nella riga di comando, inserisci il comando seguente:

\$ aws pinpoint-sms-voice-v2 describe-pools

Per trovare informazioni su pool specifici, utilizza il parametro PoolId.

Per ottenere informazioni su pool specifici, utilizzare il AWS CLI

• Nella riga di comando, inserisci il comando seguente:

```
$ aws pinpoint-sms-voice-v2 describe-pools \ 
> --pool-id poolId
```
Nel comando precedente, sostituisci *poolId* con l'ID o Amazon Resource Name (ARN) del pool.

Per visualizzare un elenco filtrato di pool, utilizza il parametro Filters. È possibile utilizzare i seguenti valori di filtro:

• status: stato attuale del pool, ad esempio ACTIVE.

- message-type: tipo di messaggi per il quale il pool viene utilizzato per l'invio. I valori possibili sono TRANSACTIONAL o PROMOTIONAL.
- two-way-enabled— Un valore booleano che indica se la SMS messaggistica bidirezionale è abilitata per i numeri del pool.
- self-managed-opt-outs-enabled— Un valore booleano che indica se gli SMS opt-out autogestiti sono abilitati per i numeri del pool.
- opt-out-list-name: nome dell'elenco di opt-out associato al pool.
- shared-routes-enabled: valore booleano che indica se i percorsi condivisi sono abilitati per il pool.
- deletion-protection-enabled: valore booleano che indica se il numero di telefono può essere eliminato o meno tramite l'operazione DeletePhoneNumber.

Ad esempio, se desideri visualizzare un elenco di pool per i messaggi transazionali che supportano la messaggistica bidirezionale, inserisci il seguente comando nella riga di comando:

```
$ aws pinpoint-sms-voice-v2 describe-pools \
```
- > --filters Name=message-type,Values=TRANSACTIONAL \
- > --filters Name=two-way-enabled,Values=true

## <span id="page-101-0"></span>Eliminare un pool di telefoni in AWS End User Messaging SMS

Prima di poter eliminare un pool, è necessario disattivare la protezione da eliminazione e rimuovere tutti i mittenti tranne uno dal pool di telefoni. Per ulteriori informazioni su come disattivare la protezione da eliminazione, consult[aUtilizzo della protezione dall'eliminazione del pool di telefoni](#page-104-1)  [nella messaggistica con l'utente AWS finale SMS.](#page-104-1) I numeri di telefono e il IDs mittente associati al pool rimangono nell'SMSaccount di messaggistica per l'utente AWS finale.

#### Delete a phone pool (Console)

Prima di poter eliminare un pool, è necessario disattivare la protezione da eliminazione e rimuovere tutti gli originatori dal pool di telefoni. Per eliminare un pool utilizzando la SMS console di messaggistica per l'utente AWS finale, procedi nel seguente modo:

Per eliminare un pool (console)

1. Aprire la SMS console di messaggistica per l'utente AWS finale all'indirizzo [https://](https://console.aws.amazon.com/sms-voice/) [console.aws.amazon.com/sms-voice/.](https://console.aws.amazon.com/sms-voice/)

- 2. Nel riquadro di navigazione, in Configurazioni, scegli Pool di telefoni.
- 3. Nella pagina Phone Pools, scegli il pool da eliminare.
- 4. Scegli Elimina.
- 5. Inserisci **release** e poi Conferma per eliminare il pool.

Delete a phone pool (AWS CLI)

Prima di poter eliminare un pool, è necessario disattivare la protezione da eliminazione e rimuovere tutti gli originatori dal pool di telefoni. È possibile utilizzare il [delete-pool API per](https://docs.aws.amazon.com/cli/latest/reference/pinpoint-sms-voice-v2/delete-pool.html) [eliminare i pool.](https://docs.aws.amazon.com/cli/latest/reference/pinpoint-sms-voice-v2/delete-pool.html)

Per eliminare un pool utilizzando il AWS CLI

• Per eliminare un pool, immetti il seguente comando nella riga di comando:

\$ aws pinpoint-sms-voice-v2 delete-pool \ > --pool-id *pool-78ec067f62f94d57bd3bab991example*

Nel comando precedente, sostituisci *pool-78ec067f62f94d57bd3bab991example* con l'ID univoco o l'Amazon Resource Name (ARN) del pool. Puoi trovare entrambi questi valori utilizzando l'operazione [describe-pools.](https://docs.aws.amazon.com/cli/latest/reference/pinpoint-sms-voice-v2/describe-pools.html)

# <span id="page-102-0"></span>Modificare l'elenco di opt-out di un pool in AWS End User Messaging SMS

Un elenco di opt-out è un elenco di numeri di telefono di destinazione a cui non devono essere inviati messaggi. Quando SMS invii messaggi, le identità di destinazione vengono automaticamente aggiunte all'elenco di opt-out se rispondono al tuo numero di origine con la parola chiave STOP (a meno che non abiliti l'opzione di opt-out gestita automaticamente). Se tenti di inviare un messaggio a un numero di destinazione presente in un elenco di opt-out e l'elenco di opt-out è associato al pool utilizzato per inviare il messaggio, AWS End User Messaging SMS non tenta di inviare il messaggio.

Per impostazione predefinita, quando viene creato un pool, questo viene assegnato all'elenco di optout predefinito. I pool possono condividere lo stesso elenco di opt-out. Quando si modifica l'elenco di opt-out di un pool, i destinatari che in precedenza avevano effettuato l'opt-out potrebbero non essere presenti nel nuovo elenco e iniziare a ricevere messaggi. Per ulteriori informazioni sull'aggiunta o

la rimozione dei numeri di telefono di destinazione da un elenco di opt-out, consulta. [Aggiungi un](#page-244-0)  [numero di telefono di destinazione a un elenco di opt-out in AWS End User Messaging SMS](#page-244-0)

Change opt-out list (Console)

Per modificare l'elenco di opt-out utilizzando la SMS console di messaggistica per l'utente AWS finale, procedi nel seguente modo:

Modifica l'elenco di opt-out

- 1. Apri la SMS console di messaggistica per l'utente AWS finale all'indirizzo [https://](https://console.aws.amazon.com/sms-voice/)  [console.aws.amazon.com/sms-voice/.](https://console.aws.amazon.com/sms-voice/)
- 2. Nel riquadro di navigazione, in Configurazioni, scegli Pool di telefoni.
- 3. Nella pagina Phone Pools, scegli il pool.
- 4. Nella scheda Elenco di opt-out, scegli Modifica impostazioni.
	- Crea un nuovo elenco di opt-out: crea un nuovo elenco di opt-out vuoto e inserisci un nome descrittivo.
	- Scegli un elenco di opt-out esistente: scegli un elenco di opt-out creato in precedenza dal menu a discesa.
- 5. (Facoltativo) Per abilitare gli opt-out autogestiti, scegli Abilita opt-out autogestito.
- 6. Scegli Save changes (Salva modifiche).

Change opt-out list (AWS CLI)

È possibile utilizzare il comando [update-pool per modificare l'elenco di opt-out utilizzato dal pool](https://docs.aws.amazon.com/cli/latest/reference/pinpoint-sms-voice-v2/update-pool.html).

Nella riga di comando, inserisci il comando seguente:

```
$ aws pinpoint-sms-voice-v2 update-pool --pool-id poolid --opt-out-list-
name OptOutListName
```
Nel comando precedente, apporta le modifiche seguenti:

- Replace (Sostituisci) *poolid* con PoolId o Amazon Resource Name (ARN) del pool.
- Replace (Sostituisci) *OptOutListName* con Amazon Resource Name (ARN) o il nome dell'elenco di opt-out.

# <span id="page-104-0"></span>Aggiorna i percorsi condivisi nella messaggistica con l'utente AWS finale SMS

In alcuni paesi, AWS End User Messaging SMS gestisce un pool di identità di origine condivise. Quando si attivano i percorsi condivisi, AWS End User Messaging SMS si impegna a recapitare il messaggio utilizzando una delle identità condivise. L'identità di origine può essere un ID mittente, un codice lungo o un codice breve e può variare in base al Paese. Quando i percorsi condivisi utilizzano un ID mittente come identità di origine, l'ID mittente sarà un ID mittente generico, ad esempio. NOTICE Le identità condivise non sono disponibili in alcuni paesi, compresi gli Stati Uniti.

#### **a** Note

Le rotte condivise possono essere soggette a un maggiore filtraggio a valle e sono preferite le rotte dedicate, se disponibili.

Attiva i percorsi condivisi ()AWS Management Console

- 1. Apri la SMS console di messaggistica per l'utente AWS finale all'indirizzo [https://](https://console.aws.amazon.com/sms-voice/)  [console.aws.amazon.com/sms-voice/.](https://console.aws.amazon.com/sms-voice/)
- 2. Nel riquadro di navigazione, in Configurazioni, scegli Pool di telefoni.
- 3. Nella pagina Phone Pools, scegli il pool che avrà i percorsi condivisi abilitati.
- 4. Nella scheda Percorsi condivisi, scegli il pulsante Modifica impostazioni.
- 5. Scegli Abilita percorsi condivisi e poi Salva modifiche.

# <span id="page-104-1"></span>Utilizzo della protezione dall'eliminazione del pool di telefoni nella messaggistica con l'utente AWS finale SMS

Quando si attiva la protezione da eliminazione, non sarà possibile eliminare il pool finché la protezione dall'eliminazione non sarà disabilitata. Per impostazione predefinita, la protezione da eliminazione è disattivata.

Abilita la protezione da eliminazione (Console)

1. Apri la SMS console di messaggistica per l'utente AWS finale all'indirizzo [https://](https://console.aws.amazon.com/sms-voice/)  [console.aws.amazon.com/sms-voice/.](https://console.aws.amazon.com/sms-voice/)

- 2. Nel riquadro di navigazione, in Configurazioni, scegli Pool di telefoni.
- 3. Nella pagina Phone Pools, scegli il pool di telefoni per cui sarà abilitata l'eliminazione.
- 4. Nella scheda Protezione da eliminazione, scegli Modifica impostazioni.
- 5. Scegli Abilita protezione da eliminazione, quindi Salva modifiche.

# <span id="page-105-0"></span>Gestione dei SMS tag di messaggistica dell'utente AWS finale per pool di telefoni

I tag sono coppie di chiavi e valori che puoi applicare facoltativamente alle tue AWS risorse per controllarne l'accesso o l'utilizzo. Per cambiare il nome di un Pool modificando il valore della coppia chiave/valore Name.

Manage tags (Console)

Utilizza la SMS console di messaggistica per l'utente AWS finale per aggiungere o modificare un tag nel tuo pool.

Gestisci i tag (console)

- 1. Apri la SMS console di messaggistica per l'utente AWS finale all'indirizzo [https://](https://console.aws.amazon.com/sms-voice/)  [console.aws.amazon.com/sms-voice/.](https://console.aws.amazon.com/sms-voice/)
- 2. Nel riquadro di navigazione, in Configurazioni, scegli Pool di telefoni.
- 3. Nella pagina Phone Pools, scegli il pool di telefoni a cui aggiungere un tag.
- 4. Nella scheda Tag scegliere Gestisci tag.
	- Aggiungi un tag: in Gestisci tag, scegli Aggiungi nuovo tag per creare una nuova coppia chiave/valore vuota.
	- Eliminare un tag: in Gestisci tag, scegli Rimuovi accanto alla coppia chiave/valore.
	- Modifica un tag: in Gestisci tag, scegli la chiave o il valore e modifica il testo.
- 5. Scegli Save changes (Salva modifiche).

Manage tags (AWS CLI)

Usa il AWS CLI per aggiungere o modificare un tag.

```
aws pinpoint-sms-voice-v2 tag-resource \setminus
```

```
 --resource-arn resource-arn \ 
 --tags tags={key1=value1,key2=value2}
```
Nell'esempio precedente, procedere nel modo seguente:

- Replace (Sostituisci) *resource-arn* con l'Amazon Resource Name (ARN) a cui desideri aggiungere i tag.
- Replace (Sostituisci) *key1* e *key2* con le chiavi dei tag che vuoi aggiungere alla risorsa.
- Replace (Sostituisci) *value1* e *value2* con i valori dei tag che si desidera aggiungere per le rispettive chiavi.

Usa il AWS CLI per eliminare un tag.

```
$ aws pinpoint-sms-voice-v2 untag-resource \ 
   --resource-arn resource-arn \ 
   --tag-keys tags={key1=value1,key2=value2}
```
Nell'esempio precedente, procedere nel modo seguente:

- Replace (Sostituisci) *resource-arn* con l'Amazon Resource Name (ARN) da cui desideri rimuovere il tag.
- Replace (Sostituisci) *key1* e *key2* con le chiavi dei tag che desideri rimuovere.
- Replace (Sostituisci) *value1* e *value2* con i valori dei tag che vuoi rimuovere.

### <span id="page-106-0"></span>Elenca i numeri di telefono condivisi con AWS CLI

Puoi usare [describe-pools](https://docs.aws.amazon.com/cli/latest/reference/pinpoint-sms-voice-v2/describe-pools.html) CLI per visualizzare le informazioni sui pool condivisi con il tuo account.

Per recuperare un elenco di pool condivisi con te utilizzando il AWS CLI

• Nella riga di comando, inserisci il comando seguente:

\$ aws pinpoint-sms-voice-v2 describe-pools --Owner *SHARED*

Nel comando precedente, sostituisci *SHARED* con *SELF* per elencare i pool di proprietà del tuo account.

# Numeri di telefono nella messaggistica con l'utente AWS finale SMS

Un numero di telefono è un'identità che i destinatari vedono sui loro dispositivi quando invii loro un MMS messaggio SMS o. Esistono diversi tipi di identità, tra cui codici lunghi (numeri di telefono standard che in genere hanno 10 o più cifre), codici lunghi a 10 cifre (10DLC), numeri verdi (TFN) e codici brevi (numeri di telefono che contengono da quattro a sette cifre).

I numeri di telefono sono risorse uniche per ciascuno Regione AWS, quindi non possono essere condivisi. Regioni AWS Puoi concedere l'incrocio Account AWS e Regione AWS l'accesso ai numeri di telefono. I numeri di telefono dedicati sono specifici per ogni paese. Non puoi richiedere un numero di telefono dedicato per un paese ma poi utilizzarlo come identità per un altro paese.

Ad esempio, se il tuo caso d'uso richiede l'invio di messaggi agli Stati Uniti e al Canada, dovresti fornire le identità di origine per entrambi i paesi. Non è necessario fornire le identità di origine locali di Regioni AWS quel paese. È possibile fornire entrambe le identità di origine negli Stati Uniti occidentali (Oregon). Un altro esempio, se il tuo caso d'uso richiede l'invio di messaggi negli Stati Uniti e in India, potresti voler fornire le identità di origine geograficamente vicine alle Regioni AWS destinazioni dei messaggi per ridurre la latenza. Per ulteriori informazioni, consulta la [Amazon Pinpoint Resilient](https://docs.aws.amazon.com/pinpoint/latest/archguide/welcome.html) Architecture Guide.

Esistono diverse linee guida da considerare quando si decide il tipo di identità di origine da utilizzare:

- IDsI mittenti sono un'ottima opzione per i casi d'uso unidirezionali. Tuttavia, non sono disponibili in tutti i paesi.
- I codici brevi sono un'ottima opzione per i casi d'uso bidirezionali. Se devi scegliere tra codice breve o codice lungo, è consigliabile scegliere il codice breve.
- In alcuni paesi (come l'India e l'Arabia Saudita), è possibile utilizzare codici lunghi per ricevere i messaggi in arrivo, ma non per inviare i messaggi in uscita. Puoi utilizzare i codici lunghi solo in entrata per fornire ai destinatari un modo per disattivare i messaggi inviati mediante un ID mittente.
- In alcuni paesi, gestiamo un pool di rotte condivise. Se invii messaggi a destinatari in un determinato paese, dove però non disponi di un'identità di origine dedicata, il recapito del messaggio verrà comunque tentato utilizzando una delle identità condivise. Le identità condivise non sono disponibili in alcuni paesi, inclusi Stati Uniti e Cina.
- Il settore della telefonia mobile cambia rapidamente. In molti paesi, c'è una tendenza verso una maggiore regolamentazione dei SMS messaggi commerciali. I corrieri possono, con un preavviso
minimo o nullo, decidere di non consentire l'invio di messaggi da identità di origine condivise. In questo caso, la comunicazione di queste modifiche avverrà con il maggior preavviso possibile. Tuttavia, gli operatori in genere comunicano tali modifiche con un preavviso minimo. Per questi motivi, le identità di origine dedicate sono sempre preferite alle identità condivise.

#### Argomenti

- [SMSe capacità e limitazioni nazionali MMS](#page-108-0)
- [Paesi e aree geografiche supportati per la comunicazione vocale nella messaggistica con l'utente](#page-129-0) [AWS finale SMS](#page-129-0)
- [Richiedi un numero di telefono in AWS End User Messaging SMS](#page-132-0)
- [Visualizza lo stato e le funzionalità di un numero di telefono nella AWS messaggistica con l'utente](#page-148-0)  [finale SMS](#page-148-0)
- [Modifica le funzionalità di un numero di telefono con AWS CLI](#page-149-0)
- [Rilascia un numero di telefono in AWS End User Messaging SMS](#page-150-0)
- [Modifica l'elenco di esclusione di un numero di telefono in AWS End User Messaging SMS](#page-151-0)
- [Utilizzo della protezione dall'eliminazione del numero di telefono in AWS End User Messaging SMS](#page-153-0)
- [Gestisci i tag per un numero di telefono in AWS End User Messaging SMS](#page-154-0)
- [Elenca i numeri di telefono condivisi con AWS CLI](#page-155-0)

# <span id="page-108-0"></span>SMSe capacità e limitazioni nazionali MMS

AWS SMSLa messaggistica per l'utente finale non è attualmente in grado di inviare SMS o inviare MMS messaggi a un numero limitato di paesi, tra cui Cuba, Iran, Corea del Nord, Siria e Sudan. Per un elenco completo dei paesi e delle aree geografiche a cui puoi inviare SMS messaggi, consulta [Paesi e aree geografiche supportati per la SMS messaggistica con AWS End User Messaging SMS](#page-109-0) e[Paesi e aree geografiche supportati per la MMS messaggistica in AWS End User Messaging SMS](#page-129-1).

La maggior parte dei paesi e delle aree geografiche impone restrizioni sul tipo di contenuto che puoi utilizzare per inviareSMS. Tali restrizioni variano, ma nella maggior parte dei paesi e delle regioni includono i tipi di contenuto seguenti:

- Contenuto pornografico
- Contenuto offensivo o blasfemo
- Contenuto che mostra o promuove violenza
- Contenuto che promuove droghe illegali

In molti paesi e regioni, se un cliente riceve contenuto soggetto a restrizioni e presenta un reclamo a un operatore di telefonia mobile o un ente normativo, il mittente potrebbe incorrere in multe e sanzioni. I governi di alcuni paesi e regioni filtrano attivamente tutti i messaggi in entrata per rimuovere il contenuto ritenuto offensivo o inappropriato. Acquisisci sempre familiarità con le leggi e le normative sull'invio di MMS messaggi commerciali SMS o commerciali per i paesi e le aree geografiche in cui si trovano i tuoi clienti.

Ogni paese potrebbe inoltre avere funzionalità e limitazioni aggiuntive quando si utilizza SMS o si utilizza la messaggistica MMS con l'utente AWS finale. SMS Queste funzionalità e limitazioni sono descritte negli argomenti seguenti.

#### **a** Note

SMSLa modalità bidirezionale è disponibile solo in alcuni paesi e aree geografiche. Per ulteriori informazioni sul SMS supporto bidirezionale per paese o area geografica, consulta. [Paesi e aree geografiche supportati per la SMS messaggistica con AWS End User](#page-109-0) [Messaging SMS](#page-109-0)

#### Argomenti

• [Paesi e aree geografiche supportati per la SMS messaggistica con AWS End User Messaging](#page-109-0) [SMS](#page-109-0)

# <span id="page-109-0"></span>Paesi e aree geografiche supportati per la SMS messaggistica con AWS End User Messaging SMS

È possibile utilizzare la messaggistica con l'utente AWS finale SMS per inviare SMS messaggi ai paesi, alle aree geografiche e ai territori elencati nella tabella seguente. Questa tabella elenca anche i paesi e le aree geografiche che supportano Sender IDs e la messaggistica bidirezionaleSMS.

Se non sei sicuro di quale identità di origine sia più adatta a te, consulta i vantaggi e gli svantaggi [Scelta di un numero di telefono o di un ID mittente per la messaggistica con l'utente AWS finale](#page-84-0) [SMS](#page-84-0) di ciascun tipo di origine. A seconda del caso d'us[oConsiderazioni generali per la scelta di](#page-88-0) [un'identità di origine](#page-88-0), puoi anche utilizzare [Scelta di un'identità di origine per i casi d'uso relativi alla](#page-89-0) [messaggistica unidirezionale](#page-89-0) e aiutarti [Scelta di un'identità di origine per i casi d'uso relativi alla](#page-92-0) [messaggistica bidirezionale](#page-92-0) a scegliere l'identità di origine corretta per il tuo caso d'uso.

Prima di poter utilizzare la SMS messaggistica bidirezionale per ricevere messaggi, devi procurarti un codice breve dedicato o un codice lungo dedicato per il SMS canale.

### **a** Note

È possibile acquistare codici lunghi per alcuni paesi direttamente tramite la SMS console di messaggistica per l'utente AWS finale. I codici lunghi acquistati tramite la console sono concepiti per essere utilizzati con il canale vocale. Tuttavia, se acquisti un codice lungo con sede negli Stati Uniti (incluso Porto Rico) o in Canada, puoi utilizzarlo anche per inviare SMS messaggi.

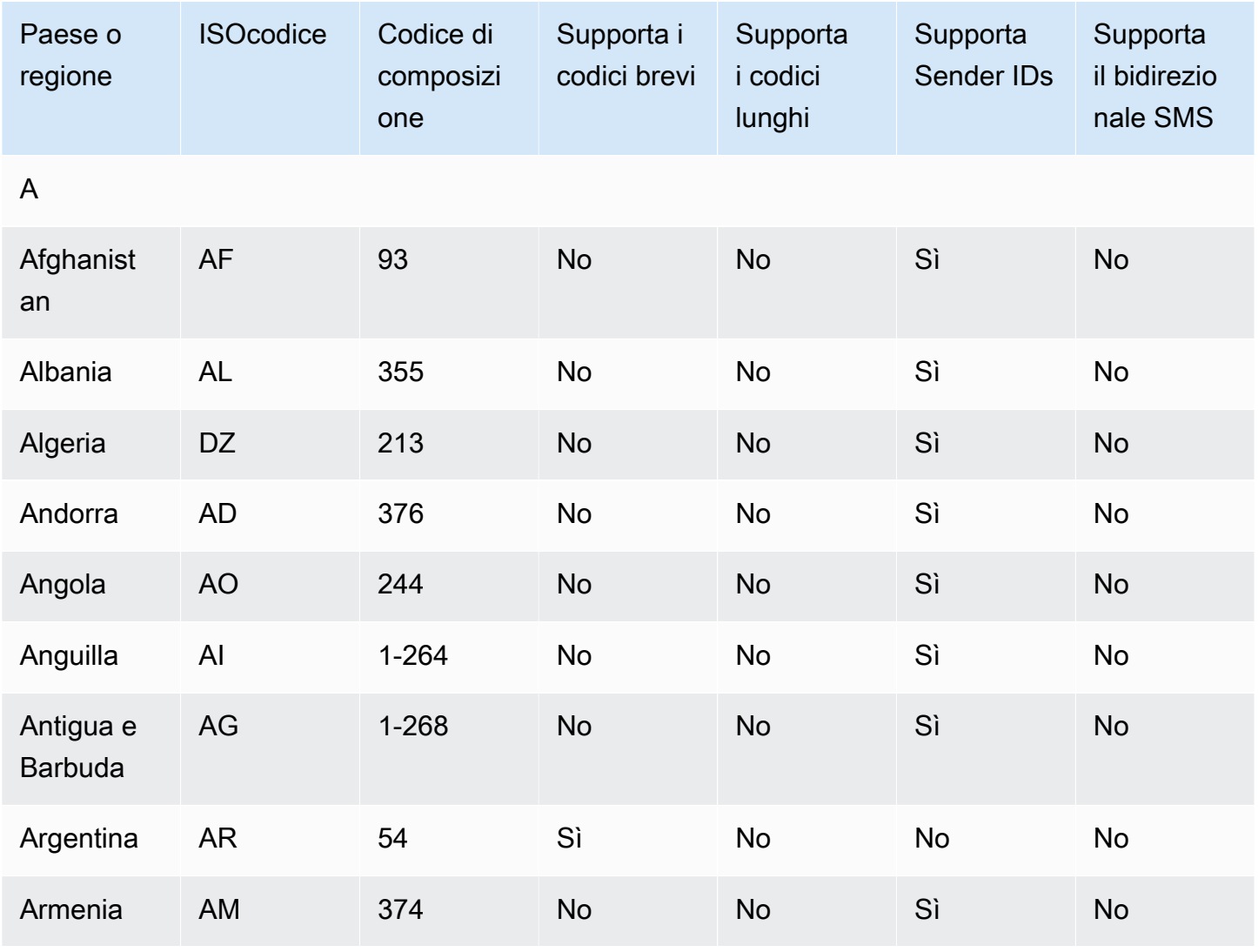

Paesi e aree geografiche supportati per SMS 101

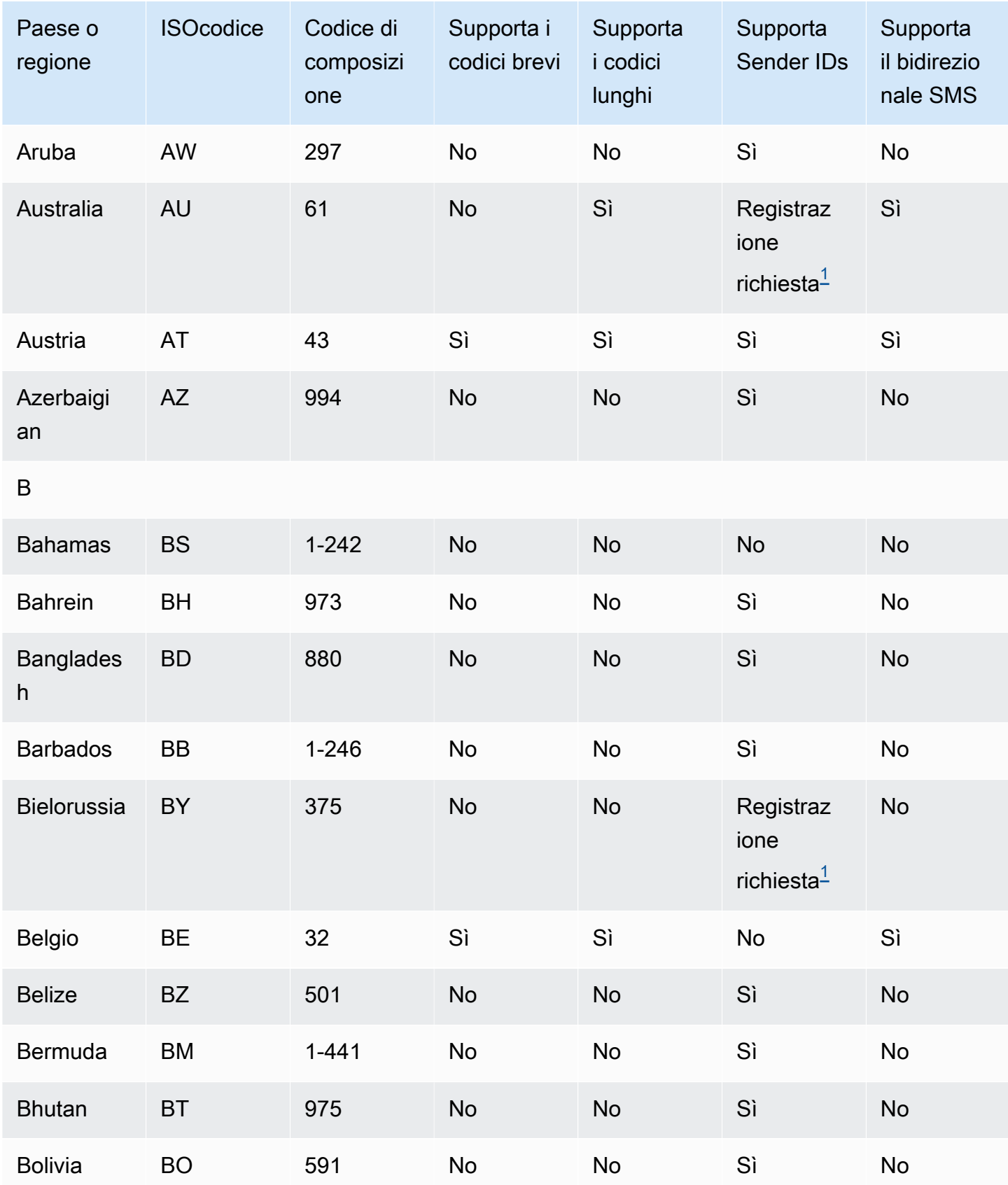

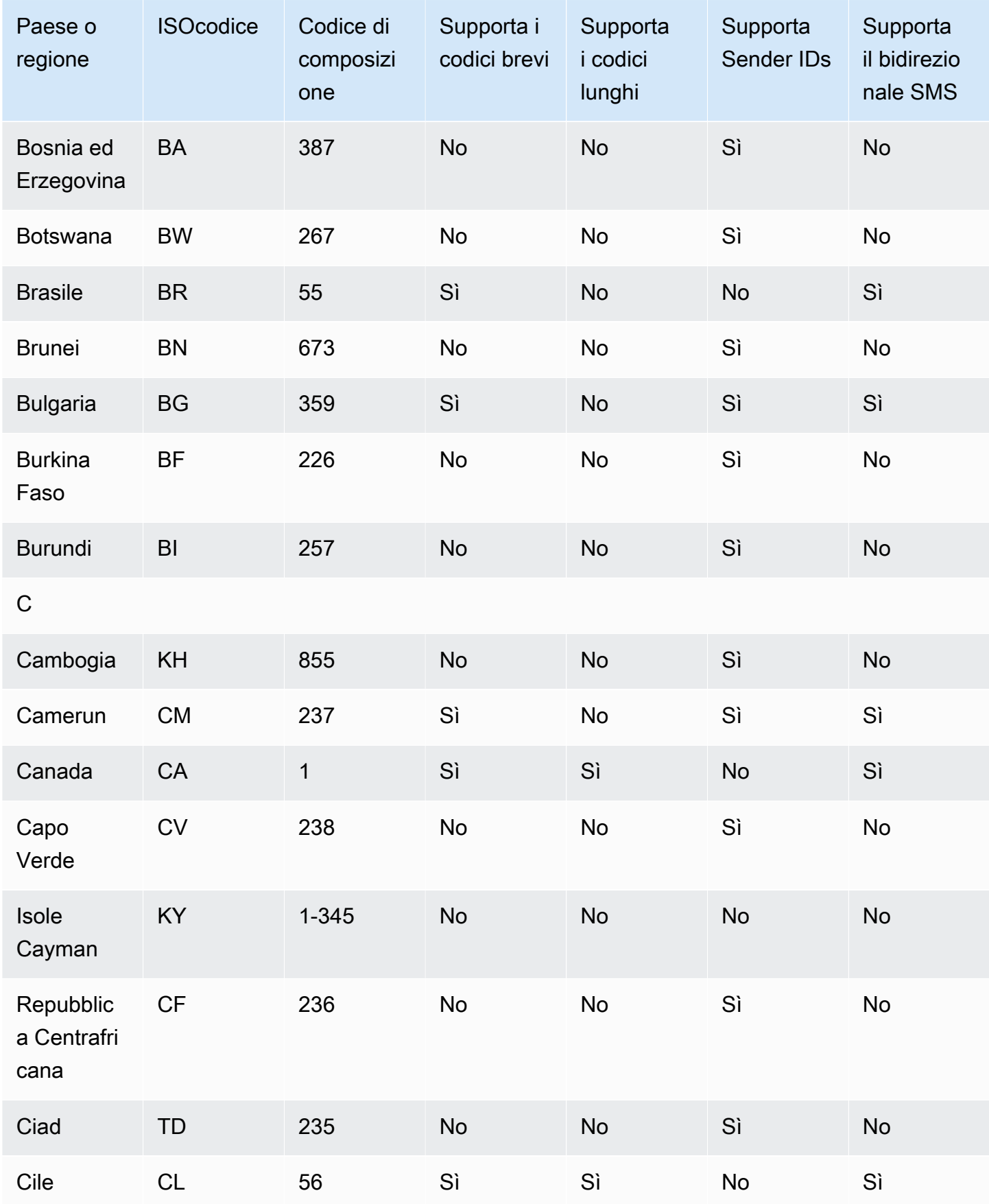

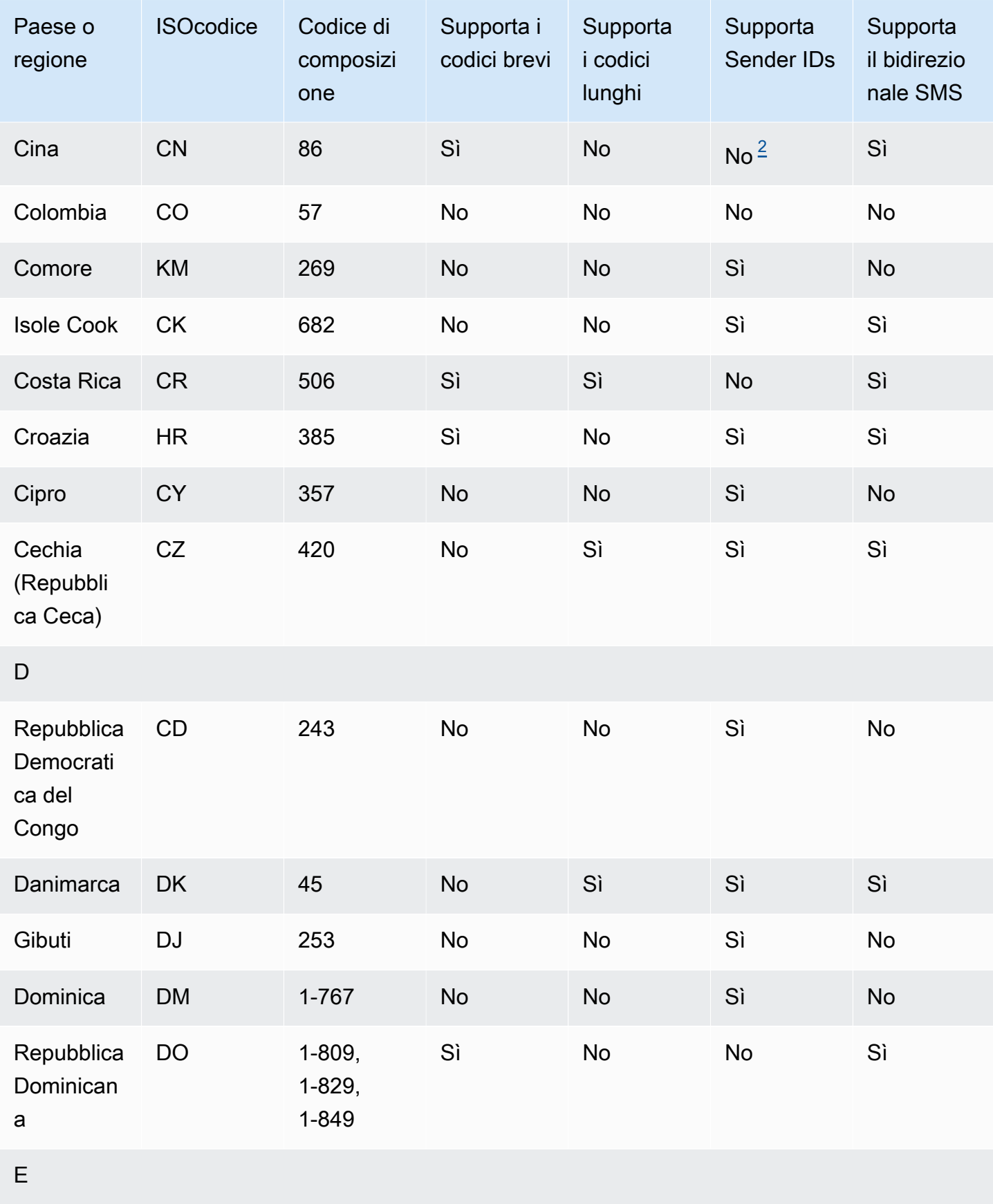

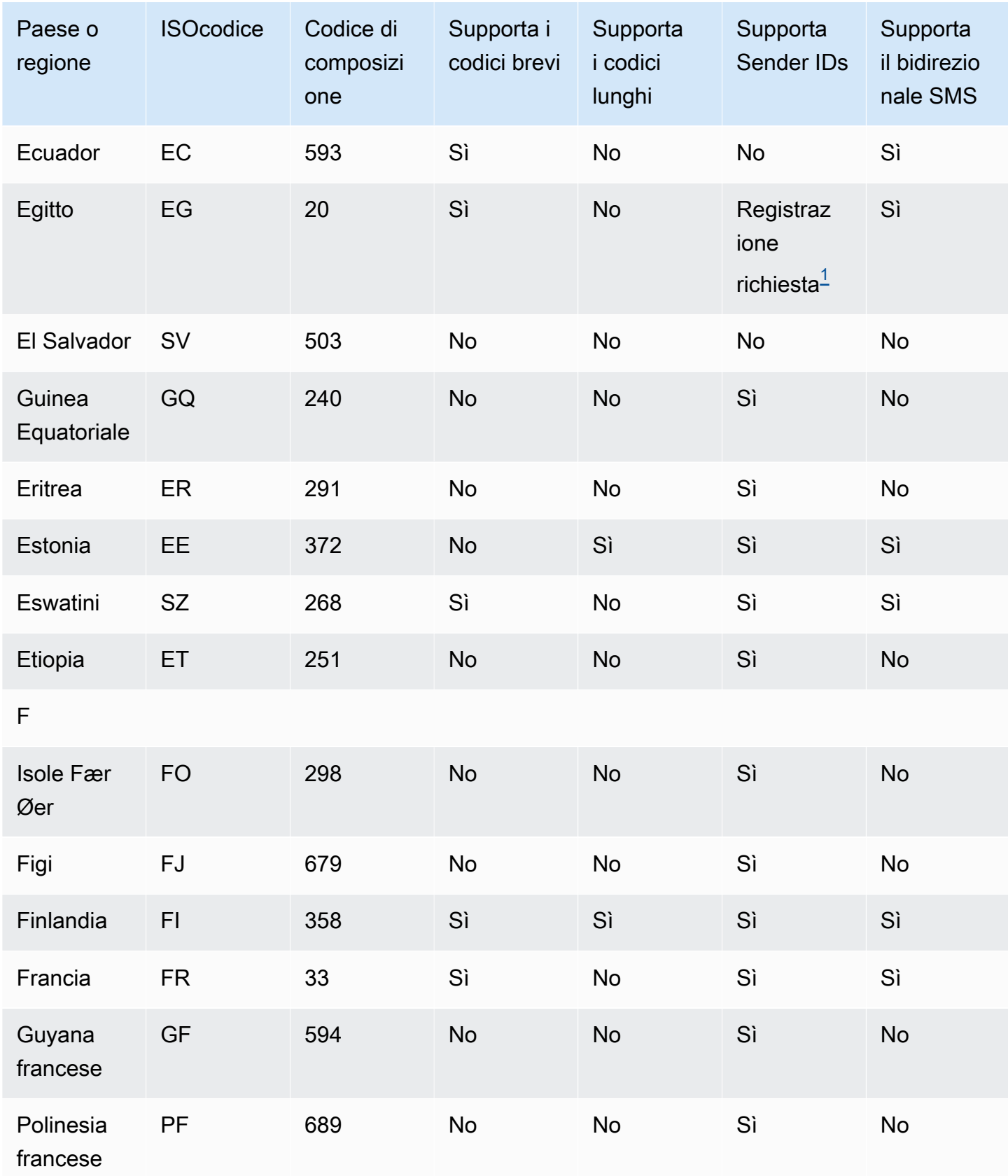

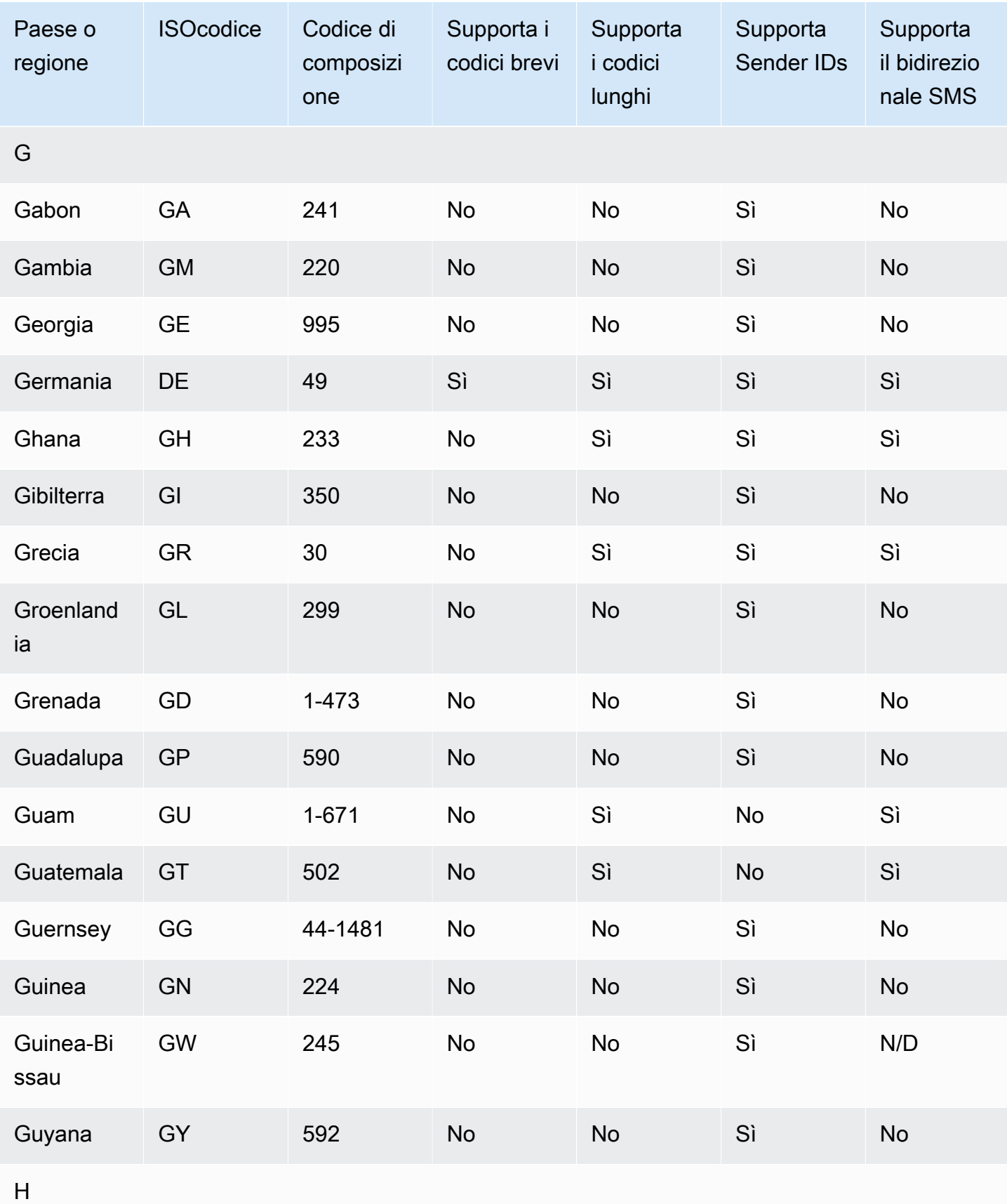

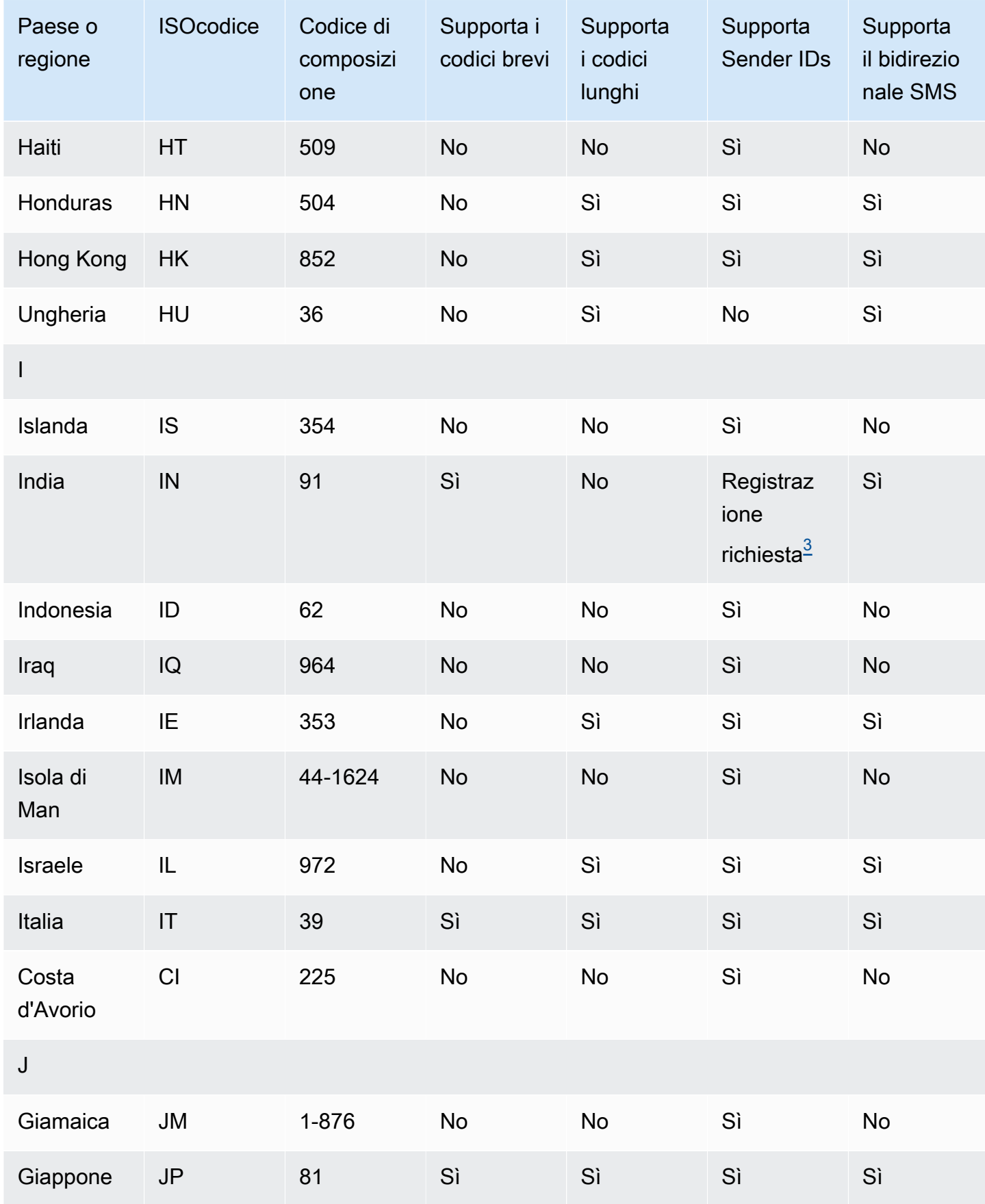

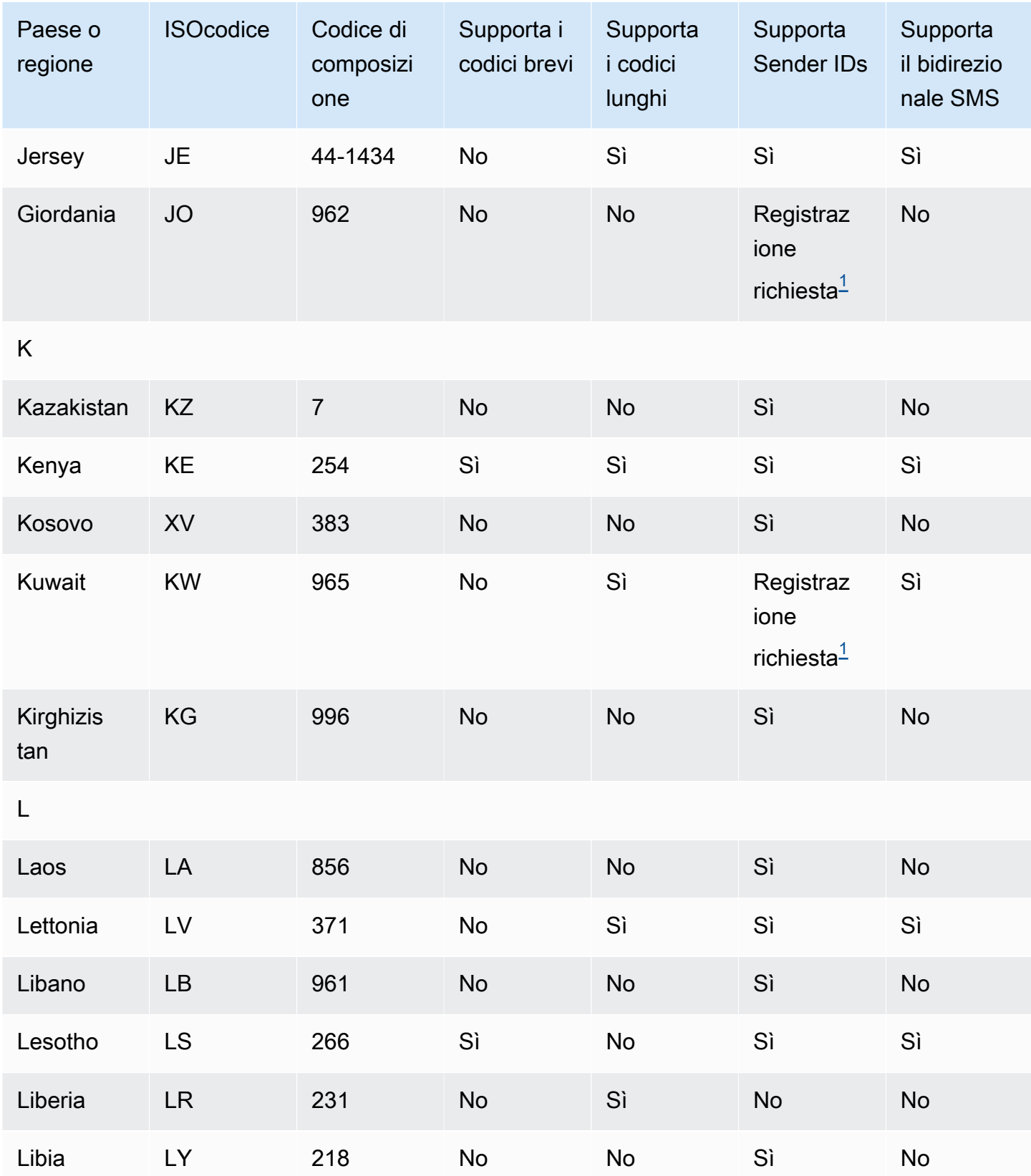

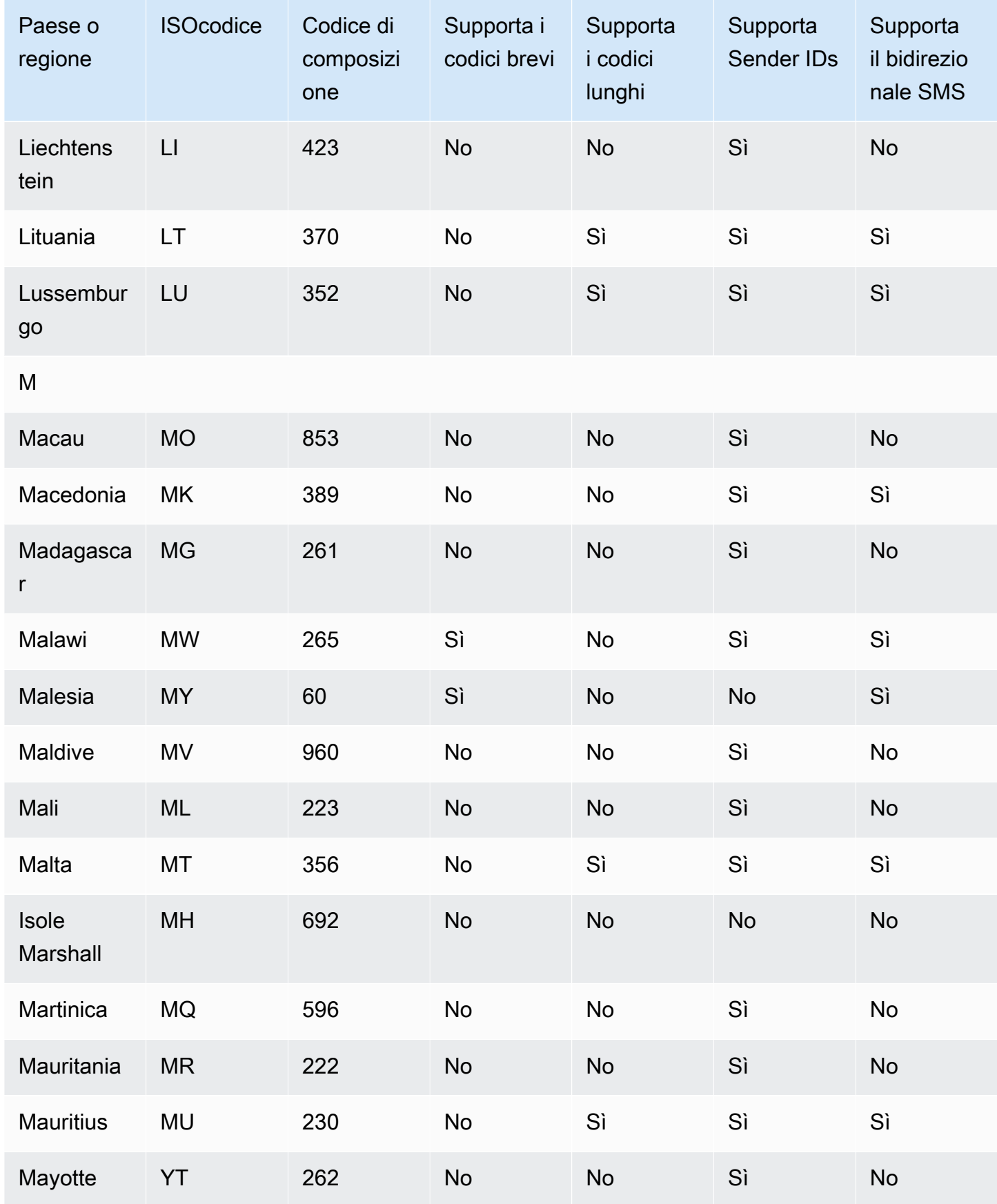

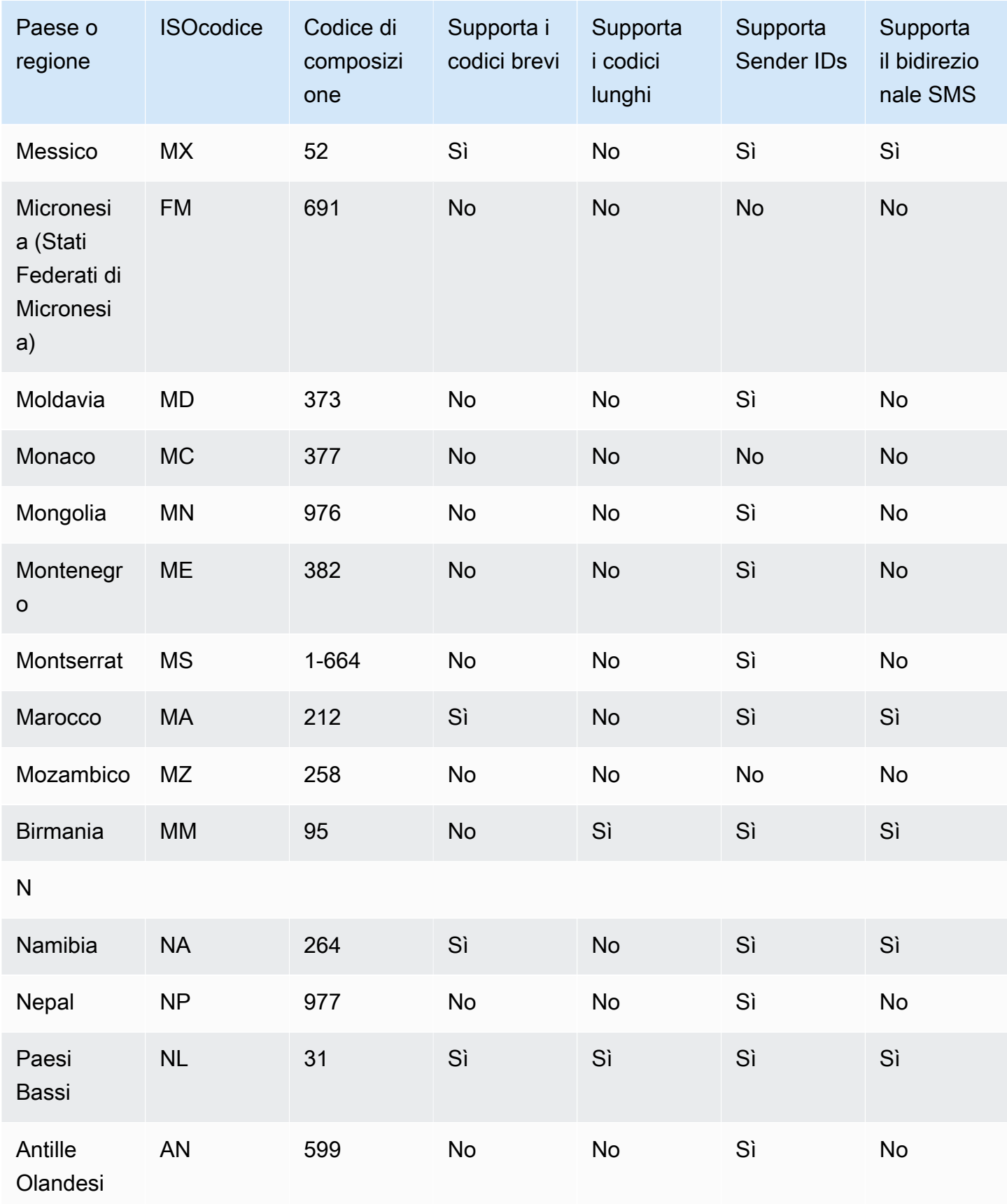

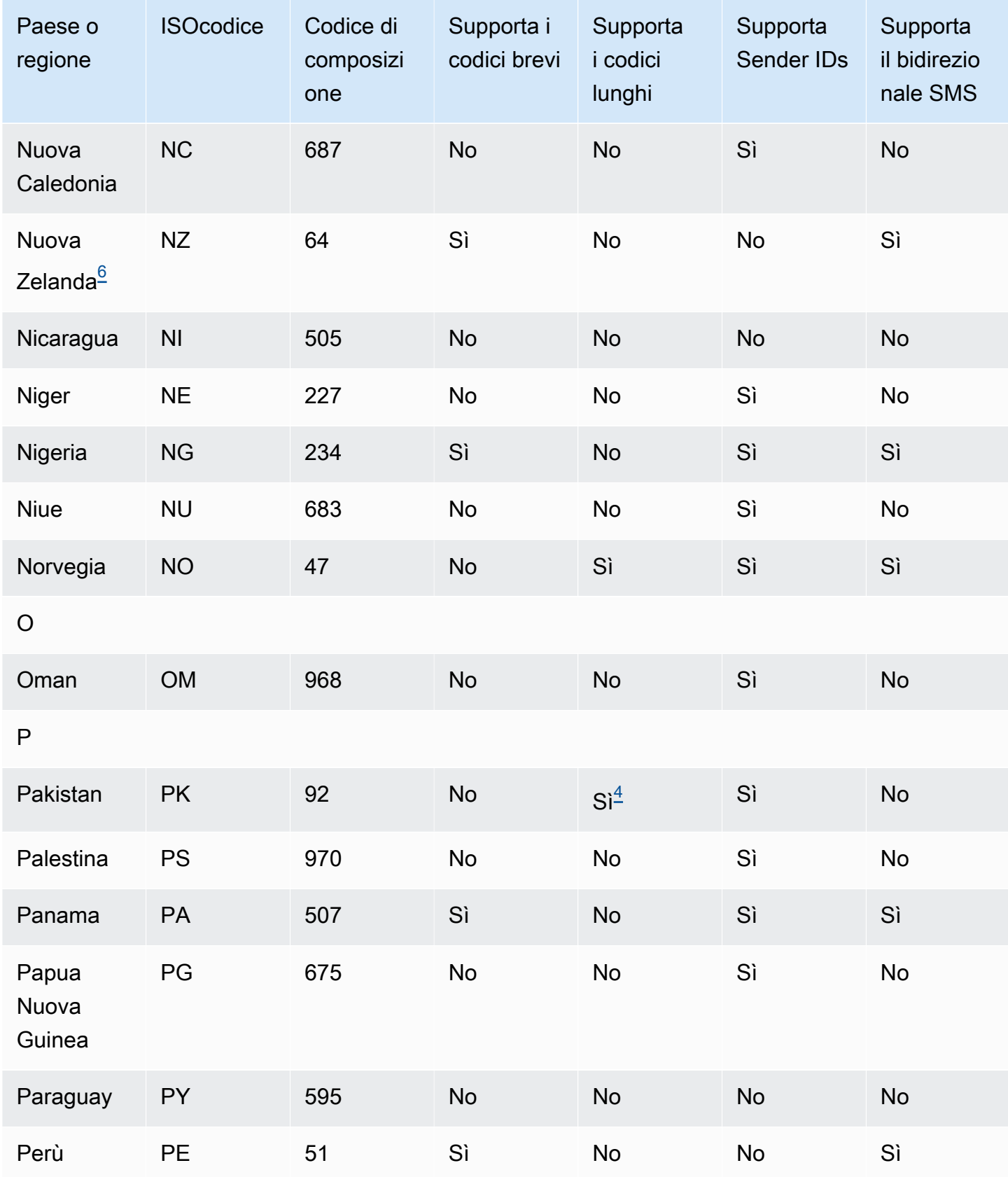

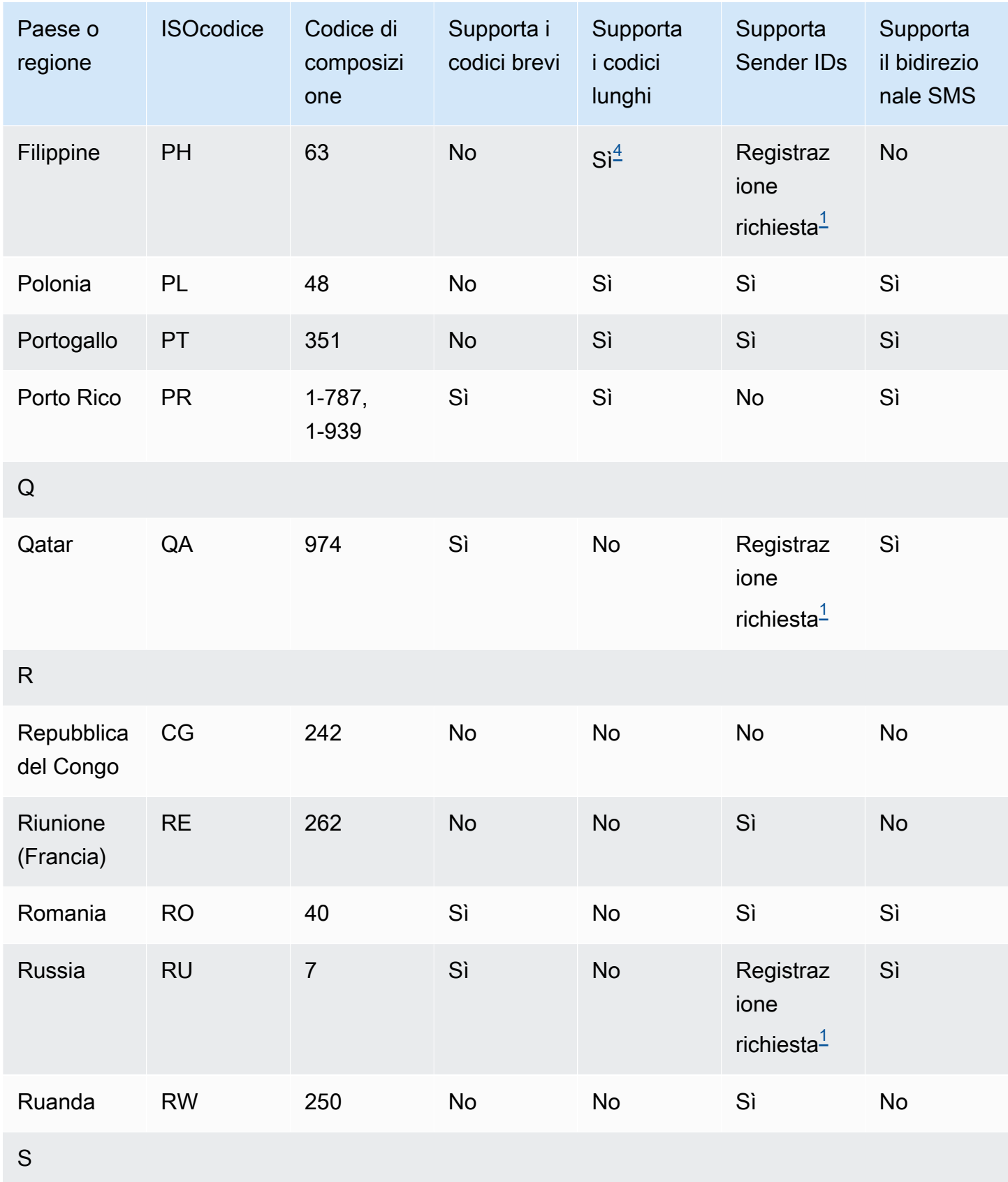

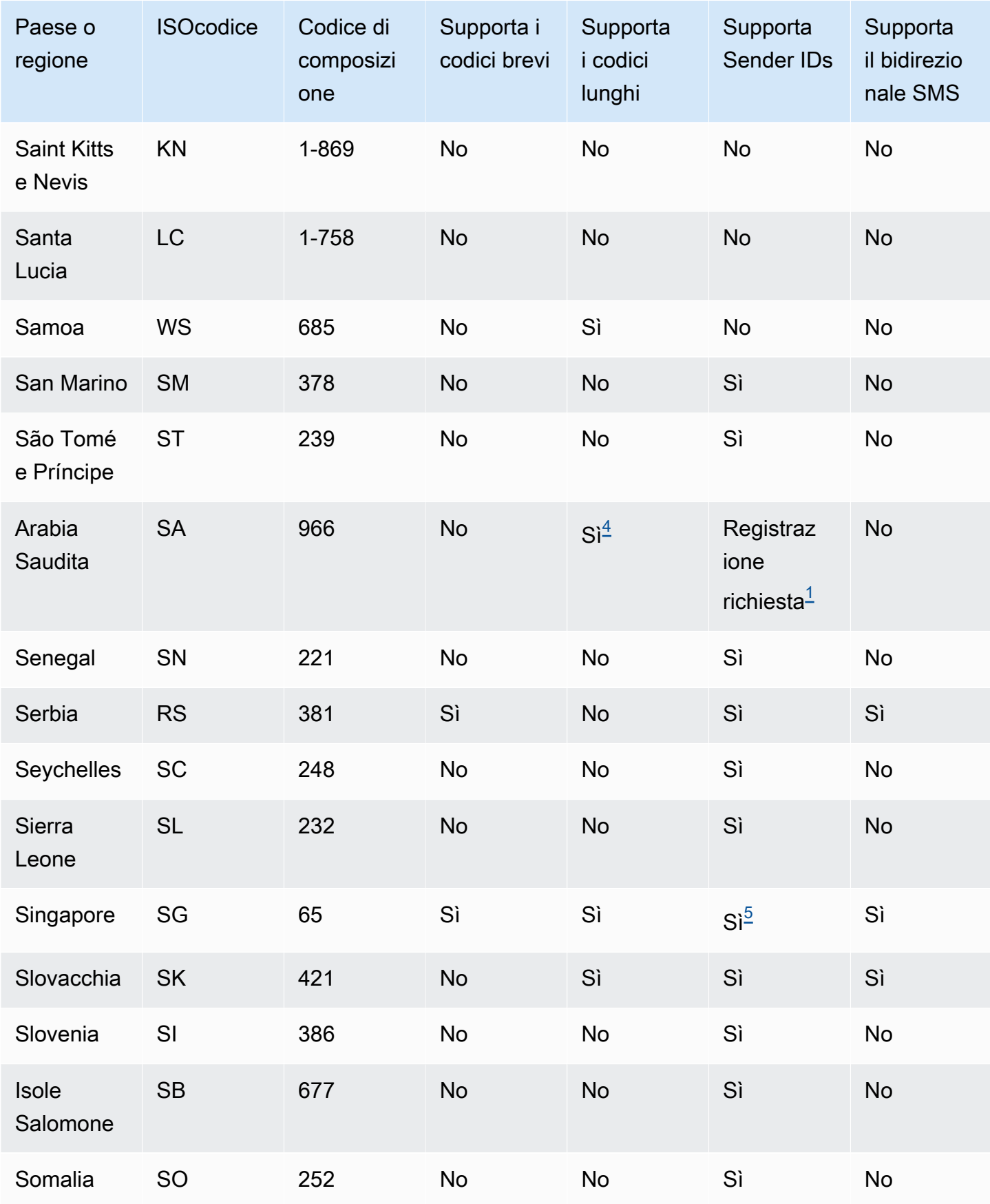

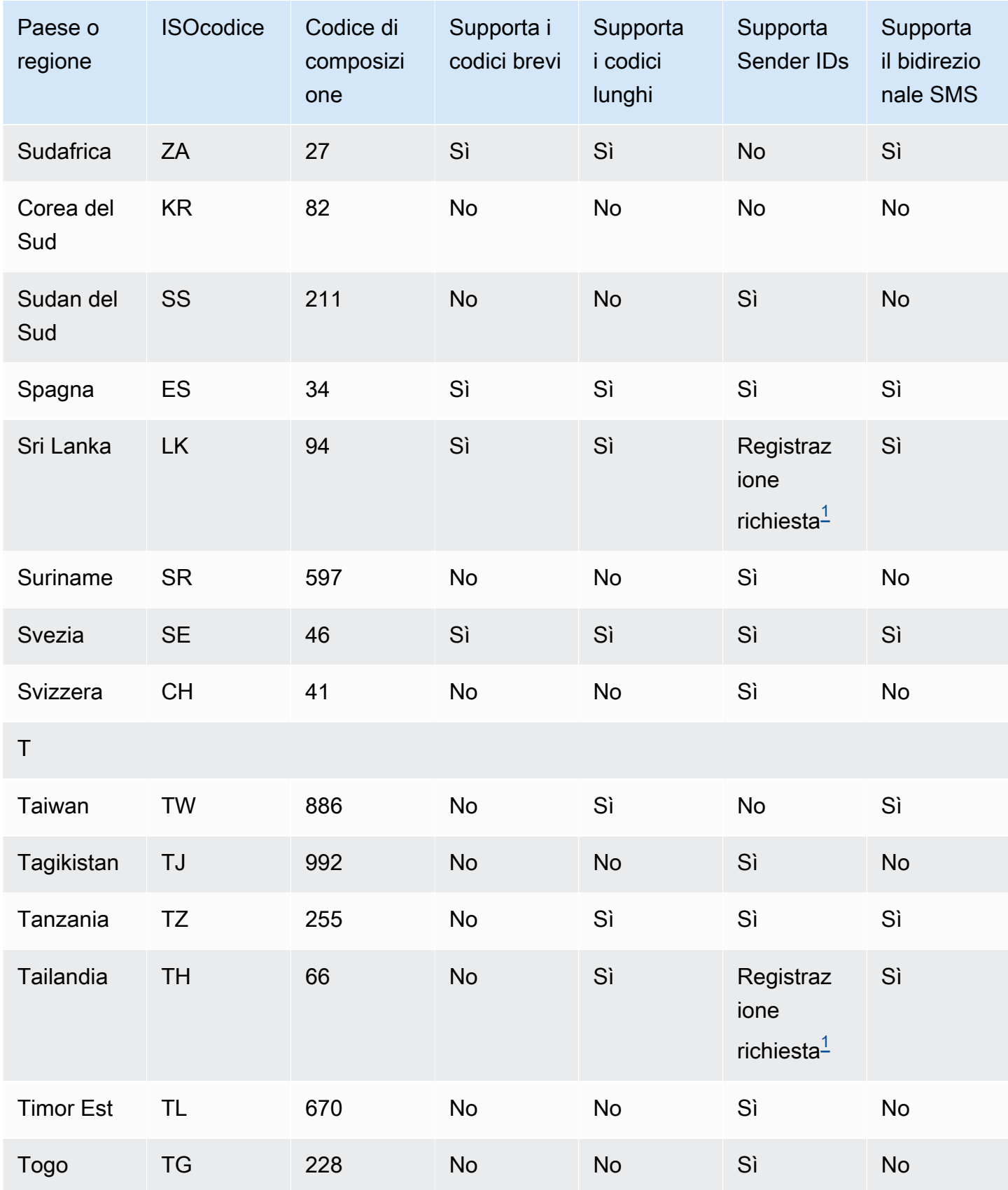

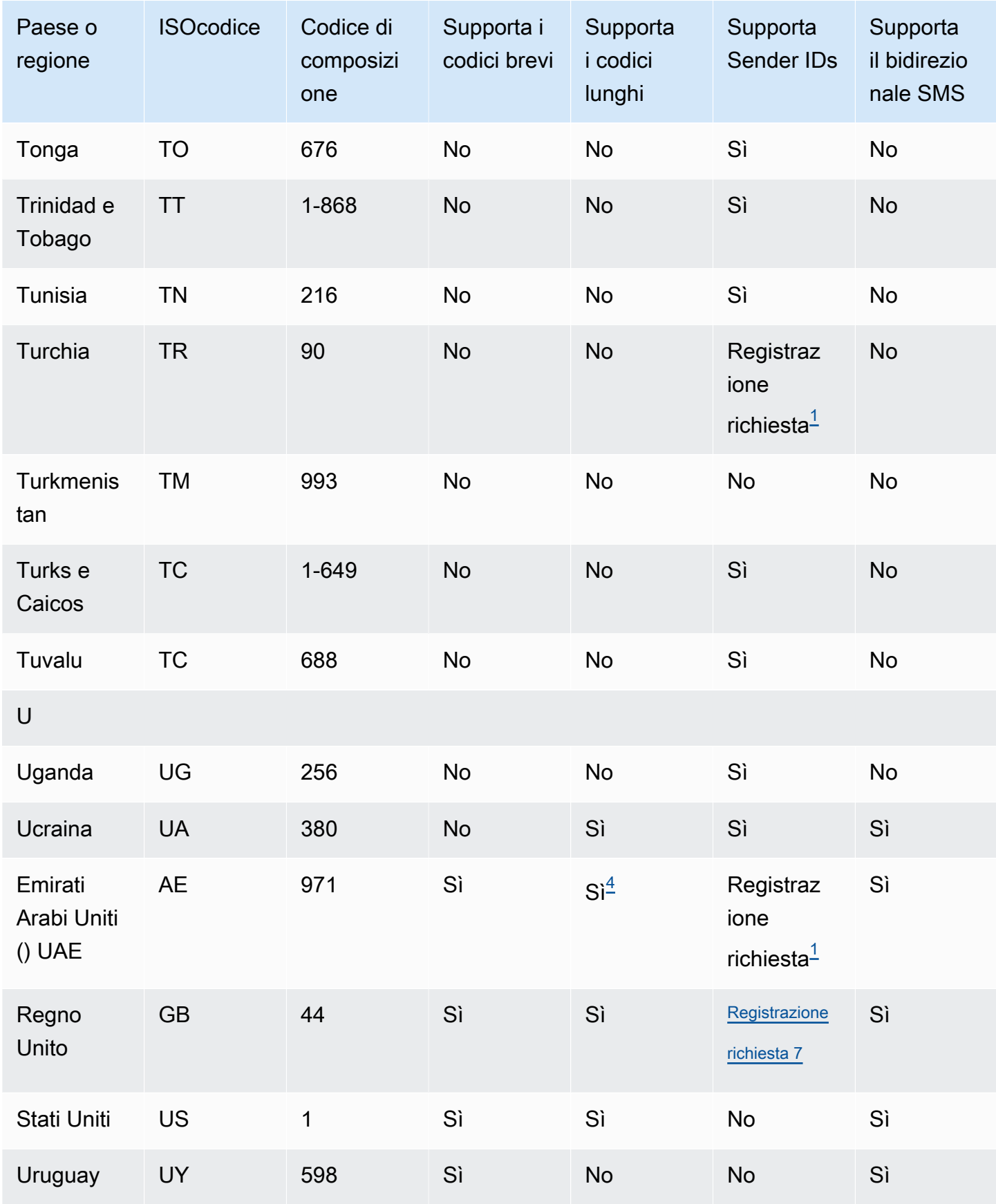

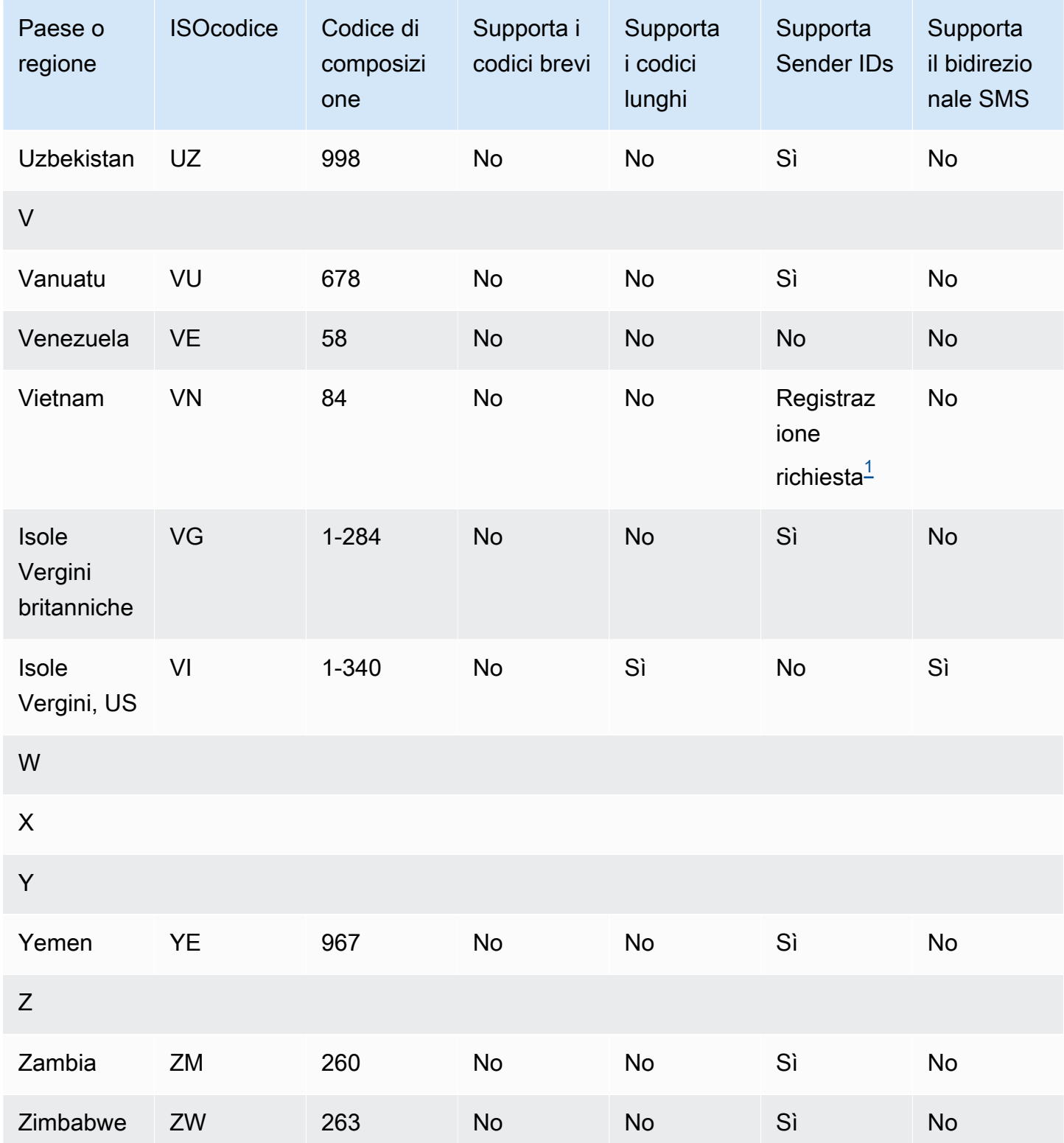

# Note

<span id="page-125-0"></span>1.

I mittenti devono utilizzare un ID mittente alfabetico pre-registrato. Per richiedere un ID mittente a,. AWS Support[Come richiedere l'ID del mittente tramite AWS Support](#page-161-0) Alcuni paesi richiedono ai mittenti di soddisfare requisiti specifici o di rispettare determinate restrizioni per ottenere l'approvazione. In questi casi, AWS Support potrebbe contattarti per ulteriori informazioni dopo aver inviato la richiesta relativa all'ID mittente.

#### <span id="page-126-0"></span>2.

I mittenti devono utilizzare un modello pre-registrato per ogni tipo di messaggio che intendono inviare. Se un mittente non soddisfa questo requisito, i messaggi verranno bloccati. Per registrare un modello[,SMSModello di modulo di registrazione per la Cina.](#page-269-0) Alcuni paesi richiedono ai mittenti di soddisfare requisiti addizionali specifici o di rispettare determinate restrizioni per ottenere l'approvazione. In questi casi, AWS Support potrebbe chiederti ulteriori informazioni.

#### **a** Note

Per inviare messaggi in Cina, devi prima registrare i tuoi modelli AWS Support per l'approvazione.

#### <span id="page-126-1"></span>3.

I mittenti devono utilizzare un ID mittente alfabetico pre-registrato. Sono necessarie ulteriori fasi di registrazione. Per ulteriori informazioni, consulta [Processo di registrazione dell'ID mittente indiano](#page-257-0)  [in AWS End User Messaging SMS](#page-257-0).

#### <span id="page-126-2"></span>4.

I codici lunghi in questi paesi supportano solo la messaggistica in entrata. In altre parole, non è possibile utilizzare questi codici lunghi verso i destinatari, ma solo per ricevere messaggi dai destinatari. Questi codici lunghi sono utili per consentire ai destinatari di rinunciare all'invio di messaggi utilizzando un ID mittente alfabetico, poiché Sender supporta solo i messaggi in uscita. IDs

#### <span id="page-126-3"></span>5.

AWS End User Messaging SMS può inviare SMS traffico a Singapore utilizzando un ID mittente registrato nel Singapore Sender ID Registry (SSIR), un registro creato dall'[Info-Communications](https://www.imda.gov.sg/) Media Development Authority () di SingaporeSMS. IMDA Per ulteriori informazioni sui requisiti per l'utilizzo di un ID mittente di Singapore, consulta [Procedura di registrazione dell'ID mittente di](#page-263-0) [Singapore](#page-263-0). È inoltre possibile inviare SMS traffico a Singapore utilizzando tipi di identità di origine alternativi come Short Code o Long Code.

Se non registri il tuo ID mittente, SCAM per ogni messaggio inviato utilizzando un ID mittente verrà modificato in LIKELY- in base alle regole dell'agenzia di regolamentazione. Le autorità di regolamentazione filtreranno o bloccheranno il traffico non registrato a loro discrezione.

#### <span id="page-127-0"></span>6.

Senza un codice breve dedicato, AWS End User Messaging tenta SMS comunque di inviare messaggi ai destinatari della Nuova Zelanda utilizzando un pool condiviso di codici brevi. A causa delle restrizioni dei carrier locali in merito ai numeri condivisi, la consegna su questi numeri condivisi viene effettuata in base al miglior tentativo. Pertanto, AWS End User Messaging consiglia SMS vivamente di procurarsi un codice breve dedicato per tutto il traffico inviato in Nuova Zelanda. I messaggi che lo contengono URLs devono essere inseriti nell'elenco dei messaggi consentiti tramite l'apposita procedura di codice breve. Per ulteriori informazioni su come acquistare un codice breve, consulta [Come richiedere codici brevi tramite AWS Support](#page-141-0).

#### <span id="page-127-1"></span>7.

Il mittente IDs per il Regno Unito deve essere registrato. Per ulteriori informazioni sulla registrazione di un ID mittente, consulta. [Processo di registrazione nel Regno Unito](#page-253-0)

# Supporto dell'ID mittente nella AWS messaggistica con l'utente finale SMS

La tabella seguente spiega quale ID viene visualizzato quando si inviano SMS messaggi a paesi in cui il mittente IDs è supportato, rispetto a quelli in cui il mittente IDs non è supportato.

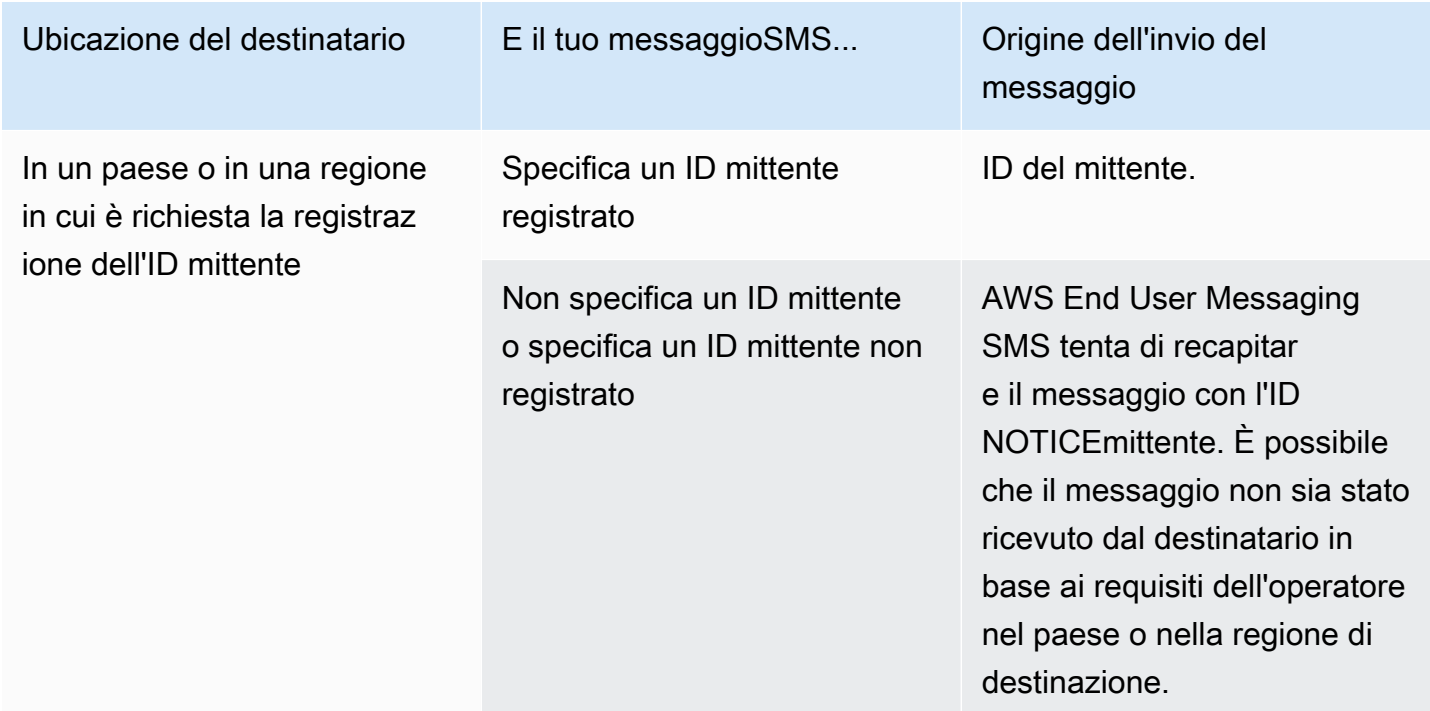

AWS Messaggistica per l'utente finale SMS **Guida per l'utente** 

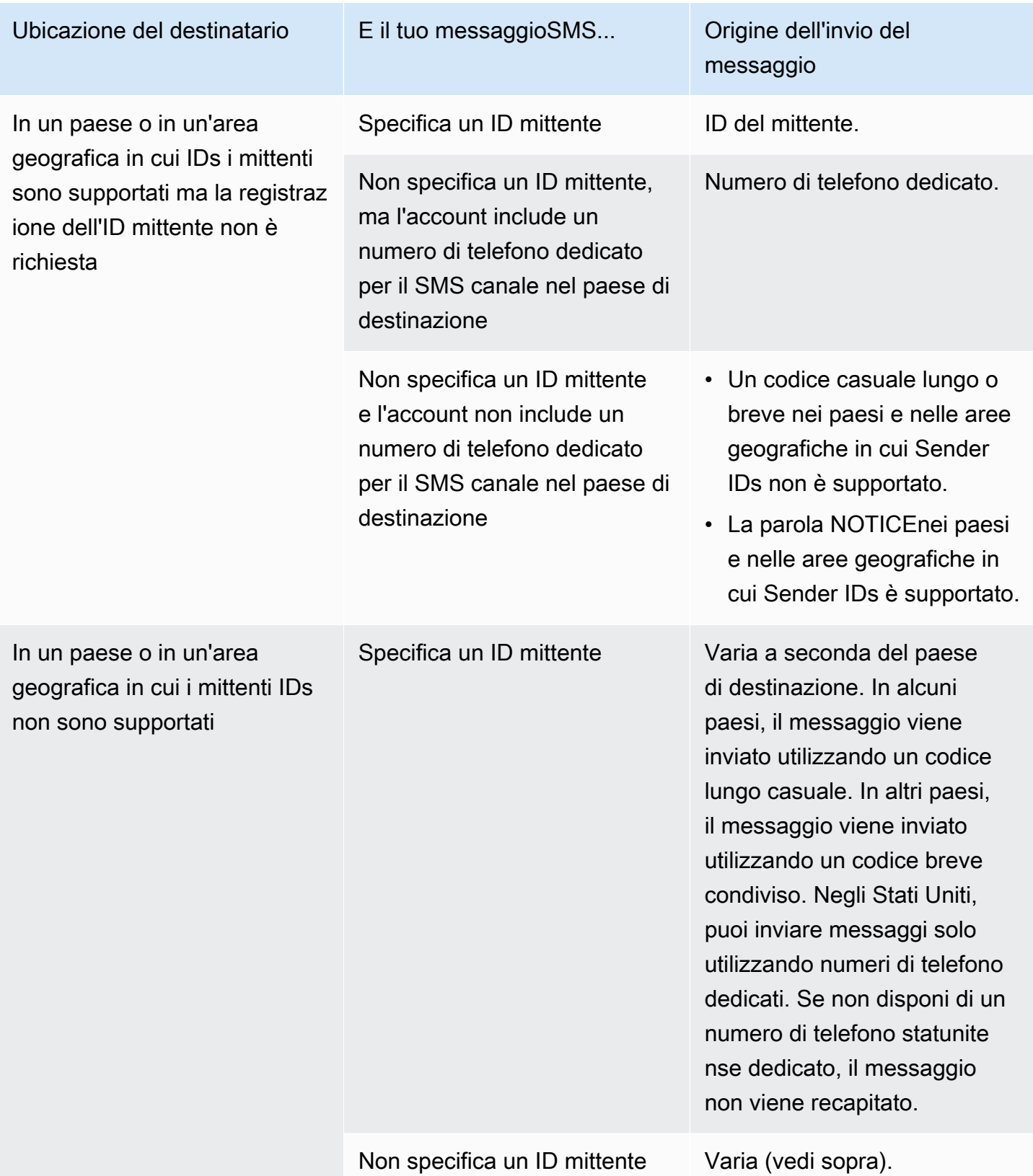

# <span id="page-129-1"></span>Paesi e aree geografiche supportati per la MMS messaggistica in AWS End User Messaging SMS

È possibile utilizzare AWS End User Messaging SMS per inviare MMS messaggi ai paesi, alle aree geografiche e ai territori elencati nella tabella seguente.

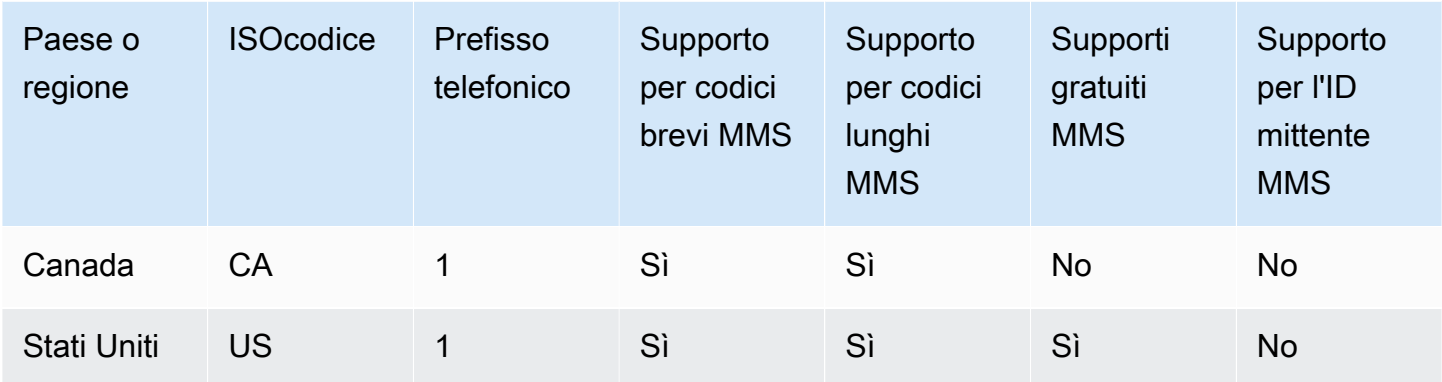

# <span id="page-129-0"></span>Paesi e aree geografiche supportati per la comunicazione vocale nella messaggistica con l'utente AWS finale SMS

È possibile utilizzare il canale vocale per inviare messaggi vocali a destinatari in tutto il mondo. Tuttavia, in alcuni paesi e aree geografiche, è necessario utilizzare un numero di telefono locale per effettuare chiamate automatiche, ad esempio le chiamate effettuate utilizzando il canale SMS vocale di messaggistica con l'utente AWS finale. È possibile ottenere i numeri di telefono locali, detti anche codici lunghi, direttamente da AWS diversi paesi e aree geografiche.

Nella tabella seguente sono elencati i paesi per cui è possibile ottenere numeri di telefono locali per utilizzare il canale vocale. Se una regione o un paese non è incluso nella tabella, potresti comunque essere in grado di inviare messaggi vocali a destinatari in tale regione o paese.

Se il valore nella colonna Indirizzo locale obbligatorio è Sì, è necessario richiedere il codice lungo creando un maiuscolo in AWS Support Center Console. Per ulteriori informazioni, consulta . Se il valore nella colonna Indirizzo locale richiesto è No, è possibile noleggiare i numeri di telefono locali direttamente tramite la SMS console di messaggistica per l'utente AWS finale.

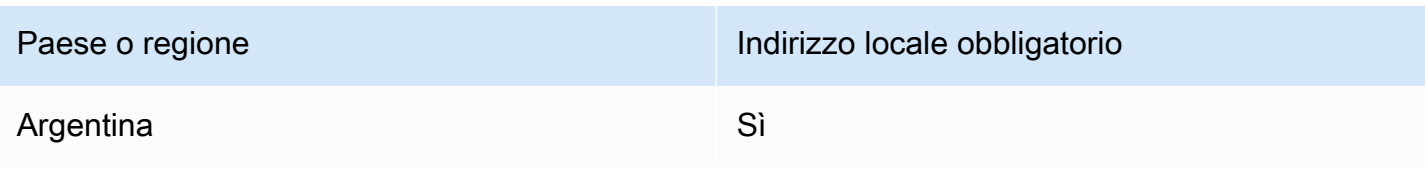

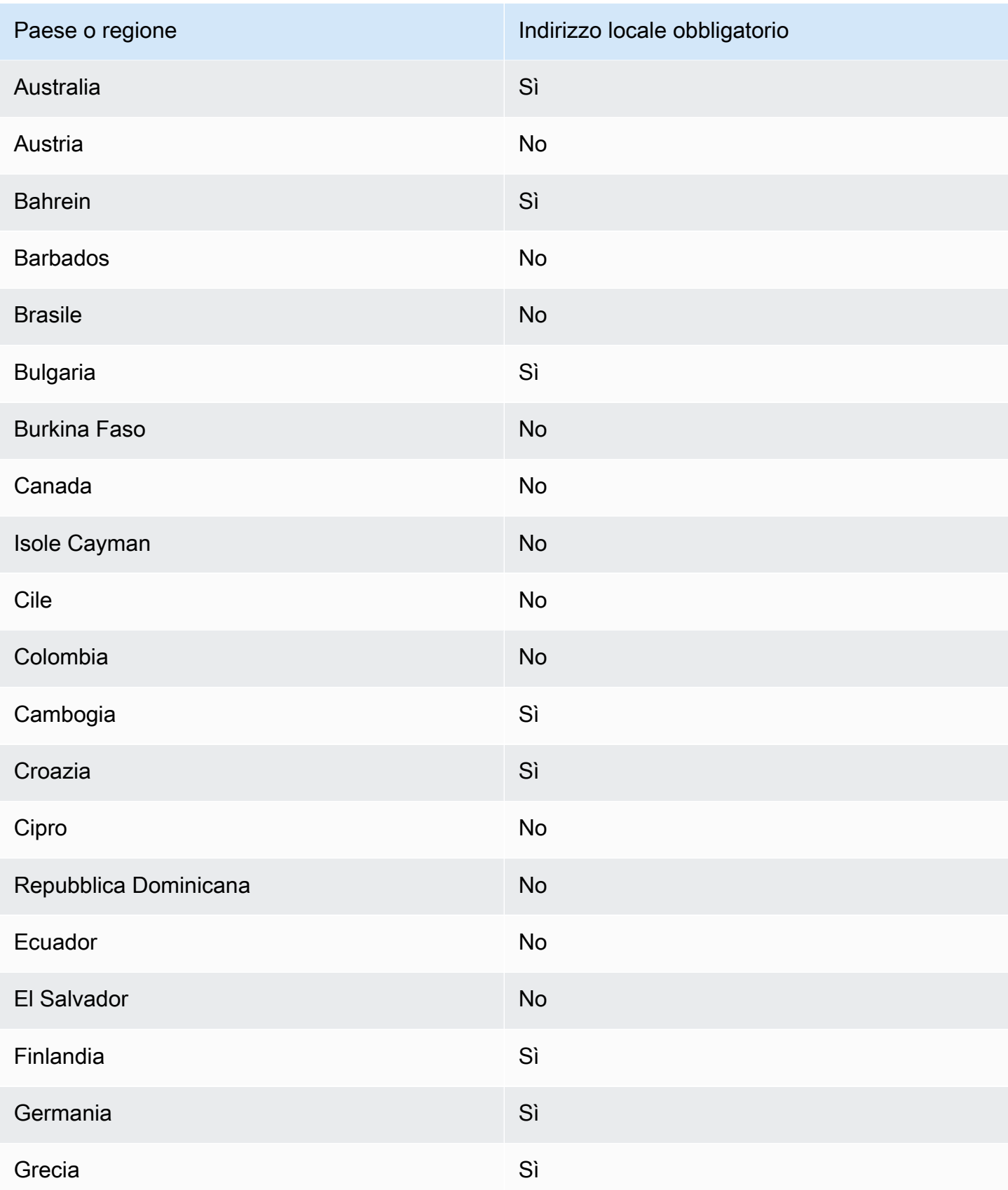

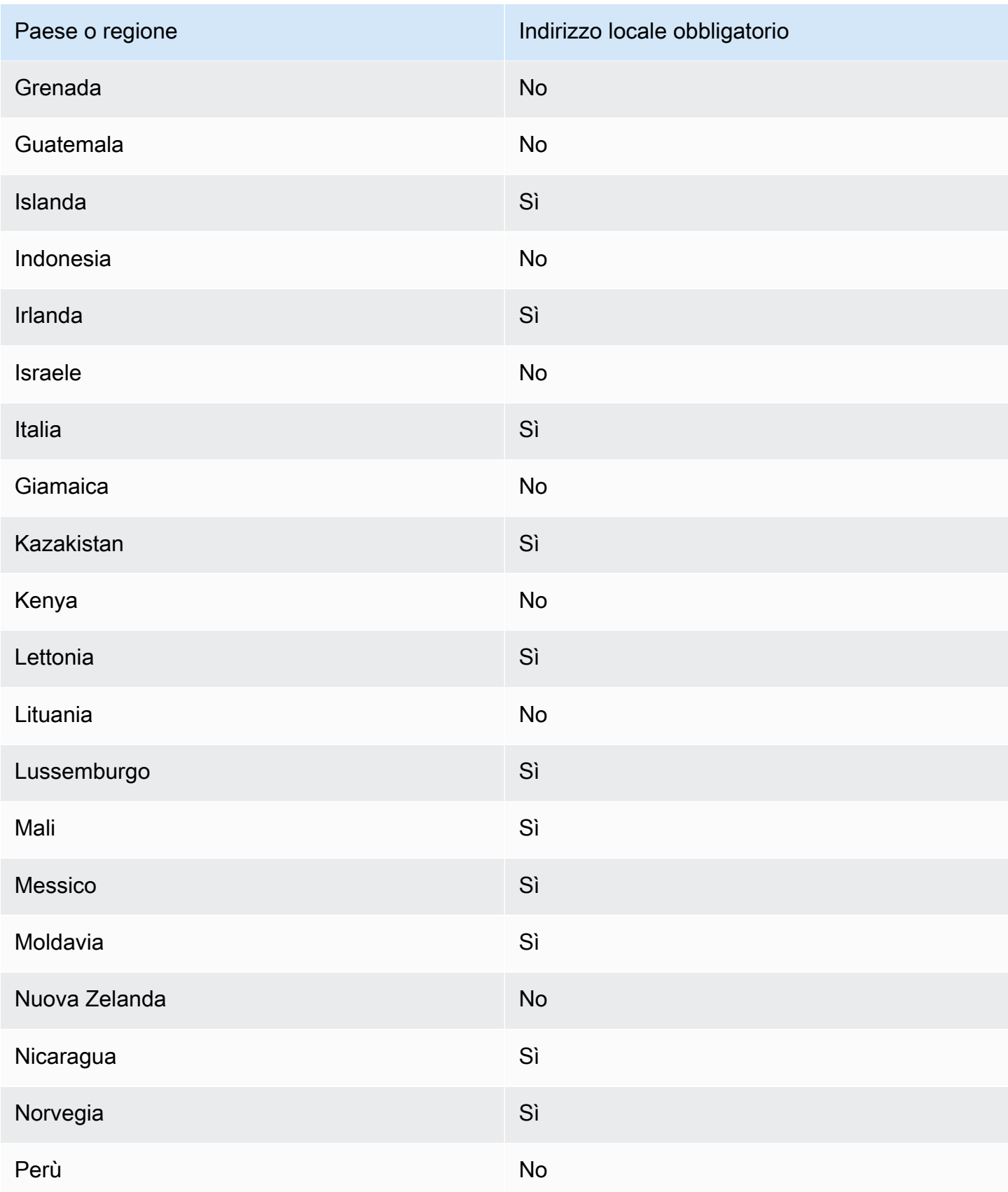

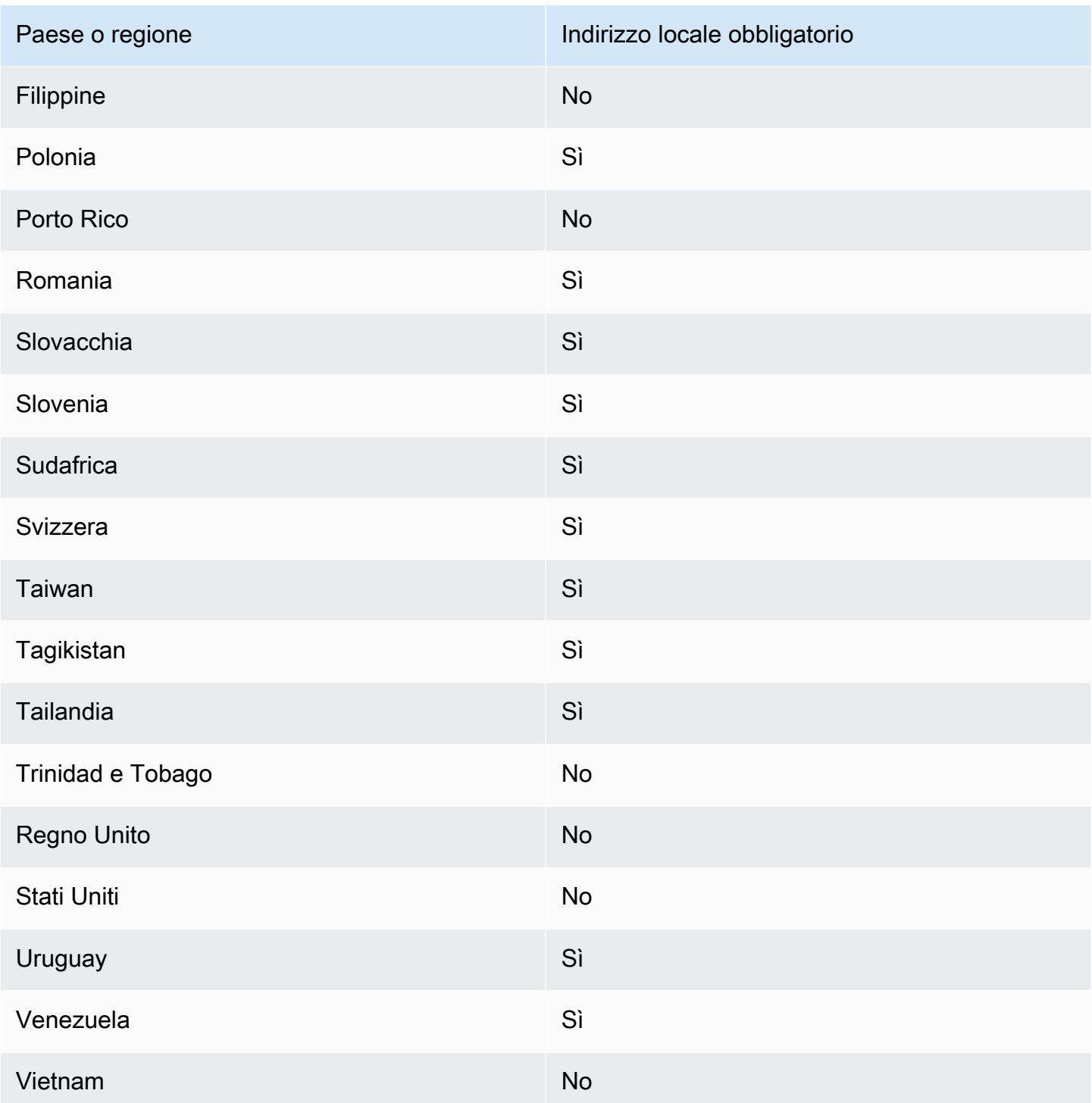

# <span id="page-132-0"></span>Richiedi un numero di telefono in AWS End User Messaging SMS

Utilizzando la SMS console di messaggistica per l'utente AWS finale, ti consigliamo una delle seguenti identità di origine a seconda del tuo caso d'uso. I consigli si basano su criteri di immissione, tra cui, se sono necessarieSMS, e/o funzionalità vocaliMMS, un numero bidirezionale e una stima dei messaggi mensili.

#### **a** Note

A seconda del Paese, è necessario richiedere i seguenti tipi di numeri di telefono nella console del Support Center.

- Codici brevi:[Come richiedere codici brevi tramite AWS Support](#page-141-0).
- Codici lunghi —[Richiesta di codici lunghi dedicati tramite AWS Support.](#page-145-0)

Puoi utilizzare la SMS console di messaggistica per l'utente AWS finale o AWS CLI richiedere un nuovo numero di telefono.

#### Request a phone number (Console)

#### **A** Important

Per richiedere un nuovo numero di telefono per gli Stati Uniti tramite la SMS console di messaggistica con l'utente AWS finale, segui le istruzioni nella scheda [Richiedi un numero](#page-136-0)  [di telefono per gli Stati Uniti \(console\).](#page-136-0)

Per richiedere un numero di telefono utilizzando la SMS console di messaggistica per l'utente AWS finale, procedi nel seguente modo:

Richiesta di un numero di telefono (Console)

- 1. Apri la SMS console di messaggistica per l'utente AWS finale all'indirizzo [https://](https://console.aws.amazon.com/sms-voice/)  [console.aws.amazon.com/sms-voice/.](https://console.aws.amazon.com/sms-voice/)
- 2. Nel riquadro di navigazione, in Configurazioni, scegli Numeri di telefono, quindi Origine della richiesta.
- 3. Nella pagina Seleziona paese devi scegliere il Paese di destinazione del messaggio dal menu a discesa a cui verranno inviati i messaggi. Scegli Next (Successivo).
- 4. Nella sezione Caso d'uso della messaggistica inserisci quanto segue:
	- In Funzionalità numeriche, scegli una combinazione qualsiasi di funzionalità disponibili:

### **A** Important

Le funzionalità per SMS e Voice non possono essere modificate dopo l'acquisto del numero di telefono. MMS

- Messaggi di testo (SMS) Scegli questa opzione se hai bisogno di SMS funzionalità.
- Messaggi di testo e multimediali (SMS,MMS): scegli questa opzione se hai bisogno SMS e/o MMS funzionalità.

#### **a** Note

MMSle funzionalità sono disponibili solo in alcuni paesi e sono supportate solo su determinati tipi di origine. I messaggi di testo e multimediali (SMS,MMS) sono presenti solo se MMS sono supportati nel Paese di destinazione dei messaggi. Per ulteriori informazioni, consulta [Paesi e aree geografiche supportati per la](#page-129-1)  [MMS messaggistica in AWS End User Messaging SMS](#page-129-1) e [Scelta di un numero di](#page-84-0) [telefono o di un ID mittente per la messaggistica con l'utente AWS finale SMS](#page-84-0).

- Messaggi da testo a audio (voce): scegli questa opzione se hai bisogno di funzionalità vocali.
- In Volume mensile stimato di messaggi: facoltativo, scegli il numero stimato di SMS messaggi che invierai ogni mese.
- Per la sede centrale dell'azienda, facoltativo, scegli una delle seguenti opzioni:
	- Locale: scegli questa opzione se la sede centrale della tua azienda si trova nello stesso paese in cui risiedono i tuoi clienti, che invieranno nuovi SMS messaggi. Ad esempio, scegli questa opzione se la tua sede centrale si trova negli Stati Uniti e anche gli utenti che riceveranno i messaggi si trovano negli Stati Uniti.
	- Internazionale: scegli questa opzione se la sede centrale della tua azienda non si trova nello stesso paese dei tuoi clienti, che invieranno nuovi messaggi. SMS
- Per la messaggistica bidirezionale, scegli Sì se desideri la messaggistica bidirezionale.
- 5. Scegli Next (Successivo).
- 6. In Seleziona il tipo di mittente, scegli il tipo di numero di telefono consigliato o uno dei tipi di numero disponibili. Le opzioni disponibili si basano sulle informazioni sui casi d'uso inserite nei passaggi precedenti.
- Se scegli 10 DLC e hai già una campagna registrata, puoi scegliere la campagna dalla campagna Associata alla campagna registrata per aggiungere i 10 numeri di DLC telefono alla DLC campagna 10.
- Se il tipo di numero che desideri non è disponibile, puoi scegliere Indietro per tornare indietro e modificare il tuo caso d'uso. Controlla anche che [Paesi e aree geografiche](#page-109-0)  [supportati per la SMS messaggistica con AWS End User Messaging SMS](#page-109-0) il tipo di mittente che desideri sia supportato nel paese di destinazione.
- Se desideri richiedere un codice breve o un codice lungo, potresti dover aprire una custodia con AWS Support. Per ulteriori informazioni, consulta [Come richiedere codici brevi tramite](#page-141-0) [AWS Support](#page-141-0) e [Richiesta di codici lunghi dedicati tramite AWS Support.](#page-145-0)
- 7. Utilizza la politica delle risorse per condividere le tue risorse all'interno dell'organizzazione. Per condividere il numero di telefono in un secondo momento, vedi[Condivisione di un numero](#page-339-0)  [di telefono, di un pool, di un elenco di opt-out o di un ID mittente](#page-339-0). Per ulteriori informazioni sulla politica delle risorse, vedereUtilizzo di risorse condivise nella messaggistica con l'utente [AWS finale SMS.](#page-338-0)
	- a. Scegli l'orchestrazione delle campagne Pinpoint (Amazon Pinpoint) per condividere il pool con Amazon Pinpoint
	- b. Scegli Simple notification Service (AmazonSNS) per condividere il pool con Amazon SNS
- 8. Scegli Next (Successivo).
- 9. In Verifica e richiedi puoi verificare e modificare la richiesta prima di inviarla. Scegli Richiedi.
- 10. Potrebbe apparire una finestra di registrazione obbligatoria a seconda del tipo di numero di telefono richiesto. Il tuo numero di telefono o ID mittente è associato a questa registrazione e non puoi inviare messaggi finché la registrazione non viene approvata. Per ulteriori informazioni sui requisiti di registrazione, consulta[Registrazione dell'identità di origine nella](#page-249-0)  [messaggistica con l'utente AWS finale SMS](#page-249-0).
	- a. Per Nome del modulo di registrazione, inserisci un nome descrittivo.
	- b. Scegli Inizia la registrazione per completare la registrazione del numero di telefono o Registrati più tardi.

# **A** Important

Il tuo numero di telefono o ID mittente non può inviare messaggi finché la registrazione non viene approvata.

Ti verrà comunque addebitato il canone di locazione mensile ricorrente per il numero di telefono indipendentemente dallo stato della registrazione. Per ulteriori informazioni sui requisiti di registrazione, vedere. [Registrazione dell'identità di](#page-249-0)  [origine nella messaggistica con l'utente AWS finale SMS](#page-249-0)

<span id="page-136-0"></span>Request a phone number for the United States (Console)

#### **A** Important

Segui queste istruzioni per richiedere un nuovo numero di telefono per gli Stati Uniti tramite la SMS console di messaggistica per l'utente AWS finale. Prima di richiedere 10 numeri di DLC telefono, devi avere una campagna approvata con 10 marchi DLC registrati e 10 campagne DLC registrate da associare al numero di DLC telefono 10. Per ulteriori informazioni sulla registrazione di una campagna con 10 marchi DLC registrati e 10 marchi DLC registrati, consulta [Modulo di registrazione DLC](#page-286-0) [del marchio 10](#page-286-0) e. [Modulo di registrazione per 10 DLC campagne](#page-290-0) Le funzionalità di messaggistica (SMS,MMS, orVOICE) sono specificate nella campagna

con 10 DLC utenti registrati e applicate alla richiesta di 10 numeri di DLC telefono.

Richiedi un numero di telefono per gli Stati Uniti (Console)

- 1. Aprire la SMS console di messaggistica per l'utente AWS finale all'indirizzo [https://](https://console.aws.amazon.com/sms-voice/) [console.aws.amazon.com/sms-voice/.](https://console.aws.amazon.com/sms-voice/)
- 2. Nel riquadro di navigazione, in Configurazioni, scegli Numeri di telefono, quindi Origine della richiesta.
- 3. Nella pagina Seleziona paese devi scegliere Stati Uniti (USA) dal menu a discesa Paese di destinazione del messaggio. Scegli Next (Successivo).
- 4. Nella sezione Caso d'uso della messaggistica inserisci quanto segue:
- In Volume mensile stimato di messaggi: facoltativo, scegli il numero stimato di SMS messaggi che invierai ogni mese.
- Per la sede centrale dell'azienda, facoltativo, scegli una delle seguenti opzioni:
	- Locale: scegli questa opzione se la sede centrale della tua azienda si trova nello stesso paese in cui risiedono i tuoi clienti, che invieranno nuovi SMS messaggi. Ad esempio, scegli questa opzione se la tua sede centrale si trova negli Stati Uniti e anche gli utenti che riceveranno i messaggi si trovano negli Stati Uniti.
	- Internazionale: scegli questa opzione se la sede centrale della tua azienda non si trova nello stesso paese dei tuoi clienti, che invieranno nuovi messaggi. SMS
- Per la messaggistica bidirezionale, scegli Sì se desideri la messaggistica bidirezionale.
- 5. Scegli Next (Successivo).
- 6. In Tipo di mittente, scegli il tipo di numero di telefono consigliato o uno dei tipi di numero disponibili. Le opzioni disponibili si basano sulle informazioni sui casi d'uso inserite nei passaggi precedenti.
	- Per un numero di DLC telefono di 10 numeri devi scegliere il marchio registrato e la campagna registrata da associare alla richiesta di 10 numeri di DLC telefono.
		- Usa Associa a marchio registrato per scegliere un marchio.
		- Usa Associa alla campagna registrata per scegliere una campagna.
	- Se desideri richiedere un codice breve o un codice lungo, devi aprire una custodia con AWS Support. Per ulteriori informazioni, consulta [Come richiedere codici brevi tramite AWS](#page-141-0) [Support](#page-141-0) e [Richiesta di codici lunghi dedicati tramite AWS Support](#page-145-0).
- 7. Usa la politica delle risorse per condividere le tue risorse all'interno della tua organizzazione. Per condividere il numero di telefono in un secondo momento, vedi[Condivisione di un numero](#page-339-0)  [di telefono, di un pool, di un elenco di opt-out o di un ID mittente](#page-339-0). Per ulteriori informazioni sulla politica delle risorse, vedere[Utilizzo di risorse condivise nella messaggistica con l'utente](#page-338-0)  [AWS finale SMS.](#page-338-0)
	- a. Scegli l'orchestrazione delle campagne Pinpoint (Amazon Pinpoint) per condividere il pool con Amazon Pinpoint
	- b. Scegli Simple notification Service (AmazonSNS) per condividere il pool con Amazon SNS
- 8. Scegli Next (Successivo).
- 9. In Verifica e richiedi puoi verificare e modificare la richiesta prima di inviarla. Scegli Richiedi.
- 10. Potrebbe apparire una finestra di registrazione obbligatoria a seconda del tipo di numero di telefono richiesto. Il tuo numero di telefono o ID mittente è associato a questa registrazione e non puoi inviare messaggi finché la registrazione non viene approvata. Per ulteriori informazioni sui requisiti di registrazione, consulta[Registrazione dell'identità di origine nella](#page-249-0)  [messaggistica con l'utente AWS finale SMS](#page-249-0).
	- a. Per Nome del modulo di registrazione, inserisci un nome descrittivo.
	- b. Scegli Inizia la registrazione per completare la registrazione del numero di telefono o Registrati più tardi.

#### **A** Important

Il tuo numero di telefono o ID mittente non può inviare messaggi finché la registrazione non viene approvata.

Ti verrà comunque addebitato il canone di locazione mensile ricorrente per il numero di telefono indipendentemente dallo stato della registrazione. Per ulteriori informazioni sui requisiti di registrazione, vedere. [Registrazione dell'identità di](#page-249-0)  [origine nella messaggistica con l'utente AWS finale SMS](#page-249-0)

Request a phone number (AWS CLI)

Puoi usare il [request-phone-number](https://docs.aws.amazon.com/cli/latest/reference/pinpoint-sms-voice-v2/request-phone-number.html)comando per aggiungere nuovi numeri di telefono al tuo account. La disponibilità dei numeri di telefono e le funzionalità supportate variano in base al paese.

# **A** Important

Potrebbe essere necessario registrare il numero di telefono o l'ID del mittente dopo aver completato la richiesta. Ti verrà comunque addebitato il canone di locazione mensile ricorrente per il numero di telefono indipendentemente dallo stato della registrazione. Per ulteriori informazioni sui requisiti di registrazione, consulta. [Registrazione dell'identità di](#page-249-0) [origine nella messaggistica con l'utente AWS finale SMS](#page-249-0) MMSle funzionalità sono disponibili solo in alcuni paesi. Per ulteriori informazioni sui paesi supportati per SMS eMMS, consulta [Paesi e aree geografiche supportati per la SMS](#page-109-0) [messaggistica con AWS End User Messaging SMS](#page-109-0) [ePaesi e aree geografiche supportati](#page-129-1)  [per la MMS messaggistica in AWS End User Messaging SMS.](#page-129-1)

Per richiedere un numero di telefono

• Nella riga di comando, inserisci il comando seguente:

```
$ aws pinpoint-sms-voice-v2 request-phone-number \
> --iso-country-code XX \
> --message-type TRANSACTIONAL \
> --number-capabilities VOICE \
> --number-type LONG_CODE \
> --pool-id poolId \
> --deletion-protection-enabled \
> --opt-out-list-name optOutListName \
> --registration-id CO123EX
```
Nel comando precedente, apporta le modifiche seguenti:

- Replace (Sostituisci) *XX* con il codice ISO -3166 alpha-2 a due lettere per il paese del numero di telefono (ad esempio per il Canada). CA
- Se desideri utilizzare il numero di telefono per inviare contenuti promozionali o di marketing, sostituiscilo *TRANSACTIONAL* con. PROMOTIONAL In caso contrario, utilizzare TRANSACTIONAL.
- Se desideri richiedere un numero di telefono per l'invio di SMS messaggi, sostituisci *VOICE* conSMS. È possibile richiedere un numero di telefono con SMS funzionalità di invio di messaggi vocali SMS MMS VOICE specificando. MMS
- Replace (Sostituisci) *LONG\_CODE* con il tipo di numero di telefono che desideri richiedere. I valori accettabili sono LONG\_CODE, TOLL\_FREE e TEN\_DLC.
- Replace (Sostituisci) *poolId* con l'ID o Amazon Resource Name (ARN) del pool a cui desideri aggiungere il numero di telefono. Questo parametro è facoltativo. Se non desideri aggiungere il numero di telefono a un pool, omettere questo parametro.
- Se desideri abilitare la protezione da eliminazione per questo numero di telefono, aggiungi il --deletion-protection-enabled parametro. Per impostazione predefinita, la protezione dall'eliminazione è disabilitata. Se la protezione da eliminazione è abilitata, non è possibile eliminare il numero di telefono utilizzando il [ReleasePhoneNumberA](https://docs.aws.amazon.com/pinpoint/latest/apireference_smsvoicev2/API_ReleasePhoneNumber.html)PI, a meno che non si aggiorni la configurazione del numero di telefono per disabilitare questa funzione.
- Replace (Sostituisci) *optOutListName* con il nome o ARN dell'elenco di opt-out che desideri associare al numero di telefono. Questo parametro è facoltativo. Se non desideri associare il numero di telefono a un elenco di opt-out, ometti questo parametro.
- Se richiedi un numero di telefono da utilizzare con una DLC campagna 10, sostituiscilo *CO123EX* con l'ID delle 10 DLC campagne che desideri utilizzare.

```
a Note
```
Se prevedi di utilizzare un numero di DLC telefono pari a 10, devi prima registrare la tua azienda e la tua campagna. Attualmente, l'unico modo per completare questi processi di registrazione è utilizzare la SMS console di messaggistica con l'utente AWS finale. Per ulteriori informazioni sulla DLC registrazione 10, vedere[10 DLC](#page-281-0) [registrazione.](#page-281-0)

Se il numero viene aggiunto correttamente al tuo account, verrà visualizzato un output simile al seguente:

```
{ 
     "PhoneNumberArn": "arn:aws:sms-voice:us-east-1:111122223333:phone-number/
phone-615790209ea34aea8da9b729fexample", 
     "PhoneNumberId": "phone-615790209ea34aea8da9b729fexample", 
     "PhoneNumber": "+12045550123", 
     "Status": "PENDING", 
     "IsoCountryCode": "CA", 
     "MessageType": "TRANSACTIONAL", 
     "NumberCapabilities": [ 
         "SMS" 
     ], 
     "NumberType": "LONG_CODE", 
     "MonthlyLeasingPrice": "1.00", 
     "TwoWayEnabled": false, 
     "SelfManagedOptOutsEnabled": false, 
     "OptOutListName": "Default", 
     "DeletionProtectionEnabled": false, 
     "CreatedTimestamp": 1645568542.0
}
```
### **a** Note

Quando acquisti un numero di telefono per la prima volta, il valore dell'attributo Status è PENDING. Quando il numero di telefono è pronto per l'uso, il valore di Status cambia in ACTIVE.

Se un numero di telefono che soddisfa i parametri specificati non è disponibile, la richiesta ha esito negativo e restituisce un errore.

#### Argomenti

- [Come richiedere codici brevi tramite AWS Support](#page-141-0)
- [Richiesta di codici lunghi dedicati tramite AWS Support](#page-145-0)

# <span id="page-141-0"></span>Come richiedere codici brevi tramite AWS Support

Un codice breve è un numero che è possibile utilizzare per l'invio di MMS messaggi SMS e volumi elevati. I codici brevi vengono spesso utilizzati per la messaggistica application-to-person (A2P), l'autenticazione a due fattori (2FA) e il marketing. Un codice breve contiene in genere da tre a sette cifre, a seconda del paese a cui fa riferimento.

Puoi utilizzare codici brevi solo per inviare messaggi a destinatari nello stesso paese in cui il codice breve è basato. Se il tuo caso d'uso richiede l'uso di codici brevi in più di un paese, devi richiedere un codice breve separato per ogni paese in cui si trovano i destinatari.

Per informazioni sui prezzi in codice breve, consulta i prezzi dei servizi di [messaggistica per l'utente](https://aws.amazon.com/end-user-messaging/pricing/) [AWS finale](https://aws.amazon.com/end-user-messaging/pricing/).

# Considerazioni importanti

Prima di richiedere un codice breve, considera le seguenti informazioni:

- Se prevedi di utilizzare il codice breve per inviare messaggi contenenti Protected Health Information (PHI), devi identificare questo scopo nel campo Descrizione del caso della tua richiesta di assistenza.
- AWS La messaggistica per l'utente finale SMS attualmente supporta solo codici brevi standard. I codici brevi free-to-end-user (FTEU) non sono supportati.

• Se non conosci SMS e MMS invii messaggi con AWS End User MessagingSMS, devi richiedere una soglia mensile SMS e di MMS spesa che soddisfi le esigenze previste del tuo caso d'uso. SMS MMS Per impostazione predefinita, la soglia di spesa mensile è di 1,00 USD ()USD. Puoi richiedere di aumentare la soglia di spesa nello stesso caso di supporto che include la richiesta di codice breve

### Fase 1: apertura di un caso di supporto

Il primo passaggio per richiedere un codice breve consiste nell'aprire un caso di aumento del limite di servizio nella console del Centro di supporto.

Per richiedere un codice breve

- 1. Apri la console del Support Center a [https://console.aws.amazon.com/support/casa.](https://console.aws.amazon.com/support/home)
- 2. Nella barra di navigazione a sinistra scegli I tuoi casi di assistenza.
- 3. Scegli Crea caso.
- 4. Nella sezione Looking for service aumenta la quota? nella finestra scegli invece Crea un caso.
- 5.

# **A** Important

Alcuni campi di questo modulo sono indicati come "facoltativi". Tuttavia, devi fornire tutte le informazioni sopra elencate per iniziare la procedura di configurazione del codice breve.

- Per Servizio, scegli AWS End User Messaging SMS (Pinpoint).
- Per Fornire un collegamento al sito o all'app che invierà SMS i messaggi, facoltativo, fornisci informazioni sul sito Web, sull'applicazione o sul servizio che invierà SMS i messaggi.
- Per Che tipo di messaggi intendi inviare? Facoltativo, scegli il tipo di messaggi che intendi inviare utilizzando il tuo codice breve:
	- One-Time Password (Password una tantum) Messaggi che forniscono password che i clienti utilizzano per l'autenticazione a un sito o un'applicazione.
	- Promotional (Promozionale) Messaggi non critici che promuovono l'azienda o un servizio, ad esempio offerte speciali o annunci.
- Transactional (Transazionale) Messaggi informativi importanti che supportano le transazioni con i clienti, come conferme d'ordine o avvisi dell'account. I messaggi transazionali non devono contenere contenuti promozionali o di marketing.
- Da Regione AWS quale fonte intendi inviare i messaggi facoltativo, scegli il Regione AWS destinatario da cui inviare i messaggi.
	- **a** Note

Un codice breve può esistere solo in una Regione AWS. Se desideri poter utilizzare codici brevi in più di una regione Regione AWS, devi richiedere codici brevi separati per ciascuna regione.

• Per i paesi a cui intendi inviare messaggi: facoltativo, inserisci il paese in cui desideri acquistare i codici brevi.

#### **G** Note

Ogni codice breve è specifico per un singolo paese. Ad esempio, non puoi utilizzare un codice breve con sede negli Stati Uniti per inviare messaggi a destinatari con numeri di telefono canadesi.

- Nella sezione In che modo i tuoi clienti scelgono di ricevere messaggi da te? (facoltativo), fornisci i dettagli sulla procedura di consenso.
- Nel campo «Fornisci il modello di messaggio che intendi utilizzare per inviare messaggi ai tuoi clienti - campo facoltativo», includi il modello che utilizzerai.
- 6. Nella sezione Richieste, procedere come segue:
	- Per la regione, scegli Regione AWS quella da cui intendi inviare i messaggi.

#### **a** Note

La regione è obbligatoria nella sezione Richieste. Anche se hai fornito queste informazioni nella sezione Dettagli del caso, devi includerle anche qui.

- Per Tipo di risorsa, scegli Codici SMS brevi dedicati.
- Per Quota, scegli il tipo di messaggio che intendi inviare utilizzando il tuo codice breve.
- Password monouso/autenticazione a due fattori: messaggi che forniscono le password utilizzate dai clienti per l'autenticazione con il sito Web o l'applicazione.
- Promozionali/di marketing: messaggi non critici che promuovono la tua attività o il tuo servizio, come offerte speciali o annunci.
- Transactional (Transazionale) Messaggi informativi importanti che supportano le transazioni con i clienti, come conferme d'ordine o avvisi dell'account. I messaggi transazionali non devono contenere contenuti promozionali o di marketing.
- Transazionali/Notificazioni/2FA OTP: tutti i tipi di messaggi.
- In Nuovo valore di quota, inserisci il numero di codici brevi che desideri acquistare per il paese di destinazione e il caso d'uso.

### **a** Note

Se desideri richiedere un codice breve per un altro paese o per un caso d'uso distinto nello stesso paese, apri un caso separato nella console del Centro di supporto. Creando casi separati, tutte le comunicazioni relative a un determinato paese o caso d'uso sono limitate a un singolo AWS Support caso, il che riduce il rischio di errori di comunicazione.

- 7. In Descrizione del caso, nel campo Descrizione del caso d'uso, specifica i dettagli seguenti:
- 8. In Contact options (Opzioni di contatto), per Preferred contact language (Lingua di contatto preferita), scegliere se le comunicazioni ricevute devono essere in inglese o in giapponese.
- 9. Al termine, scegli Submit (Invia).

AWS Support conferma la richiesta entro 24 ore dal ricevimento. Se siamo in grado di fornirti un codice breve, ti forniamo un modulo di registrazione breve come allegato al tuo AWS Support caso. Completa il modulo di registrazione in ogni dettaglio. Le informazioni contenute in questo modulo sono necessarie per impostare un codice breve presso gli operatori di telefonia mobile. Per ulteriori informazioni sulla compilazione di questo modulo, consulta l'argomento relativo al [recupero di un](https://aws.amazon.com/blogs/messaging-and-targeting/obtaining-a-short-code-for-sending-text-messages-to-us-recipients-part-1/) [codice breve per l'invio di messaggi di testo a destinatari statunitensi](https://aws.amazon.com/blogs/messaging-and-targeting/obtaining-a-short-code-for-sending-text-messages-to-us-recipients-part-1/) sul blog AWS Messaging and Targeting. Questo post descrive il processo di richiesta di codici brevi per gli Stati Uniti, ma le informazioni disponibili sono utili anche per richiedere codici brevi per altri paesi.

Non esiste un Accordo sul livello di servizio (SLA) per il tempo necessario per ottenere un codice breve. La quantità di tempo richiesta dipende dalla conformità o meno del caso d'uso ai requisiti degli operatori. Se gli operatori ritengono che il tuo caso d'uso non sia conforme, rifiuteranno la tua richiesta e forniranno informazioni sui motivi del rifiuto. In tal caso, troverai queste informazioni nel tuo AWS Support caso. Puoi risolvere i problemi relativi alla tua applicazione nel tuo AWS Support caso. In questo caso, invieremo le informazioni aggiornate agli operatori in modo che possano riconsiderare la tua richiesta.

I costi associati all'utilizzo dei codici brevi vengono applicati immediatamente dopo l'inizializzazione della richiesta agli operatori. L'utente è responsabile del pagamento di queste tariffe anche nel caso in cui l'assegnazione del codice breve non sia stata ancora completata. Per evitare che i nostri sistemi vengano utilizzati per inviare contenuti non richiesti o dannosi, dobbiamo considerare attentamente ogni richiesta. Potremmo non essere in grado di gestire la tua richiesta se il caso d'uso specifico non è conforme con le nostre policy.

Passaggio 2: aggiorna SMS le impostazioni nella console di messaggistica per l'utente AWS finale SMS

Dopo che ricevi una notifica di completamento del provisioning del codice, completa la seguente procedura.

### **a** Note

Non puoi completare questo passaggio finché la richiesta di codice breve non sarà stata approvata e lo short code non sarà stato aggiunto al tuo AWS account.

- 1. Apri la SMS console di messaggistica per l'utente AWS finale all'indirizzo [https://](https://console.aws.amazon.com/sms-voice/)  [console.aws.amazon.com/sms-voice/.](https://console.aws.amazon.com/sms-voice/)
- 2. Nel pannello di navigazione, in Configurazioni, scegli Numero di telefono.
- 3. Nella pagina del numero di telefono, scegli il codice breve.
- 4. Nella scheda Parole chiave, verifica che le risposte alle STOPparole chiave HELPand corrispondano ai valori specificati nella richiesta.

### Richiesta di codici lunghi dedicati tramite AWS Support

Un codice lungo (noto anche come numero virtuale lungo oLVN) è un numero di telefono standard che contiene fino a 12 cifre, a seconda del paese in cui ha sede. I codici lunghi sono in genere destinati a comunicazioni a basso volume. person-to-person In alcuni paesi, è possibile usare i codici lunghi per l'invio di messaggi di prova o per l'invio di bassi volumi di messaggi ai clienti. In altri paesi, compresi gli Stati Uniti, ai mittenti è vietato utilizzare codici lunghi per inviare messaggi da applicazione a persona (A2P), inclusi i messaggi inviati dall'utente finale. AWS SMS

#### **a** Note

Se non conosci la SMS messaggistica con l'utente AWS finaleSMS, devi anche richiedere una soglia mensile SMS e di MMS spesa che soddisfi le esigenze previste del tuo caso d'uso. SMS MMS Per impostazione predefinita, la soglia di spesa mensile è di 1,00 USD ()USD. Per ulteriori informazioni, consulta [Richiesta di una SMS modifica della quota di spesa vocale per](#page-350-0) [la messaggistica con l'utente AWS finale MMS SMS](#page-350-0).

### Richiesta di un codice lungo

Puoi richiedere un codice lungo aprendo una custodia nel AWS Support Centro.

**A** Important

Per inviare messaggi a destinatari negli Stati Uniti o nei territori statunitensi di Porto Rico, Isole Vergini americane, Guam e Samoa americane, devi utilizzare un codice breve, un numero di DLC telefono 10 o un numero verde. Se completi i passaggi seguenti e richiedi un codice lungo per gli Stati Uniti o i territori statunitensi di Porto Rico, Isole Vergini Americane, Guam e Samoa Americane, la richiesta verrà respinta.

Per richiedere un codice lungo dedicato aprendo un caso nel Centro AWS Support

- 1. Apri la console del Support Center a [https://console.aws.amazon.com/support/casa.](https://console.aws.amazon.com/support/home)
- 2. Nella barra di navigazione a sinistra scegli I tuoi casi di assistenza.
- 3. Scegli Crea caso.
- 4. Scegli l'opzione Cerchi aumenti della quota di servizio? collegamento.
- 5. Nella sezione Looking for service aumenta la quota? nella finestra scegli invece Crea un caso.
- 6. Per Servizio, scegli AWS End User Messaging SMS (Pinpoint).
	- Per Fornire un collegamento al sito o all'app che invierà SMS i messaggi, facoltativo, fornisci informazioni sul sito Web, sull'applicazione o sul servizio che invierà SMS i messaggi.
	- Per Che tipo di messaggi intendi inviare? Facoltativo, scegli il tipo di messaggio che intendi inviare utilizzando il codice lungo:
- One-Time Password (Password una tantum) Messaggi che forniscono password che i clienti utilizzano per l'autenticazione a un sito o un'applicazione.
- Promotional (Promozionale) Messaggi non critici che promuovono l'azienda o un servizio, ad esempio offerte speciali o annunci.
- Transactional (Transazionale) Messaggi informativi importanti che supportano le transazioni con i clienti, come conferme d'ordine o avvisi dell'account. I messaggi transazionali non devono contenere contenuti promozionali o di marketing.
- Da quale paese Regione AWS invierai i messaggi? Facoltativo, scegli la regione da cui invierai i messaggi.
- Per quali paesi intendi inviare messaggi: facoltativo, inserisci il paese o l'area geografica in cui desideri acquistare i codici lunghi.
- Nella sezione In che modo i tuoi clienti scelgono di ricevere messaggi da te? (facoltativo), fornisci dettagli sulla procedura di attivazione.
- Nel campo «Fornisci il modello di messaggio che intendi utilizzare per inviare messaggi ai tuoi clienti - campo opzionale», includi il modello che utilizzerai.
- 7. In Requests (Richieste), completa le seguenti sezioni:
	- Per la regione, scegli la regione Regione AWS da cui inviare i messaggi.

#### **a** Note

La regione è obbligatoria nella sezione Richieste. Anche se hai fornito queste informazioni nella sezione Dettagli del caso, devi includerle anche qui.

- Per Tipo di risorsa, scegli Dedicated SMS Long Codes.
- Per Quota, scegli il tipo di messaggi che intendi inviare utilizzando il codice lungo.
- In New quota value (Nuovo valore quota), immettere il numero di codici lunghi che si desidera acquistare.
- 8. In Descrizione del caso d'uso, nel campo Descrizione del caso, specifica i dettagli seguenti:
- 9. (Facoltativo) Se desideri inviare ulteriori richieste, scegli Aggiungi un'altra richiesta.
- 10. In Lingua di contatto preferita disponibile nell'area Opzioni di contatto, scegli la lingua in cui desideri ricevere le comunicazioni per questo caso.
- 11. Al termine, scegli Submit (Invia).

Una volta ricevuta la tua richiesta, ti forniamo una prima risposta iniziale entro 24 ore. Potremmo contattarti per richiedere ulteriori informazioni. Una volta approvato, puoi aggiungere parole chiave e messaggi di risposta al codice lungo.

Se siamo in grado di fornirti un codice lungo, ti invieremo le informazioni sui costi associati alla relativa richiesta. Ti indichiamo inoltre una stima del tempo necessario per effettuare il provisioning del codice lungo. In molti paesi, possiamo fornire un codice lungo dedicato entro 24 ore. Tuttavia, in alcuni paesi e aree geografiche, possono essere necessarie diverse settimane per ottenere un codice lungo dedicato per il SMS canale.

Per evitare che i nostri sistemi vengano utilizzati per inviare contenuti non richiesti o dannosi, dobbiamo considerare attentamente ogni richiesta. Potremmo non essere in grado di gestire la tua richiesta se il caso d'uso specifico non è conforme con le nostre policy.

## Visualizza lo stato e le funzionalità di un numero di telefono nella AWS messaggistica con l'utente finale SMS

Questa sezione spiega come verificare lo stato e le funzionalità del tuo numero di telefono.

Stato del numero di telefono

- 1. Apri la SMS console di messaggistica per l'utente AWS finale all'indirizzo [https://](https://console.aws.amazon.com/sms-voice/)  [console.aws.amazon.com/sms-voice/.](https://console.aws.amazon.com/sms-voice/)
- 2. Nel pannello di navigazione, in Configurazioni, scegli Numeri di telefono.
- 3. L'immagine seguente mostra le parti dello stato del numero di telefono.

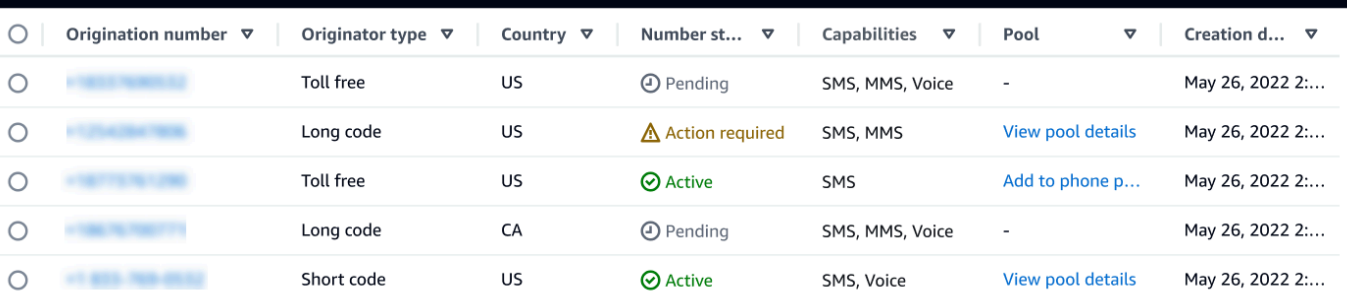

- Numero di origine: il numero numerico che i clienti vedono sui loro telefoni.
- Tipo di origine: il tipo di numero di origine. Può essere un codice lungo, un codice breve o un numero verde.
- Paese: il paese o la regione da cui viene fornito il numero di origine.
- Stato del numero: lo stato del numero di origine. Questo può esserePending, Active oAction required.
- Funzionalità: le funzionalità del numero di origine. Può essere una combinazione di SMSMMS, oVoice.
- Pool: il pool, se esistente, a cui è associato il numero di origine.
- Data di creazione: l'ora in cui è stato richiesto il numero di origine.

Quando acquisti un numero di telefono per la prima volta, lo stato del numero di telefono èPENDING. Quando il numero di telefono è pronto per l'uso, lo stato del numero di telefono èACTIVE. Se il numero di telefono richiede la registrazione, questa deve essere completata prima che lo stato del numero di telefono venga modificato inACTIVE.

### Modifica le funzionalità di un numero di telefono con AWS CLI

Dopo aver richiesto un numero di telefono, è possibile [update-phone-number](https://docs.aws.amazon.com/cli/latest/reference/pinpoint-sms-voice-v2/update-phone-number.html)CLIutilizzarle per modificare le impostazioni di tale numero di telefono o per abilitare funzionalità aggiuntive. È possibile modificare diverse impostazioni del numero di telefono, tra cui il pool e l'elenco di opt-out associati al numero di telefono, nonché l'impostazione della protezione dall'eliminazione.

Un esempio di funzionalità aggiuntiva che è possibile abilitare aggiornando un numero di telefono è la messaggistica bidirezionale. Il supporto della messaggistica bidirezionale varia a seconda del paese a cui intendi inviare messaggi. Per un elenco dei paesi supportati, consulta[Paesi e aree geografiche](#page-109-0)  [supportati per la SMS messaggistica con AWS End User Messaging SMS.](#page-109-0)

```
$ aws pinpoint-sms-voice-v2 update-phone-number \
```

```
> --phone-number-id phone-d2b0f5dd4fd14ebdb2a3b9128example \
```

```
> --deletion-protection-enabled true \
```

```
> --opt-out-list-name optOutListName \
```

```
> --self-managed-opt-outs-enabled true \
```

```
> --two-way-enabled true \
```

```
> --two-way-channel-arn arn:aws:sns:us-east-1:111122223333:MyTopic
```
Nel comando precedente, procedi come segue.

• Replace (Sostituisci) *phone-d2b0f5dd4fd14ebdb2a3b9128example* con l' PhoneNumberID o l'Amazon Resource Name (ARN) del numero di telefono che desideri aggiornare. Puoi trovare entrambi questi valori utilizzando l' DescribePhoneNumbersoperazione.

- Replace (Sostituisci) *optOutListName* con il nome dell'elenco di opt-out che si desidera associare a questo numero di telefono.
- Se desideri disabilitare la funzionalità di protezione dall'eliminazione, modifica il parametro DeletionProtectionEnabled impostando il valore false.
- Se desideri utilizzare la funzionalità di SMS opt-out autogestita, modifica il valore del parametro in. SelfManagedOptOutsEnabled false
- Se desideri disabilitare la SMS messaggistica bidirezionale per questo numero di telefono, modifica il valore del parametro in. TwoWayEnabled false
- Se abiliti la funzionalità di messaggistica bidirezionale per il numero di telefono, devi specificare l'SNSargomento ARN di Amazon. Replace (Sostituisci) *arn:aws:sns:useast-1:111122223333:MyTopic* con ARN l'SNSargomento Amazon che desideri utilizzare. Quando ricevi messaggi in arrivo, questi vengono inviati all'argomento specificato.

Il parametro PhoneNumberId è l'unico parametro obbligatorio per questo comando. Se non desideri modificare le impostazioni corrispondenti, puoi omettere uno qualsiasi degli altri parametri.

### Rilascia un numero di telefono in AWS End User Messaging SMS

Se non hai SMS più bisogno di un numero di telefono che avevi richiesto in precedenza tramite la messaggistica con l'utente AWS finale, puoi rilasciarlo dal tuo SMS account di messaggistica con l'utente AWS finale. Quando rilasci un numero, AWS smette di addebitarlo nella fattura per il mese solare successivo.

### **A** Important

Il rilascio di un numero di telefono dal tuo SMS account di messaggistica per l'utente AWS finale è permanente e non può essere annullato. Se rilasci un numero di telefono, non potrai più ottenere lo stesso numero in futuro.

La protezione dalla cancellazione deve essere disattivata prima di poter rilasciare un numero di telefono. Per ulteriori informazioni sulla protezione dall'eliminazione, vedere[Utilizzo della](#page-153-0) [protezione dall'eliminazione del numero di telefono in AWS End User Messaging SMS](#page-153-0).

Release a phone number (Console)

Per rilasciare un numero di telefono dal tuo SMS account di messaggistica con l'utente AWS finale utilizzando la SMS console di messaggistica con l'utente AWS finale, procedi nel seguente modo:

Rilascia un numero di telefono (console)

- 1. Apri la SMS console di messaggistica per l'utente AWS finale all'indirizzo [https://](https://console.aws.amazon.com/sms-voice/)  [console.aws.amazon.com/sms-voice/.](https://console.aws.amazon.com/sms-voice/)
- 2. Nel pannello di navigazione, in Configurazioni, scegli Numeri di telefono.
- 3. Scegli il numero di telefono che desideri rilasciare, quindi seleziona Rilascia numero di telefono.
- 4. Nella finestra Rilascia numero di telefono, inserisci **release** e scegli Rilascia numero di telefono.

Release a phone number (AWS CLI)

Puoi utilizzare il [release-phone-number](https://docs.aws.amazon.com/cli/latest/reference/pinpoint-sms-voice-v2/release-phone-number.html)CLIper rilasciare i numeri di telefono dal tuo account.

\$ aws pinpoint-sms-voice-v2 release-phone-number \

> --phone-number-id *phoneNumberId*

Nel comando precedente, sostituisci *phoneNumberId* con l'ID univoco o Amazon Resource Name (ARN) del numero di telefono.

## Modifica l'elenco di esclusione di un numero di telefono in AWS End User Messaging SMS

Un elenco di opt-out è un elenco di numeri di telefono di destinazione a cui non devono essere inviati messaggi. Quando SMS inviate MMS messaggi, le identità di destinazione vengono automaticamente aggiunte all'elenco di opt-out se rispondono al vostro numero di origine con la parola chiave STOP (a meno che non abilitiate l'opzione di opt-out gestita automaticamente). Se tenti di inviare un messaggio a un numero di destinazione presente in un elenco di opt-out e l'elenco di opt-out è associato al numero di telefono utilizzato per inviare il messaggio, AWS End User Messaging SMS non tenta di inviare il messaggio.

Per impostazione predefinita, quando viene creato un numero di telefono, questo viene assegnato all'elenco di opt-out predefinito. Per ulteriori informazioni sull'aggiunta di numeri di telefono di destinazione da un elenco di opt-out, consulta. [Aggiungi un numero di telefono di destinazione a un](#page-244-0)  [elenco di opt-out in AWS End User Messaging SMS](#page-244-0)

Create or change opt-out list (Console)

Per modificare l'elenco di opt-out utilizzando la SMS console di messaggistica per l'utente AWS finale, procedi nel seguente modo:

Creare o modificare un elenco di opt-out

- 1. Apri la SMS console di messaggistica per l'utente AWS finale all'indirizzo [https://](https://console.aws.amazon.com/sms-voice/)  [console.aws.amazon.com/sms-voice/.](https://console.aws.amazon.com/sms-voice/)
- 2. Nel pannello di navigazione, in Configurazioni, scegli Numeri di telefono.
- 3. Nella pagina Numeri di telefono, scegli il numero di telefono.
- 4. Nella scheda Elenco di rinuncia, scegli il pulsante Modifica impostazioni.
- 5. Per l'elenco di rinuncia, scegli una delle seguenti opzioni:
	- Crea un nuovo elenco di opt-out: crea un nuovo elenco di opt-out vuoto. In Nome lista inserisci un nome per l'elenco di opt-out.
	- Scegli un elenco di opt-out esistente: scegli un elenco di opt-out creato in precedenza dal menu a discesa.
- 6. Scegli Save changes (Salva modifiche).

Change an opt-out list (AWS CLI)

È possibile utilizzare il [update-phone-number](https://docs.aws.amazon.com/cli/latest/reference/pinpoint-sms-voice-v2/update-phone-number.html)comando per modificare l'elenco di opt-out utilizzato dal numero di telefono.

Nella riga di comando, inserisci il comando seguente:

\$ aws pinpoint-sms-voice-v2 update-phone-number --phone-number-id *PhoneNumberid* - opt-out-list-name *OptOutListName*

Nel comando precedente, apporta le modifiche seguenti:

- Replace (Sostituisci) *PhoneNumberid* con il nome PhoneNumberId o Amazon Resource Name (ARN) del numero di telefono.
- Replace (Sostituisci) *OptOutListName* con Amazon Resource Name (ARN) o il nome dell'elenco di opt-out.

## <span id="page-153-0"></span>Utilizzo della protezione dall'eliminazione del numero di telefono in AWS End User Messaging SMS

Quando attivi la protezione dall'eliminazione, non potrai rilasciare il numero di telefono finché la protezione dall'eliminazione non sarà disabilitata. Per impostazione predefinita, la protezione da eliminazione è disattivata.

Enable deletion protection (Console)

Per modificare la protezione dall'eliminazione utilizzando la SMS console di messaggistica per l'utente AWS finale, procedi nel seguente modo:

Abilita la protezione dall'eliminazione (Console)

- 1. Apri la SMS console di messaggistica per l'utente AWS finale all'indirizzo [https://](https://console.aws.amazon.com/sms-voice/)  [console.aws.amazon.com/sms-voice/.](https://console.aws.amazon.com/sms-voice/)
- 2. Nel pannello di navigazione, in Configurazioni, scegli Numeri di telefono.
- 3. Nella pagina Numeri di telefono, scegli il numero di telefono per cui sarà attivata la protezione dall'eliminazione.
- 4. Nella scheda Protezione da eliminazione, scegli il pulsante Modifica impostazioni.
- 5. Scegli Abilita protezione da eliminazione, quindi Salva modifiche.

Enable deletion protection (AWS CLI)

È possibile utilizzare il [update-phone-number](https://docs.aws.amazon.com/cli/latest/reference/pinpoint-sms-voice-v2/update-phone-number.html)comando per abilitare la protezione dall'eliminazione del numero di telefono.

Nella riga di comando, inserisci il comando seguente:

\$ aws pinpoint-sms-voice-v2 update-phone-number --phonenumber-id *PhoneNumberid* - deletion-protection-enabled

Nel comando precedente, apporta le modifiche seguenti:

• Replace (Sostituisci) *PhoneNumberid* con l' PhoneNumberID o Amazon Resource Name (ARN) del numero di telefono.

## Gestisci i tag per un numero di telefono in AWS End User Messaging SMS

I tag sono coppie di chiavi e valori che puoi applicare facoltativamente alle tue AWS risorse per controllarne l'accesso o l'utilizzo. L'aggiunta di un tag a una risorsa può aiutarti a classificare e gestire le risorse in diversi modi, ad esempio per scopo, proprietario, ambiente o altri criteri. Puoi utilizzare i tag per trovare facilmente le risorse esistenti o per controllare quali utenti possono accedere a risorse specifiche.

#### Manage tags (Console)

Utilizza la SMS console di messaggistica per l'utente AWS finale per aggiungere, modificare o eliminare un tag.

#### Gestisci i tag (Console)

- 1. Apri la SMS console di messaggistica per l'utente AWS finale all'indirizzo [https://](https://console.aws.amazon.com/sms-voice/)  [console.aws.amazon.com/sms-voice/.](https://console.aws.amazon.com/sms-voice/)
- 2. Nel pannello di navigazione, in Configurazioni, scegli Numeri di telefono.
- 3. Nella pagina Numeri di telefono, scegli il numero di telefono a cui aggiungere un tag.
- 4. Nella scheda Tag scegliere Gestisci tag.
	- Aggiungi un tag: in Gestisci tag, scegli Aggiungi nuovo tag per creare una nuova coppia chiave/valore vuota.
	- Eliminare un tag: in Gestisci tag, scegli Rimuovi accanto alla coppia chiave/valore.
	- Modifica un tag: in Gestisci tag, scegli la chiave o il valore e modifica il testo.
- 5. Scegli Save changes (Salva modifiche).

Manage tags (AWS CLI)

Usa il AWS CLI per aggiungere o modificare un tag.

\$ aws pinpoint-sms-voice-v2 tag-resource \ --resource-arn *resource-arn* \ --tags tags={*key1*=*value1*,*key2*=*value2*}

Nell'esempio precedente, procedere nel modo seguente:

- Replace (Sostituisci) *resource-arn* con l'Amazon Resource Name (ARN) a cui desideri aggiungere i tag.
- Replace (Sostituisci) *key1* e *key2* con le chiavi dei tag che vuoi aggiungere alla risorsa.
- Replace (Sostituisci) *value1* e *value2* con i valori dei tag che si desidera aggiungere per le rispettive chiavi.

Usa il AWS CLI per eliminare un tag.

```
$ aws pinpoint-sms-voice-v2 untag-resource \ 
   --resource-arn resource-arn \ 
   --tag-keys tags={key1=value1,key2=value2}
```
Nell'esempio precedente, procedere nel modo seguente:

- Replace (Sostituisci) *resource-arn* con l'Amazon Resource Name (ARN) da cui desideri rimuovere il tag.
- Replace (Sostituisci) *key1* e *key2* con le chiavi dei tag che desideri rimuovere.
- Replace (Sostituisci) *value1* e *value2* con i valori dei tag che vuoi rimuovere.

### Elenca i numeri di telefono condivisi con AWS CLI

Puoi utilizzare il [describe-phone-numbers](https://docs.aws.amazon.com/cli/latest/reference/pinpoint-sms-voice-v2/describe-phone-numbers.html)per visualizzare i numeri di telefono di origine condivisi con il tuo account.

Per elencare tutti i numeri di telefono condivisi con il tuo account, utilizza il AWS CLI

• Nella riga di comando, inserisci il comando seguente:

\$ aws pinpoint-sms-voice-v2 describe-phone-numbers --Owner *SHARED*

Nel comando precedente, sostituisci *SHARED* con *SELF* per elencare i numeri di telefono di proprietà del tuo account.

# Mittente IDs nella messaggistica con l'utente AWS finale SMS

Un ID mittente è un nome alfanumerico che identifica il mittente di un messaggio. SMS Quando invii un SMS messaggio utilizzando un ID mittente e il destinatario si trova in un'area in cui è supportata l'autenticazione dell'ID mittente, l'ID mittente viene visualizzato sul dispositivo del destinatario anziché un numero di telefono. L'ID mittente fornisce SMS ai destinatari più informazioni sul mittente rispetto a un numero di telefono o un codice breve. Ad esempio, una società fittizia Example Corp potrebbe utilizzare l'ID mittente EXAMPLECO

IDsI mittenti sono supportati in molti paesi e regioni del mondo. In alcuni paesi, se sei un'azienda che invia SMS messaggi a singoli clienti, devi utilizzare un ID mittente preregistrato presso un'agenzia di regolamentazione o un gruppo di settore. Per un elenco completo dei paesi e delle aree geografiche che supportano o richiedono il mittenteIDs, consulta. [SMSe capacità e limitazioni nazionali MMS](#page-108-0)

### Vantaggi

Il mittente IDs fornisce al destinatario ulteriori informazioni sul mittente del messaggio. Un ID mittente consente di stabilire l'identità del marchio con maggiore facilità rispetto a un codice breve o lungo. Non sono previsti costi aggiuntivi per l'utilizzo di un ID mittente.

### Svantaggi

Il supporto e i requisiti per l'autenticazione di ID mittente non sono uniformi in tutti i paesi o le regioni. Alcuni mercati importanti (tra cui Canada, Cina e Stati Uniti) non supportano l'ID mittente. In alcune aree, è necessario che il mittente sia IDs preventivamente approvato da un'agenzia di regolamentazione prima di poterli utilizzare.

## ID mittente, funzionalità e limitazioni relative al paese nella AWS messaggistica con l'utente finale SMS

Per ulteriori informazioni sui paesi che supportano il mittente, IDs consulta la colonna Supporta il mittente IDs in. [Paesi e aree geografiche supportati per la SMS messaggistica con AWS End User](#page-109-0) [Messaging SMS](#page-109-0)

## Cosa sono i mittenti registrati e dinamici IDs nella AWS messaggistica con l'utente finale SMS

ID mittente registrato: un ID mittente registrato viene registrato presso un'agenzia di regolamentazione o un gruppo di settore. Per un elenco completo dei paesi e delle aree geografiche che supportano o richiedono il mittenteIDs, consulta. [Paesi e aree geografiche supportati per la SMS](#page-109-0)  [messaggistica con AWS End User Messaging SMS](#page-109-0)

ID mittente dinamico: un ID mittente dinamico non deve essere registrato presso un'agenzia di regolamentazione o un gruppo di settore. I requisiti di registrazione possono cambiare rapidamente e si consiglia di completare qualsiasi registrazione opzionale per il mittente dinamico. IDs Per un elenco completo dei paesi e delle aree geografiche che supportano o, facoltativamente, dispongono della registrazione dell'ID mittente, consulta. [Paesi e aree geografiche supportati per la SMS](#page-109-0)  [messaggistica con AWS End User Messaging SMS](#page-109-0)

### Considerazioni relative all'ID del mittente

Quando crei un ID mittente, devi considerare quanto segue:

- Scegli un ID mittente che corrisponda al marchio e SMS al servizio o al caso d'uso della tua azienda
- I mittenti con solo numeri non sono supportati IDs
- AWS Caratteri supportati dall'ID SMS mittente di End User Messaging (alcuni Paesi potrebbero sostituirli):
	- Nessun carattere speciale ad eccezione dei trattini (-)
	- Nessuno spazio
	- Caratteri validi: a-z, A-Z, 0-9
	- Massimo 3 caratteri
	- Massimo 11 caratteri
- Se il paese verso cui stai inviando richiede la registrazione, devi inviare una registrazione per ogni paese da Regione AWS cui intendi inviare

### Richiedi un ID mittente in AWS End User Messaging SMS

Prima di richiedere l'ID del mittente, verifica che sia disponibile, consulta. [Paesi e aree geografiche](#page-109-0)  [supportati per la SMS messaggistica con AWS End User Messaging SMS](#page-109-0)

### **a** Note

Alcuni paesi richiedono la registrazione dell'ID mittente o l'apertura di una richiesta di assistenza per richiedere l'ID del mittente.

- Registrazione dell'ID mittente in India: registra un ID mittente da utilizzare in India. Per ulteriori informazioni sul completamento della registrazione, consulta. [Processo di](#page-257-0)  [registrazione dell'ID mittente indiano in AWS End User Messaging SMS](#page-257-0)
- Registrazione dell'ID mittente di Singapore: registra un ID mittente a Singapore. Per ulteriori informazioni sul completamento della registrazione, vedere. [Modulo di registrazione](#page-264-0)  [dell'ID mittente di Singapore](#page-264-0)
- Richiedi un ID mittente ai AWS Support mittenti è necessario utilizzare un ID mittente alfabetico preregistrato. Per richiedere un ID mittente a,. AWS Support[Come richiedere l'ID](#page-161-0) [del mittente tramite AWS Support](#page-161-0) Alcuni paesi richiedono ai mittenti di soddisfare requisiti specifici o di rispettare determinate restrizioni per ottenere l'approvazione. In questi casi, AWS Support può contattarti per ulteriori informazioni dopo che hai inviato la richiesta di ID mittente. Per un elenco dei paesi che richiedono un ticket di assistenza per richiedere un ID mittente, consulta la colonna Supporta il mittente IDs in. [Paesi e aree geografiche](#page-109-0)  [supportati per la SMS messaggistica con AWS End User Messaging SMS](#page-109-0)

Per richiedere un ID mittente utilizzando la SMS console di messaggistica per l'utente AWS finale, procedi nel seguente modo:

#### Richiedi un ID mittente

- 1. Apri la SMS console di messaggistica per l'utente AWS finale all'indirizzo [https://](https://console.aws.amazon.com/sms-voice/)  [console.aws.amazon.com/sms-voice/.](https://console.aws.amazon.com/sms-voice/)
- 2. Nel riquadro di navigazione, in Configurazioni, scegli ID mittente e quindi Request originator.
- 3. Nella pagina Seleziona paese devi scegliere il paese dal menu a discesa a cui verranno inviati i messaggi.

Scegli Avanti per continuare a definire il caso d'uso e per un numero di telefono o un tipo di ID mittente consigliato.

- 4. Nella sezione Caso d'uso della messaggistica inserisci quanto segue:
	- In Funzionalità numeriche, scegli una delle due opzioni SMS, Voice o entrambe, a seconda delle tue esigenze.
		- Messaggi di testo (SMS): scegli se ti servono SMS funzionalità.
		- Messaggi da testo a audio (voce): scegli se hai bisogno di SMS funzionalità.
- 5. In Volume mensile stimato di SMS messaggi al mese: facoltativo, scegli il numero stimato di SMS messaggi che invierai ogni mese.
- 6. Per la sede centrale dell'azienda, facoltativo, scegli una delle seguenti opzioni:
	- Locale: scegli questa opzione se la sede centrale della tua azienda si trova nello stesso paese in cui risiedono i tuoi clienti, che invieranno nuovi SMS messaggi. Ad esempio, scegli questa opzione se la tua sede centrale si trova negli Stati Uniti e anche gli utenti che riceveranno i messaggi si trovano negli Stati Uniti.
	- Internazionale: scegli questa opzione se la sede centrale della tua azienda non si trova nello stesso paese dei tuoi clienti, che invieranno nuovi messaggi. SMS
- 7. Per la messaggistica bidirezionale, scegli Sì se desideri la messaggistica bidirezionale.
- 8. Scegli Next (Successivo).
- 9. In Tipo di mittente, scegli ID mittente.

Se l'ID mittente non è disponibile, scegli Precedente per tornare indietro e modificare il tuo caso d'uso. Verifica anche che [Paesi e aree geografiche supportati per la SMS messaggistica con](#page-109-0)  [AWS End User Messaging SMS](#page-109-0) i mittenti IDs siano supportati nel paese di destinazione.

Nel campo ID mittente inserisci un ID mittente. L'ID mittente deve contenere da 1 a 11 caratteri alfanumerici, tra cui lettere (A-Z), numeri (0-9) o trattini (-). L'ID del mittente deve iniziare con una lettera.

10. Utilizza la politica delle risorse per condividere le tue risorse all'interno dell'organizzazione. Per condividere l'ID del mittente in un secondo momento, vedi[Condivisione di un numero di telefono,](#page-339-0)  [di un pool, di un elenco di opt-out o di un ID mittente](#page-339-0). Per ulteriori informazioni sulla politica delle risorse, veder[eUtilizzo di risorse condivise nella messaggistica con l'utente AWS finale SMS.](#page-338-0)

- a. Scegli l'orchestrazione delle campagne Pinpoint (Amazon Pinpoint) per condividere il pool con Amazon Pinpoint
- b. Scegli Simple notification Service (AmazonSNS) per condividere il pool con Amazon SNS
- 11. Scegli Next (Successivo).
- 12. In Verifica e richiedi puoi verificare e modificare la richiesta prima di inviarla. Scegli Richiedi.
- 13. Potrebbe apparire una finestra di registrazione obbligatoria a seconda del tipo di numero richiesto. Per ulteriori informazioni sui requisiti di registrazione, vedere[Registrazione dell'identità](#page-249-0) [di origine nella messaggistica con l'utente AWS finale SMS.](#page-249-0)
	- a. Per il nome del modulo di registrazione, inserisci un nome.
	- b. Scegli Completa la registrazione per completare la registrazione dell'ID mittente o Registrati più tardi.

#### **A** Important

Ti verrà comunque addebitato il canone di locazione mensile ricorrente indipendentemente dallo stato della registrazione.

### <span id="page-161-0"></span>Come richiedere l'ID del mittente tramite AWS Support

Se prevedi di inviare messaggi ai destinatari di un Paese in cui è richiesto il mittenteIDs, puoi richiedere un ID mittente creando un nuovo caso nel Support AWS Center.

### **A** Important

- Se è necessario registrare un ID mittente in India, completare le procedure descritte in [Processo di registrazione dell'ID mittente indiano in AWS End User Messaging SMS](#page-257-0) prima di aprire un caso nel Centro supporto tecnico.
- Se devi registrare un ID mittente a Singapore, completa le procedure riportate in Procedura [di registrazione dell'ID mittente di Singapore](#page-263-0).

#### Per richiedere un ID mittente

1. Apri la console del Support Center a [https://console.aws.amazon.com/support/casa.](https://console.aws.amazon.com/support/home)

- 2. Nella scheda I tuoi casi di supporto, scegli Create caso.
- 3. Scegli Stai cercando di aumentare i limiti di servizio?
- 4. Nella sezione Looking for service aumenta la quota? nella finestra scegli invece Crea un caso.
- 5. In Aumento della quota di servizio, completa quanto segue:
	- Per Servizio, scegli AWS End User Messaging SMS (Pinpoint).
	- Per Fornire un collegamento al sito o all'app che invierà SMS i messaggi, facoltativo, fornisci informazioni sul sito Web, sull'applicazione o sul servizio che invierà SMS i messaggi.
	- Per Che tipo di messaggi intendi inviare? Facoltativo, scegli il tipo di messaggio che intendi inviare utilizzando il codice lungo:
		- One-Time Password (Password una tantum) Messaggi che forniscono password che i clienti utilizzano per l'autenticazione a un sito o un'applicazione.
		- Promotional (Promozionale) Messaggi non critici che promuovono l'azienda o un servizio, ad esempio offerte speciali o annunci.
		- Transactional (Transazionale) Messaggi informativi importanti che supportano le transazioni con i clienti, come conferme d'ordine o avvisi dell'account. I messaggi transazionali non devono contenere contenuti promozionali o di marketing.
	- Da Regione AWS quale fonte intendi inviare i messaggi facoltativo, scegli il Regione AWS destinatario da cui inviare i messaggi.
	- Per i paesi a cui intendi inviare messaggi: facoltativo, inserisci il paese o l'area geografica in cui desideri acquistare i codici brevi.
	- Nella sezione In che modo i tuoi clienti scelgono di ricevere messaggi da te? (facoltativo), fornisci dettagli sulla procedura di attivazione.
	- Nel campo «Fornisci il modello di messaggio che intendi utilizzare per inviare messaggi ai tuoi clienti - campo opzionale», includi il modello che utilizzerai.
- 6. In Requests (Richieste), completa le seguenti sezioni:
	- Per la regione, scegli la regione Regione AWS da cui inviare i messaggi.

#### **a** Note

La regione è obbligatoria nella sezione Richieste. Anche se hai fornito queste informazioni nella sezione Dettagli del caso, devi includerle anche qui.

- In Resource Type (Tipo di risorsa), scegli Sender ID Registration (Registrazione ID mittente).
- Per Quota, scegli Promozionale/Marketing o Transazionale/Notificazioni//2FA. OTP
- Per Nuovo **1** valore di quota, inserisci.
- 7. In Case description (Descrizione caso), per Use case description (Descrizione del caso d'uso), fornire le seguenti informazioni:
	- L'ID mittente che desideri registrare.
	- Il modello che intendi utilizzare per i tuoi SMS messaggi.
	- Il numero di messaggi che intendi inviare a ciascun destinatario al mese.
	- Informazioni su come i clienti scelgono di ricevere messaggi da te.
	- Il nome della tua azienda o organizzazione.
	- L'indirizzo associato alla tua azienda o organizzazione.
	- Il paese in cui si trova la tua azienda o organizzazione.
	- Un numero di telefono per la tua azienda o organizzazione.
	- Il sito web URL della tua azienda o organizzazione.
- 8. (Facoltativo) Se desideri inviare ulteriori richieste, scegli Aggiungi un'altra richiesta.
- 9. In Opzioni di contatto, per Lingua di contatto preferita, scegli la lingua che preferisci utilizzare per comunicare con il team di AWS supporto.
- 10. Al termine, scegli Submit (Invia).

Una volta ricevuta la tua richiesta, ti forniamo una prima risposta iniziale entro 24 ore. Potremmo contattarti per richiedere ulteriori informazioni.

Se saremo in grado di fornirti un ID mittente, ti invieremo una stima della quantità di tempo necessaria per effettuare il provisioning. In molti paesi, un ID mittente viene fornito entro 2-4 settimane. Tuttavia, in alcuni paesi, ottenere un ID mittente può richiedere diverse settimane.

Per evitare che i nostri sistemi vengano utilizzati per l'invio di contenuti indesiderati o dannosi, ogni richiesta dovrà essere analizzata attentamente da parte nostra. Potremmo non essere in grado di gestire la tua richiesta se il caso d'uso specifico non è conforme con le nostre policy.

## Rilascia un ID mittente nella messaggistica con l'utente AWS finale SMS

Se non hai più bisogno di un ID mittente, puoi rimuoverlo dal tuo account. Quando rimuovi un ID mittente, smettiamo di addebitarti il costo nella fattura per il mese solare successivo.

Rilascia un ID mittente

- 1. Apri la SMS console di messaggistica per l'utente AWS finale all'indirizzo [https://](https://console.aws.amazon.com/sms-voice/)  [console.aws.amazon.com/sms-voice/.](https://console.aws.amazon.com/sms-voice/)
- 2. Nel riquadro di navigazione, in Configurazioni, scegli ID mittente.
- 3. Scegli l'ID mittente che desideri rilasciare, quindi scegli Elimina.
- 4. Nella finestra di dialogo Rilascia ID mittente, inserisci **release** e scegli Rilascia ID mittente.

### Gestisci i tag per un ID mittente in AWS End User Messaging SMS

I tag sono coppie di chiavi e valori che puoi applicare facoltativamente alle tue AWS risorse per controllarne l'accesso o l'utilizzo. L'aggiunta di un tag a una risorsa può aiutarti a classificare e gestire le risorse in diversi modi, ad esempio per scopo, proprietario, ambiente o altri criteri. Puoi utilizzare i tag per trovare facilmente le risorse esistenti o per controllare quali utenti possono accedere a risorse specifiche.

Manage tags (Console)

Utilizza la SMS console di messaggistica per l'utente AWS finale per aggiungere, modificare o eliminare un tag.

Gestisci i tag (Console)

- 1. Apri la SMS console di messaggistica per l'utente AWS finale all'indirizzo [https://](https://console.aws.amazon.com/sms-voice/)  [console.aws.amazon.com/sms-voice/.](https://console.aws.amazon.com/sms-voice/)
- 2. Nel riquadro di navigazione, in Configurazioni, scegli Mittente IDs.
- 3. Nella IDs pagina Mittente, scegli l'ID mittente a cui aggiungere un tag.
- 4. Nella scheda Tag scegliere Gestisci tag.
- 5. Aggiungi un tag: in Gestisci tag, scegli Aggiungi nuovo tag per creare una nuova coppia chiave/valore vuota.
- Eliminare un tag: in Gestisci tag, scegli Rimuovi accanto alla coppia chiave/valore.
- Modifica un tag: in Gestisci tag, scegli la chiave o il valore e modifica il testo.
- 6. Scegli Save changes (Salva modifiche).

Manage tags (AWS CLI)

Usa il AWS CLI per aggiungere o modificare un tag.

```
$ aws pinpoint-sms-voice-v2 tag-resource \ 
   --resource-arn resource-arn \ 
   --tags tags={key1=value1,key2=value2}
```
Nell'esempio precedente, procedere nel modo seguente:

- Replace (Sostituisci) *resource-arn* con l'Amazon Resource Name (ARN) a cui desideri aggiungere i tag.
- Replace (Sostituisci) *key1* e *key2* con le chiavi dei tag che vuoi aggiungere alla risorsa.
- Replace (Sostituisci) *value1* e *value2* con i valori dei tag che si desidera aggiungere per le rispettive chiavi.

Usa il AWS CLI per eliminare un tag.

```
$ aws pinpoint-sms-voice-v2 untag-resource \ 
   --resource-arn resource-arn \ 
   --tag-keys tags={key1=value1,key2=value2}
```
Nell'esempio precedente, procedere nel modo seguente:

- Replace (Sostituisci) *resource-arn* con l'Amazon Resource Name (ARN) da cui desideri rimuovere il tag.
- Replace (Sostituisci) *key1* e *key2* con le chiavi dei tag che desideri rimuovere.
- Replace (Sostituisci) *value1* e *value2* con i valori dei tag che vuoi rimuovere.

### Elenca il mittente condiviso IDs con AWS CLI

Puoi usare il [describe-sender-idsp](https://docs.aws.amazon.com/cli/latest/reference/pinpoint-sms-voice-v2/describe-sender-ids.html)er visualizzare il mittente IDs condiviso con il tuo account.

Per elencare tutti i mittenti IDs condivisi con il tuo account, utilizza il AWS CLI

• Nella riga di comando, inserisci il comando seguente:

\$ aws pinpoint-sms-voice-v2 describe-sender-ids --Owner *SHARED*

Nel comando precedente, sostituisci *SHARED* con *SELF* per elencare gli ID mittente di proprietà del tuo account.

# Messaggistica bidirezionale nella SMS messaggistica con l'utente AWS finale SMS

AWS La messaggistica per l'utente finale SMS include il supporto per i messaggi bidirezionaliSMS. Quando configuri la modalità bidirezionaleSMS, puoi ricevere messaggi in arrivo dai tuoi clienti. Puoi anche utilizzare la messaggistica bidirezionale insieme ad altri AWS servizi, come Lambda e Amazon Lex, per creare esperienze di messaggistica di testo interattive.

Quando uno dei tuoi clienti invia un messaggio al tuo numero di telefono, il corpo del messaggio viene inviato a un SNS argomento Amazon o Amazon Connect per l'elaborazione.

SMSLa modalità bidirezionale è disponibile solo in alcuni paesi e aree geografiche. Per ulteriori informazioni sul SMS supporto bidirezionale per paese o area geografica, consulta. [SMSe capacità e](#page-108-0) [limitazioni nazionali MMS](#page-108-0)

Il mittente IDs non supporta la messaggistica bidirezionaleSMS.

#### **a** Note

SMSLa modalità bidirezionale è disponibile solo in alcuni paesi e aree geografiche. Per ulteriori informazioni sul SMS supporto bidirezionale per paese o area geografica, consulta. [SMSe capacità e limitazioni nazionali MMS](#page-108-0)

Il bidirezionale non MMS è supportato, ma il tuo numero di telefono può comunque ricevere SMS messaggi in arrivo in risposta a un messaggio in uscita. MMS Amazon Connect bidirezionale SMS è disponibile nel [SMSsottotipo «Messaggi di chat»](https://docs.aws.amazon.com/connect/latest/adminguide/regions.html#chatmessaging_region)

Regioni AWS indicato nella guida per amministratori di Amazon Connect.

#### Argomenti

- [Configurare la SMS messaggistica bidirezionale per un numero di telefono in AWS End User](#page-168-0) [Messaging SMS](#page-168-0)
- [Configurare la SMS messaggistica bidirezionale per un pool di telefoni in AWS End User](#page-170-0) [Messaging SMS](#page-170-0)
- [IAMpolitiche per gli SNS argomenti di Amazon](#page-172-0)
- [Politiche tematiche per gli SNS argomenti di Amazon](#page-174-0)
- [IAMpolitiche per Amazon Connect](#page-176-0)

• [Esempio di payload di SMS messaggi bidirezionali per argomenti Amazon SNS](#page-177-0)

## <span id="page-168-0"></span>Configurare la SMS messaggistica bidirezionale per un numero di telefono in AWS End User Messaging SMS

AWS La messaggistica per l'utente finale SMS include il supporto per le comunicazioni bidirezionaliSMS. Quando configuri la modalità bidirezionaleSMS, puoi ricevere messaggi in arrivo dai tuoi clienti. Puoi anche utilizzare la messaggistica bidirezionale insieme ad altre Servizi AWS, come Lambda e Amazon Lex, per creare esperienze di messaggistica di testo interattive.

Quando uno dei tuoi clienti invia un messaggio al tuo numero di telefono, il corpo del messaggio viene inviato a un SNS argomento di Amazon o a un'istanza di Amazon Connect per l'elaborazione.

### **a** Note

- SMSLa modalità bidirezionale è disponibile solo in alcuni paesi e aree geografiche. Per ulteriori informazioni sul SMS supporto bidirezionale per paese o area geografica, consulta. [SMSe capacità e limitazioni nazionali MMS](#page-108-0)
- Amazon Connect bidirezionale SMS è disponibile nel [SMSsottotipo Regioni AWS elencato](https://docs.aws.amazon.com/connect/latest/adminguide/regions.html#chatmessaging_region) [in Messaggi di chat:](https://docs.aws.amazon.com/connect/latest/adminguide/regions.html#chatmessaging_region) nella Amazon Connect Administrator Guide.
- MMSLa modalità bidirezionale non è supportata, ma il tuo numero di telefono può comunque ricevere SMS messaggi in entrata in risposta a un messaggio in uscita. MMS

Two-way SMS messaging (Console)

Per abilitare l'SMSutilizzo bidirezionale della SMS console di messaggistica per l'utente AWS finale, procedi nel seguente modo:

Abilita la modalità bidirezionale SMS

- 1. Apri la SMS console di messaggistica per l'utente AWS finale all'indirizzo [https://](https://console.aws.amazon.com/sms-voice/)  [console.aws.amazon.com/sms-voice/.](https://console.aws.amazon.com/sms-voice/)
- 2. Nel pannello di navigazione, in Configurazioni, scegli Numeri di telefono.
- 3. Nella pagina Numeri di telefono, scegli un numero di telefono.
- 4. SMSNella scheda Bidirezionale, scegli il pulsante Modifica impostazioni.
- 5. Nella pagina Modifica impostazioni, scegli Abilita messaggio bidirezionale.
- 6. Per Tipo di destinazione, scegli Amazon SNS o Amazon Connect.
	- Per Amazon SNS scegli Nuovo SNS argomento Amazon o Argomento Amazon SNS esistente e quindi, per il ruolo del canale bidirezionale, scegli Scegli il IAMruolo esistente o Usa le politiche SNS tematiche di Amazon.
		- Nuovo SNS argomento Amazon: se scegli questa opzione, AWS End User Messaging SMS crea un argomento nel tuo account. L'argomento viene creato automaticamente con tutte le autorizzazioni richieste. Per ulteriori informazioni sugli SNS argomenti di Amazon, consulta [Configuring Amazon SNS nella Amazon](https://docs.aws.amazon.com/sns/latest/dg/sns-configuring.html) [Simple Notification Service](https://docs.aws.amazon.com/sns/latest/dg/) [Developer Guide](https://docs.aws.amazon.com/sns/latest/dg/).
		- SNSArgomento Amazon esistente: se scegli questa opzione, devi scegliere un SNS argomento Amazon esistente dal menu a discesa Destinazione dei messaggi in arrivo.
		- Per il ruolo del canale bidirezionale, scegli una delle seguenti opzioni:
			- Scegli un IAM ruolo esistente: scegli una IAM politica esistente da applicare all'SNSargomento Amazon. Ad esempio, SNS le politiche di Amazon, vedi[IAMpolitiche](#page-172-0)  [per gli SNS argomenti di Amazon](#page-172-0).
			- Usa le politiche SNS tematiche di Amazon: l'SNSargomento Amazon richiede la politica SNS tematica Amazon appropriata per concedere l'accesso alla messaggistica con l'utente AWS finaleSMS. Ad esempio, SNS le politiche di Amazon, ved[iPolitiche](#page-174-0)  [tematiche per gli SNS argomenti di Amazon.](#page-174-0)
	- Per Amazon Connect, nel ruolo di canale bidirezionale, scegli Scegli IAM ruoli esistenti.
		- Nel menu a discesa IAMRuoli esistenti, scegli un IAM ruolo esistente come destinazione del messaggio. Ad esempio, IAM le politiche, vedi[IAMpolitiche per Amazon Connect](#page-176-0).
- 7. Scegli Save changes (Salva modifiche).
- 8. (Facoltativo) Se hai scelto Amazon Connect come tipo di destinazione, nella finestra Importa numero di telefono su Amazon Connect:
	- a. Per il menu a discesa Destinazione dei messaggi in arrivo, scegli l'istanza Amazon Connect che riceverà i messaggi in arrivo.
	- b. Scegli Importa numero di telefono.

#### Two-way SMS messaging (AWS CLI)

Puoi usare il [update-phone-number](https://docs.aws.amazon.com/cli/latest/reference/pinpoint-sms-voice-v2/update-phone-number.html)comando per abilitare la modalità bidirezionale. SMS

Nella riga di comando, inserisci il comando seguente:

```
$ aws pinpoint-sms-voice-v2 update-phone-number \
```
- > --phone-number-id *PhoneNumber* \
- > --two-way-enabled *True* \
- > --two-way-channel-arn *TwoWayARN* \
- > --two-way-channel-role *TwoChannelWayRole*

Nel comando precedente, apporta le modifiche seguenti:

- Replace (Sostituisci) *PhoneNumber* con l' PhoneNumberID o Amazon Resource Name (ARN) del numero di telefono.
- Replace (Sostituisci) *TwoWayARN* con Amazon Resource Name (ARN) per ricevere i SMS messaggi in arrivo. Ad esempio, SNS le politiche di Amazon, ved[iPolitiche tematiche per gli](#page-174-0)  [SNS argomenti di Amazon](#page-174-0). Per impostare Amazon Connect come set di destinazione in entrata *TwoWayARN* aconnect.*region*.amazonaws.com. Replace (Sostituisci) *region* con Regione AWS l'istanza Amazon Connect in cui è ospitata.
- Replace (Sostituisci) *TwoChannelWayRole* con l'Amazon Resource Name (ARN) del IAM ruolo da utilizzare. Ad esempio, le politiche di SNS autorizzazione, consulta [IAMpolitiche per gli](#page-172-0)  [SNS argomenti di Amazon](#page-172-0) e, ad esempio, le politiche di Amazon Connect, vedi[IAMpolitiche per](#page-176-0)  [Amazon Connect](#page-176-0). Questo parametro è obbligatorio solo se scegli di utilizzare le politiche di IAM autorizzazione.

## <span id="page-170-0"></span>Configurare la SMS messaggistica bidirezionale per un pool di telefoni in AWS End User Messaging SMS

Utilizzate la SMS console di messaggistica per l'utente AWS finale o attivate AWS CLI il sistema di messaggistica bidirezionale SMS per il vostro pool di telefoni.

Two-way SMS messaging (Console)

Per abilitare l'SMSutilizzo bidirezionale della SMS console di messaggistica con l'utente AWS finale, procedi nel seguente modo:

Abilita la modalità bidirezionale SMS

1. Apri la SMS console di messaggistica per l'utente AWS finale all'indirizzo [https://](https://console.aws.amazon.com/sms-voice/)  [console.aws.amazon.com/sms-voice/.](https://console.aws.amazon.com/sms-voice/)

- 2. Nel riquadro di navigazione, in Configurazioni, scegli Pool di telefoni.
- 3. Nella pagina Pool telefonici, scegli un pool di telefoni.
- 4. SMSNella scheda Bidirezionale, scegli Modifica impostazioni.
- 5. Nella pagina Modifica impostazioni attiva Abilita messaggio bidirezionale.
- 6. Per Tipo di destinazione, scegli Amazon SNS o Amazon Connect.
	- Per Amazon SNS scegli Nuovo SNS argomento Amazon o Argomento Amazon SNS esistente e quindi, per il ruolo del canale bidirezionale, scegli Scegli il IAMruolo esistente o Usa le politiche SNS tematiche di Amazon.
		- Nuovo SNS argomento Amazon: se scegli questa opzione, AWS End User Messaging SMS crea un argomento nel tuo account. L'argomento viene creato automaticamente con tutte le autorizzazioni richieste. Per ulteriori informazioni sugli SNS argomenti di Amazon, consulta [Configuring Amazon SNS nella Amazon SNS](https://docs.aws.amazon.com/sns/latest/dg/sns-configuring.html) Developer Guide.
		- SNSArgomento Amazon esistente: se scegli questa opzione, devi scegliere un SNS argomento Amazon esistente dal menu a discesa Destinazione dei messaggi in arrivo.
		- Per il ruolo del canale bidirezionale, scegli una delle seguenti opzioni:
			- Scegli un IAM ruolo esistente: scegli una IAM politica esistente da applicare all'SNSargomento Amazon. Ad esempio, SNS le politiche di Amazon, vedilAMpolitiche [per gli SNS argomenti di Amazon](#page-172-0).
			- Usa le politiche SNS tematiche di Amazon: l'SNSargomento Amazon richiede la politica SNS tematica Amazon appropriata per concedere l'accesso alla messaggistica con l'utente AWS finaleSMS. Ad esempio, SNS le politiche di Amazon, ved[iPolitiche](#page-174-0)  [tematiche per gli SNS argomenti di Amazon.](#page-174-0)
	- Per Amazon Connect nel ruolo di canale bidirezionale, scegli Scegli IAM ruoli esistenti.
		- Nel menu a discesa IAMRuoli esistenti, scegli un IAM ruolo esistente come destinazione del messaggio. Ad esempio, IAM le politiche, vedi[IAMpolitiche per Amazon Connect](#page-176-0).
- 7. Scegli Save changes (Salva modifiche).

Two-way SMS messaging (AWS CLI)

È possibile utilizzare il comando [update-pool](https://docs.aws.amazon.com/cli/latest/reference/pinpoint-sms-voice-v2/update-pool.html) per abilitare il bidirezionale. SMS

Nella riga di comando, inserisci il comando seguente:

\$ aws pinpoint-sms-voice-v2 update-pool \

- > --pool-id *poolid* \
- > --two-way-channel-arn *TwoWayARN* \
- > --two-way-channel-role *TwoChannelWayRole*

Nel comando precedente, apporta le modifiche seguenti:

- Replace (Sostituisci) *poolid* con l' PhonePoolID o Amazon Resource Name (ARN) del numero di telefono.
- Replace (Sostituisci) *TwoWayARN* con Amazon Resource Name (ARN) per ricevere i SMS messaggi in arrivo. Ad esempio, SNS le politiche di Amazon, ved[iPolitiche tematiche per gli](#page-174-0)  [SNS argomenti di Amazon](#page-174-0). Per impostare Amazon Connect come set di destinazione in entrata *TwoWayARN* aconnect.*region*.amazonaws.com. Replace (Sostituisci) *region* con Regione AWS l'istanza Amazon Connect ospitata in.
- Replace (Sostituisci) *TwoChannelWayRole* con l'Amazon Resource Name (ARN) del IAM ruolo da utilizzare. Ad esempio, le politiche di SNS autorizzazione, consulta [IAMpolitiche per gli](#page-172-0)  [SNS argomenti di Amazon](#page-172-0) e, ad esempio, le politiche di Amazon Connect, vedi[IAMpolitiche per](#page-176-0)  [Amazon Connect](#page-176-0). Questo parametro è obbligatorio solo se scegli di utilizzare le politiche di IAM autorizzazione.

### <span id="page-172-0"></span>IAMpolitiche per gli SNS argomenti di Amazon

Se desideri che AWS End User Messaging SMS utilizzi un IAM ruolo esistente o se ne crei uno nuovo, allega le seguenti politiche a quel ruolo in modo che AWS End User Messaging SMS possa assumerlo. Per informazioni su come modificare la relazione di trust di un ruolo, consulta [Modificare](https://docs.aws.amazon.com/IAM/latest/UserGuide/id_roles_manage_modify.html) [un ruolo](https://docs.aws.amazon.com/IAM/latest/UserGuide/id_roles_manage_modify.html) nella [guida per l'IAMutente](https://docs.aws.amazon.com/IAM/latest/UserGuide/introduction.html).

Di seguito è riportata la politica di fiducia per il IAM ruolo. Nella seguente IAM politica, apporta le seguenti modifiche:

• Replace (Sostituisci) *accountId* con l'ID univoco del tuo AWS account.

```
{ 
   "Version": "2012-10-17", 
   "Statement": [ 
     { 
        "Sid": "SMSVoice", 
        "Effect": "Allow",
```

```
 "Principal": { 
          "Service": "sms-voice.amazonaws.com" 
        }, 
        "Action": "sts:AssumeRole", 
        "Condition": { 
          "StringEquals": { 
             "aws:SourceAccount": "accountId" 
          } 
        } 
     } 
   ]
}
```
Di seguito è riportata la politica di autorizzazione per il IAM ruolo. Il SMSVoiceAllowSNSPublish Sid è una politica di autorizzazione che consente la pubblicazione su SNS argomenti Amazon e il SMSVoiceAllowEncryptedSNSTopics Sid è un'opzione per argomenti Amazon SNS crittografati.

Nella seguente politica di IAM autorizzazione, apporta le seguenti modifiche:

- Replace (Sostituisci) *partition* con la AWS partizione in cui utilizzi AWS End User MessagingSMS.
- Replace (Sostituisci) *region* con la Regione AWS quale utilizzi la messaggistica SMS con l'utente AWS finale.
- Replace (Sostituisci) *accountId* con l'ID univoco per il tuo Account AWS.
- Replace (Sostituisci) *snsTopicArn* con gli SNS argomenti di Amazon che riceveranno i messaggi.

```
{ 
     "Version": "2012-10-17", 
     "Statement": [ 
         { 
             "Sid": "SMSVoiceAllowSNSPublish", 
             "Effect": "Allow", 
             "Action": "sns:Publish", 
             "Resource": "arn:partition:sns:region:accountId:snsTopicArn", 
             "Condition": { 
                 "StringEquals": { 
                     "aws:ResourceAccount": "accountId" 
 } 
 } 
         },
```

```
 { 
             "Sid": "SMSVoiceAllowEncryptedSNSTopics", 
             "Effect": "Allow", 
              "Action": [ 
                  "kms:Decrypt", 
                 "kms:GenerateDataKey*" 
             ], 
             "Resource": "*", 
             "Condition": { 
                 "StringEquals": { 
                      "kms:EncryptionContext:aws:sns:topicArn": 
  "arn:partition:sns:region:accountId:snsTopicArn", 
                      "aws:CalledViaLast": "sns.amazonaws.com" 
 } 
 } 
         } 
     ]
}
```
### <span id="page-174-0"></span>Politiche tematiche per gli SNS argomenti di Amazon

L'SNSargomento Amazon richiede la politica degli argomenti appropriata per concedere l'accesso ai messaggi per l'utente AWS finale SMS se non sono forniti nel *TwoChannelWayRole* parametro.

```
{ 
   "Effect": "Allow", 
   "Principal": { 
     "Service": "sms-voice.amazonaws.com" 
   }, 
   "Action": "sns:Publish", 
   "Resource": "snsTopicArn" 
}
```
In questo esempio, apporta le modifiche seguenti:

• Replace (Sostituisci) *snsTopicArn* con l'SNSargomento Amazon che invierà e riceverà messaggi.

**a** Note

SNSFIFOGli argomenti Amazon non sono supportati.

Sebbene SMS i dati di AWS End User Messaging siano crittografati, puoi utilizzare SNS argomenti Amazon crittografati tramite AWS KMS chiavi per un ulteriore livello di sicurezza. Questo livello aggiuntivo di sicurezza può essere utile se l'applicazione gestisce dati privati o sensibili.

È necessario eseguire alcuni passaggi di configurazione aggiuntivi per utilizzare SNS argomenti Amazon crittografati con la messaggistica bidirezionale.

L'istruzione di esempio che segue utilizza le SourceArn condizioni, facoltative ma consigliate, SourceAccount per evitare il problema del confuso vice e solo l'account SMS proprietario di AWS End User Messaging può accedervi. Per ulteriori informazioni sul problema del deputato confuso, vedere [Il problema del deputato confuso](https://docs.aws.amazon.com/IAM/latest/UserGuide/confused-deputy.html) nella [guida per l'IAMutente.](https://docs.aws.amazon.com/IAM/latest/UserGuide/introduction.html)

La chiave da utilizzare deve innanzitutto essere simmetrica. SNSGli argomenti crittografati di Amazon non supportano le chiavi asimmetriche AWS KMS .

In secondo luogo, la policy chiave deve essere modificata per consentire l'utilizzo della chiave da parte di AWS End User MessagingSMS. Aggiungi le seguenti autorizzazioni alla policy della chiave esistente:

```
{ 
     "Effect": "Allow", 
     "Principal": { 
          "Service": "sms-voice.amazonaws.com" 
     }, 
     "Action": [ 
          "kms:GenerateDataKey*", 
          "kms:Decrypt" 
     ], 
     "Resource": "*", 
     "Condition": { 
          "StringEquals": { 
             "aws:SourceAccount": "accountId" 
          }, 
          "ArnLike": { 
             "aws:SourceArn": "arn:aws:sms-voice:region:accountId:*" 
          } 
       }
}
```
Per informazioni sulla modifica delle policy delle chiavi, consulta [Modifica di una policy delle chiavi](https://docs.aws.amazon.com/kms/latest/developerguide/key-policy-modifying.html) nella Guida per gli sviluppatori di AWS Key Management Service .

Politiche tematiche per gli SNS argomenti di Amazon 166

Per ulteriori informazioni sulla crittografia SNS degli argomenti di Amazon utilizzando AWS KMS le chiavi, consulta [Abilitare la compatibilità tra le fonti di eventi AWS dei servizi e gli argomenti](https://docs.aws.amazon.com/sns/latest/dg/sns-key-management.html#compatibility-with-aws-services) [crittografati](https://docs.aws.amazon.com/sns/latest/dg/sns-key-management.html#compatibility-with-aws-services) nella Amazon Simple Notification Service Developer Guide.

### <span id="page-176-0"></span>IAMpolitiche per Amazon Connect

Se desideri che AWS End User Messaging SMS utilizzi un IAM ruolo esistente o se ne crei uno nuovo, allega le seguenti politiche a quel ruolo in modo che AWS End User Messaging SMS possa assumerlo. Per informazioni su come modificare una relazione di trust esistente di un ruolo, consulta [Modifying a Role](https://docs.aws.amazon.com/IAM/latest/UserGuide/id_roles_manage_modify.html) nella [guida per l'IAMutente](https://docs.aws.amazon.com/IAM/latest/UserGuide/introduction.html).

Per creare nuove IAM politiche, procedi come segue:

- 1. Crea una nuova politica di autorizzazione seguendo le istruzioni in [Creazione di politiche](https://docs.aws.amazon.com/IAM/latest/UserGuide/access_policies_create-console.html#access_policies_create-json-editor) [utilizzando l'JSONeditor](https://docs.aws.amazon.com/IAM/latest/UserGuide/access_policies_create-console.html#access_policies_create-json-editor) nella Guida per l'IAMutente.
	- Nel passaggio 4 utilizza la politica di autorizzazione definita di seguito.
- 2. Crea una nuova politica di fiducia seguendo le istruzioni riportate in [Creazione di un ruolo](https://docs.aws.amazon.com/IAM/latest/UserGuide/id_roles_create_for-custom.html) [utilizzando politiche di fiducia personalizzate](https://docs.aws.amazon.com/IAM/latest/UserGuide/id_roles_create_for-custom.html) nella Guida per l'IAMutente.
	- a. Nel passaggio 4 utilizza la politica di fiducia definita di seguito.
	- b. Nel passaggio 11 aggiungi la politica di autorizzazione che hai creato nel passaggio precedente.

Di seguito è riportata la politica di autorizzazione del IAM ruolo per consentire la pubblicazione su Amazon Connect.

```
{ 
     "Version": "2012-10-17", 
     "Statement": [ 
          { 
              "Effect": "Allow", 
              "Action": [ 
                   "connect:SendChatIntegrationEvent" 
              ], 
               "Resource": [ 
\mathbf{u} \star \mathbf{u} ] 
          }
```
}

 $\mathbf{I}$ 

Di seguito è riportata la politica di fiducia per il IAM ruolo, apporta le seguenti modifiche:

• Replace (Sostituisci) *accountId* con l'ID univoco per il tuo Account AWS.

```
{ 
   "Version": "2012-10-17", 
   "Statement": [ 
     { 
        "Sid": "SMSVoice", 
        "Effect": "Allow", 
        "Principal": { 
          "Service": "sms-voice.amazonaws.com" 
        }, 
        "Action": "sts:AssumeRole", 
        "Condition": { 
          "StringEquals": { 
             "aws:SourceAccount": "accountId" 
          } 
        } 
     } 
   ]
}
```
## <span id="page-177-0"></span>Esempio di payload di SMS messaggi bidirezionali per argomenti Amazon SNS

Quando il tuo numero riceve un SMS messaggio, AWS End User Messaging SMS invia un JSON payload a un SNS argomento Amazon da te indicato. Il JSON payload contiene il messaggio e i dati correlati, come nell'esempio seguente:

```
{ 
   "originationNumber":"+14255550182", 
   "destinationNumber":"+12125550101", 
   "messageKeyword":"JOIN", 
   "messageBody":"EXAMPLE", 
   "inboundMessageId":"cae173d2-66b9-564c-8309-21f858e9fb84", 
   "previousPublishedMessageId":"wJalrXUtnFEMI/K7MDENG/bPxRfiCYEXAMPLEKEY"
```
}

### Il payload del messaggio in arrivo contiene le seguenti informazioni:

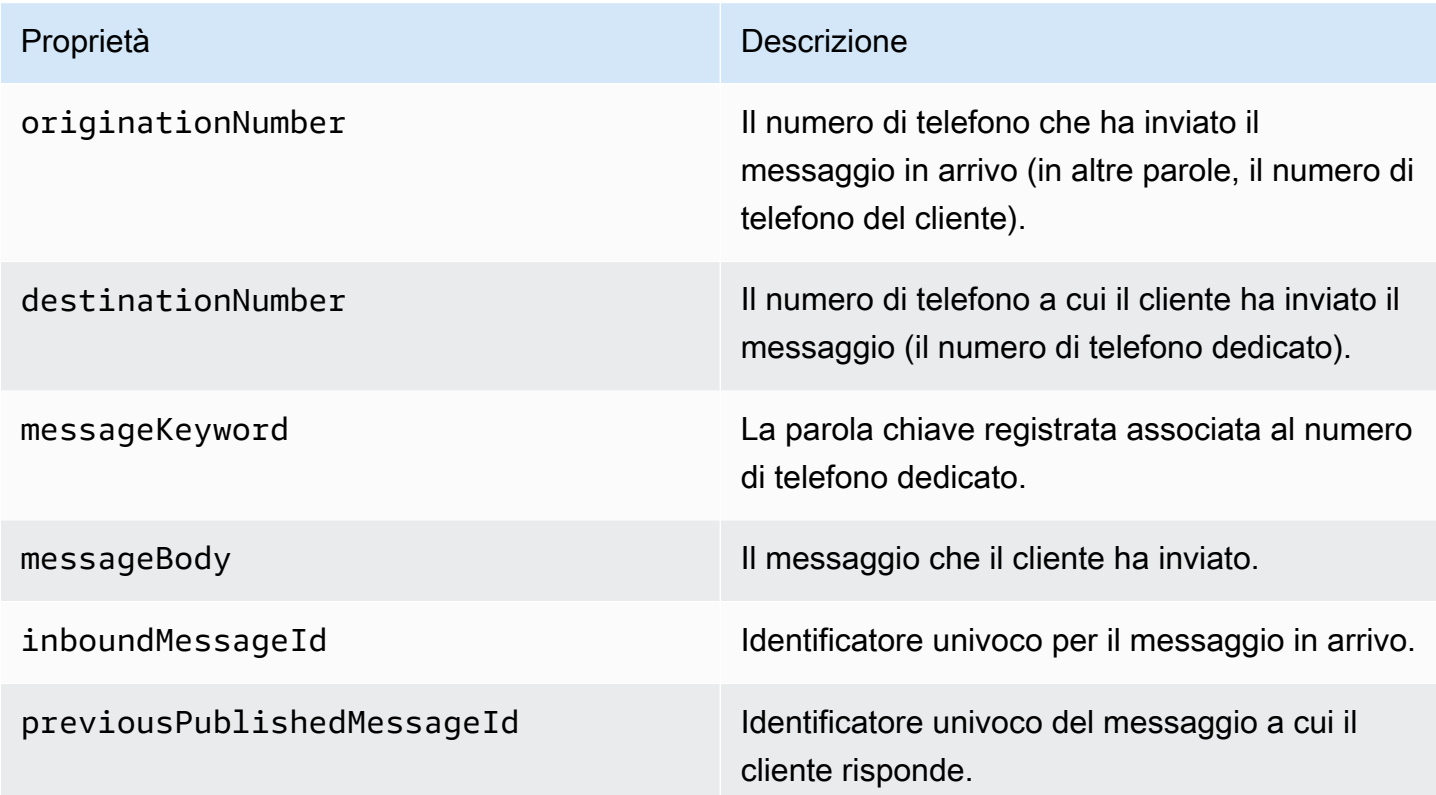

# Parole chiave nella messaggistica con l'utente AWS finale SMS

Una parola chiave è una parola o una frase specifica che un cliente può inviare al tuo numero di telefono per ottenere una risposta, ad esempio un messaggio informativo, l'attivazione della ricezione di più messaggi, un'offerta speciale e altri messaggi promozionali e transazionali. Quando il tuo numero riceve un messaggio che inizia con una parola chiave, AWS End User Messaging SMS risponde con un messaggio personalizzabile.

Per i codici brevi, la console mostra le parole chiave e le risposte che definisci inizialmente quando richiedi un codice breve a AWS Support. AWS Support registra le parole chiave e le risposte con gli operatori wireless quando fornisce il codice breve.

Per i codici lunghi, la console mostra le parole chiave e le risposte predefinite.

#### **1** Importante

Le parole chiave e i messaggi di risposta devono rispettare le linee guida che sono state stabilite dagli operatori di rete wireless e dai gruppi industriali del settore. In caso contrario, e in seguito a verifica, tali gruppi potrebbero agire contro i tuoi codici brevi o lunghi. Ciò può comportare l'inserimento del numero in un elenco di esclusione e il blocco dei messaggi.

Una parola chiave può avere una lunghezza compresa tra 1 e 30 caratteri e non può iniziare né terminare con uno spazio. Le parole chiave non fanno distinzione tra lettere maiuscole e minuscole.

Gli operatori di rete wireless negli Stati Uniti richiedono l'utilizzo di codici brevi per supportare le seguenti parole chiave. Inoltre, AWS si aspetta che tutti i codici lunghi e i codici brevi supportino queste parole chiave:

#### HELP

Utilizzata dai clienti per ricevere assistenza. Il messaggio di risposta deve includere le informazioni di contatto dell'assistenza clienti, come nell'esempio seguente:

"Per ricevere assistenza per il tuo account, chiama il numero (206) 555-0199."
## **STOP**

Utilizzato per scegliere di non ricevere più messaggi dal tuo numero. Inoltre STOP, il tuo pubblico può utilizzare qualsiasi parola chiave di opt-out supportata, ad esempio CANCELo. OPTOUT Per un elenco di parole chiave di rifiuto esplicito supportate, consulta [Parole chiave di opt-out](#page-181-0)  [obbligatorie](#page-181-0). Dopo che il tuo numero ha ricevuto un SMS messaggio contenente una parola chiave di opt-out, AWS End User Messaging SMS interrompe l'invio di SMS messaggi dal tuo account alla persona che ha effettuato l'opt-out.

Il messaggio di risposta deve confermare che l'invio dei messaggi alla persona che ha scelto di rifiutarli verrà arrestato, come nell'esempio seguente:

"Hai disattivato correttamente la ricezione di messaggi".

## Argomenti

- [Parole chiave di opt-out obbligatorie](#page-181-0)
- [Azioni con parole chiave](#page-182-0)
- [Aggiungere una parola chiave a un numero di telefono nella messaggistica con l'utente AWS finale](#page-182-1)  [SMS](#page-182-1)
- [Visualizza le parole chiave utilizzate da un numero di telefono nella messaggistica con l'utente](#page-183-0)  [AWS finale SMS](#page-183-0)
- [Modifica una parola chiave utilizzata da un numero di telefono nella messaggistica con l'utente](#page-184-0)  [AWS finale SMS](#page-184-0)
- [Eliminare una parola chiave da un numero di telefono nella messaggistica con l'utente AWS finale](#page-185-0)  [SMS](#page-185-0)
- [Aggiungere una parola chiave a un pool di telefoni in AWS End User Messaging SMS](#page-186-0)
- [Visualizza le parole chiave utilizzate da un pool di telefoni nella messaggistica con l'utente AWS](#page-187-0) [finale SMS](#page-187-0)
- [Modificare una parola chiave in un pool di telefoni](#page-188-0)
- [Eliminare una parola chiave da un pool di telefoni in AWS End User Messaging SMS](#page-189-0)

## <span id="page-181-0"></span>Parole chiave di opt-out obbligatorie

Laddove richiesto dalle leggi e dai regolamenti locali (ad esempio negli Stati Uniti e in Canada), SMS MMS i destinatari possono utilizzare i propri dispositivi per annullare l'iscrizione rispondendo al messaggio con una delle seguenti risposte:

## **a** Note

Puoi aggiungere parole chiave personalizzate ai numeri di telefono e ai pool di telefoni per disattivarli.

- ARRET
- CANCEL
- END
- OPT-OUT
- OPTOUT
- QUIT
- REMOVE
- STOP
- TD
- UNSUBSCRIBE

Per rinunciare, il destinatario deve rispondere allo stesso numero di telefono SMS utilizzato da AWS End User Messaging per recapitare il messaggio. Dopo l'annullamento, il destinatario non riceve SMS più MMS messaggi dal tuo AWS account.

**a** Note

Per i numeri verdi negli Stati Uniti, le opzioni di opt-out sono gestite a livello di operatore. L'unica parola chiave di opt-out supportata per un numero verde statunitense è. STOP Non è possibile aggiungere altre parole chiave di opt-out o modificare il messaggio di risposta che i destinatari ricevono quando effettuano l'opt-out. Un utente può iscriversi nuovamente inviando un nuovo messaggio al numero verde utilizzando una delle due UNSTOP o START come parola chiave.

Per configurare la possibilità di consentire a un utente di iscriversi nuovamente, aggiungi le parole chiaveUNSTOP, START o entrambe, al tuo numero verde e imposta l'azione relativa alla parola chiave su. Opt-in

## <span id="page-182-0"></span>Azioni con parole chiave

A una parola chiave può essere associata una delle tre azioni. Quando un cliente risponde con la parola chiave, l'azione verrà eseguita.

- Opt-out— Il destinatario viene aggiunto all'elenco di opt-out e non riceverà messaggi futuri.
- Opt-in— Il destinatario desidera ricevere messaggi futuri.
- Automatic responseViene inviato un messaggio al destinatario.

# <span id="page-182-1"></span>Aggiungere una parola chiave a un numero di telefono nella messaggistica con l'utente AWS finale SMS

Utilizza la SMS console di messaggistica per l'utente AWS finale o AWS CLI personalizza le risposte alle parole chiave per il tuo numero di telefono.

Add a keyword (Console)

Utilizza la SMS console di messaggistica per l'utente AWS finale per aggiungere parole chiave al tuo numero di telefono.

Aggiunta di una parola chiave

- 1. Apri la SMS console di messaggistica per l'utente AWS finale all'indirizzo [https://](https://console.aws.amazon.com/sms-voice/)  [console.aws.amazon.com/sms-voice/.](https://console.aws.amazon.com/sms-voice/)
- 2. Nel pannello di navigazione, in Configurazioni, scegli Numero di telefono.
- 3. Nella pagina Numero di telefono, scegli il numero di telefono a cui aggiungere una parola chiave.
- 4. Nella scheda Parole chiave, scegli il pulsante Aggiungi parola chiave.
- 5. Nel riquadro Parole chiave personalizzate aggiungi quanto segue:
	- Parola chiave: la nuova parola chiave da aggiungere.
- Messaggio di risposta: il messaggio da inviare al destinatario.
- Azione con parole chiave: l'operazione da eseguire quando si riceve la parola chiave.
- 6. Scegli Aggiungi parola chiave.

Add or edit a keyword (AWS CLI)

È possibile utilizzare il comando [put-keyword](https://docs.aws.amazon.com/cli/latest/reference/pinpoint-sms-voice-v2/put-keyword.html) per creare una nuova parola chiave o modificarla. Se la parola chiave esiste già, verrà sovrascritta.

Per creare una parola chiave, esegui il seguente comando nella AWS CLI:

```
$ aws pinpoint-sms-voice-v2 put-keyword \
> --origination-identity OriginationIdentity \
> --keyword Keyword \
> --keyword-message KeywordMessage \
> --keyword-action KeywordAction
```
Nel comando precedente, apporta le modifiche seguenti:

- Replace (Sostituisci) *OriginationIdentity* con l'ID univoco o Amazon Resource Name (ARN) del numero di telefono a cui desideri aggiungere la parola chiave.
- Replace (Sostituisci) *Keyword* con la nuova parola chiave.
- Replace (Sostituisci) *KeywordMessage* con il messaggio da usare per rispondere alla parola chiave.
- Replace (Sostituisci) *KeywordAction* l'azione (AUTOMATIC\_RESPONSE,OPT\_OUT,OPT\_IN) da eseguire quando viene ricevuta la parola chiave.

# <span id="page-183-0"></span>Visualizza le parole chiave utilizzate da un numero di telefono nella messaggistica con l'utente AWS finale SMS

È possibile utilizzare il comando [describe-keywords](https://docs.aws.amazon.com/cli/latest/reference/pinpoint-sms-voice-v2/describe-keywords.html) per visualizzare informazioni sulle parole chiave associate a un'identità di origine.

Per visualizzare un elenco di parole chiave utilizzando la nella AWS CLI riga di comando, immettete il seguente comando:

```
$ aws pinpoint-sms-voice-v2 describe-keywords \
```
> --origination-identity *OriginationIdentity*

Nel comando precedente, apporta le modifiche seguenti:

Replace (Sostituisci) *OriginationIdentity* con l'ID univoco o Amazon Resource Name (ARN) del numero di telefono o dell'ID mittente da cui desideri ricevere un elenco di parole chiave.

# <span id="page-184-0"></span>Modifica una parola chiave utilizzata da un numero di telefono nella messaggistica con l'utente AWS finale SMS

Utilizza la SMS console di messaggistica per l'utente AWS finale o AWS CLI per modificare le risposte alle parole chiave per il tuo numero di telefono.

Edit a keyword (Console)

Utilizza la SMS console di messaggistica per l'utente AWS finale per modificare le parole chiave.

Per modificare una parola chiave

- 1. Apri la SMS console di messaggistica per l'utente AWS finale all'indirizzo [https://](https://console.aws.amazon.com/sms-voice/)  [console.aws.amazon.com/sms-voice/.](https://console.aws.amazon.com/sms-voice/)
- 2. Nel pannello di navigazione, in Configurazioni, scegli Numero di telefono.
- 3. Nella pagina Numero di telefono, scegli il numero di telefono che contiene la parola chiave.
- 4. Nella scheda Parole chiave, scegli la parola chiave da modificare, quindi il pulsante Modifica parola chiave.
- 5. Nel riquadro Parola chiave personalizzata, modifica una delle seguenti opzioni:
	- Parola chiave: la parola chiave da modificare.
	- Messaggio di risposta: il messaggio da inviare al destinatario.
	- Azione con parole chiave: l'operazione da eseguire quando si riceve la parola chiave.
- 6. Scegli Salva parola chiave.

Add or edit a keyword (AWS CLI)

Puoi usare il comando [put-keyword](https://docs.aws.amazon.com/cli/latest/reference/pinpoint-sms-voice-v2/put-keyword.html) per creare una nuova parola chiave o modificarla. Se la parola chiave esiste già, verrà sovrascritta.

Per creare una parola chiave, esegui il seguente comando nella AWS CLI:

```
$ aws pinpoint-sms-voice-v2 put-keyword \
> --origination-identity OriginationIdentity \
> --keyword Keyword \
> --keyword-message KeywordMessage \
> --keyword-action KeywordAction
```
Nel comando precedente, apporta le modifiche seguenti:

- Replace (Sostituisci) *OriginationIdentity* con l'ID univoco o Amazon Resource Name (ARN) del numero di telefono a cui desideri aggiungere la parola chiave.
- Replace (Sostituisci) *Keyword* con la nuova parola chiave.
- Replace (Sostituisci) *KeywordMessage* con il messaggio da usare per rispondere alla parola chiave.
- Replace (Sostituisci) *KeywordAction* l'azione (AUTOMATIC\_RESPONSE,OPT\_OUT,OPT\_IN) da eseguire quando viene ricevuta la parola chiave.

# <span id="page-185-0"></span>Eliminare una parola chiave da un numero di telefono nella messaggistica con l'utente AWS finale SMS

Utilizza la SMS console di messaggistica per l'utente AWS finale per eliminare una parola chiave dal tuo numero di telefono.

## **a** Note

Le parole chiave di opt-out obbligatorie non possono essere eliminate.

Per eliminare una parola chiave

- 1. Apri la SMS console di messaggistica per l'utente AWS finale all'indirizzo [https://](https://console.aws.amazon.com/sms-voice/)  [console.aws.amazon.com/sms-voice/.](https://console.aws.amazon.com/sms-voice/)
- 2. Nel pannello di navigazione, in Configurazioni, scegli Numeri di telefono.
- 3. Nella pagina Numeri di telefono, scegli il numero di telefono che contiene la parola chiave.
- 4. Nella scheda Parole chiave, scegli la parola chiave da eliminare, quindi Rimuovi parola chiave.

# <span id="page-186-0"></span>Aggiungere una parola chiave a un pool di telefoni in AWS End User Messaging SMS

Utilizza la SMS console di messaggistica per l'utente AWS finale o AWS CLI personalizza le risposte con parole chiave per il tuo pool di telefoni.

Add a keyword (Console)

Utilizza la SMS console di messaggistica con l'utente AWS finale per aggiungere parole chiave al tuo pool.

Aggiunta di una parola chiave

- 1. Apri la SMS console di messaggistica per l'utente AWS finale all'indirizzo [https://](https://console.aws.amazon.com/sms-voice/)  [console.aws.amazon.com/sms-voice/.](https://console.aws.amazon.com/sms-voice/)
- 2. Nel riquadro di navigazione, in Configurazioni, scegli Pool di telefoni.
- 3. Nella pagina Phone Pools, scegli il pool a cui aggiungere una parola chiave.
- 4. Nella scheda Parole chiave, scegli Aggiungi parola chiave.
- 5. Nel riquadro Parole chiave personalizzate, procedi come segue:
	- Parola chiave: la nuova parola chiave da aggiungere.
	- Messaggio di risposta: il messaggio da inviare al destinatario.
	- Azione con parole chiave: l'operazione da eseguire quando si riceve la parola chiave.
- 6. Scegli Aggiungi parola chiave.

Add or edit a keyword (AWS CLI)

È possibile utilizzare il comando [put-keyword](https://docs.aws.amazon.com/cli/latest/reference/pinpoint-sms-voice-v2/put-keyword.html) per creare una nuova parola chiave o modificarla. Se la parola chiave esiste già, verrà sovrascritta.

Per creare una parola chiave, esegui il seguente comando nella AWS CLI:

```
$ aws pinpoint-sms-voice-v2 put-keyword \
```
- > --origination-identity *OriginationIdentity* \
- > --keyword *Keyword* \
- > --keyword-message *KeywordMessage* \
- > --keyword-action *KeywordAction*

Nel comando precedente, apporta le modifiche seguenti:

- Replace (Sostituisci) *OriginationIdentity* con l'ID univoco o Amazon Resource Name (ARN) del pool a cui desideri aggiungere la parola chiave.
- Replace (Sostituisci) *Keyword* con la nuova parola chiave.
- Replace (Sostituisci) *KeywordMessage* con il messaggio da usare per rispondere alla parola chiave.
- Replace (Sostituisci) *KeywordAction* l'azione (AUTOMATIC\_RESPONSE,OPT\_OUT,OPT\_IN) da eseguire quando viene ricevuta la parola chiave.

# <span id="page-187-0"></span>Visualizza le parole chiave utilizzate da un pool di telefoni nella messaggistica con l'utente AWS finale SMS

Utilizza la SMS console di messaggistica per l'utente AWS finale o AWS CLI per visualizzare le risposte alle parole chiave per il tuo pool di telefoni.

View keywords (Console)

Utilizzate la SMS console di messaggistica con l'utente AWS finale per visualizzare le parole chiave del vostro pool.

Aggiunta di una parola chiave

- 1. Apri la SMS console di messaggistica per l'utente AWS finale all'indirizzo [https://](https://console.aws.amazon.com/sms-voice/)  [console.aws.amazon.com/sms-voice/.](https://console.aws.amazon.com/sms-voice/)
- 2. Nel riquadro di navigazione, in Configurazioni, scegli Pool di telefoni.
- 3. Nella pagina Phone Pools, scegli il pool.
- 4. Nella scheda Parole chiave, puoi visualizzare la parola chiave, il messaggio di risposta e le azioni.

List keywords (AWS CLI)

È possibile utilizzare il comando [describe-keywords](https://docs.aws.amazon.com/cli/latest/reference/pinpoint-sms-voice-v2/describe-keywords.html) per visualizzare informazioni sulle parole chiave associate a un'identità di origine.

Per visualizzare un elenco di parole chiave utilizzando la nella AWS CLI riga di comando, immettete il seguente comando:

```
$ aws pinpoint-sms-voice-v2 describe-keywords \
> --origination-identity OriginationIdentity
```

```
Nel comando precedente, apporta le modifiche seguenti:
```
Replace (Sostituisci) *OriginationIdentity* con l'ID univoco o Amazon Resource Name (ARN) del numero di telefono o dell'ID mittente da cui desideri ricevere un elenco di parole chiave.

## <span id="page-188-0"></span>Modificare una parola chiave in un pool di telefoni

Utilizza la SMS console di messaggistica per l'utente AWS finale o AWS CLI per modificare le risposte alle parole chiave per il tuo pool di telefoni.

Edit a keyword (Console)

Utilizzate la SMS console di messaggistica per l'utente AWS finale per modificare le parole chiave nel vostro pool.

Per modificare una parola chiave

- 1. Apri la SMS console di messaggistica per l'utente AWS finale all'indirizzo [https://](https://console.aws.amazon.com/sms-voice/)  [console.aws.amazon.com/sms-voice/.](https://console.aws.amazon.com/sms-voice/)
- 2. Nel riquadro di navigazione, in Configurazioni, scegli Pool di telefoni.
- 3. Nella pagina Phone Pools, scegli il pool che contiene la parola chiave.
- 4. Nella scheda Parole chiave, scegli la parola chiave da modificare, quindi Modifica parola chiave.
- 5. Nel riquadro Parola chiave personalizzata, modifica una delle seguenti opzioni:
	- Parola chiave: la parola chiave da modificare.
	- Messaggio di risposta: il messaggio da inviare al destinatario.
	- Azione con parole chiave: l'operazione da eseguire quando si riceve la parola chiave.
- 6. Scegli Salva parola chiave.

Add or edit a keyword (AWS CLI)

Puoi usare il comando [put-keyword](https://docs.aws.amazon.com/cli/latest/reference/pinpoint-sms-voice-v2/put-keyword.html) per creare una nuova parola chiave o modificarla. Se la parola chiave esiste già, verrà sovrascritta.

Per creare una parola chiave, esegui il seguente comando nella AWS CLI:

```
$ aws pinpoint-sms-voice-v2 put-keyword \
> --origination-identity OriginationIdentity \
> --keyword Keyword \
> --keyword-message KeywordMessage \
> --keyword-action KeywordAction
```
Nel comando precedente, apporta le modifiche seguenti:

- Replace (Sostituisci) *OriginationIdentity* con l'ID univoco o Amazon Resource Name (ARN) del pool a cui desideri aggiungere la parola chiave.
- Replace (Sostituisci) *Keyword* con la nuova parola chiave.
- Replace (Sostituisci) *KeywordMessage* con il messaggio da usare per rispondere alla parola chiave.
- Replace (Sostituisci) *KeywordAction* l'azione (AUTOMATIC\_RESPONSE,OPT\_OUT,OPT\_IN) da eseguire quando viene ricevuta la parola chiave.

# <span id="page-189-0"></span>Eliminare una parola chiave da un pool di telefoni in AWS End User Messaging SMS

Utilizza la SMS console di messaggistica per l'utente AWS finale o AWS CLI per eliminare una parola chiave dal tuo pool di telefoni.

Delete a keyword (Console)

Utilizzate la SMS console di messaggistica con l'utente AWS finale per eliminare le parole chiave nel pool.

### **a** Note

Le parole chiave di opt-out obbligatorie non possono essere eliminate.

Per eliminare una parola chiave

1. Apri la SMS console di messaggistica per l'utente AWS finale all'indirizzo [https://](https://console.aws.amazon.com/sms-voice/)  [console.aws.amazon.com/sms-voice/.](https://console.aws.amazon.com/sms-voice/)

- 2. Nel riquadro di navigazione, in Configurazioni, scegli Pool di telefoni.
- 3. Nella pagina Phone Pools, scegli il pool che contiene la parola chiave.
- 4. Nella scheda Parole chiave, scegli la parola chiave, quindi Rimuovi parola chiave.

Delete a keyword (AWS CLI)

È possibile utilizzare la parola chiave [CLIdelete-per eliminare una parola chiave.](https://docs.aws.amazon.com/cli/latest/reference/pinpoint-sms-voice-v2/delete-keyword.html)

Nella riga di comando, inserisci il comando seguente:

```
$ aws pinpoint-sms-voice-v2 delete-keyword \
> --origination-identity OriginationIdentity \
> --keyword Keyword
```
Nel comando precedente, apporta le modifiche seguenti:

- Replace (Sostituisci) *OriginationIdentity* con l'ID univoco o Amazon Resource Name (ARN) del numero di telefono o dell'ID mittente da cui desideri rimuovere la parola chiave.
- Replace (Sostituisci) *Keyword* con la parola chiave da eliminare.

# <span id="page-191-1"></span>Set di configurazione in AWS End User Messaging SMS

Un set di configurazione è un insieme di regole applicate quando un messaggio viene inviato. Ad esempio, un set di configurazione può specificare una destinazione per gli eventi associati a un messaggio. Quando si verificano SMS eventi (ad esempio eventi di consegna o di errore), vengono indirizzati alla destinazione associata al set di configurazione specificato al momento dell'invio del messaggio. Non è necessario utilizzare i set di configurazione per inviare messaggi, ma è consigliabile farlo. Se non si specifica un set di configurazione con una destinazione di evento, API non emette record di eventi. Questi record di eventi consentono di determinare il numero di messaggi inviati, l'importo pagato per ciascuno di essi e se il messaggio è stato ricevuto o meno dal destinatario.

## Argomenti

- [Creare un set di configurazione in AWS End User Messaging SMS](#page-191-0)
- [Modificare un set di configurazione in AWS End User Messaging SMS](#page-192-0)
- [Visualizza tutti i set di configurazione in AWS End User Messaging SMS](#page-193-0)
- [Eliminare un set di configurazione in AWS End User Messaging SMS](#page-193-1)
- [Gestire i tag per una configurazione impostata in AWS End User Messaging SMS](#page-194-0)
- [Modifica dell'associazione di configurazione e protezione della configurazione di un set di](#page-196-0)  [configurazione in AWS End User Messaging SMS](#page-196-0)

## <span id="page-191-0"></span>Creare un set di configurazione in AWS End User Messaging SMS

Utilizzate la SMS console di messaggistica per l'utente AWS finale o AWS CLI per creare un set di configurazione. Dopo aver creato un set di configurazione, è necessario aggiungere una destinazione dell'evento e proteggere la configurazione.

## Creating a configuration set (Console)

Per creare un set di configurazione utilizzando la SMS console di messaggistica per l'utente AWS finale, procedi nel seguente modo:

- 1. Apri la SMS console di messaggistica per l'utente AWS finale all'indirizzo [https://](https://console.aws.amazon.com/sms-voice/)  [console.aws.amazon.com/sms-voice/.](https://console.aws.amazon.com/sms-voice/)
- 2. Nel riquadro di navigazione, in Configurazioni, scegli Set di configurazione e quindi Crea set di configurazione.
- 3. Per Nome del set di configurazione, inserisci un nome descrittivo per il set di configurazione.
- 4. Scegliete Crea set di configurazione.

Creating a configuration set (AWS CLI)

È possibile utilizzare il [create-configuration-setc](https://docs.aws.amazon.com/cli/latest/reference/pinpoint-sms-voice-v2/create-configuration-set.html)omando per creare un nuovo set di configurazione.

```
$ aws pinpoint-sms-voice-v2 create-configuration-set \
> --configuration-set-name configurationSet
```
Nel comando precedente, sostituisci *configurationSet* con il nome del set di configurazione che si desidera creare.

# <span id="page-192-0"></span>Modificare un set di configurazione in AWS End User Messaging SMS

Per modificare un set di configurazione utilizzando la SMS console di messaggistica per l'utente AWS finale, procedi nel seguente modo:

- 1. Apri la SMS console di messaggistica per l'utente AWS finale all'indirizzo [https://](https://console.aws.amazon.com/sms-voice/)  [console.aws.amazon.com/sms-voice/.](https://console.aws.amazon.com/sms-voice/)
- 2. Nel riquadro di navigazione, in Configurazioni, scegli Set di configurazione.
- 3. Nella pagina Set di configurazione, scegli il set di configurazione da modificare.
- 4. Seleziona la scheda Imposta impostazioni, quindi scegli Modifica impostazioni.
- 5. Nelle impostazioni dell'elenco, procedi come segue:
	- Tipo di messaggio scegli una delle seguenti opzioni:
		- Promozionale: scegli questa opzione per inviare messaggi di marketing o messaggi per promuovere la tua attività o il tuo servizio.
		- Transazionale: scegli questa opzione per inviare messaggi urgenti, come la reimpostazione della password o gli avvisi sulle transazioni.
	- ID mittente predefinito: scegli l'ID mittente predefinito per il set di configurazione.
- 6. Scegli Save changes (Salva modifiche).

# <span id="page-193-0"></span>Visualizza tutti i set di configurazione in AWS End User Messaging SMS

Utilizzate la AWS CLI per visualizzare i set di configurazione.

List configuration sets (AWS CLI)

È possibile utilizzare il [describe-configuration-setsc](https://docs.aws.amazon.com/cli/latest/reference/pinpoint-sms-voice-v2/describe-configuration-sets.html)omando per visualizzare le informazioni sui set di configurazione nel proprio SMS account di messaggistica per l'utente AWS finale.

Per visualizzare un elenco dei set di configurazione presenti nell'account, utilizzare AWS CLI

• Nella riga di comando, inserisci il comando seguente:

\$ aws pinpoint-sms-voice-v2 describe-configuration-sets

Describe a configuration set (AWS CLI)

È possibile utilizzare il [describe-configuration-setsc](https://docs.aws.amazon.com/cli/latest/reference/pinpoint-sms-voice-v2/describe-configuration-sets.html)omando per visualizzare le informazioni su un set di configurazione nel proprio SMS account di messaggistica per l'utente AWS finale.

Per visualizzare informazioni su set di configurazione specifici, utilizzare AWS CLI

• Nella riga di comando, inserisci il comando seguente:

```
$ aws pinpoint-sms-voice-v2 describe-configuration-sets \ 
> --configuration-set-names configurationSet
```
Nel comando precedente, sostituisci *configurationSet* con il nome del set di configurazione di cui vuoi trovare i dettagli. È inoltre possibile specificare più set di configurazione separando il nome di ciascun set con uno spazio.

# <span id="page-193-1"></span>Eliminare un set di configurazione in AWS End User Messaging SMS

Utilizzate la SMS console di messaggistica per l'utente AWS finale o AWS CLI per eliminare un set di configurazione.

Deleting a configuration set (Console)

Per eliminare un set di configurazione utilizzando la SMS console di messaggistica per l'utente AWS finale, procedi nel seguente modo:

- 1. Apri la SMS console di messaggistica per l'utente AWS finale all'indirizzo [https://](https://console.aws.amazon.com/sms-voice/)  [console.aws.amazon.com/sms-voice/.](https://console.aws.amazon.com/sms-voice/)
- 2. Nel riquadro di navigazione, in Configurazioni, scegli Set di configurazione.
- 3. Seleziona il set di configurazione che desideri eliminare, quindi scegli Elimina.

Deleting a configuration set (AWS CLI)

È possibile utilizzare il [delete-configuration-setc](https://docs.aws.amazon.com/cli/latest/reference/pinpoint-sms-voice-v2/delete-configuration-set.html)omando per eliminare un set di configurazione.

```
$ aws pinpoint-sms-voice-v2 delete-configuration-set \
> --configuration-set-name configurationSet
```
Nel comando precedente, sostituisci *configurationSet* con il nome del set di configurazione che si desidera eliminare.

# <span id="page-194-0"></span>Gestire i tag per una configurazione impostata in AWS End User Messaging SMS

I tag sono coppie di chiavi e valori che è possibile applicare facoltativamente alle AWS risorse per controllarne l'accesso o l'utilizzo. L'aggiunta di un tag a una risorsa può aiutarti a classificare e gestire le risorse in diversi modi, ad esempio per scopo, proprietario, ambiente o altri criteri. Puoi utilizzare i tag per trovare facilmente le risorse esistenti o per controllare quali utenti possono accedere a risorse specifiche.

## Manage tags (Console)

Utilizza la SMS console di messaggistica per l'utente AWS finale per aggiungere, modificare o eliminare un tag.

Aggiungi un tag (console)

1. Apri la SMS console di messaggistica per l'utente AWS finale all'indirizzo [https://](https://console.aws.amazon.com/sms-voice/)  [console.aws.amazon.com/sms-voice/.](https://console.aws.amazon.com/sms-voice/)

- 2. Nel riquadro di navigazione, in Configurazioni, scegli Set di configurazione.
- 3. Nella pagina Set di configurazione, scegli il set di configurazione a cui aggiungere un tag.
- 4. Nella scheda Tag scegliere Gestisci tag.
- 5. Aggiungi un tag: in Gestisci tag, scegli Aggiungi nuovo tag per creare una nuova coppia chiave/valore vuota.
	- Eliminare un tag: in Gestisci tag, scegli Rimuovi accanto alla coppia chiave/valore.
	- Modifica un tag: in Gestisci tag, scegli la chiave o il valore e modifica il testo.
- 6. Scegli Save changes (Salva modifiche).

Manage tags (AWS CLI)

Usa il AWS CLI per aggiungere o modificare un tag.

```
$ aws pinpoint-sms-voice-v2 tag-resource \ 
   --resource-arn resource-arn \ 
   --tags tags={key1=value1,key2=value2}
```
Nell'esempio precedente, procedere nel modo seguente:

- Replace (Sostituisci) *resource-arn* con l'Amazon Resource Name (ARN) a cui desideri aggiungere i tag.
- Replace (Sostituisci) *key1* e *key2* con le chiavi dei tag che vuoi aggiungere alla risorsa.
- Replace (Sostituisci) *value1* e *value2* con i valori dei tag che si desidera aggiungere per le rispettive chiavi.

Usa il AWS CLI per eliminare un tag.

```
$ aws pinpoint-sms-voice-v2 untag-resource \ 
   --resource-arn resource-arn \ 
   --tag-keys tags={key1=value1,key2=value2}
```
Nell'esempio precedente, procedere nel modo seguente:

• Replace (Sostituisci) *resource-arn* con l'Amazon Resource Name (ARN) da cui desideri rimuovere il tag.

- Replace (Sostituisci) *key1* e *key2* con le chiavi dei tag che desideri rimuovere.
- Replace (Sostituisci) *value1* e *value2* con i valori dei tag che vuoi rimuovere.

# <span id="page-196-0"></span>Modifica dell'associazione di configurazione e protezione della configurazione di un set di configurazione in AWS End User Messaging SMS

Per modificare la configurazione di protezione associata a un set di configurazione, è possibile utilizzare la AWS SMS console di messaggistica con l'utente finale, l'AssociaterotectConfigurationazione in AWS End User Messaging SMS and voice v2 API o il aws sms-voice associate-protect-configuration comando in. AWS CLI Questa sezione mostra come modificare la configurazione di protezione di un set di configurazione utilizzando la SMS console AWS End User Messaging e il AWS CLI.

Per ulteriori informazioni sulle configurazioni di protezione, consulta[Utilizzo delle configurazioni di](#page-313-0) [protezione nella messaggistica con l'utente AWS finale SMS](#page-313-0).

Edit a configuration set's protect configuration association (Console)

- 1. Apri la SMS console di messaggistica per l'utente AWS finale all'indirizzo [https://](https://console.aws.amazon.com/sms-voice/)  [console.aws.amazon.com/sms-voice/.](https://console.aws.amazon.com/sms-voice/)
- 2. Nel riquadro di navigazione, in Configurazioni, scegli Set di configurazione.
- 3. Nella pagina Set di configurazione, scegli un set di configurazione.
- 4. Nella pagina dei dettagli del set di configurazione, selezionare la scheda Proteggi la configurazione e quindi Modifica impostazioni.
- 5. In Proteggi la gestione della configurazione per la configurazione di Proteggi, scegli la configurazione di protezione da associare al set di configurazione. Questa sostituisce l'attuale associazione di configurazione di protezione. Scegliete Nessuna associazione per dissociare il set di configurazione da una configurazione di protezione.
- 6. Scegli Salva modifiche.

Edit a configuration set's protect configuration association (AWS CLI)

Per modificare l'associazione di configurazione di protezione di un set di configurazione, AWS CLI seguite le istruzioni [Modificare un'associazione di configurazione di protezione in AWS End User](#page-319-0) 

[Messaging SMS](#page-319-0) riportate nella scheda Modifica un'associazione di configurazione di protezione (AWS CLI).

# Destinazioni degli eventi nella messaggistica con l'utente AWS finale SMS

La destinazione di un evento è un luogo (ad esempio un CloudWatch gruppo, uno stream Amazon Data Firehose o un SNS argomento Amazon) a cui SMS vengono inviati gli eventi vocali. Per utilizzare le destinazioni degli eventi, devi prima creare la destinazione e poi associarla a un[Set di](#page-191-1) [configurazione in AWS End User Messaging SMS](#page-191-1). Puoi associare un massimo di cinque destinazioni di evento a un unico set di configurazione. Quando si invia un messaggio, la chiamata a API include un riferimento al set di configurazione.

## **Prerequisiti**

È necessario aver già creato un set di configurazione a cui associare le destinazioni degli eventi, vedere[Set di configurazione in AWS End User Messaging SMS.](#page-191-1)

## Argomenti

- [Tipi di eventi per SMSMMS, e voce](#page-198-0)
- [Esempio di dati sugli SMS eventi di messaggistica con l'utente AWS finale](#page-202-0)
- [Configura una destinazione per CloudWatch eventi Amazon in AWS End User Messaging SMS](#page-215-0)
- [Configurazione di una destinazione per eventi Amazon Data Firehose in AWS End User Messaging](#page-222-0) [SMS](#page-222-0)
- [Configura una destinazione per SNS eventi Amazon in AWS End User Messaging SMS](#page-230-0)

## <span id="page-198-0"></span>Tipi di eventi per SMSMMS, e voce

Il modo più semplice per utilizzare le destinazioni degli eventi consiste nell'inviare tutti gli eventiSMS, MMS anche vocali, a un'unica destinazione. Tuttavia, è possibile configurare le destinazioni di evento in modo che tipi specifici di eventi vengano inviati a destinazioni diverse. Ad esempio, puoi inviare tutti gli eventi relativi alla consegna a Firehose per l'archiviazione e tutti gli eventi di errore a un SNS argomento Amazon in modo da ricevere una notifica quando si verificano. Puoi anche inviare SMS eventi ed eventi vocali in luoghi diversi.

È possibile configurare le destinazioni di evento per l'invio dei seguenti tipi di eventi:

### SMSe Eventi vocali MMS

• ALL— Invia tutti SMS MMS gli eventi e gli eventi vocali alla destinazione specificata.

## **SMSeventi**

- TEXT\_ALL Invia tutti SMS gli eventi alla destinazione specificata.
- TEXT\_ DELIVERED (Delivered) Invia tutti gli eventi di SMS consegna alla destinazione specificata. A seconda del paese di destinazione, SUCCESSFUL gli eventi TEXT\_ DELIVERED e TEXT\_ possono essere utilizzati in modo intercambiabile.
- TEXT\_ SUCCESSFUL (Operativo riuscito): gli eventi di successo si verificano quando il messaggio viene accettato dal corriere del destinatario. A seconda del paese di destinazione, SUCCESSFUL gli eventi TEXT\_ DELIVERED e TEXT\_ possono essere utilizzati in modo intercambiabile.
- TEXT\_ QUEUED (In coda) Gli eventi in coda si verificano quando il messaggio è in coda per il recapito, ma non è ancora stato recapitato.
- TEXT\_ PENDING (In sospeso) Gli eventi in sospeso si verificano quando un messaggio è in fase di consegna, ma non è stato ancora recapitato (o non è stato recapitato).
- TEXT\_ BLOCKED (Bloccato): gli eventi bloccati si verificano quando il dispositivo o l'operatore del destinatario blocca i messaggi a quel destinatario.
- TEXT\_ TTL \_ EXPIRED (TTLscaduto): gli eventi TTL scaduti si verificano quando il tempo necessario per recapitare il messaggio supera il TTL valore specificato al momento dell'invio del messaggio.
- TEXT CARRIER UNREACHABLE (Carrier unreachable) Gli eventi Carrier Unreachable si verificano quando si verifica un errore temporaneo sulla rete dell'operatore del destinatario del messaggio.
- TEXT\_INVALID (SMSnon valido) Gli eventi non validi si verificano quando il numero di telefono di destinazione non è valido.
- TEXT\_INVALID \_ MESSAGE (messaggio non valido): gli eventi relativi ai messaggi non validi si verificano quando il corpo del SMS messaggio non è valido e non può essere recapitato.
- TEXT CARRIER BLOCKED (Corriere bloccato): gli eventi di blocco del corriere si verificano quando il corriere del destinatario blocca la consegna del messaggio. Ciò si verifica in genere quando l'operatore identifica il messaggio come dannoso (ad esempio, se il messaggio contiene informazioni che generano eventi di phishing) o offensivo (ad esempio, se si sospetta che il messaggio sia contenuto non richiesto o proibito).
- TEXT UNREACHABLE (Irraggiungibile): gli eventi irraggiungibili si verificano quando il dispositivo del destinatario non è disponibile. ad esempio se il dispositivo non è connesso a una rete mobile o è spento.
- TEXT\_ SPAM (Spam): gli eventi di spam si verificano quando il corriere del destinatario identifica il messaggio come contenente contenuti commerciali non richiesti e ne blocca la consegna.
- TEXT UNKNOWN (Sconosciuto) Si verificano eventi sconosciuti quando un messaggio non viene recapitato per un motivo non coperto da uno degli altri tipi di eventi. Gli errori sconosciuti possono essere temporanei o permanenti.

## Eventi vocali

- VOICE ALL Invia tutti gli eventi vocali alla destinazione specificata.
- VOICE COMPLETED (Completato) Gli eventi completati si verificano quando il messaggio audio viene riprodotto al destinatario. Questo stato non significa necessariamente che il messaggio sia stato recapitato a un destinatario fisico. Ad esempio, può indicare che il messaggio è stato recapitato a un sistema di segreteria telefonica.
- VOICE ANSWERED (Risposta) Gli eventi con risposta si verificano quando il destinatario risponde al telefono.
- VOICE\_ INITIATED (Avviato): invia eventi alla destinazione specificata ogni volta che viene avviato un messaggio vocale.
- VOICE TTL EXPIRED (TTLscaduto): gli eventi TTL scaduti si verificano quando il tempo necessario per recapitare il messaggio supera il TTL valore specificato al momento dell'invio del messaggio.
- VOICE\_ BUSY (Occupato): gli eventi occupati si verificano quando la linea telefonica del destinatario è occupata.
- VOICE NO ANSWER (Nessuna risposta): non si verifica alcun evento di risposta dopo che è stata effettuata la chiamata, ma il destinatario (o il suo sistema di posta vocale) non risponde mai.
- VOICE RINGING (Squilla) Gli eventi di squillo si verificano dopo che la chiamata è stata effettuata, ma prima che il destinatario risponda.
- VOICE\_ FAILED (Failed) Gli eventi di errore si verificano quando il messaggio non viene recapitato.

### **MMSeventi**

- MEDIA\_ALL Invia tutti MMS gli eventi alla destinazione specificata.
- MEDIA\_ PENDING (In sospeso): gli eventi in sospeso si verificano quando un messaggio è in fase di consegna, ma non è stato ancora recapitato (o non è stato recapitato).
- MEDIA QUEUED (Coda) Gli eventi in coda si verificano quando il messaggio è in coda per il recapito, ma non è ancora stato recapitato.
- MEDIA SUCCESSFUL (Operativo riuscito): gli eventi di successo si verificano quando il messaggio viene accettato dal corriere del destinatario.
- MEDIA\_ DELIVERED (Consegnato) Invia tutti gli eventi di MMS consegna alla destinazione specificata.
- MEDIA INVALID (MMSnon valido) Gli eventi non validi si verificano quando il numero di telefono di destinazione non è valido.
- MEDIA\_ INVALID \_ MESSAGE (messaggio non valido): gli eventi relativi ai messaggi non validi si verificano quando il corpo del MMS messaggio non è valido e non può essere recapitato.
- MEDIA UNREACHABLE (Irraggiungibile): gli eventi irraggiungibili si verificano quando il dispositivo del destinatario non è disponibile. ad esempio se il dispositivo non è connesso a una rete mobile o è spento.
- MEDIA CARRIER UNREACHABLE (Carrier unreachable) Gli eventi Carrier Unreachable si verificano quando si verifica un errore temporaneo sulla rete dell'operatore del destinatario del messaggio.
- MEDIA\_ BLOCKED (Bloccato): gli eventi bloccati si verificano quando il dispositivo o l'operatore del destinatario blocca i messaggi diretti a quel destinatario.
- MEDIA CARRIER BLOCKED (Corriere bloccato): gli eventi di blocco dell'operatore si verificano quando l'operatore del destinatario blocca la consegna del messaggio. Ciò si verifica in genere quando l'operatore identifica il messaggio come dannoso (ad esempio, se il messaggio contiene informazioni che generano eventi di phishing) o offensivo (ad esempio, se si sospetta che il messaggio sia contenuto non richiesto o proibito).
- MEDIA\_ SPAM (Spam): gli eventi di spam si verificano quando il corriere del destinatario identifica il messaggio come contenente contenuti commerciali non richiesti e blocca la consegna del messaggio.
- MEDIA UNKNOWN (Sconosciuto) Si verificano eventi sconosciuti quando un messaggio non viene recapitato per un motivo non coperto da uno degli altri tipi di eventi. Gli errori sconosciuti possono essere temporanei o permanenti.
- MEDIA TTL EXPIRED (TTLscaduto): gli eventi TTL scaduti si verificano quando il tempo necessario per recapitare il messaggio supera il TTL valore specificato al momento dell'invio del messaggio.
- MEDIA\_ FILE TYPE UNSUPPORTED (Tipo di file non supportato): gli eventi relativi al tipo di file non supportato si verificano quando un file multimediale non è in un formato supportato. Per un elenco dei tipi di file supportati, vedere [MMStipi di file, dimensioni e limiti di caratteri](#page-79-0)
- MEDIA FILE SIZE EXCEEDED (Dimensione del file): l'evento di superamento della dimensione del file si verifica quando il file multimediale ha una dimensione superiore a 600 KB.
- MEDIA FILE INACCESSIBLE (File inaccessibile) Gli eventi di inaccessibilità dei file si verificano quando la messaggistica per l'utente AWS finale SMS non dispone delle autorizzazioni per accedere al file.

# <span id="page-202-0"></span>Esempio di dati sugli SMS eventi di messaggistica con l'utente AWS finale

AWS End User Messaging SMS può trasmettere in streaming i dati relativi SMS agli eventi e le consegne di messaggi vocali. MMS Gli eventi generati dai corrieri possono richiedere fino a 72 ore per essere ricevuti e non devono essere utilizzati per determinare se c'è un ritardo nella consegna dei messaggi in uscita. Dopo 72 ore, se AWS End User Messaging non SMS ha ricevuto un evento finale da un corriere, il servizio restituirà automaticamente un messaggio in UNKNOWN messageStatus quanto non sappiamo cosa sia successo a quel messaggio.

## SMSregistro di esempio

L'JSONoggetto di un SMS evento contiene i dati mostrati nell'esempio seguente.

```
{ 
     "eventType": "TEXT_SUCCESSFUL", 
     "eventVersion": "1.0", 
     "eventTimestamp": 1686975103470, 
     "isFinal": true, 
     "originationPhoneNumber": "+12065550152", 
     "destinationPhoneNumber": "+14255550156", 
     "isoCountryCode": "US", 
     "messageId": "862a8790-60c0-4430-9b2b-658bdexample", 
     "messageRequestTimestamp": 1686975103170,
```

```
 "messageEncoding": "GSM", 
     "messageType": "PROMOTIONAL", 
     "messageStatus": "SUCCESSFUL", 
     "messageStatusDescription": "Message has been accepted by phone carrier", 
     "context": { 
         "account": "bar" 
     }, 
     "totalMessageParts": 1, 
     "totalMessagePrice": 0.09582, 
     "totalCarrierFee": 0.0
}
```
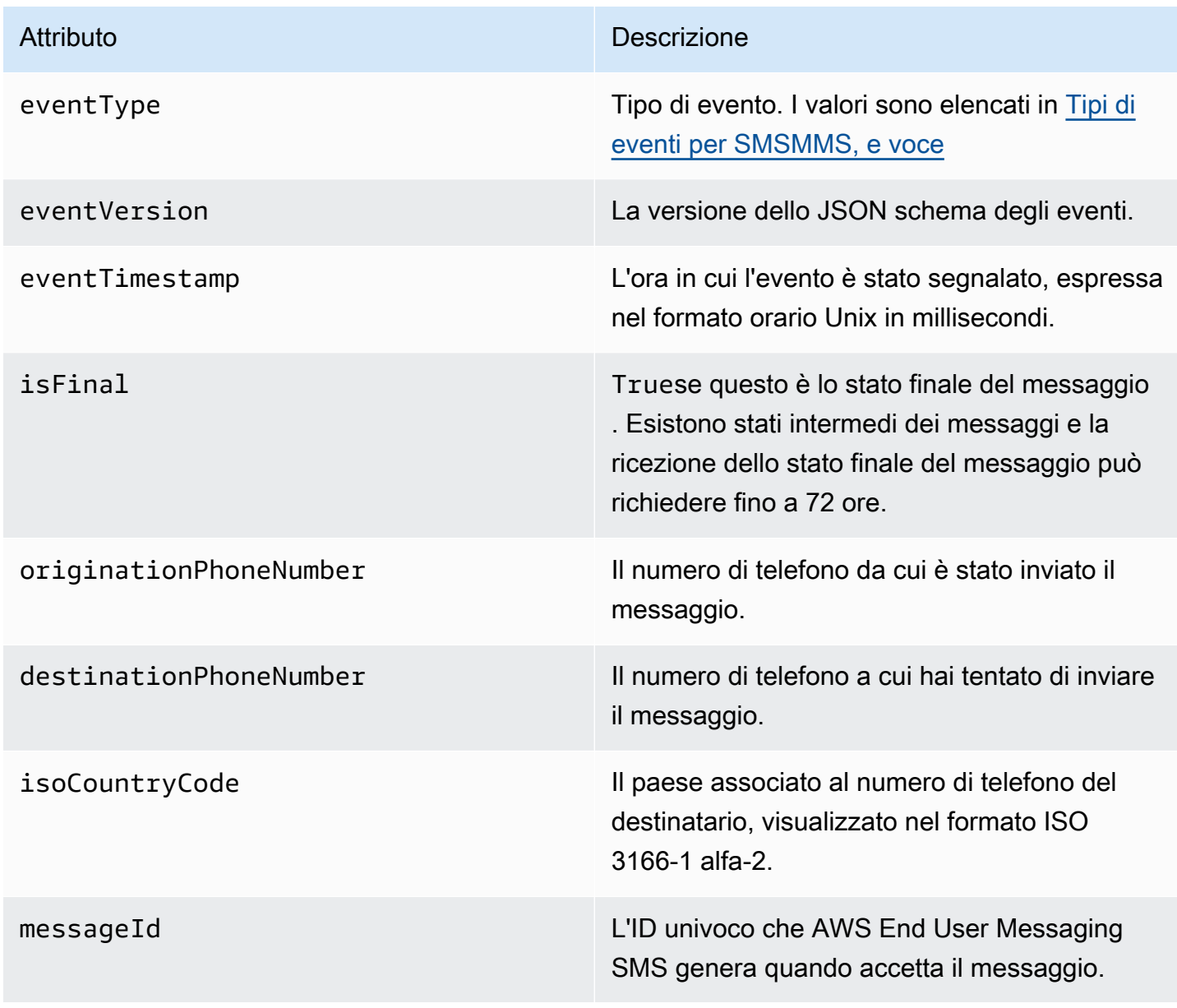

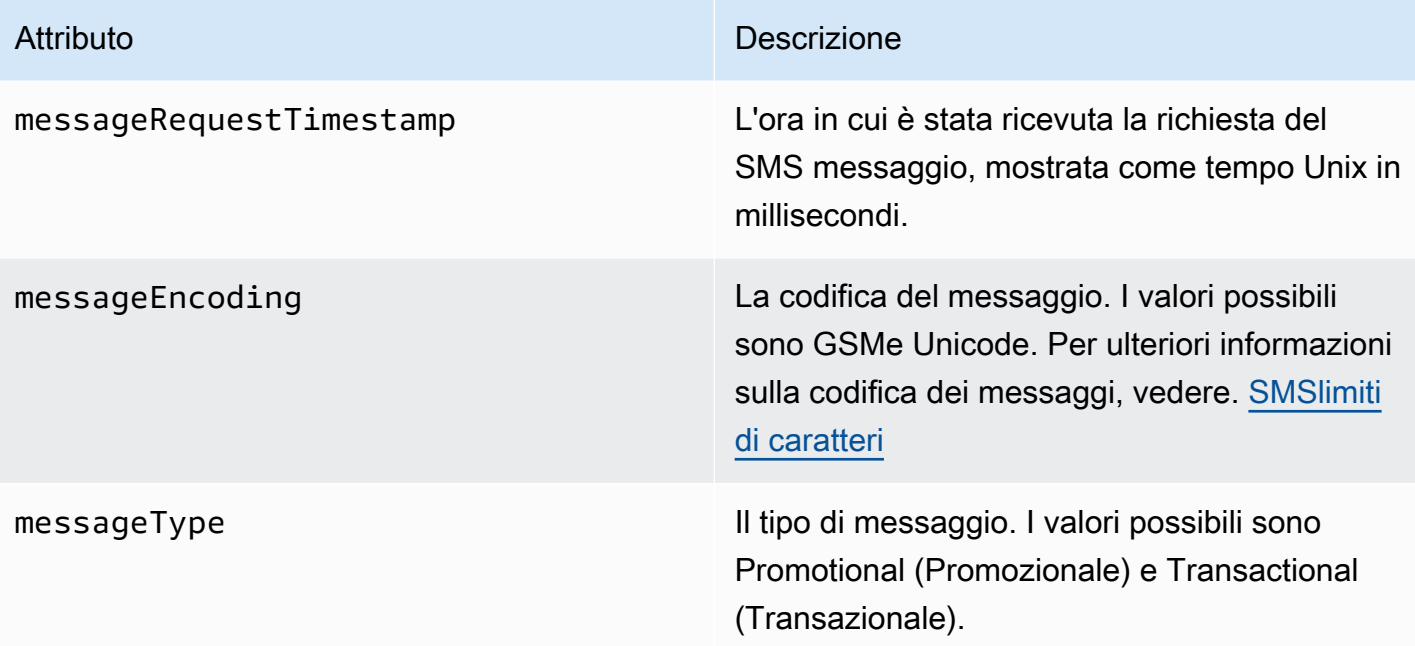

### Attributo **Descrizione**

messageStatus Lo stato del messaggio. I valori possibili sono:

- SUCCESSFUL— Il messaggio è stato accettato dal gestore telefonico.
- DELIVERED— Il messaggio è stato accettato dal dispositivo del destinatario.
- PENDING— Il messaggio non è ancora stato recapitato sul dispositivo del destinatario.
- INVALID— Il numero di telefono di destinazi one non è valido.
- UNREACHABLE— Il dispositivo del destinata rio è attualmente irraggiungibile o non disponibile. Ad esempio, il dispositivo potrebbe essere spento o disconnesso dalla rete. Puoi provare a inviare nuovamente il messaggio in un secondo momento.
- UNKNOWN— Si è verificato un errore che ha impedito la consegna del messaggio. Questo errore è in genere transitorio e puoi tentare di inviare nuovamente il messaggio in un secondo momento.
- BLOCKED— Il dispositivo del destinatario sta bloccando SMS i messaggi provenienti dal numero di telefono del mittente.
- CARRIER\_UNREACHABLE Un problema con la rete mobile del destinatario ha impedito la consegna del messaggio. Questo errore è in genere transitorio e puoi tentare di inviare nuovamente il messaggio in un secondo momento.
- SPAM— L'operatore di telefonia mobile del destinatario ha identificato il contenuto del

### Attributo **Descrizione**

messaggio come spam e ne ha bloccato la consegna.

- INVALID\_ MESSAGE Il corpo del SMS messaggio non è valido e non può essere recapitato.
- CARRIER\_ BLOCKED Il corriere del destinatario ha bloccato la consegna di questo messaggio. Ciò si verifica spesso quando il carrier identifica il contenuto del messaggio come non richiesto o dannoso.
- TTL EXPIRED Il SMS messaggio non può essere consegnato entro un determina to periodo di tempo. Questo errore è in genere transitorio e puoi tentare di inviare nuovamente il messaggio in un secondo momento.
- ACCEPTED— Il SMS messaggio è stato accettato.
- FAILED— Il SMS messaggio non è stato recapitato sul dispositivo del destinatario.
- SENT— Il messaggio è stato inviato ma non è stato recapitato al dispositivo del destinata rio.
- UNROUTABLE— Impossibile effettuare il routing a causa di una configurazione errata dell'account.
- QUEUED— Il messaggio è in coda per la consegna

verranno registrati quando invii un messaggio.

messageStatusDescription Una descrizione dello stato del messaggio. context Attributi personalizzati che puoi specificare e

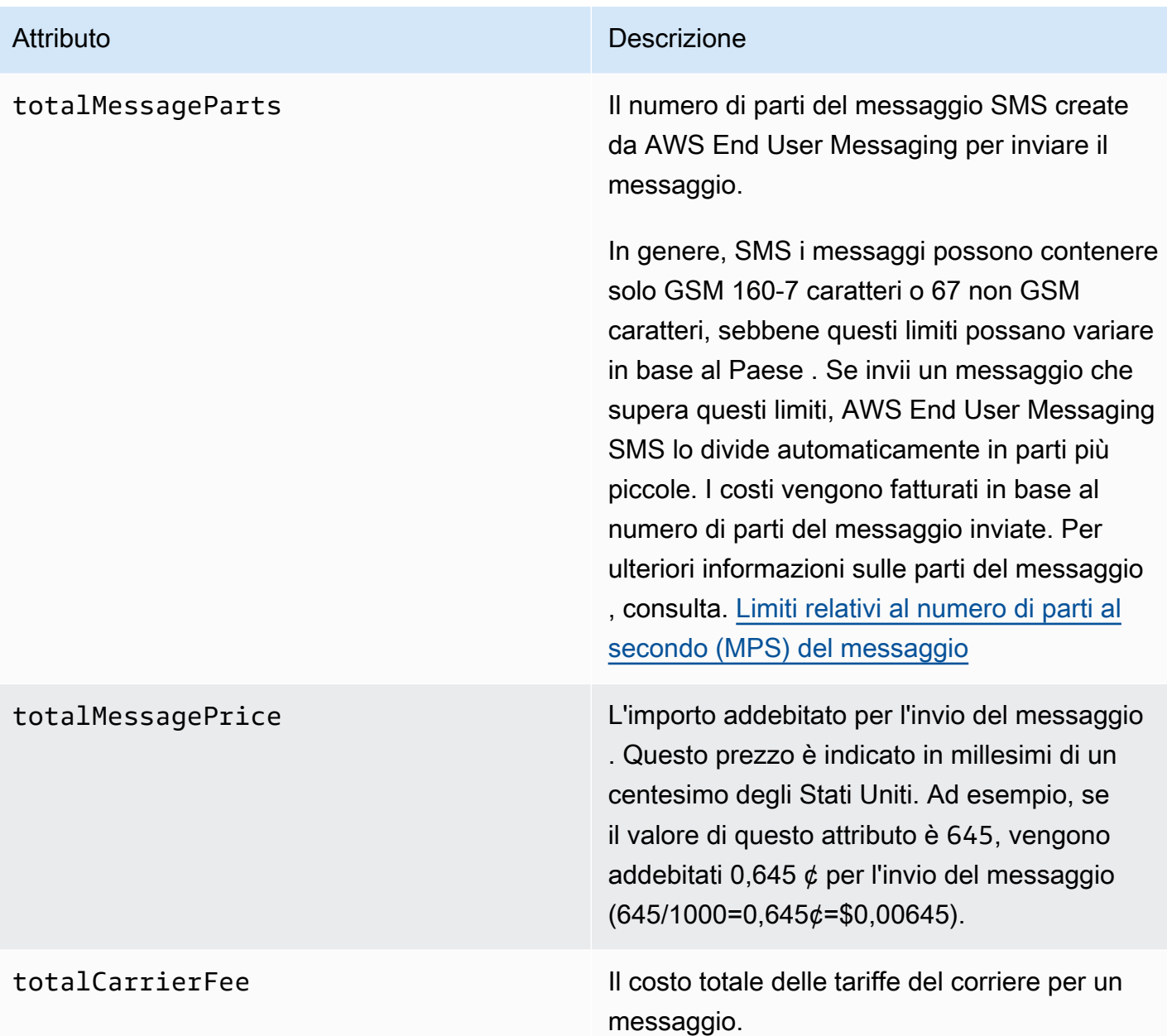

## Registro degli eventi di esempio vocale

L'JSONoggetto per un evento Voice contiene i dati mostrati nell'esempio seguente.

```
{ 
     "eventType": "VOICE_COMPLETED", 
     "eventVersion": "1.0", 
     "eventTimestamp": 1697835373500, 
     "isFinal": true,
```

```
 "originationPhoneNumber": "+12065550153", 
 "destinationPhoneNumber": "+14255550159", 
 "isoCountryCode": "US", 
 "messageId": "567f6c11-6e8b-4352-9749-a42a0example", 
 "messageRequestTimestamp": 1697835372720, 
 "messageStatus": "COMPLETED", 
 "callDurationInSeconds": 60, 
 "totalDurationInMinutes": 1, 
 "totalMessagePrice": 0.013, 
 "context": { 
     "account": "bar" 
 }
```
}

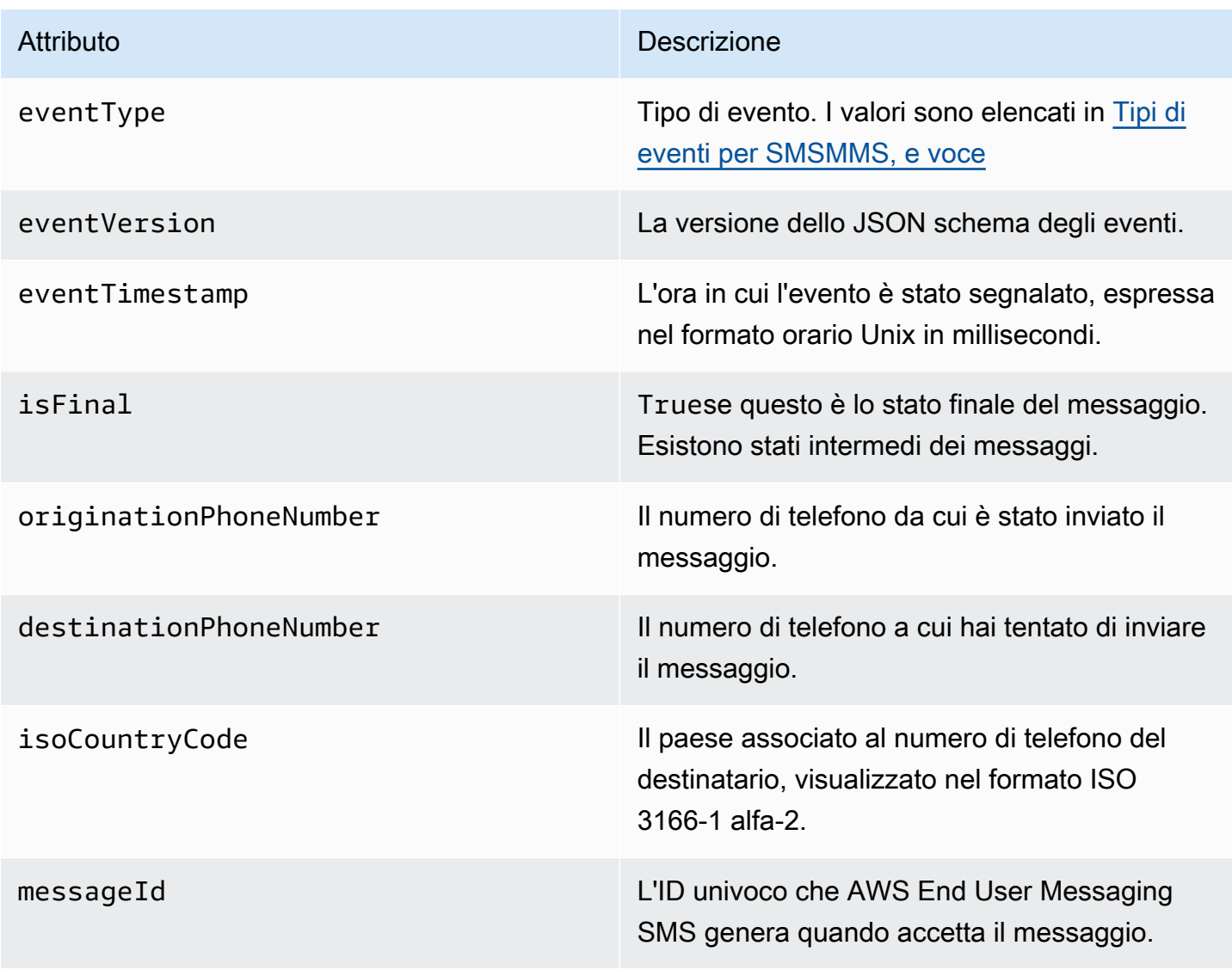

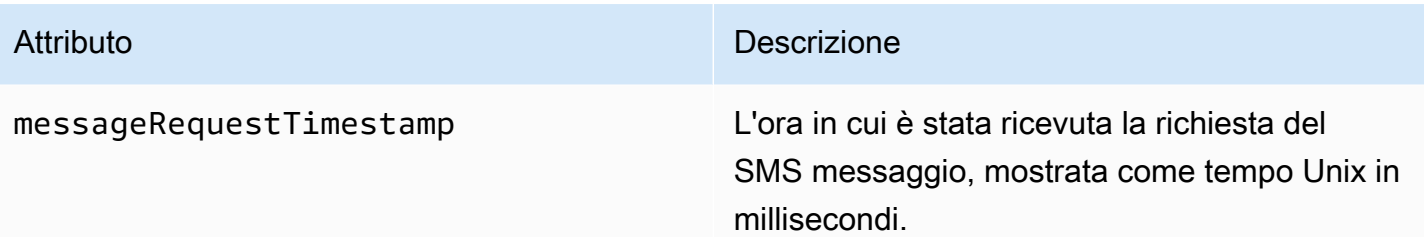

### Attributo **Descrizione**

messageStatus Lo stato del messaggio. I valori possibili sono:

- INITIATED— Il messaggio vocale è pronto per iniziare la composizione.
- RINGING— Gli eventi di chiamata si verifican o dopo che è stata effettuata la chiamata, ma prima che il destinatario risponda.
- COMPLETED— Invia tutti gli eventi completati relativi ai messaggi vocali alla destinazione specificata. Gli eventi completati si verificano quando il messaggio audio viene riprodotto al destinatario. Questo stato non significa necessariamente che il messaggio sia stato recapitato a un destinatario fisico. Ad esempio, può indicare che il messaggio è stato recapitato a un sistema di segreteria telefonica.
- ANSWERED— Gli eventi a cui si risponde si verificano quando il destinatario risponde al telefono.
- COMPLETED— La chiamata ha ricevuto risposta ed è terminata.
- BUSY— Gli eventi occupati si verificano quando la linea telefonica del destinatario è occupata.
- NO ANSWER Non si verifica alcun evento di risposta dopo che è stata effettuat a la chiamata, ma il destinatario (o il suo sistema di posta vocale) non risponde mai.
- FAILED— Gli eventi di errore si verificano quando il messaggio non viene recapitato.
- TTL EXPIRED Gli eventi TTL scaduti si verificano quando il tempo necessario

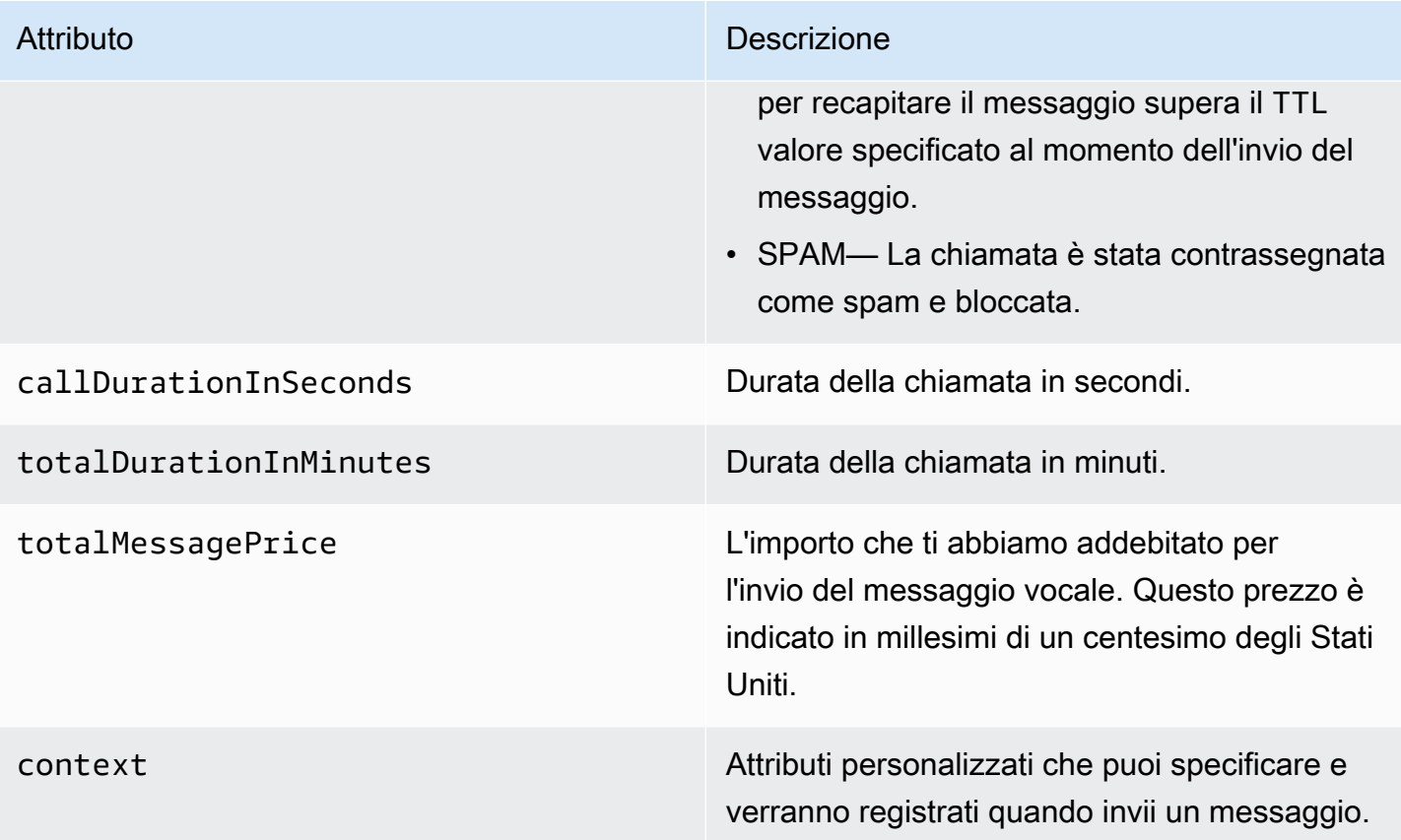

## MMSregistro di esempio

L'JSONoggetto di un MMS evento contiene i dati mostrati nell'esempio seguente.

```
{ 
     "contentType":"MMS", 
     "eventType": "MEDIA_DELIVERED", 
     "eventVersion": "1.0", 
     "eventTimestamp": 1635197695208, 
     "isFinal": true, 
     "originationPhoneNumber": "+12065550153", 
     "destinationPhoneNumber": "+14255550159", 
     "isoCountryCode": "US", 
     "messageId": "b4a3196d-5b61-4884-a0d9-745acf1f6235example", 
     "messageRequestTimestamp": 1635197693241, 
     "messageType": "TRANSACTIONAL", 
     "messageStatus": "DELIVERED", 
     "messageStatusDescription": "Message has been accepted by phone", 
     "context": {"foo":"bar"}, 
     "totalMessageParts": 1,
```

```
 "totalMessagePrice": 0.0195, 
 "totalCarrierFee": 0.00266
```
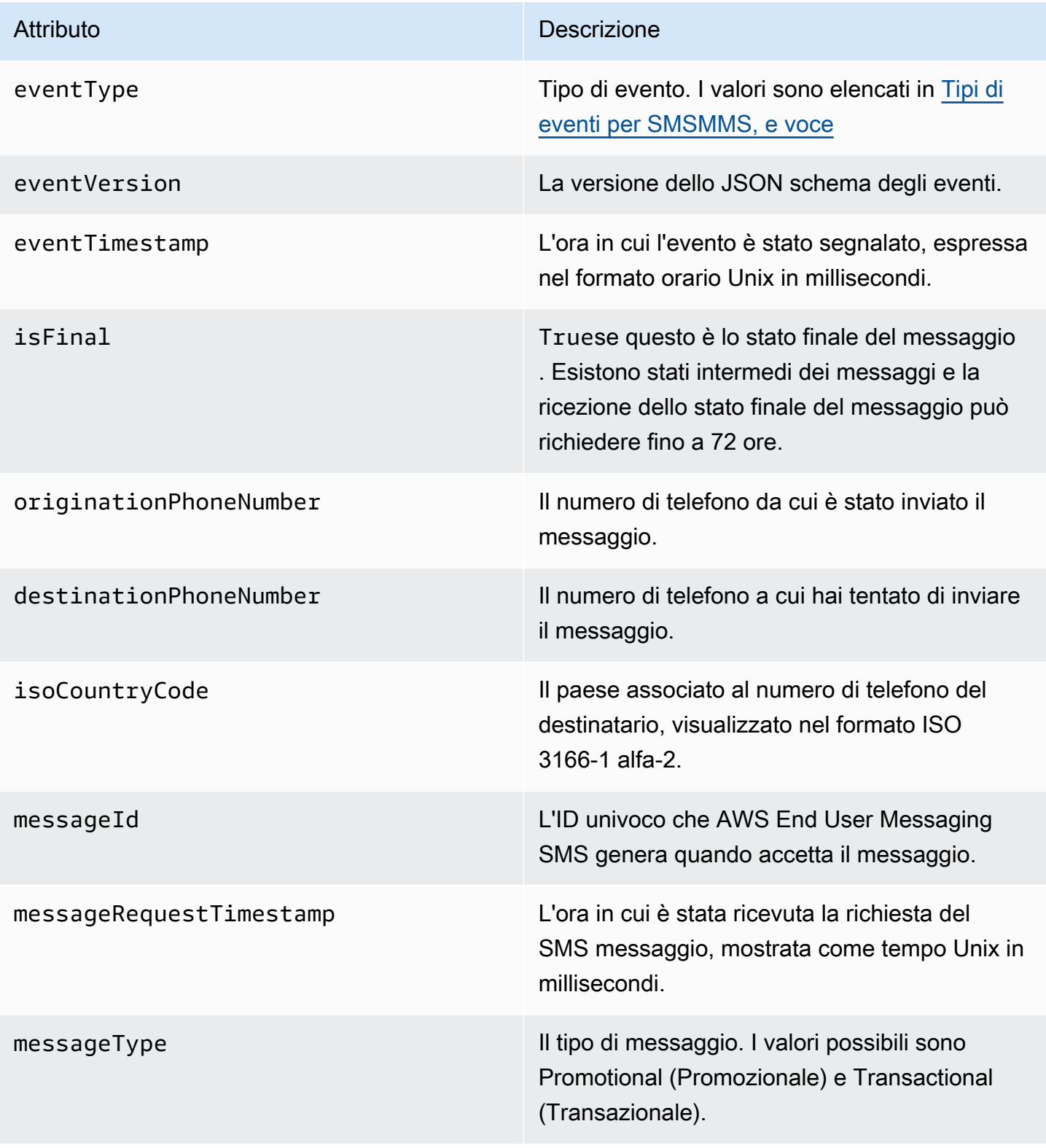

### Attributo **Descrizione**

messageStatus Lo stato del messaggio. I valori possibili sono:

- SUCCESSFUL— Il messaggio è stato accettato dal gestore telefonico.
- DELIVERED— Il messaggio è stato accettato dal dispositivo del destinatario.
- PENDING— Il messaggio non è ancora stato recapitato sul dispositivo del destinatario.
- INVALID— Il numero di telefono di destinazi one non è valido.
- UNREACHABLE— Il dispositivo del destinata rio è attualmente irraggiungibile o non disponibile. Ad esempio, il dispositivo potrebbe essere spento o disconnesso dalla rete. Puoi provare a inviare nuovamente il messaggio in un secondo momento.
- UNKNOWN— Si è verificato un errore che ha impedito la consegna del messaggio. Questo errore è in genere transitorio e puoi tentare di inviare nuovamente il messaggio in un secondo momento.
- BLOCKED— Il dispositivo del destinatario sta bloccando SMS MMS /i messaggi provenienti dal numero di telefono del mittente.
- CARRIER\_UNREACHABLE Un problema con la rete mobile del destinatario ha impedito la consegna del messaggio. Questo errore è in genere transitorio e puoi tentare di inviare nuovamente il messaggio in un secondo momento.
- SPAM— L'operatore di telefonia mobile del destinatario ha identificato il contenuto del

### Attributo **Descrizione**

messaggio come spam e ne ha bloccato la consegna.

- INVALID\_ MESSAGE Il corpo del MMS messaggioSMS/non è valido e non può essere recapitato.
- CARRIER\_ BLOCKED Il corriere del destinatario ha bloccato la consegna di questo messaggio. Ciò si verifica spesso quando il carrier identifica il contenuto del messaggio come non richiesto o dannoso.
- TTL EXPIRED Il SMS messaggio non può essere consegnato entro un determina to periodo di tempo. Questo errore è in genere transitorio e puoi tentare di inviare nuovamente il messaggio in un secondo momento.
- ACCEPTED— Il SMS messaggio è stato accettato.
- FAILED— Il SMS messaggio non è stato recapitato sul dispositivo del destinatario.
- SENT— Il messaggio è stato inviato ma non è stato recapitato al dispositivo del destinata rio.
- UNROUTABLE— Impossibile effettuare il routing a causa di una configurazione errata dell'account.
- QUEUED— Il messaggio è in coda per la consegna

messageStatusDescription Una descrizione dello stato del messaggio. context Attributi personalizzati che puoi specificare e verranno registrati quando invii un messaggio.

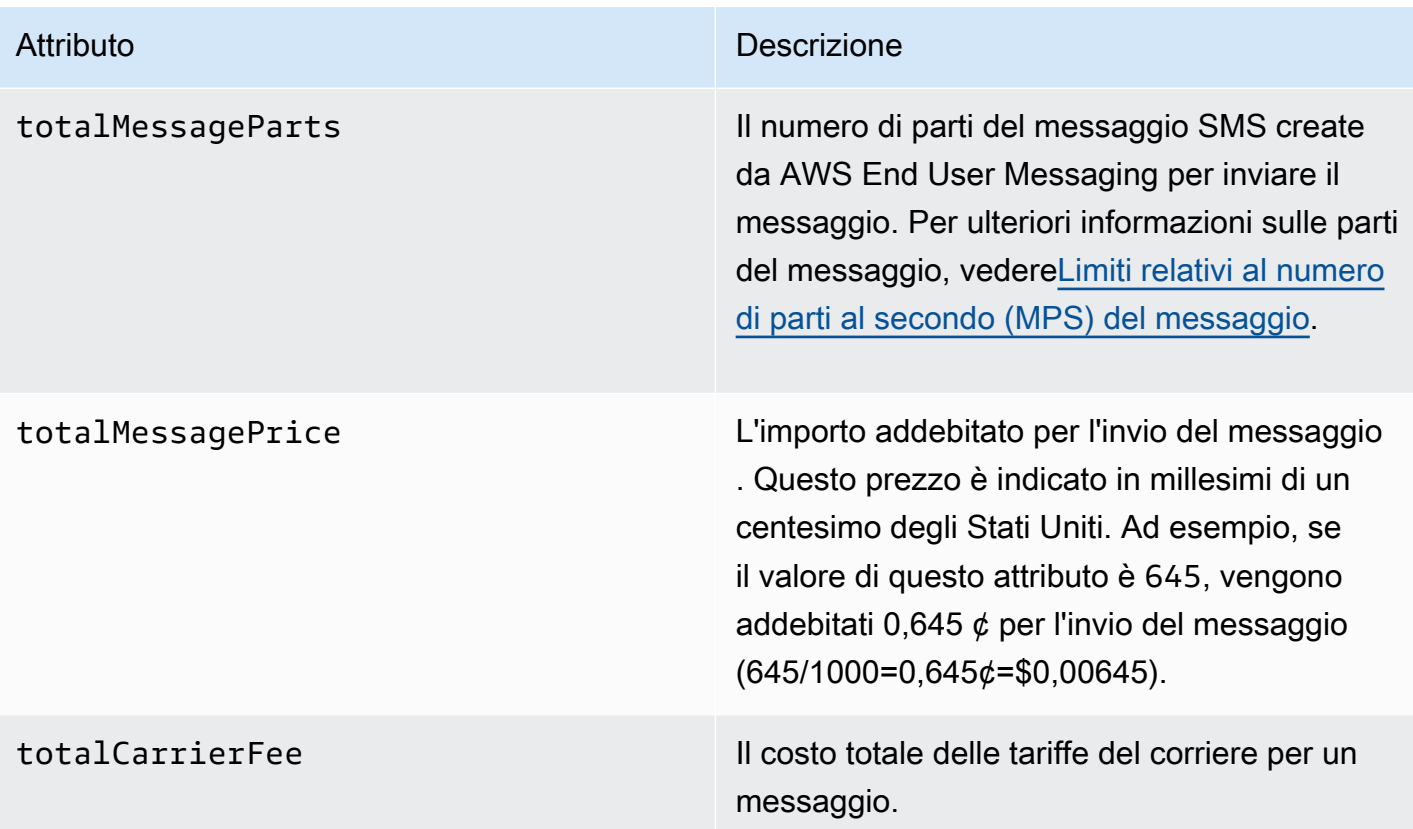

# <span id="page-215-0"></span>Configura una destinazione per CloudWatch eventi Amazon in AWS End User Messaging SMS

Amazon CloudWatch Logs è un AWS servizio che puoi utilizzare per monitorare, archiviare e accedere ai file di registro. Quando crei una destinazione per un CloudWatch evento, AWS End User Messaging SMS invia i tipi di eventi specificati nella destinazione dell'evento a un CloudWatch gruppo. Per ulteriori informazioni CloudWatch, consulta la [Amazon CloudWatch Logs User Guide](https://docs.aws.amazon.com/AmazonCloudWatch/latest/logs/).

**Prerequisiti** 

1. Prima di poter creare una destinazione per un CloudWatch evento, devi creare un CloudWatch gruppo. Per ulteriori informazioni sulla creazione di gruppi di log, consulta [Working with log](https://docs.aws.amazon.com/AmazonCloudWatch/latest/logs/Working-with-log-groups-and-streams.html)  [groups and log stream](https://docs.aws.amazon.com/AmazonCloudWatch/latest/logs/Working-with-log-groups-and-streams.html) nella Amazon CloudWatch Logs User Guide.

## **A** Important

Avrai bisogno dell'Amazon Resource Name (ARN) del CloudWatch gruppo per creare la destinazione dell'evento.
2. È necessario creare un IAM ruolo che consenta a AWS End User Messaging di SMS scrivere nel gruppo di log. La sezione seguente contiene informazioni sui requisiti per questo ruolo.

**A** Important

Avrai bisogno dell'Amazon Resource Name (ARN) del IAM ruolo per creare la destinazione dell'evento.

3. Hai anche impostato un set di configurazione a cui associare le destinazioni dell'evento, ved[iCreare un set di configurazione in AWS End User Messaging SMS.](#page-191-0)

### <span id="page-216-0"></span>IAMpolitica per Amazon CloudWatch

Utilizzate l'esempio seguente per creare una politica per l'invio di eventi a un CloudWatch gruppo.

```
{ 
     "Version": "2012-10-17", 
     "Statement": [ 
          { 
               "Effect": "Allow", 
               "Action": [ 
                   "logs:CreateLogStream", 
                   "logs:DescribeLogStreams", 
                   "logs:PutLogEvents" 
              ], 
              "Resource": [ 
                   "arn:aws:logs:us-east-1:111122223333:log-group:log-group-name:*" 
 ] 
          } 
    \mathbf{I}}
```
Per ulteriori informazioni sulle IAM politiche, vedere [Politiche e autorizzazioni IAM nella](https://docs.aws.amazon.com/IAM/latest/UserGuide/access_policies.html) Guida per l'IAMutente.

L'istruzione di esempio seguente utilizza le SourceArn condizioni, facoltative ma SourceAccount consigliate, per verificare che solo l'account SMS proprietario di AWS End User Messaging abbia accesso al set di configurazione. In questo esempio, sostituisci *accountId* con l'ID AWS del tuo account, *region* con il Regione AWS nome e *ConfigSetName* con il nome del set di configurazione.

Dopo aver creato la policy, create un nuovo IAM ruolo, quindi allegate la policy ad essa. Quando crei il ruolo, aggiungi anche la seguente policy di attendibilità:

```
{ 
     "Version": "2012-10-17", 
     "Statement": { 
         "Effect": "Allow", 
         "Principal": { 
              "Service": "sms-voice.amazonaws.com" 
         }, 
         "Action": "sts:AssumeRole", 
         "Condition": { 
             "StringEquals": { 
                 "aws:SourceAccount": "accountId" 
              }, 
               "ArnLike": { 
                 "aws:SourceArn": "arn:aws:sms-voice:region:accountId:configuration-
set/ConfigSetName" 
 } 
 } 
     }
}
```
Per ulteriori informazioni sulla creazione di IAM ruoli, vedere [Creazione di IAM ruoli](https://docs.aws.amazon.com/IAM/latest/UserGuide/id_roles_create.html) nella Guida IAM per l'utente.

### Crea una destinazione per CloudWatch eventi Amazon in AWS End User Messaging SMS

Dopo aver creato il IAM ruolo e il CloudWatch gruppo, puoi creare la destinazione dell'evento.

Create event destination (Console)

Per creare una destinazione per un evento utilizzando la SMS console di messaggistica per l'utente AWS finale, procedi nel seguente modo:

- 1. Apri la SMS console di messaggistica per l'utente AWS finale all'indirizzo [https://](https://console.aws.amazon.com/sms-voice/)  [console.aws.amazon.com/sms-voice/.](https://console.aws.amazon.com/sms-voice/)
- 2. Nel riquadro di navigazione, in Configurazioni, scegli Set di configurazione.
- 3. Nella pagina Set di configurazione, scegliete il set di configurazione a cui aggiungere una destinazione per l'evento.
- 4. Nella pagina dei dettagli del set di configurazione, scegli Aggiungi evento di destinazione.
- 5. Nella sezione Dettagli dell'evento, inserisci un nome descrittivo per il nome della destinazione dell'evento.
- 6. Dal menu a discesa Tipo di destinazione scegli Amazon CloudWatch.
- 7. Per IAMrole arn inserisci il nome ARN del IAM ruolo. Per ulteriori informazioni sul IAM ruolo arn, vedere. [IAMpolitica per Amazon CloudWatch](#page-216-0)
- 8. Per Log group arn, inserisci il gruppo ARN di CloudWatch log Amazon a cui inviare gli eventi.
- 9. Attiva la pubblicazione degli eventi.
- 10. In Tipi di eventi, scegli:
	- Tutti SMS gli eventi (consigliato): scegli questa opzione per inviare tutti SMS gli eventi elencati [Event types \(Tipi di evento\)](#page-198-0) ad Amazon CloudWatch.
	- SMSEventi personalizzati: scegli SMS eventi specifici a cui inviare CloudWatch. Per modificare l'elenco degli eventi, scegli Modifica selezione SMS eventi. In Modifica selezione SMS eventi, seleziona solo gli eventi che desideri inviare ad Amazon CloudWatch. Scegli Salva selezione.
	- Tutti gli eventi vocali (consigliato): scegli questa opzione per inviare tutti gli eventi vocali elencati [Event types \(Tipi di evento\)](#page-198-0) in Amazon CloudWatch.
	- Eventi vocali personalizzati: scegli eventi vocali specifici a cui inviare CloudWatch. Per modificare l'elenco degli eventi, scegli Modifica la selezione degli eventi vocali. In Modifica la selezione degli eventi vocali, seleziona solo gli eventi che desideri inviare ad Amazon CloudWatch. Scegli Salva selezione.
	- Tutti MMS gli eventi (consigliato): scegli questa opzione per inviare tutti MMS gli eventi elencati [Event types \(Tipi di evento\)](#page-198-0) ad Amazon CloudWatch.
	- MMSEventi personalizzati: scegli MMS eventi specifici a cui inviare CloudWatch. Per modificare l'elenco degli eventi, scegli Modifica selezione MMS eventi. In Modifica selezione MMS eventi, seleziona solo gli eventi che desideri inviare ad Amazon CloudWatch. Scegli Salva selezione.
- 11. Scegliere Crea evento.

Create event destination (AWS CLI)

È possibile utilizzare il [create-event-destination](https://docs.aws.amazon.com/cli/latest/reference/pinpoint-sms-voice-v2/create-event-destination.html)comando per creare una destinazione per l'evento.

Alla riga di comando esegui il comando riportato di seguito:

\$ aws pinpoint-sms-voice-v2 create-event-destination \ > --event-destination-name *eventDestinationName* \ > --configuration-set-name *configurationSet* \ > --matching-event-types *eventTypes* \ > --cloud-watch-logs-destination IamRoleArn=arn:aws:iam::*111122223333*:role/*CWLSMSRole*,LogGroupArn=arn:aws:logs:*useast-1*:*111122223333*:log-group:*MyCWLLogGroup*

Nel comando precedente, apporta le modifiche seguenti:

- Replace (Sostituisci) *eventDestinationName* con un nome che descrive la destinazione dell'evento.
- Replace (Sostituisci) *configurationSet* con il nome del set di configurazione a cui si desidera associare la destinazione dell'evento.
- Replace (Sostituisci) *eventTypes* con uno o più dei tipi di eventi elencati i[nTipi di eventi per](#page-198-0) [SMSMMS, e voce.](#page-198-0)
- Sostituisci il valore di IamRoleArn con Amazon Resource Name (ARN) di un IAM ruolo con le politiche descritte i[nIAMpolitica per Amazon CloudWatch.](#page-216-0)
- Sostituisci il valore ARN di LogGroupArn con quello del CloudWatch gruppo a cui desideri inviare gli eventi.

## Modifica la destinazione di un CloudWatch evento Amazon in AWS End User Messaging SMS

Utilizzate la SMS console di messaggistica per l'utente AWS finale o AWS CLI per modificare la destinazione di un CloudWatch evento.

Update event destination (Console)

Per aggiornare la destinazione di un evento utilizzando la SMS console di messaggistica per l'utente AWS finale, procedi nel seguente modo:

- 1. Apri la SMS console di messaggistica per l'utente AWS finale all'indirizzo [https://](https://console.aws.amazon.com/sms-voice/)  [console.aws.amazon.com/sms-voice/.](https://console.aws.amazon.com/sms-voice/)
- 2. Nel riquadro di navigazione, in Configurazioni, scegli Set di configurazione.
- 3. Nella pagina Set di configurazione, scegli il set di configurazione da modificare.
- 4. Nella scheda Impostazioni evento, scegli una destinazione per un CloudWatch evento Amazon e poi Modifica.
- 5. Per IAMrole arn inserisci il nome ARN del IAM ruolo. Per ulteriori informazioni sul IAM ruolo arn, vedere. [IAMpolitica per Amazon CloudWatch](#page-216-0)
- 6. Per Log group arn, inserisci il gruppo ARN di CloudWatch log Amazon a cui inviare gli eventi.
- 7. In Tipi di eventi, scegli:
	- Tutti SMS gli eventi (consigliato): scegli questa opzione per inviare tutti SMS gli eventi elencati [Event types \(Tipi di evento\)](#page-198-0) ad Amazon CloudWatch.
	- SMSEventi personalizzati: scegli questa opzione, scegli SMS eventi specifici a cui inviare CloudWatch. Per modificare l'elenco degli eventi, scegli Modifica selezione SMS eventi. In Modifica selezione SMS eventi, seleziona solo gli eventi che desideri inviare ad Amazon CloudWatch. Scegli Salva selezione.
	- Tutti gli eventi vocali (consigliato): scegli questa opzione per inviare tutti gli eventi vocali elencati [Event types \(Tipi di evento\)](#page-198-0) in Amazon CloudWatch.
	- Eventi vocali personalizzati: scegli questa opzione, scegli eventi vocali specifici a cui inviarli CloudWatch. Per modificare l'elenco degli eventi, scegli Modifica la selezione degli eventi vocali. In Modifica la selezione degli eventi vocali, seleziona solo gli eventi che desideri inviare ad Amazon CloudWatch. Scegli Salva selezione.
	- Tutti MMS gli eventi (consigliato): scegli questa opzione per inviare tutti MMS gli eventi elencati [Event types \(Tipi di evento\)](#page-198-0) ad Amazon CloudWatch.
	- MMSEventi personalizzati: scegli questa opzione, scegli MMS eventi specifici a cui inviare CloudWatch. Per modificare l'elenco degli eventi, scegli Modifica selezione MMS eventi. In Modifica selezione MMS eventi, seleziona solo gli eventi che desideri inviare ad Amazon CloudWatch. Scegli Salva selezione.
- 8. Scegli Modifica evento.

Update event destination AWS CLI)

È possibile utilizzare il [update-event-destinationc](https://docs.aws.amazon.com/cli/latest/reference/pinpoint-sms-voice-v2/update-event-destination.html)omando per aggiornare la destinazione di un evento.

La procedura per aggiornare la destinazione di un CloudWatch evento è simile alla procedura per la creazione di una destinazione di evento. Alla riga di comando esegui il comando riportato di seguito:

\$ aws pinpoint-sms-voice-v2 update-event-destination \ > --event-destination-name *eventDestinationName* \ > --configuration-set-name *configurationSet* \ > --matching-event types *eventTypes* \ > --cloud-watch-logs-destination IamRoleArn=arn:aws:iam::*111122223333*:role/*CWLSMSRole*,LogGroupArn=arn:aws:logs:*useast-1*:*111122223333*:log-group:*MyCWLLogGroup*

Nel comando precedente, apporta le modifiche seguenti:

- Replace (Sostituisci) *eventDestinationName* con un nome della destinazione dell'evento che si desidera modificare.
- Replace (Sostituisci) *configurationSet* con il nome del set di configurazione a cui si desidera associare la destinazione dell'evento. È possibile associare la destinazione di evento a un set di configurazione diverso.
- Replace (Sostituisci) *eventTypes* con uno dei tipi di eventi elencati in[Tipi di eventi per](#page-198-0)  [SMSMMS, e voce.](#page-198-0)
- Sostituisci il valore di IamRoleArn con Amazon Resource Name (ARN) di un IAM ruolo con le politiche descritte i[nTipi di eventi per SMSMMS, e voce.](#page-198-0)
- Sostituisci il valore ARN di LogGroupArn con quello del CloudWatch gruppo a cui desideri inviare gli eventi.

## Eliminare una destinazione di CloudWatch eventi Amazon in AWS End User Messaging SMS

Utilizzate la SMS console di messaggistica per l'utente AWS finale o AWS CLI per eliminare la destinazione di un CloudWatch evento.

Delete an CloudWatch event destination (Console)

Il processo di eliminazione di una destinazione di evento è lo stesso indipendentemente dal tipo di destinazione che si desidera eliminare.

Per eliminare la destinazione di un CloudWatch evento nella console

1. Apri la SMS console di messaggistica per l'utente AWS finale all'indirizzo [https://](https://console.aws.amazon.com/sms-voice/)  [console.aws.amazon.com/sms-voice/.](https://console.aws.amazon.com/sms-voice/)

Eliminare una destinazione per CloudWatch eventi Amazon 212

- 2. Nel riquadro di navigazione, in Configurazioni, scegli Set di configurazione.
- 3. Nella pagina Set di configurazione, scegliete il set di configurazione da cui rimuovere la destinazione di un evento.
- 4. Nella sezione Tutte le destinazioni, scegliete una destinazione per l'evento, quindi scegliete Elimina.

Delete an CloudWatch event destination (AWS CLI)

È possibile utilizzare il [delete-event-destinationc](https://docs.aws.amazon.com/cli/latest/reference/pinpoint-sms-voice-v2/delete-event-destination.html)omando per eliminare la destinazione di un evento.

Il processo di eliminazione di una destinazione di evento è lo stesso indipendentemente dal tipo di destinazione che si desidera eliminare.

Per eliminare la destinazione di un CloudWatch evento in AWS CLI

• Alla riga di comando esegui il comando riportato di seguito:

\$ aws pinpoint-sms-voice-v2 delete-event-destination \

- > --event-destination-name *eventDestinationName* \
- > --configuration-set-name *configurationSetName*

Nel comando precedente, apporta le modifiche seguenti:

- Replace (Sostituisci) *eventDestinationName* con il nome o Amazon Resource Name (ARN) della destinazione dell'evento che desideri eliminare.
- Replace (Sostituisci) *configurationSetName* con il nome o ARN del set di configurazione a cui è associata la destinazione dell'evento.

## Configurazione di una destinazione per eventi Amazon Data Firehose in AWS End User Messaging SMS

Amazon Data Firehose è un servizio completamente gestito per la distribuzione di dati di streaming in tempo reale a più tipi di destinazioni. Amazon Data Firehose fa parte della piattaforma di streaming di dati Kinesis. Per ulteriori informazioni su Amazon Data Firehose, consulta la [Amazon Data Firehose](https://docs.aws.amazon.com/firehose/latest/dev/) [Developer Guide](https://docs.aws.amazon.com/firehose/latest/dev/).

Alcuni degli esempi di questa sezione presuppongono che tu abbia già installato e configurato il. AWS Command Line Interface Per ulteriori informazioni sulla configurazione di AWS CLI, consulta la [Guida AWS Command Line Interface per l'utente.](https://docs.aws.amazon.com/cli/latest/userguide/)

#### **Prerequisiti**

1. Prima di poter creare una destinazione per eventi Amazon Data Firehose, devi creare un flusso di distribuzione Amazon Data Firehose. Per ulteriori informazioni sulla creazione di stream, consulta [Creating an Amazon Data Firehose Delivery Stream nella Amazon Data Firehose](https://docs.aws.amazon.com/firehose/latest/dev/basic-create.html) Developer Guide.

#### **A** Important

Per creare la destinazione dell'evento è necessario l'Amazon Resource Name (ARN) del flusso di distribuzione di Amazon Data Firehose.

2. Devi creare un IAM ruolo che consenta a AWS End User Messaging SMS di scrivere nel flusso di distribuzione, vedi[IAMpolitica per Amazon Data Firehose.](#page-223-0)

#### **A** Important

Avrai bisogno dell'Amazon Resource Name (ARN) del IAM ruolo per creare la destinazione dell'evento.

3. Hai anche impostato un set di configurazione a cui associare le destinazioni dell'evento, ved[iCreare un set di configurazione in AWS End User Messaging SMS.](#page-191-0)

#### Argomenti

- [IAMpolitica per Amazon Data Firehose](#page-223-0)
- [Crea una destinazione per eventi Amazon Data Firehose in AWS End User Messaging SMS](#page-225-0)
- [Modifica la destinazione di un evento Amazon Data Firehose in AWS End User Messaging SMS](#page-227-0)
- [Eliminare una destinazione di evento Amazon Data Firehose in AWS End User Messaging SMS](#page-229-0)

#### <span id="page-223-0"></span>IAMpolitica per Amazon Data Firehose

Utilizza l'esempio seguente per creare una policy per l'invio di eventi a uno stream Amazon Data Firehose.

```
{ 
     "Version": "2012-10-17", 
     "Statement": [ 
          { 
              "Effect": "Allow", 
              "Action": "firehose:PutRecord", 
              "Resource": "arn:aws:firehose:us-
east-1:111122223333:deliverystream/DeliveryStreamName" 
          } 
     ]
}
```
Per ulteriori informazioni sulle IAM politiche, consulta [Politiche e autorizzazioni IAM nella Guida](https://docs.aws.amazon.com/IAM/latest/UserGuide/access_policies.html) per l'IAMutente.

L'istruzione di esempio seguente utilizza le SourceArn condizioni, facoltative ma SourceAccount consigliate, per verificare che solo l'account SMS proprietario di AWS End User Messaging abbia accesso al set di configurazione. In questo esempio, sostituisci *accountId* con l'ID AWS del tuo account, *region* con il Regione AWS nome e *ConfigSetName* con il nome del set di configurazione.

Dopo aver creato la policy, create un nuovo IAM ruolo, quindi allegate la policy ad essa. Quando crei il ruolo, aggiungi anche la seguente policy di attendibilità:

```
{ 
     "Version": "2012-10-17", 
     "Statement": { 
         "Effect": "Allow", 
         "Principal": { 
             "Service": "sms-voice.amazonaws.com" 
         }, 
         "Action": "sts:AssumeRole", 
         "Condition": { 
              "StringEquals": { 
                 "aws:SourceAccount": "accountId" 
              }, 
               "ArnLike": { 
                 "aws:SourceArn": "arn:aws:sms-voice:region:accountId:configuration-
set/ConfigSetName" 
 } 
 } 
     }
```
Per ulteriori informazioni sulla creazione di IAM ruoli, vedere [Creazione di IAM ruoli](https://docs.aws.amazon.com/IAM/latest/UserGuide/id_roles_create.html) nella Guida IAM per l'utente.

## <span id="page-225-0"></span>Crea una destinazione per eventi Amazon Data Firehose in AWS End User Messaging SMS

Prima di poter creare una destinazione per eventi Amazon Data Firehose, devi creare uno stream Amazon Data Firehose. Per ulteriori informazioni sulla creazione di gruppi di log, consulta [Creating an](https://docs.aws.amazon.com/firehose/latest/dev/basic-create.html)  [Amazon Data Firehose Delivery Stream nella Amazon Data Firehose](https://docs.aws.amazon.com/firehose/latest/dev/basic-create.html) Developer Guide.

È necessario creare un IAM ruolo che consenta a AWS End User Messaging SMS e Voice v2 di inviare dati API allo stream. La sezione seguente contiene informazioni sui requisiti per questo ruolo.

Inoltre, hai già impostato un set di configurazione a cui associare le destinazioni di evento. Consulta [Set di configurazione in AWS End User Messaging SMS](#page-191-1).

Create Amazon Data Firehose event destination (Console)

Per creare una destinazione per eventi Amazon Data Firehose utilizzando la SMS console AWS End User Messaging, segui questi passaggi:

- 1. Apri la SMS console AWS End User Messaging all'indirizzo [https://console.aws.amazon.com/](https://console.aws.amazon.com/sms-voice/) [sms-voice/](https://console.aws.amazon.com/sms-voice/).
- 2. Nel riquadro di navigazione, in Configurazioni, scegli Set di configurazione.
- 3. Nella pagina Set di configurazione, scegliete il set di configurazione a cui aggiungere una destinazione per l'evento.
- 4. Nella pagina dei dettagli del set di configurazione, scegli Aggiungi evento di destinazione.
- 5. Nella sezione Dettagli dell'evento, inserisci un nome descrittivo per il nome della destinazione dell'evento.
- 6. Dal menu a discesa Tipo di destinazione scegli Amazon Data Firehose.
- 7. Per IAMrole arn inserisci il nome ARN del ruolo. IAM Per ulteriori informazioni sul IAM ruolo arn, vedere. [IAMpolitica per Amazon Data Firehose](#page-223-0)
- 8. Per Delivery stream arn, entra nel gruppo ARN di log di Amazon Data Firehose a cui inviare gli eventi.
- 9. Attiva la pubblicazione degli eventi.

#### 10. In Tipi di eventi, scegli:

- Tutti SMS gli eventi (consigliato): scegli questa opzione per inviare tutti SMS gli eventi elencati [Event types \(Tipi di evento\)](#page-198-0) ad Amazon Data Firehose.
- SMSEventi personalizzati: scegli SMS eventi specifici da inviare ad Amazon Data Firehose. Per modificare l'elenco degli eventi, scegli Modifica selezione SMS eventi. In Modifica selezione SMS eventi, seleziona solo gli eventi che desideri inviare ad Amazon Data Firehose. Scegli Salva selezione.
- Tutti gli eventi vocali (consigliato): scegli questa opzione per inviare tutti gli eventi vocali elencati in [Event types \(Tipi di evento\)](#page-198-0) Amazon Data Firehose.
- Eventi vocali personalizzati: scegli eventi vocali specifici da inviare ad Amazon Data Firehose. Per modificare l'elenco degli eventi, scegli Modifica la selezione degli eventi vocali. In Modifica la selezione degli eventi vocali, seleziona solo gli eventi che desideri inviare ad Amazon Data Firehose. Scegli Salva selezione.
- Tutti MMS gli eventi (consigliato): scegli questa opzione per inviare tutti MMS gli eventi elencati [Event types \(Tipi di evento\)](#page-198-0) ad Amazon Data Firehose.
- MMSEventi personalizzati: scegli gli MMS eventi specifici da inviare ad Amazon Data Firehose. Per modificare l'elenco degli eventi, scegli Modifica selezione MMS eventi. In Modifica selezione MMS eventi, seleziona solo gli eventi che desideri inviare ad Amazon Data Firehose. Scegli Salva selezione.
- 11. Scegliere Crea evento.

Create Amazon Data Firehose event destination (AWS CLI)

Dopo aver creato il IAM ruolo e il flusso di distribuzione di Amazon Data Firehose, puoi creare la destinazione dell'evento.

Puoi usare il [create-event-destinationc](https://docs.aws.amazon.com/cli/latest/reference/pinpoint-sms-voice-v2/create-event-destination.html)omando per creare una destinazione per un evento.

```
$ aws pinpoint-sms-voice-v2 create-event-destination \
> --event-destination-name eventDestinationName \
> --configuration-set-name configurationSet \
> --matching-event-types eventTypes \
> --kinesis-firehose-destination 
  IamRoleArn=arn:aws:iam::111122223333:role/
AKFSMSRole,DeliveryStreamArn=arn:aws:firehose:us-
east-1:111122223333:deliverystream/MyDeliveryStream
```
Nel comando precedente, apporta le modifiche seguenti:

- Replace (Sostituisci) *eventDestinationName* con un nome che descrive la destinazione dell'evento.
- Replace (Sostituisci) *configurationSet* con il nome del set di configurazione a cui si desidera associare la destinazione dell'evento.
- Replace (Sostituisci) *eventTypes* con uno o più dei tipi di eventi elencati i[nTipi di eventi per](#page-198-0) [SMSMMS, e voce.](#page-198-0)
- Sostituisci il valore di IamRoleArn con Amazon Resource Name (ARN) di un IAM ruolo con le politiche descritte i[nIAMpolitica per Amazon Data Firehose.](#page-223-0)
- Sostituisci il valore ARN di DeliveryStreamArn con lo stream Amazon Data Firehose a cui desideri inviare gli eventi.

## <span id="page-227-0"></span>Modifica la destinazione di un evento Amazon Data Firehose in AWS End User Messaging SMS

Utilizza la SMS console AWS End User Messaging o AWS CLI per modificare la destinazione di un evento Amazon Data Firehose.

Update Amazon Data Firehose event destination (Console)

Per aggiornare una destinazione di evento Amazon Data Firehose utilizzando la SMS console AWS End User Messaging, segui questi passaggi:

- 1. Apri la SMS console AWS End User Messaging all'indirizzo [https://console.aws.amazon.com/](https://console.aws.amazon.com/sms-voice/) [sms-voice/](https://console.aws.amazon.com/sms-voice/).
- 2. Nel riquadro di navigazione, in Configurazioni, scegli Set di configurazione.
- 3. Nella pagina Set di configurazione, scegliete il set di configurazione a cui aggiungere una destinazione per l'evento.
- 4. Nella pagina Set di configurazione, scegliete il set di configurazione da modificare.
- 5. Nella pagina dei dettagli del set di configurazione, scegli una destinazione dell'evento Amazon Data Firehose e poi Modifica.
- 6. Per IAMrole arn inserisci il nome ARN del IAM ruolo. Per ulteriori informazioni sul IAM ruolo arn, vedere. [IAMpolitica per Amazon Data Firehose](#page-223-0)
- 7. Per Delivery stream arn, entra nel gruppo ARN di log di Amazon Data Firehose a cui inviare gli eventi.
- 8. In Tipi di eventi, scegli:
	- Tutti SMS gli eventi (consigliato): scegli questa opzione per inviare tutti SMS gli eventi elencati [Event types \(Tipi di evento\)](#page-198-0) ad Amazon Data Firehose.
	- SMSEventi personalizzati: scegli questa opzione per scegliere SMS eventi specifici a cui inviare CloudWatch. Per modificare l'elenco degli eventi, scegli Modifica selezione SMS eventi. In Modifica selezione SMS eventi, seleziona solo gli eventi che desideri inviare ad Amazon Data Firehose. Scegli Salva selezione.
	- Tutti gli eventi vocali (consigliato): scegli questa opzione per inviare tutti gli eventi vocali elencati in [Event types \(Tipi di evento\)](#page-198-0) Amazon Data Firehose.
	- Eventi vocali personalizzati: scegli questa opzione per scegliere eventi vocali specifici da inviare ad Amazon Data Firehose. Per modificare l'elenco degli eventi, scegli Modifica la selezione degli eventi vocali. In Modifica la selezione degli eventi vocali, seleziona solo gli eventi che desideri inviare ad Amazon Data Firehose. Scegli Salva selezione.
	- Tutti MMS gli eventi (consigliato): scegli questa opzione per inviare tutti MMS gli eventi elencati [Event types \(Tipi di evento\)](#page-198-0) ad Amazon Data Firehose.
	- MMSEventi personalizzati: scegli questa opzione per scegliere MMS eventi specifici a cui inviare CloudWatch. Per modificare l'elenco degli eventi, scegli Modifica selezione MMS eventi. In Modifica selezione MMS eventi, seleziona solo gli eventi che desideri inviare ad Amazon Data Firehose. Scegli Salva selezione.
- 9. Scegli Modifica evento.

Update Amazon Data Firehose event destination (AWS CLI)

È possibile utilizzare il [update-event-destinationc](https://docs.aws.amazon.com/cli/latest/reference/pinpoint-sms-voice-v2/update-event-destination.html)omando per aggiornare la destinazione di un evento.

La procedura per aggiornare una destinazione di eventi Amazon Data Firehose è simile alla procedura per la creazione di una destinazione di evento.

- \$ aws pinpoint-sms-voice-v2 create-event-destination \
- > --event-destination-name *eventDestinationName* \
- > --configuration-set-name *configurationSet* \
- > --matching-event-types *eventTypes* \

> --kinesis-firehose-destination IamRoleArn=arn:aws:iam::*111122223333*:role/ *AKFSMSRole*,DeliveryStreamArn=arn:aws:firehose:*useast-1*:*111122223333*:deliverystream/*MyDeliveryStream*

Nel comando precedente, apporta le modifiche seguenti:

- Replace (Sostituisci) *eventDestinationName* con un nome della destinazione dell'evento che desideri modificare.
- Replace (Sostituisci) *configurationSet* con il nome del set di configurazione a cui si desidera associare la destinazione dell'evento. È possibile associare la destinazione di evento a un set di configurazione diverso.
- Replace (Sostituisci) *eventTypes* con uno dei tipi di eventi elencati in[Tipi di eventi per](#page-198-0)  [SMSMMS, e voce.](#page-198-0)
- Sostituisci il valore di IamRoleArn con Amazon Resource Name (ARN) di un IAM ruolo con le politiche descritte i[nIAMpolitica per Amazon Data Firehose.](#page-223-0)
- Sostituisci il valore ARN di DeliveryStreamArn con lo stream Amazon Data Firehose a cui desideri inviare gli eventi.

### <span id="page-229-0"></span>Eliminare una destinazione di evento Amazon Data Firehose in AWS End User Messaging SMS

Utilizza la SMS console AWS End User Messaging o AWS CLI elimina una destinazione di eventi Amazon Data Firehose.

Delete an Amazon Data Firehose event destination (Console)

Il processo di eliminazione di una destinazione di evento è lo stesso indipendentemente dal tipo di destinazione che si desidera eliminare.

Per eliminare la destinazione di un evento Amazon Data Firehose nella console

- 1. Apri la SMS console AWS End User Messaging all'indirizzo [https://console.aws.amazon.com/](https://console.aws.amazon.com/sms-voice/) [sms-voice/](https://console.aws.amazon.com/sms-voice/).
- 2. Nel riquadro di navigazione, in Configurazioni, scegli Set di configurazione.
- 3. Nella pagina Set di configurazione, scegliete il set di configurazione da cui rimuovere la destinazione di un evento.

4. Nella sezione Tutte le destinazioni, scegliete una destinazione per l'evento, quindi scegliete Elimina.

Delete an Amazon Data Firehose event destination (AWS CLI)

È possibile utilizzare il [delete-event-destinationc](https://docs.aws.amazon.com/cli/latest/reference/pinpoint-sms-voice-v2/delete-event-destination.html)omando per eliminare la destinazione di un evento.

Il processo di eliminazione di una destinazione di evento è lo stesso indipendentemente dal tipo di destinazione che si desidera eliminare.

Per eliminare una destinazione di evento Amazon Data Firehose nel AWS CLI

• Alla riga di comando esegui il comando riportato di seguito:

\$ aws pinpoint-sms-voice-v2 delete-event-destination \

> --event-destination-name *eventDestinationName* \

> --configuration-set-name *configurationSetName*

Nel comando precedente, apporta le modifiche seguenti:

- Replace (Sostituisci) *eventDestinationName* con il nome o Amazon Resource Name (ARN) della destinazione dell'evento che desideri eliminare.
- Replace (Sostituisci) *configurationSetName* con il nome o ARN del set di configurazione a cui è associata la destinazione dell'evento.

## Configura una destinazione per SNS eventi Amazon in AWS End User Messaging SMS

Amazon Simple Notification Service (AmazonSNS) è un servizio Web che consente ad applicazioni, utenti finali e dispositivi di inviare e ricevere notifiche istantaneamente. Per ulteriori informazioni su AmazonSNS, consulta la [Amazon Simple Notification Service Developer Guide](https://docs.aws.amazon.com/sns/latest/dg/).

Alcuni degli esempi di questa sezione presuppongono che tu abbia già installato e configurato il AWS Command Line Interface. Per ulteriori informazioni sulla configurazione di AWS CLI, consulta la [Guida AWS Command Line Interface per l'utente.](https://docs.aws.amazon.com/cli/latest/userguide/)

#### Argomenti

Imposta la destinazione upAmazon SNS dell'evento 221

- [Politica di SNS accesso di Amazon](#page-231-0)
- [Crea una destinazione per SNS eventi Amazon in AWS End User Messaging SMS](#page-232-0)
- [Modifica la destinazione di un SNS evento Amazon in AWS End User Messaging SMS](#page-234-0)
- [Eliminare una destinazione di SNS eventi Amazon in AWS End User Messaging SMS](#page-236-0)

### <span id="page-231-0"></span>Politica di SNS accesso di Amazon

L'accesso a un SNS argomento Amazon è controllato da una politica delle risorse allegata all'SNSargomento Amazon, chiamata anche politica di accesso. Per ulteriori informazioni sulle policy di SNS accesso di Amazon, consulta la pagina [Gestione delle identità e degli accessi](https://docs.aws.amazon.com/sns/latest/dg/security-iam.html) nella Amazon SNS Developer Guide. Aggiorna la politica di accesso con la seguente dichiarazione per consentire la pubblicazione di AWS End User Messaging SMS SNS sull'argomento Amazon.

- Replace (Sostituisci) *111122223333* con l'ID univoco del tuo AWS account.
- Replace (Sostituisci) *TopicName* con il nome dell'SNSargomento Amazon.
- Replace (Sostituisci) *Region* con Regione AWS quello che contiene l'SNSargomento e il set di configurazione di Amazon.
- Replace (Sostituisci) *ConfigSetName* con il nome del set di configurazione.

```
{ 
   "Version": "2012-10-17", 
   "Statement": [ 
     { 
       "Effect": "Allow", 
       "Principal": { 
          "Service": "sms-voice.amazonaws.com" 
       }, 
       "Action": "sns:Publish", 
       "Resource": "arn:aws:sns:Region:111122223333:TopicName", 
       "Condition": { 
          "StringEquals": { 
            "aws:SourceAccount": "accountId" 
         }, 
          "ArnLike": { 
            "aws:SourceArn": "arn:aws:sms-voice:Region:111122223333:configuration-
set/ConfigSetName" 
 } 
       }
```
 ] }

}

## <span id="page-232-0"></span>Crea una destinazione per SNS eventi Amazon in AWS End User Messaging SMS

Prima di poter creare una destinazione per SNS eventi Amazon, devi prima creare un SNS argomento Amazon. Per ulteriori informazioni sulla creazione di SNS argomenti Amazon, consulta [Creating a topic](https://docs.aws.amazon.com/sns/latest/dg/sns-create-topic.html) nella Amazon Simple Notification Service Developer Guide.

Inoltre, devi aver già impostato un set di configurazione a cui associare le destinazioni degli eventi, ved[iSet di configurazione in AWS End User Messaging SMS](#page-191-1).

Create an Amazon SNS event destination (Console)

Per creare una destinazione per SNS eventi Amazon utilizzando la SMS console AWS End User Messaging, segui questi passaggi:

- 1. Apri la SMS console di messaggistica per l'utente AWS finale all'indirizzo [https://](https://console.aws.amazon.com/sms-voice/)  [console.aws.amazon.com/sms-voice/.](https://console.aws.amazon.com/sms-voice/)
- 2. Nel riquadro di navigazione, in Configurazioni, scegli Set di configurazione.
- 3. Nella pagina Set di configurazione, scegliete il set di configurazione a cui aggiungere una destinazione per l'evento.
- 4. Nella pagina dei dettagli del set di configurazione, scegli Aggiungi evento di destinazione.
- 5. Nella sezione Dettagli dell'evento, inserisci un nome.
- 6. Dal menu a discesa Tipo di destinazione scegli AmazonSNS.
	- a. Nuovo SNS argomento Amazon: scegli questa opzione per consentire a AWS End User Messaging di SMS creare un argomento nel tuo account. L'argomento viene creato automaticamente con tutte le autorizzazioni richieste. Per ulteriori informazioni sugli SNS argomenti di Amazon, consulta [Configuring Amazon SNS nella Amazon](https://docs.aws.amazon.com/sns/latest/dg/sns-configuring.html) [Simple](https://docs.aws.amazon.com/sns/latest/dg/)  [Notification Service Developer Guide.](https://docs.aws.amazon.com/sns/latest/dg/)
	- b. SNSArgomento Amazon esistente: scegli questa opzione se hai un SNS argomento Amazon esistente nel menu a discesa Arn degli argomenti.
- 7. In Tipi di eventi, scegli:
- Tutti SMS gli eventi (consigliato): scegli questa opzione per inviare tutti SMS gli eventi elencati [Event types \(Tipi di evento\)](#page-198-0) ad AmazonSNS.
- SMSEventi personalizzati: scegli tra SMS eventi specifici da inviare ad AmazonSNS. Per modificare l'elenco degli eventi, scegli Modifica selezione SMS eventi. In Modifica selezione SMS eventi, seleziona solo gli eventi che desideri inviare ad AmazonSNS. Scegli Salva selezione.
- Tutti gli eventi vocali (consigliato): scegli questa opzione per inviare tutti gli eventi vocali elencati [Event types \(Tipi di evento\)](#page-198-0) in AmazonSNS.
- Eventi vocali personalizzati: scegli tra eventi vocali specifici da inviare ad AmazonSNS. Per modificare l'elenco degli eventi, scegli Modifica la selezione degli eventi vocali. In Modifica la selezione degli eventi vocali, seleziona solo gli eventi che desideri inviare ad AmazonSNS. Scegli Salva selezione.
- Tutti MMS gli eventi (consigliato): scegli questa opzione per inviare tutti MMS gli eventi elencati [Event types \(Tipi di evento\)](#page-198-0) ad AmazonSNS.
- MMSEventi personalizzati: scegli MMS eventi specifici da inviare ad AmazonSNS. Per modificare l'elenco degli eventi, scegli Modifica selezione MMS eventi. In Modifica selezione MMS eventi, seleziona solo gli eventi che desideri inviare ad AmazonSNS. Scegli Salva selezione.
- 8. Scegliere Crea evento.

Create an Amazon SNS event destination (AWS CLI)

È possibile utilizzare il [create-event-destination](https://docs.aws.amazon.com/cli/latest/reference/pinpoint-sms-voice-v2/create-event-destination.html)comando per creare una destinazione per l'evento.

```
$ aws pinpoint-sms-voice-v2 create-event-destination \
```
- > --event-destination-name *eventDestinationName* \
- > --configuration-set-name *configurationSet* \
- > --matching-event-types *eventTypes* \
- > --sns-destination TopicArn=arn:aws:sns:*us-east-1*:*111122223333*:*snsTopic*

Nel comando precedente, apporta le modifiche seguenti:

- Replace (Sostituisci) *eventDestinationName* con un nome descrittivo per la destinazione dell'evento.
- Replace (Sostituisci) *configurationSet* con il nome del set di configurazione a cui si desidera associare la destinazione dell'evento.
- Replace (Sostituisci) *eventTypes* con uno dei tipi di eventi elencati in[Tipi di eventi per](#page-198-0)  [SMSMMS, e voce.](#page-198-0)
- Sostituisci il valore di TopicArn con l'Amazon Resource Name (ARN) dell'SNSargomento Amazon a cui desideri inviare gli eventi.

## <span id="page-234-0"></span>Modifica la destinazione di un SNS evento Amazon in AWS End User Messaging SMS

Utilizza la SMS console AWS End User Messaging o AWS CLI per modificare la destinazione di un SNS evento Amazon.

Update an Amazon SNS event destination (Console)

Per aggiornare la destinazione di un SMS evento di messaggistica con l'utente AWS AWS finale utilizzando la SMS console di messaggistica per l'utente finale, segui questi passaggi:

- 1. Apri la SMS console di messaggistica per l'utente AWS finale all'indirizzo [https://](https://console.aws.amazon.com/sms-voice/)  [console.aws.amazon.com/sms-voice/.](https://console.aws.amazon.com/sms-voice/)
- 2. Nel riquadro di navigazione, in Configurazioni, scegli Set di configurazione.
- 3. Nella pagina Set di configurazione, scegliete il set di configurazione a cui aggiungere una destinazione per l'evento.
- 4. Nella pagina Set di configurazione, scegliete il set di configurazione da modificare.
- 5. Nella pagina dei dettagli del set di configurazione, scegli una destinazione per un SNS evento Amazon e poi Modifica.
- 6. Dal menu a discesa Tipo di destinazione scegli AmazonSNS.
	- a. Nuovo SNS argomento Amazon: scegli questa opzione, AWS End User Messaging SMS crea un argomento nel tuo account. L'argomento viene creato automaticamente con tutte le autorizzazioni richieste. Per ulteriori informazioni sugli SNS argomenti di Amazon, consulta [Configuring Amazon SNS nella Amazon](https://docs.aws.amazon.com/sns/latest/dg/sns-configuring.html) [Simple Notification Service Developer](https://docs.aws.amazon.com/sns/latest/dg/)  [Guide](https://docs.aws.amazon.com/sns/latest/dg/).
	- b. SNSArgomento Amazon esistente: scegli questa opzione se hai un SNS argomento Amazon esistente nel menu a discesa Arn degli argomenti.
- 7. In Tipi di eventi, scegli:
- Tutti SMS gli eventi (consigliato): scegli questa opzione per inviare tutti SMS gli eventi elencati [Event types \(Tipi di evento\)](#page-198-0) ad AmazonSNS.
- SMSEventi personalizzati: scegli questa opzione scegli SMS eventi specifici da inviare ad AmazonSNS. Per modificare l'elenco degli eventi, scegli Modifica selezione SMS eventi. In Modifica selezione SMS eventi, seleziona solo gli eventi che desideri inviare ad AmazonSNS. Scegli Salva selezione.
- Tutti gli eventi vocali (consigliato): scegli questa opzione per inviare tutti gli eventi vocali elencati [Event types \(Tipi di evento\)](#page-198-0) in AmazonSNS.
- Eventi vocali personalizzati: scegli questa opzione scegli eventi vocali specifici da inviare ad AmazonSNS. Per modificare l'elenco degli eventi, scegli Modifica la selezione degli eventi vocali. In Modifica la selezione degli eventi vocali, seleziona solo gli eventi che desideri inviare ad AmazonSNS. Scegli Salva selezione.
- Tutti MMS gli eventi (consigliato): scegli questa opzione per inviare tutti MMS gli eventi elencati [Event types \(Tipi di evento\)](#page-198-0) ad AmazonSNS.
- MMSEventi personalizzati: scegli questa opzione scegli MMS eventi specifici da inviare ad AmazonSNS. Per modificare l'elenco degli eventi, scegli Modifica selezione MMS eventi. In Modifica selezione MMS eventi, seleziona solo gli eventi che desideri inviare ad AmazonSNS. Scegli Salva selezione.
- 8. Scegli Modifica evento.

Update an Amazon SNS event destination (AWS CLI)

È possibile utilizzare il [update-event-destinationc](https://docs.aws.amazon.com/cli/latest/reference/pinpoint-sms-voice-v2/update-event-destination.html)omando per aggiornare la destinazione di un evento.

La procedura per l'aggiornamento di una destinazione di SNS eventi Amazon è simile alla procedura per la creazione di una destinazione di eventi.

Per aggiornare una destinazione per SNS eventi Amazon nel AWS CLI

- Alla riga di comando esegui il comando riportato di seguito:
	- \$ aws pinpoint-sms-voice-v2 update-event-destination \
	- > --event-destination-name *eventDestinationName* \
	- > --configuration-set-name *configurationSet* \
	- > --matching-event types *eventTypes* \

> --sns-destination TopicArn=arn:aws:sns:*us-east-1*:*111122223333*:*snsTopic*

Nel comando precedente, apporta le modifiche seguenti:

- Replace (Sostituisci) *eventDestinationName* con un nome della destinazione dell'evento che desideri modificare.
- Replace (Sostituisci) *configurationSet* con il nome del set di configurazione a cui si desidera associare la destinazione dell'evento. È possibile associare la destinazione di evento a un set di configurazione diverso.
- Replace (Sostituisci) *eventTypes* con uno o più dei tipi di eventi elencati i[nTipi di eventi](#page-198-0)  [per SMSMMS, e voce.](#page-198-0)
- Sostituisci il valore di TopicArn con l'Amazon Resource Name (ARN) dell'SNSargomento Amazon a cui desideri inviare gli eventi.

### <span id="page-236-0"></span>Eliminare una destinazione di SNS eventi Amazon in AWS End User Messaging SMS

Utilizza la SMS console AWS End User Messaging o AWS CLI elimina un SNS argomento Amazon.

Delete an Amazon SNS event destination (Console)

Il processo di eliminazione di una destinazione di evento è lo stesso indipendentemente dal tipo di destinazione che si desidera eliminare.

Per eliminare una destinazione di SNS eventi Amazon nella console

- 1. Apri la SMS console di messaggistica per l'utente AWS finale all'indirizzo [https://](https://console.aws.amazon.com/sms-voice/)  [console.aws.amazon.com/sms-voice/.](https://console.aws.amazon.com/sms-voice/)
- 2. Nel riquadro di navigazione, in Configurazioni, scegli Set di configurazione.
- 3. Nella pagina Set di configurazione, scegliete il set di configurazione da cui rimuovere la destinazione di un evento.
- 4. Nella sezione Tutte le destinazioni, scegliete una destinazione per l'evento, quindi scegliete Elimina.

#### Delete an Amazon SNS event destination (AWS CLI)

È possibile utilizzare il [delete-event-destinationc](https://docs.aws.amazon.com/cli/latest/reference/pinpoint-sms-voice-v2/delete-event-destination.html)omando per eliminare la destinazione di un evento.

Il processo di eliminazione di una destinazione di evento è lo stesso indipendentemente dal tipo di destinazione che si desidera eliminare.

Per eliminare una destinazione per SNS eventi Amazon nel AWS CLI

• Alla riga di comando esegui il comando riportato di seguito:

```
$ aws pinpoint-sms-voice-v2 delete-event-destination \
```

```
> --event-destination-name eventDestinationName \
```

```
> --configuration-set-name configurationSetName
```
Nel comando precedente, apporta le modifiche seguenti:

- Replace (Sostituisci) *eventDestinationName* con il nome o Amazon Resource Name (ARN) della destinazione dell'evento che desideri eliminare.
- Replace (Sostituisci) *configurationSetName* con il nome o ARN del set di configurazione a cui è associata la destinazione dell'evento.

# Elenchi di opt-out nella messaggistica con l' AWS utente finale SMS

Un elenco di opt-out è un elenco di numeri di telefono di destinazione a cui non devono essere inviati messaggi. Quando SMS invii messaggi, le identità di destinazione vengono automaticamente aggiunte all'elenco di opt-out se rispondono al numero di telefono del mittente con la parola chiave STOP (a meno che non abiliti l'opzione di opt-out gestita automaticamente). Se tenti di inviare un messaggio a un numero di destinazione presente in un elenco di opt-out e l'elenco di opt-out è associato al numero di telefono utilizzato per inviare il messaggio, AWS End User Messaging SMS non tenta di inviare il messaggio.

Per impostazione predefinita, gli opt-out vengono gestiti automaticamente da. AWS È possibile scegliere di disabilitare la gestione automatica delle impostazioni di opt-out abilitando le impostazioni di opt-out autogestite. Il tuo account può contenere sia numeri per i quali gli opt-out sono gestiti da te AWS, sia numeri per i quali gestisci tu stesso gli opt-out.

#### Argomenti

- [Parole chiave obbligatorie per la disattivazione AWS della messaggistica con l'utente finale SMS](#page-239-0)
- [Disattivazione autogestita](#page-239-1)
- [Configura opzioni di disattivazione autogestite per un pool di telefoni o un numero di telefono in](#page-240-0)  [End User Messaging AWS SMS](#page-240-0)
- [Crea un elenco di opt-out in End User Messaging AWS SMS](#page-241-0)
- [Visualizza tutte le identità di origine associate a un elenco di opt-out in End User Messaging AWS](#page-242-0)  [SMS](#page-242-0)
- [Visualizza i dettagli di un elenco di opt-out in End User Messaging AWS SMS](#page-242-1)
- [Aggiungi un numero di telefono di destinazione a un elenco di opt-out in AWS End User Messaging](#page-244-0)  [SMS](#page-244-0)
- [Cerca un numero di telefono di destinazione in un elenco di opt-out in AWS End User Messaging](#page-245-0)  [SMS](#page-245-0)
- [Rimuovere un numero di telefono di destinazione da un elenco di opt-out in AWS End User](#page-245-1)  [Messaging SMS](#page-245-1)
- [Eliminare un elenco di opt-out in AWS End User Messaging SMS](#page-246-0)
- [Gestisci i tag per un elenco di opt-out in AWS End User Messaging SMS](#page-247-0)

## <span id="page-239-0"></span>Parole chiave obbligatorie per la disattivazione AWS della messaggistica con l'utente finale SMS

Laddove richiesto dalle leggi e dai regolamenti locali (ad esempio negli Stati Uniti e in Canada), SMS MMS i destinatari possono utilizzare i propri dispositivi per annullare l'iscrizione rispondendo al messaggio con una delle seguenti risposte:

- ARRET
- CANCEL
- END
- OPT-OUT
- OPTOUT
- QUIT
- REMOVE
- STOP
- TD
- UNSUBSCRIBE

Per rinunciare, il destinatario deve rispondere con lo stesso codice lungo o breve SMS utilizzato da AWS End User Messaging per recapitare il messaggio. Dopo la disattivazione, il destinatario non riceve SMS più MMS messaggi dal tuo AWS account.

#### **a** Note

Per i numeri verdi negli Stati Uniti, le opzioni di opt-out sono gestite a livello di operatore. L'unica parola chiave di opt-out supportata per un numero verde statunitense è. STOP Non è possibile aggiungere altre parole chiave di opt-out o modificare il messaggio di risposta che i destinatari ricevono quando effettuano l'opt-out.

### <span id="page-239-1"></span>Disattivazione autogestita

Per impostazione predefinita, quando un cliente invia un messaggio che inizia con HELPo STOPa uno dei tuoi numeri dedicati, AWS End User Messaging risponde SMS automaticamente con un

messaggio personalizzabile. Nel caso di STOP messaggi in arrivo, AWS End User Messaging SMS disattiva inoltre il cliente dalla ricezione di messaggi futuriSMS. Se preferisci gestire HELP e STOP rispondere utilizzando un servizio diverso da AWS End User MessagingSMS, puoi abilitare gli opt-out autogestiti.

Quando abiliti questa funzionalità, vengono apportate tre modifiche al modo in cui AWS End User Messaging SMS gestisce i messaggi in arrivo inviati dai clienti. Innanzitutto, interrompe l'invio di risposte automatiche ai messaggi in arrivo HELP e STOP ai messaggi. In secondo luogo, la messaggistica con l'utente AWS finale SMS interrompe automaticamente la disattivazione dei clienti dalla ricezione di MMS messaggi futuri SMS quando inviano un STOP messaggio. Infine, indirizza i messaggi in entrata HELP e STOP i messaggi all'SNSargomento Amazon che usi per ricevere SMS messaggi bidirezionali, anziché rispondere automaticamente al mittente.

Se abiliti questa funzionalità, sei responsabile della risposta alle richieste e alle richieste. HELP STOP Divieni, inoltre, responsabile del monitoraggio e del rispetto delle richieste di cancellazione.

#### **A** Important

Molti paesi, regioni e giurisdizioni impongono severe sanzioni per l'invio di messaggi indesiderati. SMS Se attivi questa caratteristica, assicurati di disporre di sistemi e processi in grado di ricevere e gestire le richieste di rifiuto esplicito.

#### **a** Note

Per abilitare l'opt-out autogestito per un pool o un numero di telefono, devi prima abilitare la messaggistica bidirezionale. SMS Gli opt-out autogestiti non sono supportati quando si utilizza Amazon Connect per modalità bidirezionale. SMS Per ulteriori informazioni sull'uso di Amazon Connect con la SMS messaggistica bidirezionale, consulta [Configurare la SMS](https://docs.aws.amazon.com/connect/latest/adminguide/setup-sms-messaging.html)  [messaggistica](https://docs.aws.amazon.com/connect/latest/adminguide/setup-sms-messaging.html) nella guida per amministratori di Amazon Connect.

## <span id="page-240-0"></span>Configura opzioni di disattivazione autogestite per un pool di telefoni o un numero di telefono in End User Messaging AWS SMS

Se abiliti questa funzionalità, sei responsabile della risposta alle richieste e alle richieste. HELP STOP Divieni, inoltre, responsabile del monitoraggio e del rispetto delle richieste di cancellazione.

Turn on self managed opt-outs for a phone pool (Console)

- 1. Apri la SMS console di messaggistica per l'utente AWS finale all'indirizzo [https://](https://console.aws.amazon.com/sms-voice/)  [console.aws.amazon.com/sms-voice/.](https://console.aws.amazon.com/sms-voice/)
- 2. Nel riquadro di navigazione, in Configurazioni, scegli Pool di telefoni.
- 3. Nella pagina Phone Pools, scegli il pool.
- 4. Nella scheda Elenco di opt-out, scegli Modifica impostazioni.
- 5. Nella pagina di gestione dell'opt-out, scegli Abilita la disattivazione autogestita, quindi Salva le modifiche.

Turn on self managed opt-outs for a phone number (Console)

- 1. Apri la console di messaggistica per l'utente AWS finale all'indirizzoSMS. [https://](https://console.aws.amazon.com/sms-voice/)  [console.aws.amazon.com/sms-voice/](https://console.aws.amazon.com/sms-voice/)
- 2. Nel pannello di navigazione, in Configurazioni, scegli Numeri di telefono.
- 3. Nella pagina Numeri, scegli il numero di telefono.
- 4. Nella scheda Elenco di rinuncia, scegli il pulsante Modifica impostazioni.
- 5. Nella pagina di gestione dell'opt-out, seleziona Abilita la disattivazione autogestita, quindi Salva modifiche.

### <span id="page-241-0"></span>Crea un elenco di opt-out in End User Messaging AWS SMS

Utilizza la SMS console di messaggistica per l'utente AWS finale o AWS CLI per creare un elenco di opt-out.

Create opt-out list (Console)

Per creare un elenco di opt-out utilizzando la SMS console di messaggistica per l'utente AWS finale, procedi nel seguente modo:

- 1. Apri la SMS console di messaggistica per l'utente AWS finale all'indirizzo [https://](https://console.aws.amazon.com/sms-voice/)  [console.aws.amazon.com/sms-voice/.](https://console.aws.amazon.com/sms-voice/)
- 2. Nel riquadro di navigazione, in Configurazioni, scegli Elenchi di disattivazione.
- 3. Nella pagina Elenchi di opt-out, scegli un elenco di opt-out, quindi scegli Modifica.
- 4. Nella pagina dei dettagli dell'elenco, inserisci un nome per l'elenco.

5. Scegli Crea elenco.

Create opt-out list (AWS CLI)

Nella riga di comando, inserisci il comando seguente:

```
$ aws pinpoint-sms-voice-v2 create-opt-out-list \
> --opt-out-list-name optOutListName
```
Nell'esempio precedente, sostituisci *optOutListName* con un nome che faciliti l'identificazione dell'elenco di opt-out.

## <span id="page-242-0"></span>Visualizza tutte le identità di origine associate a un elenco di opt-out in End User Messaging AWS SMS

Puoi visualizzare tutte le identità di origine collegate all'elenco di opt-out utilizzando la SMS console di messaggistica per l'utente AWS finale, procedi nel seguente modo:

- 1. Apri la console di messaggistica per l'utente AWS finale all'indirizzoSMS. [https://](https://console.aws.amazon.com/sms-voice/)  [console.aws.amazon.com/sms-voice/](https://console.aws.amazon.com/sms-voice/)
- 2. Nel riquadro di navigazione, in Configurazioni, scegli Elenchi di disattivazione.
- 3. Nella pagina Elenchi di opt-out, scegli un elenco di opt-out.
- 4. Scegli Numeri di origine collegati per visualizzare tutte le identità di origine.

## <span id="page-242-1"></span>Visualizza i dettagli di un elenco di opt-out in End User Messaging AWS SMS

Utilizza la SMS console di messaggistica per l'utente AWS finale o AWS CLI per gestire gli elenchi di opt-out.

View opt-out list (Console)

Per visualizzare un elenco di opt-out utilizzando la SMS console di messaggistica per l'utente AWS finale, procedi nel seguente modo:

- 1. Apri la SMS console di messaggistica per l'utente AWS finale all'indirizzo [https://](https://console.aws.amazon.com/sms-voice/)  [console.aws.amazon.com/sms-voice/.](https://console.aws.amazon.com/sms-voice/)
- 2. Nel riquadro di navigazione, in Configurazioni, scegli Elenchi di disattivazione.
- 3. Nella pagina degli elenchi di opt-out, scegli un elenco di opt-out e visualizza i dettagli dell'elenco di opt-out.

Describe opt-out lists (AWS CLI)

È possibile utilizzare il [describe-opt-out-listsc](https://docs.aws.amazon.com/cli/latest/reference/pinpoint-sms-voice-v2/describe-opt-out-lists.html)omando per visualizzare le informazioni sugli elenchi di opt-out nel proprio account di messaggistica per l'utente AWS finale. SMS

Per visualizzare le informazioni su tutti gli elenchi di opt-out, utilizza il AWS CLI

• Nella riga di comando, inserisci il comando seguente:

\$ aws pinpoint-sms-voice-v2 describe-opt-out-lists

È inoltre possibile visualizzare informazioni su elenchi di opt-out specifici tramite il parametro OptOutListNames.

Per visualizzare informazioni su elenchi di opt-out specifici, utilizzare il AWS CLI

• Nella riga di comando, inserisci il comando seguente:

```
$ aws pinpoint-sms-voice-v2 describe-opt-out-lists \
> --opt-out-list-names optOutListName
```
Nel comando precedente, sostituisci *optOutListName* con il nome o Amazon Resource Name (ARN) dell'elenco di opt-out su cui desideri trovare ulteriori informazioni. Puoi anche specificare più elenchi di opt-out separando ogni nome di elenco con uno spazio.

AWS CLI Restituisce le seguenti informazioni su tutti gli elenchi di opt-out presenti nel tuo account.

List shared opt-out lists (AWS CLI)

Puoi utilizzarli [describe-opt-out-listsp](https://docs.aws.amazon.com/cli/latest/reference/pinpoint-sms-voice-v2/describe-opt-out-lists.html)er visualizzare gli elenchi di opt-out condivisi con il tuo account.

Per elencare tutti gli elenchi di opt-out condivisi con il tuo account, utilizza il AWS CLI

• Nella riga di comando, inserisci il comando seguente:

\$ aws pinpoint-sms-voice-v2 describe-opt-out-lists --Owner *SHARED*

Nel comando precedente, sostituisci *SHARED* con *SELF* per elencare gli elenchi di opt-out di proprietà del tuo account.

## <span id="page-244-0"></span>Aggiungi un numero di telefono di destinazione a un elenco di optout in AWS End User Messaging SMS

Utilizza la SMS console di messaggistica per l'utente AWS finale o AWS CLI per aggiungere un numero di telefono di destinazione a un elenco di opt-out. Quando aggiungi un numero di telefono a un elenco di opt-out, tale numero di telefono non riceverà più i messaggi inviati da un'identità di origine collegata all'elenco di opt-out.

Add a destination number (Console)

- 1. Apri la console di messaggistica per l'utente AWS finale all'indirizzoSMS. [https://](https://console.aws.amazon.com/sms-voice/)  [console.aws.amazon.com/sms-voice/](https://console.aws.amazon.com/sms-voice/)
- 2. Nel riquadro di navigazione, in Configurazioni, scegli Elenchi di disattivazione.
- 3. Nella pagina Elenchi di opt-out, scegli un elenco di opt-out.
- 4. Nella scheda Numeri annullati, scegli Aggiungi numero.
- 5. Nella pagina Aggiungi numero di opt-out, per Numero di destinazione inserisci il numero di telefono da aggiungere all'elenco di opt-out. Il numero di telefono deve essere in formato E.164, ad esempio +12065550150.
- 6. Scegli Aggiungi numero

Add a destination number (AWS CLI)

Puoi usare il [put-opted-out-number](https://docs.aws.amazon.com/cli/latest/reference/pinpoint-sms-voice-v2/put-opted-out-number.html)comando aggiungi un numero di telefono a un elenco di optout.

Nella riga di comando, inserisci il comando seguente:

```
$ aws pinpoint-sms-voice-v2 put-opted-out-number \
> --opt-out-list-name optOutListName \
> --opted-out-number +12065550123
```
In questo esempio, apporta le modifiche seguenti:

- Replace (Sostituisci) *optOutListName* con il nome o Amazon Resource Name (ARN) dell'elenco di opt-out a cui desideri aggiungere l'identità di destinazione.
- Replace (Sostituisci) *+12065550123* con il numero di telefono che desideri aggiungere all'elenco di opt-out. Il numero di telefono deve essere in formato E.164.

## <span id="page-245-0"></span>Cerca un numero di telefono di destinazione in un elenco di opt-out in AWS End User Messaging SMS

Utilizza la SMS console di messaggistica per l'utente AWS finale per cercare un elenco di opt-out per vedere se contiene un numero di destinazione.

- 1. Apri la SMS console di messaggistica per l'utente AWS finale all'indirizzo [https://](https://console.aws.amazon.com/sms-voice/)  [console.aws.amazon.com/sms-voice/.](https://console.aws.amazon.com/sms-voice/)
- 2. Nel riquadro di navigazione, in Configurazioni, scegli Elenchi di disattivazione.
- 3. Nella pagina Elenchi di opt-out, scegli un elenco di opt-out.
- 4. Nella scheda Numeri annullati, inserisci un numero di telefono nel campo di ricerca. Il numero di telefono deve essere in formato E.164, ad esempio. **+12065550149**
- 5. Selezionare Search (Cerca).

## <span id="page-245-1"></span>Rimuovere un numero di telefono di destinazione da un elenco di opt-out in AWS End User Messaging SMS

Utilizza la SMS console di messaggistica per l'utente AWS finale o AWS CLI per rimuovere i numeri di telefono di destinazione da un elenco di opt-out. Quando rimuovi un numero di telefono, tale numero di telefono riceverà i messaggi inviati da un'identità di origine collegata all'elenco di opt-out.

Remove a destination number (Console)

- 1. Apri la SMS console di messaggistica per l'utente AWS finale all'indirizzo. [https://](https://console.aws.amazon.com/sms-voice/) [console.aws.amazon.com/sms-voice/](https://console.aws.amazon.com/sms-voice/)
- 2. Nel riquadro di navigazione, in Configurazioni, scegli Elenchi di disattivazione.
- 3. Nella pagina Elenchi di opt-out, scegli un elenco di opt-out.
- 4. Nella scheda Numeri disattivati, inserisci il numero di telefono da rimuovere e poi Cerca.
- 5. Se il numero di telefono viene trovato, utilizzalo, può essere rimosso dall'elenco di opt-out utilizzando Rimuovi numero.
- 6. Nella finestra Rimuovi numero disattivato, inserisci **release** e poi Rimuovi numero.

Remove a destination number (AWS CLI)

È possibile utilizzare il [delete-opted-out-numberc](https://docs.aws.amazon.com/cli/latest/reference/pinpoint-sms-voice-v2/delete-opted-out-number.html)omando rimuovi un numero di telefono da un elenco di opt-out.

Nella riga di comando, inserisci il comando seguente:

```
$ aws pinpoint-sms-voice-v2 delete-opted-out-number \
```
- > --opt-out-list-name *optOutListName* \
- > --opted-out-number *+12065550123*

In questo esempio, apporta le modifiche seguenti:

- Replace (Sostituisci) *optOutListName* con il nome o Amazon Resource Name (ARN) dell'elenco di opt-out a cui desideri aggiungere l'identità di destinazione.
- Replace (Sostituisci) *+12065550123* con il numero di telefono che desideri aggiungere all'elenco di opt-out. Il numero di telefono deve essere in formato E.164.

### <span id="page-246-0"></span>Eliminare un elenco di opt-out in AWS End User Messaging SMS

Utilizza la SMS console di messaggistica per l'utente AWS finale o AWS CLI per eliminare un elenco di opt-out.

Delete opt-out list (Console)

Per eliminare un elenco di opt-out utilizzando la SMS console di messaggistica per l'utente AWS finale, procedi nel seguente modo:

- 1. Apri la SMS console di messaggistica per l'utente AWS finale all'indirizzo [https://](https://console.aws.amazon.com/sms-voice/)  [console.aws.amazon.com/sms-voice/.](https://console.aws.amazon.com/sms-voice/)
- 2. Nel riquadro di navigazione, in Configurazioni, scegli Elenchi di disattivazione.
- 3. Nella pagina degli elenchi di opt-out, scegli un elenco di opt-out, scegli Elimina.

```
Delete opt-out list (AWS CLI)
```
È possibile utilizzare il [delete-opt-out-list](https://docs.aws.amazon.com/cli/latest/reference/pinpoint-sms-voice-v2/delete-opt-out-list.html)comando per eliminare un elenco di opt-out

Nella riga di comando, inserisci il comando seguente:

```
$ aws pinpoint-sms-voice-v2 delete-opt-out-list \
> --opt-out-list-name optOutListName
```
Nell'esempio precedente, sostituisci *optOutListName* con un nome che faciliti l'identificazione dell'elenco di opt-out.

## <span id="page-247-0"></span>Gestisci i tag per un elenco di opt-out in AWS End User Messaging SMS

I tag sono coppie di chiavi e valori che puoi applicare facoltativamente alle tue AWS risorse per controllarne l'accesso o l'utilizzo. L'aggiunta di un tag a una risorsa può aiutarti a classificare e gestire le risorse in diversi modi, ad esempio per scopo, proprietario, ambiente o altri criteri. Puoi utilizzare i tag per trovare facilmente le risorse esistenti o per controllare quali utenti possono accedere a risorse specifiche.

#### Manage tags (Console)

Utilizza la SMS console di messaggistica per l'utente AWS finale per aggiungere o modificare un tag nel tuo pool.

Gestisci i tag (console)

- 1. Apri la SMS console di messaggistica per l'utente AWS finale all'indirizzo [https://](https://console.aws.amazon.com/sms-voice/)  [console.aws.amazon.com/sms-voice/.](https://console.aws.amazon.com/sms-voice/)
- 2. Nel riquadro di navigazione, in Configurazioni, scegli Elenco di rinuncia.
- 3. Nella pagina degli elenchi di opt-out, scegli l'elenco di opt-out a cui aggiungere un tag.
- 4. Nella scheda Tag scegliere Gestisci tag.
	- Aggiungi un tag: in Gestisci tag, scegli Aggiungi nuovo tag per creare una nuova coppia chiave/valore vuota.
	- Eliminare un tag: in Gestisci tag, scegli Rimuovi accanto alla coppia chiave/valore.
	- Modifica un tag: in Gestisci tag, scegli la chiave o il valore e modifica il testo.
- 5. Scegli Save changes (Salva modifiche).

#### Manage tags (AWS CLI)

Usa il AWS CLI per aggiungere o modificare un tag.

```
$ aws pinpoint-sms-voice-v2 tag-resource \ 
   --resource-arn resource-arn \ 
   --tags tags={key1=value1,key2=value2}
```
Nell'esempio precedente, procedere nel modo seguente:

- Replace (Sostituisci) *resource-arn* con l'Amazon Resource Name (ARN) a cui desideri aggiungere i tag.
- Replace (Sostituisci) *key1* e *key2* con le chiavi dei tag che vuoi aggiungere alla risorsa.
- Replace (Sostituisci) *value1* e *value2* con i valori dei tag che si desidera aggiungere per le rispettive chiavi.

Usa il AWS CLI per eliminare un tag.

```
$ aws pinpoint-sms-voice-v2 untag-resource \ 
   --resource-arn resource-arn \ 
   --tag-keys tags={key1=value1,key2=value2}
```
Nell'esempio precedente, procedere nel modo seguente:

- Replace (Sostituisci) *resource-arn* con l'Amazon Resource Name (ARN) da cui desideri rimuovere il tag.
- Replace (Sostituisci) *key1* e *key2* con le chiavi dei tag che desideri rimuovere.
- Replace (Sostituisci) *value1* e *value2* con i valori dei tag che vuoi rimuovere.

# Registrazione dell'identità di origine nella messaggistica con l'utente AWS finale SMS

Alcuni paesi richiedono la registrazione dell'identità dell'azienda per poter acquistare i numeri di telefono o il mittente IDs e rivedere i messaggi inviati ai destinatari nel loro paese. Per ulteriori informazioni sui paesi che richiedono la registrazione, consulta. [Paesi e aree geografiche supportati](#page-109-0)  [per la SMS messaggistica con AWS End User Messaging SMS](#page-109-0)

#### **a** Note

Con la nostra esperienza di console aggiornata, ora viene visualizzato un campo Nome di registrazione per la registrazione. Questo campo è impostato su «—» poiché non riempiamo manualmente nessuno dei valori del servizio per evitare interruzioni del servizio e consentirvi di mantenere il livello di sicurezza. Un nome di registrazione è un campo facoltativo con nome descrittivo che può essere aggiornato utilizzando i tag nella pagina dei dettagli della registrazione. Per ulteriori informazioni su come aggiungere un tag Name, consulta[Modificare](#page-309-0) [il nome di una registrazione in AWS End User Messaging SMS.](#page-309-0)

#### **G** Tip

Ti consigliamo di completare tutte le registrazioni, anche se facoltative, poiché la registrazione potrebbe essere richiesta in futuro.

I seguenti moduli di registrazione possono essere compilati e inviati tramite la SMS console di messaggistica per l'utente AWS finale.

• Numeri gratuiti statunitensi (solo Stati Uniti e territori statunitensi di Porto Rico, Isole Vergini americane, Guam e Samoa americane) Un numero verde (TFN) che inizia con 888, 877, 866, 855, 844 o 833. La velocità di trasmissione effettiva per i numeri verdi è limitata a 3 parti di messaggio al secondo. I numeri verdi supportano sia i messaggi vocali che quelli vocali. SMS MMS Non possono essere utilizzati per inviare messaggi a destinatari al di fuori degli Stati Uniti o dei territori statunitensi di Porto Rico, Isole Vergini americane, Guam e Samoa americane. Per ulteriori informazioni sul completamento della registrazione, consulta. [Modulo di registrazione al numero](#page-272-0)  [verde negli Stati Uniti](#page-272-0)

- Registrazione DLC del marchio US 10: registra la tua azienda o il tuo marchio per poter utilizzare 10 numeri di DLC telefono e campagne. Per ulteriori informazioni sul completamento della registrazione, consulta[Modulo di registrazione DLC del marchio 10](#page-286-0).
- US 10 DLC Brand vetting: prima di poter richiedere una DLC campagna con 10 numeri di DLC telefono o 10 numeri di telefono, devi registrare la tua azienda o il tuo marchio. Devi registrare la tua azienda solo una volta. Le registrazioni delle aziende sono gestite da un'organizzazione di settore chiamata The Campaign Registry. Per ulteriori informazioni sul completamento della registrazione, vedere [Modulo di valutazione DLC del marchio 10](#page-289-0)
- Registrazione DLC alla campagna US 10: è necessario registrare una DLC campagna 10 prima di poter essere utilizzata. Per ulteriori informazioni sul completamento della registrazione, consulta[Modulo di registrazione per 10 DLC campagne.](#page-290-0)
- Registrazione dell'ID mittente di Singapore: registra un ID mittente a Singapore. Per ulteriori informazioni sul completamento della registrazione, vedere. [Modulo di registrazione dell'ID mittente](#page-264-0)  [di Singapore](#page-264-0)
- Registrazione dell'ID mittente nel Regno Unito: registra un ID mittente nel Regno Unito. Per ulteriori informazioni sul completamento della registrazione, vedere. [Processo di registrazione nel Regno](#page-253-0)  [Unito in AWS End User Messaging SMS](#page-253-0)

Le seguenti registrazioni richiedono l'apertura di una richiesta di supporto nella console di Support Center.

- Registrazione dell'ID mittente in India: registra un ID mittente da utilizzare in India. Per ulteriori informazioni sul completamento della registrazione, consulta. [Processo di registrazione dell'ID](#page-257-0) [mittente indiano in AWS End User Messaging SMS](#page-257-0)
- Registrazione SMS del modello in Cina: registra un SMS modello da utilizzare in Cina. Per ulteriori informazioni sul completamento della registrazione, vedere[SMSModello di modulo di registrazione](#page-269-0)  [per la Cina.](#page-269-0)

#### Argomenti

- [Crea una nuova registrazione](#page-251-0)
- [Processo di registrazione nel Regno Unito in AWS End User Messaging SMS](#page-253-0)
- [Processo di registrazione dell'ID mittente indiano in AWS End User Messaging SMS](#page-257-0)
- [Procedura di registrazione dell'ID mittente di Singapore](#page-263-0)
- [SMSModello di modulo di registrazione per la Cina](#page-269-0)
- [Procedura di registrazione del numero verde](#page-271-0)
- [10 DLC registrazione](#page-281-0)
- [Verifica dello stato di una registrazione in AWS End User Messaging SMS](#page-308-0)
- [Modificare il nome di una registrazione in AWS End User Messaging SMS](#page-309-0)
- [Modificare una registrazione in AWS End User Messaging SMS](#page-309-1)
- [Eliminare la versione corrente di una registrazione in AWS End User Messaging SMS](#page-310-0)
- [Eliminare una registrazione in AWS End User Messaging SMS](#page-311-0)
- [Visualizza le risorse associate a una registrazione in AWS End User Messaging SMS](#page-311-1)

### <span id="page-251-0"></span>Crea una nuova registrazione

È possibile utilizzare la SMS console di messaggistica con l'utente AWS finale per gestire le registrazioni del proprio SMS account di messaggistica con l'utente AWS finale. Se la registrazione è già stata creata come parte della richiesta di un numero di telefono o di un ID mittente, non è necessario creare una nuova registrazione. È possibile visualizzare le risorse associate a una registrazione nella scheda Risorse associate, per ulteriori informazioni, vedere. [Visualizza le risorse](#page-311-1)  [associate a una registrazione in AWS End User Messaging SMS](#page-311-1)

#### **A** Important

Alcune registrazioni prevedono più passaggi che devono essere completati nell'ordine esatto.

- Per registrare un DLC numero US 10, devi prima registrarti e completare la registrazione di un DLC marchio US 10, quindi richiedere il controllo opzionale DLC del marchio US 10 per aumentare il numero di messaggi al secondo (MPS) e quindi registrare una registrazione alla DLCcampagna US 10. Se desideri inviare 10 DLC SMS messaggi da più di uno Regione AWS e da un singolo account, devi registrare nuovamente tutte le 10 DLC risorse per ciascuna richiesta. Regione AWS Per ulteriori informazioni sul processo, consulta [10](#page-281-0) [DLC registrazione](#page-281-0).
- Per registrare un ID mittente di Singapore devi prima ottenere un numero di entità univoco di Singapore (UEN), creare e inviare una registrazione con l'ID mittente di Singapore, una volta approvata la registrazione, registrare l'ID mittente presso il Singapore Network Information Centre (). SGNIC Per ulteriori informazioni sul processo, consulta [Procedura di](#page-263-0) [registrazione dell'ID mittente di Singapore.](#page-263-0)
• Per registrare un ID mittente in India, devi prima registrare la tua azienda e utilizzare case conTRAI, creare e inviare un caso con AWS Support , quindi per inviare messaggi devi specificare i valori Entity ID e Template ID che hai ricevuto. Per ulteriori informazioni sul processo, consulta [Processo di registrazione dell'ID mittente indiano in AWS End User](#page-257-0)  [Messaging SMS](#page-257-0).

#### Crea una nuova registrazione

- 1. Apri la SMS console di messaggistica per l'utente AWS finale all'indirizzo [https://](https://console.aws.amazon.com/sms-voice/)  [console.aws.amazon.com/sms-voice/.](https://console.aws.amazon.com/sms-voice/)
- 2. Nel riquadro di navigazione, in Registrazioni, scegli Crea registrazione.

#### **a** Note

Se hai già creato una registrazione al momento della richiesta dell'identità di origine, dovresti utilizzare quel modulo di registrazione.

- 3. Per Nome del modulo di registrazione, inserisci un nome descrittivo.
- 4. Per Tipo di registrazione, scegli il modulo di registrazione dall'elenco a discesa. Ogni tipo di registrazione ha moduli diversi a seconda dell'organismo di regolamentazione a cui viene inviato il modulo di registrazione.
	- Registrazione con numero verde negli Stati Uniti: in Numeri verdi disponibili, scegli un numero verde per registrarti.

Se non disponi di un numero verde per registrarti, puoi richiederne uno selezionando Richiedi numero e seguendo i passaggi indicati. [Richiedi un numero di telefono in AWS End User](#page-132-0)  [Messaging SMS](#page-132-0)

- Registrazione DLC del marchio US 10: scegli di registrare il tuo DLC marchio 10. Devi registrare il tuo marchio una sola volta.
- Valutazione DLCdel marchio US 10: scegli 10 DLC marchi da valutare dall'elenco dei 10 DLC marchi disponibili.
- Registrazione DLC alla campagna US-10: scegli 10 DLC marchi tra i marchi disponibili.
- Registrazione dell'ID mittente di Singapore: scegli di registrare un ID mittente a Singapore.
- Registrazione dell'ID mittente nel Regno Unito: scegli di registrare un ID mittente nel Regno Unito.
- 5. (opzionale) Espandi i tag per:
	- Aggiungi un tag: in Gestisci tag scegli Aggiungi nuovo tag per creare una nuova coppia chiave/ valore vuota.
	- Eliminare un tag: in Gestisci tag, scegli Rimuovi accanto alla coppia chiave/valore.
	- Modifica un tag: in Gestisci tag scegli la chiave o il valore e modifica il testo.
- 6. Scegli Create (Crea) .
- 7. La tua registrazione è stata ora creata e devi inserire tutte le informazioni richieste e poi inviarla.
	- Registrazione con numero verde negli Stati Uniti -[Modulo di registrazione al numero verde](#page-272-0)  [negli Stati Uniti.](#page-272-0)
	- Valutazione DLCdel marchio US 10: il DLC marchio 10 è stato sottoposto a verifica e non è necessario compilare alcun modulo aggiuntivo, vedi. [Modulo di valutazione DLC del marchio](#page-289-0) [10](#page-289-0)
	- Registrazione del DLCmarchio US 10 —. [Modulo di registrazione DLC del marchio 10](#page-286-0)
	- Registrazione alla DLC campagna US-10 —[Modulo di registrazione per 10 DLC campagne.](#page-290-0)
	- Registrazione dell'ID mittente di Singapore —. [Modulo di registrazione dell'ID mittente di](#page-264-0) **[Singapore](#page-264-0)**

# Processo di registrazione nel Regno Unito in AWS End User Messaging SMS

#### **a** Note

Con la nostra esperienza di console aggiornata, ora viene visualizzato un campo Nome di registrazione per la registrazione. Questo campo è impostato su «—» poiché non riempiamo manualmente nessuno dei valori del servizio per evitare interruzioni del servizio e consentirvi di mantenere il livello di sicurezza. Un nome di registrazione è un campo facoltativo con nome descrittivo che può essere aggiornato utilizzando i tag nella pagina dei dettagli della registrazione. Per ulteriori informazioni su come aggiungere un tag Name, consulta[Modificare](#page-309-0) [il nome di una registrazione in AWS End User Messaging SMS.](#page-309-0)

Il Mobile Ecosystem Forum () SMS Sender ID Protection Registry del Regno Unito (UKMEF) è stato istituito per facilitare l'identificazione e il blocco dei SMS messaggi fraudolenti, proteggendo i consumatori e le aziende e le organizzazioni legittime. Il registro consente alle organizzazioni di registrare il mittente IDs utilizzato per l'invio SMS ai clienti nel Regno Unito, limitando la capacità dei truffatori di impersonare un marchio.

Se hai protetto il tuo ID mittente con, MEF devi registrarlo tramite End User Messaging. AWS SMS

#### **A** Important

Se il tuo ID mittente è protetto entroMEF, è richiesta una lettera di autorizzazione completa (LOA). Le informazioni fornite devono appartenere alla società finale. Se vi registrate per conto di un'azienda, è necessario autorizzarla AWS e non LOA devono includere o fare riferimento alle informazioni sulla vostra azienda.

Registra il tuo ID MEF mittente

- 1. Scarica il modello per. [LOA](samples/AWS_Protected_Sender_ID_Letter-of-Authorisation_UK.zip)
- 2. Specificate chiaramente l'ID mittente richiesto e fate compilare correttamente altri dettagli come sito web e modelli di messaggio di esempio senza dettagli mancanti. L'involucro dell'ID mittente deve corrispondere a quello con cui è registrato. MEF

Completa tutti i campi evidenziati.

- 3. LOADeve essere datato entro gli ultimi 30 giorni.
- 4. Crea un PDF file LOA da caricare come parte del completamento della sezione relativa alle informazioni sull'ID mittente della tua registrazione nel Regno Unito. Il file può avere una dimensione massima di 400 KB.

Registra il tuo ID non MEF mittente

• Completa il modulo di registrazione dell'ID mittente del Regno Unito e ometti l'immagine della lettera di autorizzazione (campo opzionale).

#### Argomenti

• [Modulo di registrazione dell'ID mittente del Regno Unito](#page-255-0)

# <span id="page-255-0"></span>Modulo di registrazione dell'ID mittente del Regno Unito

Completa la registrazione dell'ID mittente nel Regno Unito

- 1. Apri la SMS console di messaggistica per l'utente AWS finale all'indirizzo [https://](https://console.aws.amazon.com/sms-voice/)  [console.aws.amazon.com/sms-voice/.](https://console.aws.amazon.com/sms-voice/)
- 2. Nel riquadro di navigazione, in Registrazioni, scegli la registrazione dell'ID mittente del Regno Unito da completare.
- 3. Nella sezione Informazioni sull'azienda, inserisci quanto segue:
	- Per Company Name (Nome azienda), inserisci il nome della tua azienda.
	- Per il codice fiscale o il numero di registrazione dell'attività, inserisci il tuo codice fiscale.
	- Per il sito Web aziendale, inserisci URL il sito Web della tua azienda.
	- In Address 1 (Indirizzo 1), inserisci l'indirizzo della tua sede aziendale principale.
	- Se pertinente, in Address 2 (Indirizzo 2), inserisci il numero di suite della tua sede centrale.
	- In City (Città), inserisci la città della tua sede aziendale principale.
	- Per Stato/Provincia, inserisci lo stato della sede centrale della tua azienda.
	- Per Codice postale/codice postale, inserisci il codice postale della sede centrale della tua azienda.
	- Per Paese, inserisci il codice del paese a due cifreISO.
	- Scegli Next (Successivo).
- 4. Nella sezione Informazioni di contatto, inserisci quanto segue:
	- In First Name (Nome), inserisci il nome del referente della tua azienda.
	- In Last Name (Cognome), inserisci il cognome del referente della tua azienda.
	- Per Email di contatto, inserisci l'indirizzo email della persona che sarà il punto di contatto della tua azienda.
	- Per Numero di telefono di contatto, inserisci il numero di telefono della persona che sarà il punto di contatto della tua azienda.

Scegli Next (Successivo).

5. Nella sezione Informazioni sull'ID mittente, inserisci quanto segue:

- Per ID mittente, inserisci l'ID mittente da richiedere. Per ulteriori informazioni sulle regole di formattazione dell'ID mittente, consulta [Considerazioni relative all'ID del mittente](#page-158-0)
- Per l'immagine della lettera di autorizzazione, facoltativo: le informazioni fornite devono essere quelle dell'azienda finale. Se ti stai registrando per conto di un'azienda, questa deve autorizzare AWS e non LOA deve includere o fare riferimento alle informazioni sulla tua azienda.
	- Scarica il modello per. [LOA](samples/AWS_Protected_Sender_ID_Letter-of-Authorisation_UK.zip)
	- Specificate chiaramente l'ID mittente richiesto e fate compilare correttamente altri dettagli come sito web e modelli di messaggio di esempio senza dettagli mancanti. L'involucro dell'ID mittente deve corrispondere a quello con cui è registrato. MEF

Completa tutti i campi evidenziati.

- LOADeve essere datato entro gli ultimi 30 giorni.
- Crea un PDF file LOA da caricare come parte del completamento della sezione relativa alle informazioni sull'ID mittente per la registrazione nel Regno Unito. Il file può avere una dimensione massima di 400 KB.
- Per la connessione all'ID mittente: facoltativo, puoi aggiungere ulteriori dettagli sulla connessione tra l'ID mittente richiesto e il nome dell'azienda.

Scegli Next (Successivo).

- 6. In Messaging Use Case (Caso d'uso per l'invio di messaggi), procedi in questo modo:
	- Per SMSVolume mensile, scegli il numero di SMS messaggi che verranno inviati ogni mese.
	- Per la categoria dei casi d'uso, scegli uno dei seguenti tipi di casi d'uso:
		- Two-factor authentication (Autenticazione a due fattori): utilizza questa opzione per l'invio di codici di autenticazione a due fattori.
		- One-time passwords (Password monouso): utilizza questa opzione per l'invio di password monouso.
		- Notifications (Notifiche): per inviare ai tuoi utenti solo notifiche importanti.
		- Polling and surveys (Valutazioni e sondaggi): per interrogare gli utenti sulle loro preferenze.
		- Info on demand (Informazioni su richiesta): Questo serve per inviare agli utenti messaggi dopo che hanno inviato una richiesta.
- Promotions and Marketing (Promozioni e marketing): per inviare ai tuoi utenti solo messaggi di marketing.
- Other (Altro): utilizza questa opzione se il tuo caso d'uso non rientra in nessun'altra categoria. Assicurati di compilare i dettagli del caso d'uso per questa opzione.
- Completa i dettagli del caso d'uso per fornire un contesto aggiuntivo alla categoria di casi d'uso selezionata.
- 7. Scegli Next (Successivo).
- 8. Negli esempi di messaggi, procedi come segue:
	- Per Message Sample 1, inserisci un messaggio di esempio del corpo del SMS messaggio che verrà inviato agli utenti finali.
	- Per Esempio di messaggio 2 opzionale e Esempio di messaggio 3 facoltativo, inserisci altri messaggi di esempio, se necessario, del corpo del SMS messaggio che verrà inviato.
- 9. Scegli Next (Successivo).
- 10. Nella pagina Rivedi e invia verifica che le informazioni che stai per inviare siano corrette. Per apportare aggiornamenti, scegli Modifica accanto alla sezione.
- 11. Scegliere Submit registration (Invia registrazione).

# <span id="page-257-0"></span>Processo di registrazione dell'ID mittente indiano in AWS End User Messaging SMS

Per impostazione predefinita, quando invii messaggi a destinatari in India, AWS End User Messaging SMS utilizza i percorsi International Long-Distance Operator (ILDO) per trasmettere tali messaggi. Quando i destinatari vedono un messaggio inviato tramite una ILDO connessione, sembra che sia stato inviato da un ID numerico casuale (a meno che non si acquisti un codice breve dedicato).

Le aziende registrate in India possono anche utilizzare un mittente dedicato IDs per inviare i propri messaggi. Se preferisci utilizzare un ID mittente, devi inviare i messaggi tramite percorsi locali anziché ILDO tramite percorsi.

#### **a** Note

Il prezzo per l'invio di messaggi tramite ILDO route è molto più alto del prezzo per l'invio di messaggi tramite percorsi locali. I prezzi per l'invio di messaggi utilizzando entrambe le

rotte ILDO e quelle locali sono indicati nella pagina [dei prezzi dei messaggi per l'utente AWS](https://aws.amazon.com/end-user-messaging/pricing/)  [finale.](https://aws.amazon.com/end-user-messaging/pricing/)

Per inviare messaggi utilizzando percorsi locali, è necessario innanzitutto registrare il caso d'uso e i modelli di messaggio presso la Telecom Regulatory Authority of India (TRAI) tramite un portale Distributed Ledger Technology (DLT). Quando registrate il vostro caso d'uso tramite un DLT portale, ricevete un Entity ID e un Template ID, che dovete specificare quando inviate i messaggi tramite AWS End User Messaging. SMS Questi requisiti di registrazione sono concepiti per ridurre il numero di messaggi non richiesti ricevuti dai consumatori indiani e per proteggere i consumatori da messaggi potenzialmente dannosi.

Per completare la procedura di registrazione, devi fornire le seguenti informazioni:

- Numero di conto permanente della tua organizzazione (PAN).
- Numero di conto per la detrazione fiscale della tua organizzazione (TAN).
- Numero di identificazione fiscale per beni e servizi della tua organizzazione (GSTIN).
- Numero identificativo aziendale dell'organizzazione (CIN).
- Una lettera di autorizzazione che dà l'autorità di registrare la propria organizzazione presso Vilpower. Il sito web Vilpower include un modello disponibile per download e modificare in base alle proprie esigenze.

Per inviare SMS messaggi in India, procedi nel seguente modo:

- 1. [Registra la tua azienda e utilizza il TRAI](#page-259-0)
- 2. [Crea un caso con AWS Support](#page-260-0)
- 3. [Specificate i valori Entity ID e Template ID per inviare messaggi in India](#page-261-0)

#### Argomenti

- [Registra la tua azienda e utilizza il TRAI](#page-259-0)
- [Crea un caso con AWS Support](#page-260-0)
- [Specificate i valori Entity ID e Template ID per inviare messaggi in India](#page-261-0)
- [Comprensione dei problemi di corrispondenza dei modelli durante l'invio di messaggi](#page-262-0)

# <span id="page-259-0"></span>Registra la tua azienda e utilizza il TRAI

Il primo passo è registrare la tua azienda e utilizzare case conTRAI. Questa sezione include informazioni sulla registrazione dell'ID mittente utilizzando il portale Vilpower di Vodafone Idea. Tuttavia, sono disponibili molti altri portali di registrazione. Tutti i portali di DLT registrazione richiedono di fornire gli stessi dettagli di registrazione. I valori di ID entità e ID modello ricevuti da questi portali sono intercambiabili. Cioè, se registrate il vostro caso d'uso utilizzando un portale diverso dal portale Vilpower, potete comunque utilizzare il vostro Entity ID e il Template ID per inviare messaggi utilizzando AWS End User Messaging. SMS

#### **a** Note

Vilpower addebita una tariffa per la registrazione dell'azienda. La tariffa attuale è indicata sul [sito Web di Vilpower.](https://www.vilpower.in/)

Per registrare la tua organizzazione presso il TRAI

- 1. In un browser web, visitare il sito web di Vilpower all'indirizzo <https://www.vilpower.in>.
- 2. Scegliere Signup (Iscriviti) per creare un altro account. Durante il processo di registrazione, effettuare le seguenti operazioni:
	- Quando viene chiesto di specificare il tipo di entità che si desidera registrare, scegliere Come organizzazione.
	- Per Telemarketer Name, scegli Infobip Private Limited -. ALL Quando richiesto, inizia a digitare **Infobip** e poi scegli Infobip Private Limited, dall'elenco a discesa. ALL
	- In Inserire ID Telemarketer, inserire **110200001152**.
	- Quando ti viene richiesto di fornire l'intestazioneIDs, inserisci il mittente che desideri registrare. IDs
	- Quando viene richiesto di fornire i modelli di contenuto, immettere il contenuto del messaggio che si intende inviare ai destinatari. Includere un modello per ogni messaggio che si intende inviare.

#### **a** Note

Il sito Web Vilpower non è gestito da Amazon Web Services. Le procedure riportate sul sito Web di Vilpower sono soggette a modifica.

# <span id="page-260-0"></span>Crea un caso con AWS Support

Dopo aver registrato la società e aver utilizzato case conTRAI, è necessario creare un caso con AWS Support. Il AWS Support team utilizza le informazioni fornite nel caso per associare il tuo Entity ID e il Template ID al tuo Account AWS.

#### **a** Note

L'India consente al mittente transazionale di IDs avere una lunghezza compresa tra 3 e 6 caratteri. Il mittente promozionale deve avere 6 IDs caratteri. L'approvazione dell'ID del mittente è di proprietà di. TRAI

Per aprire una custodia AWS Support

- Completa le fasi descritte in [Come richiedere l'ID del mittente tramite AWS Support](#page-161-0). Nella tua richiesta, fornisci le informazioni che seguono:
	- Quello Regione AWS che usi con la messaggistica con l'utente AWS finaleSMS.
	- Il nome dell'azienda. Il nome specificato deve corrispondere esattamente a quello immesso durante la procedura di registrazione.
	- L'ID dell'entità principale (PEID) che hai ricevuto dopo aver completato il processo di registrazione.
	- Una stima del numero di messaggi che intendi inviare ogni mese.
	- Descrizione del caso d'uso.
	- Informazioni sui passaggi che i destinatari devono completare per effettuare l'opt-in per la ricezione dei messaggi.
	- Conferma che raccogli e gestisci opt-in e opt-out.

# <span id="page-261-0"></span>Specificate i valori Entity ID e Template ID per inviare messaggi in India

Per recapitare correttamente i messaggi utilizzando percorsi locali, devi specificare i valori di ID entità e ID modello ricevuti dopo aver completato la procedura di registrazione dell'ID mittente. Devi anche scegliere il tipo di entità corretto e confermare che i tuoi messaggi corrispondano ai modelli di esempio che hai registrato.

I passaggi da completare dipendono dal modo in cui invii i SMS messaggi. Se utilizzi il [SendTextMessage](https://docs.aws.amazon.com/pinpoint/latest/apireference_smsvoicev2/API_SendTextMessage.html)APIper inviare i tuoi messaggi, puoi includere questi attributi nella chiamata aAPI. Se per l'invio dei messaggi utilizzi invece campagne o percorsi, puoi specificare i valori corretti quando configuri la campagna o il percorso. Questa sezione include le informazioni relative a entrambi gli scenari.

Per inviare messaggi su rotte locali indiane utilizzando il SendTextMessages API

- 1. Nella chiamata a SendTextMessagesAPI, fornite i valori per i seguenti parametri:
	- EntityId: ID entità o ID entità principale (PE) ricevuto dopo il completamento della procedura di registrazione dell'ID mittente.
	- TemplateId: ID modello ricevuto dopo aver completato la procedura di registrazione dell'ID mittente.

#### **A** Important

Assicurati che l'ID modello specificato corrisponda esattamente al modello di messaggio. Se il messaggio non corrisponde al modello specificato durante la procedura di registrazione, gli operatori di telefonia mobile possono rifiutarlo.

- 2. Per il parametro MessageType, specifica il tipo di percorso appropriato per il messaggio. È possibile specificare uno dei seguenti valori:
	- Promotional: specifica questo tipo di messaggio per i messaggi promozionali. Il mittente promozionale contiene IDs solo numeri.
	- Transactional: specifica questo tipo di messaggio per i messaggi transazionali. Il mittente transazionale contiene IDs solo lettere e fa distinzione tra maiuscole e minuscole.

#### a Note

È possibile registrare contemporaneamente sia il mittente promozionale (numerico) che il mittente transazionale (IDsalfabetico). IDs Account AWS Per ulteriori linee guida sui contenuti, consulta il sito web Vilpower all'indirizzo [https://](https://www.vilpower.in)  [www.vilpower.in.](https://www.vilpower.in)

3. Quando aggiungi contenuti al messaggio, esaminali attentamente per verificare che corrispondano esattamente al contenuto del modello registrato. DLT Se includi ritorni di caratteri aggiuntivi, spazi, punteggiatura o frasi minuscole e minuscole non corrispondenti, i corrieri bloccheranno i tuoi messaggi. SMS Per ulteriori informazioni sui problemi relativi alla mancata corrispondenza con i modelli, consulta [Comprensione dei problemi di corrispondenza dei modelli](#page-262-0) [durante l'invio di messaggi.](#page-262-0)

# <span id="page-262-0"></span>Comprensione dei problemi di corrispondenza dei modelli durante l'invio di messaggi

In India, gli operatori possono rifiutare i messaggi se non sono esattamente in linea con i modelli inviati durante la procedura di registrazione. Se riscontri problemi di recapito dei messaggi, controlla se nei messaggi sono presenti i seguenti problemi comuni:

- Il contenuto del messaggio non corrisponde al modello registrato: tutti i messaggi inviati devono corrispondere a un modello registrato. Se invii un messaggio che non corrisponde esattamente al modello associato all'ID modello specificato, gli operatori di telefonia mobile rifiuteranno il messaggio.
- Il valore di una variabile è troppo lungo: se il valore di una variabile contiene più di 30 caratteri, gli operatori di telefonia mobile rifiuteranno il messaggio.
- Mancata corrispondenza tra maiuscole e minuscole: gli operatori di telefonia mobile confrontano i messaggi con i modelli registrati. Il processo di confronto considera la distinzione tra maiuscole e minuscole.
- Caratteri leggermente diversi: il messaggio può essere rifiutato se contiene caratteri che sembrano simili ai caratteri del modello registrato, ma in realtà sono diversi. Ad esempio, se copi testo da Microsoft Word, è possibile che il testo copiato contenga virgolette inglesi (" e "), anziché le virgolette semplici ("). Assicurati che il messaggio corrisponda esattamente ai modelli registrati.

# Procedura di registrazione dell'ID mittente di Singapore

AWS SMSI clienti di End User Messaging possono inviare SMS traffico a Singapore utilizzando un ID mittente registrato tramite il Singapore SMS Sender ID Registry (). SSIR SSIRè stato lanciato nel marzo del 2022 tramite il Singapore Network Information Centre (SGNIC), di proprietà dell'Infocommunications Media Development Authority (IMDA) di Singapore, e consente alle organizzazioni di registrare il proprio ID mittente durante l'invio SMS ai telefoni cellulari a Singapore. Per utilizzare un ID mittente registrato a Singapore, è necessario ottenere un numero di entità univoco (UEN), quindi inviare una richiesta a AWS End User Messaging SMS per consentire l'utilizzo dell'ID mittente dell'account e infine completare la procedura di registrazioneSSIR.

Se non registrate il vostro ID mittente, qualsiasi messaggio inviato utilizzando un ID mittente verrà modificato in - in base alle LIKELY regole dell'agenzia di regolamentazione. SCAM Le autorità di regolamentazione filtreranno o bloccheranno il traffico non registrato a loro discrezione.

**A** Important

La registrazione a Singapore deve essere completata in questo ordine:

- 1. [Registrazione per ottenere un codice identificativo univoco di Singapore \(\) UEN](#page-263-0)
- 2. [Crea una nuova registrazione](#page-251-0)con il tipo di registrazione impostato su Singapore Sender ID (registrazione) e compila il modulo di registrazione.
- 3. [Registrazione di un ID mittente presso il Singapore Network Information Centre \(\) SGNIC](#page-267-0)

#### Argomenti

- [Registrazione per ottenere un codice identificativo univoco di Singapore \(\) UEN](#page-263-0)
- [Modulo di registrazione dell'ID mittente di Singapore](#page-264-0)
- [Registrazione di un ID mittente presso il Singapore Network Information Centre \(\) SGNIC](#page-267-0)
- [Domande frequenti sulla registrazione dell'ID mittente di Singapore](#page-268-0)

# <span id="page-263-0"></span>Registrazione per ottenere un codice identificativo univoco di Singapore () UEN

Per iniziare una registrazione con il, SSIR devi prima ottenere un numero di entità unico di Singapore (UEN). A UEN è un numero di entità univoco che ricevete quando registrate la vostra attività presso

l'Account and Corporate Registry Authority (ACRA). Per maggiori informazioni, consultate [Who Must](https://www.acra.gov.sg/how-to-guides/before-you-start/who-must-register) [Register withACRA?](https://www.acra.gov.sg/how-to-guides/before-you-start/who-must-register) . Il tempo di elaborazione può variare a seconda della facilità con cui è ACRA possibile convalidare la richiesta.

## <span id="page-264-0"></span>Modulo di registrazione dell'ID mittente di Singapore

#### **a** Note

Con la nostra esperienza di console aggiornata, ora viene visualizzato un campo Nome di registrazione per la registrazione. Questo campo è impostato su «—» poiché non riempiamo manualmente nessuno dei valori del servizio per evitare interruzioni del servizio e consentirvi di mantenere il livello di sicurezza. Un nome di registrazione è un campo facoltativo con nome descrittivo che può essere aggiornato utilizzando i tag nella pagina dei dettagli della registrazione. Per ulteriori informazioni su come aggiungere un tag Name, consulta[Modificare](#page-309-0) [il nome di una registrazione in AWS End User Messaging SMS.](#page-309-0)

AWS SMSI clienti di End User Messaging possono inviare SMS traffico a Singapore utilizzando un ID mittente registrato tramite il Singapore SMS Sender ID Registry ()SSIR. SSIRè stato lanciato nel marzo del 2022 tramite il Singapore Network Information Centre (SGNIC), di proprietà dell'Infocommunications Media Development Authority (IMDA) di Singapore, e consente alle organizzazioni di registrare il proprio ID mittente durante l'invio SMS ai telefoni cellulari a Singapore. Per utilizzare un ID mittente registrato a Singapore, è necessario ottenere un numero di entità univoco (UEN), quindi inviare una richiesta a AWS End User Messaging SMS per consentire l'utilizzo dell'ID mittente dell'account e infine completare la procedura di registrazioneSSIR.

#### **a** Note

Prima di richiedere e registrare l'ID mittente, è necessario ottenere un numero di entità unico di Singapore (). UEN Per ulteriori informazioni, consulta [Registrazione per ottenere un codice](#page-263-0)  [identificativo univoco di Singapore \(\) UEN](#page-263-0).

Completa la registrazione dell'ID mittente di Singapore

1. Apri la SMS console di messaggistica per l'utente AWS finale all'indirizzo [https://](https://console.aws.amazon.com/sms-voice/)  [console.aws.amazon.com/sms-voice/.](https://console.aws.amazon.com/sms-voice/)

- 2. Nel riquadro di navigazione, in Registrazioni, scegli la registrazione dell'ID mittente di Singapore da completare.
- 3. Nella sezione Informazioni sull'azienda, inserisci quanto segue:
	- Per Company Name (Nome azienda), inserisci il nome della tua azienda.
	- Per il codice fiscale, inserisci il codice identificativo unico di Singapore.
	- Per il sito Web aziendale, inserisci URL il sito Web della tua azienda.
	- In Address 1 (Indirizzo 1), inserisci l'indirizzo della tua sede aziendale principale.
	- Se pertinente, in Address 2 (Indirizzo 2), inserisci il numero di suite della tua sede centrale.
	- In City (Città), inserisci la città della tua sede aziendale principale.
	- Per Stato/Provincia, inserisci lo stato della sede centrale della tua azienda.
	- Per Codice postale/codice postale, inserisci il codice postale della sede centrale della tua azienda.
	- Per Paese, inserisci il codice del paese a due cifreISO.
	- Scegli Next (Successivo).
- 4. Nella sezione Informazioni di contatto, inserisci quanto segue:
	- In First Name (Nome), inserisci il nome del referente della tua azienda.
	- In Last Name (Cognome), inserisci il cognome del referente della tua azienda.
	- In Email Support (Indirizzo e-mail per l'assistenza), inserisci l'indirizzo e-mail della persona che sarà il punto di contatto per il supporto tecnico.
	- In Support Phone Number (Numero di telefono per l'assistenaza), inserisci il numero di telefono della persona che sarà il punto di contatto per per il supporto tecnico.

Scegli Next (Successivo).

- 5. Nella sezione Informazioni sull'ID mittente, inserisci quanto segue:
	- Per ID mittente, inserisci l'ID mittente da richiedere. Per ulteriori informazioni sulle regole di formattazione dell'ID mittente, consulta [Considerazioni relative all'ID del mittente](#page-158-0)
	- Per Ti stai registrando per conto di un altro marchio/entità? se sì, scegli True. Se non sei l'utente finale che invia i messaggi, allora stai agendo "in rappresentanza" di un altro marchio o di un'altra entità.
	- Per l'immagine della lettera di autorizzazione, facoltativa, se hai selezionato la casella Registrazione per conto di un altro marchio/entità? , carica un'immagine della lettera di

autorizzazione completa (). LOA Il tipo di file supportato è PNG e la dimensione massima del file è 400 KB. Un modello per il file LOA può essere [scaricato](samples/Singapore_Sender_ID_Registration_LOA_Template.zip) per comodità.

• Per la connessione all'ID mittente: facoltativo, puoi aggiungere ulteriori dettagli sulla connessione tra l'ID mittente richiesto e il nome dell'azienda.

Scegli Next (Successivo).

- 6. In Messaging Use Case (Caso d'uso per l'invio di messaggi), procedi in questo modo:
	- Per SMSVolume mensile, scegli il numero di SMS messaggi che verranno inviati ogni mese.
	- Per la categoria dei casi d'uso, scegli uno dei seguenti tipi di casi d'uso:
		- Two-factor authentication (Autenticazione a due fattori): utilizza questa opzione per l'invio di codici di autenticazione a due fattori.
		- One-time passwords (Password monouso): utilizza questa opzione per l'invio di password monouso.
		- Notifications (Notifiche): per inviare ai tuoi utenti solo notifiche importanti.
		- Polling and surveys (Valutazioni e sondaggi): per interrogare gli utenti sulle loro preferenze.
		- Info on demand (Informazioni su richiesta): Questo serve per inviare agli utenti messaggi dopo che hanno inviato una richiesta.
		- Promotions and Marketing (Promozioni e marketing): per inviare ai tuoi utenti solo messaggi di marketing.
		- Other (Altro): utilizza questa opzione se il tuo caso d'uso non rientra in nessun'altra categoria. Assicurati di compilare i dettagli del caso d'uso per questa opzione.
	- Completa i dettagli del caso d'uso per fornire un contesto aggiuntivo alla categoria di casi d'uso selezionata.
- 7. Scegli Next (Successivo).
- 8. Negli esempi di messaggi, procedi come segue:
	- Per Message Sample 1, inserisci un messaggio di esempio del corpo del SMS messaggio che verrà inviato agli utenti finali.
	- Per Esempio di messaggio 2 facoltativo e Esempio di messaggio 3 facoltativo, inserisci altri messaggi di esempio, se necessario, del corpo del SMS messaggio che verrà inviato.
- 9. Scegli Next (Successivo).
- 10. Nella pagina Rivedi e invia verifica che le informazioni che stai per inviare siano corrette. Per apportare aggiornamenti, scegli Modifica accanto alla sezione.

#### 11. Scegliere Submit registration (Invia registrazione).

#### **a** Note

Dopo l'approvazione della registrazione, è necessario registrare l'ID di invio presso il Singapore Network Information Centre (SGNIC). Per ulteriori informazioni su come registrarsi, vedere[Registrazione di un ID mittente presso il Singapore Network](#page-267-0)  [Information Centre \(\) SGNIC.](#page-267-0)

# <span id="page-267-0"></span>Registrazione di un ID mittente presso il Singapore Network Information Centre () SGNIC

Per registrare un ID mittente presso il Singapore Network Information Centre (SGNIC) è necessario completare due passaggi nell'ordine seguente:

Registra un ID mittente presso il Singapore Network Information Centre () SGNIC

- 1. Devi prima utilizzare AWS End User Messaging SMS per registrare il tuo ID mittente di Singapore (SG) per il tuo account. Una volta completato questo passaggio, puoi procedere al passaggio successivo.
- 2. Collabora con SGNIC per registrare il tuo ID mittente utilizzando la procedura disponibile nel registro degli [ID del SGNIC SMS mittente.](https://smsregistry.sg/web/login)
	- Al termine del processo, elenca AMCS SG Private Limited (Amazon Media Communications Services) come aggregatore partecipante.

### **A** Warning

L'esecuzione errata di questi passaggi potrebbe comportare il blocco dell'ID mittente da parte del servizio o impedire che l'ID mittente venga conservato sul dispositivo mobile.

#### **a** Note

Tieni presente che devi inviare una registrazione dell'ID mittente per ogni persona a Account AWS cui desideri utilizzare l'ID mittente.

## <span id="page-268-0"></span>Domande frequenti sulla registrazione dell'ID mittente di Singapore

Domande frequenti sulla procedura di registrazione del codice identificativo del mittente di Singapore con AWS End User MessagingSMS.

Al momento dispongo di un ID mittente di Singapore

Per verificare se possiedi un ID mittente di Singapore

- 1. Apri la SMS console di messaggistica per l'utente AWS finale all'indirizzo [https://](https://console.aws.amazon.com/sms-voice/)  [console.aws.amazon.com/sms-voice/.](https://console.aws.amazon.com/sms-voice/)
- 2. Nel riquadro di navigazione, in Configurazioni, scegli ID mittente.
- 3. Nella IDs pagina del mittente, puoi cercare in base al prefisso internazionale di due lettere **SG** per scoprire se hai un mittente di Singapore. IDs

Quanto tempo occorre per la registrazione?

Sebbene in genere una revisione richieda da 1 a 3 settimane, in alcuni casi possono essere necessarie fino a 5 settimane o più per verificare le tue informazioni con le agenzie governative.

Cos'è un numero di entità univoco (UEN) e come posso ottenerne uno?

A UEN è un codice identificativo aziendale di Singapore rilasciato dalla Accounting and Corporate Regulatory Agency (ACRA). Le aziende e le imprese locali a Singapore possono ottenerlo UEN facendo domandaACRA. L'UEN verrà emesso una volta superata la procedura di registrazione e incorporazione standard. Puoi richiedere un UEN con ACRA tramite [Bizfile](https://www.bizfile.gov.sg/ngbbizfileinternet/faces/oracle/webcenter/portalapp/pages/BizfileHomepage.jspx).

Devo registrarmi per ottenere un ID mittente di Singapore?

Sì. Se non hai registrato il tuo ID mittente di Singapore, è probabile che l'ID di qualsiasi messaggio inviato utilizzando un ID mittente venga modificato in - LIKELY SCAM

Come posso registrare il mio ID mittente di Singapore con AWS End User Messaging? SMS

Per registrare un ID mittente, segui le istruzioni riportate in [Crea una nuova registrazione.](#page-251-0)

Qual è lo stato della registrazione del mio ID mittente di Singapore e cosa significa?

Per verificare la registrazione e lo stato, segui le indicazioni in [Verifica dello stato di una registrazione](#page-308-0)  [in AWS End User Messaging SMS.](#page-308-0)

Quali informazioni devo fornire?

Dovrai fornire l'indirizzo dell'azienda, il contatto di un referente aziendale e un caso d'uso. Puoi trovare le informazioni richieste all'indirizzo [Crea una nuova registrazione](#page-251-0).

Cosa succede se la registrazione del mio ID mittente di Singapore non viene accettata?

Se la registrazione viene rifiutata, il relativo stato verrà modificato in Aggiornamenti richiesti. Per effettuare tali aggiornamenti, segui le istruzioni riportate in [Modificare una registrazione in AWS End](#page-309-1) [User Messaging SMS.](#page-309-1)

Di quali autorizzazioni ho bisogno?

L'IAMutente/ruolo che utilizzi per visitare la SMS console di messaggistica per l'utente AWS finale deve essere abilitato con *«sms-voice: \*»* autorizzazione.

Esistono restrizioni alla formattazione o ai caratteri speciali consentiti per Singapore SenderIDs?

Sì. Per ulteriori informazioni sulle regole di formattazione dell'ID mittente, consulta. [Considerazioni](#page-158-0) [relative all'ID del mittente](#page-158-0)

# SMSModello di modulo di registrazione per la Cina

Per registrare il SMS modello è necessario aprire una richiesta di supporto nella console del Support Center.

**a** Note

Solo la Cina richiede la registrazione del SMS modello per consentire l'invio del modello nell'account.

#### Registra un SMS modello

- 1. Apri la console Support Center a [https://console.aws.amazon.com/support/casa.](https://console.aws.amazon.com/support/home)
- 2. Nella scheda I tuoi casi di supporto, scegli Create caso.
- 3. Nella pagina Crea caso, seleziona Stai cercando di aumentare i limiti di servizio?.
- 4. Nella sezione Crea caso, procedi nel seguente modo:
	- Per Tipo di limite, scegli support-name-sms;
- Per Fornisci un link al sito o all'app che invierà SMS i messaggi, identifica il sito web o l'applicazione a cui i membri del tuo pubblico scelgono di ricevere i tuoi SMS messaggi.
- In Tipo di messaggi di cui è previsto l'invio, scegli il tipo di messaggio che intendi inviare utilizzando l'ID mittente:
	- One-Time Password (Password una tantum) Messaggi che forniscono password che i clienti utilizzano per l'autenticazione a un sito o un'applicazione.
	- Promotional (Promozionale) Messaggi non critici che promuovono l'azienda o un servizio, ad esempio offerte speciali o annunci.
	- Transactional (Transazionale) Messaggi informativi importanti che supportano le transazioni con i clienti, come conferme d'ordine o avvisi dell'account. I messaggi transazionali non devono contenere contenuti promozionali o di marketing.
- Per i paesi a cui intendi inviare messaggi, scegli da quali paesi intendi inviare i messaggi. Regione AWS

#### **a** Note

Solo la Cina richiede la registrazione del modello per consentire le operazioni di invio all'interno del paese.

- 5. Nella sezione Richieste, procedere come segue:
	- Per la regione, scegli Regione AWS quella da cui intendi effettuare API le richieste.
	- In Tipo di risorsa, scegli Registrazione modello.
	- In Limite, seleziona una delle seguenti opzioni:
		- One-Time Password (Password una tantum) Messaggi che forniscono password che i clienti utilizzano per l'autenticazione a un sito o un'applicazione.
		- Promotional (Promozionale) Messaggi non critici che promuovono l'azienda o un servizio, ad esempio offerte speciali o annunci.
		- Transactional (Transazionale) Messaggi informativi importanti che supportano le transazioni con i clienti, come conferme d'ordine o avvisi dell'account. I messaggi transazionali non devono contenere contenuti promozionali o di marketing.
- 6. In Descrizione del caso, nel campo Descrizione del caso d'uso, immetti una spiegazione per il caso d'uso e il flusso di lavoro del processo di opt-in.
- 7. In Contact options (Opzioni di contatto), per Preferred contact language (Lingua di contatto preferita), scegliere se le comunicazioni ricevute devono essere in inglese o in giapponese.

#### 8. Al termine, scegli Submit (Invia).

Una volta ricevuta la tua richiesta, ti forniamo una prima risposta iniziale entro 24 ore. Riceverai un modulo di registrazione specifico del paese da compilare e da restituire per l'elaborazione a valle.

#### **A** Important

Per evitare che i nostri sistemi vengano utilizzati per inviare contenuti non richiesti o dannosi, consideriamo attentamente ogni richiesta. Potremmo non essere in grado di gestire la tua richiesta se il caso d'uso specifico non è conforme con le nostre policy.

# Procedura di registrazione del numero verde

#### **A** Important

Possono essere necessari fino a 15 giorni lavorativi affinché la registrazione venga elaborata.

Se utilizzi la messaggistica con l'utente AWS finale SMS per inviare messaggi a destinatari negli Stati Uniti o nei territori degli Stati Uniti di Porto Rico, Isole Vergini americane, Guam e Samoa americane, puoi utilizzare numeri di telefono gratuiti (TFN) per recapitare tali messaggi. Dopo aver richiesto un, TFN puoi registrare la tua azienda utilizzando il. TFN Ciascuno TFN richiede un caso d'uso specifico. Ad esempio, se si registra un file TFN da utilizzare per password monouso, può essere utilizzato solo per l'invio di password monouso. Se a TFN viene utilizzato per scopi diversi dal caso d'uso specificato, può essere revocato.

#### Registrazione di un numero verde

- 1. Devi prima richiedere il numero verde. Quando richiedi il numero verde nella finestra Registrazione obbligatoria, inserisci un nome descrittivo per la registrazione.
- 2. Puoi iniziare il processo di registrazione scegliendo Inizia la registrazione o scegli Registrati più tardi per tornare indietro e completare il modulo.

#### Argomenti

• [Casi d'uso per i numeri verdi](#page-272-1)

- [Modulo di registrazione al numero verde negli Stati Uniti](#page-272-0)
- [Motivi del rifiuto della registrazione al numero verde](#page-275-0)
- [Domande frequenti sui numeri verdi](#page-280-0)

## <span id="page-272-1"></span>Casi d'uso per i numeri verdi

Tieni presente che la nostra capacità di inviare messaggi o registrarti AWS è limitata TFNs per alcuni casi d'uso. Alcuni casi d'uso sono completamente bloccati (ad esempio, i casi d'uso relativi a sostanze controllate o il phishing) e altri potrebbero essere soggetti a livelli elevati di filtraggio (ad esempio, messaggi finanziari ad alto rischio). Potrebbe non essere possibile registrare casi d'uso TFNs associati a contenuti limitati definiti in. [Contenuto proibito dei messaggi](#page-55-0)

## <span id="page-272-0"></span>Modulo di registrazione al numero verde negli Stati Uniti

**a** Note

Con la nostra esperienza di console aggiornata, ora viene visualizzato un campo Nome di registrazione per la registrazione. Questo campo è impostato su «—» poiché non riempiamo manualmente nessuno dei valori del servizio per evitare interruzioni del servizio e consentirvi di mantenere il livello di sicurezza. Un nome di registrazione è un campo facoltativo con nome descrittivo che può essere aggiornato utilizzando i tag nella pagina dei dettagli della registrazione. Per ulteriori informazioni su come aggiungere un tag Name, consulta[Modificare](#page-309-0) [il nome di una registrazione in AWS End User Messaging SMS.](#page-309-0)

Dopo aver creato il numero verde di registrazione, devi completare il modulo e inviarlo per l'approvazione.

Completa la registrazione con un numero verde gratuito

- 1. Apri la SMS console di messaggistica per l'utente AWS finale all'indirizzo [https://](https://console.aws.amazon.com/sms-voice/)  [console.aws.amazon.com/sms-voice/.](https://console.aws.amazon.com/sms-voice/)
- 2. Nel riquadro di navigazione, in Registrazioni, scegli il numero verde da completare la registrazione.

#### **a** Note

Se hai già creato una registrazione al momento della richiesta del numero verde, puoi utilizzare quel modulo di registrazione.

- 3. Nella sezione Informazioni sull'azienda, inserisci quanto segue:
	- Per Company Name (Nome azienda), inserisci il nome della tua azienda.
	- Per il sito Web aziendale, inserisci URL il sito Web della tua azienda.
	- In Address 1 (Indirizzo 1), inserisci l'indirizzo della tua sede aziendale principale.
	- Se pertinente, in Address 2 (Indirizzo 2), inserisci il numero di suite della tua sede centrale.
	- In City (Città), inserisci la città della tua sede aziendale principale.
	- Per Stato/Provincia, inserisci lo stato della sede centrale della tua azienda.
	- Per Codice postale/codice postale, inserisci il codice postale della sede centrale della tua azienda.
	- Per Paese, inserisci il codice del paese a due cifreISO.
	- Scegli Next (Successivo).
- 4. Nella sezione Informazioni di contatto, inserisci quanto segue:
	- In First Name (Nome), inserisci il nome del referente della tua azienda.
	- In Last Name (Cognome), inserisci il cognome del referente della tua azienda.
	- In Email Support (Indirizzo e-mail per l'assistenza), inserisci l'indirizzo e-mail della persona che sarà il punto di contatto per il supporto tecnico.
	- In Support Phone Number (Numero di telefono per l'assistenaza), inserisci il numero di telefono della persona che sarà il punto di contatto per per il supporto tecnico. Il numero di telefono deve iniziare con un «+» e non può contenere spazi, trattini o parentesi. Ad esempio, non +1 (206) 555-0142 è nel formato corretto, ma lo è. +12065550142

Scegli Next (Successivo).

- 5. In Messaging Use Case (Caso d'uso per l'invio di messaggi), procedi in questo modo:
	- Per SMSVolume mensile, scegli il numero di SMS messaggi che verranno inviati ogni mese.
	- Per Categoria di casi d'uso, scegli uno dei seguenti tipi di casi d'uso:
- Two-factor authentication (Autenticazione a due fattori): utilizza questa opzione per l'invio di codici di autenticazione a due fattori.
- One-time passwords (Password monouso): utilizza questa opzione per l'invio di password monouso.
- Notifications (Notifiche): per inviare ai tuoi utenti solo notifiche importanti.
- Polling and surveys (Valutazioni e sondaggi): per interrogare gli utenti sulle loro preferenze.
- Info on demand (Informazioni su richiesta): Questo serve per inviare agli utenti messaggi dopo che hanno inviato una richiesta.
- Promotions and Marketing (Promozioni e marketing): per inviare ai tuoi utenti solo messaggi di marketing.
- Other (Altro): utilizza questa opzione se il tuo caso d'uso non rientra in nessun'altra categoria. Assicurati di compilare il campo Use Case Details (Utilizza dettagli del caso d'uso) per questa opzione.
- Completa i dettagli del caso d'uso per fornire un contesto aggiuntivo alla categoria di casi d'uso selezionata.
- In Opt-in Workflow Description, inserisci una descrizione del modo in cui gli utenti acconsentono a ricevere SMS messaggi. ad esempio compilando un modulo online sul sito Web.
- Per l'immagine del flusso di lavoro Opt-in, carica un'immagine che mostri in che modo gli utenti acconsentono alla ricezione dei messaggi. Il tipo di file supportato è PNG e la dimensione massima del file è 400 KB. Ulteriori informazioni ed esempi di un flusso di lavoro di tipo opt-in conforme sono disponibili all'indirizzo [Acquisizione dell'autorizzazione](#page-57-0).

### **A** Important

Esempi di modelli (mockup) o schermate di opt-in:

- Opt-in sito Web: modelli (mockup) o schermate di un modulo Web in cui il cliente aggiunge il proprio numero e accetta di ricevere messaggi.
- Pubblicazione sul sito Web (Supporto): indica dove viene pubblicizzato il numero e dove il cliente trova il numero a cui inviare un messaggio.
- Parola chiave o codice QR opt-in: indica dove il cliente trova la parola chiave o il codice QR per effettuare l'opt-in per la ricezione dei messaggi.
- 2FA/ OTP: mockup o screenshot dell'opt-in, se applicabile, se disponibile, se verbale, fornisci un mockup o uno screenshot dello script di opt-in verbale.
- Informativo: specifica un modello (mockup) o una schermata di un flusso di lavoro di consenso verbale e immetti il contenuto della messaggio.
- 6. Scegli Next (Successivo).
- 7. Negli esempi di messaggi, procedi come segue:
	- Per Message Sample 1, inserisci un messaggio di esempio del corpo del SMS messaggio che verrà inviato agli utenti finali.
	- Per Esempio di messaggio 2 opzionale e Esempio di messaggio 3 facoltativo, inserisci altri messaggi di esempio, se necessario, del corpo del SMS messaggio che verrà inviato.
- 8. Scegli Next (Successivo).
- 9. Nella pagina Rivedi e invia verifica che le informazioni che stai per inviare siano corrette. Per apportare aggiornamenti, scegli Modifica accanto alla sezione.
- 10. Scegliere Submit registration (Invia registrazione).

## <span id="page-275-0"></span>Motivi del rifiuto della registrazione al numero verde

Se la registrazione al numero verde è stata rifiutata, utilizza la tabella seguente per determinare il motivo per cui è stata rifiutata e cosa puoi fare per correggere la registrazione al numero verde. Dopo aver determinato il motivo per cui la registrazione è stata rifiutata, puoi modificare la registrazione esistente per risolvere il problema e inviarla nuovamente. Per ulteriori informazioni, consulta [Modificare una registrazione in AWS End User Messaging SMS.](#page-309-1)

#### Motivo del rifiuto

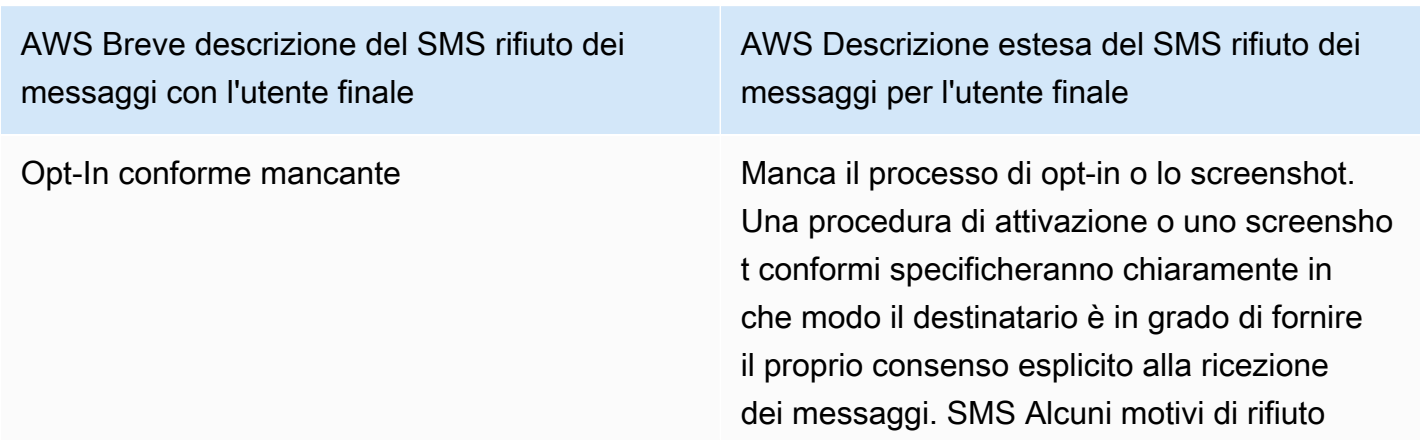

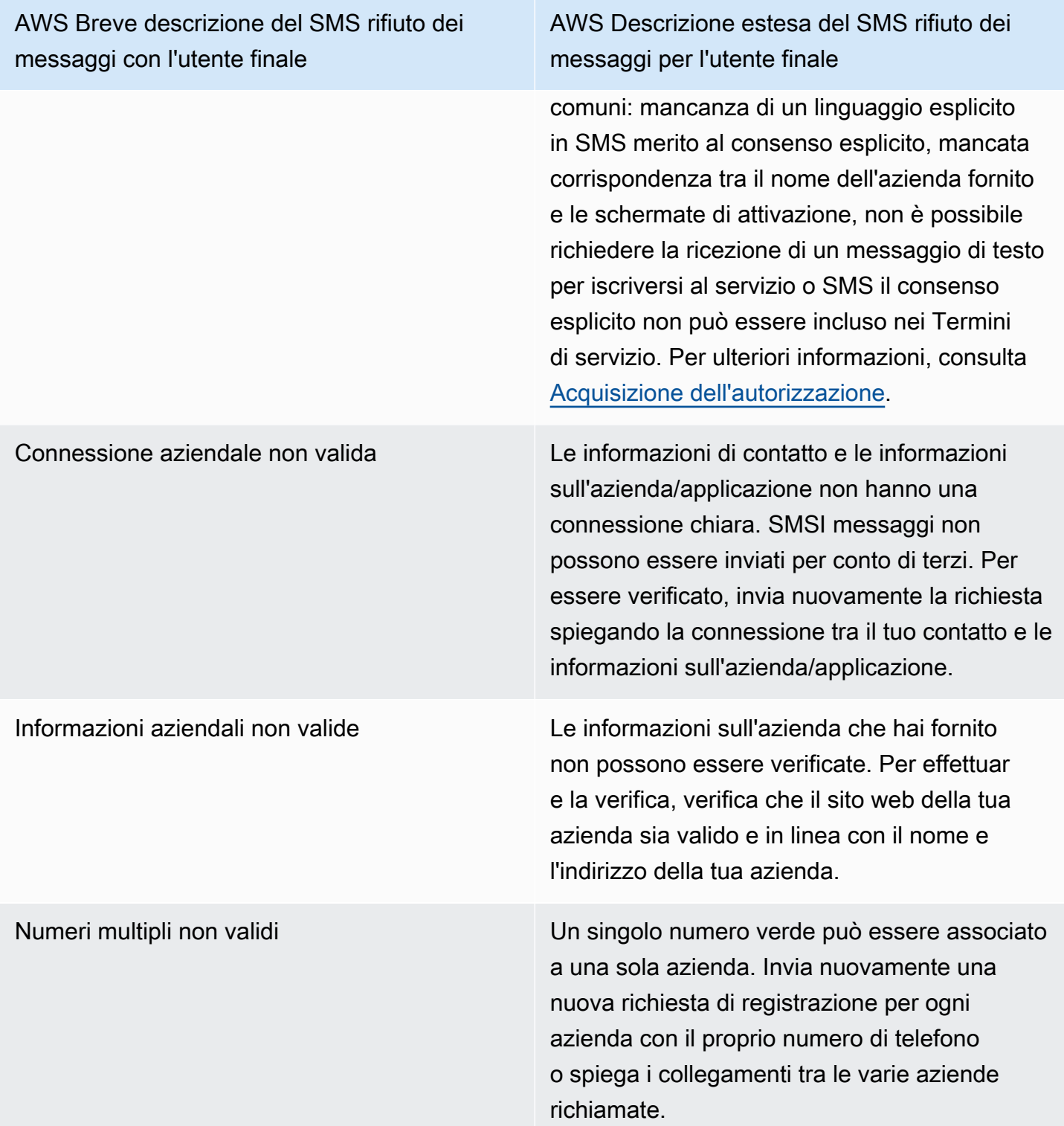

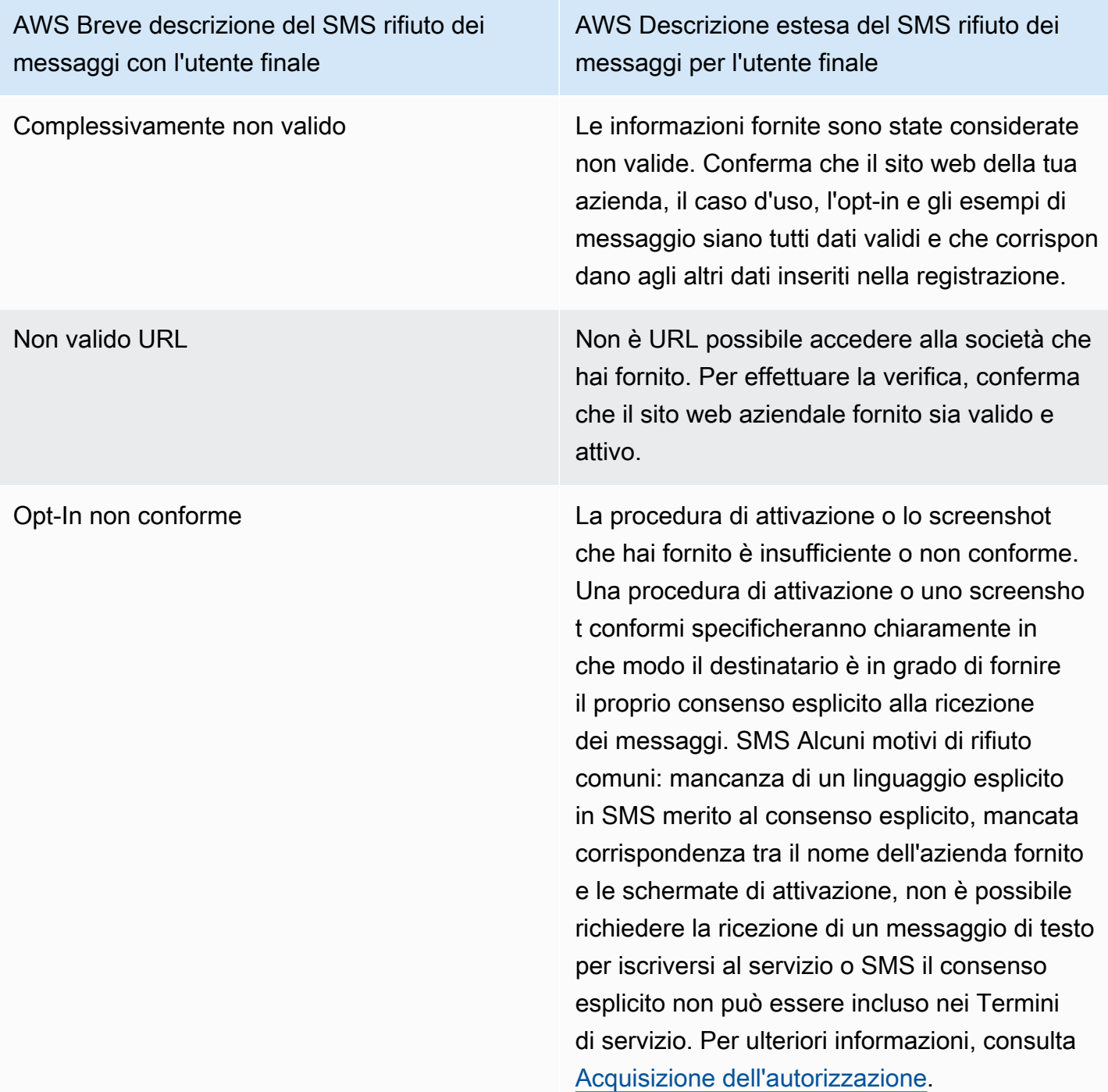

AWS Breve descrizione del SMS rifiuto dei messaggi con l'utente finale

AWS Descrizione estesa del SMS rifiuto dei messaggi per l'utente finale

Consenso di opt-in non conforme La procedura di opt-in o lo screenshot che hai fornito non mostrano un consenso esplicito . Il consenso esplicito è l'azione deliberata di un utente che ha la possibilità di richieder e un messaggio specifico. Una procedura di opt-in o uno screenshot conformi specifich eranno chiaramente in che modo il destinata rio è in grado di fornire il proprio consenso esplicito alla ricezione dei messaggi. SMS Alcuni motivi di rifiuto comuni: mancanza di un linguaggio esplicito in SMS merito al consenso esplicito, mancata corrispondenza tra il nome dell'azienda fornito e le schermate di attivazio ne, non è possibile richiedere la ricezione di un messaggio di testo per iscriversi al servizio o SMS il consenso esplicito non può essere incluso nei Termini di servizio. Per ulteriori informazioni, consulta [Acquisizione dell'auto](#page-57-0) [rizzazione.](#page-57-0)

### AWS Breve descrizione del SMS rifiuto dei messaggi con l'utente finale

AWS Descrizione estesa del SMS rifiuto dei messaggi per l'utente finale

Terza parte opt-in non conforme La procedura di attivazione o lo screenshot che hai fornito sono insufficienti o non conformi a causa della condivisione delle informazi oni relative all'opt-in con terze parti. Una procedura di opt-in o uno screenshot conformi specificheranno chiaramente in che modo il destinatario è in grado di fornire il proprio consenso esplicito alla ricezione di messaggi e non viene condiviso con terze parti. SMS Dopo aver rimosso qualsiasi lingua relativa alla condivisione delle informazioni relative all'opt-in, ti preghiamo di inviare nuovament e il messaggio o di includere una lingua che specifichi specificamente che le informazi oni relative all'opt-in non sono condivise con terze parti. Per ulteriori informazioni, consulta [Acquisizione dell'autorizzazione.](#page-57-0)

Caso d'uso non conforme **I casi d'uso e/o gli esempi di messaggi forniti** sono considerati contenuti soggetti a restrizio ni ai sensi delle normative statunitensi sulle telecomunicazioni. Per un elenco completo degli articoli considerati contenuti soggetti a restrizioni, consulta la documentazione riportata di seguito. Se ritieni che i tuoi contenuti siano erroneamente considerati soggetti a restrizio ni, puoi provare ad aggiornare i messaggi di esempio e il caso d'uso e inviare nuovament e la registrazione. Per ulteriori informazioni, consulta [Acquisizione dell'autorizzazione.](#page-57-0)

# <span id="page-280-0"></span>Domande frequenti sui numeri verdi

Domande frequenti sulla procedura di registrazione del numero verde.

Al momento possiedo un numero verde?

Per verificare se possiedi un numero verde

- 1. Apri la SMS console di messaggistica per l'utente AWS finale all'indirizzo [https://](https://console.aws.amazon.com/sms-voice/)  [console.aws.amazon.com/sms-voice/.](https://console.aws.amazon.com/sms-voice/)
- 2. Nel riquadro di navigazione, sotto SMSe voce, scegli Numeri di telefono.
- 3. Nella voce Tipo associata a ciascun numero verde è riportata l'indicazione Numero verde.

Devo registrare il mio numero verde?

Sì. Se attualmente possiedi un numero verde, devi registrarti per utilizzarlo.

Come faccio ad acquistare un numero verde?

Per acquistare un numero verde, segui le indicazioni riportate in [Richiedi un numero di telefono in](#page-132-0)  [AWS End User Messaging SMS](#page-132-0).

Come faccio a registrare il mio numero verde?

Se hai già acquistato TFN e creato un modulo di registrazione, segui le istruzioni [Modulo di](#page-272-0)  [registrazione al numero verde negli Stati Uniti](#page-272-0) per completare il modulo. Se devi creare una registrazione, segui le istruzioni in [Crea una nuova registrazione](#page-251-0) per registrare un numero verde.

Qual è lo stato di registrazione del mio numero verde e cosa significa?

Per verificare la registrazione e lo stato, segui le indicazioni in [Verifica dello stato di una registrazione](#page-308-0)  [in AWS End User Messaging SMS.](#page-308-0)

Quali informazioni devo fornire?

Dovrai fornire l'indirizzo dell'azienda, il contatto di un referente aziendale e un caso d'uso. Puoi trovare le informazioni richieste all'indirizzo [Modulo di registrazione al numero verde negli Stati Uniti](#page-272-0). Cosa succede se la mia registrazione viene rifiutata?

Se la registrazione viene rifiutata, il relativo stato verrà modificato in Aggiornamenti richiesti. Per effettuare tali aggiornamenti, segui le istruzioni riportate in [Modificare una registrazione in AWS End](#page-309-1) [User Messaging SMS.](#page-309-1)

Di quali autorizzazioni ho bisogno?

Le IAM autorizzazioni utilizzate per accedere alla SMS console di messaggistica per l'utente AWS finale devono essere abilitate con *«sms-voice: \*»* autorizzazione.

# <span id="page-281-0"></span>10 DLC registrazione

#### **A** Important

La tabella seguente riporta i tempi previsti per ogni 10 fasi di DLC registrazione, a seconda che l'azienda abbia sede negli Stati Uniti o a livello internazionale.

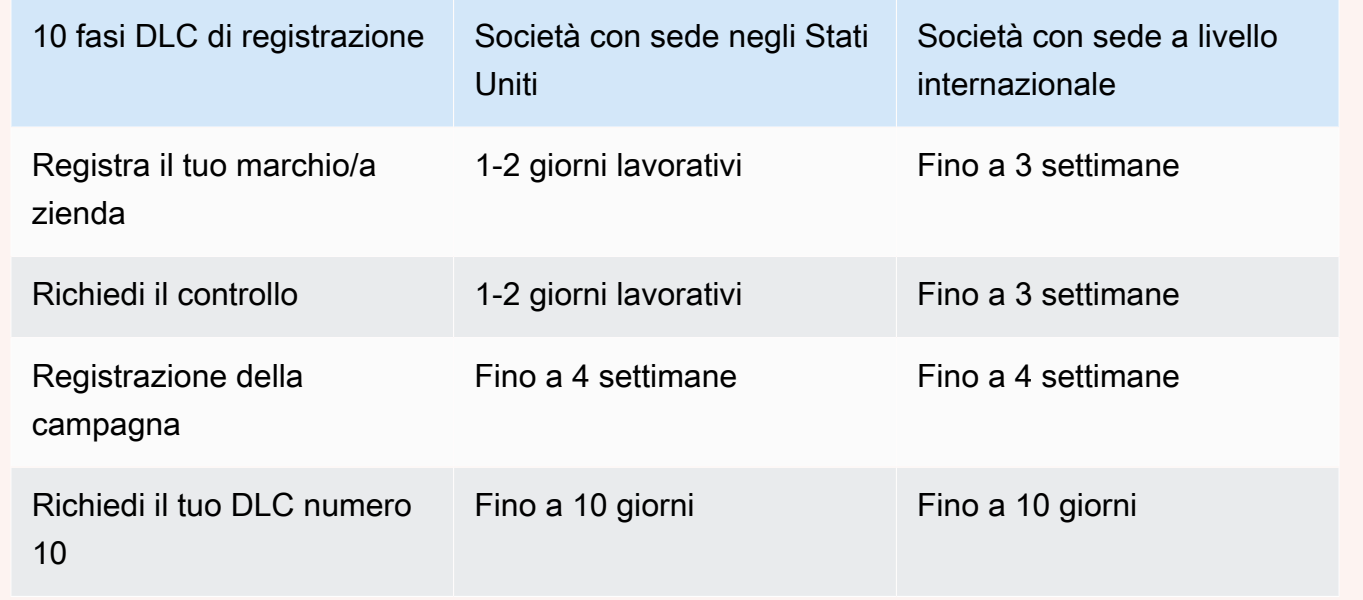

Se utilizzi la messaggistica con l'utente AWS finale SMS per inviare messaggi a destinatari negli Stati Uniti o nei territori statunitensi di Porto Rico, Isole Vergini americane, Guam e Samoa americane, puoi utilizzare 10 numeri di DLC telefono per recapitare tali messaggi. L'abbreviazione 10 DLC sta per «codice lungo a 10 cifre». Un numero di DLC telefono di 10 persone viene registrato per essere utilizzato da un unico mittente e per un singolo caso d'uso. Questa procedura di registrazione fornisce

agli operatori di telefonia mobile informazioni sui casi d'uso approvati per ogni numero di telefono utilizzato per inviare messaggi. Di conseguenza, 10 numeri di DLC telefono possono offrire velocità di trasmissione e consegnabilità elevate.

Un messaggio inviato da un numero di DLC telefono di 10 cifre viene visualizzato sui dispositivi dei destinatari come numero di telefono a 10 cifre. Puoi utilizzare 10 numeri di DLC telefono per inviare messaggi sia transazionali che promozionali. Se utilizzi già codici brevi o numeri verdi per inviare i tuoi messaggi, non è necessario impostarne 10. DLC

Per configurarne 10DLC, devi prima registrare la tua azienda o il tuo marchio. Successivamente, crei una DLCcampagna da 10, che è una descrizione del tuo caso d'uso. Queste informazioni vengono poi condivise con il Campaign Registry, un'organizzazione di settore che raccoglie 10 informazioni DLC di registrazione.

#### **a** Note

Per ulteriori informazioni su come Campaign Registry utilizza le tue informazioni, consulta il FAQ sito [web del Campaign Registry.](https://www.campaignregistry.com/resources/)

Dopo l'approvazione della tua azienda e DLC della campagna 10, puoi acquistare un numero di telefono e associarlo alla tua DLC campagna 10. Il completamento dell'associazione di un numero di telefono a una DLC campagna di 10 anni può richiedere circa 14 giorni. Sebbene sia possibile associare più numeri di telefono a una singola campagna, non è possibile utilizzare lo stesso numero di telefono in più di 10 DLC campagne. Per ogni 10 DLC campagne che crei, devi avere almeno un numero di telefono univoco. Il throughput per 10 numeri di DLC telefono si basa sulle informazioni sulla società e sulla registrazione alla campagna che fornisci. L'associazione di più numeri di telefono a una DLC campagna da 10 non fornisce alcun throughput aggiuntivo.

Se hai già un codice lungo non registrato nel tuo SMS account di messaggistica con l'utente AWS finale, puoi richiedere che venga convertito in un numero da 10. DLC Per convertire un codice lungo esistente, completa la procedura di registrazione, quindi crea un caso nel AWS Support Center. In alcune situazioni, non è possibile convertire un codice lungo non registrato in un numero di DLC telefono 10. In questo caso, devi richiedere un nuovo numero tramite la SMS console di messaggistica per l'utente AWS finale e associarlo alla tua DLC campagna 10. Per ulteriori informazioni sull'utilizzo di 10 DLC con codici lunghi esistenti, consult[aAssociazione di un codice](#page-296-0) [lungo a una campagna da 10 DLC.](#page-296-0)

#### Argomenti

- [10 DLC funzionalità](#page-283-0)
- [10 Procedura DLC di registrazione](#page-285-0)
- [Modulo di registrazione DLC del marchio 10](#page-286-0)
- [Modulo di valutazione DLC del marchio 10](#page-289-0)
- [Modulo di registrazione per 10 DLC campagne](#page-290-0)
- [Associazione di un codice lungo a una campagna da 10 DLC](#page-296-0)
- [10 DLC iscrizioni e canoni mensili](#page-297-0)
- [10 motivi DLC per il rifiuto della registrazione alla campagna](#page-297-1)
- [Richiedi assistenza AWS Support per 10 DLC problemi di registrazione del marchio o della](#page-305-0) [campagna](#page-305-0)
- [10\) DLC Accesso su più account](#page-306-0)

## <span id="page-283-0"></span>10 DLC funzionalità

Le funzionalità di 10 numeri di DLC telefono dipendono dagli operatori di telefonia mobile utilizzati dai destinatari. AT&T fornisce un limite al numero di parti del messaggio che possono essere inviate ogni minuto per ciascuna campagna. T-Mobile fornisce un limite giornaliero di messaggi che può essere inviato per ogni azienda, senza limitazioni sul numero di parti del messaggio che possono essere inviate al minuto. Verizon non ha pubblicato limiti di velocità effettiva, ma utilizza un sistema di filtraggio per 10 DLC persone progettato per rimuovere spam, messaggi indesiderati e contenuti offensivi, con meno enfasi sulla velocità effettiva dei messaggi.

Le nuove 10 DLC campagne associate ad aziende non controllate possono inviare 75 parti di messaggi al minuto ai destinatari che utilizzano AT&T e 2.000 messaggi al giorno ai destinatari che utilizzano T-Mobile. Il limite aziendale è condiviso tra tutte le tue 10 campagne. DLC Ad esempio, se hai registrato una società e due campagne, l'assegnazione giornaliera di 2.000 messaggi ai clienti di T-Mobile viene condivisa tra queste campagne. Allo stesso modo, se registri la stessa azienda in più di un AWS account, l'assegnazione giornaliera viene condivisa tra tali account.

Se le tue esigenze di velocità effettiva superano questi limiti, puoi richiedere la verifica della registrazione della tua azienda. Quando controlli la registrazione della tua azienda, un provider di verifica di terze parti analizza i dettagli della tua azienda. Il fornitore di servizi di verifica fornisce quindi un punteggio di verifica, che determina le funzionalità delle 10 campagne. DLC È previsto un singolo addebito per il servizio di controllo. Per ulteriori informazioni, consulta [Modulo di valutazione](#page-289-0)  [DLC del marchio 10.](#page-289-0)

Il tasso di velocità effettiva varia a seconda di vari fattori, come ad esempio se la tua azienda è stata controllata o meno, i tipi di campagna e il punteggio di controllo. Il seguente diagramma di flusso mostra i tassi delle velocità effettive per varie situazioni.

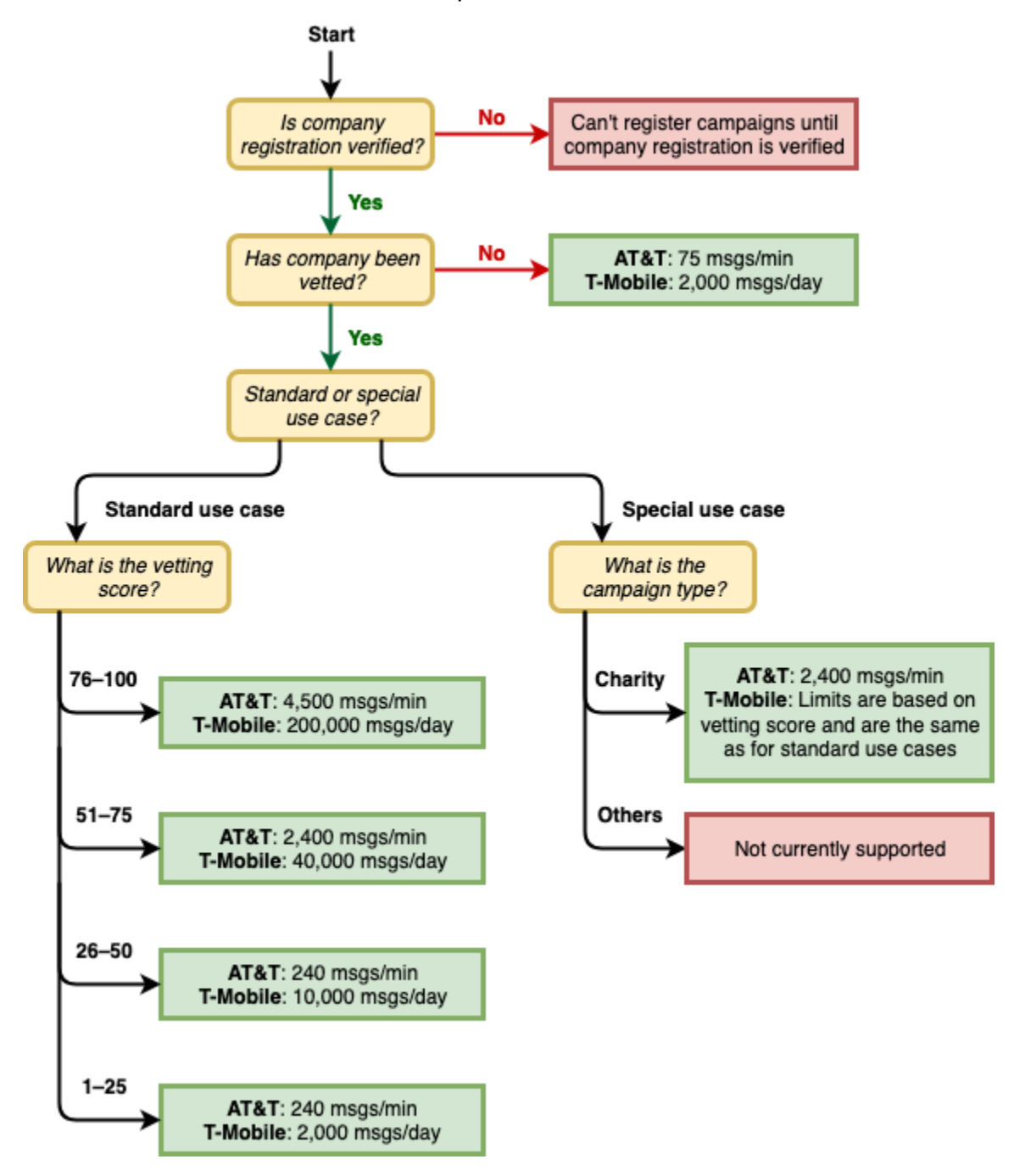

Le tariffe di trasmissione per 10 persone DLC sono determinate dagli operatori di telefonia mobile statunitensi in collaborazione con il Campaign Registry. Né AWS la messaggistica per l'utente finale SMS né altri servizi di SMS invio possono aumentare il DLC throughput del 10% oltre queste tariffe.

Se hai bisogno di una velocità di trasmissione effettiva elevata e percentuali elevate di recapito su tutti i gestori statunitensi, ti consigliamo di utilizzare un codice breve.

# <span id="page-285-0"></span>10 Procedura DLC di registrazione

È possibile configurarne 10 DLC direttamente nella SMS console di messaggistica per l'utente AWS finale. Per configurare 10DLC, è necessario completare tutti i passaggi seguenti.

1. Registra il tuo marchio/azienda

Il primo passo per configurare 10 DLC è registrare la tua azienda o il tuo marchio. Per informazioni sulla registrazione di un'azienda, consulta [Modulo di registrazione DLC del marchio 10.](#page-286-0) Per la registrazione di un'azienda è prevista una quota di registrazione una tantum. Questa quota è indicata nella pagina di registrazione.

2. (Facoltativo, ma consigliato) Richiedi il controllo

Se la registrazione della tua azienda va a buon fine, puoi iniziare a creare 10 campagne a basso volume e a uso misto. DLC Queste campagne possono inviare 75 messaggi al minuto ai destinatari che utilizzano AT&T e la tua azienda registrata può inviare 2.000 messaggi al giorno ai destinatari che utilizzano T-Mobile. Se il tuo caso d'uso richiede una velocità effettiva di trasmissione superiore a questi valori, puoi richiedere il controllo della registrazione della tua azienda. Il controllo della registrazione della tua azienda può aumentare i tassi di velocità effettiva per le aziende e le campagne, ma non è garantito. Per ulteriori informazioni sul controllo, consulta [Modulo di valutazione DLC del marchio 10.](#page-289-0)

3. Registrazione della campagna

Se il Campaign Registry è in grado di verificare le informazioni sull'azienda che hai fornito, puoi creare 10 campagne. DLC Una DLC campagna da 10 contiene informazioni sul tuo caso d'uso. Ogni 10 DLC campagne può essere associata a un'azienda. AWS End User Messaging SMS invia le informazioni sulla campagna al Campaign Registry per l'approvazione. Nella maggior parte dei casi, l'approvazione di 10 DLC campagne è istantanea. In alcuni casi, il Campaign Registry può richiedere informazioni aggiuntive. Potrebbero essere necessarie fino a 4 settimane per ricevere una risposta in merito all'approvazione o alla necessità di modificare la DLC campagna numero 10.

Ti viene addebitata una tariffa mensile ricorrente per ogni 10 DLC campagne registrate. La tariffa mensile varia a seconda del caso d'uso. La tariffa ricorrente per una campagna è indicata nella pagina di registrazione.

4. Richiedi il tuo numero 10 DLC

Dopo l'approvazione DLC della campagna 10, puoi richiedere un numero di telefono e associare quel numero alla DLC campagna 10 approvata. Ogni numero di telefono può essere associato solo a una singola DLC campagna da 10. Per ulteriori informazioni sulla richiesta di 10 numeri di DLC telefono, consulta [Richiedi un numero di telefono in AWS End User Messaging SMS](#page-132-0) [eAssociazione di un codice lungo a una campagna da 10 DLC](#page-296-0). È prevista una tariffa periodica mensile per il noleggio del numero di telefono. Questa tariffa è riportata sulla pagina di acquisto.

#### **a** Note

Ti verrà addebitato il prezzo mensile del leasing a 10 DLC numeri indipendentemente dallo stato. Ad esempio, 10 DLC numeri in uno stato In sospeso generano comunque una tariffa mensile. Per ulteriori informazioni sui prezzi, consulta la sezione Prezzi per i servizi di [messaggistica con l'utente AWS finale](https://aws.amazon.com/end-user-messaging/pricing/).

## <span id="page-286-0"></span>Modulo di registrazione DLC del marchio 10

#### **a** Note

Con la nostra esperienza di console aggiornata, ora viene visualizzato un campo Nome di registrazione per la registrazione. Questo campo è impostato su «—» poiché non riempiamo manualmente nessuno dei valori del servizio per evitare interruzioni del servizio e consentirvi di mantenere il livello di sicurezza. Un nome di registrazione è un campo facoltativo con nome descrittivo che può essere aggiornato utilizzando i tag nella pagina dei dettagli della registrazione. Per ulteriori informazioni su come aggiungere un tag Name, consulta[Modificare](#page-309-0) [il nome di una registrazione in AWS End User Messaging SMS.](#page-309-0)

Prima di poter richiedere un numero di DLC telefono pari a 10, devi registrare la tua azienda o il tuo marchio. Le registrazioni dei marchi sono gestite da un'organizzazione di settore denominata Campaign Registry. Devi registrare la tua azienda per ogni AWS account e Regione AWS questo utilizzerà l'azienda.

Dopo aver creato la registrazione dei 10 DLC marchi, devi completare il modulo e inviarlo per l'approvazione.

Se la registrazione per 10 DLC marchi ha esito positivo e desideri registrarti per aumentare la produttività, devi controllare la registrazione per 10 DLC marchi. Per ulteriori informazioni su 10 DLC brand vetting, consulta. [Modulo di valutazione DLC del marchio 10](#page-289-0)

#### **a** Note

Per ulteriori informazioni sui tempi di registrazione previsti, vedere[10 DLC registrazione.](#page-281-0)

Completa una registrazione DLC del marchio pari al 10%.

- 1. Apri la SMS console di messaggistica per l'utente AWS finale all'indirizzo [https://](https://console.aws.amazon.com/sms-voice/)  [console.aws.amazon.com/sms-voice/.](https://console.aws.amazon.com/sms-voice/)
- 2. Nel riquadro di navigazione, alla voce Registrazioni, scegli la registrazione dei 10 DLC marchi da completare.
- 3. Nella sezione Informazioni sulla registrazione del marchio, inserisci quanto segue:
	- In Nome legale dell'azienda, inserire il nome con cui la società è registrata. Il nome immesso deve corrispondere esattamente al nome della società associato al codice fiscale fornito.

#### **A** Important

Utilizza l'esatto nome legale della tua azienda. Informazioni errate o incomplete potrebbero comportare un ritardo o il rifiuto della registrazione.

- Per il Paese di registrazione fiscale, inserisci il codice a due lettere ISO del paese in cui è registrata la tua azienda. Per un elenco dei codici dei ISO paesi, vedi[Paesi e aree geografiche](#page-109-0) [supportati per la SMS messaggistica con AWS End User Messaging SMS.](#page-109-0)
- In Codice fiscale o Numero di iscrizione al registro delle imprese, inserisci il codice fiscale della tua azienda. L'ID immesso dipende dal paese in cui la tua azienda è registrata.
	- Se stai registrando un'entità statunitense o non statunitense con un numero di identificazione del IRS datore di lavoro (EIN), inserisci le nove cifre. EIN Il nome legale della società e EIN l'indirizzo fisico che inserisci devono corrispondere tutti alle informazioni sulla società registrate presso. IRS
	- Se stai registrando un'entità canadese, inserisci il tuo numero Corporation federale o provinciale. Non inserire il numero aziendale (BN) fornito daCRA. Il nome della società
legale, il numero Corporation e l'indirizzo fisico immesso devono tutti corrispondere alle informazioni aziendali registrate presso Corporations Canada.

- Se stai registrando un'entità con sede in un altro paese, inserisci il codice fiscale principale per il tuo paese. In molti paesi, si tratta della parte numerica del codice VAT identificativo.
- Per la forma giuridica di organizzazione, scegliete l'opzione che meglio descrive la vostra azienda.

#### **a** Note

Le ot-for-profit opzioni Governo degli Stati Uniti e N possono essere utilizzate solo per registrare organizzazioni con sede negli Stati Uniti. Se la tua organizzazione ha sede in un paese diverso dagli Stati Uniti, devi registrarti come Privato a scopo di lucro, indipendentemente dalla forma giuridica effettiva della tua organizzazione.

• Per il simbolo azionario: facoltativo, inserisci il simbolo azionario della tua azienda.

Per Borsa: facoltativo, scegli la borsa in cui è quotata la tua azienda

#### **a** Note

Se hai scelto Public for profit nel passaggio precedente, il simbolo azionario della società e i campi di borsa sono obbligatori.

- Per Indirizzo commerciale fisico: Indirizzo/via, inserisci l'indirizzo fisico associato alla tua azienda.
- Per Indirizzo fisico dell'azienda Città, inserisci la città in cui si trova l'indirizzo fisico.
- Per Indirizzo fisico aziendale: Stato o regione, inserisci lo stato o la regione in cui si trova l'indirizzo.
- Per Indirizzo aziendale fisico Codice postale/codice postale, inserisci il ZIP o il codice postale dell'indirizzo.
- Per Indirizzo aziendale fisico Paese, inserisci il prefisso internazionale a due cifreISO.
- 4. Scegli Next (Successivo).
- 5. Nella sezione Informazioni aggiuntive sull'azienda e sui contatti, inserisci quanto segue:
	- In Doing Business As (DBA) o nome del marchio, inserisci qualsiasi altro nome con cui opera la tua azienda.
- In Verticale, scegliere la categoria che meglio descriva l'azienda che stai registrando.
- Per il sito Web aziendale, inserisci il sito Web completo URL della tua azienda. Includi "http://" o "https://" all'inizio dell'indirizzo.
- In Email Support (Indirizzo e-mail per l'assistenza), inserisci l'indirizzo e-mail della persona che sarà il punto di contatto per il supporto tecnico.
- In Support Phone Number (Numero di telefono per l'assistenaza), inserisci il numero di telefono della persona che sarà il punto di contatto per per il supporto tecnico. Il numero di telefono deve iniziare con un «+» e non può contenere spazi, trattini o parentesi. Ad esempio, non +1 (206) 555-0142 è nel formato corretto, ma lo è. +12065550142

Scegli Next (Successivo).

- 6. Nella pagina Rivedi e invia verifica che le informazioni che stai per inviare siano corrette. Per apportare aggiornamenti, scegli Modifica accanto alla sezione.
- 7. Scegliere Submit registration (Invia registrazione).

#### **a** Note

Dopo l'approvazione della registrazione, devi registrarti al test opzionale US 10 DLC Brand vetting oppur[eModulo di registrazione per 10 DLC campagne](#page-290-0). Per ulteriori informazioni sulla registrazione per 10DLC, consulta. [10 DLC registrazione](#page-281-0)

## <span id="page-289-0"></span>Modulo di valutazione DLC del marchio 10

Se la registrazione della tua azienda va a buon fine e desideri registrare una DLC campagna da 10 con un throughput più elevato, devi controllare la registrazione della tua azienda.

Quando controlli la tua registrazione, un'organizzazione di terze parti analizza i dettagli dell'azienda che hai fornito e restituisce un punteggio di controllo. Un punteggio di valutazione elevato può portare a tassi di throughput più elevati per le 10 DLC aziende e le campagne ad esse associate. Tuttavia, non è garantito che il controllo aumenti la velocità effettiva.

I punteggi di controllo non vengono applicati in maniera retroattiva. In altre parole, se hai già creato una DLC campagna pari a 10 e successivamente controlli la registrazione della tua azienda, il tuo punteggio di valutazione non viene applicato automaticamente alla campagna esistente. Per questo

motivo, dovresti controllare la tua azienda o il tuo marchio prima di creare una qualsiasi delle tue 10 DLC campagne.

#### **a** Note

È prevista una commissione non rimborsabile di \$40 per il controllo della tua azienda o del tuo brand.

#### **a** Note

Per ulteriori informazioni sui tempi di registrazione previsti, consulta[10 DLC registrazione.](#page-281-0)

Per controllare la registrazione della tua azienda

- 1. Aprire la SMS console di messaggistica per l'utente AWS finale all'indirizzo [https://](https://console.aws.amazon.com/sms-voice/) [console.aws.amazon.com/sms-voice/.](https://console.aws.amazon.com/sms-voice/)
- 2. Nel riquadro di navigazione, in Registrazioni, scegli Crea registrazione.
- 3. Per Nome del modulo di registrazione, inserisci un nome descrittivo.
- 4. Per il tipo di registrazione, scegli US 10 DLC brand vetting.
- 5. Per i 10 DLC marchi disponibili, scegli i 10 DLC marchi da controllare.
- 6. Scegli Create (Crea) .

### <span id="page-290-0"></span>Modulo di registrazione per 10 DLC campagne

#### **a** Note

Con la nostra esperienza di console aggiornata, ora viene visualizzato un campo Nome di registrazione per la registrazione. Questo campo è impostato su «—» poiché non riempiamo manualmente nessuno dei valori del servizio per evitare interruzioni del servizio e consentirvi di mantenere il livello di sicurezza. Un nome di registrazione è un campo facoltativo con nome descrittivo che può essere aggiornato utilizzando i tag nella pagina dei dettagli della registrazione. Per ulteriori informazioni su come aggiungere un tag Name, consulta[Modificare](#page-309-0) [il nome di una registrazione in AWS End User Messaging SMS.](#page-309-0)

AWS I fornitori SMS di End User Messaging eseguono processi di revisione manuale su 10 campagne DLC (codice lungo lungo a 10 cifre) per risolvere i problemi di SMS spam sollevati dai corrieri statunitensi. Le recensioni vengono attivate quando un numero è associato a una campagna di 10. DLC L'elaborazione delle recensioni richiede almeno 4-6 settimane.

Quando registri una DLC campagna da 10, fornisci una descrizione del tuo caso d'uso e i modelli di messaggio che intendi utilizzare. Prima di poter creare e registrare una DLC campagna da 10, devi prima registrare la tua azienda. Per informazioni sulla registrazione di una società, vedi [Modulo di](#page-286-0)  [registrazione DLC del marchio 10.](#page-286-0)

#### **a** Note

Per ulteriori informazioni sui tempi di registrazione previsti, consulta[10 DLC registrazione.](#page-281-0) Per ulteriori informazioni su 10 problemi relativi DLC alla registrazione delle campagne, consulta[10 motivi DLC per il rifiuto della registrazione alla campagna.](#page-297-0)

In questa sezione, fornisci ulteriori dettagli sulla tua DLC campagna a 10.

Per registrare una DLC campagna da 10

- 1. Apri la SMS console di messaggistica per l'utente AWS finale all'indirizzo [https://](https://console.aws.amazon.com/sms-voice/)  [console.aws.amazon.com/sms-voice/.](https://console.aws.amazon.com/sms-voice/)
- 2. Nel riquadro di navigazione, sotto Registrazioni, scegli la registrazione delle 10 DLC campagne da completare.
- 3. Nella pagina delle informazioni sulla registrazione delle 10 DLC campagne, procedi come segue:
	- a. Per la descrizione della campagna, inserisci un nome per le 10 DLC campagne e una descrizione dello scopo della campagna.
	- b. Per Vertical, scegli l'opzione che rappresenta la tua azienda.
	- c. Per il flusso di lavoro basato sull'attivazione di Campaign, inserisci una descrizione del modo in cui gli utenti acconsentono alla ricezione SMS e ai MMS messaggi. La descrizione deve contenere un minimo di 40 caratteri. ad esempio compilando un modulo online sul sito Web. Se disponi di più metodi di opt-in, anche questi devono essere visualizzati nell'elenco.

Nel campo Flusso di lavoro di accettazione è necessario includere quanto segue:

• Descrizione del programma o del prodotto

- Identificazione dell'organizzazione e del servizio rappresentati nel messaggio iniziale inviato agli utenti finali
- Informazioni chiare e complete sul modo in cui gli utenti finali accettano il SMS servizio e su eventuali costi o addebiti associati
- Includi un link ai Termini e condizioni (che devono essere accessibili al pubblico).
- Includi un link all'Informativa sulla privacy (che deve essere accessibile al pubblico).
- Spiega se l'opt-in/call to action richiede l'accesso al servizio, non è ancora pubblicato pubblicamente, è un opt-in verbale o se compare su fonti stampate come volantini e moduli cartacei.
- La posizione dell'invito all'azione/opt-in deve includere quanto segue:
	- I termini e le condizioni completi potrebbero essere presentati integralmente sotto il callto-action, oppure potrebbero essere accessibili da un collegamento in prossimità del. call-to-action
	- Nome (marchio) del programma
	- Pubblicazione della frequenza dei messaggi
	- Descrizione del prodotto
	- Informazioni di contatto del Servizio clienti
	- Informazioni sull'azione di opt-out
	- Pubblicazione del messaggio "È possibile che vengano applicate tariffe specifiche per messaggi e dati"
- d. Per la parola chiave Opt-in, facoltativa, inserisci la parola chiave che i tuoi clienti invieranno per acconsentire all'opt-in.
- e. Per il messaggio di conferma dell'opt-in: facoltativo, inserisci il messaggio che i tuoi clienti ricevono se inviano la parola chiave Opt-in al tuo numero di telefono 10. DLC
- f. Per il messaggio di aiuto, inserisci il messaggio che i tuoi clienti ricevono se inviano la parola chiave "HELP" al tuo numero di DLC telefono 10. Il messaggio deve contenere almeno 20 caratteri.
- g. Per Stop Message, inserisci il messaggio che i tuoi clienti ricevono se inviano la parola chiave "STOP" ai tuoi 10 numeri di DLC telefono. Il messaggio deve contenere almeno 20 caratteri.

#### G Tip

I tuoi clienti possono rispondere ai tuoi messaggi con la parola HELP "" per saperne di più sui messaggi che ricevono da te. Possono anche rispondere "STOP" per rinunciare alla ricezione di messaggi da te. I gestori mobili statunitensi richiedono di fornire risposte a entrambe queste parole chiave.

Di seguito è riportato un esempio di HELP risposta conforme ai requisiti degli operatori di telefonia mobile statunitensi:

**ExampleCorp Account Alerts: For help call 1-888-555-0142 or go to example.com. Msg&data rates may apply. Text STOP to cancel.** Di seguito è riportato un esempio di risposta conformeSTOP:

**You are unsubscribed from ExampleCorp Account Alerts. No more messages will be sent. Reply HELP for help or call 1-888-555-0142.**

Le risposte a queste parole chiave devono contenere al massimo 160 caratteri.

- 4. Scegli Next (Successivo).
- 5. Per la sezione Funzionalità di messaggistica, procedi come segue:
	- a. Le funzionalità selezionate vengono applicate ai 10 numeri di DLC telefono al momento della creazione della richiesta di numero di telefono.

Per le funzionalità numeriche, scegli:

- Scegli SMSdi abilitare i messaggi di testo per la DLC campagna 10.
- Scegli SMSe abilita MMS i messaggi di testo e multimediali per le 10 DLC campagne.
- Scegli SMSand Voice per abilitare i messaggi di testo e vocali per le 10 DLC campagne.

#### **a** Note

Quando scegli di abilitare i messaggi vocali, aumenta il tempo necessario per la revisione della registrazione.

- Scegli SMSMMSe abilita VOICE i messaggi di testo e multimediali per la campagna 10DLC.
- b. Per Tipo di messaggio, facoltativo, scegli il tipo di messaggio transazionale o promozionale.
- Transazionale: scegli questa opzione se il tuo caso d'uso riguarda contenuti urgenti, come avvisi e password monouso.
- Promozionale: scegli questa opzione se il tuo caso d'uso riguarda contenuti correlati al marketing.
- 6. Scegli Next (Successivo).
- 7. Per la sezione relativa ai casi d'uso di Campaign, procedi come segue:
	- a. Per Caso d'uso, scegli un caso d'uso più simile alla tua campagna dall'elenco dei casi d'uso preimpostati.
		- Notifiche dell'account: notifiche standard per i titolari di account, riferite a un account specifico.
		- Beneficenza Comunicazioni di un ente di beneficenza [non religioso registrato di tipo](https://en.wikipedia.org/wiki/501(c)(3)_organization)  [501 \(c\) \(3\)](https://en.wikipedia.org/wiki/501(c)(3)_organization), finalizzate a fornire aiuto e raccogliere fondi per i bisognosi.
		- Servizio clienti: tutte le interazioni con il cliente, inclusa la gestione dell'account e l'assistenza clienti.
		- Notifiche di consegna: informazioni sullo stato del recapito di un prodotto o servizio.
		- Messaggistica di allerta anti-frode: messaggi relativi a potenziali attività fraudolente su un account.
		- Istruzione superiore: campagne create per conto di istituti scolastici o università. Include anche distretti scolastici e istituti di istruzione che non rientrano in alcun modello di messaggistica "gratuita".
		- Volume ridotto: velocità di trasmissione effettiva ridotta, qualsiasi combinazione di casi d'uso. Gli esempi includono: test, account demo.
		- Marketing: qualsiasi comunicazione con contenuti di marketing e/o promozionali.
		- Misto: messaggistica mista riservata a specifici settori di servizi ai consumatori.
		- Annuncio di servizio pubblico: messaggio informativo destinato a sensibilizzare il pubblico su una questione importante.
		- Elezioni e votazioni: richieste di sondaggi e votazioni in scenari non politici.
		- Avviso di sicurezza: notifica che indica che la sicurezza di un sistema (software o hardware) è stata in qualche modo compromessa e che gli utenti finali devono intervenire personalmente.
- Autenticazione a due fattori: qualsiasi autenticazione, verifica o codice di accesso monouso.
- b. Per i casi d'uso secondari: facoltativo, scegli fino a cinque casi d'uso secondari.
- c. Accettazione dell'abbonato Gli abbonati possono scegliere di ricevere messaggi relativi a questa campagna.
- d. Opt-out dell'abbonato Gli abbonati possono scegliere di non ricevere più messaggi relativi a questa campagna.
- e. Assistenza per gli abbonati: gli abbonati possono contattare il mittente del messaggio dopo aver inviato la parola chiave. HELP
- f. Prestiti diretti o accordi di prestito La campagna include informazioni sui prestiti diretti o altri accordi di prestito.
- g. Link incorporato: la DLC campagna 10 include un link incorporato. I link provenienti da URL abbreviatori comuni, come TinyUrl o Bit.ly, non sono consentiti. Tuttavia, puoi utilizzare URL abbreviatori che offrono domini personalizzati.
- h. Numero di telefono incorporato: la campagna include un numero di telefono che non è un numero di assistenza clienti.
- i. Contenuti limitati all'età: la DLC campagna 10 include contenuti limitati all'età, come definito dagli operatori e dalle linee guida della Cellular Telecommunications and Internet Association (). CTIA
- 8. Scegli Next (Successivo).
- 9. Nella sezione Esempi di messaggi, procedi come segue:
	- Inserisci almeno un esempio di messaggio. Questo è il messaggio di testo di esempio che intendi inviare ai tuoi clienti. Ogni messaggio di esempio deve contenere almeno 20 caratteri. Se prevedi di utilizzare più modelli di messaggi per queste 10 DLC campagne, includi anche questi.

#### **A** Important

Non utilizzare il testo segnaposto per i messaggi di esempio. I messaggi di esempio che fornisci devono rispecchiare i messaggi effettivi che intendi inviare nel modo più accurato possibile e non devono contenern[eContenuto proibito dei messaggi](#page-55-0).

- 10. Scegli Next (Successivo).
- 11. Nella sezione degli esempi di MMS file, effettuate le seguenti operazioni:

• (Facoltativo) i file di MMS esempio sono necessari solo se prevedi di inviare MMS messaggi. Negli esempi di MMS file, carica almeno un'immagine di esempio. Un singolo file MMS multimediale può avere dimensioni fino a 2 MB per gif, jpeg, png e 600 KB per tutti gli altri tipi di file multimediali, vedi. [MMStipi di file, dimensioni e limiti di caratteri](#page-79-0)

#### **A** Important

Non utilizzare testo segnaposto nelle immagini di esempio. MMS MMSLe immagini di esempio fornite devono riflettere l'MMSimmagine effettiva che intendi inviare nel modo più accurato possibile e non devono contenerne alcuna. [Contenuto proibito](#page-55-0) [dei messaggi](#page-55-0)

- 12. Scegli Next (Successivo).
- 13. Nella pagina Rivedi e invia, verifica che le informazioni che stai per inviare siano corrette. Per apportare aggiornamenti, scegli Modifica accanto alla sezione.
- 14. Scegliere Submit registration (Invia registrazione).

#### **a** Note

Dopo l'approvazione DLC della registrazione alla campagna 10, puoi richiedere un nuovo numero di DLC telefono da 10 o utilizzare un numero di DLC telefono esistente da 10 e associarlo alla DLC campagna 10. Per ulteriori informazioni sulla registrazione per 10DLC, consulta[Richiesta di codici lunghi dedicati tramite AWS Support.](#page-145-0)

## <span id="page-296-0"></span>Associazione di un codice lungo a una campagna da 10 DLC

Dopo l'approvazione DLC della campagna da 10, se hai fornito un nuovo codice lungo o se disponi di un codice lungo esistente, puoi quindi associare quel codice lungo alla DLC campagna a 10 approvata. Il codice lungo che associ alla DLC campagna 10 può essere utilizzato solo con quella campagna e non puoi utilizzarlo per nessun'altra DLC campagna da 10.

- 1. Apri la SMS console di messaggistica per l'utente AWS finale all'indirizzo [https://](https://console.aws.amazon.com/sms-voice/)  [console.aws.amazon.com/sms-voice/.](https://console.aws.amazon.com/sms-voice/)
- 2. Nel riquadro di navigazione, in Registrazioni, scegli le 10 DLC campagne (US\_\_\_ TEN \_ DLC CAMPAIGN \_REGISTRATION) a cui associare il codice lungo.
- 3. Scegli la scheda Risorse associate e Aggiungi risorsa.
- 4. Per Associazione supportata, scegli TEN\_ DLC dall'elenco a discesa.
- 5. Per Risorse disponibili, scegli i 10 numeri di DLC telefono da aggiungere.
- 6. Scegli Risorsa associata.

Puoi associare più di un codice lungo alla DLC campagna 10.

### 10 DLC iscrizioni e canoni mensili

L'utilizzo di 10 comporta costi di registrazione e mensiliDLC, ad esempio la registrazione dell'azienda e 10 DLC campagne. Questi sono separati da qualsiasi altro canone mensile o AWS canone. Per ulteriori informazioni sulle 10 DLC tariffe, consulta la pagina dei [prezzi dei servizi di messaggistica per](https://aws.amazon.com/end-user-messaging/pricing/)  [l'utente AWS finale.](https://aws.amazon.com/end-user-messaging/pricing/)

### <span id="page-297-0"></span>10 motivi DLC per il rifiuto della registrazione alla campagna

Se la tua DLC campagna da 10 campagne è stata rifiutata, utilizza la tabella seguente per determinare il motivo per cui è stata rifiutata e cosa puoi fare per correggere la registrazione delle 10 DLC campagne. Dopo aver determinato il motivo per cui la campagna è stata rifiutata, puoi modificare la campagna esistente per risolvere il problema e inviarla nuovamente. Per ulteriori informazioni, consulta [Modificare una registrazione in AWS End User Messaging SMS](#page-309-1).

#### Motivo del rifiuto

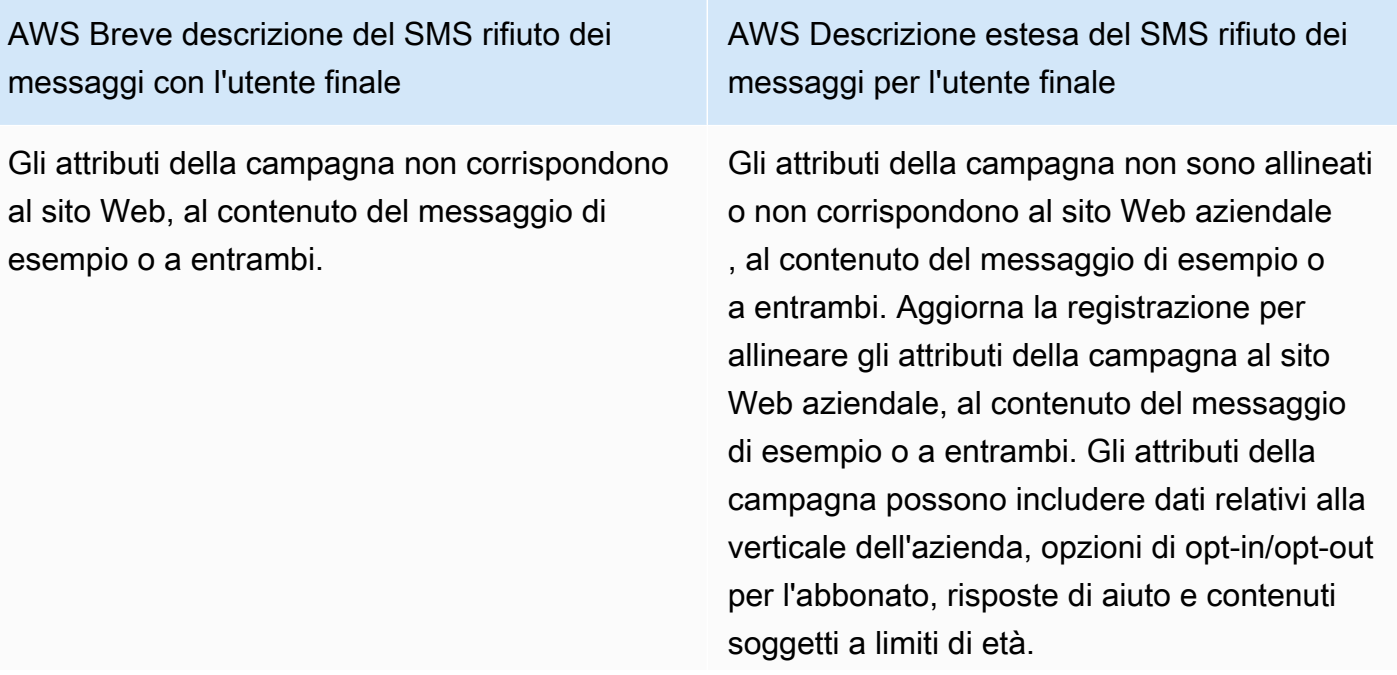

#### AWS Breve descrizione del SMS rifiuto dei messaggi con l'utente finale

AWS Descrizione estesa del SMS rifiuto dei messaggi per l'utente finale

#### **A** Important

Le campagne non vengono automatic amente reinviate quando risottome tti l'azienda alla fase di registrazione. Se apporti modifiche alle informazioni sull'azienda, devi inviare nuovament e le informazioni sulla società. Se apporti modifiche alla campagna, devi sottomettere nuovamente la campagna alla fase di registrazione.

I casi d'uso e i messaggi di esempio non sono coerenti. Esistono incongruenze tra il caso d'uso e i messaggi di esempio specificati nella campagna. Aggiorna la registrazione per allineare il caso d'uso e i messaggi di esempio. AWS Breve descrizione del SMS rifiuto dei messaggi con l'utente finale

L'azienda e i messaggi di esempio non sono coerenti o mancano messaggi di esempio.

AWS Descrizione estesa del SMS rifiuto dei messaggi per l'utente finale

Esistono incongruenze tra il sito Web aziendale e i messaggi di esempio specificati nella campagna oppure nella campagna mancava messaggi di esempio. Aggiorna le informazioni di registrazione dell'azienda e della campagna in modo che il sito Web e i messaggi di esempio siano allineati.

#### **A** Important

Le campagne non vengono automatic amente reinviate quando risottome tti l'azienda alla fase di registrazione. Se apporti modifiche alle informazioni sull'azienda, devi inviare nuovament e le informazioni sulla società. Se apporti modifiche alla campagna, devi sottomettere nuovamente la campagna alla fase di registrazione.

I casi d'uso, i messaggi di esempio o entrambi sono considerati vietati o non consentiti dagli operatori di telefonia mobile; contenuto proibito: cannabis.

Il caso d'uso, i messaggi di esempio specifica ti o entrambi sono considerati contenuti vietati ai sensi delle normative statunitensi sulle telecomunicazioni. Se ritieni che i tuoi contenuti siano erroneamente considerati soggetti a restrizioni, puoi provare ad aggiornar e i messaggi di esempio e il caso d'uso e inviare nuovamente la registrazione. Contenuto vietato: cannabis.

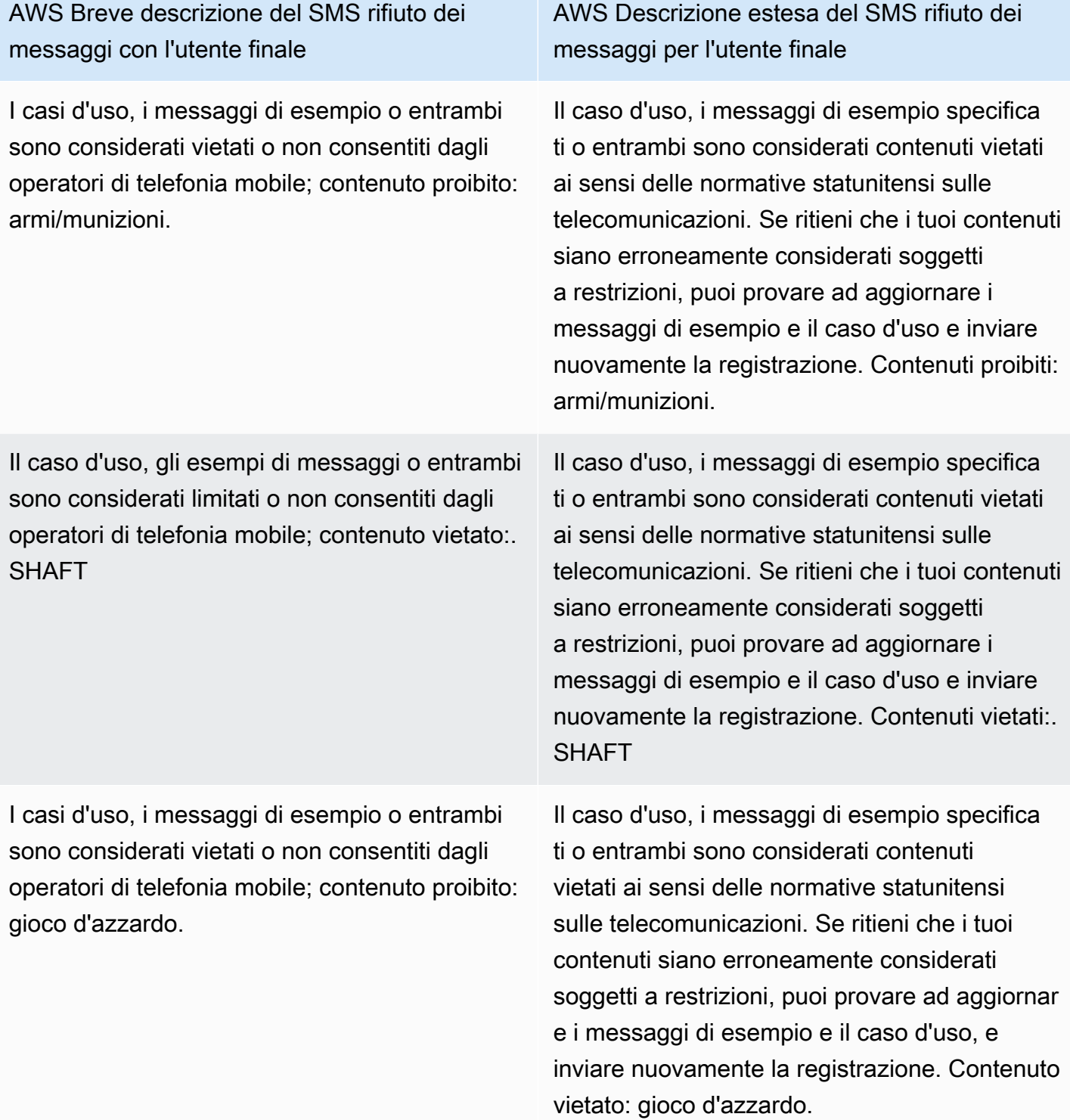

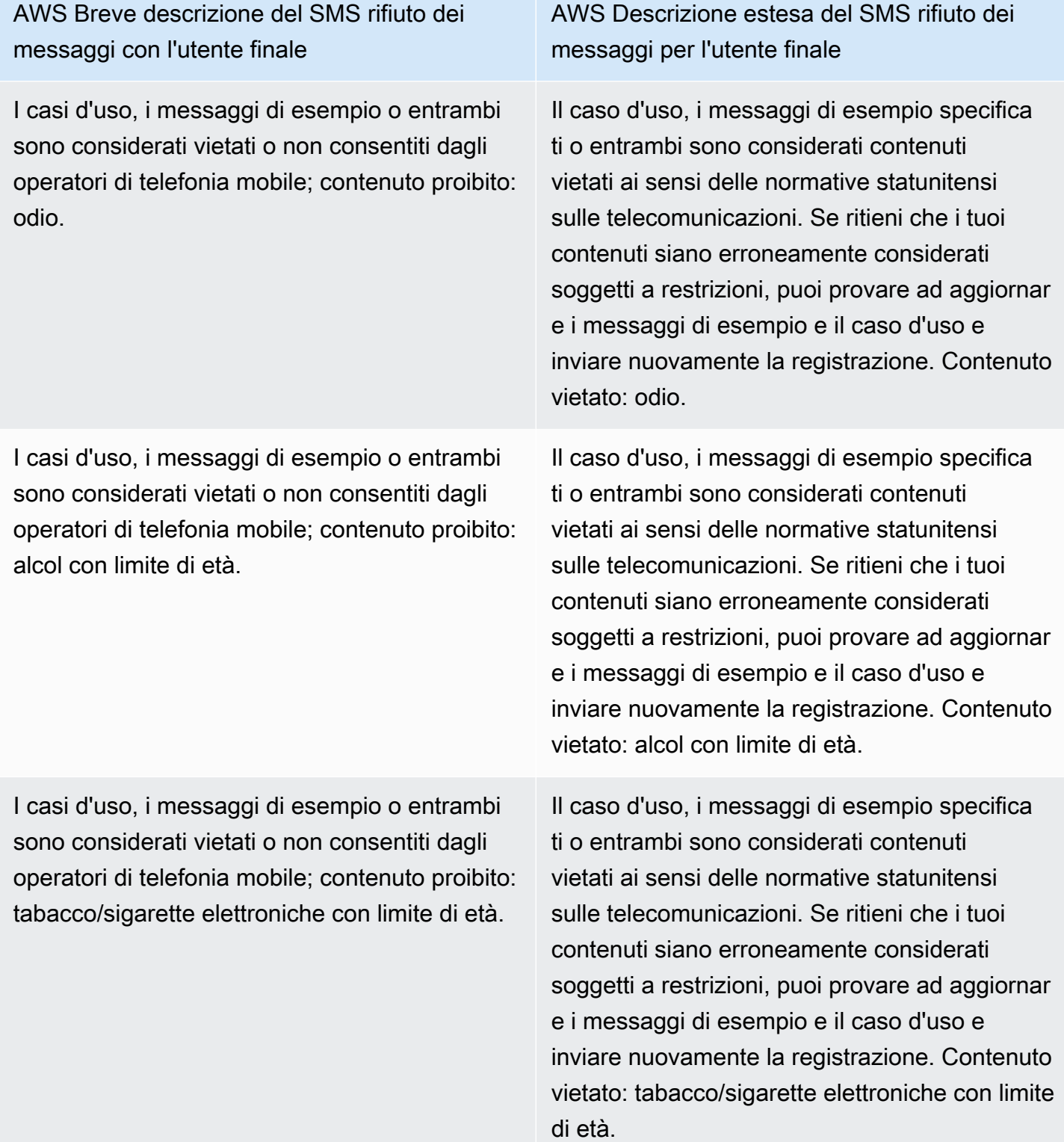

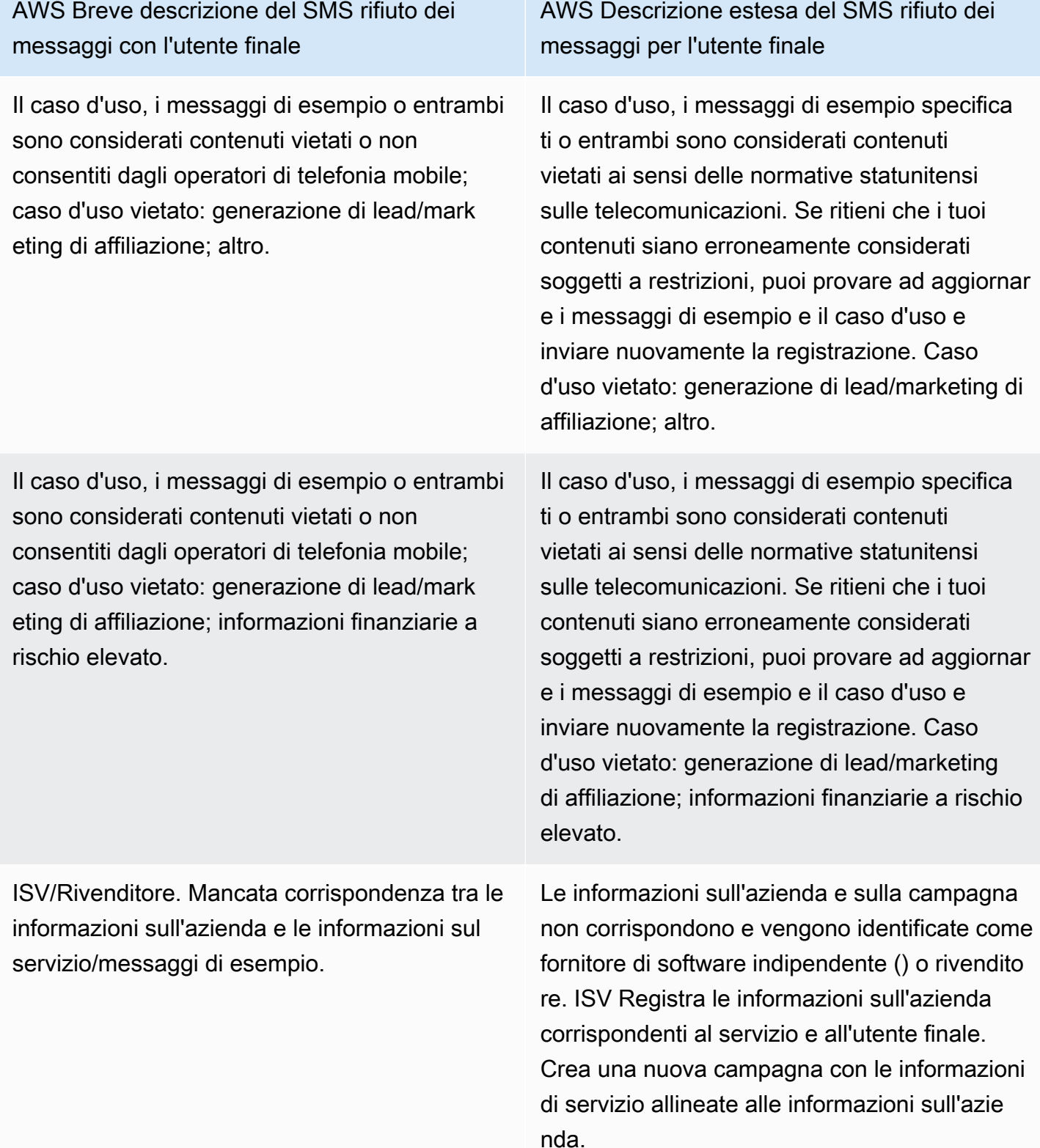

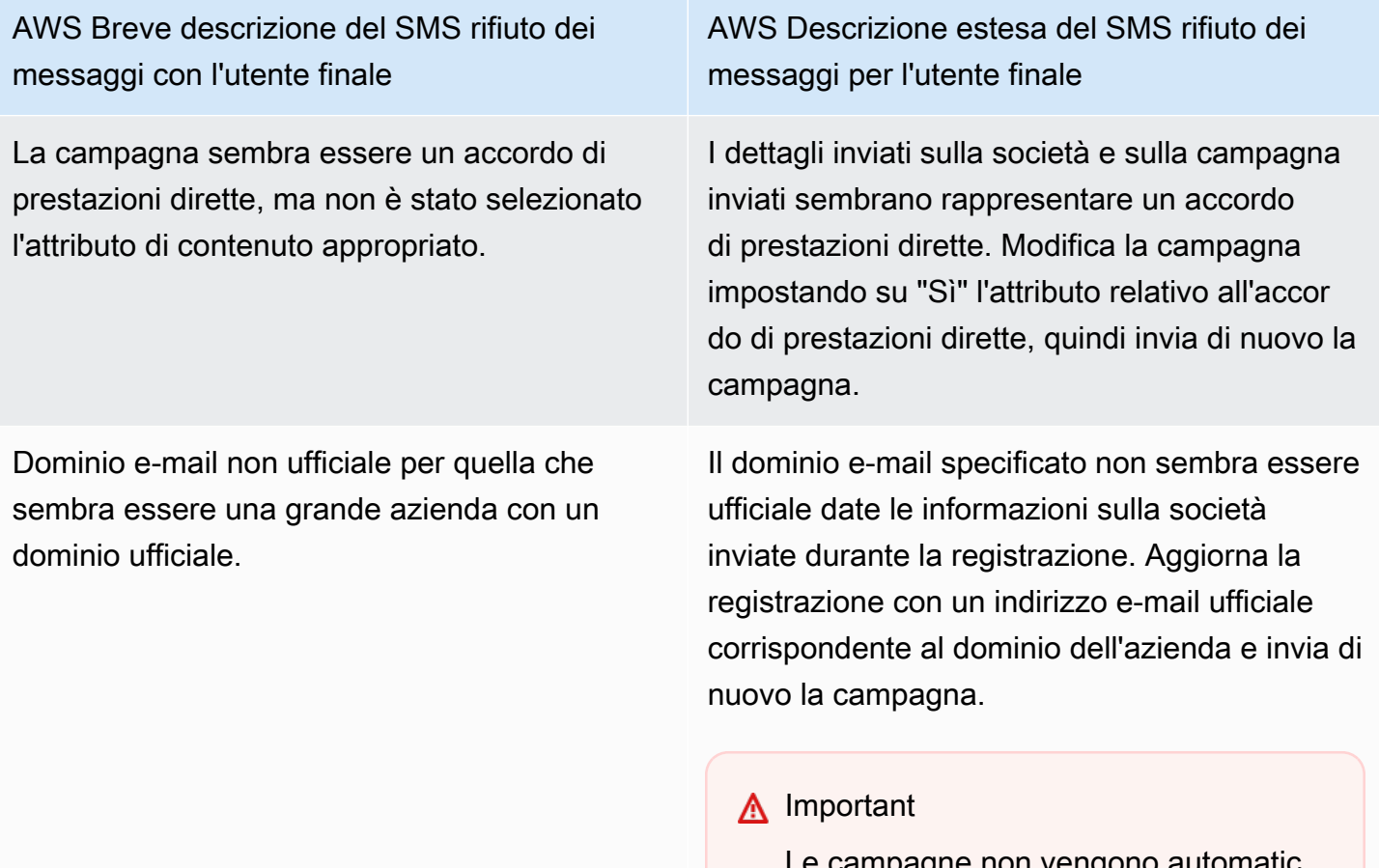

Le campagne non vengo amente reinviate quando risottome tti l'azienda alla fase di registrazione. Se apporti modifiche alle informazioni sull'azienda, devi inviare nuovament e le informazioni sulla società. Se apporti modifiche alla campagna, devi sottomettere nuovamente la campagna alla fase di registrazione.

AWS Breve descrizione del SMS rifiuto dei messaggi con l'utente finale

La procedura di opt-in non è conforme o l'operazione di opt-in non è esplicita.

AWS Descrizione estesa del SMS rifiuto dei messaggi per l'utente finale

Il flusso di lavoro di attivazione che hai fornito è insufficiente, non conforme o non esplicito per consentire agli utenti finali di ricevere messaggi specifici. SMS Una procedura di opt-in conforme specificherà chiaramente in che modo il destinatario è in grado di fornire il proprio consenso esplicito alla ricezione di messaggi. SMS Alcuni motivi di rifiuto comuni: la mancanza di un linguaggio esplicito in merito al SMS consenso esplicito, la mancata corrispondenza tra il nome dell'azienda fornito e gli esempi di messaggio, la ricezione di un messaggio di testo non può essere richiesta per l'iscrizione al servizio o il SMS consenso esplicito non può essere incluso nei Termini di servizio.

AWS Breve descrizione del SMS rifiuto dei messaggi con l'utente finale

AWS Descrizione estesa del SMS rifiuto dei messaggi per l'utente finale

Sito web non specificato o non funzionante. Le informazioni sulla società non includono un sito Web o il sito Web è inaccessibile. Aggiorna le informazioni sull'azienda specificando un sito Web accessibile e sottoponi di nuovo sia l'azienda che la campagna alla fase di revisione

#### **A** Important

.

Le campagne non vengono automatic amente reinviate quando risottome tti l'azienda alla fase di registrazione. Se apporti modifiche alle informazioni sull'azienda, devi inviare nuovament e le informazioni sulla società. Se apporti modifiche alla campagna, devi sottomettere nuovamente la campagna alla fase di registrazione.

# Richiedi assistenza AWS Support per 10 DLC problemi di registrazione del marchio o della campagna

Durante la registrazione di una DLC campagna 10, il revisore esterno esterno potrebbe riscontrare problemi con la registrazione che comportano una registrazione negata con un messaggio di errore correlato. Per ulteriori informazioni sui messaggi di errore di registrazione e sulle relative soluzioni, consulta. [10 motivi DLC per il rifiuto della registrazione alla campagna](#page-297-0) Dovresti inoltre consultare gli articoli del blog [10 best practice per la DLC registrazione da inviare SMS con Amazon Pinpoint](https://aws.amazon.com/blogs/messaging-and-targeting/10dlc-registration-best-practices-to-send-sms-with-amazon-pinpoint/) e [Come creare un processo di SMS opt-in conforme con Amazon Pinpoint che contengono](https://aws.amazon.com/blogs/messaging-and-targeting/how-to-build-a-compliant-sms-opt-in-process-with-amazon-pinpoint/) dettagli più approfonditi su come registrare correttamente un caso d'uso. SMS

Se hai ancora problemi a far approvare il tuo caso SMS d'uso, puoi contattarci per richiedere ulteriore assistenza per capire perché AWS Support i tuoi casi d'uso sono stati rifiutati. Tieni presente che ciò richiede un impegno a valle e richiede tempo per comprendere meglio il motivo del rifiuto.

#### **a** Note

Se non risiedi negli Stati Uniti e la registrazione dei 10 DLC marchi non va a buon fine, dovresti:

- 1. Richiedi la tua candidatur[aModulo di valutazione DLC del marchio 10,](#page-289-0) poiché si tratta di una revisione manuale del tuo DLC marchio 10.
- 2. Se il controllo fallisce, segui le istruzioni riportate di seguito per inviare un ticket di assistenza.

Per inviare una richiesta di informazioni su un DLC marchio o una campagna 10 rifiutati

- 1. Apri la console Support Center a [https://console.aws.amazon.com/support/casa.](https://console.aws.amazon.com/support/home)
- 2. Nella scheda I tuoi casi di supporto, scegli Create caso.
- 3. Scegli Stai cercando di aumentare i limiti di servizio?
- 4. Per Tipo di limite, scegli Messaggistica con l'utente AWS finale SMS (Pinpoint).
- 5. Nella sezione Richieste, procedere come segue:
	- Per Regione, scegli Regione AWS quella in cui hai tentato di registrare la campagna.
	- Per Tipo di risorsa, scegli 10 DLC Registrazioni.
	- Per il limite, scegli Azienda o 10 DLC Campaign Registration Rejection.
- 6. Per la descrizione del caso d'uso, inserisci l'ID delle 10 DLC campagne rifiutate.
- 7. In Opzioni di contatto, per Lingua di contatto preferita, scegli la lingua che preferisci usare per comunicare con il AWS Support team.
- 8. Per Metodo di contatto, scegli il metodo di comunicazione preferito con il AWS Support team.
- 9. Scegli Invia.

Il AWS Support team fornirà informazioni sui motivi per cui, nel tuo AWS Support caso, la registrazione DLC alla campagna numero 10 è stata rifiutata.

### 10) DLC Accesso su più account

Ogni 10 numeri di DLC telefono è associato a un singolo account in un unico account Regione AWS. Se desideri utilizzare gli stessi 10 numeri di DLC telefono per inviare messaggi in più di un account o regione, hai due opzioni:

- 1. Puoi registrare la stessa azienda e la stessa campagna in ciascuno dei tuoi Account AWS. Queste registrazioni sono gestite e addebitate separatamente. Se registri la stessa azienda in più AWS account, il numero di messaggi che puoi inviare ai clienti di T-Mobile ogni giorno viene condiviso tra ciascuno di questi account.
- 2. Puoi completare il processo di DLC registrazione dei 10 in uno Account AWS e utilizzare AWS Identity and Access Management (IAM) per concedere ad altri account l'autorizzazione all'invio tramite il tuo DLC numero 10.

#### **a** Note

Questa opzione consente un vero accesso multiaccount ai tuoi 10 numeri DLC di telefono. Tuttavia, tieni presente che i messaggi inviati dai tuoi account secondari vengono trattati come se fossero stati inviati dal tuo account principale. Le quote e la fatturazione vengono conteggiate in base a questo account e non a tutti gli account secondari.

#### Configurazione dell'accesso tra più account utilizzando le politiche IAM

Puoi utilizzare IAM i ruoli per associare altri account al tuo account principale. Quindi, puoi delegare le autorizzazioni di accesso dal tuo account principale agli account secondari concedendo loro l'accesso ai 10 DLC numeri dell'account principale.

Per concedere l'accesso a un DLC numero 10 nel tuo account principale

- 1. Se non l'hai già fatto, completa la procedura di DLC registrazione di 10 persone nell'account principale. Questo processo prevede tre fasi:
	- Registra l'azienda. Per ulteriori informazioni, consulta [Modulo di registrazione DLC del marchio](#page-286-0) [10](#page-286-0).
	- Registra la tua DLC campagna 10 (caso d'uso). Per ulteriori informazioni, consulta [Modulo di](#page-290-0)  [registrazione per 10 DLC campagne.](#page-290-0)
	- Associa un numero di telefono alla tua DLC campagna 10. Per ulteriori informazioni, consulta [Associazione di un codice lungo a una campagna da 10 DLC](#page-296-0).
- 2. Crea un IAM ruolo nel tuo account principale che consenta a un altro account di chiamare l'SendTextMessageAPIoperazione per i tuoi 10 numeri di DLC telefono. Per ulteriori informazioni sulla creazione di ruoli, consulta [Creazione di IAM ruoli](https://docs.aws.amazon.com/IAM/latest/UserGuide/id_roles_create.html) nella Guida IAM per l'utente.
- 3. Delega e verifica l'autorizzazione di accesso dal tuo account principale utilizzando IAM ruoli con qualsiasi altro account che richiede l'utilizzo dei tuoi 10 DLC numeri. Ad esempio, potresti delegare l'autorizzazione di accesso dall'account di produzione per l'account di sviluppo. Per ulteriori informazioni sulla delega e sul test delle autorizzazioni, consulta [Delegare l'accesso tra i](https://docs.aws.amazon.com/IAM/latest/UserGuide/tutorial_cross-account-with-roles.html) [IAM ruoli Account AWS utilizzando i ruoli](https://docs.aws.amazon.com/IAM/latest/UserGuide/tutorial_cross-account-with-roles.html) nella Guida per l'utente. IAM
- 4. Utilizzando il nuovo ruolo, invia un messaggio utilizzando un DLC numero 10 da un account secondario. Per ulteriori informazioni sull'utilizzo di un ruolo, vedere [Utilizzo IAM dei ruoli](https://docs.aws.amazon.com/IAM/latest/UserGuide/id_roles_use.html) nella Guida per l'IAMutente.

# Verifica dello stato di una registrazione in AWS End User Messaging SMS

La tua registrazione avrà uno di questi diversi stati:

- Chiusa: hai eliminato le risorse e devi anche eliminare la registrazione relativa al numero.
- Completa: la registrazione è stata approvata e puoi iniziare a utilizzare la risorsa.
- Created (Creata): la registrazione è stata creata ma non inviata.
- Eliminata: la registrazione è stata eliminata.
- Reviewing (In revisione): la registrazione è stata accettata ed è in fase di revisione.
- Requires Updates (Aggiornamenti necessari): è necessario apportare correzioni alla registrazione e inviarla di nuovo. Per ulteriori informazioni, consulta [Modificare una registrazione in AWS End](#page-309-1)  [User Messaging SMS.](#page-309-1) I campi che richiedono aggiornamenti saranno contrassegnati da un'icona di avviso e includeranno una breve descrizione del problema.
- Inviata: la registrazione è stata inviata ed è in attesa di revisione.

Check your registration status (Controllare lo stato della registrazione)

- 1. Apri la SMS console di messaggistica per l'utente AWS finale all'indirizzo [https://](https://console.aws.amazon.com/sms-voice/)  [console.aws.amazon.com/sms-voice/.](https://console.aws.amazon.com/sms-voice/)
- 2. Nel riquadro di navigazione, in Configurazioni, scegli Registrazioni.
- 3. Nella tabella Registrazioni, puoi quindi visualizzare lo stato di registrazione di ogni registrazione.

# <span id="page-309-0"></span>Modificare il nome di una registrazione in AWS End User Messaging SMS

Per facilitare la gestione delle registrazioni, è necessario assegnare loro un nome descrittivo. Puoi aggiungere o modificare il nome della tua registrazione in qualsiasi momento senza doverla inviare nuovamente. È necessario aggiungere un tag con la chiave impostata su **Name** e il valore impostato sul nome da utilizzare.

- 1. Apri la SMS console di messaggistica per l'utente AWS finale all'indirizzo [https://](https://console.aws.amazon.com/sms-voice/)  [console.aws.amazon.com/sms-voice/.](https://console.aws.amazon.com/sms-voice/)
- 2. Nel riquadro di navigazione, in Configurazioni, scegli Registrazioni.
- 3. Nella pagina Registrazioni, scegli la registrazione a cui aggiungere un tag.
- 4. Nella scheda Tag scegliere Gestisci tag. In Gestisci tag scegli Aggiungi nuovo tag.
- 5. Per Key enter **Name** e per Value inserisci un nome descrittivo per la registrazione.
- 6. Scegli Save changes (Salva modifiche).

## <span id="page-309-1"></span>Modificare una registrazione in AWS End User Messaging SMS

Dopo aver inviato la registrazione, nel campo Stato registrazione verrà visualizzato Aggiornamenti richiesti se si è verificato un problema con la registrazione. In questo stato, è possibile modificare il modulo di registrazione. I campi che richiedono aggiornamenti saranno contrassegnati da un'icona di avviso e includeranno una breve descrizione del problema.

I seguenti moduli di registrazione possono essere modificati tramite la SMS console di messaggistica per l'utente AWS finale.

- Numeri gratuiti statunitensi: per ulteriori informazioni sul completamento della registrazione, vedere[Modulo di registrazione al numero verde negli Stati Uniti.](#page-272-0)
- Registrazione DLC del marchio US 10: per ulteriori informazioni sul completamento della registrazione, veder[eModulo di registrazione DLC del marchio 10](#page-286-0).
- US 10 DLC Brand vetting: per ulteriori informazioni sul completamento della registrazione, vedere [Modulo di valutazione DLC del marchio 10](#page-289-0)
- Registrazione DLC alla US 10 Campaign: per ulteriori informazioni sul completamento della registrazione, consulta[Modulo di registrazione per 10 DLC campagne](#page-290-0).

• Registrazione dell'ID mittente di Singapore: per ulteriori informazioni sul completamento della registrazione, consulta[Modulo di registrazione dell'ID mittente di Singapore.](#page-264-0)

Per modificare una registrazione

- 1. Apri la SMS console di messaggistica per l'utente AWS finale all'indirizzo [https://](https://console.aws.amazon.com/sms-voice/)  [console.aws.amazon.com/sms-voice/.](https://console.aws.amazon.com/sms-voice/)
- 2. Nel riquadro di navigazione, in Configurazioni, scegli Registrazioni.
- 3. Nella tabella Registrazioni, seleziona l'ID di registrazione che desideri modificare.
- 4. Scegli Update registration (Aggiorna registrazione) per modificare il modulo e correggere i campi contrassegnati da un'icona di avviso.

#### **a** Note

Se la registrazione è stata rifiutata e richiede aggiornamenti, il banner elenca il motivo per cui la registrazione è stata rifiutata e quali campi devono essere aggiornati. Per ulteriori informazioni sui rifiuti di registrazione, consulta [Motivi del rifiuto della](#page-275-0)  [registrazione al numero verde](#page-275-0) e[10 motivi DLC per il rifiuto della registrazione alla](#page-297-0)  [campagna](#page-297-0).

5. Una volta terminato, seleziona Submit registration (Invia registrazione) per inviare nuovamente la registrazione.

#### **A** Important

Ricontrolla tutti i campi per confermare che siano corretti.

# Eliminare la versione corrente di una registrazione in AWS End User Messaging SMS

Puoi eliminare la versione corrente della registrazione e apportare gli aggiornamenti necessari. Se trovi un errore nella registrazione che hai inviato, puoi utilizzare questa funzione per correggere l'errore e inviarlo nuovamente invece di aspettare che la registrazione venga negata e quindi correggere l'errore. Puoi annullare la registrazione solo se riporta lo status us. Submitted Ciò eliminerà definitivamente la versione corrente della registrazione.

#### Per annullare una registrazione

- 1. Apri la SMS console di messaggistica per l'utente AWS finale all'indirizzo [https://](https://console.aws.amazon.com/sms-voice/)  [console.aws.amazon.com/sms-voice/.](https://console.aws.amazon.com/sms-voice/)
- 2. Nel riquadro di navigazione, in Configurazioni, scegli Registrazioni.
- 3. Nella tabella Registrazioni, seleziona l'ID di registrazione che desideri.
- 4. Scegli la versione Ignora e nella finestra inserisci. **discard**
- 5. Scegli Ignora versione.

## Eliminare una registrazione in AWS End User Messaging SMS

Puoi eliminare la tua registrazione se non è più necessaria. La registrazione verrà eliminata definitivamente.

Per eliminare una registrazione

- 1. Apri la SMS console di messaggistica per l'utente AWS finale all'indirizzo [https://](https://console.aws.amazon.com/sms-voice/)  [console.aws.amazon.com/sms-voice/.](https://console.aws.amazon.com/sms-voice/)
- 2. Nel riquadro di navigazione, in Configurazioni, scegli Registrazioni.
- 3. Nella tabella Registrazioni, seleziona l'ID di registrazione che desideri.
- 4. Scegli Elimina registrazione e nella finestra inserisci**delete**.
- 5. Scegli Elimina registrazione.

# Visualizza le risorse associate a una registrazione in AWS End User Messaging SMS

Alle registrazioni possono essere associate una o più risorse a seconda del tipo di registrazione. È possibile visualizzare tutte le risorse associate a una registrazione nella scheda Risorse associate della registrazione.

Associa risorse per la registrazione

- 1. Apri la SMS console di messaggistica per l'utente AWS finale all'indirizzo [https://](https://console.aws.amazon.com/sms-voice/)  [console.aws.amazon.com/sms-voice/.](https://console.aws.amazon.com/sms-voice/)
- 2. Nel riquadro di navigazione, in Registrazioni, scegli una registrazione dalla tabella.

3. Scegli la scheda Risorse associate. Scegli una risorsa per visualizzare ulteriori informazioni sulle risorse.

# Proteggi la messaggistica per gli utenti AWS finali SMS

Protect è un insieme di funzionalità che ti consentono di inviare messaggi solo ai paesi in cui si trovano i tuoi clienti.

Utilizza le configurazioni di SMS protezione della messaggistica con l'utente AWS finale per creare un elenco di regole nazionali che consentono o bloccano i messaggi verso ciascun paese di destinazione. È possibile applicare ogni elenco di regole nazionali e inviare messaggi vocali dal tuo Account AWS. SMS MMS

#### Argomenti

• [Utilizzo delle configurazioni di protezione nella messaggistica con l'utente AWS finale SMS](#page-313-0)

# <span id="page-313-0"></span>Utilizzo delle configurazioni di protezione nella messaggistica con l'utente AWS finale SMS

Utilizza le configurazioni di protezione per controllare a quali paesi di destinazione AWS End User Messaging SMS può inviare i tuoi messaggi. Controllando i paesi verso cui consentire l'invio dei messaggi, puoi evitare di inviarli a paesi con prezzi elevati per i messaggi o in paesi in cui non operi. Ogni configurazione di protezione contiene regole nazionali di autorizzazione e blocco individuali per SMS e voce. MMS

È possibile utilizzare una configurazione di protezione come impostazione predefinita dell'account, con un set di configurazione o nel ProtectConfigurationIdparametro dei SendVoiceMessage comandi SendMediaMessageSendTextMessage, o. Se impostata come account predefinita, una configurazione di protezione influirà anche sui messaggi inviati tramite AmazonSNS, Amazon Cognito e. SendMessages

Il processo di selezione per la configurazione di protezione efficace per una richiesta di invio è il seguente:

- 1. ProtectConfigurationId— Se viene specificata una configurazione di protezione nei parametri della API richiesta, verrà utilizzata.
- 2. ConfigurationSetName— Se nei parametri della API richiesta non è specificata alcuna configurazione di protezione, ma viene specificato un set di configurazione a cui è associata una configurazione di protezione, verrà utilizzata la configurazione di protezione associata a questo set di configurazione.
- 3. Account predefinito: se non è specificata o non è disponibile una configurazione di protezione tra 1 o 2, verrà utilizzata la configurazione di protezione predefinita dell'account.
- 4. Nessuno: se non è configurato alcun account predefinito, non verrà applicata alcuna configurazione di protezione.

Una configurazione di protezione può essere associata a più set di configurazione, mentre un set di configurazione può essere associato solo a una configurazione di protezione. Può esserci una sola configurazione di protezione predefinita dell'account alla volta.

L'esempio seguente for SendMediaMessage ha sia un set di configurazione che una configurazione di protezione specificate nel comando. La configurazione di protezione specificata nel ProtectConfigurationIdparametro viene utilizzata indipendentemente dal fatto che al set di configurazione sia associata una configurazione di protezione o che esista una configurazione di protezione predefinita dell'account.

```
aws pinpoint-sms-voice-v2 --region 'us-east-1' send-media-message --destination-phone-
number +12065550150 --origination-identity +14255550120 --message-body 'text body' --
media-urls 's3://s3-bucket/media_file.jpg' --configuration-set-name ConfigSetName --
protect-configuration-id ProtectConfigId
```
A seconda del caso d'uso, consigliamo quanto segue:

- Se hai bisogno di un solo set di regole nazionali per tutti e per i comandi vocali SMSMMS, dovresti creare una configurazione di protezione e associarla all'account predefinito.
	- 1. Crea una configurazione di protezione seguendo le istruzioni riportate [Creare una](#page-316-0)  [configurazione di protezione in AWS End User Messaging SMS](#page-316-0) e imposta l'associazione come predefinita per l'account.
	- 2. Modifica le regole nazionali Consenti e Bloccati per SMS e Voice seguendo le istruzioni riportate in[Modificare le regole del paese di configurazione di protezione in AWS End User](#page-318-0) [Messaging SMS](#page-318-0). MMS
	- 3. La configurazione di protezione predefinita del tuo account viene ora utilizzata per tutti i messaggi che invii, a meno che non venga sostituita utilizzando l'ConfigurationSetNameopzione o. ProtectConfigurationId
- Se il tuo caso d'uso richiede controlli più granulari e la registrazione degli eventi, puoi associare la configurazione di protezione a un set di configurazione.
- 1. Se non hai ancora creato un set di configurazione, segui le istruzioni riportate in [Creare un set](#page-191-0)  [di configurazione in AWS End User Messaging SMS](#page-191-0) e ti consigliamo anche di configurare una destinazione per gli eventi per la registrazione e la registrazione SMS degli eventi vocali. MMS
- 2. Crea una configurazione di protezione seguendo le istruzioni riportate [Creare una](#page-316-0)  [configurazione di protezione in AWS End User Messaging SMS](#page-316-0) e imposta l'associazione come set di configurazione e scegli uno o più set di configurazione.
- 3. Modifica le regole nazionali consentite e bloccate per SMS e per la voce seguendo le istruzioni riportate in[Modificare le regole del paese di configurazione di protezione in AWS End User](#page-318-0) [Messaging SMS](#page-318-0). MMS
- 4. Per utilizzare la configurazione di protezione è necessario passare i SendVoiceMessage comandi ConfigurationSetNamein of SendMediaMessageSendTextMessage, o.
- Se il tuo caso d'uso richiede controlli più granulari, puoi creare la configurazione di protezione e utilizzare la configurazione di protezione nel ProtectConfigurationIdAPIparametro.
	- 1. Crea una configurazione di protezione seguendo le istruzioni riportate [Creare una](#page-316-0)  [configurazione di protezione in AWS End User Messaging SMS](#page-316-0) e imposta l'associazione come Nessuna associazione.
	- 2. Modifica le regole nazionali Consenti e Bloccati per SMS e Voice seguendo le istruzioni riportate in[Modificare le regole del paese di configurazione di protezione in AWS End User](#page-318-0) [Messaging SMS](#page-318-0). MMS
	- 3. Per utilizzare la configurazione di protezione è necessario passare i SendVoiceMessage comandi ProtectConfigurationIdin of SendMediaMessageSendTextMessage, o.

#### Argomenti

- [Creare una configurazione di protezione in AWS End User Messaging SMS](#page-316-0)
- [Modificare le regole del paese di configurazione di protezione in AWS End User Messaging SMS](#page-318-0)
- [Modificare un'associazione di configurazione di protezione in AWS End User Messaging SMS](#page-319-0)
- [Eliminare una configurazione di protezione in AWS End User Messaging SMS](#page-322-0)
- [Imposta la protezione dall'eliminazione in AWS End User Messaging SMS](#page-324-0)
- [Rinomina una configurazione di protezione in AWS End User Messaging SMS](#page-325-0)
- [Gestisci i tag per una configurazione di protezione nella messaggistica con l'utente AWS finale](#page-326-0)  [SMS](#page-326-0)

### <span id="page-316-0"></span>Creare una configurazione di protezione in AWS End User Messaging SMS

Per creare una nuova configurazione di protezione, puoi utilizzare la SMS console AWS End User Messaging, l'CreateProtectConfigurationazione in AWS End User Messaging SMS and voice v2 API o il aws sms-voice create-protect-configuration comando in. AWS CLI Questa sezione mostra come creare configurazioni di protezione utilizzando la SMS console AWS End User Messaging e il. AWS CLI

Per impostazione predefinita, puoi avere fino a 25 configurazioni di protezione nel tuo. Account AWS

Quando viene creata una configurazione di protezione SMSMMS, tutte le regole nazionali relative a ALLOW e voce sono impostate su. Ti consigliamo di modificare le regole nazionali prima di utilizzare la configurazione di protezione. Per ulteriori informazioni sulla modifica delle regole nazionali, consulta[Modificare le regole del paese di configurazione di protezione in AWS End User Messaging](#page-318-0)  [SMS.](#page-318-0)

#### **a** Note

Il nome della configurazione di protezione viene salvato come coppia chiave/valore del tag. Se non specifichi un tag «Nome», il nome per la configurazione di protezione verrà visualizzato come -.

Create a protect configuration (Console)

Per creare una configurazione di protezione utilizzando la SMS console di messaggistica per l'utente AWS finale, procedi nel seguente modo:

- 1. Apri la SMS console di messaggistica per l'utente AWS finale all'indirizzo [https://](https://console.aws.amazon.com/sms-voice/)  [console.aws.amazon.com/sms-voice/.](https://console.aws.amazon.com/sms-voice/)
- 2. Nel riquadro di navigazione, in Proteggi, scegli Proteggi configurazione e poi Crea configurazione.
- 3. Per Proteggi nome di configurazione, inserisci un nome descrittivo per la configurazione di protezione.
- 4. Per impostazione predefinita, puoi inviare messaggi a tutti i paesi. Per le regole SMS nazionali, scegli i paesi verso cui bloccare l'invio di messaggi, quindi scegli Blocca. Puoi ordinare e filtrare l'elenco dei paesi in base a Paese, Regione e Regola.
- 5. In Proteggi le associazioni di configurazione per il tipo di associazione, scegli:
- Account predefinito: per utilizzare la configurazione di protezione come impostazione predefinita dell'account. Se disponi già di una configurazione di protezione predefinita dell'account, questa viene sostituita.
- Set di configurazione: per associare la configurazione di protezione a un set di configurazione esistente. Per i set di configurazione disponibili per l'associazione, scegliete uno o più set di configurazione a cui associare la configurazione di protezione. Questo sostituisce l'associazione di configurazione di protezione esistente.
- Nessuna associazione: la configurazione di protezione non è associata all'impostazione predefinita dell'account o a un set di configurazione.
- 6. Scegli Crea configurazione.

Ora che hai creato la configurazione di protezione, devi modificare l'elenco delle regole nazionali per MMS e voce. Per ulteriori informazioni sulla modifica delle regole nazionali, consulta[Modificare](#page-318-0)  [le regole del paese di configurazione di protezione in AWS End User Messaging SMS.](#page-318-0)

Create a protect configuration (AWS CLI)

È possibile utilizzare il create-protect-configuration comando per creare una nuova configurazione di protezione.

Per creare una configurazione di protezione

• Nella riga di comando, inserisci il comando seguente:

```
$ aws pinpoint-sms-voice-v2 create-protect-configuration --tags 
  Key=Name,Value=ProtectConfigName
```
Nel comando precedente, apporta le modifiche seguenti:

• Replace (Sostituisci) *ProtectConfigName* con un nome descrittivo per la configurazione di protezione.

Ora che hai creato la configurazione di protezioneSMS, MMS devi modificare l'elenco delle regole nazionali per e la voce. Per ulteriori informazioni sulla modifica delle regole nazionali, consulta[Modificare le regole del paese di configurazione di protezione in AWS End User](#page-318-0) [Messaging SMS](#page-318-0). Facoltativamente, è possibile associare la configurazione di protezione alla configurazione di protezione predefinita dell'account o a un set di configurazione.

# <span id="page-318-0"></span>Modificare le regole del paese di configurazione di protezione in AWS End User Messaging SMS

Proteggi le regole del paese di configurazione per consentire o bloccare i messaggi per ogni paese di destinazione. Per aggiornare le regole del paese di configurazione di protezione, puoi utilizzare la SMS console di messaggistica per l'utente AWS finale o il aws sms-voice update-protectconfiguration-country-rule-set comando contenuto in AWS CLI. Questa sezione mostra come aggiornare le regole del paese di configurazione di protezione utilizzando la SMS console di messaggistica con l'utente AWS finale e il AWS CLI.

**a** Note

Puoi modificare l'elenco delle regole MMS del tuo paese solo tramite AWS End User Messaging SMS and voice v2 API o AWS CLI.

Edit a protect configuration (Console)

Per modificare una configurazione di protezione utilizzando la SMS console di messaggistica con l'utente AWS finale, procedi nel seguente modo:

- 1. Apri la SMS console di messaggistica per l'utente AWS finale all'indirizzo [https://](https://console.aws.amazon.com/sms-voice/)  [console.aws.amazon.com/sms-voice/.](https://console.aws.amazon.com/sms-voice/)
- 2. Nel riquadro di navigazione, in Proteggi, scegli Proteggi configurazione.
- 3. Nella pagina di configurazione Proteggi, scegli una configurazione di protezione, quindi scegli Modifica.
- 4. Nella tabella dei dettagli della configurazione di protezione, scegli la scheda SMSRegole o Regole vocali.
- 5. Nella scheda Regole nazionali SMS /Voice, controlla i paesi per cui modificare le regole, quindi scegli Blocca o Consenti. Puoi ordinare e filtrare l'elenco dei paesi in base a Paese, Regione e Regola.
- 6. Nella finestra di conferma della modifica dello stato, rivedi le modifiche, quindi scegli Conferma per applicarle.

Il nuovo set di regole nazionali viene ora utilizzato per la configurazione di protezione.

Edit a protect configuration (AWS CLI)

È possibile utilizzare il comando update-protect-configuration-country -set per modificare le regole nazionali di una configurazione di protezione. Puoi modificare fino a 300 regole nazionali alla volta.

Per modificare una configurazione di protezione

• Per modificare le regole di due paesi nella riga di comando, inserisci il seguente comando:

```
aws pinpoint-sms-voice-v2 update-protect-configuration-country-rule-set 
  --protect-configuration-id ProtectConfigId --number-capability Capability
  --country-rule-set-updates '{"CountryISO1":{"ProtectStatus": "Rule1"}, 
  "CountryISO2": {"ProtectStatus":"Rule2"}}'
```
Nel comando precedente, apporta le modifiche seguenti:

- Replace (Sostituisci) *ProtectConfigId* con l'identificatore univoco della configurazione di protezione.
- Replace (Sostituisci) *Capability* con SMSMMS, oVOICE.
- Replace (Sostituisci) *CountryISO1* con il codice del ISO paese a due lettere. Per un elenco dei codici dei ISO paesi, veder[ePaesi e aree geografiche supportati per la SMS](#page-109-0) [messaggistica con AWS End User Messaging SMS](#page-109-0).
- Replace (Sostituisci) *Rule1* con ALLOW oBLOCK.
- Replace (Sostituisci) *CountryISO2* con il codice del ISO paese a due lettere. Per un elenco dei codici dei ISO paesi, veder[ePaesi e aree geografiche supportati per la SMS](#page-109-0) [messaggistica con AWS End User Messaging SMS](#page-109-0).
- Replace (Sostituisci) *Rule2* con ALLOW oBLOCK.

## <span id="page-319-0"></span>Modificare un'associazione di configurazione di protezione in AWS End User Messaging SMS

Per utilizzare le regole nazionali contenute in una configurazione di protezione, è necessario associare la configurazione di protezione come impostazione predefinita dell'account, come set di configurazione o utilizzarla direttamente all'invio di un messaggio. Se hai un solo caso d'uso per l'invio di messaggi, l'utilizzo di un account predefinito è l'opzione più semplice. In caso di diversi casi d'uso, è possibile utilizzare i set di configurazione per controllare i paesi verso cui

vengono SMS inviati i messaggi con l'utente AWS finale e, per il massimo controllo, è possibile associare una configurazione di protezione direttamente all'invio di un messaggio. Per modificare l'associazione di una configurazione di protezione, è possibile utilizzare la AWS SMS console di messaggistica con l'utente finale, l'SetAccountDefaultProtectConfigurationazione AssociateProtectConfiguration or in AWS End User Messaging SMS and voice v2 API aws sms-voice associate-protect-configuration o i aws sms-voice set-accountdefault-protect-configuration comandi o in. AWS CLI Questa sezione mostra come modificare l'associazione di una configurazione di protezione utilizzando la SMS console di messaggistica dell'utente AWS finale e il AWS CLI.

Il processo di selezione per la configurazione di protezione efficace per una richiesta di invio è il seguente:

- 1. ProtectConfigurationId— Se viene specificata una configurazione di protezione nei parametri della API richiesta, verrà utilizzata.
- 2. ConfigurationSetName— Se nei parametri della API richiesta non è specificata alcuna configurazione di protezione, ma viene specificato un set di configurazione a cui è associata una configurazione di protezione, verrà utilizzata la configurazione di protezione associata a questo set di configurazione.
- 3. Account predefinito: se non è specificata o non è disponibile una configurazione di protezione tra 1 o 2, verrà utilizzata la configurazione di protezione predefinita dell'account.
- 4. Nessuno: se non è configurato alcun account predefinito, non verrà applicata alcuna configurazione di protezione.

Una configurazione di protezione può essere associata a più set di configurazione, mentre un set di configurazione può essere associato solo a una configurazione di protezione. Può esserci una sola configurazione di protezione predefinita dell'account.

Edit a protect configuration association (Console)

Per modificare una configurazione di protezione utilizzando la SMS console di messaggistica per l'utente AWS finale, procedi nel seguente modo:

- 1. Apri la SMS console di messaggistica per l'utente AWS finale all'indirizzo [https://](https://console.aws.amazon.com/sms-voice/)  [console.aws.amazon.com/sms-voice/.](https://console.aws.amazon.com/sms-voice/)
- 2. Nel riquadro di navigazione, in Proteggi, scegli Proteggi configurazione.
- 3. Nella pagina Proteggi le configurazioni, scegli una configurazione di protezione.
- 4. Scegliere la scheda Associations (Associazioni).
- 5. Seleziona Modifica impostazioni.
- 6. Nella pagina Modifica impostazioni, scegli una delle seguenti opzioni:
	- Account predefinito: utilizza la configurazione di protezione come configurazione di protezione predefinita dell'account. Questa sostituisce la configurazione di protezione predefinita dell'account corrente.
	- Set di configurazione: associa la configurazione di protezione a uno o più set di configurazione.
		- In Set di configurazione disponibili per l'associazione, seleziona uno o più set di configurazione che non dispongono già di un'associazione di configurazione di protezione.
	- Nessuna associazione: la configurazione di protezione non è associata all'account predefinito o a un set di configurazione.
- 7. Scegli Save changes (Salva modifiche).

Edit a protect configuration association (AWS CLI)

È possibile utilizzare il associate-protect-configuration comando per associare la configurazione di protezione a un set di configurazione. Per modificare la configurazione di protezione predefinita dell'account, utilizzare il comando set-account-defult-protect -configuration.

Per modificare l'associazione di un set di configurazione a una configurazione protect nella riga di comando, inserisci il seguente comando:

\$ aws pinpoint-sms-voice-v2 associate-protect-configuration --configuration-setname *ConfigurationSetName* --protect-configuration-id *ProtectConfigurationID*

Nel comando precedente, apporta le modifiche seguenti:

- Replace (Sostituisci) *ConfigurationSetName* con il nome del set di configurazione.
- Replace (Sostituisci) *ProtectConfigurationID* con l'identificatore univoco della configurazione di protezione.

Per modificare la configurazione di protezione predefinita dell'account nella riga di comando, inserisci il seguente comando:

\$ aws pinpoint-sms-voice-v2 set-account-default-protect-configuration --protectconfiguration-id *ProtectConfigurationID*

Nel comando precedente, apporta le modifiche seguenti:

• Replace (Sostituisci) *ProtectConfigurationID* con l'identificatore univoco della configurazione di protezione.

Disassociate a protect configuration (AWS CLI)

È possibile utilizzare il disassociate-protect-configuration comando per dissociare la configurazione di protezione da un set di configurazione. Per rimuovere la configurazione di protezione predefinita dell'account, utilizzare il comando delete-account-defult-protect configuration.

Per rimuovere l'associazione di un set di configurazione a una configurazione protect dalla riga di comando, inserisci il seguente comando:

```
$ aws pinpoint-sms-voice-v2 disassociate-protect-configuration --configuration-set-
name ConfigurationSetName --protect-configuration-id ProtectConfigurationID
```
Nel comando precedente, apporta le modifiche seguenti:

- Replace (Sostituisci) *ConfigurationSetName* con il nome del set di configurazione.
- Replace (Sostituisci) *ProtectConfigurationID* con l'identificatore univoco della configurazione di protezione.

Per rimuovere la configurazione di protezione predefinita dell'account dalla riga di comando, inserisci il seguente comando:

\$ aws pinpoint-sms-voice-v2 delete-account-default-protect-configuration

## <span id="page-322-0"></span>Eliminare una configurazione di protezione in AWS End User Messaging SMS

Per eliminare una configurazione di protezione, è possibile utilizzare la SMS console di messaggistica con l'utente AWS finale, l'DeleteProtectConfigurationazione contenuta in AWS End User

Messaging SMS and voice v2 API o il aws sms-voice delete-protect-configuration comando in. AWS CLI Questa sezione mostra come eliminare una configurazione di protezione utilizzando la SMS console AWS End User Messaging e il AWS CLI.

#### **A** Important

La protezione da eliminazione deve essere disabilitata prima di poter eliminare una configurazione di protezione.

La configurazione di protezione deve essere dissociata da qualsiasi set di configurazione o dalla configurazione di protezione predefinita dell'account prima di poterla eliminare.

Delete a protect configuration (Console)

Per eliminare una configurazione di protezione utilizzando la SMS console di messaggistica per l'utente AWS finale, procedi nel seguente modo:

- 1. Apri la SMS console di messaggistica per l'utente AWS finale all'indirizzo [https://](https://console.aws.amazon.com/sms-voice/)  [console.aws.amazon.com/sms-voice/.](https://console.aws.amazon.com/sms-voice/)
- 2. Nel riquadro di navigazione, in Proteggi, scegli Proteggi configurazione.
- 3. Scegli la configurazione di protezione da eliminare, quindi scegli Elimina.
- 4. In Elimina le configurazioni di protezione, inserisci **confirm** e scegli Elimina.

#### **a** Note

Se la configurazione di protezione è ancora associata a un set di configurazione o come impostazione predefinita dell'account, scegli Rimuovi associazioni, quindi inserisci **confirm** e scegli Elimina.

La configurazione di protezione è stata ora rimossa dal tuo account.

Delete a protect configuration (AWS CLI)

È possibile utilizzare il delete-protect-configuration comando per eliminare una configurazione di protezione.

Per eliminare una configurazione di protezione

Nella riga di comando, inserisci il comando seguente:
\$ aws pinpoint-sms-voice-v2 delete-protect-configuration --protectconfiguration-id *ProtectConfigId*

Nel comando precedente, apporta le modifiche seguenti:

• Replace (Sostituisci) *ProtectConfigId* con l'identificatore univoco della configurazione di protezione.

### Imposta la protezione dall'eliminazione in AWS End User Messaging SMS

Quando si attiva la protezione da eliminazione per una configurazione di protezione, non sarà possibile eliminare la configurazione di protezione finché la protezione da eliminazione non sarà disabilitata e la configurazione di protezione non sarà più associata a un set di configurazione o alla configurazione di protezione predefinita dell'account. Per impostazione predefinita, la protezione da eliminazione è disabilitata.

Per abilitare la protezione dall'eliminazione per una configurazione di protezione, è possibile utilizzare la SMS console di messaggistica con l'utente AWS AWS finale, l'DeleteProtectConfigurationazione in Messaggistica con l'utente finale SMS e voice v2 API o il aws sms-voice delete-protect-configuration comando in. AWS CLI Questa sezione mostra come eliminare una configurazione di protezione utilizzando la SMS console AWS End User Messaging e il AWS CLI.

Enable deletion protection (Console)

Enable deletion protection (Abilita protezione da eliminazione)

- 1. Aprire la SMS console di messaggistica per l'utente AWS finale all'indirizzo [https://](https://console.aws.amazon.com/sms-voice/) [console.aws.amazon.com/sms-voice/.](https://console.aws.amazon.com/sms-voice/)
- 2. Nel riquadro di navigazione, in Proteggi, scegli Proteggi configurazione.
- 3. Nella pagina Proteggi le configurazioni, scegli la configurazione di protezione per cui sarà abilitata la protezione da eliminazione.
- 4. Nella scheda Protezione da eliminazione, scegli Modifica impostazioni.
- 5. Seleziona Abilita protezione da eliminazione e quindi Salva modifiche.

Enable or disable deletion protection (AWS CLI)

È possibile utilizzare il update-protect-configuration comando per abilitare la protezione da eliminazione.

Enable deletion protection (Abilita protezione da eliminazione)

• Nella riga di comando, inserisci il comando seguente:

```
$ update-protect-configuration --protect-configuration-id ProtectConfigurationId
  --deletion-protection-enabled Status
```
Nel comando precedente, apporta le modifiche seguenti:

- Replace (Sostituisci) *ProtectConfigId* con l'identificatore univoco della configurazione di protezione.
- Replace (Sostituisci) *Status* con true per abilitare o false per disabilitare la protezione da eliminazione.

Disable deletion protection (Console)

Disabilita la protezione da eliminazione

- 1. Apri la SMS console di messaggistica per l'utente AWS finale all'indirizzo [https://](https://console.aws.amazon.com/sms-voice/)  [console.aws.amazon.com/sms-voice/.](https://console.aws.amazon.com/sms-voice/)
- 2. Nel riquadro di navigazione, in Proteggi, scegli Proteggi configurazione.
- 3. Nella pagina Proteggi le configurazioni, scegli la configurazione di protezione per cui la protezione da eliminazione sarà disabilitata.
- 4. Nella scheda Protezione da eliminazione, scegli Modifica impostazioni.
- 5. Deseleziona Abilita la protezione da eliminazione e quindi Salva le modifiche.

## Rinomina una configurazione di protezione in AWS End User Messaging SMS

Per facilitare la gestione delle configurazioni di protezione, è necessario assegnare loro nomi descrittivi. È possibile aggiungere o modificare il nome di una configurazione di protezione in

qualsiasi momento. È necessario aggiungere un tag con la chiave impostata su **Name** e il valore impostato sul nome da utilizzare.

- 1. Apri la SMS console di messaggistica per l'utente AWS finale all'indirizzo [https://](https://console.aws.amazon.com/sms-voice/)  [console.aws.amazon.com/sms-voice/.](https://console.aws.amazon.com/sms-voice/)
- 2. Nel riquadro di navigazione, in Proteggi, scegli Proteggi configurazione.
- 3. Nella pagina di configurazione di Proteggi, scegli la configurazione di protezione a cui aggiungere un tag.
- 4. Nella scheda Tag scegliere Gestisci tag. In Gestisci tag, scegli Aggiungi nuovo tag.
- 5. Per Key enter **Name** e per Value inserisci un nome descrittivo.
- 6. Scegli Save changes (Salva modifiche).

## Gestisci i tag per una configurazione di protezione nella messaggistica con l'utente AWS finale SMS

I tag sono coppie di chiavi e valori che puoi applicare facoltativamente alle tue AWS risorse per controllarne l'accesso o l'utilizzo. L'aggiunta di un tag a una risorsa può aiutarti a classificare e gestire le risorse in diversi modi, ad esempio per scopo, proprietario, ambiente o altri criteri. Puoi utilizzare i tag per trovare facilmente le risorse esistenti o per controllare quali utenti possono accedere a risorse specifiche.

Per gestire i tag per una configurazione di protezione, è possibile utilizzare la AWS SMS console di messaggistica con l'utente finale, UnTagResource le azioni TagResource e in AWS End User Messaging SMS and voice v2 API o i aws sms-voice untag-resource comandi aws smsvoice tag-resource and in. AWS CLI Questa sezione mostra come etichettare e rimuovere i tag da una configurazione di protezione utilizzando la SMS console AWS End User Messaging e il. AWS CLI

### Manage tags (Console)

Utilizzate la SMS console di messaggistica per l'utente AWS finale per aggiungere, modificare o eliminare un tag.

Gestisci i tag (Console)

1. Apri la SMS console di messaggistica per l'utente AWS finale all'indirizzo [https://](https://console.aws.amazon.com/sms-voice/)  [console.aws.amazon.com/sms-voice/.](https://console.aws.amazon.com/sms-voice/)

- 2. Nel riquadro di navigazione, in Proteggi, scegli Proteggi configurazioni.
- 3. Nella pagina Proteggi le configurazioni, scegli le configurazioni di protezione a cui aggiungere un tag.
- 4. Nella scheda Tag scegliere Gestisci tag.
	- Aggiungi un tag: in Gestisci tag, scegli Aggiungi nuovo tag per creare una nuova coppia chiave/valore vuota.
	- Eliminare un tag: in Gestisci tag, scegli Rimuovi accanto alla coppia chiave/valore.
	- Modifica un tag: in Gestisci tag, scegli la chiave o il valore e modifica il testo.
- 5. Scegli Save changes (Salva modifiche).

#### Manage tags (AWS CLI)

Usa il AWS CLI per aggiungere o modificare un tag.

```
$ aws pinpoint-sms-voice-v2 tag-resource \ 
   --resource-arn resource-arn \ 
   --tags tags={key1=value1,key2=value2}
```
Nell'esempio precedente, procedere nel modo seguente:

- Replace (Sostituisci) *resource-arn* con l'Amazon Resource Name (ARN) a cui desideri aggiungere i tag.
- Replace (Sostituisci) *key1* e *key2* con le chiavi dei tag che vuoi aggiungere alla risorsa.
- Replace (Sostituisci) *value1* e *value2* con i valori dei tag che si desidera aggiungere per le rispettive chiavi.

Usa il AWS CLI per eliminare un tag.

```
$ aws pinpoint-sms-voice-v2 untag-resource \ 
   --resource-arn resource-arn \ 
   --tag-keys tags={key1=value1,key2=value2}
```
Nell'esempio precedente, procedere nel modo seguente:

• Replace (Sostituisci) *resource-arn* con l'Amazon Resource Name (ARN) da cui desideri rimuovere il tag.

- Replace (Sostituisci) *key1* e *key2* con le chiavi dei tag che desideri rimuovere.
- Replace (Sostituisci) *value1* e *value2* con i valori dei tag che vuoi rimuovere.

# Esempio di invio di un SMS messaggio vocale tramite AWS End User Messaging SMS

Puoi utilizzare la messaggistica con l'utente AWS finale SMS API per inviare messaggi direttamente dalle tue app. I messaggi transazionali sono messaggi che invii a destinatari specifici.

[Questa sezione include esempi di codice per l'invio di S](#page-332-0)[MSmessaggi e messaggi vocali](#page-329-0)[.](#page-332-0)

Argomenti in questa sezione:

- [Invio di un SMS messaggio tramite AWS End User Messaging SMS](#page-329-0)
- [Invio di un messaggio vocale tramite AWS End User Messaging SMS](#page-332-0)

### <span id="page-329-0"></span>Invio di un SMS messaggio tramite AWS End User Messaging SMS

Se utilizzi una risorsa condivisa, devi utilizzare l'intero Amazon Resource Name (ARN) della risorsa. Puoi utilizzare il seguente esempio di codice per inviare un SMS messaggio utilizzando AWS SDK for Python (Boto3).

```
import boto3
from botocore.exceptions import ClientError
def send_sms_message(sms_voice_v2_client, configuration_set, context_keys, 
                       country_parameters, destination_number, dry_run, keyword, 
                       max_price, message_body, message_type, origination_number, 
                       ttl): 
     try: 
         response = sms_voice_v2_client.send_text_message( 
             ConfigurationSetName=configuration_set, 
             Context=context_keys, 
             DestinationCountryParameters=country_parameters, 
             DestinationPhoneNumber=destination_number, 
              DryRun=dry_run, 
              Keyword=keyword, 
             MaxPrice=max_price, 
             MessageBody=message_body, 
             MessageType=message_type, 
              OriginationIdentity=origination_number, 
              TimeToLive=ttl
```

```
\overline{\phantom{a}} except ClientError as e: 
         print(e.response) 
     else: 
         return response['MessageId']
def main(): 
     configuration_set = "MyConfigurationSet" 
     context_keys = {"key1": "value1"} 
     country_parameters = { 
         "IN_TEMPLATE_ID": "TEMPLATE01234", 
         "IN_ENTITY_ID": "ENTITY98765" 
     } 
     destination_number = "+14255550168" 
     dry_run = False 
     keyword = "MyKeyword" 
    max\_price = "2.00" message_body = ("This is a test message sent from AWS End User Messaging SMS " 
                      "using the AWS SDK for Python (Boto3). ") 
     message_type = "TRANSACTIONAL" 
     origination_number = "+12065550183" 
    ttl = 120 print( 
         f"Sending text message to {destination_number}.") 
     message_id = send_sms_message( 
         boto3.client('pinpoint-sms-voice-v2'), configuration_set, context_keys, 
         country_parameters, destination_number, dry_run, keyword, max_price, 
         message_body, message_type, origination_number, ttl) 
     print(f"Message sent!\nMessage ID: {message_id}")
if __name__ == '__main__': main()
```
Nel precedente codice di esempio, apporta le modifiche seguenti nella funzione main():

• Cambia il valore configuration\_set di con il nome o Amazon Resource Name (ARN) del set di configurazione che desideri utilizzare per inviare questo messaggio.

- Cambia il valore di context\_keys con le chiavi e i valori che desideri utilizzare per l'invio di questo messaggio. Queste chiavi vengono visualizzate nei record degli eventi associati a questo messaggio.
- Se utilizzi un ID mittente registrato per inviare messaggi a clienti in India, modifica il valore di country\_parameters in modo che corrisponda all'ID entità registrato e all'ID modello ricevuto al momento della registrazione dell'ID mittente.

#### **A** Important

Se non utilizzi un ID mittente registrato per inviare messaggi ai clienti in India, ometti questo parametro. In questo caso, devi rimuovere anche la riga corrispondente nella funzione send\_sms\_message.

- Cambia il valore di destination number con il numero di telefono a cui desideri inviare il messaggio.
- Se desideri eseguire questa operazione senza inviare messaggi, modifica il valore di dry\_run in True.
- Cambia il valore di max\_price impostando l'importo massimo, in dollari USA, che desideri spendere per l'invio di ogni parte di messaggio. Una parte di messaggio contiene fino a 140 byte di dati. Per ulteriori informazioni, consulta [SMSlimiti di caratteri](#page-75-0).
- Cambia il valore di message\_body in modo da includere il messaggio che desideri inviare. La lunghezza massima di un messaggio dipende dai caratteri in esso contenuti. Per ulteriori informazioni sulla codifica SMS dei caratteri, consult[aSMSlimiti di caratteri.](#page-75-0)
- Cambia il valore di message\_type in modo da rappresentare la categoria di messaggi appropriata. I valori validi sono TRANSACTIONAL (per i messaggi critici o sensibili al fattore tempo) e PROMOTIONAL (per i messaggi che non sono critici o sensibili al fattore tempo).
- Cambia il valore di origination number con il numero di telefono che desideri utilizzare per inviare il messaggio. Il numero di telefono deve essere in formato E.164.
- Imposta il valore in base ttl al periodo di tempo, in secondi, entro il quale AWS End User Messaging SMS deve tentare di recapitare il messaggio. È possibile impostare il TTL valore fino a 259200 secondi (72 ore).

# <span id="page-332-0"></span>Invio di un messaggio vocale tramite AWS End User Messaging SMS

È possibile utilizzare il seguente esempio di codice per inviare un messaggio vocale tramite AWS SDK for Python (Boto3).

```
import boto3
from botocore.exceptions import ClientError
def send_voice_message(sms_voice_v2_client, configuration_set, context_keys, 
                          destination_number, dry_run, max_price, message_body, 
                          message_type, origination_number, ttl, voice_id): 
     try: 
         response = sms_voice_v2_client.send_voice_message( 
              ConfigurationSetName=configuration_set, 
              Context=context_keys, 
              DestinationPhoneNumber=destination_number, 
              DryRun=dry_run, 
              MaxPricePerMinute=max_price, 
              MessageBody=message_body, 
              MessageBodyTextType=message_type, 
              OriginationIdentity=origination_number, 
              TimeToLive=ttl, 
              VoiceId=voice_id 
\overline{\phantom{a}} except ClientError as e: 
         print(e.response) 
     else: 
         return response['MessageId']
def main(): 
     configuration_set = "MyConfigurationSet" 
     context_keys = {"key1":"value1"} 
     destination_number = "+12065550123" 
     dry_run = False 
    max\_price = "2.00" message_body = ( 
         "<speak>"
```

```
 "This is a test message sent from <emphasis>AWS End User Messaging SMS</
emphasis>" 
        "using the <break strength='weak'/> AWS SDK for Python (Boto3). "
         "<amazon:effect phonation='soft'>Thank you for listening." 
         "</amazon:effect>" 
         "</speak>") 
     message_type = "SSML" 
    original number = "+18445550142"ttl = 120 voice_id = "MATTHEW" 
     print( 
         f"Sending voice message with AWS End User Messaging SMS from 
  {origination_number} to {destination_number}.") 
     message_id = send_voice_message( 
         boto3.client('pinpoint-sms-voice-v2'), configuration_set, context_keys, 
         destination_number, dry_run, max_price, message_body, message_type, 
         origination_number, ttl, voice_id) 
     print(f"Message sent!\nMessage ID: {message_id}")
if __name__ == '__main__': main()
```
Nel precedente codice di esempio, apporta le modifiche seguenti nella funzione main():

- Cambia il valore configuration\_set di con il nome o Amazon Resource Name (ARN) del set di configurazione che desideri utilizzare per inviare questo messaggio.
- Cambia il valore di context\_keys con le chiavi e i valori che desideri utilizzare per l'invio di questo messaggio. Queste chiavi vengono visualizzate nei record degli eventi associati a questo messaggio.
- Cambia il valore di destination number con il numero di telefono a cui desideri inviare il messaggio.
- Cambia il valore di max\_price impostando l'importo massimo che desideri spendere al minuto per l'invio di questo messaggio.
- Cambia il valore di message\_body in modo da includere il messaggio che desideri inviare. Il messaggio può contenere fino a 6.000 caratteri.
- Se desideri utilizzare uno script di testo semplice anziché uno in SSML formato -format, modifica il valore di message\_type to. TEXT
- Cambia il valore di origination number con il numero di telefono che desideri utilizzare per inviare il messaggio. Il numero di telefono deve essere in formato E.164.
- Se desideri eseguire questa operazione senza inviare messaggi, modifica il valore di dry\_run in True.
- Imposta il valore indicando il periodo ttl di tempo, in secondi, entro il quale AWS End User Messaging SMS deve tentare di recapitare il messaggio. È possibile impostare il TTL valore fino a 259200 secondi (72 ore).
- Sostituisci MATTHEW con il nome della voce di Amazon Polly che desideri utilizzare per inviare il messaggio. Per un elenco completo delle voci supportate, consulta la [SendVoiceMessagep](https://docs.aws.amazon.com/pinpoint/latest/apireference_smsvoicev2/API_SendVoiceMessage.html#pinpoint-SendVoiceMessage-request-VoiceId)agina di APIriferimento di SMS and Voice, versione 2. Se non specifichi una voce, il messaggio viene inviato utilizzando la voce MATTHEW "».

# Esempio di invio di un MMS messaggio tramite AWS End User Messaging SMS

Se utilizzi una risorsa condivisa, devi utilizzare l'intero Amazon Resource Name (ARN) della risorsa. Puoi utilizzare AWS CLI o AWS End User Messaging SMS e voice v2 API per inviare MMS messaggi ai tuoi clienti.

Usa il [send-media-message](https://docs.aws.amazon.com/cli/latest/reference/pinpoint-sms-voice-v2/send-media-message.html) AWS CLI comando per inviare un MMS messaggio. Per ulteriori informazioni sulla configurazione di AWS CLI, vedere [Configure the AWS CLI](https://docs.aws.amazon.com/cli/latest/userguide/cli-chap-configure.html) nella [Guida per l'AWS](https://docs.aws.amazon.com/cli/latest/userguide/)  [Command Line Interface utente.](https://docs.aws.amazon.com/cli/latest/userguide/)

#### **A** Important

MMSle funzionalità sono disponibili solo in alcuni paesi. Per ulteriori informazioni sui paesi supportati per SMS eMMS, consulta [Paesi e aree geografiche supportati per la SMS](#page-109-0) [messaggistica con AWS End User Messaging SMS](#page-109-0) [ePaesi e aree geografiche supportati per](#page-129-0) [la MMS messaggistica in AWS End User Messaging SMS](#page-129-0).

Per verificare se la tua identità di origine è MMS compatibile, consulta[Visualizza lo stato e le](#page-148-0)  [funzionalità di un numero di telefono nella AWS messaggistica con l'utente finale SMS.](#page-148-0)

Prima di inviare un MMS messaggio devi caricare i tuoi file multimediali su un bucket Amazon S3 che corrisponda alla tua identità di origine Regione AWS MMS abilitata, vedi. [Configurazione di un bucket Amazon S3 per i file MMS](#page-336-0)

L'identità utilizzata per la chiamata send-media-message deve avere accesso in lettura al bucket Amazon S3 che contiene i tuoi file multimediali. [Per ulteriori informazioni](https://docs.aws.amazon.com/AmazonS3/latest/userguide/) [sull'impostazione dell'accesso in lettura, consulta](https://docs.aws.amazon.com/AmazonS3/latest/userguide/) [gli esempi di policy basate sull'identità per](https://docs.aws.amazon.com/AmazonS3/latest/userguide/example-policies-s3.html) [Amazon S3 nella Amazon S3](https://docs.aws.amazon.com/AmazonS3/latest/userguide/example-policies-s3.html) [User Guide.](https://docs.aws.amazon.com/AmazonS3/latest/userguide/)

#### Per MMS inviare un messaggio

• Nella riga di comando, inserisci il comando seguente:

```
aws pinpoint-sms-voice-v2 --region 'us-east-1' send-media-message --destination-
phone-number +12065550150 --origination-identity +14255550120 --message-body 'text 
  body' --media-urls 's3://s3-bucket/media_file.jpg'
```
Nel comando precedente, apporta le modifiche seguenti:

- Replace (Sostituisci) *us-east-1* con il quale Regione AWS è memorizzata la tua identità di origine.
- Replace (Sostituisci) *+12065550150* con il numero di telefono di destinazione.
- Replace (Sostituisci) *+14255550120* con la tua identità di origine. L'identità di origine deve essere in grado ACTIVE di inviare il numero di telefono di destinazione.
- Replace (Sostituisci) *text body* con il tuo messaggio di testo.
- Replace (Sostituisci) *s3://s3-bucket/media\_file.jpg* con l'S3 URI del file multimediale. I formati di file multimediali supportati sono elencati in[MMStipi di file, dimensioni e limiti di](#page-79-0) [caratteri](#page-79-0). [Per ulteriori informazioni sulla creazione di un bucket S3 e sulla gestione degli](https://docs.aws.amazon.com/AmazonS3/latest/userguide/)  [oggetti, consulta C](https://docs.aws.amazon.com/AmazonS3/latest/userguide/)[onfigurazione di un bucket Amazon S3 per i file MM](#page-336-0)[S la sezione C](https://docs.aws.amazon.com/AmazonS3/latest/userguide/)[reazione](https://docs.aws.amazon.com/AmazonS3/latest/userguide/create-bucket-overview.html)  [di un bucket](https://docs.aws.amazon.com/AmazonS3/latest/userguide/create-bucket-overview.html) [e c](https://docs.aws.amazon.com/AmazonS3/latest/userguide/)[aricamento di oggett](https://docs.aws.amazon.com/AmazonS3/latest/userguide/upload-objects.html)[i nella Amazon S3 User Guide.](https://docs.aws.amazon.com/AmazonS3/latest/userguide/)

Se AWS End User Messaging SMS accetta il comando, riceverai il. MessageID Ciò significa solo che il comando è stato ricevuto correttamente e non che il dispositivo di destinazione ha ancora ricevuto il messaggio. Per un elenco dei codici di errore, consulta [SendMediaMessage Errori.](https://docs.aws.amazon.com/pinpoint/latest/apireference_smsvoicev2/API_SendMediaMessage.html#API_SendMediaMessage_Errors)

```
{ 
    "MessageId": "string"
}
```
## <span id="page-336-0"></span>Configurazione di un bucket Amazon S3 per i file MMS

MMSI tuoi file devono essere archiviati in un bucket Amazon S3. Il bucket Amazon S3 deve avere la stessa identità di origine MMS compatibile con Account AWS Regione AWS la tua. Queste istruzioni mostrano come creare un bucket Amazon S3, caricare un file e URI crearlo nel file. Per ulteriori informazioni sui comandi di Amazon S3, consulta [Usare i comandi di alto livello \(s3\)](https://docs.aws.amazon.com/cli/latest/userguide/cli-services-s3-commands.html) con. AWS CLI [Per ulteriori informazioni sulla configurazione di AWS CLI, consulta C](https://docs.aws.amazon.com/cli/latest/userguide/)[onfigure the AWS CLI nella](https://docs.aws.amazon.com/cli/latest/userguide/cli-chap-configure.html)  [Guida per l'](https://docs.aws.amazon.com/cli/latest/userguide/cli-chap-configure.html)[utente.AWS Command Line Interface](https://docs.aws.amazon.com/cli/latest/userguide/)

[Per creare un bucket Amazon S3 usa il comando create-bucket.](https://awscli.amazonaws.com/v2/documentation/api/latest/reference/s3api/create-bucket.html) AWS CLI Nella riga di comando, inserisci il comando seguente:

```
aws s3api create-bucket --region 'us-east-1' --bucket BucketName
```
Nel precedente comando:

- Replace (Sostituisci) *us-east-1* con la Regione AWS tua identità di origine MMS abilitata.
- Replace (Sostituisci) *BucketName* con il nome del nuovo bucket.

[Per copiare un file nel bucket Amazon S3 usa il comando cp.](https://docs.aws.amazon.com/cli/latest/userguide/cli-services-s3-commands.html#using-s3-commands-managing-objects-copy) AWS CLI Nella riga di comando, inserisci il comando seguente:

aws s3 cp *SourceFilePathAndName* s3://*BucketName*/*FileName*

Nel precedente comando:

- Replace (Sostituisci) *SourceFilePathAndName* con il percorso e il nome del file da copiare.
- Replace (Sostituisci) *BucketName* con il nome del bucket.
- Replace (Sostituisci) *FileName* con il nome da usare per il file.

Quello URI da usare per l'invio è:

s3://*BucketName*/*FileName*

# Utilizzo di risorse condivise nella messaggistica con l'utente AWS finale SMS

AWS End User Messaging SMS si integra con AWS Resource Access Manager (AWS RAM) per consentire la condivisione delle risorse. AWS RAM è un servizio che consente di condividere alcune SMS risorse di messaggistica dell'utente AWS finale con altri Account AWS o tramite AWS Organizations. Con AWS RAM, condividi le risorse di tua proprietà creando una condivisione di risorse. Una condivisione delle risorse specifica le risorse da condividere e gli utenti con cui condividerle. I consumatori possono includere:

- Specifico Account AWS all'interno o all'esterno della sua organizzazione in AWS Organizations
- Un'unità organizzativa all'interno della propria organizzazione in AWS Organizations
- La sua intera organizzazione in AWS Organizations
- Altri AWS servizi come Amazon Pinpoint o Amazon SNS

Per ulteriori informazioni in merito AWS RAM, consulta la [Guida per l'AWS RAM utente](https://docs.aws.amazon.com/ram/latest/userguide/).

Questo argomento spiega come condividere le risorse che possiedi e come utilizzare le risorse condivise con te.

Indice

- [Prerequisiti per la condivisione del numero di telefono, del pool, dell'elenco di esclusione o del](#page-339-0) [mittente IDs](#page-339-0)
- [Condivisione di un numero di telefono, di un pool, di un elenco di opt-out o di un ID mittente](#page-339-1)
- [Annullamento della condivisione di un numero di telefono, di un pool, di un elenco di opt-out o di un](#page-341-0)  [ID mittente condivisi](#page-341-0)
- [Identificazione di un numero di telefono, un pool, un elenco di opt-out o un ID mittente condivisi](#page-341-1)
- [Responsabilità e autorizzazioni per il numero di telefono, il pool, l'elenco di esclusione o il mittente](#page-342-0)  [condivisi IDs](#page-342-0)
- [Fatturazione e misurazione](#page-342-1)
- [Quote di istanze](#page-342-2)
- [Esempi di politiche per la condivisione delle risorse](#page-343-0)

# <span id="page-339-0"></span>Prerequisiti per la condivisione del numero di telefono, del pool, dell'elenco di esclusione o del mittente IDs

- Per condividere un numero di telefono, un pool, un elenco di opt-out o un ID mittente, devi possederlo nel tuo. Account AWS Ciò significa che la risorsa deve essere allocata o fornita nel tuo account. Non puoi condividere un numero di telefono, un pool, un elenco di opt-out o un ID mittente che sono stati condivisi con te.
- Per condividere un numero di telefono, un pool, un elenco di opt-out o un ID mittente con la tua organizzazione o un'unità organizzativa in AWS Organizations, devi abilitare la condivisione con. AWS Organizations Per ulteriori informazioni, consulta [Abilita la condivisione con AWS](https://docs.aws.amazon.com/ram/latest/userguide/getting-started-sharing.html#getting-started-sharing-orgs) [Organizations](https://docs.aws.amazon.com/ram/latest/userguide/getting-started-sharing.html#getting-started-sharing-orgs) nella Guida per l'utente AWS RAM .

# <span id="page-339-1"></span>Condivisione di un numero di telefono, di un pool, di un elenco di opt-out o di un ID mittente

Quando condividi una risorsa di tua proprietà con altri Account AWS, consenti loro di eseguire le seguenti operazioni:

- Elenco di rinuncia: i consumatori che hanno accesso a questa risorsa possono controllare lo stato di un numero di telefono, rimuovere un numero di telefono e aggiungere numeri di telefono all'elenco di opt-out.
- PhoneNumber— I consumatori con accesso a questa risorsa possono utilizzare il numero di telefono per inviare messaggi.
- Pool: i consumatori con accesso a questa risorsa possono visualizzare il pool. Tutte le risorse contenute nel pool devono inoltre essere condivise Account AWS affinché altri possano accedervi. È possibile avere una combinazione di risorse condivise e non condivise in un pool.
- ID mittente: i consumatori con accesso a questa risorsa possono utilizzare l'ID mittente per inviare messaggi.

Per condividere un numero di telefono, un pool, un elenco di opt-out o un ID mittente, devi aggiungerlo a una condivisione di risorse. Una condivisione di risorse è una AWS RAM risorsa che ti consente di condividere le tue risorse tra di loro. Account AWS Un condivisione di risorse specifica le risorse da condividere e i consumatori con cui sono condivise. Quando condividi un numero di telefono, un pool, un elenco di opt-out o un ID mittente utilizzando la SMS console di messaggistica

con l'utente AWS finale, lo aggiungi a una condivisione di risorse esistente. [Per aggiungere il numero](https://console.aws.amazon.com/ram)  [di telefono, il pool, l'elenco di esclusione o l'ID mittente a una nuova condivisione di risorse, devi](https://console.aws.amazon.com/ram) [prima creare la condivisione di risorse utilizzando la console.AWS RAM](https://console.aws.amazon.com/ram)

Se fai parte di un'organizzazione AWS Organizations e la condivisione all'interno dell'organizzazione è abilitata, ai consumatori dell'organizzazione viene automaticamente concesso l'accesso al numero di telefono, al pool, all'elenco di opt-out o all'ID mittente condivisi. In caso contrario, i consumatori ricevono un invito a partecipare alla condivisione delle risorse e ottengono l'accesso al numero di telefono, al pool, all'elenco di opt-out o all'ID mittente condivisi dopo aver accettato l'invito.

Puoi condividere un numero di telefono, un pool, un elenco di opt-out o un ID mittente di tua proprietà utilizzando la console di messaggistica per l'utente AWS finale, AWS RAM la SMS console o il. AWS CLI

#### **a** Note

Le risorse condivise possono essere utilizzate solo tramite la SMS console AWS End User Messaging o [AWS End User Messaging SMS and Voice v2](https://docs.aws.amazon.com/pinpoint/latest/apireference_smsvoicev2/Welcome.html). API

Si consiglia di utilizzare la [AWS RAM console](https://console.aws.amazon.com/ram) per condividere le risorse.

Per condividere un numero di telefono, un pool, un elenco di opt-out o un ID mittente di tua proprietà utilizzando la console di messaggistica per l'utente AWS finale SMS

- 1. Apri la SMS console di messaggistica per l'utente AWS finale all'indirizzo. [https://](https://console.aws.amazon.com/sms-voice/) [console.aws.amazon.com/sms-voice/](https://console.aws.amazon.com/sms-voice/)
- 2. Nel riquadro di navigazione, in Configurazioni, scegli il tipo di risorsa e quindi la risorsa.
- 3. Nella scheda Politica delle risorse, scegli Modifica.
- 4. Puoi modificare la politica basata sulle JSON risorse per modificare le autorizzazioni di condivisione.
- 5. Scegli Save changes (Salva modifiche).

Per condividere un numero di telefono, un pool, un elenco di opt-out o un ID mittente di tua proprietà utilizzando la console AWS RAM

Consulta [Creazione di una condivisione di risorse](https://docs.aws.amazon.com/ram/latest/userguide/working-with-sharing.html#working-with-sharing-create) in Guida per l'utente di AWS RAM .

Per condividere un numero di telefono, un pool, un elenco di opt-out o un ID mittente di tua proprietà utilizzando il AWS CLI

<span id="page-341-0"></span>Usa il comando. [create-resource-share](https://docs.aws.amazon.com/cli/latest/reference/ram/create-resource-share.html)

## Annullamento della condivisione di un numero di telefono, di un pool, di un elenco di opt-out o di un ID mittente condivisi

Quando il proprietario di una risorsa smette di condividere un numero di telefono, un pool, un elenco di esclusione o l'ID mittente con un consumatore, la risorsa non viene più visualizzata nella console del consumatore.

Per annullare la condivisione di un numero di telefono, un pool, un elenco di opt-out o un ID mittente condivisi di tua proprietà, devi rimuoverlo dalla condivisione delle risorse. È possibile eseguire questa operazione utilizzando la SMS console di messaggistica per l'utente AWS finale, la AWS RAM console o il. AWS CLI

Per annullare la condivisione di un numero di telefono, un pool, un elenco di opt-out o un ID mittente condivisi di tua proprietà utilizzando la console AWS RAM

Consulta [Aggiornamento di una condivisione di risorse](https://docs.aws.amazon.com/ram/latest/userguide/working-with-sharing.html#working-with-sharing-update) in Guida per l'utente di AWS RAM .

Per annullare la condivisione di un numero di telefono, di un pool, di un elenco di opt-out o di un ID mittente condivisi di tua proprietà, utilizza AWS CLI

<span id="page-341-1"></span>Usa il comando. [disassociate-resource-share](https://docs.aws.amazon.com/cli/latest/reference/ram/disassociate-resource-share.html)

## Identificazione di un numero di telefono, un pool, un elenco di optout o un ID mittente condivisi

I proprietari e i consumatori possono identificare il numero di telefono, il pool, l'elenco di esclusione o il mittente IDs condivisi utilizzando il. AWS CLI

#### **a** Note

I numeri di telefono, i pool, l'elenco di opt-out e il mittente non IDs sono generalmente identificabili come risorsa condivisa nella console di messaggistica per l' AWS utente finale. SMS

Per identificare un numero di telefono, un pool, un elenco di opt-out o un ID mittente condivisi utilizzando il AWS CLI

Utilizzate il [describe-sender-idsc](https://docs.aws.amazon.com/cli/latest/reference/pinpoint-sms-voice-v2/describe-sender-ids.html)omando [describe-opt-out-lists,](https://docs.aws.amazon.com/cli/latest/reference/pinpoint-sms-voice-v2/describe-opt-out-lists.html) [describe-phone-numbers](https://docs.aws.amazon.com/cli/latest/reference/pinpoint-sms-voice-v2/describe-phone-numbers.html), [describe](https://docs.aws.amazon.com/cli/latest/reference/pinpoint-sms-voice-v2/describe-pools.html)[pools](https://docs.aws.amazon.com/cli/latest/reference/pinpoint-sms-voice-v2/describe-pools.html) o con il parametro impostato su. Owner SHARED Il comando restituisce il numero di telefono, il pool, l'elenco di esclusione o il mittente IDs che sono condivisi con te.

# <span id="page-342-0"></span>Responsabilità e autorizzazioni per il numero di telefono, il pool, l'elenco di esclusione o il mittente condivisi IDs

## Autorizzazioni per i proprietari

I proprietari possono aggiornare, visualizzare, condividere, interrompere la condivisione e utilizzare il numero di telefono, il pool, l'elenco di esclusione o il mittente. IDs

### Autorizzazioni per gli utenti

I consumatori possono utilizzare e visualizzare il numero di telefono, il pool, l'elenco di esclusione o il mittente. IDs

## <span id="page-342-1"></span>Fatturazione e misurazione

La fattura della risorsa viene fatturata al proprietario della risorsa. Ai consumatori non vengono fatturate le risorse condivise con loro, ma l'utilizzo delle risorse per l'invio di messaggi. Non ci sono costi aggiuntivi associati alla condivisione di una risorsa.

Ai consumatori viene addebitata una fattura per l'invio di un messaggio con [send-text-messages](https://docs.aws.amazon.com/cli/latest/reference/pinpoint-sms-voice-v2/send-text-message.html)[end](https://docs.aws.amazon.com/cli/latest/reference/pinpoint-sms-voice-v2/send-media-message.html)[media-message](https://docs.aws.amazon.com/cli/latest/reference/pinpoint-sms-voice-v2/send-media-message.html)o [send-voice-message](https://docs.aws.amazon.com/cli/latest/reference/pinpoint-sms-voice-v2/send-voice-message.html)e ciò influisce sui limiti di spesa dei consumatori. Per ulteriori informazioni sui prezzi o sui limiti di spesa, consulta [Prezzi per la messaggistica con l'utente AWS](https://aws.amazon.com/end-user-messaging/pricing/) [finale](https://aws.amazon.com/end-user-messaging/pricing/) e[Imposta il limite di spesa per SMS la SMS messaggistica per l'utente AWS finale MMS o per](#page-50-0) [la voce](#page-50-0).

## <span id="page-342-2"></span>Quote di istanze

La condivisione di una risorsa non influisce sui limiti della risorsa nell'account del proprietario o del consumatore. Per calcolare i limiti della risorsa viene utilizzato solo l'account del proprietario.

## <span id="page-343-0"></span>Esempi di politiche per la condivisione delle risorse

Ti consigliamo di utilizzare la [AWS RAM console](https://console.aws.amazon.com/ram) per creare e gestire le condivisioni di risorse.

L'esempio seguente consente ad Amazon Pinpoint di inviare SMS o inviare messaggi vocali con il numero di telefono specificato.

```
{ 
     "Version": "2012-10-17", 
     "Statement": [ 
        \{ "Effect": "Allow", 
             "Principal": { 
                 "Service": "pinpoint.amazonaws.com" 
             }, 
             "Action": [ 
                 "sms-voice:SendTextMessage", 
                 "sms-voice:SendVoiceMessage" 
 ] 
             "Resource":"arn:Partition:sms-voice:Region:Account:phone-number/Phone-id
             "Condition": { 
                 "StringEquals": { 
                     "aws:SourceAccount": "Account" 
 } 
 } 
         } 
     ]
}
```
Nel comando precedente, apporta le modifiche seguenti:

- Replace (Sostituisci) *Partition* con la AWS partizione in cui si trova il numero di telefono.
- Replace (Sostituisci) *Region* con Regione AWS il numero di telefono inserito.
- Replace (Sostituisci) *Account* con il numero di conto che possiede il numero di telefono.
- Replace (Sostituisci) *Phone-id* con l'identificatore del numero di telefono.

L'esempio seguente consente ad Amazon Pinpoint di inviare SMS messaggi con l'ID mittente specificato.

```
 "Version": "2012-10-17", 
     "Statement": [ 
         { 
             "Effect": "Allow", 
             "Principal": { 
                 "Service": "pinpoint.amazonaws.com" 
             }, 
             "Action": [ 
                 "sms-voice:SendTextMessage" 
 ] 
             "Resource":"arn:Partition:sms-voice:Region:Account:sender-
id/Senderid/Countrycode
             "Condition": { 
                 "StringEquals": { 
                     "aws:SourceAccount": "Account" 
 } 
 } 
         } 
     ]
}
```
- Replace (Sostituisci) *Partition* con la AWS partizione in cui si trova l'ID del mittente.
- Replace (Sostituisci) *Region* con l'ID Regione AWS del mittente in cui è inserito.
- Replace (Sostituisci) *Account* con il numero di account che possiede l'ID del mittente.
- Replace (Sostituisci) *Senderid* con l'identificatore dell'ID del mittente.
- Replace (Sostituisci) *Countrycode* con il codice alfa-2 a due lettere ISO -3166 per il paese dell'ID del mittente.

# Comprensione dei report SMS di fatturazione e utilizzo per la messaggistica con l'utente AWS finale SMS

Il SMS canale AWS End User Messaging genera un tipo di utilizzo che contiene cinque campi nel seguente formato:*Region* 

*code*–*MessagingType*–*ISO*–*RouteType*–*OriginationID*–*MessageCount/Fee*. Per esempio, SMS i messaggi inviati dalla regione Asia Pacifico (Tokyo) a un numero di telefono giapponese verranno visualizzati come APN1—Outbound —JP—Standard—SenderId SMS —. MessageCount

La tabella seguente mostra i valori e le descrizioni possibili per i campi del tipo di utilizzo. [Per ulteriori](https://aws.amazon.com/end-user-messaging/pricing/)  [informazioni sui prezzi, consulta la sezione Prezzi per i servizi di messaggistica con l'utente finale.](https://aws.amazon.com/end-user-messaging/pricing/)  [SMS AWS](https://aws.amazon.com/end-user-messaging/pricing/)

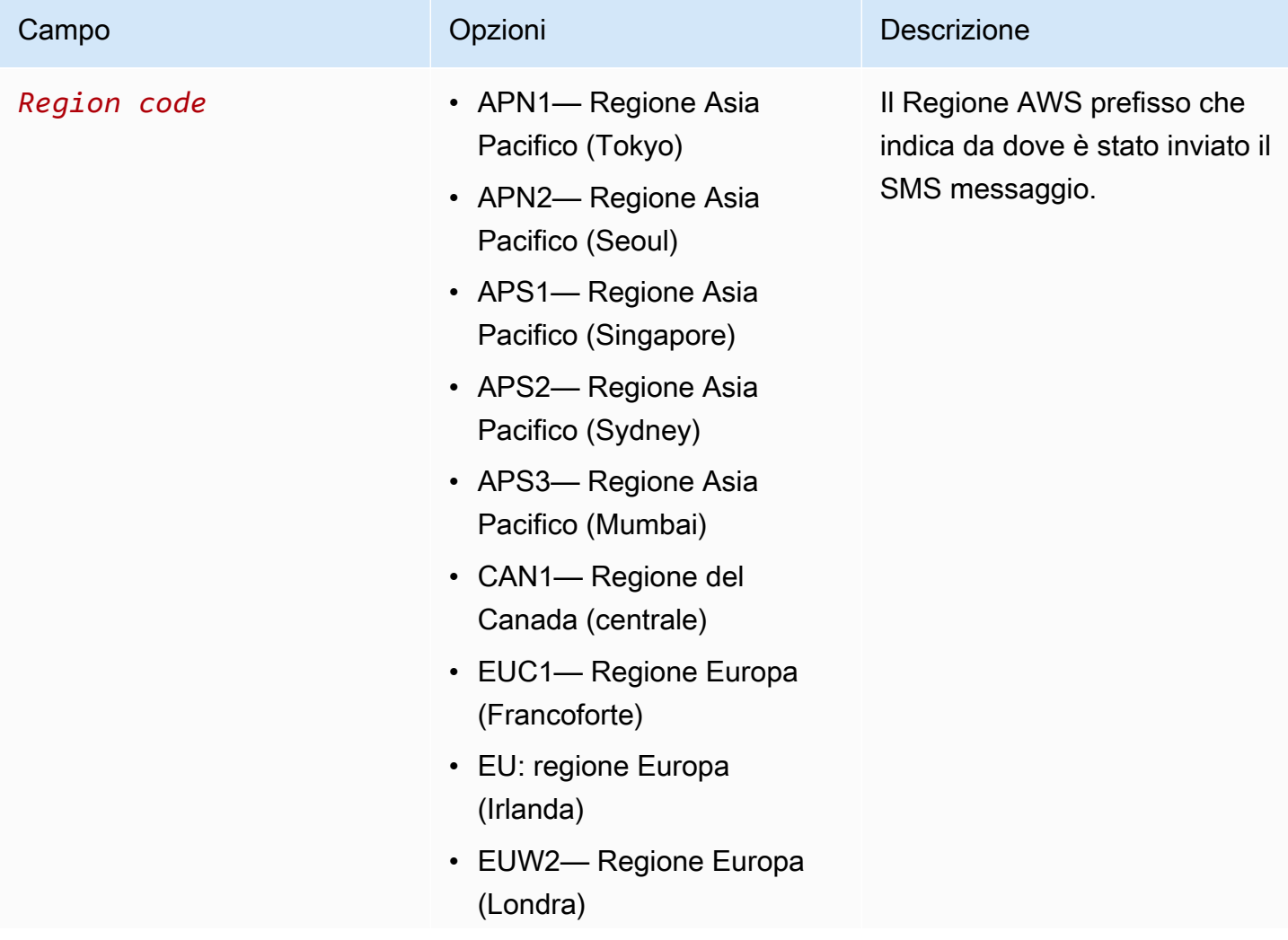

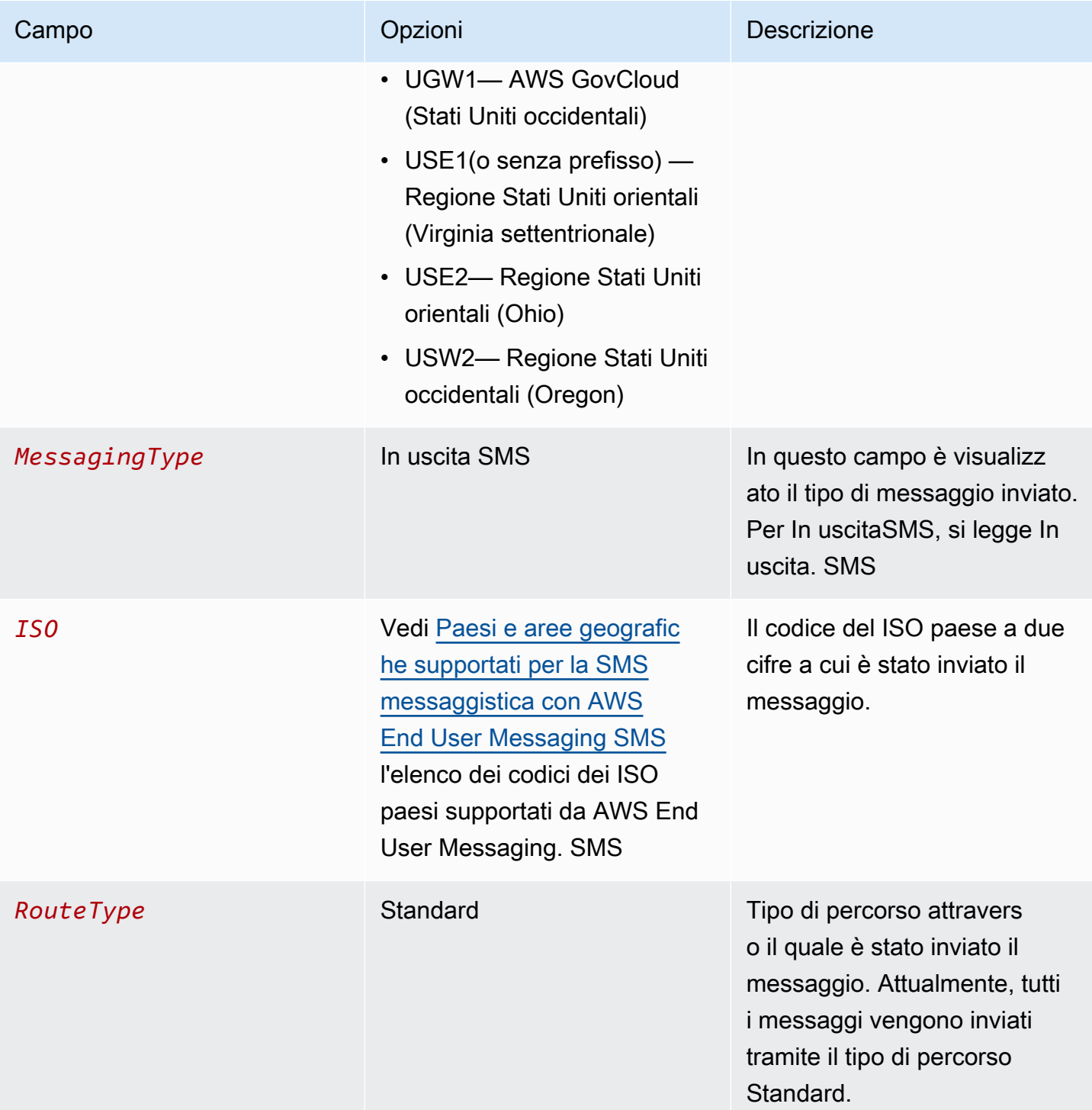

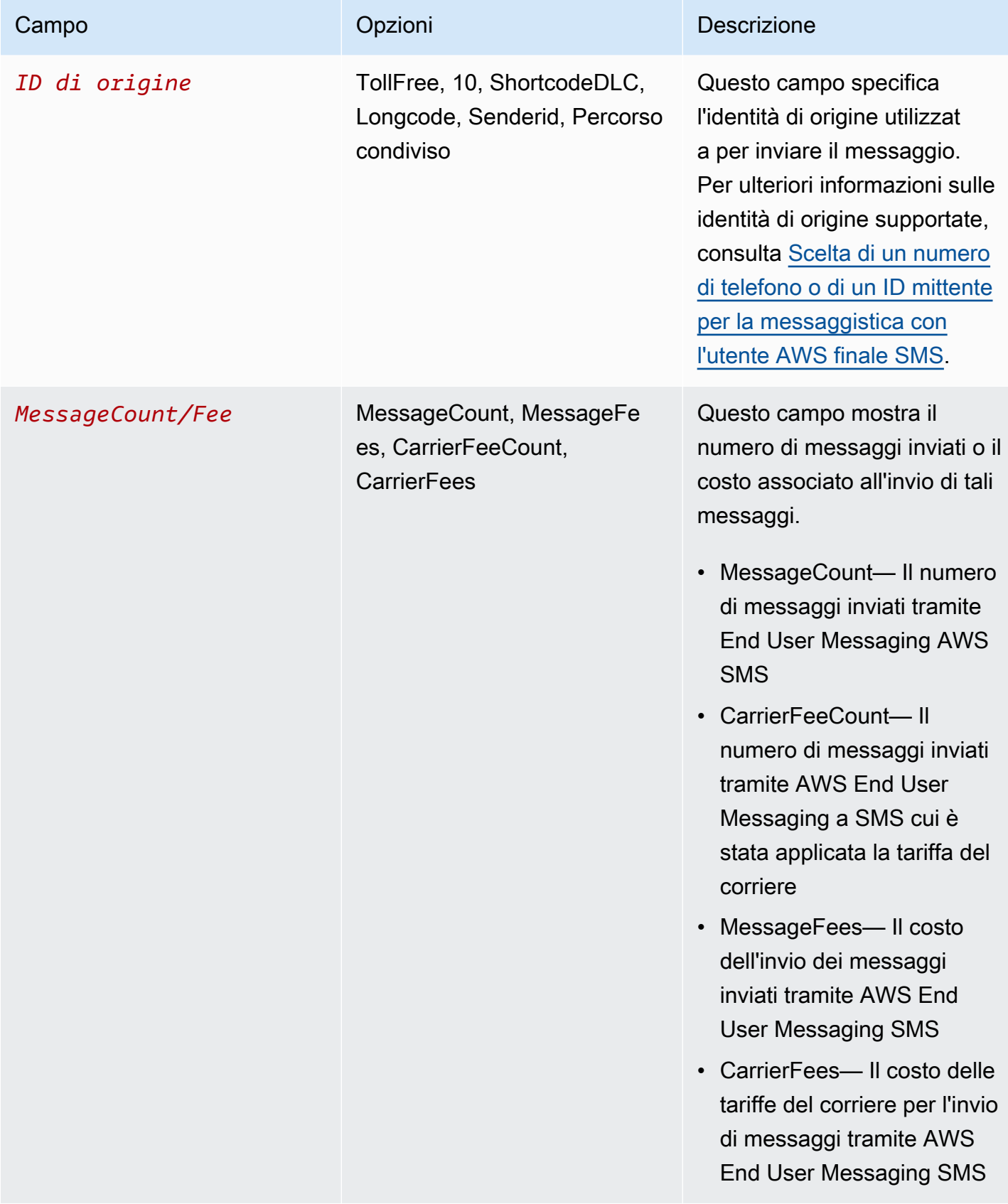

I messaggi inviati tramite AWS End User Messaging SMS for Outbound SMS generano da 2 a 4 tipi di utilizzo per combinazione di ISO paese e identità di origine. È possibile fare riferimento ai seguenti esempi per comprendere meglio come i tipi di utilizzo vengono visualizzati sulla fattura.

## Esempio 1. Invio di messaggi verso il Regno Unito

Supponiamo che tu abbia inviato 10 messaggi al Regno Unito (ISOcodice GB) utilizzando un codice breve da. USE1 È pertanto prevedibile che la fattura includa i seguenti due tipi di utilizzo:

- 1. USE1-OutboundSMS-GB-Standard-Shortcode-MessageCount
- 2. USE1-OutboundSMS-GB-Standard-Shortcode-MessageFee

## Esempio 2. Invio di messaggi verso gli Stati Uniti

Supponiamo che tu abbia inviato 10 messaggi negli Stati Uniti (ISOcodice US) utilizzando un DLC numero 10 da. CAN1 È pertanto prevedibile che la fattura includa i seguenti quattro tipi di utilizzo:

- 1. CAN1-OutboundSMS-US-Standard-10DLC-MessageCount
- 2. CAN1-OutboundSMS-US-Standard-10DLC-MessageFee
- 3. CAN1-OutboundSMS-US-Standard-10DLC-CarrierFeeCount
- 4. CAN1-OutboundSMS-US-Standard-10DLC-CarrierFees

# <span id="page-349-0"></span>Richiesta di supporto SMS e invio MMS di messaggi vocali tramite AWS Support

Alcune SMS opzioni di AWS End User Messaging SMS possono essere configurate solo creando un caso nel [AWS Support Centro.](https://console.aws.amazon.com/support/home#/) Apri un caso per effettuare una delle richieste seguenti:

• Un aumento della soglia MMS di spesa mensile SMS o vocale

Per impostazione predefinita, la soglia di spesa mensile è di 1,00 USD ()USD. La soglia di spesa determina il volume di messaggi che è possibile inviare con AWS End User Messaging. SMS Richiedi una soglia di spesa che soddisfi il volume mensile di messaggi previsto per il tuo SMS caso d'uso o quello vocale. MMS Per modificare la soglia di spesa, consult[aModifica la soglia di](#page-350-0)  [spesa](#page-350-0).

• Passare dalla sandbox alla produzione

I nuovi SMS account di messaggistica per l'utente AWS finale vengono inseriti in una sandbox SMS o vocale. La sandbox protegge sia AWS i clienti che i destinatari da frodi e abusi. L'ambiente di sperimentazione (sandbox) crea anche un ambiente sicuro per gli account di test, sviluppo e controllo qualità. Per spostare il tuo account dalla sandbox alla produzione, consulta e. [La MMS](#page-37-0) [sandbox di messaggistica SMS SMS per l'utente AWS finale](#page-37-0) [AWS Sandbox di messaggistica SMS](#page-40-0) [vocale per l'utente finale](#page-40-0)

Quando crei la tua richiesta nel AWS Support Center, includi tutte le informazioni necessarie per il tipo di richiesta che stai inviando. In caso contrario, ti AWS Support contatteremo per ottenere queste informazioni prima di procedere. Inviando un caso dettagliato, contribuisci a garantire che la tua richiesta venga soddisfatta rapidamente. Per i dettagli richiesti per tipi specifici di SMS richieste, consulta gli argomenti di questa sezione.

#### Argomenti

• [Richiesta di una SMS modifica della quota di spesa vocale per la messaggistica con l'utente AWS](#page-350-1) [finale MMS SMS](#page-350-1)

# <span id="page-350-1"></span>Richiesta di una SMS modifica della quota di spesa vocale per la messaggistica con l'utente AWS finale MMS SMS

La tua quota di spesa determina quanto denaro puoi spendere SMS ogni mese per inviare SMS o inviare messaggi vocali tramite la messaggistica con l'utente AWS finale. MMS Quando AWS End User Messaging SMS determina che l'invio di un SMS messaggio vocale comporterebbe un costo superiore alla quota di spesa stabilita per il mese corrente, la pubblicazione SMS dei messaggi vocali viene interrotta nel MMS giro di pochi minuti. MMS

#### **A** Important

Poiché la messaggistica con l'utente AWS finale SMS è un sistema distribuito, interrompe l'invio SMS di messaggi vocali entro pochi minuti dal superamento della quota di spesa. MMS Durante questo periodo, se continuate a inviare messaggi vocali SMSMMS, potreste incorrere in costi superiori alla quota stabilita.

Abbiamo impostato la quota di spesa massima per tutti gli account nella Sandbox a 1,00 USD () al mese. USD Questa quota ha lo scopo di consentirti di testare le funzionalità di invio di messaggi di End User Messaging. AWS SMS Questa quota riduce anche il rischio di inviare grandi quantità di messaggi prima di essere pronti a utilizzare la messaggistica con l'utente AWS finale per i carichi di lavoro di produzione ed è necessaria SMS per impedire agli utenti malintenzionati di AWS abusare della messaggistica con l'utente finale. SMS

Puoi richiedere un aumento della SMS quota di spesa o per chiamate vocali per il tuo account aprendo una richiesta di aumento della quota nel AWS Support Center. MMS I limiti di spesa variano in base all'area geografica. Per questo motivo è necessario specificare Regioni AWS dove si richiede un aumento.

### <span id="page-350-0"></span>Modifica la soglia di spesa

Puoi richiedere un aumento della tua quota di spesa mensile massima aprendo un caso di aumento della quota nel AWS Support Center. La modifica della soglia di SMS spesa si applica anche alla soglia di MMS spesa.

#### **a** Note

Alcuni dei campi nel modulo di richiesta sono contrassegnate come "facoltativi". Tuttavia, AWS Support richiede tutte le informazioni menzionate nelle seguenti fasi per elaborare la tua richiesta. Se non fornisci tutte le informazioni richieste, potresti riscontrare ritardi nell'elaborazione della richiesta.

Per richiedere un aumento della quota di spesa

- 1. Apri la console del Support Center a [https://console.aws.amazon.com/support/casa.](https://console.aws.amazon.com/support/home)
- 2. Nella barra di navigazione a sinistra, scegli I tuoi casi di assistenza.
- 3. Scegli Crea caso.
- 4. Scegli l'opzione Cerchi aumenti della quota di servizio? collegamento.
- 5. Nella sezione Looking for service aumenta la quota? nella finestra scegli invece Crea un caso.
- 6. Scegli il collegamento Cerchi aumenti del limite di servizio?, quindi completa quanto segue:
	- Per Servizio, scegli AWS End User Messaging SMS (Pinpoint).
	- (Facoltativo) Per fornire un collegamento al sito o all'app che invierà SMS i messaggi, fornisci informazioni sul sito Web, sull'applicazione o sul servizio che invierà SMS i messaggi.
	- (Facoltativo) Per il tipo di messaggio che intendi inviare, scegli il tipo di messaggio che intendi inviare:
		- One-Time Password (Password una tantum) Messaggi che forniscono password che i clienti utilizzano per l'autenticazione a un sito o un'applicazione.
		- Promotional (Promozionale) Messaggi non critici che promuovono l'azienda o un servizio, ad esempio offerte speciali o annunci.
		- Transactional (Transazionale) Messaggi informativi importanti che supportano le transazioni con i clienti, come conferme d'ordine o avvisi dell'account. I messaggi transazionali non devono contenere contenuti promozionali o di marketing.
	- (Facoltativo) Da Regione AWS quale regione intendi inviare i messaggi, scegli la regione da cui invierai i messaggi.
	- (Facoltativo) Per quali paesi intendi inviare messaggi, inserisci il paese o l'area geografica in cui desideri aumentare il limite di spesa.
	- (Facoltativo) Per sapere in che modo i tuoi clienti scelgono di ricevere messaggi da te, fornisci dettagli sulla procedura di attivazione.
- (Facoltativo) Nel campo Fornisci il modello di messaggio che intendi utilizzare per inviare messaggi ai tuoi clienti, includi il modello che utilizzerai.
- 7. In Requests (Richieste), completa le seguenti sezioni:
	- Per la regione, scegli la regione da cui invierai i messaggi.

#### **a** Note

La regione è obbligatoria nella sezione Richieste. Anche se hai fornito queste informazioni nella sezione Dettagli del caso, devi includerle anche qui.

- In Resource Type (Tipo di risorsa) scegliere General Limits (Limiti generali).
- In Quota scegliere Account Spend Threshold Increase (Aumento soglia di spesa account).
- 8. In Nuovo valore di quota, inserisci l'importo massimo (inUSD) che puoi spendere per SMS ogni mese di calendario.
- 9. In Case description (Descrizione caso), per Use case description (Descrizione del caso d'uso), specificare i dettagli seguenti:
	- Il sito Web o l'app dell'azienda o del servizio che invia SMS messaggi.
	- Il servizio fornito dal tuo sito Web o dalla tua app e il modo in cui SMS i tuoi messaggi contribuiscono a tale servizio.
	- In che modo gli utenti scelgono di ricevere i tuoi SMS messaggi sul tuo sito Web, sull'app o in un'altra posizione.

Se la quota di spesa richiesta (il valore che hai specificato per Nuovo valore della quota) supera i 10.000 USD (USD), fornisci i seguenti dettagli aggiuntivi per ogni paese in cui stai inviando messaggi:

- Sia che tu stia utilizzando un ID mittente, un codice breve o entrambi. Se si utilizza un ID mittente, fornire:
	- L'ID del mittente.
	- Se l'ID del mittente è registrato con operatori wireless nel paese.
- Il valore massimo previsto transactions-per-second (TPS) per i tuoi messaggi.
- La dimensione media dei messaggi.
- Il modello dei messaggi che vengono inviati al paese specifico.
- (Facoltativo) eventuali esigenze di codifica dei caratteri.
- 10. (Facoltativo) Se desideri inviare ulteriori richieste, scegli Aggiungi un'altra richiesta. Se si includono più richieste, specificare le informazioni necessarie per ciascuna. Per le informazioni richieste, consulta le altre sezioni all'interno di [Richiesta di supporto SMS e invio MMS di](#page-349-0) [messaggi vocali tramite AWS Support](#page-349-0).
- 11. In Contact options (Opzioni di contatto), per Preferred contact language (Lingua di contatto preferita), scegliere se le comunicazioni ricevute devono essere in inglese o in giapponese.
- 12. Al termine, scegli Submit (Invia).

Il team di AWS Support fornisce una prima risposta alla tua richiesta entro 24 ore.

Per evitare che i nostri sistemi vengano utilizzati per l'invio di contenuti indesiderati o dannosi, ogni richiesta dovrà essere analizzata attentamente da parte nostra. In seguito a questa valutazione, saremo in grado di gestire la tua richiesta durante le prime 24 ore. Tuttavia, se la risoluzione richiede l'invio di ulteriori informazioni da parte tua, i tempi di gestione della richiesta potranno essere più lunghi.

Potremmo non essere in grado di soddisfare la tua richiesta qualora il tuo caso d'uso non fosse allineato alle nostre policy.

## Sicurezza nella messaggistica con l'utente AWS finale SMS

La sicurezza del cloud AWS è la massima priorità. In qualità di AWS cliente, puoi beneficiare di data center e architetture di rete progettati per soddisfare i requisiti delle organizzazioni più sensibili alla sicurezza.

La sicurezza è una responsabilità condivisa tra te e te. AWS Il [modello di responsabilità condivisa](https://aws.amazon.com/compliance/shared-responsibility-model/) descrive questo aspetto come sicurezza del cloud e sicurezza nel cloud:

- Sicurezza del cloud: AWS è responsabile della protezione dell'infrastruttura che gestisce AWS i servizi in Cloud AWS. AWS fornisce inoltre servizi che è possibile utilizzare in modo sicuro. I revisori esterni testano e verificano regolarmente l'efficacia della nostra sicurezza nell'ambito dei [AWS Programmi di AWS conformità dei Programmi di conformità](https://aws.amazon.com/compliance/programs/) dei di . Per ulteriori informazioni sui programmi di conformità che si applicano alla messaggistica con gli utenti AWS finaliSMS, vedere [AWS Servizi nell'ambito del programma di conformitàAWS](https://aws.amazon.com/compliance/services-in-scope/) .
- Sicurezza nel cloud: la responsabilità dell'utente è determinata dal AWS servizio utilizzato. Sei anche responsabile di altri fattori, tra cui la riservatezza dei dati, i requisiti della tua azienda e le leggi e normative vigenti.

Questa documentazione aiuta a capire come applicare il modello di responsabilità condivisa quando si utilizza la messaggistica con l'utente AWS finaleSMS. I seguenti argomenti mostrano come configurare la messaggistica con l'utente AWS finale SMS per soddisfare gli obiettivi di sicurezza e conformità. Imparerai anche come utilizzare altri AWS servizi che ti aiutano a monitorare e proteggere le tue SMS risorse di messaggistica con l'utente AWS finale.

### Argomenti

- [Protezione dei dati nella messaggistica con l'utente AWS finale SMS](#page-355-0)
- [Gestione delle identità e degli accessi per AWS la messaggistica con l'utente finale SMS](#page-360-0)
- [Convalida della conformità per la messaggistica con l'utente AWS finale SMS](#page-397-0)
- [Resilienza nella messaggistica con l' AWS utente finale SMS](#page-399-0)
- [Sicurezza dell'infrastruttura nella messaggistica per gli utenti finali AWS SMS](#page-399-1)
- [Analisi della configurazione e della vulnerabilità nella messaggistica con l'utente AWS finale SMS](#page-400-0)
- [Prevenzione del problema "confused deputy" tra servizi](#page-400-1)
- [Best practice di sicurezza](#page-402-0)
- [SMSconsiderazioni sulla sicurezza del protocollo](#page-402-1)
- [SMSbest practice per la sicurezza dei protocolli](#page-402-2)

## <span id="page-355-0"></span>Protezione dei dati nella messaggistica con l'utente AWS finale SMS

Il modello di [responsabilità AWS condivisa modello](https://aws.amazon.com/compliance/shared-responsibility-model/) si applica alla protezione dei dati nella messaggistica con l'utente AWS finaleSMS. Come descritto in questo modello, AWS è responsabile della protezione dell'infrastruttura globale che gestisce tutti i Cloud AWS. L'utente è responsabile del controllo dei contenuti ospitati su questa infrastruttura. L'utente è inoltre responsabile della configurazione della protezione e delle attività di gestione per i Servizi AWS utilizzati. Per ulteriori informazioni sulla privacy dei dati, consulta la sezione [Privacy dei dati FAQ](https://aws.amazon.com/compliance/data-privacy-faq/). Per informazioni sulla protezione dei dati in Europa, consulta il [Modello di responsabilitàAWS condivisa e GDPR](https://aws.amazon.com/blogs/security/the-aws-shared-responsibility-model-and-gdpr/) il post sul blog sulla AWS sicurezza.

Ai fini della protezione dei dati, ti consigliamo di proteggere Account AWS le credenziali e di configurare i singoli utenti con AWS IAM Identity Center o AWS Identity and Access Management (IAM). In tal modo, a ogni utente verranno assegnate solo le autorizzazioni necessarie per svolgere i suoi compiti. Ti suggeriamo, inoltre, di proteggere i dati nei seguenti modi:

- Utilizza l'autenticazione a più fattori (MFA) con ogni account.
- UsaSSL/TLSper comunicare con AWS le risorse. Richiediamo TLS 1.2 e consigliamo TLS 1.3.
- Configurazione API e registrazione delle attività degli utenti con AWS CloudTrail. Per informazioni sull'uso dei CloudTrail percorsi per registrare AWS le attività, consulta [Lavorare con i CloudTrail](https://docs.aws.amazon.com/awscloudtrail/latest/userguide/cloudtrail-trails.html) [percorsi](https://docs.aws.amazon.com/awscloudtrail/latest/userguide/cloudtrail-trails.html) nella Guida per l'AWS CloudTrail utente.
- Utilizza soluzioni di AWS crittografia, insieme a tutti i controlli di sicurezza predefiniti all'interno Servizi AWS.
- Utilizza i servizi di sicurezza gestiti avanzati, come Amazon Macie, che aiutano a individuare e proteggere i dati sensibili archiviati in Amazon S3.
- Se hai bisogno di FIPS 140-3 moduli crittografici convalidati per accedere AWS tramite un'interfaccia a riga di comando o unAPI, usa un endpoint. FIPS Per ulteriori informazioni sugli FIPS endpoint disponibili, vedere [Federal Information Processing](https://aws.amazon.com/compliance/fips/) Standard () 140-3. FIPS

Ti consigliamo vivamente di non inserire mai informazioni riservate o sensibili, ad esempio gli indirizzi e-mail dei clienti, nei tag o nei campi di testo in formato libero, ad esempio nel campo Nome. Ciò

include quando si lavora con la messaggistica con l'utente AWS finale SMS o altro Servizi AWS utilizzando la console, API AWS CLI, o. AWS SDKs I dati inseriti nei tag o nei campi di testo in formato libero utilizzati per i nomi possono essere utilizzati per i la fatturazione o i log di diagnostica. Se fornisci un messaggio URL a un server esterno, ti consigliamo vivamente di non includere le informazioni sulle credenziali URL per convalidare la tua richiesta a quel server.

### Crittografia dei dati

AWS SMSI dati di messaggistica per l'utente finale sono crittografati in transito e archiviati all'interno del AWS confine. Quando invii dati a AWS End User MessagingSMS, i dati vengono crittografati non appena vengono ricevuti e li archivia. Quando recuperi i dati da AWS End User MessagingSMS, ti trasmette i dati utilizzando i protocolli di sicurezza correnti. Quando si utilizza la messaggistica con l'utente AWS finale SMS per inviare un SMS messaggio a un dispositivo mobile esterno, i dati vengono trasferiti al di fuori dei AWS confini tramite il SMS protocollo e sono soggetti alle limitazioni tecniche di. SMS

### Crittografia a riposo

AWS End User Messaging SMS crittografa tutti i dati che archivia per te all'interno del AWS limite. Ciò include i dati di configurazione, i dati di registrazione e tutti i dati aggiunti alla messaggistica con l'utente AWS finale. SMS Per crittografare i dati, AWS End User Messaging SMS utilizza chiavi interne AWS Key Management Service (AWS KMS) che il servizio possiede e gestisce per conto dell'utente. Queste chiavi vengono ruotate su base regolare. Per ulteriori informazioni su AWS KMS, consulta la [Guida per sviluppatori di AWS Key Management Service](https://docs.aws.amazon.com/kms/latest/developerguide/).

### Crittografia in transito

AWS End User Messaging SMS utilizza HTTPS Transport Layer Security (TLS) 1.2 per comunicare con i client e le applicazioni. Per comunicare con altri AWS servizi, AWS End User Messaging SMS utilizza HTTPS e TLS 1.2. Inoltre, quando si creano e gestiscono SMS risorse di messaggistica con l'utente AWS finale utilizzando la console AWS SDK, un o il AWS Command Line Interface, tutte le comunicazioni vengono protette utilizzando HTTPS e TLS 1.2.

Quando si utilizza la messaggistica con l'utente AWS finale SMS per inviare un SMS messaggio a un dispositivo mobile esterno, i dati vengono trasferiti al di fuori del AWS confine tramite il SMS protocollo. Il SMS protocollo presenta diverse limitazioni intrinseche, come la mancanza di end-toend crittografia, che possono essere rilevanti per il vostro caso d'uso. Per ulteriori informazioni sulle limitazioni SMS e sulle migliori pratiche di sicurezza, consulta [SMSconsiderazioni sulla sicurezza del](#page-402-1)  [protocollo](#page-402-1) [eSMSbest practice per la sicurezza dei protocolli.](#page-402-2)

### Gestione delle chiavi

Per crittografare i AWS SMS dati di messaggistica con l'utente AWS finale, End User Messaging SMS utilizza AWS KMS chiavi interne che il servizio possiede e gestisce per conto dell'utente. Queste chiavi vengono ruotate su base regolare. Non è possibile fornire e utilizzare chiavi proprie AWS KMS o di altro tipo per crittografare i dati archiviati nella messaggistica con l'utente AWS finale. SMS

### Riservatezza del traffico Internet

La privacy del traffico internetwork si riferisce alla protezione delle connessioni e del traffico tra AWS End User Messaging SMS e i client e le applicazioni locali, e tra AWS End User Messaging SMS e altre AWS risorse degli stessi. Regione AWS Le seguenti funzionalità e pratiche possono aiutarti a proteggere la privacy del traffico di rete per AWS la messaggistica con l'utente finale. SMS

Traffico tra AWS End User Messaging SMS e client e applicazioni locali

Per stabilire una connessione privata tra AWS End User Messaging SMS e client e applicazioni sulla rete locale, è possibile utilizzare. AWS Direct Connect Consente di collegare la rete a una posizione AWS Direct Connect utilizzando un cavo Ethernet standard in fibra ottica. Un'estremità del cavo è collegata al router. L'altra estremità è connessa a un AWS Direct Connect router. Per ulteriori informazioni, consulta [Che cos'è AWS Direct Connect?](https://docs.aws.amazon.com/directconnect/latest/UserGuide/Welcome.html) nella Guida per l'utente di AWS Direct **Connect** 

Per garantire l'accesso sicuro alla messaggistica con l'utente AWS finale SMS tramite PublishedAPIs, si consiglia di rispettare SMS i requisiti di messaggistica dell'utente AWS finale per API le chiamate. AWS SMSLa messaggistica per l'utente finale richiede ai client di utilizzare Transport Layer Security (TLS) 1.2 o versione successiva. I client devono inoltre supportare suite di crittografia con Perfect Forward Secrecy (PFS), come Ephemeral Diffie-Hellman () o Elliptic Curve Diffie-Hellman Ephemeral (). DHE ECDHE La maggior parte dei sistemi moderni, come Java 7 e versioni successive, supporta tali modalità.

Inoltre, le richieste devono essere firmate utilizzando un ID chiave di accesso e una chiave di accesso segreta associata al principale () dell'account. AWS Identity and Access Management IAM AWS In alternativa, è possibile utilizzare [AWS Security Token Service](https://docs.aws.amazon.com/STS/latest/APIReference/Welcome.html) (AWS STS) per generare le credenziali di sicurezza temporanee per firmare le richieste.

### Traffico tra AWS la messaggistica dell'utente finale SMS e altre AWS risorse

Per proteggere le comunicazioni tra AWS End User Messaging SMS e altre AWS risorse nella stessa AWS regione, AWS End User Messaging SMS utilizza HTTPS e TLS 1.2 per impostazione predefinita.

### Comprendere SMS il traffico al di fuori del AWS confine

At AWS, prendiamo sul serio la protezione dei dati. Utilizziamo una serie di misure di sicurezza per salvaguardare i dati archiviati ed elaborati all'interno del nostro ambiente cloud. Tuttavia, è importante comprendere che il livello di protezione può variare quando i dati escono dal AWS confine e vengono elaborati o trasmessi da soggetti esterni.

Il SMS protocollo non supporta la crittografia. Per inviare un SMS messaggio AWS è necessario trasmettere il SMS messaggio al di fuori del AWS confine e il SMS messaggio non verrà end-to-end crittografato.

## Creazione di un VPC endpoint di interfaccia per la messaggistica con l'utente AWS finale SMS

È possibile stabilire una connessione privata tra il cloud privato virtuale (VPC) e un endpoint in AWS End User Messaging SMS creando un endpoint di interfacciaVPC.

Gli endpoint di interfaccia sono alimentati da [AWS PrivateLink,](https://aws.amazon.com/privatelink/) una tecnologia che consente di accedere in modo privato alla messaggistica con l'utente AWS finale SMS APIs senza un gateway Internet, un NAT dispositivo, VPN una connessione o. AWS Direct Connect Le istanze in uso VPC non necessitano di indirizzi IP pubblici per comunicare con la messaggistica per l'utente AWS finale SMS APIs che si integra con. AWS PrivateLink

Per ulteriori informazioni, consulta la [Guida per AWS PrivateLink.](https://docs.aws.amazon.com/vpc/latest/privatelink/what-is-privatelink.html)

Creazione di un endpoint di interfaccia VPC

Puoi creare un endpoint di interfaccia utilizzando la VPC console Amazon o AWS Command Line Interface (AWS CLI). Per ulteriori informazioni, consulta [Creare un endpoint di interfaccia](https://docs.aws.amazon.com/vpc/latest/privatelink/create-interface-endpoint.html) nella AWS PrivateLink Guida.

AWS End User Messaging SMS supporta i seguenti nomi di servizio:

• com.amazonaws.*region*.sms-voice

Se si attiva DNS la modalità privata per un endpoint di interfaccia, è possibile effettuare API richieste a AWS End User Messaging SMS utilizzando il DNS nome predefinito di Regione AWS, ad esempio,com.amazonaws.*us-east-1*.sms-voice. Per ulteriori informazioni, consulta i [DNSnomi](https://docs.aws.amazon.com/vpc/latest/privatelink/privatelink-access-aws-services.html#interface-endpoint-dns-hostnames) [degli host](https://docs.aws.amazon.com/vpc/latest/privatelink/privatelink-access-aws-services.html#interface-endpoint-dns-hostnames) nella AWS PrivateLink Guida.

Creazione di una policy per VPC gli endpoint

Puoi allegare una policy per gli endpoint all'VPCendpoint che controlli l'accesso. La policy specifica le informazioni riportate di seguito:

- Il principale che può eseguire operazioni.
- Le azioni che possono essere eseguite.
- Le risorse sui cui si possono eseguire azioni.

Per ulteriori informazioni, consulta la sezione [Controllo dell'accesso ai servizi con policy di endpoint](https://docs.aws.amazon.com/vpc/latest/privatelink/vpc-endpoints-access.html) nella Guida di AWS PrivateLink .

Esempio: VPC politica degli endpoint

La seguente policy VPC sugli endpoint concede l'accesso alle SMS azioni di messaggistica con l'utente AWS finale elencate per tutti i principali utenti su tutte le risorse.

```
{
"Statement": [ 
      { 
        "Principal": "*", 
        "Action": [ 
           "sms-voice:*" 
        ], 
        "Effect": "Allow", 
         "Resource": "*" 
      } 
   ]
}
```
# Gestione delle identità e degli accessi per AWS la messaggistica con l'utente finale SMS

AWS Identity and Access Management (IAM) è un servizio Servizio AWS che aiuta un amministratore a controllare in modo sicuro l'accesso alle AWS risorse. IAMgli amministratori controllano chi può essere autenticato (effettuato l'accesso) e autorizzato (disporre delle autorizzazioni) a utilizzare le risorse di messaggistica con l'utente AWS finale. SMS IAMè un servizio Servizio AWS che puoi utilizzare senza costi aggiuntivi.

#### Argomenti

- [Destinatari](#page-360-0)
- [Autenticazione con identità](#page-361-0)
- [Gestione dell'accesso con policy](#page-364-0)
- [Come SMS funziona la messaggistica per l'utente AWS finale con IAM](#page-367-0)
- [Esempi di policy basate sull'identità per la messaggistica con gli utenti finali AWS SMS](#page-375-0)
- [Risoluzione dei problemi relativi all'SMSidentità e all'accesso alla messaggistica con l'utente AWS](#page-381-0)  [finale](#page-381-0)
- [AWS Azioni di messaggistica con l'utente finale per le politiche SMS IAM](#page-383-0)

# <span id="page-360-0"></span>**Destinatari**

La modalità di utilizzo di AWS Identity and Access Management (IAM) varia a seconda del lavoro svolto nella messaggistica SMS con l'utente AWS finale.

Utente del servizio: se utilizzi il SMS servizio di messaggistica con l'utente AWS finale per svolgere il tuo lavoro, l'amministratore ti fornisce le credenziali e le autorizzazioni necessarie. Man mano che utilizzi più SMS funzionalità di messaggistica con l'utente AWS finale per svolgere il tuo lavoro, potresti aver bisogno di autorizzazioni aggiuntive. La comprensione della gestione dell'accesso ti consente di richiedere le autorizzazioni corrette all'amministratore. Se non riesci ad accedere a una funzionalità della messaggistica con l'utente AWS finaleSMS, consulta[Risoluzione dei problemi](#page-381-0)  [relativi all'SMSidentità e all'accesso alla messaggistica con l'utente AWS finale.](#page-381-0)

Amministratore del servizio: se sei responsabile delle SMS risorse di messaggistica con l'utente AWS finale presso la tua azienda, probabilmente hai pieno accesso alla messaggistica con l'utente AWS finaleSMS. È tuo compito determinare a quali SMS funzionalità e risorse di messaggistica

con l'utente AWS finale devono accedere gli utenti del servizio. È quindi necessario inviare richieste all'IAMamministratore per modificare le autorizzazioni degli utenti del servizio. Consulta le informazioni contenute in questa pagina per comprendere i concetti di base diIAM. Per ulteriori informazioni su come la tua azienda può utilizzare la messaggistica IAM con l'utente AWS finaleSMS, consulta[Come SMS funziona la messaggistica per l'utente AWS finale con IAM.](#page-367-0)

IAMamministratore: se sei un IAM amministratore, potresti voler saperne di più su come scrivere politiche per gestire l'accesso alla messaggistica con l'utente AWS finaleSMS. Per visualizzare esempi di policy SMS basate sull'identità di AWS End User Messaging che puoi utilizzare inIAM, consulta. [Esempi di policy basate sull'identità per la messaggistica con gli utenti finali AWS SMS](#page-375-0)

## <span id="page-361-0"></span>Autenticazione con identità

L'autenticazione è il modo in cui accedi AWS utilizzando le tue credenziali di identità. È necessario autenticarsi (accedere a AWS) come Utente root dell'account AWS, come IAM utente o assumendo un ruolo. IAM

È possibile accedere AWS come identità federata utilizzando le credenziali fornite tramite una fonte di identità. AWS IAM Identity Center Gli utenti (IAMIdentity Center), l'autenticazione Single Sign-On della tua azienda e le tue credenziali di Google o Facebook sono esempi di identità federate. Quando accedi come identità federata, l'amministratore aveva precedentemente configurato la federazione delle identità utilizzando i ruoli. IAM Quando si accede AWS utilizzando la federazione, si assume indirettamente un ruolo.

A seconda del tipo di utente, puoi accedere al AWS Management Console o al portale di AWS accesso. Per ulteriori informazioni sull'accesso a AWS, vedi [Come accedere al tuo Account AWS](https://docs.aws.amazon.com/signin/latest/userguide/how-to-sign-in.html)  [nella](https://docs.aws.amazon.com/signin/latest/userguide/how-to-sign-in.html) Guida per l'Accedi ad AWS utente.

Se accedi a AWS livello di codice, AWS fornisce un kit di sviluppo software (SDK) e un'interfaccia a riga di comando () per firmare crittograficamente le tue richieste utilizzando le tue credenziali. CLI Se non utilizzi AWS strumenti, devi firmare tu stesso le richieste. Per ulteriori informazioni sull'utilizzo del metodo consigliato per firmare autonomamente le richieste, consulta [Firmare AWS API le richieste](https://docs.aws.amazon.com/IAM/latest/UserGuide/reference_aws-signing.html) nella Guida per l'IAMutente.

A prescindere dal metodo di autenticazione utilizzato, potrebbe essere necessario specificare ulteriori informazioni sulla sicurezza. Ad esempio, ti AWS consiglia di utilizzare l'autenticazione a più fattori (MFA) per aumentare la sicurezza del tuo account. Per ulteriori informazioni, consulta [Autenticazione](https://docs.aws.amazon.com/singlesignon/latest/userguide/enable-mfa.html) [a più fattori](https://docs.aws.amazon.com/singlesignon/latest/userguide/enable-mfa.html) nella Guida per l'AWS IAM Identity Center utente e [Utilizzo dell'autenticazione a più fattori](https://docs.aws.amazon.com/IAM/latest/UserGuide/id_credentials_mfa.html) [\(MFA\) AWS nella](https://docs.aws.amazon.com/IAM/latest/UserGuide/id_credentials_mfa.html) Guida per l'IAMutente.

## Account AWS utente root

Quando si crea un account Account AWS, si inizia con un'identità di accesso che ha accesso completo a tutte Servizi AWS le risorse dell'account. Questa identità è denominata utente Account AWS root ed è accessibile effettuando l'accesso con l'indirizzo e-mail e la password utilizzati per creare l'account. Si consiglia vivamente di non utilizzare l'utente root per le attività quotidiane. Conserva le credenziali dell'utente root e utilizzale per eseguire le operazioni che solo l'utente root può eseguire. Per l'elenco completo delle attività che richiedono l'accesso come utente root, consulta [Attività che richiedono le credenziali dell'utente root](https://docs.aws.amazon.com/IAM/latest/UserGuide/id_root-user.html#root-user-tasks) nella Guida per l'IAMutente.

## Identità federata

Come procedura consigliata, richiedi agli utenti umani, compresi gli utenti che richiedono l'accesso come amministratore, di utilizzare la federazione con un provider di identità per accedere Servizi AWS utilizzando credenziali temporanee.

Un'identità federata è un utente dell'elenco utenti aziendale, di un provider di identità Web AWS Directory Service, della directory Identity Center o di qualsiasi utente che accede utilizzando le Servizi AWS credenziali fornite tramite un'origine di identità. Quando le identità federate accedono Account AWS, assumono ruoli e i ruoli forniscono credenziali temporanee.

Per la gestione centralizzata degli accessi, consigliamo di utilizzare AWS IAM Identity Center. Puoi creare utenti e gruppi in IAM Identity Center oppure puoi connetterti e sincronizzarti con un set di utenti e gruppi nella tua fonte di identità per utilizzarli su tutte le tue applicazioni. Account AWS Per informazioni su IAM Identity Center, vedi [Cos'è IAM Identity Center?](https://docs.aws.amazon.com/singlesignon/latest/userguide/what-is.html) nella Guida AWS IAM Identity Center per l'utente.

## IAM users and groups

Un [IAMutente](https://docs.aws.amazon.com/IAM/latest/UserGuide/id_users.html) è un'identità interna all'utente Account AWS che dispone di autorizzazioni specifiche per una singola persona o applicazione. Laddove possibile, consigliamo di fare affidamento su credenziali temporanee anziché creare IAM utenti con credenziali a lungo termine come password e chiavi di accesso. Tuttavia, se hai casi d'uso specifici che richiedono credenziali a lungo termine con IAM gli utenti, ti consigliamo di ruotare le chiavi di accesso. Per ulteriori informazioni, consulta [Ruotare regolarmente le chiavi di accesso per i casi d'uso che richiedono credenziali a lungo termine](https://docs.aws.amazon.com/IAM/latest/UserGuide/best-practices.html#rotate-credentials) nella Guida per l'utente. IAM

Un [IAMgruppo](https://docs.aws.amazon.com/IAM/latest/UserGuide/id_groups.html) è un'identità che specifica un insieme di utenti. IAM Non è possibile eseguire l'accesso come gruppo. È possibile utilizzare gruppi per specificare le autorizzazioni per più utenti alla volta. I gruppi semplificano la gestione delle autorizzazioni per set di utenti di grandi dimensioni. Ad esempio,

potresti avere un gruppo denominato IAMAdminse concedere a quel gruppo le autorizzazioni per IAM amministrare le risorse.

Gli utenti sono diversi dai ruoli. Un utente è associato in modo univoco a una persona o un'applicazione, mentre un ruolo è destinato a essere assunto da chiunque ne abbia bisogno. Gli utenti dispongono di credenziali a lungo termine permanenti, mentre i ruoli forniscono credenziali temporanee. Per ulteriori informazioni, consulta [Quando creare un IAM utente \(anziché un ruolo\)](https://docs.aws.amazon.com/IAM/latest/UserGuide/id.html#id_which-to-choose) nella Guida per l'IAMutente.

## IAMruoli

Un [IAMruolo](https://docs.aws.amazon.com/IAM/latest/UserGuide/id_roles.html) è un'identità interna all'utente Account AWS che dispone di autorizzazioni specifiche. È simile a un IAM utente, ma non è associato a una persona specifica. È possibile assumere temporaneamente un IAM ruolo in AWS Management Console [cambiando ruolo.](https://docs.aws.amazon.com/IAM/latest/UserGuide/id_roles_use_switch-role-console.html) È possibile assumere un ruolo chiamando un' AWS APIoperazione AWS CLI or o utilizzando un'operazione personalizzataURL. Per ulteriori informazioni sui metodi di utilizzo dei ruoli, vedere [Utilizzo IAM dei](https://docs.aws.amazon.com/IAM/latest/UserGuide/id_roles_use.html)  [ruoli](https://docs.aws.amazon.com/IAM/latest/UserGuide/id_roles_use.html) nella Guida per l'IAMutente.

IAMi ruoli con credenziali temporanee sono utili nelle seguenti situazioni:

- Accesso utente federato: per assegnare le autorizzazioni a una identità federata, è possibile creare un ruolo e definire le autorizzazioni per il ruolo. Quando un'identità federata viene autenticata, l'identità viene associata al ruolo e ottiene le autorizzazioni da esso definite. Per informazioni sui ruoli per la federazione, vedere [Creazione di un ruolo per un provider di identità di terze parti](https://docs.aws.amazon.com/IAM/latest/UserGuide/id_roles_create_for-idp.html) nella Guida per l'IAMutente. Se utilizzi IAM Identity Center, configuri un set di autorizzazioni. Per controllare a cosa possono accedere le identità dopo l'autenticazione, IAM Identity Center correla il set di autorizzazioni a un ruolo in. IAM Per informazioni sui set di autorizzazioni, consulta [Set di](https://docs.aws.amazon.com/singlesignon/latest/userguide/permissionsetsconcept.html)  [autorizzazioni](https://docs.aws.amazon.com/singlesignon/latest/userguide/permissionsetsconcept.html) nella Guida per l'utente di AWS IAM Identity Center .
- Autorizzazioni IAM utente temporanee: un IAM utente o un ruolo può assumere il IAM ruolo di assumere temporaneamente autorizzazioni diverse per un'attività specifica.
- Accesso su più account: puoi utilizzare un IAM ruolo per consentire a qualcuno (un responsabile fidato) di un altro account di accedere alle risorse del tuo account. I ruoli sono lo strumento principale per concedere l'accesso multi-account. Tuttavia, con alcuni Servizi AWS, è possibile allegare una policy direttamente a una risorsa (anziché utilizzare un ruolo come proxy). Per conoscere la differenza tra i ruoli e le politiche basate sulle risorse per l'accesso tra account diversi, consulta la sezione [Cross Account Resource Access IAM nella Guida](https://docs.aws.amazon.com/IAM/latest/UserGuide/access_policies-cross-account-resource-access.html) per l'utente. IAM
- Accesso tra servizi: alcuni Servizi AWS utilizzano funzionalità in altri. Servizi AWS Ad esempio, quando effettui una chiamata in un servizio, è normale che quel servizio esegua applicazioni

in Amazon EC2 o archivi oggetti in Amazon S3. Un servizio può eseguire questa operazione utilizzando le autorizzazioni dell'entità chiamante, utilizzando un ruolo di servizio o utilizzando un ruolo collegato al servizio.

- Sessioni di accesso inoltrato (FAS): quando utilizzi un IAM utente o un ruolo per eseguire azioni AWS, sei considerato un principale. Quando si utilizzano alcuni servizi, è possibile eseguire un'operazione che attiva un'altra operazione in un servizio diverso. FASutilizza le autorizzazioni del principale che chiama an Servizio AWS, in combinazione con la richiesta di effettuare richieste Servizio AWS ai servizi downstream. FASle richieste vengono effettuate solo quando un servizio riceve una richiesta che richiede interazioni con altri Servizi AWS o risorse per essere completata. In questo caso è necessario disporre delle autorizzazioni per eseguire entrambe le azioni. Per i dettagli FAS delle politiche relative alle richieste, consulta [Forward access sessions.](https://docs.aws.amazon.com/IAM/latest/UserGuide/access_forward_access_sessions.html)
- Ruolo di servizio: un ruolo di servizio è un [IAMruolo](https://docs.aws.amazon.com/IAM/latest/UserGuide/id_roles.html) che un servizio assume per eseguire azioni per conto dell'utente. Un IAM amministratore può creare, modificare ed eliminare un ruolo di servizio dall'internoIAM. Per ulteriori informazioni, vedere [Creazione di un ruolo per delegare le](https://docs.aws.amazon.com/IAM/latest/UserGuide/id_roles_create_for-service.html)  [autorizzazioni a un utente Servizio AWS nella Guida per](https://docs.aws.amazon.com/IAM/latest/UserGuide/id_roles_create_for-service.html) l'IAMutente.
- Ruolo collegato al servizio: un ruolo collegato al servizio è un tipo di ruolo di servizio collegato a un. Servizio AWS Il servizio può assumere il ruolo per eseguire un'azione per tuo conto. I ruoli collegati al servizio vengono visualizzati nel tuo account Account AWS e sono di proprietà del servizio. Un IAM amministratore può visualizzare, ma non modificare le autorizzazioni per i ruoli collegati al servizio.
- Applicazioni in esecuzione su Amazon EC2: puoi utilizzare un IAM ruolo per gestire le credenziali temporanee per le applicazioni in esecuzione su un'EC2istanza e che effettuano AWS CLI o effettuano AWS API richieste. Ciò è preferibile alla memorizzazione delle chiavi di accesso all'interno dell'EC2istanza. Per assegnare un AWS ruolo a un'EC2istanza e renderlo disponibile per tutte le sue applicazioni, create un profilo di istanza collegato all'istanza. Un profilo di istanza contiene il ruolo e consente ai programmi in esecuzione sull'EC2istanza di ottenere credenziali temporanee. Per ulteriori informazioni, consulta [Usare un IAM ruolo per concedere le autorizzazioni](https://docs.aws.amazon.com/IAM/latest/UserGuide/id_roles_use_switch-role-ec2.html) [alle applicazioni in esecuzione su EC2 istanze Amazon nella Guida](https://docs.aws.amazon.com/IAM/latest/UserGuide/id_roles_use_switch-role-ec2.html) per l'IAMutente.

Per sapere se utilizzare IAM ruoli o IAM utenti, consulta [Quando creare un IAM ruolo \(anziché un](https://docs.aws.amazon.com/IAM/latest/UserGuide/id.html#id_which-to-choose_role)  [utente\)](https://docs.aws.amazon.com/IAM/latest/UserGuide/id.html#id_which-to-choose_role) nella Guida per l'IAMutente.

## <span id="page-364-0"></span>Gestione dell'accesso con policy

Puoi controllare l'accesso AWS creando policy e associandole a AWS identità o risorse. Una policy è un oggetto AWS che, se associato a un'identità o a una risorsa, ne definisce le autorizzazioni.

AWS valuta queste politiche quando un principale (utente, utente root o sessione di ruolo) effettua una richiesta. Le autorizzazioni nelle policy determinano l'approvazione o il rifiuto della richiesta. La maggior parte delle politiche viene archiviata AWS come JSON documenti. Per ulteriori informazioni sulla struttura e il contenuto dei documenti relativi alle JSON politiche, vedere [Panoramica delle](https://docs.aws.amazon.com/IAM/latest/UserGuide/access_policies.html#access_policies-json)  [JSON politiche](https://docs.aws.amazon.com/IAM/latest/UserGuide/access_policies.html#access_policies-json) nella Guida per l'IAMutente.

Gli amministratori possono utilizzare AWS JSON le politiche per specificare chi ha accesso a cosa. In altre parole, quale principale può eseguire azioni su quali risorse e in quali condizioni.

Per impostazione predefinita, utenti e ruoli non dispongono di autorizzazioni. Per concedere agli utenti l'autorizzazione a eseguire azioni sulle risorse di cui hanno bisogno, un IAM amministratore può creare IAM politiche. L'amministratore può quindi aggiungere le IAM politiche ai ruoli e gli utenti possono assumerli.

IAMle politiche definiscono le autorizzazioni per un'azione indipendentemente dal metodo utilizzato per eseguire l'operazione. Ad esempio, supponiamo di disporre di una policy che consente l'operazione iam:GetRole. Un utente con tale criterio può ottenere informazioni sul ruolo da AWS Management Console, da o da. AWS CLI AWS API

## Policy basate su identità

I criteri basati sull'identità sono documenti relativi alle politiche di JSON autorizzazione che è possibile allegare a un'identità, ad esempio un IAM utente, un gruppo di utenti o un ruolo. Tali policy definiscono le azioni che utenti e ruoli possono eseguire, su quali risorse e in quali condizioni. [Per](https://docs.aws.amazon.com/IAM/latest/UserGuide/access_policies_create.html)  [informazioni su come creare una politica basata sull'identità, consulta Creazione di politiche nella](https://docs.aws.amazon.com/IAM/latest/UserGuide/access_policies_create.html) [Guida per l'utente. IAM IAM](https://docs.aws.amazon.com/IAM/latest/UserGuide/access_policies_create.html)

Le policy basate su identità possono essere ulteriormente classificate come policy inline o policy gestite. Le policy inline sono integrate direttamente in un singolo utente, gruppo o ruolo. Le politiche gestite sono politiche autonome che puoi allegare a più utenti, gruppi e ruoli all'interno del tuo. Account AWS Le politiche gestite includono politiche AWS gestite e politiche gestite dai clienti. Per informazioni su come scegliere tra una politica gestita o una politica in linea, consulta [Scelta tra](https://docs.aws.amazon.com/IAM/latest/UserGuide/access_policies_managed-vs-inline.html#choosing-managed-or-inline) [politiche gestite e politiche in linea nella Guida](https://docs.aws.amazon.com/IAM/latest/UserGuide/access_policies_managed-vs-inline.html#choosing-managed-or-inline) per l'IAMutente.

## Policy basate su risorse

Le politiche basate sulle risorse sono documenti di JSON policy allegati a una risorsa. Esempi di politiche basate sulle risorse sono le policy di trust dei IAM ruoli e le policy dei bucket di Amazon S3. Nei servizi che supportano policy basate sulle risorse, gli amministratori dei servizi possono utilizzarli

per controllare l'accesso a una risorsa specifica. Quando è collegata a una risorsa, una policy definisce le azioni che un principale può eseguire su tale risorsa e a quali condizioni. È necessario [specificare un principale](https://docs.aws.amazon.com/IAM/latest/UserGuide/reference_policies_elements_principal.html) in una policy basata sulle risorse. I principali possono includere account, utenti, ruoli, utenti federati o. Servizi AWS

Le policy basate sulle risorse sono policy inline che si trovano in tale servizio. Non è possibile utilizzare le politiche AWS gestite IAM in una politica basata sulle risorse.

## Elenchi di controllo degli accessi () ACLs

Le liste di controllo degli accessi (ACLs) controllano quali principali (membri dell'account, utenti o ruoli) dispongono delle autorizzazioni per accedere a una risorsa. ACLssono simili alle politiche basate sulle risorse, sebbene non utilizzino il formato del documento di policy. JSON

Amazon S3 e Amazon VPC sono esempi di servizi che supportano. AWS WAF ACLs Per ulteriori informazioniACLs, consulta la [panoramica di Access control list \(ACL\)](https://docs.aws.amazon.com/AmazonS3/latest/userguide/acl-overview.html) nella Amazon Simple Storage Service Developer Guide.

## Altri tipi di policy

AWS supporta tipi di policy aggiuntivi e meno comuni. Questi tipi di policy possono impostare il numero massimo di autorizzazioni concesse dai tipi di policy più comuni.

- Limiti delle autorizzazioni: un limite di autorizzazioni è una funzionalità avanzata in cui si impostano le autorizzazioni massime che una politica basata sull'identità può concedere a un'entità (utente o ruolo). IAM IAM È possibile impostare un limite delle autorizzazioni per un'entità. Le autorizzazioni risultanti sono l'intersezione delle policy basate su identità dell'entità e i relativi limiti delle autorizzazioni. Le policy basate su risorse che specificano l'utente o il ruolo nel campo Principalsono condizionate dal limite delle autorizzazioni. Un rifiuto esplicito in una qualsiasi di queste policy sostituisce l'autorizzazione. [Per ulteriori informazioni sui limiti delle autorizzazioni,](https://docs.aws.amazon.com/IAM/latest/UserGuide/access_policies_boundaries.html)  [consulta Limiti delle autorizzazioni per le entità nella Guida per l'utente. IAM IAM](https://docs.aws.amazon.com/IAM/latest/UserGuide/access_policies_boundaries.html)
- Politiche di controllo del servizio (SCPs): SCPs sono JSON politiche che specificano le autorizzazioni massime per un'organizzazione o un'unità organizzativa (OU) in. AWS Organizations AWS Organizations è un servizio per il raggruppamento e la gestione centralizzata di più Account AWS di proprietà dell'azienda. Se abiliti tutte le funzionalità di un'organizzazione, puoi applicare le politiche di controllo del servizio (SCPs) a uno o tutti i tuoi account. SCPLimita le autorizzazioni per le entità negli account dei membri, inclusa ciascuna Utente root dell'account AWS. Per ulteriori informazioni su Organizations andSCPs, consulta [le politiche di controllo dei servizi](https://docs.aws.amazon.com/organizations/latest/userguide/orgs_manage_policies_scps.html) nella Guida AWS Organizations per l'utente.

• Policy di sessione: le policy di sessione sono policy avanzate che vengono trasmesse come parametro quando si crea in modo programmatico una sessione temporanea per un ruolo o un utente federato. Le autorizzazioni della sessione risultante sono l'intersezione delle policy basate su identità del ruolo o dell'utente e le policy di sessione. Le autorizzazioni possono anche provenire da una policy basata su risorse. Un rifiuto esplicito in una qualsiasi di queste policy sostituisce l'autorizzazione. Per ulteriori informazioni, consulta [le politiche di sessione](https://docs.aws.amazon.com/IAM/latest/UserGuide/access_policies.html#policies_session) nella Guida IAM per l'utente.

## Più tipi di policy

Quando più tipi di policy si applicano a una richiesta, le autorizzazioni risultanti sono più complicate da comprendere. Per informazioni su come AWS determinare se consentire una richiesta quando sono coinvolti più tipi di policy, consulta [Logica di valutazione delle politiche](https://docs.aws.amazon.com/IAM/latest/UserGuide/reference_policies_evaluation-logic.html) nella Guida per l'IAMutente.

# <span id="page-367-0"></span>Come SMS funziona la messaggistica per l'utente AWS finale con IAM

Prima di utilizzare IAM per gestire l'accesso alla messaggistica con l'utente AWS finaleSMS, scopri quali IAM funzionalità sono disponibili per l'uso con la messaggistica con l'utente AWS finaleSMS.

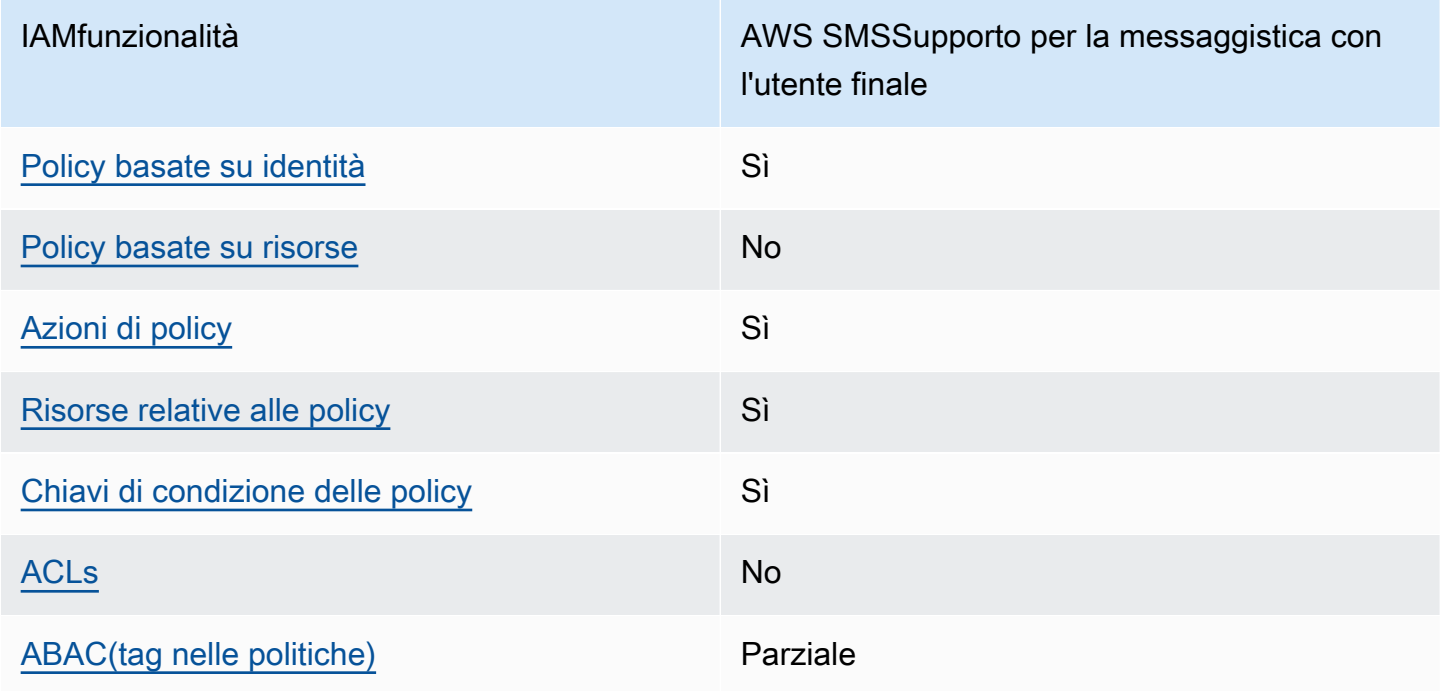

IAMfunzionalità che è possibile utilizzare con la messaggistica con l'utente AWS finale SMS

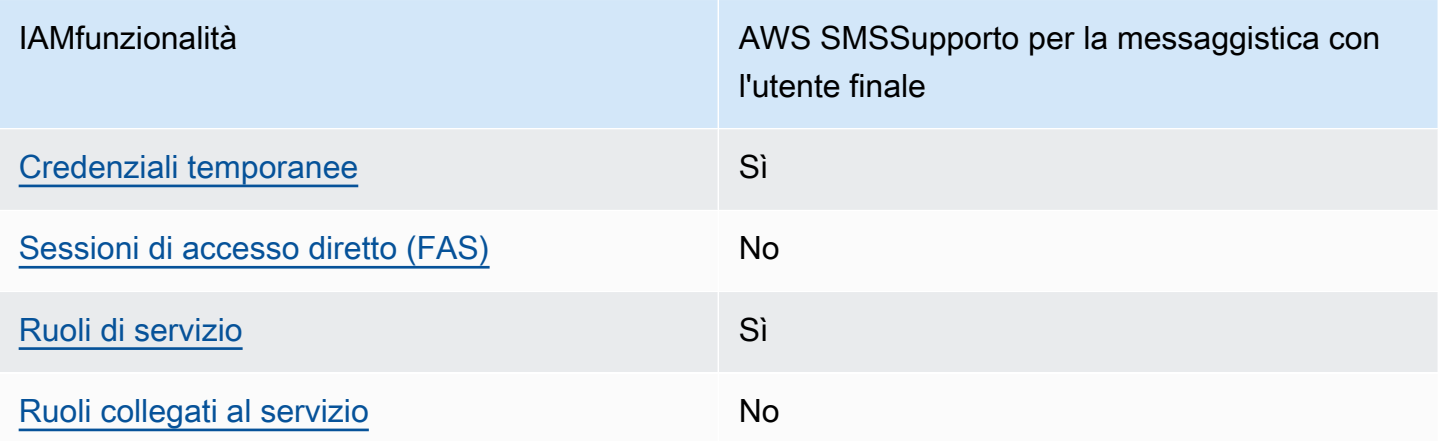

Per avere una panoramica generale del funzionamento della messaggistica con l'utente AWS finale SMS e gli altri AWS servizi con la maggior parte delle IAM funzionalità, consulta [AWS i servizi che](https://docs.aws.amazon.com/IAM/latest/UserGuide/reference_aws-services-that-work-with-iam.html)  [funzionano con IAM](https://docs.aws.amazon.com/IAM/latest/UserGuide/reference_aws-services-that-work-with-iam.html) nella Guida per l'IAMutente.

<span id="page-368-0"></span>Politiche basate sull'identità per la messaggistica con l'utente finale AWS SMS

Supporta le policy basate su identità: sì

Le politiche basate sull'identità sono documenti relativi alle politiche di JSON autorizzazione che è possibile allegare a un'identità, ad esempio un IAM utente, un gruppo di utenti o un ruolo. Tali policy definiscono le azioni che utenti e ruoli possono eseguire, su quali risorse e in quali condizioni. [Per](https://docs.aws.amazon.com/IAM/latest/UserGuide/access_policies_create.html)  [informazioni su come creare una politica basata sull'identità, consulta Creazione di politiche nella](https://docs.aws.amazon.com/IAM/latest/UserGuide/access_policies_create.html) [Guida per l'utente. IAM IAM](https://docs.aws.amazon.com/IAM/latest/UserGuide/access_policies_create.html)

Con le politiche IAM basate sull'identità, puoi specificare azioni e risorse consentite o negate, nonché le condizioni in base alle quali le azioni sono consentite o negate. Non è possibile specificare l'entità principale in una policy basata sull'identità perché si applica all'utente o al ruolo a cui è associato. Per ulteriori informazioni su tutti gli elementi che è possibile utilizzare in una JSON politica, vedere il [riferimento agli elementi IAM JSON della politica](https://docs.aws.amazon.com/IAM/latest/UserGuide/reference_policies_elements.html) nella Guida per l'IAMutente.

Esempi di policy basate sull'identità per AWS la messaggistica con gli utenti finali SMS

Per visualizzare esempi di politiche basate sull'SMSidentità della messaggistica con l'utente AWS finale, vedere. [Esempi di policy basate sull'identità per la messaggistica con gli utenti finali AWS SMS](#page-375-0)

Come SMS funziona la messaggistica per l'utente AWS finale con IAM 359

# <span id="page-369-0"></span>Politiche basate sulle risorse all'interno della messaggistica con l'utente finale AWS SMS

Supporta le policy basate su risorse: no

Le politiche basate sulle risorse sono documenti di JSON policy allegati a una risorsa. Esempi di politiche basate sulle risorse sono le policy di trust dei IAM ruoli e le policy dei bucket di Amazon S3. Nei servizi che supportano policy basate sulle risorse, gli amministratori dei servizi possono utilizzarli per controllare l'accesso a una risorsa specifica. Quando è collegata a una risorsa, una policy definisce le azioni che un principale può eseguire su tale risorsa e a quali condizioni. È necessario [specificare un principale](https://docs.aws.amazon.com/IAM/latest/UserGuide/reference_policies_elements_principal.html) in una policy basata sulle risorse. I principali possono includere account, utenti, ruoli, utenti federati o. Servizi AWS

Per abilitare l'accesso tra più account, puoi specificare un intero account o IAM entità in un altro account come principale in una politica basata sulle risorse. L'aggiunta di un principale multi-account a una policy basata sulle risorse rappresenta solo una parte della relazione di trust. Quando il principale e la risorsa sono diversi Account AWS, un IAM amministratore dell'account fidato deve inoltre concedere all'entità principale (utente o ruolo) l'autorizzazione ad accedere alla risorsa. L'autorizzazione viene concessa collegando all'entità una policy basata sull'identità. Tuttavia, se una policy basata su risorse concede l'accesso a un principale nello stesso account, non sono richieste ulteriori policy basate su identità. Per ulteriori informazioni, consulta la sezione [Cross Account](https://docs.aws.amazon.com/IAM/latest/UserGuide/access_policies-cross-account-resource-access.html)  [Resource Access IAM nella](https://docs.aws.amazon.com/IAM/latest/UserGuide/access_policies-cross-account-resource-access.html) Guida IAM per l'utente.

## <span id="page-369-1"></span>Azioni politiche per la messaggistica con l'utente AWS finale SMS

Supporta le operazioni di policy: si

Gli amministratori possono utilizzare AWS JSON le policy per specificare chi ha accesso a cosa. Cioè, quale principale può eseguire operazioni su quali risorse, e in quali condizioni.

L'Actionelemento di una JSON policy descrive le azioni che è possibile utilizzare per consentire o negare l'accesso a una policy. Le azioni politiche in genere hanno lo stesso nome dell' AWS APIoperazione associata. Esistono alcune eccezioni, come le azioni basate solo sulle autorizzazioni che non hanno un'operazione corrispondente. API Esistono anche alcune operazioni che richiedono più operazioni in una policy. Queste operazioni aggiuntive sono denominate operazioni dipendenti.

Includi le operazioni in una policy per concedere le autorizzazioni a eseguire l'operazione associata.

Per visualizzare un elenco delle azioni di messaggistica con l'utente AWS finale, vedere SMS [Azioni](https://docs.aws.amazon.com/IAM/latest/UserGuide/list_amazonpinpointsmsvoicev2.html#amazonpinpointsmsvoicev2-actions-as-permissions)  [definite dalla messaggistica dell'utente AWS finale SMS](https://docs.aws.amazon.com/IAM/latest/UserGuide/list_amazonpinpointsmsvoicev2.html#amazonpinpointsmsvoicev2-actions-as-permissions) nel riferimento di autorizzazione del servizio. Le azioni politiche in AWS End User Messaging SMS utilizzano il seguente prefisso prima dell'azione:

```
sms-voice
```
Per specificare più operazioni in una sola istruzione, occorre separarle con la virgola.

```
"Action": [ 
       "sms-voice:action1", 
       "sms-voice:action2" 
 ]
```
È possibile specificare più azioni tramite caratteri jolly (\*). Ad esempio, per specificare tutte le azioni che iniziano con la parola Describe, includi la seguente azione:

"Action": "sms-voice:Describe\*"

Per visualizzare un elenco delle SMS azioni di messaggistica con l'utente AWS finale, consulta [Azioni](https://docs.aws.amazon.com/IAM/latest/UserGuide/list_amazonpinpointsmsvoicev2.html#amazonpinpointsmsvoicev2-actions-as-permissions)  [definite dalla messaggistica con l'utente AWS finale SMS](https://docs.aws.amazon.com/IAM/latest/UserGuide/list_amazonpinpointsmsvoicev2.html#amazonpinpointsmsvoicev2-actions-as-permissions) nella Guida per l'IAMutente.

Tuttavia, è consigliabile definire policy in grado di seguire il principio del privilegio minimo. In altre parole, è necessario creare policy che includano solo le autorizzazioni necessarie per eseguire un'operazione specifica.

Per un elenco delle SMS azioni di messaggistica con l'utente AWS finale che è possibile utilizzare nelle IAM politiche, vedere[AWS Azioni di messaggistica con l'utente finale per le politiche SMS IAM.](#page-383-0)

Per visualizzare esempi di politiche SMS basate sull'identità della messaggistica con l'utente AWS finale, vedere. [Esempi di policy basate sull'identità per la messaggistica con gli utenti finali AWS SMS](#page-375-0)

<span id="page-370-0"></span>Risorse politiche per la messaggistica con l'utente finale AWS SMS

Supporta le risorse di policy: sì

Gli amministratori possono utilizzare AWS JSON le policy per specificare chi ha accesso a cosa. Cioè, quale principale può eseguire operazioni su quali risorse, e in quali condizioni.

L'elemento Resource JSON policy specifica l'oggetto o gli oggetti a cui si applica l'azione. Le istruzioni devono includere un elemento Resourceo un elemento NotResource. Come best

practice, specifica una risorsa utilizzando il relativo [Amazon Resource Name \(ARN\).](https://docs.aws.amazon.com/IAM/latest/UserGuide/reference-arns.html) Puoi eseguire questa operazione per azioni che supportano un tipo di risorsa specifico, note come autorizzazioni a livello di risorsa.

Per le azioni che non supportano le autorizzazioni a livello di risorsa, ad esempio le operazioni di elenco, utilizza un carattere jolly (\*) per indicare che l'istruzione si applica a tutte le risorse.

"Resource": "\*"

Per visualizzare un elenco dei tipi di SMS risorse di messaggistica con l'utente AWS finale e relativiARNs, consulta [Resources Defined by AWS End User Messaging SMS](https://docs.aws.amazon.com/IAM/latest/UserGuide/list_amazonpinpointsmsvoicev2.html#amazonpinpointsmsvoicev2-resources-for-iam-policies) nel Service Authorization Reference. Per sapere con quali azioni è possibile specificare il tipo ARN di ciascuna risorsa, vedere [Azioni definite dalla messaggistica con l'utente AWS finale SMS.](https://docs.aws.amazon.com/IAM/latest/UserGuide/list_amazonpinpointsmsvoicev2.html#amazonpinpointsmsvoicev2-actions-as-permissions)

Per visualizzare esempi di politiche SMS basate sull'identità della messaggistica con l'utente AWS finale, vedere. [Esempi di policy basate sull'identità per la messaggistica con gli utenti finali AWS SMS](#page-375-0)

Alcune SMS azioni di messaggistica con l'utente AWS finale, ad esempio determinate azioni per la creazione di risorse, non possono essere eseguite su una risorsa specifica. In questi casi, è necessario utilizzare il carattere jolly (\*).

"Resource": "\*"

Nelle IAM politiche, puoi anche specificare ARNs i seguenti tipi di risorse SMS vocali:

- Set di configurazione
- Elenco di esclusione
- Numero di telefono
- Pool
- Registration (Registrazione)
- Allegato di registrazione
- ID mittente
- Numero di telefono di destinazione verificato

Ad esempio, per creare una dichiarazione politica per un numero di telefono con l'ID del numero di telefono, phone-12345678901234567890123456789012 utilizza quanto segueARN:

```
"Resource": "arn:aws:sms-voice:us-east-1:123456789012:phone-number/
phone-12345678901234567890123456789012"
```
Per specificare tutti i numeri di telefono appartenenti a un account specifico, utilizza un carattere jolly (\*) al posto dell'ID del numero di telefono:

```
"Resource": "arn:aws:sms-voice:us-east-1:123456789012:phone-number/*"
```
Alcune azioni vocali SMS e di messaggistica dell'utente AWS finale non vengono eseguite su una risorsa specifica, ad esempio quelle per la gestione delle impostazioni a livello di account come i limiti di spesa. In questi casi, è necessario utilizzare il carattere jolly (\*).

"Resource": "\*"

<span id="page-372-0"></span>Chiavi relative alle condizioni delle policy per la messaggistica con l' AWS utente finale SMS

Supporta le chiavi di condizione delle policy specifiche del servizio: sì

Gli amministratori possono utilizzare AWS JSON le policy per specificare chi ha accesso a cosa. Cioè, quale principale può eseguire azioni su quali risorse, e in quali condizioni.

L'elemento Condition(o blocco Condition) consente di specificare le condizioni in cui un'istruzione è in vigore. L'elemento Conditionè facoltativo. Puoi compilare espressioni condizionali che utilizzano [operatori di condizione,](https://docs.aws.amazon.com/IAM/latest/UserGuide/reference_policies_elements_condition_operators.html) ad esempio uguale a o minore di, per soddisfare la condizione nella policy con i valori nella richiesta.

Se specifichi più elementi Conditionin un'istruzione o più chiavi in un singolo elemento Condition, questi vengono valutati da AWS utilizzando un'operazione ANDlogica. Se si specificano più valori per una singola chiave di condizione, AWS valuta la condizione utilizzando un'operazione logicaOR. Tutte le condizioni devono essere soddisfatte prima che le autorizzazioni dell'istruzione vengano concesse.

Puoi anche utilizzare variabili segnaposto quando specifichi le condizioni. Ad esempio, è possibile concedere a un IAM utente l'autorizzazione ad accedere a una risorsa solo se è contrassegnata con il suo nome IAM utente. Per ulteriori informazioni, consulta [gli elementi IAM della politica: variabili e tag](https://docs.aws.amazon.com/IAM/latest/UserGuide/reference_policies_variables.html) nella Guida IAM per l'utente.

AWS supporta chiavi di condizione globali e chiavi di condizione specifiche del servizio. Per visualizzare tutte le chiavi di condizione AWS globali, consulta le chiavi di [contesto delle condizioni](https://docs.aws.amazon.com/IAM/latest/UserGuide/reference_policies_condition-keys.html)  [AWS globali nella Guida](https://docs.aws.amazon.com/IAM/latest/UserGuide/reference_policies_condition-keys.html) per l'IAMutente.

Per visualizzare un elenco delle chiavi di SMS condizione di AWS End User Messaging, consulta [Chiavi di condizione per la messaggistica con l'utente AWS finale SMS](https://docs.aws.amazon.com/IAM/latest/UserGuide/list_amazonpinpointsmsvoicev2.html#amazonpinpointsmsvoicev2-policy-keys) nel Service Authorization Reference. Per sapere con quali azioni e risorse è possibile utilizzare una chiave di condizione, consulta [Azioni definite dalla messaggistica con l'utente AWS finale SMS.](https://docs.aws.amazon.com/IAM/latest/UserGuide/list_amazonpinpointsmsvoicev2.html#amazonpinpointsmsvoicev2-actions-as-permissions)

Per visualizzare esempi di politiche SMS basate sull'identità della messaggistica con l'utente AWS finale, vedere. [Esempi di policy basate sull'identità per la messaggistica con gli utenti finali AWS SMS](#page-375-0)

AWS End User Messaging SMS definisce il proprio set di chiavi di condizione e supporta anche alcune chiavi di condizione globali. Per visualizzare un elenco di tutte le chiavi di condizione AWS globali, consulta le chiavi di [contesto delle condizioni AWS globali](https://docs.aws.amazon.com/IAM/latest/UserGuide/reference_policies_condition-keys.html) nella Guida per l'IAMutente. Per visualizzare un elenco delle chiavi di SMS condizione per la messaggistica con l'utente AWS finale, consulta [Chiavi di condizione per la messaggistica con l'utente AWS finale SMS](https://docs.aws.amazon.com/IAM/latest/UserGuide/list_amazonpinpointsmsvoicev2.html#amazonpinpointsmsvoicev2-policy-keys) nella Guida per l'IAMutente. Per sapere con quali azioni e risorse è possibile utilizzare una chiave di condizione, consulta [Azioni definite dalla messaggistica con l'utente AWS finale SMS](https://docs.aws.amazon.com/IAM/latest/UserGuide/list_amazonpinpointsmsvoicev2.html#amazonpinpointsmsvoicev2-actions-as-permissions) nella Guida per l'IAMutente.

## <span id="page-373-0"></span>ACLsin Messaggistica per l'utente AWS finale SMS

#### SupportiACLs: no

Le liste di controllo degli accessi (ACLs) controllano quali principali (membri dell'account, utenti o ruoli) dispongono delle autorizzazioni per accedere a una risorsa. ACLssono simili alle politiche basate sulle risorse, sebbene non utilizzino il formato del documento di policy. JSON

## <span id="page-373-1"></span>ABACcon AWS End User Messaging SMS

#### Supporti ABAC (tag nelle politiche): parziale

Il controllo degli accessi basato sugli attributi (ABAC) è una strategia di autorizzazione che definisce le autorizzazioni in base agli attributi. In AWS, questi attributi sono chiamati tag. È possibile allegare tag a IAM entità (utenti o ruoli) e a molte AWS risorse. L'etichettatura di entità e risorse è il primo passo diABAC. Quindi si progettano ABAC politiche per consentire le operazioni quando il tag del principale corrisponde al tag sulla risorsa a cui sta tentando di accedere.

ABACè utile in ambienti in rapida crescita e aiuta in situazioni in cui la gestione delle politiche diventa complicata.

Per controllare l'accesso basato su tag, fornisci informazioni sui tag nell'[elemento condizione](https://docs.aws.amazon.com/IAM/latest/UserGuide/reference_policies_elements_condition.html) di una policy utilizzando le chiavi di condizione aws:ResourceTag/*key-name*, aws:RequestTag/*keyname*o aws:TagKeys.

Se un servizio supporta tutte e tre le chiavi di condizione per ogni tipo di risorsa, il valore per il servizio è Yes (Sì). Se un servizio supporta tutte e tre le chiavi di condizione solo per alcuni tipi di risorsa, allora il valore sarà Parziale.

Per ulteriori informazioni suABAC, vedere [Cos'è? ABAC](https://docs.aws.amazon.com/IAM/latest/UserGuide/introduction_attribute-based-access-control.html) nella Guida IAM per l'utente. Per visualizzare un tutorial con i passaggi per la configurazioneABAC, consulta [Utilizzare il controllo di accesso](https://docs.aws.amazon.com/IAM/latest/UserGuide/tutorial_attribute-based-access-control.html) [basato sugli attributi \(ABAC\)](https://docs.aws.amazon.com/IAM/latest/UserGuide/tutorial_attribute-based-access-control.html) nella Guida per l'IAMutente.

### <span id="page-374-0"></span>Utilizzo di credenziali temporanee con End User Messaging AWS SMS

Supporta le credenziali temporanee: sì

Alcune Servizi AWS non funzionano quando si accede utilizzando credenziali temporanee. Per ulteriori informazioni, incluse quelle che Servizi AWS funzionano con credenziali temporanee, consulta la sezione [Servizi AWS relativa alla funzionalità IAM nella Guida](https://docs.aws.amazon.com/IAM/latest/UserGuide/reference_aws-services-that-work-with-iam.html) per l'IAMutente.

Si utilizzano credenziali temporanee se si accede AWS Management Console utilizzando qualsiasi metodo tranne il nome utente e la password. Ad esempio, quando accedete AWS utilizzando il link Single Sign-on (SSO) della vostra azienda, tale processo crea automaticamente credenziali temporanee. Le credenziali temporanee vengono create in automatico anche quando accedi alla console come utente e poi cambi ruolo. Per ulteriori informazioni sul cambio di ruolo, consulta [Passare a un ruolo \(console\)](https://docs.aws.amazon.com/IAM/latest/UserGuide/id_roles_use_switch-role-console.html) nella Guida per l'IAMutente.

È possibile creare manualmente credenziali temporanee utilizzando AWS CLI o AWS API. È quindi possibile utilizzare tali credenziali temporanee per accedere. AWS AWS consiglia di generare dinamicamente credenziali temporanee anziché utilizzare chiavi di accesso a lungo termine. Per ulteriori informazioni, vedere [Credenziali di sicurezza temporanee](https://docs.aws.amazon.com/IAM/latest/UserGuide/id_credentials_temp.html) in. IAM

#### <span id="page-374-1"></span>Sessioni di accesso diretto per la messaggistica con l'utente AWS finale SMS

Supporta sessioni di accesso inoltrato (FAS): No

Quando utilizzi un IAM utente o un ruolo per eseguire azioni AWS, sei considerato un principale. Quando si utilizzano alcuni servizi, è possibile eseguire un'operazione che attiva un'altra operazione in un servizio diverso. FASutilizza le autorizzazioni del principale che chiama an Servizio AWS, in combinazione con la richiesta Servizio AWS per effettuare richieste ai servizi downstream. FASle

richieste vengono effettuate solo quando un servizio riceve una richiesta che richiede interazioni con altri Servizi AWS o risorse per essere completata. In questo caso è necessario disporre delle autorizzazioni per eseguire entrambe le azioni. Per i dettagli FAS delle politiche relative alle richieste, consulta [Forward access sessions.](https://docs.aws.amazon.com/IAM/latest/UserGuide/access_forward_access_sessions.html)

## <span id="page-375-1"></span>Ruoli di servizio per la messaggistica con l'utente AWS finale SMS

#### Supporta i ruoli di servizio: sì

Un ruolo di servizio è un [IAMruolo](https://docs.aws.amazon.com/IAM/latest/UserGuide/id_roles.html) che un servizio assume per eseguire azioni per conto dell'utente. Un IAM amministratore può creare, modificare ed eliminare un ruolo di servizio dall'internoIAM. Per ulteriori informazioni, vedere [Creazione di un ruolo per delegare le autorizzazioni a un utente Servizio](https://docs.aws.amazon.com/IAM/latest/UserGuide/id_roles_create_for-service.html) [AWS nella Guida per](https://docs.aws.amazon.com/IAM/latest/UserGuide/id_roles_create_for-service.html) l'IAMutente.

## **A** Warning

La modifica delle autorizzazioni per un ruolo di servizio potrebbe interrompere la funzionalità di messaggistica con l'utente AWS finale. SMS Modifica i ruoli di servizio solo quando AWS End User Messaging SMS fornisce indicazioni in tal senso.

## <span id="page-375-2"></span>Ruoli collegati ai servizi per la messaggistica con l'utente AWS finale SMS

Supporta i ruoli collegati ai servizi: no

Un ruolo collegato al servizio è un tipo di ruolo di servizio collegato a un. Servizio AWS Il servizio può assumere il ruolo per eseguire un'azione per tuo conto. I ruoli collegati al servizio vengono visualizzati in Account AWS e sono di proprietà del servizio. Un IAM amministratore può visualizzare, ma non modificare le autorizzazioni per i ruoli collegati al servizio.

[Per informazioni dettagliate sulla creazione o la gestione di ruoli collegati ai servizi, consulta AWS](https://docs.aws.amazon.com/IAM/latest/UserGuide/reference_aws-services-that-work-with-iam.html)  [Servizi compatibili con. IAM](https://docs.aws.amazon.com/IAM/latest/UserGuide/reference_aws-services-that-work-with-iam.html) Trova un servizio nella tabella che include un Yes nella colonna Servicelinked role (Ruolo collegato ai servizi). Scegli il collegamento Sì per visualizzare la documentazione relativa al ruolo collegato ai servizi per tale servizio.

# <span id="page-375-0"></span>Esempi di policy basate sull'identità per la messaggistica con gli utenti finali AWS SMS

Per impostazione predefinita, gli utenti e i ruoli non dispongono dell'autorizzazione per creare o modificare risorse di messaggistica con l'utente AWS finale. SMS Inoltre, non possono eseguire attività utilizzando AWS Management Console, AWS Command Line Interface (AWS CLI) o AWS API. Per concedere agli utenti il permesso di eseguire azioni sulle risorse di cui hanno bisogno, un IAM amministratore può creare IAM policy. L'amministratore può quindi aggiungere le IAM politiche ai ruoli e gli utenti possono assumerli.

Per informazioni su come creare una politica IAM basata sull'identità utilizzando questi documenti di esempioJSON, consulta [Creazione di IAM politiche](https://docs.aws.amazon.com/IAM/latest/UserGuide/access_policies_create-console.html) nella Guida per l'IAMutente.

Per i dettagli sulle azioni e sui tipi di risorse definiti da AWS End User MessagingSMS, incluso il formato di ARNs per ogni tipo di risorsa, vedere [Azioni, risorse e chiavi di condizione per la](https://docs.aws.amazon.com/IAM/latest/UserGuide/list_amazonpinpointsmsvoicev2.html)  [messaggistica con l'utente AWS finale SMS nel riferimento di](https://docs.aws.amazon.com/IAM/latest/UserGuide/list_amazonpinpointsmsvoicev2.html) autorizzazione del servizio.

#### Argomenti

- [Best practice per le policy](#page-376-0)
- [Utilizzo della SMS console di messaggistica per l'utente AWS finale](#page-377-0)
- [Consentire agli utenti di visualizzare le loro autorizzazioni](#page-378-0)
- [Esempi: Fornire l'accesso alla messaggistica dell'utente AWS finale SMS e alle azioni Voice v2 API](#page-379-0)
- [IAMruolo per lo streaming di eventi su Kinesis](#page-380-0)

## <span id="page-376-0"></span>Best practice per le policy

Le politiche basate sull'identità determinano se qualcuno può creare, accedere o eliminare le SMS risorse di messaggistica con l'utente AWS finale nel tuo account. Queste azioni possono comportare costi aggiuntivi per l' Account AWS. Quando crei o modifichi policy basate su identità, segui queste linee guida e raccomandazioni:

- Inizia con le policy AWS gestite e passa alle autorizzazioni con privilegi minimi: per iniziare a concedere autorizzazioni a utenti e carichi di lavoro, utilizza le politiche gestite che concedono le autorizzazioni per molti casi d'uso comuni.AWS Sono disponibili nel tuo. Account AWS Ti consigliamo di ridurre ulteriormente le autorizzazioni definendo politiche gestite dai AWS clienti specifiche per i tuoi casi d'uso. Per ulteriori informazioni, consulta [le politiche AWS gestite o le](https://docs.aws.amazon.com/IAM/latest/UserGuide/access_policies_managed-vs-inline.html#aws-managed-policies) [politiche AWS](https://docs.aws.amazon.com/IAM/latest/UserGuide/access_policies_managed-vs-inline.html#aws-managed-policies) [gestite per le funzioni lavorative](https://docs.aws.amazon.com/IAM/latest/UserGuide/access_policies_job-functions.html) nella Guida per l'IAMutente.
- Applica le autorizzazioni con privilegi minimi: quando imposti le autorizzazioni con le IAM politiche, concedi solo le autorizzazioni necessarie per eseguire un'attività. Puoi farlo definendo le azioni che possono essere intraprese su risorse specifiche in condizioni specifiche, note anche come autorizzazioni con privilegi minimi. Per ulteriori informazioni sull'utilizzo per applicare le autorizzazioni, consulta [Politiche](https://docs.aws.amazon.com/IAM/latest/UserGuide/access_policies.html) e autorizzazioni nella Guida IAM per l'utente. IAM IAM
- Utilizza le condizioni nelle IAM politiche per limitare ulteriormente l'accesso: puoi aggiungere una condizione alle tue politiche per limitare l'accesso ad azioni e risorse. Ad esempio, puoi scrivere una condizione di policy per specificare che tutte le richieste devono essere inviate utilizzandoSSL. È inoltre possibile utilizzare condizioni per concedere l'accesso alle azioni di servizio se vengono utilizzate tramite uno specifico Servizio AWS, ad esempio AWS CloudFormation. Per ulteriori informazioni, consulta [Elementi IAM JSON della politica: Condizione](https://docs.aws.amazon.com/IAM/latest/UserGuide/reference_policies_elements_condition.html) nella Guida IAM per l'utente.
- Usa IAM Access Analyzer per convalidare IAM le tue policy e garantire autorizzazioni sicure e funzionali: IAM Access Analyzer convalida le policy nuove ed esistenti in modo che aderiscano al linguaggio delle IAM policy () e alle best practice. JSON IAM IAMAccess Analyzer fornisce più di 100 controlli delle politiche e consigli pratici per aiutarti a creare policy sicure e funzionali. Per ulteriori informazioni, vedere [Convalida delle policy di IAM Access Analyzer nella Guida per](https://docs.aws.amazon.com/IAM/latest/UserGuide/access-analyzer-policy-validation.html)  [l'u](https://docs.aws.amazon.com/IAM/latest/UserGuide/access-analyzer-policy-validation.html)tente. IAM
- Richiedi l'autenticazione a più fattori (MFA): se hai uno scenario che richiede l'utilizzo di IAM utenti o di un utente root Account AWS, attiva questa opzione MFA per una maggiore sicurezza. Per richiedere MFA quando vengono richiamate API le operazioni, aggiungi MFA delle condizioni alle tue politiche. Per ulteriori informazioni, vedere [Configurazione dell'APIaccesso MFA protetto nella](https://docs.aws.amazon.com/IAM/latest/UserGuide/id_credentials_mfa_configure-api-require.html) [Guida](https://docs.aws.amazon.com/IAM/latest/UserGuide/id_credentials_mfa_configure-api-require.html) per l'IAMutente.

Per ulteriori informazioni sulle procedure consigliate inIAM, consulta la sezione [Procedure consigliate](https://docs.aws.amazon.com/IAM/latest/UserGuide/best-practices.html)  [in materia di sicurezza IAM nella](https://docs.aws.amazon.com/IAM/latest/UserGuide/best-practices.html) Guida per l'IAMutente.

## <span id="page-377-0"></span>Utilizzo della SMS console di messaggistica per l'utente AWS finale

Per accedere alla SMS console di messaggistica con l'utente AWS finale, è necessario disporre di un set minimo di autorizzazioni. Queste autorizzazioni devono consentirti di elencare e visualizzare i dettagli sulle SMS risorse di messaggistica per l'utente AWS finale presenti nel tuo. Account AWS Se crei una policy basata sull'identità più restrittiva rispetto alle autorizzazioni minime richieste, la console non funzionerà nel modo previsto per le entità (utenti o ruoli) associate a tale policy.

Non è necessario concedere autorizzazioni minime per la console agli utenti che effettuano chiamate solo verso il AWS CLI o il. AWS API Consenti invece l'accesso solo alle azioni che corrispondono all'APIoperazione che stanno cercando di eseguire.

Per garantire che utenti e ruoli possano continuare a utilizzare la SMS console di messaggistica con l'utente AWS finale, allega anche la messaggistica con l'utente AWS finale SMS *ConsoleAccess* o la politica *ReadOnly* AWS gestita alle entità. Per ulteriori informazioni, consulta [Aggiungere](https://docs.aws.amazon.com/IAM/latest/UserGuide/id_users_change-permissions.html#users_change_permissions-add-console)  [autorizzazioni a un utente](https://docs.aws.amazon.com/IAM/latest/UserGuide/id_users_change-permissions.html#users_change_permissions-add-console) nella Guida per l'IAMutente.

## <span id="page-378-0"></span>Consentire agli utenti di visualizzare le loro autorizzazioni

Questo esempio mostra come è possibile creare una politica che consenta IAM agli utenti di visualizzare le politiche in linea e gestite allegate alla loro identità utente. Questa politica include le autorizzazioni per completare questa azione sulla console o utilizzando o a livello di codice. AWS CLI AWS API

```
{ 
     "Version": "2012-10-17", 
     "Statement": [ 
          { 
               "Sid": "ViewOwnUserInfo", 
               "Effect": "Allow", 
               "Action": [ 
                   "iam:GetUserPolicy", 
                   "iam:ListGroupsForUser", 
                   "iam:ListAttachedUserPolicies", 
                   "iam:ListUserPolicies", 
                   "iam:GetUser" 
              ], 
               "Resource": ["arn:aws:iam::*:user/${aws:username}"] 
          }, 
          { 
               "Sid": "NavigateInConsole", 
               "Effect": "Allow", 
               "Action": [ 
                   "iam:GetGroupPolicy", 
                   "iam:GetPolicyVersion", 
                   "iam:GetPolicy", 
                   "iam:ListAttachedGroupPolicies", 
                   "iam:ListGroupPolicies", 
                   "iam:ListPolicyVersions", 
                   "iam:ListPolicies", 
                   "iam:ListUsers" 
               ], 
               "Resource": "*" 
          } 
     ]
}
```
<span id="page-379-0"></span>Esempi: Fornire l'accesso alla messaggistica dell'utente AWS finale SMS e alle azioni Voice v2 API

Questa sezione fornisce esempi di policy che consentono l'accesso alle funzionalità disponibili nelle versioni AWS End User Messaging SMS e Voice API v2. Si tratta di un supplemento API che fornisce opzioni avanzate per l'utilizzo SMS e la gestione dei canali vocali nella messaggistica con l'utente AWS finale. SMS Per ulteriori informazioniAPI, consulta [AWS End User Messaging SMS and Voice](https://docs.aws.amazon.com/pinpoint/latest/apireference_smsvoicev2/Welcome.html) [API v2](https://docs.aws.amazon.com/pinpoint/latest/apireference_smsvoicev2/Welcome.html).

Accesso in sola lettura

La seguente politica di esempio consente l'accesso in sola lettura a tutte le API azioni e le risorse di messaggistica con l'utente AWS finale SMS e Voice v2 del tuo account: AWS

```
{ 
     "Version": "2012-10-17", 
     "Statement": [ 
         { 
              "Sid": "SMSVoiceReadOnly", 
              "Effect": "Allow", 
              "Action": [ 
                  "sms-voice:List*", 
                  "sms-voice:DescribeAccountAttributes", 
                  "sms-voice:DescribeAccountLimits", 
                  "sms-voice:DescribeConfigurationSets", 
                  "sms-voice:DescribeKeywords", 
                  "sms-voice:DescribeOptedOutNumbers", 
                  "sms-voice:DescribeOptOutLists", 
                  "sms-voice:DescribePhoneNumbers", 
                  "sms-voice:DescribePools", 
                  "sms-voice:DescribeRegistrationAttachments", 
                  "sms-voice:DescribeRegistrationFieldDefinitions", 
                  "sms-voice:DescribeRegistrations", 
                  "sms-voice:DescribeRegistrationSectionDefinitions", 
                  "sms-voice:DescribeRegistrationTypeDefinitions", 
                  "sms-voice:DescribeRegistrationVersions", 
                  "sms-voice:DescribeSenderIds", 
                  "sms-voice:DescribeSpendLimits", 
                  "sms-voice:DescribeVerifiedDestinationNumbers" 
              ], 
              "Resource": "*" 
         }
```
}

 $\mathbf{I}$ 

#### Accesso amministratore

La seguente politica di esempio consente l'accesso completo a tutte le API azioni e le risorse di messaggistica con l'utente AWS finale SMS e Voice v2 del tuo account: AWS

```
{ 
      "Version": "2012-10-17", 
      "Statement": [ 
           { 
                "Sid": "SMSVoiceFullAccess", 
                "Effect": "Allow", 
                "Action": [ 
                     "sms-voice:*" 
                ], 
                "Resource": "*", 
          } 
      ]
}
```
<span id="page-380-0"></span>IAMruolo per lo streaming di eventi su Kinesis

AWS End User Messaging SMS può inviare automaticamente i dati sull'utilizzo dell'app, o dati sugli eventi, dalla tua app a un flusso di dati Amazon Kinesis o a un flusso di distribuzione Amazon Data Firehose nel tuo account. AWS Prima che AWS End User Messaging SMS possa iniziare lo streaming dei dati degli eventi, devi delegare le autorizzazioni richieste a AWS End User Messaging. SMS

Se utilizzate la console per configurare lo streaming degli eventi, AWS End User Messaging crea SMS automaticamente un ruolo AWS Identity and Access Management (IAM) con le autorizzazioni richieste.

Se vuoi creare manualmente il ruolo, collega le policy seguenti al ruolo:

- Una politica di autorizzazioni che consente AWS alla messaggistica con l'utente finale di SMS inviare i dati degli eventi al tuo stream.
- Una politica di fiducia che consente a AWS End User Messaging SMS di assumere il ruolo.

Dopo aver creato il ruolo, puoi configurare la messaggistica con l'utente AWS finale SMS per inviare automaticamente gli eventi al tuo stream. Per ulteriori informazioni sul tagging, consulta [Configurazione di una destinazione per eventi Amazon Data Firehose in AWS End User Messaging](#page-222-0) [SMSi](#page-222-0)n questa guida.

# <span id="page-381-0"></span>Risoluzione dei problemi relativi all'SMSidentità e all'accesso alla messaggistica con l'utente AWS finale

Utilizza le seguenti informazioni per aiutarti a diagnosticare e risolvere i problemi più comuni che potresti riscontrare quando lavori con la messaggistica con l'utente AWS finale SMS eIAM.

#### Argomenti

- [Non sono autorizzato a eseguire un'azione nella messaggistica con l'utente AWS finale SMS](#page-381-1)
- [Non sono autorizzato a eseguire iam: PassRole](#page-382-0)
- [Desidero consentire a persone esterne a me di accedere Account AWS alle mie SMS risorse di](#page-382-1) [messaggistica per gli utenti AWS finali](#page-382-1)

<span id="page-381-1"></span>Non sono autorizzato a eseguire un'azione nella messaggistica con l'utente AWS finale SMS

Se ricevi un errore che indica che non disponi dell'autorizzazione per eseguire un'operazione, le tue policy devono essere aggiornate in modo che ti sei consentito eseguire tale operazione.

L'errore di esempio seguente si verifica quando l'mateojacksonIAMutente tenta di utilizzare la console per visualizzare i dettagli su una *my-example-widget* risorsa fittizia ma non dispone delle autorizzazioni fittiziesms-voice:*GetWidget*.

```
User: arn:aws:iam::123456789012:user/mateojackson is not authorized to perform: sms-
voice:GetWidget on resource: my-example-widget
```
In questo caso, la policy per l'utente mateojackson deve essere aggiornata per consentire l'accesso alla risorsa *my-example-widget* utilizzando l'azione sms-voice:*GetWidget*.

Se hai bisogno di assistenza, contatta l'amministratore. AWS L'amministratore è la persona che ti ha fornito le credenziali di accesso.

### <span id="page-382-0"></span>Non sono autorizzato a eseguire iam: PassRole

Se ricevi un messaggio di errore indicante che non sei autorizzato a eseguire l'iam:PassRoleazione, le tue politiche devono essere aggiornate per consentirti di assegnare un ruolo alla messaggistica con l'utente AWS finaleSMS.

Alcuni Servizi AWS consentono di trasferire un ruolo esistente a quel servizio anziché creare un nuovo ruolo di servizio o un ruolo collegato al servizio. Per eseguire questa operazione, è necessario disporre delle autorizzazioni per trasmettere il ruolo al servizio.

L'errore di esempio seguente si verifica quando un IAM utente denominato marymajor tenta di utilizzare la console per eseguire un'azione in AWS End User Messaging. SMS Tuttavia, l'azione richiede che il servizio disponga delle autorizzazioni concesse da un ruolo di servizio. Mary non dispone delle autorizzazioni per passare il ruolo al servizio.

```
User: arn:aws:iam::123456789012:user/marymajor is not authorized to perform: 
  iam:PassRole
```
In questo caso, le policy di Mary devono essere aggiornate per poter eseguire l'operazione iam:PassRole.

Se hai bisogno di assistenza, contatta il tuo AWS amministratore. L'amministratore è la persona che ti ha fornito le credenziali di accesso.

<span id="page-382-1"></span>Desidero consentire a persone esterne a me di accedere Account AWS alle mie SMS risorse di messaggistica per gli utenti AWS finali

È possibile creare un ruolo con il quale utenti in altri account o persone esterne all'organizzazione possono accedere alle tue risorse. È possibile specificare chi è attendibile per l'assunzione del ruolo. Per i servizi che supportano politiche basate sulle risorse o liste di controllo degli accessi (ACLs), puoi utilizzare tali politiche per concedere alle persone l'accesso alle tue risorse.

Per ulteriori informazioni, consulta gli argomenti seguenti:

- Per sapere se la messaggistica con l'utente AWS finale SMS supporta queste funzionalità, consulta. [Come SMS funziona la messaggistica per l'utente AWS finale con IAM](#page-367-0)
- Per informazioni su Account AWS come fornire l'accesso alle risorse di tua proprietà, consulta [Fornire l'accesso a un IAM utente di un altro Account AWS utente di tua proprietà](https://docs.aws.amazon.com/IAM/latest/UserGuide/id_roles_common-scenarios_aws-accounts.html) nella Guida per l'IAMutente.
- Per scoprire come fornire l'accesso alle tue risorse a terze parti Account AWS, consulta Fornire [l'accesso a persone Account AWS di proprietà di terzi](https://docs.aws.amazon.com/IAM/latest/UserGuide/id_roles_common-scenarios_third-party.html) nella Guida per l'IAMutente.
- Per informazioni su come fornire l'accesso tramite la federazione delle identità, consulta [Fornire](https://docs.aws.amazon.com/IAM/latest/UserGuide/id_roles_common-scenarios_federated-users.html)  [l'accesso agli utenti autenticati esternamente \(federazione delle identità\)](https://docs.aws.amazon.com/IAM/latest/UserGuide/id_roles_common-scenarios_federated-users.html) nella Guida per l'IAMutente.
- Per conoscere la differenza tra l'utilizzo di ruoli e politiche basate sulle risorse per l'accesso tra account diversi, consulta la sezione Accesso alle [risorse tra account nella Guida per l'utente.](https://docs.aws.amazon.com/IAM/latest/UserGuide/access_policies-cross-account-resource-access.html) IAM IAM

# <span id="page-383-0"></span>AWS Azioni di messaggistica con l'utente finale per le politiche SMS IAM

Per gestire l'accesso alle SMS risorse di messaggistica con l'utente AWS finale nel tuo AWS account, puoi aggiungere SMS azioni di messaggistica con l'utente AWS finale alle politiche AWS Identity and Access Management (IAM). Utilizzando le azioni nelle politiche, è possibile controllare le azioni che gli utenti possono fare sulla SMS console di messaggistica con l'utente AWS finale. È inoltre possibile controllare ciò che gli utenti possono fare a livello di programmazione utilizzando direttamente AWS SDKs, the AWS Command Line Interface (AWS CLI) o AWS End User Messaging SMSAPIs.

Questo argomento identifica le SMS azioni di messaggistica con l'utente AWS finale che puoi aggiungere alle IAM politiche del tuo account. AWS Per visualizzare esempi che dimostrano come utilizzare le azioni nelle politiche per gestire l'accesso alle SMS risorse di messaggistica con l'utente AWS finale, consulta[Esempi di policy basate sull'identità per la messaggistica con gli utenti finali](#page-375-0) [AWS SMS.](#page-375-0)

#### Argomenti

• [AWS Azioni di messaggistica con l'utente finale SMS e voce v2 API](#page-383-1)

## <span id="page-383-1"></span>AWS Azioni di messaggistica con l'utente finale SMS e voce v2 API

Questa sezione identifica le azioni per le funzionalità disponibili in AWS End User Messaging SMS and Voice v2. API For the AWS End User Messaging SMS and Voice v2 API è una versione API che fornisce opzioni avanzate per l'utilizzo SMS e la gestione dei canali vocali. Per un elenco completo delle azioni disponibili nella versione 2, consulta la Guida di [APIriferimento per la API versione 2 di](https://docs.aws.amazon.com/pinpoint/latest/apireference_smsvoicev2/Welcome.html)  [AWS End User Messaging SMS and Voice.](https://docs.aws.amazon.com/pinpoint/latest/apireference_smsvoicev2/Welcome.html)

#### **sms-voice:AssociateOriginationIdentity**

Associa l'identità di origine specificata a un pool.

- RisorsaARN: arn:aws:sms-voice:*region*:*accountId*:pool/*poolId*
- Risorsa ARN arn:aws:sms-voice:*region*:*accountId*:phonenumber/*phoneNumberId*
- Risorsa ARN arn:aws:sms-voice:*region*:*accountId*:sender-id/ senderId/*isoCountyCode*

#### **sms-voice:AssociateProtectConfiguration**

Associa la configurazione di protezione specificata a un set di configurazione.

- Risorsa ARN arn:aws:sms-voice:*region*:*accountId*:configurationset/*configurationSetName*
- Risorsa ARN arn:aws:sms-voice:*region*:*accountId*:protectconfiguration/*ProtectConfigurationId*

#### **sms-voice:CreateConfigurationSet**

Crea un nuovo set di configurazione.

• Risorsa ARN — arn:aws:sms-voice:*region*:*accountId*:configurationset/*configurationSetName*

#### **sms-voice:CreateEventDestination**

Crea una nuova destinazione eventi in un set di configurazione.

• Risorsa ARN — arn:aws:sms-voice:*region*:*accountId*:configurationset/*configurationSetName*

#### **sms-voice:CreateOptOutList**

Crea un nuovo elenco di opt-out.

• Risorsa ARN — arn:aws:sms-voice:*region*:*accountId*:opt-outlist/*optOutListName*

#### **sms-voice:CreatePool**

Crea un nuovo pool e associa un'identità di origine specificata al pool.

• Risorsa ARN — arn:aws:sms-voice:*region*:*accountId*:pool/*poolId*

- Risorsa ARN arn:aws:sms-voice:*region*:*accountId*:phonenumber/*phoneNumberId*
- Risorsa ARN arn:aws:sms-voice:*region*:*accountId*:sender-id/ senderId/*isoCountyCode*

#### **sms-voice:CreateProtectConfiguration**

Crea una nuova configurazione di protezione.

• RisorsaARN: arn:aws:sms-voice:*region*:*accountId*:protectconfiguration/*ProtectConfigurationId*

#### **sms-voice:CreateRegistration**

Crea una registrazione.

• Risorsa ARN — arn:aws:smsvoice:*region*:*accountId*:registration/*registrationId*

#### **sms-voice:CreateRegistrationAssociation**

Associa una registrazione a un'identità di origine.

- ARNRisorsa arn:aws:smsvoice:*region*:*accountId*:registration/*registrationId*
- Risorsa ARN arn:aws:sms-voice:*region*:*accountId*:phonenumber/*phoneNumberId*

#### **sms-voice:CreateRegistrationAttachment**

Crea un allegato per una registrazione.

• RisorsaARN: arn:aws:sms-voice:*region*:*accountId*:registrationattachment/*registrationAttachmentId*

#### **sms-voice:CreateRegistrationVersion**

Crea una nuova versione della registrazione.

• RisorsaARN: arn:aws:sms-

voice:*region*:*accountId*:registration/*registrationId*

#### **sms-voice:CreateVerifiedDestinationNumber**

Crea un nuovo numero di telefono di destinazione verificato.

• Risorsa: ARN arn:aws:sms-voice:*region*:*accountId*:verified-destinationnumber/*verifiedDestinationNumberId*

#### **sms-voice:DeleteAccountDefaultProtectConfiguration**

Annulla l'associazione della configurazione di protezione predefinita dell'account.

• RisorsaARN: non disponibile. Utilizza \*.

#### **sms-voice:DeleteConfigurationSet**

Elimina un set di configurazione esistente.

• RisorsaARN: arn:aws:sms-voice:*region*:*accountId*:configurationset/*configurationSetName*

#### **sms-voice:DeleteDefaultMessageType**

Elimina un tipo di messaggio predefinito esistente in un set di configurazione.

• Risorsa ARN — arn:aws:sms-voice:*region*:*accountId*:configurationset/*configurationSetName*

#### **sms-voice:DeleteDefaultSenderId**

Elimina un ID mittente predefinito esistente in un set di configurazione.

• Risorsa ARN — arn:aws:sms-voice:*region*:*accountId*:senderid/*configuration-set/configurationSetName*

#### **sms-voice:DeleteEventDestination**

Elimina una destinazione di evento esistente.

• Risorsa ARN — arn:aws:sms-voice:*region*:*accountId*:configurationset/*configurationSetName*

#### **sms-voice:DeleteKeyword**

Elimina una parola chiave esistente da un numero di telefono o da un pool di origine.

- Risorsa ARN arn:aws:sms-voice:*region*:*accountId*:pool/*poolId*
- Risorsa ARN arn:aws:sms-voice:*region*:*accountId*:phonenumber/*phoneNumberId*

#### **sms-voice:DeleteMediaMessageSpendLimitOverride**

Eliminare l'eccezione del limite di spesa mensile a livello di account per l'invio di messaggi. MMS

• RisorsaARN: non disponibile. Utilizza \*.

#### **sms-voice:DeleteOptedOutNumber**

Elimina un numero di telefono di destinazione esistente opt-out per il quale è stato effettuato l'optout dall'elenco di opt-out specificato.

• RisorsaARN: arn:aws:sms-voice:*region*:*accountId*:opt-outlist/*optOutListName*

#### **sms-voice:DeleteOptOutList**

Elimina un elenco di opt-out esistente. Tutti i numeri di telefono per i quali è stato effettuato l'optout e inclusi nell'elenco di opt-out vengono eliminati.

• Risorsa ARN — arn:aws:sms-voice:*region*:*accountId*:opt-outlist/*optOutListName*

#### **sms-voice:DeletePool**

Elimina un pool esistente.

• Risorsa ARN — arn:aws:sms-voice:*region*:*accountId*:pool/*poolId*

#### **sms-voice:DeleteProtectConfiguration**

Eliminare una configurazione di protezione.

• RisorsaARN: arn:aws:sms-voice:*region*:*accountId*:protectconfiguration/*ProtectConfigurationId*

#### **sms-voice:DeleteRegistration**

Eliminare una nuova versione della registrazione.

• RisorsaARN: arn:aws:smsvoice:*region*:*accountId*:registration/*registrationId*

#### **sms-voice:DeleteRegistrationAttachment**

Eliminare l'allegato di registrazione.

• RisorsaARN: arn:aws:sms-voice:*region*:*accountId*:registrationattachment/*registrationAttachmentId*

#### **sms-voice:DeleteRegistrationFieldValue**

Elimina il valore da un campo di registrazione.

• Risorsa ARN — arn:aws:smsvoice:*region*:*accountId*:registration/*registrationId*

#### **sms-voice:DeleteTextMessageSpendLimitOverride**

Elimina la sostituzione del limite di spesa mensile a livello di account per l'invio di messaggi di testo.

• RisorsaARN: non disponibile. Utilizza \*.

#### **sms-voice:DeleteVerifiedDestinationNumber**

Eliminare un numero di telefono di destinazione verificato.

• ARNRisorsa: arn:aws:sms-voice:*region*:*accountId*:verified-destinationnumber/*verifiedDestinationNumberId*

#### **sms-voice:DeleteVoiceMessageSpendLimitOverride**

Elimina la sostituzione del limite di spesa mensile a livello di account per l'invio di messaggi vocali.

• RisorsaARN: non disponibile. Utilizza \*.

#### **sms-voice:DescribeAccountAttributes**

Descrivi gli attributi del tuo AWS account.

• RisorsaARN: non disponibile. Utilizza \*.

#### **sms-voice:DescribeAccountLimits**

Descrivi le attuali quote di risorse di AWS End User Messaging SMS e Voice V2 per il tuo account.

• RisorsaARN: non disponibile. Utilizza \*.

#### **sms-voice:DescribeConfigurationSets**

Descrive i set di configurazione specificati o tutti quelli presenti nell'account.

• RisorsaARN: arn:aws:sms-voice:*region*:*accountId*:configurationset/*configurationSetName*

#### **sms-voice:DescribeKeywords**

Descrive le parole chiave specificate o tutte le parole chiave sul numero di telefono o sul pool di origine.

• Risorsa ARN — arn:aws:sms-voice:*region*:*accountId*:pool/*poolId*

• Risorsa ARN — arn:aws:sms-voice:*region*:*accountId*:phonenumber/*phoneNumberId*

#### **sms-voice:DescribeOptedOutNumbers**

Descrive i numeri di destinazione specificati o tutti i numeri di destinazione per i quali è stato effettuato l'opt-out in un elenco di opt-out.

• Risorsa ARN — arn:aws:sms-voice:*region*:*accountId*:opt-outlist/*optOutListName*

#### **sms-voice:DescribeOptOutLists**

Descrive l'elenco di opt-out specificato o tutti gli elenchi di opt-out presenti nell'account.

• Risorsa ARN — arn:aws:sms-voice:*region*:*accountId*:opt-outlist/*optOutListName*

#### **sms-voice:DescribePhoneNumbers**

Descrive il numero di telefono di origine specificato o tutti i numeri di telefono nell'account.

• Risorsa ARN — arn:aws:sms-voice:*region*:*accountId*:phonenumber/*phoneNumberId*

#### **sms-voice:DescribePools**

Recupera i pool specificati o tutti i pool associati all'account AWS .

• Risorsa ARN — arn:aws:sms-voice:*region*:*accountId*:pool/*poolId*

#### **sms-voice:DescribeProtectConfiguration**

Recupera le configurazioni di protezione specificate.

• Risorsa: ARN arn:aws:sms-voice:*region*:*accountId*:protectconfiguration/*ProtectConfigurationId*

#### **sms-voice:DescribeRegistrationAttachments**

Elenca tutti gli allegati della registrazione.

• RisorsaARN: arn:aws:sms-voice:*region*:*accountId*:registrationattachment/*registrationAttachmentId*

#### **sms-voice:DescribeRegistrationFieldDefinitions**

Elenca la definizione del campo per una registrazione.

• RisorsaARN: non disponibile. Utilizza \*.

#### **sms-voice:DescribeRegistrationFieldValues**

Elenca i valori dei campi per una registrazione.

• Risorsa ARN — arn:aws:smsvoice:*region*:*accountId*:registration/*registrationId*

#### **sms-voice:DescribeRegistrations**

Elenca le registrazioni nel tuo account.

• Risorsa ARN — arn:aws:smsvoice:*region*:*accountId*:registration/*registrationId*

#### **sms-voice:DescribeRegistrationSectionDefinitions**

Elenca la definizione di sezione per una registrazione.

• RisorsaARN: non disponibile. Utilizza \*.

#### **sms-voice:DescribeRegistrationTypeDefinitions**

Elenca le definizioni dei tipi per una registrazione.

• RisorsaARN: non disponibile. Utilizza \*.

#### **sms-voice:DescribeRegistrationVersions**

Elenca le versioni per una registrazione.

• RisorsaARN: arn:aws:smsvoice:*region*:*accountId*:registration/*registrationId*

#### **sms-voice:DescribeSenderIds**

Descrivi i SenderIds dati specificati o tutti quelli SenderIds associati al tuo AWS account.

• Risorsa ARN — arn:aws:sms-voice:*region*:*accountId*:sender-id/*senderId/ isoCountryCode*

#### **sms-voice:DescribeSpendLimits**

Descrivi gli attuali limiti di spesa SMS mensili per la messaggistica con l'utente AWS finale per l'invio di messaggi vocali e di testo.

• RisorsaARN: non disponibile. Utilizza \*.

## **sms-voice:DescribeVerifiedDestinationNumbers**

Elenca i numeri di telefono di destinazione verificati nel tuo account.

• Risorsa — ARN arn:aws:sms-voice:*region*:*accountId*:verified-destinationnumber/*verifiedDestinationNumberId*

#### **sms-voice:DisassociateOriginationIdentity**

Rimuove l'identità di origine specificata da un pool esistente.

- Risorsa ARN arn:aws:sms-voice:*region*:*accountId*:pool/*poolId*
- Risorsa ARN arn:aws:sms-voice:*region*:*accountId*:phonenumber/*phoneNumberId*
- Risorsa ARN arn:aws:sms-voice:*region*:*accountId*:sender-id/*senderId/ isoCountryCode*

#### **sms-voice:DisassociateProtectConfiguration**

Dissocia un set di configurazione da una configurazione di protezione.

- RisorsaARN: arn:aws:sms-voice:*region*:*accountId*:protectconfiguration/*ProtectConfigurationId*
- Risorsa ARN arn:aws:sms-voice:*region*:*accountId*:configurationset/*configurationSetName*

#### **sms-voice:DiscardRegistrationVersion**

Eliminare la versione corrente di una registrazione.

• Risorsa ARN — arn:aws:smsvoice:*region*:*accountId*:registration/*registrationId*

#### **sms-voice:GetProtectConfigurationCountryRuleSet**

Ottieni il set di regole nazionali per una configurazione di protezione.

• RisorsaARN: arn:aws:sms-voice:*region*:*accountId*:protectconfiguration/*ProtectConfigurationId*

#### **sms-voice:ListPoolOriginationIdentities**

Mostra i numeri di telefono di origine in un pool.

• Risorsa ARN — arn:aws:sms-voice:*region*:*accountId*:pool/*poolId*

#### **sms-voice:ListRegistrationAssociations**

Elenca tutte le risorse associate alla registrazione.

• RisorsaARN: arn:aws:sms-

#### voice:*region*:*accountId*:registration/*registrationId*

#### **sms-voice:ListTagsForResource**

Elenca i tag associati a una risorsa.

- Risorsa ARN arn:aws:sms-voice:*region*:*accountId*:configurationset/*configurationSetName*
- Risorsa ARN arn:aws:sms-voice:*region*:*accountId*:opt-outlist/*optOutListName*
- Risorsa ARN arn:aws:sms-voice:*region*:*accountId*:phonenumber/*phoneNumberId*
- Risorsa ARN arn:aws:sms-voice:*region*:*accountId*:pool/*poolId*
- Risorsa ARN arn:aws:sms-voice:*region*:*accountId*:sender-id/*senderId/ isoCountryCode*

#### **sms-voice:ProtectConfiguration**

Una configurazione di protezione controlla a quali paesi di destinazione possono essere inviati i messaggi.

• RisorsaARN: arn:aws:sms-voice:*region*:*accountId*:protectconfiguration/*ProtectConfigurationId*

#### **sms-voice:PutKeyword**

Aggiunge o aggiorna una parola chiave in un numero di telefono o in un pool di origine.

- Risorsa ARN arn:aws:sms-voice:*region*:*accountId*:phonenumber/*phoneNumberId*
- Risorsa ARN arn:aws:sms-voice:*region*:*accountId*:pool/*poolId*

#### **sms-voice:PutOptedOutNumber**

Aggiunge un numero di telefono di destinazione a un elenco di opt-out.

• Risorsa ARN — arn:aws:sms-voice:*region*:*accountId*:opt-outlist/*optOutListName*

#### **sms-voice:PutRegistrationFieldValue**

Aggiorna il valore di un campo nella registrazione.

• Risorsa ARN — arn:aws:smsvoice:*region*:*accountId*:registration/*registrationId*

#### **sms-voice:ReleasePhoneNumber**

Rimuovi un numero di telefono di origine dal tuo SMS account di messaggistica per l'utente AWS finale.

• RisorsaARN: arn:aws:sms-voice:*region*:*accountId*:phonenumber/*phoneNumberId*

#### **sms-voice:ReleaseSenderId**

Rimuovi un ID mittente dal tuo SMS account di messaggistica per l'utente AWS finale.

• RisorsaARN: arn:aws:sms-voice:*region*:*accountId*:sender-id/*senderId/ isoCountryCode*

#### **sms-voice:RequestPhoneNumber**

Richiede di aggiungere un numero di telefono di origine all'account.

- Risorsa ARN arn:aws:sms-voice:*region*:*accountId*:phonenumber/*phoneNumberId*
- Risorsa ARN arn:aws:sms-voice:*region*:*accountId*:pool/*poolId*

#### **sms-voice:RequestSenderId**

Richiedi un nuovo ID mittente.

• RisorsaARN: arn:aws:sms-voice:*region*:*accountId*:sender-id/*senderId/ isoCountryCode*

#### **sms-voice:SendDestinationNumberVerificationCode**

Invia un messaggio vocale SMS o contenente un codice di verifica al numero di telefono di destinazione.

- Risorsa ARN arn:aws:sms-voice:*region*:*accountId*:phonenumber/*phoneNumberId*
- Risorsa ARN arn:aws:sms-voice:*region*:*accountId*:pool/*poolId*
- Risorsa ARN arn:aws:sms-voice:*region*:*accountId*:sender-id/*senderId/ isoCountryCode*

#### **sms-voice:SendMediaMessage**

Inviare un MMS messaggio.

AWS Azioni SMS politiche relative alla messaggistica con l'utente finale 384

- Risorsa ARN arn:aws:sms-voice:*region*:*accountId*:phonenumber/*phoneNumberId*
- Risorsa ARN arn:aws:sms-voice:*region*:*accountId*:pool/*poolId*
- Risorsa ARN arn:aws:sms-voice:*region*:*accountId*:sender-id/*senderId/ isoCountryCode*

#### **sms-voice:SendTextMessage**

Inviare un SMS messaggio.

- Risorsa ARN arn:aws:sms-voice:*region*:*accountId*:phonenumber/*phoneNumberId*
- Risorsa ARN arn:aws:sms-voice:*region*:*accountId*:pool/*poolId*
- Risorsa ARN arn:aws:sms-voice:*region*:*accountId*:sender-id/*senderId/ isoCountryCode*

#### **sms-voice:SendVoiceMessage**

Invia un messaggio vocale.

- Risorsa ARN arn:aws:sms-voice:*region*:*accountId*:phonenumber/*phoneNumberId*
- Risorsa ARN arn:aws:sms-voice:*region*:*accountId*:pool/*poolId*

#### **sms-voice:SetAccountDefaultProtectConfiguration**

Imposta la configurazione di protezione dell'account.

• RisorsaARN: arn:aws:sms-voice:*region*:*accountId*:protectconfiguration/*ProtectConfigurationId*

#### **sms-voice:SetDefaultMessageType**

Imposta il tipo di messaggio predefinito per SMS i messaggi.

• RisorsaARN: arn:aws:sms-voice:*region*:*accountId*:configurationset/*configurationSetName*

#### **sms-voice:SetDefaultSenderId**

Imposta il valore predefinito dell'ID mittente per i messaggi vocali.

• Risorsa ARN — arn:aws:sms-voice:*region*:*accountId*:configurationset/*configurationSetName*

#### **sms-voice:SetMediaMessageSpendLimitOverride**

Imposta un limite di spesa mensile per MMS i messaggi.

• RisorsaARN: non disponibile. Utilizza \*.

#### **sms-voice:SetTextMessageSpendLimitOverride**

Imposta un limite di spesa mensile per SMS i messaggi.

• RisorsaARN: non disponibile. Utilizza \*.

#### **sms-voice:SetVoiceMessageSpendLimitOverride**

Imposta un limite di spesa mensile per i messaggi vocali.

• RisorsaARN: non disponibile. Utilizza \*.

#### **sms-voice:SubmitRegistrationVersion**

Invia la versione più recente di una registrazione.

• Risorsa ARN — arn:aws:smsvoice:*region*:*accountId*:registration/*registrationId*

#### **sms-voice:TagResource**

Aggiunge un tag a una risorsa.

- Risorsa ARN arn:aws:sms-voice:*region*:*accountId*:configurationset/*configurationSetName*
- Risorsa ARN arn:aws:sms-voice:*region*:*accountId*:opt-outlist/*optOutListName*
- Risorsa ARN arn:aws:sms-voice:*region*:*accountId*:phonenumber/*phoneNumberId*
- Risorsa ARN arn:aws:sms-voice:*region*:*accountId*:pool/*poolId*
- Risorsa ARN arn:aws:sms-voice:*region*:*accountId*:sender-id/*senderId/ isoCountryCode*

#### **sms-voice:UntagResource**

Rimuove i tag da una risorsa.

• Risorsa ARN — arn:aws:sms-voice:*region*:*accountId*:configurationset/*configurationSetName*
- Risorsa ARN arn:aws:sms-voice:*region*:*accountId*:opt-outlist/*optOutListName*
- Risorsa ARN arn:aws:sms-voice:*region*:*accountId*:phonenumber/*phoneNumberId*
- Risorsa ARN arn:aws:sms-voice:*region*:*accountId*:pool/*poolId*
- Risorsa ARN arn:aws:sms-voice:*region*:*accountId*:sender-id/*senderId/ isoCountryCode*

### **sms-voice:UpdateEventDestination**

Aggiorna la destinazione di evento esistente.

• Risorsa ARN — arn:aws:sms-voice:*region*:*accountId*:configurationset/*configurationSetName*

### **sms-voice:UpdatePhoneNumber**

Aggiorna la configurazione di un numero di telefono di origine.

• Risorsa ARN — arn:aws:sms-voice:*region*:*accountId*:phonenumber/*phoneNumberId*

### **sms-voice:UpdateProtectConfiguration**

Aggiorna la configurazione di protezione.

• RisorsaARN: arn:aws:sms-voice:*region*:*accountId*:protectconfiguration/*ProtectConfigurationId*

### **sms-voice:UpdateProtectConfigurationCountryRuleSet**

Aggiorna il set di regole nazionali di una configurazione di protezione.

• RisorsaARN: arn:aws:sms-voice:*region*:*accountId*:protectconfiguration/*ProtectConfigurationId*

### **sms-voice:UpdatePool**

Aggiorna un pool di numeri di telefono esistente.

• Risorsa ARN — arn:aws:sms-voice:*region*:*accountId*:pool/*poolId*

### **sms-voice:UpdateSenderId**

Aggiorna l'ID del mittente.

• RisorsaARN: arn:aws:sms-voice:*region*:*accountId*:sender-id/*senderId/ isoCountryCode*

### **sms-voice:VerifyDestinationNumber**

Verifica il numero di telefono di destinazione.

• RisorsaARN: arn:aws:sms-voice:*region*:*accountId*:verified-destinationnumber/*verifiedDestinationNumberId*

## Convalida della conformità per la messaggistica con l'utente AWS finale SMS

Per sapere se un Servizio AWS programma rientra nell'ambito di specifici programmi di conformità, consulta Servizi AWS la sezione [Scope by Compliance Program Servizi AWS](https://aws.amazon.com/compliance/services-in-scope/) e scegli il programma di conformità che ti interessa. Per informazioni generali, consulta Programmi di [AWS conformità](https://aws.amazon.com/compliance/programs/)  [Programmi](https://aws.amazon.com/compliance/programs/) di di .

È possibile scaricare report di audit di terze parti utilizzando AWS Artifact. Per ulteriori informazioni, consulta [Scaricamento dei report in AWS Artifact](https://docs.aws.amazon.com/artifact/latest/ug/downloading-documents.html) .

La vostra responsabilità di conformità durante l'utilizzo Servizi AWS è determinata dalla sensibilità dei dati, dagli obiettivi di conformità dell'azienda e dalle leggi e dai regolamenti applicabili. AWS fornisce le seguenti risorse per contribuire alla conformità:

- [Guide introduttive su sicurezza e conformità](https://aws.amazon.com/quickstart/?awsf.filter-tech-category=tech-category%23security-identity-compliance): queste guide all'implementazione illustrano considerazioni sull'architettura e forniscono passaggi per implementare ambienti di base incentrati sulla AWS sicurezza e la conformità.
- [Architettura per la HIPAA sicurezza e la conformità su Amazon Web Services:](https://docs.aws.amazon.com/whitepapers/latest/architecting-hipaa-security-and-compliance-on-aws/architecting-hipaa-security-and-compliance-on-aws.html) questo white paper descrive in che modo le aziende possono utilizzare AWS per creare applicazioni idonee. HIPAA

### **G** Note

Non tutte sono idonee. Servizi AWS HIPAA Per ulteriori informazioni, consulta la [Guida ai](https://aws.amazon.com/compliance/hipaa-eligible-services-reference/) [servizi HIPAA idonei.](https://aws.amazon.com/compliance/hipaa-eligible-services-reference/)

- [AWS Risorse per AWS](https://aws.amazon.com/compliance/resources/) per la conformità: questa raccolta di cartelle di lavoro e guide potrebbe riguardare il tuo settore e la tua località.
- [AWS Guide alla conformità dei clienti](https://d1.awsstatic.com/whitepapers/compliance/AWS_Customer_Compliance_Guides.pdf): comprendi il modello di responsabilità condivisa attraverso la lente della conformità. Le guide riassumono le migliori pratiche per la protezione Servizi AWS e mappano le linee guida per i controlli di sicurezza su più framework (tra cui il National Institute of

Standards and Technology (NIST), il Payment Card Industry Security Standards Council (PCI) e l'International Organization for Standardization ()). ISO

- [Evaluating Resources with Rules](https://docs.aws.amazon.com/config/latest/developerguide/evaluate-config.html) nella Guida per gli AWS Config sviluppatori: il AWS Config servizio valuta la conformità delle configurazioni delle risorse alle pratiche interne, alle linee guida del settore e alle normative.
- [AWS Security Hub](https://docs.aws.amazon.com/securityhub/latest/userguide/what-is-securityhub.html) Ciò Servizio AWS fornisce una visione completa dello stato di sicurezza interno. AWS La Centrale di sicurezza utilizza i controlli di sicurezza per valutare le risorse AWS e verificare la conformità agli standard e alle best practice del settore della sicurezza. Per un elenco dei servizi e dei controlli supportati, consulta la pagina [Documentazione di riferimento sui controlli](https://docs.aws.amazon.com/securityhub/latest/userguide/securityhub-controls-reference.html)  [della Centrale di sicurezza.](https://docs.aws.amazon.com/securityhub/latest/userguide/securityhub-controls-reference.html)
- [Amazon GuardDuty](https://docs.aws.amazon.com/guardduty/latest/ug/what-is-guardduty.html): Servizio AWS rileva potenziali minacce ai tuoi carichi di lavoro Account AWS, ai contenitori e ai dati monitorando l'ambiente alla ricerca di attività sospette e dannose. GuardDuty può aiutarti a soddisfare vari requisiti di conformità, ad esempio PCI DSS soddisfacendo i requisiti di rilevamento delle intrusioni imposti da determinati framework di conformità.
- [AWS Audit Manager—](https://docs.aws.amazon.com/audit-manager/latest/userguide/what-is.html) Ciò Servizio AWS consente di verificare continuamente AWS l'utilizzo per semplificare la gestione del rischio e la conformità alle normative e agli standard di settore.

### Considerazioni sul programma di garanzia della sicurezza per SMS

[Le funzionalità di messaggistica con l'utente AWS finale sono idonee per l'elenco dei programmi di](https://aws.amazon.com/compliance/resources/)  [garanzia della sicurezza in Risorse per la conformità.](https://aws.amazon.com/compliance/resources/) Ciò significa che è possibile creare soluzioni conformi utilizzando. SMS Per creare soluzioni conformi, i clienti devono consultare i propri team di sicurezza.

Quando si gestiscono dati sensibili nei SMS messaggi, è fondamentale attenersi alle normative e agli standard di settore pertinenti. Sebbene AWS fornisca solide misure di sicurezza all'interno del nostro ambiente cloud, la responsabilità della protezione dei dati è condivisa con te, nostro cliente. Questo modello di responsabilità condivisa ti garantisce la flessibilità necessaria per creare soluzioni su misura per le tue esigenze specifiche, anche quando i dati escono dai AWS confini.

Sebbene la messaggistica con l'utente AWS finale SMS crittografi tutti i dati inattivi e in transito, il canale finale, ad esempioSMS, potrebbe non essere crittografato e i clienti devono configurare qualsiasi canale in modo coerente con i propri requisiti.

### Resilienza nella messaggistica con l' AWS utente finale SMS

L'infrastruttura AWS globale è costruita attorno a Regioni AWS zone di disponibilità. Regioni AWS forniscono più zone di disponibilità fisicamente separate e isolate, collegate con reti a bassa latenza, ad alto throughput e altamente ridondanti. Con le zone di disponibilità, puoi progettare e gestire applicazioni e database che eseguono automaticamente il failover tra zone di disponibilità senza interruzioni. Le zone di disponibilità sono più disponibili, tolleranti ai guasti e scalabili rispetto alle infrastrutture a data center singolo o multiplo tradizionali.

### [Per ulteriori informazioni sulle zone di disponibilità, vedere Global Regioni AWS Infrastructure.AWS](https://aws.amazon.com/about-aws/global-infrastructure/)

Oltre all'infrastruttura AWS globale, AWS End User Messaging SMS offre diverse funzionalità per supportare le esigenze di resilienza e backup dei dati.

### Resilienza nel routing SMS

AWS si impegna a migliorare la resilienza e la recapitabilità dei SMS messaggi per i nostri clienti. Gestiamo più percorsi e adattiamo il SMS routing in base all'affidabilità del percorso, alla recapitabilità dei messaggi e al costo dei messaggi.

## Sicurezza dell'infrastruttura nella messaggistica per gli utenti finali AWS SMS

In quanto servizio gestito, AWS End User Messaging SMS è protetto dalle procedure di sicurezza di rete AWS globali descritte nel white paper [Amazon Web Services: Overview of Security Processes](https://d0.awsstatic.com/whitepapers/Security/AWS_Security_Whitepaper.pdf).

Utilizzi API le chiamate AWS pubblicate per accedere alla messaggistica dell'utente AWS finale SMS attraverso la rete. I client devono supportare Transport Layer Security (TLS) 1.0 o versione successiva. Consigliamo TLS 1.2. I client devono inoltre supportare suite di crittografia con Perfect Forward Secrecy (PFS) come (Ephemeral Diffie-Hellman) o DHE (Elliptic Curve Ephemeral Diffie-Hellman). ECDHE La maggior parte dei sistemi moderni, come Java 7 e versioni successive, supporta tali modalità.

Inoltre, le richieste devono essere firmate utilizzando un ID chiave di accesso e una chiave di accesso segreta associata a un principale. IAM O puoi utilizzare [AWS Security Token Service](https://docs.aws.amazon.com/STS/latest/APIReference/Welcome.html) (AWS STS) per generare credenziali di sicurezza temporanee per sottoscrivere le richieste.

## Analisi della configurazione e della vulnerabilità nella messaggistica con l'utente AWS finale SMS

In quanto servizio gestito, AWS End User Messaging SMS è protetto dalla sicurezza di rete AWS globale. Per informazioni sui servizi AWS di sicurezza e su come AWS protegge l'infrastruttura, consulta [AWS Cloud Security.](https://aws.amazon.com/security/) Per progettare il tuo AWS ambiente utilizzando le migliori pratiche per la sicurezza dell'infrastruttura, vedi [Infrastructure Protection](https://docs.aws.amazon.com/wellarchitected/latest/security-pillar/infrastructure-protection.html) in Security Pillar AWS Well‐Architected Framework.

Utilizzate API le chiamate AWS pubblicate per accedere alla messaggistica SMS dell'utente AWS finale attraverso la rete. I client devono supportare quanto segue:

- Transport Layer Security (TLS). Richiediamo TLS 1.2 e consigliamo TLS 1.3.
- Suite di cifratura con Perfect Forward Secrecy (PFS) come (Ephemeral Diffie-Hellman) o DHE (Elliptic Curve Ephemeral Diffie-Hellman). ECDHE La maggior parte dei sistemi moderni, come Java 7 e versioni successive, supporta tali modalità.

Inoltre, le richieste devono essere firmate utilizzando un ID chiave di accesso e una chiave di accesso segreta associata a un principale. IAM O puoi utilizzare [AWS Security Token Service](https://docs.aws.amazon.com/STS/latest/APIReference/welcome.html) (AWS STS) per generare credenziali di sicurezza temporanee per sottoscrivere le richieste.

### Prevenzione del problema "confused deputy" tra servizi

Con "confused deputy" si intende un problema di sicurezza in cui un'entità che non dispone dell'autorizzazione per eseguire una certa operazione può costringere un'entità con più privilegi a eseguire tale operazione. Nel frattempo AWS, l'impersonificazione tra servizi può portare al confuso problema del vice. La rappresentazione tra servizi può verificarsi quando un servizio (il servizio chiamante) effettua una chiamata a un altro servizio (il servizio chiamato). Il servizio chiamante può essere manipolato per utilizzare le proprie autorizzazioni e agire sulle risorse di un altro cliente, a cui normalmente non avrebbe accesso. Per evitare ciò, AWS fornisce strumenti per poterti a proteggere i tuoi dati per tutti i servizi con entità di servizio a cui è stato concesso l'accesso alle risorse del tuo account.

Si consiglia di utilizzare le chiavi di contesto [aws:SourceArn](https://docs.aws.amazon.com/IAM/latest/UserGuide/reference_policies_condition-keys.html#condition-keys-sourcearn)e le chiavi di contesto della condizione [aws:SourceAccount](https://docs.aws.amazon.com/IAM/latest/UserGuide/reference_policies_condition-keys.html#condition-keys-sourceaccount)globale nelle politiche delle risorse per limitare le autorizzazioni che AWS End User Messaging SMS concede a un altro servizio alla risorsa. Utilizza aws:SourceArn se desideri

consentire l'associazione di una sola risorsa all'accesso tra servizi. Utilizza aws:SourceAccount se desideri consentire l'associazione di qualsiasi risorsa in tale account all'uso tra servizi.

Il modo più efficace per proteggersi dal confuso problema del vice è utilizzare la chiave di contesto ARN della condizione aws:SourceArn globale con l'intera risorsa. Se non conosci la dimensione completa ARN della risorsa o se stai specificando più risorse, usa la chiave aws:SourceArn global context condition con caratteri jolly (\*) per le parti sconosciute di. ARN Ad esempio arn:aws:*servicename*:\*:*123456789012*:\*.

Se il aws:SourceArn valore non contiene l'ID dell'account, ad esempio un bucket Amazon S3ARN, devi utilizzare entrambe le chiavi di contesto della condizione globale per limitare le autorizzazioni.

Il valore di aws:SourceArn deve essere il numero ARN di telefono.

L'esempio seguente mostra come utilizzare le chiavi contestuali aws:SourceArn e le condizioni aws:SourceAccount globali in AWS End User Messaging SMS per evitare il confuso problema del vice.

```
\{ "Version": "2012-10-17", 
   "Statement": { 
        "Sid": "ConfusedDeputyPreventionExamplePolicy", 
        "Effect": "Allow", 
        "Principal": { 
               "Service": "sms-voice.amazonaws.com" 
         }, 
         "Action": "sns:Publish", 
         "Resource": "*", 
         "Condition": { 
               "StringEquals": { 
                  "aws:SourceAccount": "accountId" 
                }, 
                "ArnLike": { 
                      "aws:SourceArn": "arn:aws:sms-voice:region:PhoneNumberARN:*" 
 } 
          } 
     }
}
```
### Best practice di sicurezza

AWS SMSLa messaggistica con l'utente finale offre una serie di funzionalità di sicurezza da prendere in considerazione durante lo sviluppo e l'implementazione delle proprie politiche di sicurezza. Le seguenti best practice sono linee guida generali e non rappresentano una soluzione di sicurezza completa. Poiché queste best practice potrebbero non essere appropriate o sufficienti per l'ambiente, gestiscile come considerazioni utili anziché prescrizioni.

- Crea un utente individuale per ogni persona che gestisce SMS le risorse di messaggistica per gli utenti AWS finali, incluso te stesso. Non utilizzate le credenziali AWS root per gestire le SMS risorse di messaggistica dell'utente AWS finale.
- Assegna a ciascun utente un set minimo di autorizzazioni richieste per eseguire le proprie mansioni.
- Utilizza IAM i gruppi per gestire in modo efficace le autorizzazioni per più utenti.
- Ruota periodicamente le credenziali IAM.

### SMSconsiderazioni sulla sicurezza del protocollo

È importante comprendere i limiti intrinseci del SMS protocollo stesso. A differenza delle app di messaggistica sicure, SMS non fornisce la end-to-end crittografia, la revoca dei messaggi o l'autenticazione intrinseca del mittente, il rilevamento degli errori di checksum e, in alcuni casi, può essere archiviato SMS in testo semplice sul dispositivo. Esistono anche limitazioni pratiche, come le dimensioni dei messaggi, che possono influire sul modo in cui i destinatari visualizzano il messaggio, vedi. [SMSe MMS limiti e restrizioni](#page-75-0)

### SMSbest practice per la sicurezza dei protocolli

Dati i limiti dei SMS protocolli, ecco alcune best practice del settore da prendere in considerazione in base al caso d'uso e alle valutazioni di sicurezza effettuate:

- Scegliete una password breve time-to-live (TTL) o monouso ()OTP.
- Blocca l'invio di SMS messaggi verso paesi in cui non operi con le configurazioni di AWS End User Messaging SMS Protect.
- Per informazioni riservate, indirizzate il cliente a un portale sicuro.
- Usa URL gli abbreviatori con cautela per evitare la comparsa di phishing o ingegneria sociale.

• Mantieni il contenuto dei messaggi conciso e includi solo le informazioni necessarie.

Per ulteriori informazioni sulle migliori pratiche di creazione SMS e invio di MMS messaggi, consulta. [SMSe MMS le migliori pratiche](#page-53-0)

# Monitoraggio AWS della messaggistica per gli utenti finali SMS

Il monitoraggio è una parte importante del mantenimento dell'affidabilità, della disponibilità e delle prestazioni della messaggistica con l'utente AWS finale SMS e delle altre AWS soluzioni. AWS fornisce i seguenti strumenti di monitoraggio per monitorare la messaggistica con l'utente AWS finaleSMS, segnalare quando qualcosa non va e intraprendere azioni automatiche se necessario:

- Amazon CloudWatch monitora AWS le tue risorse e le applicazioni su cui esegui AWS in tempo reale. Puoi raccogliere i parametri e tenerne traccia, creare pannelli di controllo personalizzati e impostare allarmi per inviare una notifica o intraprendere azioni quando un parametro specificato raggiunge una determinata soglia. Ad esempio, puoi tenere CloudWatch traccia CPU dell'utilizzo o di altri parametri delle tue EC2 istanze Amazon e avviare automaticamente nuove istanze quando necessario. Per ulteriori informazioni, consulta la [Amazon CloudWatch User Guide.](https://docs.aws.amazon.com/AmazonCloudWatch/latest/monitoring/)
- Amazon CloudWatch Logs ti consente di monitorare, archiviare e accedere ai tuoi file di registro da EC2 istanze Amazon e altre fonti. CloudTrail CloudWatch può monitorare le informazioni nei file di registro e avvisarti quando vengono raggiunte determinate soglie. Puoi inoltre archiviare i dati del log in storage estremamente durevole. Per ulteriori informazioni, consulta la [Amazon CloudWatch](https://docs.aws.amazon.com/AmazonCloudWatch/latest/logs/) [Logs User Guide](https://docs.aws.amazon.com/AmazonCloudWatch/latest/logs/).
- AWS CloudTrailacquisisce le API chiamate e gli eventi correlati effettuati da o per conto del tuo AWS account e invia i file di registro a un bucket Amazon S3 da te specificato. Puoi identificare quali utenti e account hanno chiamato AWS, l'indirizzo IP di origine da cui sono state effettuate le chiamate e quando sono avvenute le chiamate. Per ulteriori informazioni, consulta la [Guida per](https://docs.aws.amazon.com/awscloudtrail/latest/userguide/)  [l'utente AWS CloudTrail.](https://docs.aws.amazon.com/awscloudtrail/latest/userguide/)
- AWS Health I dashboard consentono di controllare e monitorare lo stato dell'SMSambiente di messaggistica per gli utenti AWS finali. Per verificare lo stato generale del SMS servizio AWS End User Messaging, utilizza il AWS Service Health Dashboard. Per controllare, monitorare e visualizzare i dati storici su eventuali eventi o problemi che potrebbero influire in modo più specifico sull' AWS ambiente, utilizza la AWS Personal Health Dashboard. Per ulteriori informazioni su questi dashboard, consulta la [Guida dell'utente di AWS Health](https://docs.aws.amazon.com/health/latest/ug/).
- AWS Trusted Advisor ispeziona l' AWS ambiente e fornisce consigli sulle opportunità per colmare le lacune di sicurezza, migliorare la disponibilità e le prestazioni del sistema e risparmiare denaro. Tutti i AWS clienti hanno accesso a una serie di controlli di Trusted Advisor base. I clienti che dispongono di un piano di supporto Business o Enterprise hanno accesso a Trusted Advisor controlli aggiuntivi.

Molti di questi controlli possono aiutarvi a valutare il livello di sicurezza delle vostre SMS risorse di messaggistica per gli utenti AWS finali come parte dell'intero AWS account. Ad esempio, il set principale di controlli Trusted Advisor include quanto segue:

- Configurazioni di registrazione per il tuo AWS account, ognuna supportata. Regione AWS
- Autorizzazioni di accesso per i tuoi bucket Amazon Simple Storage Service (Amazon S3), che potrebbero contenere file importati in AWS End User Messaging per creare segmenti. SMS
- Utilizzo di AWS Identity and Access Management utenti, gruppi e ruoli per controllare l'accesso alle risorse di messaggistica degli utenti AWS finali. SMS
- IAMconfigurazioni e impostazioni dei criteri che potrebbero compromettere la sicurezza dell' AWS ambiente e delle SMS risorse di messaggistica con l'utente AWS finale.

Per ulteriori informazioni, consulta [AWS Trusted Advisor](https://docs.aws.amazon.com/awssupport/latest/user/getting-started.html#trusted-advisor) nella Guida per l'utente di AWS Support .

### Argomenti

- [Monitoraggio AWS della messaggistica per gli utenti finali SMS con Amazon CloudWatch](#page-405-0)
- [Monitoraggio SMS e attività di spesa vocale con la messaggistica per l'utente AWS finale MMS](#page-406-0) [SMS](#page-406-0)
- [Registrazione della messaggistica dell'utente AWS finale SMS e delle chiamate vocali v2](#page-410-0)  [utilizzando API AWS CloudTrail](#page-410-0)

## <span id="page-405-0"></span>Monitoraggio AWS della messaggistica per gli utenti finali SMS con Amazon CloudWatch

È possibile monitorare la messaggistica per l'utente AWS finale SMS utilizzando CloudWatch, che raccoglie dati grezzi e li elabora in metriche leggibili e quasi in tempo reale. Queste statistiche vengono conservate per un periodo di 15 mesi, per permettere l'accesso alle informazioni storiche e offrire una prospettiva migliore sulle prestazioni del servizio o dell'applicazione web. È anche possibile impostare allarmi che controllano determinate soglie e inviare notifiche o intraprendere azioni quando queste soglie vengono raggiunte. Per ulteriori informazioni, consulta la [Amazon](https://docs.aws.amazon.com/AmazonCloudWatch/latest/monitoring/)  [CloudWatch User Guide](https://docs.aws.amazon.com/AmazonCloudWatch/latest/monitoring/).

Per quanto riguarda la messaggistica con l'utente AWS finale SMS TextMessageMonthlySpend, potresti voler prestare attenzione MediaMessageMonthlySpendVoiceMessageMonthlySpende

attivare un allarme quando è superiore, maggiore o uguale alla soglia. Lo spazio dei nomi utilizzato per la messaggistica SMS con l'utente AWS finale è. AWS/SMSVoice

Le tabelle seguenti elencano le metriche e le dimensioni per la messaggistica con l'utente AWS finale. SMS

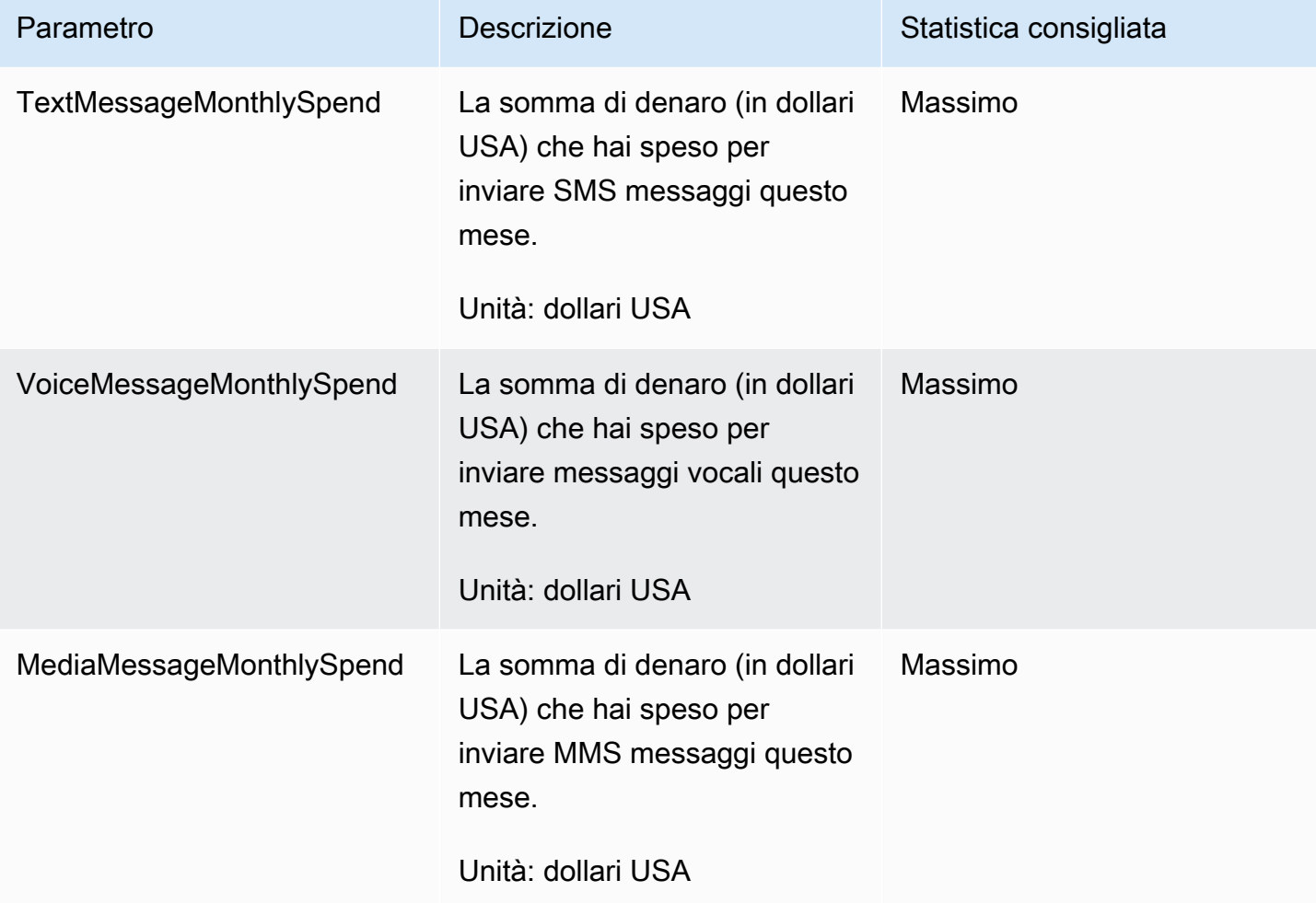

## <span id="page-406-0"></span>Monitoraggio SMS e attività di spesa vocale con la messaggistica per l'utente AWS finale MMS SMS

Questo argomento fornisce informazioni sulla visualizzazione SMS e sulle metriche di spesa vocale in Amazon CloudWatch. MMS Spiega anche come impostare un CloudWatch allarme che ti invii una notifica quando la spesa mensile SMS o vocale supera un determinato importo. MMS

Se desideri visualizzare solo le spese mensili per l'utilizzo della messaggistica con l'utente AWS finaleSMS, inclusa la somma di denaro spesa, devi utilizzare la AWS Billing and Cost Management console. Nella console Gestione costi e fatturazione è visualizzata la stima della fattura per il mese corrente assieme agli addebiti finali per i mesi precedenti. Per ulteriori informazioni, consulta [Visualizzazione di una fattura](https://docs.aws.amazon.com/awsaccountbilling/latest/aboutv2/getting-viewing-bill.html) nella Guida per l'utente di AWS Billing .

### Visualizza le spese MMS mensili SMS e vocali utilizzando CloudWatch

Per determinare rapidamente quanto denaro hai speso per inviare SMS e inviare messaggi vocali durante il mese corrente, puoi utilizzare la sezione Metriche della CloudWatch console. MMS CloudWatchconserva i dati delle metriche per 15 mesi, in modo da poter visualizzare i dati in tempo reale e analizzare le tendenze storiche.

Per ulteriori informazioni sulla visualizzazione dei parametri in CloudWatch, consulta [Using Amazon](https://docs.aws.amazon.com/AmazonCloudWatch/latest/monitoring/working_with_metrics.html)  [CloudWatch metrics](https://docs.aws.amazon.com/AmazonCloudWatch/latest/monitoring/working_with_metrics.html) nella Amazon CloudWatch User Guide.

Per visualizzare SMS e dare voce alle MMS metriche di spesa in CloudWatch

- 1. Apri la CloudWatch console all'indirizzo [https://console.aws.amazon.com/cloudwatch/.](https://console.aws.amazon.com/cloudwatch/)
- 2. Nel riquadro di navigazione, seleziona Parametri.
- 3. Nella scheda Tutte le metriche, scegli SMSVoice.
- 4. Seleziona Account Metrics (Parametri account).
- 5. Seleziona tra le opzioni TextMessageMonthlySpendMediaMessageMonthlySpende VoiceMessageMonthlySpend. In base alla selezione effettuata, il grafico si aggiorna per mostrare la quantità di denaro speso nel mese corrente utilizzando la messaggistica con l'utente AWS finaleSMS.

### **a** Note

Le VoiceMessageMonthlySpendmetriche TextMessageMonthlySpendMediaMessageMonthlySpend, e non vengono visualizzate finché non invii almeno un messaggio utilizzando la messaggistica SMS con l'utente AWS finale.

### Crea un SMS allarme MMS di spesa o vocale utilizzando CloudWatch

Oltre a visualizzare le metriche di spesa mensili SMS e vocali, puoi creare CloudWatch allarmi che ti avvisano quando la tua SMS spesa o quella vocale superano un determinato importo. MMS MMS Puoi configurare l'invio CloudWatch di queste notifiche inviandole a un SNS argomento di Amazon.

Per ulteriori informazioni sulla creazione di allarmi in CloudWatch, consulta [Using Amazon](https://docs.aws.amazon.com/AmazonCloudWatch/latest/monitoring/AlarmThatSendsEmail.html)  [CloudWatch alarms](https://docs.aws.amazon.com/AmazonCloudWatch/latest/monitoring/AlarmThatSendsEmail.html) nella Amazon CloudWatch User Guide.

Per creare un allarme di spesa SMS o vocale in CloudWatch

1. Se non l'hai già fatto, crea un SNS argomento Amazon e sottoscrivi un endpoint ad esso. L'endpoint sottoscritto per l'argomento dovrebbe essere la posizione in cui si desidera ricevere le notifiche relative alla spesa. Ad esempio, se desideri ricevere notifiche di spesa via e-mail, iscrivi il tuo indirizzo e-mail all'SNSargomento Amazon. Se desideri ricevere notifiche di spesa tramite SMS, iscrivi un SMS endpoint all'argomento.

Per informazioni sulla creazione e la sottoscrizione di argomenti, consulta la sezione Guida [introduttiva ad Amazon SNS nella Amazon](https://docs.aws.amazon.com/sns/latest/dg/sns-getting-started.html) Simple Notification Service Developer Guide.

2. Apri la CloudWatch console all'indirizzo [https://console.aws.amazon.com/cloudwatch/.](https://console.aws.amazon.com/cloudwatch/)

#### 3.

### **A** Important

Prima di creare un allarme di fatturazione, devi impostare Regione AWS gli Stati Uniti orientali (Virginia settentrionale). I dati metrici di fatturazione vengono memorizzati in questo spazio Regione AWS e rappresentano gli addebiti a livello mondiale. Devi inoltre abilitare gli avvisi di fatturazione per il tuo l'account o per l'account gestione/pagante se utilizzi la fatturazione consolidata. Per ulteriori informazioni, consulta [Attivazione di avvisi](https://docs.aws.amazon.com/AmazonCloudWatch/latest/monitoring/monitor_estimated_charges_with_cloudwatch.html#turning_on_billing_metrics)  [di fatturazione](https://docs.aws.amazon.com/AmazonCloudWatch/latest/monitoring/monitor_estimated_charges_with_cloudwatch.html#turning_on_billing_metrics).

Nel riquadro di navigazione scegliere Billing (Fatturazione) in Alarms (Allarmi).

- 4. Accanto a Billing alarms (Fatturazione allarmi), scegliere Create alarm (Crea allarmi).
- 5. Scegli Select Metric (Seleziona parametro).
- 6. Nella scheda Tutte le metriche, scegli SMSVoice, quindi scegli Account Metrics.
- 7. Seleziona una delle due opzioni TextMessageMonthlySpendMediaMessageMonthlySpend, oppure. VoiceMessageMonthlySpend

### **a** Note

Le VoiceMessageMonthlySpendmetriche TextMessageMonthlySpendMediaMessageMonthlySpend, e non vengono visualizzate finché non invii almeno un messaggio tramite la messaggistica SMS con l'utente AWS finale.

- 8. Scegliere la scheda Graphed metrics (Parametri grafici) e completare i seguenti passaggi:
	- In Statistica, scegli la statistiche o il percentile predefinite da monitorare oppure specifica un percentile personalizzato, ad esempio p99 o p45.
	- In Period (Periodo), scegli il periodo di valutazione per l'allarme. Durante la valutazione dell'allarme, ogni periodo è aggregato in un punto dati.
- 9. Scegli Select Metric (Seleziona parametro). Viene visualizzata la pagina Specify metric and conditions (Specifica parametro e condizioni) contenente un grafico e altre informazioni sul parametro e sulle statistiche dell'allarme.
- 10. In Conditions (Condizioni), completare i seguenti passaggi:
	- For Threshold type (Tipo di soglia), scegli Static (Statica).
	- Per TextMessageMonthlySpendWhenever (MediaMessageMonthlySpend, o VoiceMessageMonthlySpend) is, specifica se desideri che la metrica sia maggiore, maggiore o uguale o uguale alla soglia per attivare l'allarme. Quindi, per than (di), inserire il valore di soglia, ovvero l'importo in dollari (statunitensi) che si desidera per attivare l'allarme.
- 11. In Additional configuration (Configurazione aggiuntiva), completa i seguenti passaggi:
	- Per Datapoints to alarm (Datapoint per allarme), immettere il numero di periodi di valutazione (datapoint) durante i quali l'importo di spesa deve superare la soglia per attivare l'allarme.
	- Per Trattamento di dati mancante, scegliere Treat missing data as ignore (maintain the alarm state) (Tratta i dati mancanti come ignorati (mantieni lo stato di allarme)).
- 12. Scegli Next (Successivo).
- 13. In Notification (Notifica), completare i seguenti passaggi:
	- Per Whenever this alarm state is (Ogniqualvolta che questo stato di allarme è), scegliere in Alarm (nell'allarme).
	- Per Seleziona un SNS argomento, scegli l'SNSargomento Amazon a cui desideri inviare la notifica di allarme.
- 14. Scegli Next (Successivo).
- 15. Inserisci un nome e, facoltativamente, una descrizione per l'allarme, quindi scegli Next (Successivo).

16. In Preview and create (Anteprima e crea), confermare che le impostazioni dell'allarme sono quelle desiderate, quindi scegliere Create alarm (Crea allarme).

## <span id="page-410-0"></span>Registrazione della messaggistica dell'utente AWS finale SMS e delle chiamate vocali v2 utilizzando API AWS CloudTrail

AWS SMSLa messaggistica con l'utente finale è integrata con AWS CloudTrail, un servizio che fornisce una registrazione delle azioni intraprese da un utente, ruolo o AWS servizio nella messaggistica SMS con l'utente AWS finale. CloudTrail acquisisce tutte le API chiamate per la messaggistica con l'utente AWS finale SMS come eventi. Le chiamate acquisite includono le chiamate dalla SMS console di messaggistica dell'utente AWS finale e le chiamate in codice verso la messaggistica con l'utente AWS finale SMS e le operazioni vocali v2API. Se crei un trail, puoi abilitare la distribuzione continua di CloudTrail eventi a un bucket Amazon S3, inclusi gli eventi per la messaggistica con l'utente AWS finale. SMS Se non configuri un percorso, puoi comunque visualizzare gli eventi più recenti nella CloudTrail console nella cronologia degli eventi. Utilizzando le informazioni raccolte da CloudTrail, è possibile determinare la richiesta effettuata a AWS End User MessagingSMS, l'indirizzo IP da cui è stata effettuata la richiesta, il tipo di IAM identità dell'utente che ha effettuato la richiesta, quando è stata effettuata e dettagli aggiuntivi.

Per ulteriori informazioni CloudTrail, consulta la [Guida AWS CloudTrail per l'utente](https://docs.aws.amazon.com/awscloudtrail/latest/userguide/cloudtrail-user-guide.html).

### AWS SMSInformazioni sulla messaggistica per l'utente finale in CloudTrail

CloudTrail è abilitato sul tuo Account AWS quando crei l'account. Quando si verifica un'attività nella messaggistica con l'utente AWS finaleSMS, tale attività viene registrata in un CloudTrail evento insieme ad altri eventi di AWS servizio nella cronologia degli eventi. Puoi visualizzare, cercare e scaricare eventi recenti in Account AWS. Per ulteriori informazioni, consulta [Visualizzazione degli](https://docs.aws.amazon.com/awscloudtrail/latest/userguide/view-cloudtrail-events.html) [eventi con la cronologia degli CloudTrail eventi.](https://docs.aws.amazon.com/awscloudtrail/latest/userguide/view-cloudtrail-events.html)

Per una registrazione continua degli eventi del tuo account Account AWS, compresi gli eventi per la messaggistica con l'utente AWS finaleSMS, crea un percorso. Un trail consente di CloudTrail inviare file di log a un bucket Amazon S3. Per impostazione predefinita, quando si crea un percorso nella console, questo sarà valido in tutte le Regioni AWS. Il trail registra gli eventi di tutte le regioni della AWS partizione e consegna i file di log al bucket Amazon S3 specificato. Inoltre, puoi configurare altri AWS servizi per analizzare ulteriormente e agire in base ai dati sugli eventi raccolti nei log. CloudTrail Per ulteriori informazioni, consulta gli argomenti seguenti:

- [Panoramica della creazione di un percorso](https://docs.aws.amazon.com/awscloudtrail/latest/userguide/cloudtrail-create-and-update-a-trail.html)
- [CloudTrail servizi e integrazioni supportati](https://docs.aws.amazon.com/awscloudtrail/latest/userguide/cloudtrail-aws-service-specific-topics.html)
- [Configurazione delle SNS notifiche Amazon per CloudTrail](https://docs.aws.amazon.com/awscloudtrail/latest/userguide/configure-sns-notifications-for-cloudtrail.html)
- [Ricezione di file di CloudTrail registro da più regioni](https://docs.aws.amazon.com/awscloudtrail/latest/userguide/receive-cloudtrail-log-files-from-multiple-regions.html) e [ricezione di file di CloudTrail registro da più](https://docs.aws.amazon.com/awscloudtrail/latest/userguide/cloudtrail-receive-logs-from-multiple-accounts.html) account

Tutte le SMS azioni di messaggistica con l'utente AWS finale vengono registrate CloudTrail e sono documentate in [AWS End User Messaging SMS and Voice v2.](https://docs.aws.amazon.com/pinpoint/latest/apireference_smsvoicev2/Welcome.html) API Ad esempio, le chiamate UpdatePhoneNumber e le CreatePool DescribePools azioni generano voci nei file di registro. CloudTrail

Ogni evento o voce di registro contiene informazioni sull'utente del tipo di IAM identità che ha generato la richiesta. Le informazioni di identità consentono di determinare quanto segue:

- Se la richiesta è stata effettuata con credenziali utente root o AWS Identity and Access Management (IAM).
- Se la richiesta è stata effettuata con le credenziali di sicurezza temporanee per un ruolo o un utente federato.
- Se la richiesta è stata effettuata da un altro AWS servizio.

Per ulteriori informazioni, vedete l'[CloudTrail userIdentityelemento.](https://docs.aws.amazon.com/awscloudtrail/latest/userguide/cloudtrail-event-reference-user-identity.html)

Puoi creare un trail e archiviare i file di log nel bucket Amazon S3 per il periodo di tempo desiderato. Puoi anche definire regole del ciclo di vita di Amazon S3 per archiviare o eliminare file di log automaticamente. Per impostazione predefinita, i file di registro sono crittografati con la crittografia lato server di Amazon S3 (). SSE

Per ricevere una notifica della consegna dei file di registro, configura CloudTrail la pubblicazione di SNS notifiche Amazon quando vengono consegnati nuovi file di registro. Per ulteriori informazioni, consulta [Configurazione delle SNS notifiche Amazon per CloudTrail](https://docs.aws.amazon.com/awscloudtrail/latest/userguide/getting_notifications_top_level.html).

Puoi anche aggregare i file di SMS log di AWS End User Messaging da più Regioni AWS e più AWS account in un unico bucket Amazon S3. Per ulteriori informazioni, consulta [Ricezione di file di](https://docs.aws.amazon.com/awscloudtrail/latest/userguide/receive-cloudtrail-log-files-from-multiple-regions.html) [CloudTrail registro da più regioni](https://docs.aws.amazon.com/awscloudtrail/latest/userguide/receive-cloudtrail-log-files-from-multiple-regions.html) e [Ricezione di file di CloudTrail registro da](https://docs.aws.amazon.com/awscloudtrail/latest/userguide/cloudtrail-receive-logs-from-multiple-accounts.html) più account.

## AWS Messaggistica dell'utente finale SMS e API azioni Voice v2 che possono essere registrate da CloudTrail

Le versioni di AWS End User Messaging SMS and Voice v2 API supportano la registrazione delle seguenti azioni come eventi nei file di registro: CloudTrail

- [AssociateOriginationIdentity](https://docs.aws.amazon.com/pinpoint/latest/apireference_smsvoicev2/API_AssociateOriginationIdentity.html)
- [AssociateProtectConfiguraiton](https://docs.aws.amazon.com/pinpoint/latest/apireference_smsvoicev2/API_AssociateProtectConfiguration.html)
- [CreateConfigurationSet](https://docs.aws.amazon.com/pinpoint/latest/apireference_smsvoicev2/API_CreateConfigurationSet.html)
- [CreateEventDestination](https://docs.aws.amazon.com/pinpoint/latest/apireference_smsvoicev2/API_CreateEventDestination.html)
- [CreateOptOutList](https://docs.aws.amazon.com/pinpoint/latest/apireference_smsvoicev2/API_CreateOptOutList.html)
- [CreatePool](https://docs.aws.amazon.com/pinpoint/latest/apireference_smsvoicev2/API_CreatePool.html)
- [CreateProtectConfiguration](https://docs.aws.amazon.com/pinpoint/latest/apireference_smsvoicev2/API_CreateProtectConfiguration.html)
- [CreateRegistration](https://docs.aws.amazon.com/pinpoint/latest/apireference_smsvoicev2/API_CreateRegistration.html)
- **[CreateRegistrationAssociation](https://docs.aws.amazon.com/pinpoint/latest/apireference_smsvoicev2/API_CreateRegistrationAssociation.html)**
- [CreateRegistrationAttachment](https://docs.aws.amazon.com/pinpoint/latest/apireference_smsvoicev2/API_CreateRegistrationAttachment.html)
- [CreateRegistrationVersion](https://docs.aws.amazon.com/pinpoint/latest/apireference_smsvoicev2/API_CreateRegistrationVersion.html)
- [CreateVerifiedDestinationNumber](https://docs.aws.amazon.com/pinpoint/latest/apireference_smsvoicev2/API_CreateVerifiedDestinationNumber.html)
- [DeleteAccountDefaultProtectConfiguration](https://docs.aws.amazon.com/pinpoint/latest/apireference_smsvoicev2/API_DeleteAccountDefaultProtectConfiguration.html)
- [DeleteConfigurationSet](https://docs.aws.amazon.com/pinpoint/latest/apireference_smsvoicev2/API_DeleteConfigurationSet.html)
- [DeleteDefaultMessageType](https://docs.aws.amazon.com/pinpoint/latest/apireference_smsvoicev2/API_DeleteDefaultMessageType.html)
- [DeleteDefaultSenderId](https://docs.aws.amazon.com/pinpoint/latest/apireference_smsvoicev2/API_DeleteDefaultSenderId.html)
- [DeleteEventDestination](https://docs.aws.amazon.com/pinpoint/latest/apireference_smsvoicev2/API_DeleteEventDestination.html)
- [DeleteKeyword](https://docs.aws.amazon.com/pinpoint/latest/apireference_smsvoicev2/API_DeleteKeyword.html)
- [DeleteMediaMessageSpendLimitOverride](https://docs.aws.amazon.com/pinpoint/latest/apireference_smsvoicev2/API_DeleteMediaMessageSpendLimitOverride.html)
- [DeleteOptedOutNumber](https://docs.aws.amazon.com/pinpoint/latest/apireference_smsvoicev2/API_DeleteOptedOutNumber.html)
- [DeleteOptOutList](https://docs.aws.amazon.com/pinpoint/latest/apireference_smsvoicev2/API_DeleteOptOutList.html)
- [DeletePool](https://docs.aws.amazon.com/pinpoint/latest/apireference_smsvoicev2/API_DeletePool.html)
- [DeleteProtectConfiguration](https://docs.aws.amazon.com/pinpoint/latest/apireference_smsvoicev2/API_DeleteProtectConfiguration.html)
- [DeleteRegistration](https://docs.aws.amazon.com/pinpoint/latest/apireference_smsvoicev2/API_DeleteRegistration.html)
- [DeleteRegistrationAttachment](https://docs.aws.amazon.com/pinpoint/latest/apireference_smsvoicev2/API_DeleteRegistrationAttachment.html)
- **[DeleteRegistrationFieldValue](https://docs.aws.amazon.com/pinpoint/latest/apireference_smsvoicev2/API_DeleteRegistrationFieldValue.html)**
- [DeleteTextMessageSpendLimitOverride](https://docs.aws.amazon.com/pinpoint/latest/apireference_smsvoicev2/API_DeleteTextMessageSpendLimitOverride.html)
- [DeleteVerifiedDestinationNumber](https://docs.aws.amazon.com/pinpoint/latest/apireference_smsvoicev2/API_DeleteVerifiedDestinationNumber.html)
- [DeleteVoiceMessageSpendLimitOverride](https://docs.aws.amazon.com/pinpoint/latest/apireference_smsvoicev2/API_DeleteVoiceMessageSpendLimitOverride.html)
- [DescribeAccountAttributes](https://docs.aws.amazon.com/pinpoint/latest/apireference_smsvoicev2/API_DescribeAccountAttributes.html)
- **[DescribeAccountLimits](https://docs.aws.amazon.com/pinpoint/latest/apireference_smsvoicev2/API_DescribeAccountLimits.html)**
- **[DescribeConfigurationSets](https://docs.aws.amazon.com/pinpoint/latest/apireference_smsvoicev2/API_DescribeConfigurationSets.html)**
- **[DescribeKeywords](https://docs.aws.amazon.com/pinpoint/latest/apireference_smsvoicev2/API_DescribeKeywords.html)**
- [DescribeOptedOutNumbers](https://docs.aws.amazon.com/pinpoint/latest/apireference_smsvoicev2/API_DescribeOptedOutNumbers.html)
- [DescribeOptOutLists](https://docs.aws.amazon.com/pinpoint/latest/apireference_smsvoicev2/API_DescribeOptOutLists.html)
- [DescribePhoneNumbers](https://docs.aws.amazon.com/pinpoint/latest/apireference_smsvoicev2/API_DescribePhoneNumbers.html)
- **[DescribePools](https://docs.aws.amazon.com/pinpoint/latest/apireference_smsvoicev2/API_DescribePools.html)**
- [DescribeProtectConfigurations](https://docs.aws.amazon.com/pinpoint/latest/apireference_smsvoicev2/API_DescribeProtectConfigurations.html)
- [DescribeRegistrationAttachments](https://docs.aws.amazon.com/pinpoint/latest/apireference_smsvoicev2/API_DescribeRegistrationAttachments.html)
- [DescribeRegistrationFieldDefinitions](https://docs.aws.amazon.com/pinpoint/latest/apireference_smsvoicev2/API_DescribeRegistrationFieldDefinitions.html)
- **[DescribeRegistrationFieldValues](https://docs.aws.amazon.com/pinpoint/latest/apireference_smsvoicev2/API_DescribeRegistrationFieldValues.html)**
- **[DescribeRegistrations](https://docs.aws.amazon.com/pinpoint/latest/apireference_smsvoicev2/API_DescribeRegistrations.html)**
- [DescribeRegistrationSectionDefinitions](https://docs.aws.amazon.com/pinpoint/latest/apireference_smsvoicev2/API_DescribeRegistrationSectionDefinitions.html)
- **[DescribeRegistrationTypeDefinitions](https://docs.aws.amazon.com/pinpoint/latest/apireference_smsvoicev2/API_DescribeRegistrationTypeDefinitions.html)**
- **[DescribeRegistrationVersions](https://docs.aws.amazon.com/pinpoint/latest/apireference_smsvoicev2/API_DescribeRegistrationVersions.html)**
- **[DescribeSenderIds](https://docs.aws.amazon.com/pinpoint/latest/apireference_smsvoicev2/API_DescribeSenderIds.html)**
- **[DescribeSpendLimits](https://docs.aws.amazon.com/pinpoint/latest/apireference_smsvoicev2/API_DescribeSpendLimits.html)**
- [DescribeVerifiedDestinationNumbers](https://docs.aws.amazon.com/pinpoint/latest/apireference_smsvoicev2/API_DescribeVerifiedDestinationNumbers.html)
- [DisassociateOriginationIdentity](https://docs.aws.amazon.com/pinpoint/latest/apireference_smsvoicev2/API_DisassociateOriginationIdentity.html)
- [DisassociateProtectConfiguration](https://docs.aws.amazon.com/pinpoint/latest/apireference_smsvoicev2/API_DisassociateProtectConfiguration.html)
- [DiscardRegistrationVersion](https://docs.aws.amazon.com/pinpoint/latest/apireference_smsvoicev2/API_DiscardRegistrationVersion.html)
- [GetProtectConfigurationCountryRuleSet](https://docs.aws.amazon.com/pinpoint/latest/apireference_smsvoicev2/API_GetProtectConfigurationCountryRuleSet.html)
- [ListPoolOriginationIdentities](https://docs.aws.amazon.com/pinpoint/latest/apireference_smsvoicev2/API_ListPoolOriginationIdentities.html)
- [ListRegistrationAssociations](https://docs.aws.amazon.com/pinpoint/latest/apireference_smsvoicev2/API_ListRegistrationAssociations.html)
- [ListTagsForResource](https://docs.aws.amazon.com/pinpoint/latest/apireference_smsvoicev2/API_ListTagsForResource.html)
- **[PutKeyword](https://docs.aws.amazon.com/pinpoint/latest/apireference_smsvoicev2/API_PutKeyword.html)**
- [PutOptedOutNumber](https://docs.aws.amazon.com/pinpoint/latest/apireference_smsvoicev2/API_PutOptedOutNumber.html)
- [PutRegistrationFieldValue](https://docs.aws.amazon.com/pinpoint/latest/apireference_smsvoicev2/API_PutRegistrationFieldValue.html)
- [ReleasePhoneNumber](https://docs.aws.amazon.com/pinpoint/latest/apireference_smsvoicev2/API_ReleasePhoneNumber.html)
- [ReleaseSenderId](https://docs.aws.amazon.com/pinpoint/latest/apireference_smsvoicev2/API_ReleaseSenderId.html)
- [RequestPhoneNumber](https://docs.aws.amazon.com/pinpoint/latest/apireference_smsvoicev2/API_RequestPhoneNumber.html)
- [RequestSenderId](https://docs.aws.amazon.com/pinpoint/latest/apireference_smsvoicev2/API_RequestSenderId.html)
- [SendDestinationNumberVerificationCode](https://docs.aws.amazon.com/pinpoint/latest/apireference_smsvoicev2/API_SendDestinationNumberVerificationCode.html)
- [SetAccountDefaultProtectConfiguration](https://docs.aws.amazon.com/pinpoint/latest/apireference_smsvoicev2/API_SetAccountDefaultProtectConfiguration.html)
- [SetDefaultMessageType](https://docs.aws.amazon.com/pinpoint/latest/apireference_smsvoicev2/API_SetDefaultMessageType.html)
- [SetDefaultSenderId](https://docs.aws.amazon.com/pinpoint/latest/apireference_smsvoicev2/API_SetDefaultSenderId.html)
- [SetMediaMessageSpendLimitOverride](https://docs.aws.amazon.com/pinpoint/latest/apireference_smsvoicev2/API_SetMediaMessageSpendLimitOverride.html)
- [SetTextMessageSpendLimitOverride](https://docs.aws.amazon.com/pinpoint/latest/apireference_smsvoicev2/API_SetTextMessageSpendLimitOverride.html)
- [SetVoiceMessageSpendLimitOverride](https://docs.aws.amazon.com/pinpoint/latest/apireference_smsvoicev2/API_SetVoiceMessageSpendLimitOverride.html)
- [SubmitRegistrationVersion](https://docs.aws.amazon.com/pinpoint/latest/apireference_smsvoicev2/API_SubmitRegistrationVersion.html)
- [TagResource](https://docs.aws.amazon.com/pinpoint/latest/apireference_smsvoicev2/API_TagResource.html)
- **[UntagResource](https://docs.aws.amazon.com/pinpoint/latest/apireference_smsvoicev2/API_UntagResource.html)**
- [UpdateEventDestination](https://docs.aws.amazon.com/pinpoint/latest/apireference_smsvoicev2/API_UpdateEventDestination.html)
- [UpdatePhoneNumber](https://docs.aws.amazon.com/pinpoint/latest/apireference_smsvoicev2/API_UpdatePhoneNumber.html)
- [UpdatePool](https://docs.aws.amazon.com/pinpoint/latest/apireference_smsvoicev2/API_UpdatePool.html)
- [UpdateProtectConfiguration](https://docs.aws.amazon.com/pinpoint/latest/apireference_smsvoicev2/API_UpdateProtectConfiguration.html)
- [UpdateProtectConfigurationCountryRuleSet](https://docs.aws.amazon.com/pinpoint/latest/apireference_smsvoicev2/API_UpdateProtectConfigurationCountryRuleSet.html)
- [UpdateSenderId](https://docs.aws.amazon.com/pinpoint/latest/apireference_smsvoicev2/API_UpdateSenderId.html)
- [VerifyDestinationNumber](https://docs.aws.amazon.com/pinpoint/latest/apireference_smsvoicev2/API_VerifyDestinationNumber.html)

Le seguenti API azioni di AWS End User Messaging SMS and Voice versione 2 non sono registrate: **CloudTrail** 

- [SendTextMessage](https://docs.aws.amazon.com/pinpoint/latest/apireference_smsvoicev2/API_SendTextMessage.html)
- [SendVoiceMessage](https://docs.aws.amazon.com/pinpoint/latest/apireference_smsvoicev2/API_SendTextMessage.html)
- [SendMediaMessage](https://docs.aws.amazon.com/pinpoint/latest/apireference_smsvoicev2/API_SendMediaMessage.html)

### Informazioni sulle voci dei file di SMS registro di AWS End User Messaging

Un trail è una configurazione che consente la distribuzione di eventi come file di log in un bucket Amazon S3 specificato dall'utente. CloudTrail i file di registro contengono una o più voci di registro. Un evento rappresenta una singola richiesta proveniente da qualsiasi fonte e include informazioni sull'azione richiesta, la data e l'ora dell'azione, i parametri della richiesta e così via. CloudTrail i file di registro non sono una traccia stack ordinata delle API chiamate pubbliche, quindi non vengono visualizzati in un ordine specifico.

L'esempio seguente mostra una voce di CloudTrail registro che dimostra l'azione CreateConfigurationSet andCreateEventDestination.

```
 { 
 "Records": [ 
   { 
     "eventVersion":"1.05", 
     "userIdentity":{ 
       "type":"IAMUser", 
       "principalId":"AIDAIHTHRCDA62EXAMPLE", 
       "arn":"arn:aws:iam::111122223333:user/SampleUser", 
       "accountId":"111122223333", 
       "accessKeyId":"AKIAIOSFODNN7EXAMPLE", 
       "userName":"SampleUser" 
     }, 
     "eventTime":"2018-11-06T21:45:55Z", 
     "eventSource":"sms-voice.amazonaws.com", 
     "eventName":"CreateConfigurationSet", 
     "awsRegion":"us-east-1", 
     "sourceIPAddress":"192.0.0.1", 
     "userAgent":"PostmanRuntime/7.3.0", 
     "requestParameters":{ 
       "ConfigurationSetName":"MyConfigurationSet" 
     }, 
     "responseElements":null, 
     "requestID":"56dcc091-e20d-11e8-87d2-9994aexample", 
     "eventID":"725843fc-8846-41f4-871a-7c52dexample", 
     "readOnly":false, 
     "eventType":"AwsApiCall", 
     "recipientAccountId":"123456789012" 
   }, 
   {
```

```
 "eventVersion":"1.05", 
       "userIdentity":{ 
         "type":"IAMUser", 
         "principalId":"AIDAIHTHRCDA62EXAMPLE", 
         "arn":"arn:aws:iam::111122223333:user/SampleUser", 
         "accountId":"111122223333", 
         "accessKeyId":"AKIAIOSFODNN7EXAMPLE", 
         "userName":"SampleUser" 
       }, 
       "eventTime":"2018-11-06T21:47:08Z", 
       "eventSource":"sms-voice.amazonaws.com", 
       "eventName":"CreateEventDestination", 
       "awsRegion":"us-east-1", 
       "sourceIPAddress":"192.0.0.1", 
       "userAgent":"PostmanRuntime/7.3.0", 
       "requestParameters":{ 
         "EventDestinationName":"CloudWatchEventDestination", 
         "ConfigurationSetName":"MyConfigurationSet", 
         "EventDestination":{ 
            "Enabled":true, 
            "MatchingEventTypes":[ 
              "INITIATED_CALL", 
              "INITIATED_CALL" 
            ], 
            "CloudWatchLogsDestination":{ 
              "IamRoleArn":"arn:aws:iam::111122223333:role/iamrole-01", 
              "LogGroupArn":"arn:aws:logs:us-east-1:111122223333:log-
group:clientloggroup-01" 
            } 
         } 
       }, 
       "responseElements":null, 
       "requestID":"81de1e73-e20d-11e8-b158-d5536example", 
       "eventID":"fcafc21f-7c93-4a3f-9e72-fca2dexample", 
       "readOnly":false, 
       "eventType":"AwsApiCall", 
       "recipientAccountId":"111122223333" 
     } 
   ]
}
```
# Accedere AWS alla messaggistica per l'utente finale SMS utilizzando un'interfaccia endpoint ()AWS PrivateLink

Puoi utilizzarlo AWS PrivateLink per creare una connessione privata tra la tua VPC e la messaggistica con l'utente AWS finaleSMS. Puoi accedere AWS alla messaggistica con l'utente finale SMS come se fosse presente nel tuoVPC, senza l'uso di un gateway, NAT dispositivo, VPN connessione o AWS Direct Connect connessione Internet. Le istanze in uso VPC non necessitano di indirizzi IP pubblici per accedere alla messaggistica SMS con l'utente AWS finale.

Stabilisci questa connessione privata creando un endpoint di interfaccia attivato da AWS PrivateLink. In ciascuna sottorete viene creata un'interfaccia di rete endpoint da abilitare per l'endpoint di interfaccia. Si tratta di interfacce di rete gestite dai richiedenti che fungono da punto di ingresso per il traffico destinato alla messaggistica con l'utente finale. AWS SMS

Per ulteriori informazioni, consulta [Access Servizi AWS through AWS PrivateLink](https://docs.aws.amazon.com/vpc/latest/privatelink/privatelink-access-aws-services.html) nella Guida.AWS PrivateLink

## Considerazioni sulla messaggistica con l'utente AWS finale SMS

Prima di configurare un endpoint di interfaccia per la messaggistica con l'utente AWS finaleSMS, consulta [le considerazioni nella Guida](https://docs.aws.amazon.com/vpc/latest/privatelink/create-interface-endpoint.html#considerations-interface-endpoints).AWS PrivateLink

AWS End User Messaging SMS supporta l'esecuzione di chiamate a tutte le relative API azioni tramite l'endpoint dell'interfaccia.

VPCle policy degli endpoint non sono supportate per la messaggistica con l'utente AWS finale. SMS Per impostazione predefinita, l'accesso completo alla messaggistica con l'utente AWS finale SMS è consentito tramite l'interfaccia endpoint. In alternativa, è possibile associare un gruppo di sicurezza alle interfacce di rete degli endpoint per controllare il traffico verso la messaggistica con l'utente AWS finale SMS attraverso l'endpoint dell'interfaccia.

## Crea un endpoint di interfaccia per la messaggistica con l'utente finale AWS SMS

Puoi creare un endpoint di interfaccia per AWS End User Messaging SMS utilizzando la VPC console Amazon o AWS Command Line Interface (AWS CLI). Per ulteriori informazioni, consulta la sezione [Creazione di un endpoint di interfaccia](https://docs.aws.amazon.com/vpc/latest/privatelink/create-interface-endpoint.html#create-interface-endpoint-aws) nella Guida per l'utente di AWS PrivateLink .

Crea un endpoint di interfaccia per AWS End User Messaging SMS utilizzando il seguente nome di servizio:

```
com.amazonaws.region.pinpoint-sms-voice-v2
```
Se si abilita la modalità privata DNS per l'endpoint dell'interfaccia, è possibile effettuare API richieste a AWS End User Messaging SMS utilizzando il nome regionale DNS predefinito. Ad esempio smsvoice.us-east-1.amazonaws.com.

### Creazione di una policy dell' endpoint per l'endpoint dell'interfaccia

Una policy per gli endpoint è una IAM risorsa che è possibile allegare a un endpoint di interfaccia. La policy predefinita per gli endpoint consente l'accesso completo alla messaggistica dell'utente AWS finale SMS tramite l'endpoint dell'interfaccia. Per controllare l'accesso consentito alla messaggistica con l'utente AWS finale SMS dal tuoVPC, allega una policy personalizzata per l'endpoint all'endpoint di interfaccia.

Una policy di endpoint specifica le informazioni riportate di seguito:

- I principali che possono eseguire azioni (IAMutenti Account AWS e IAM ruoli).
- Le azioni che possono essere eseguite.
- Le risorse in cui è possibile eseguire le operazioni.

Per ulteriori informazioni, consulta la sezione [Controllo dell'accesso ai servizi con policy di endpoint](https://docs.aws.amazon.com/vpc/latest/privatelink/vpc-endpoints-access.html) nella Guida di AWS PrivateLink .

Esempio: policy sugli VPC endpoint per le azioni di messaggistica con l'utente AWS finale SMS

Di seguito è riportato l'esempio di una policy dell'endpoint personalizzata. Quando alleghi questa policy all'endpoint dell'interfaccia, concede l'accesso alle SMS azioni elencate di messaggistica per l'utente AWS finale a tutti i principali utenti su tutte le risorse.

```
{ 
     "Statement": [ 
        { 
            "Principal": "*", 
            "Effect": "Allow", 
            "Action": [
```

```
 "sms-voice:SendTextMessage", 
               "sms-voice:RequestPhoneNumber", 
              "sms-voice:DeletePool" 
           ], 
           "Resource":"*" 
        } 
    ]
}
```
## Quote per la messaggistica con l'utente AWS finale SMS

La tua Account AWS ha delle quote predefinite, precedentemente denominate limiti, per ciascuna di esse. Servizio AWS Salvo diversa indicazione, ogni quota si applica a una regione specifica. Se per alcune quote è possibile richiedere aumenti, altre quote non possono essere modificate.

Per richiedere un aumento delle quote, consulta [Richiesta di aumento delle quote.](#page-430-0)

Hai le Account AWS seguenti quote relative alla messaggistica con l'utente finale. AWS SMS

La tabella seguente elenca la quota di richieste al secondo (RPS) per ogni risorsa di AWS End User Messaging SMS and Voice API v2. Tutte le risorse sono idonee a un aumento della velocità seguendo le istruzioni riportate nella sezione [Richiesta di aumento delle quote](#page-430-0).

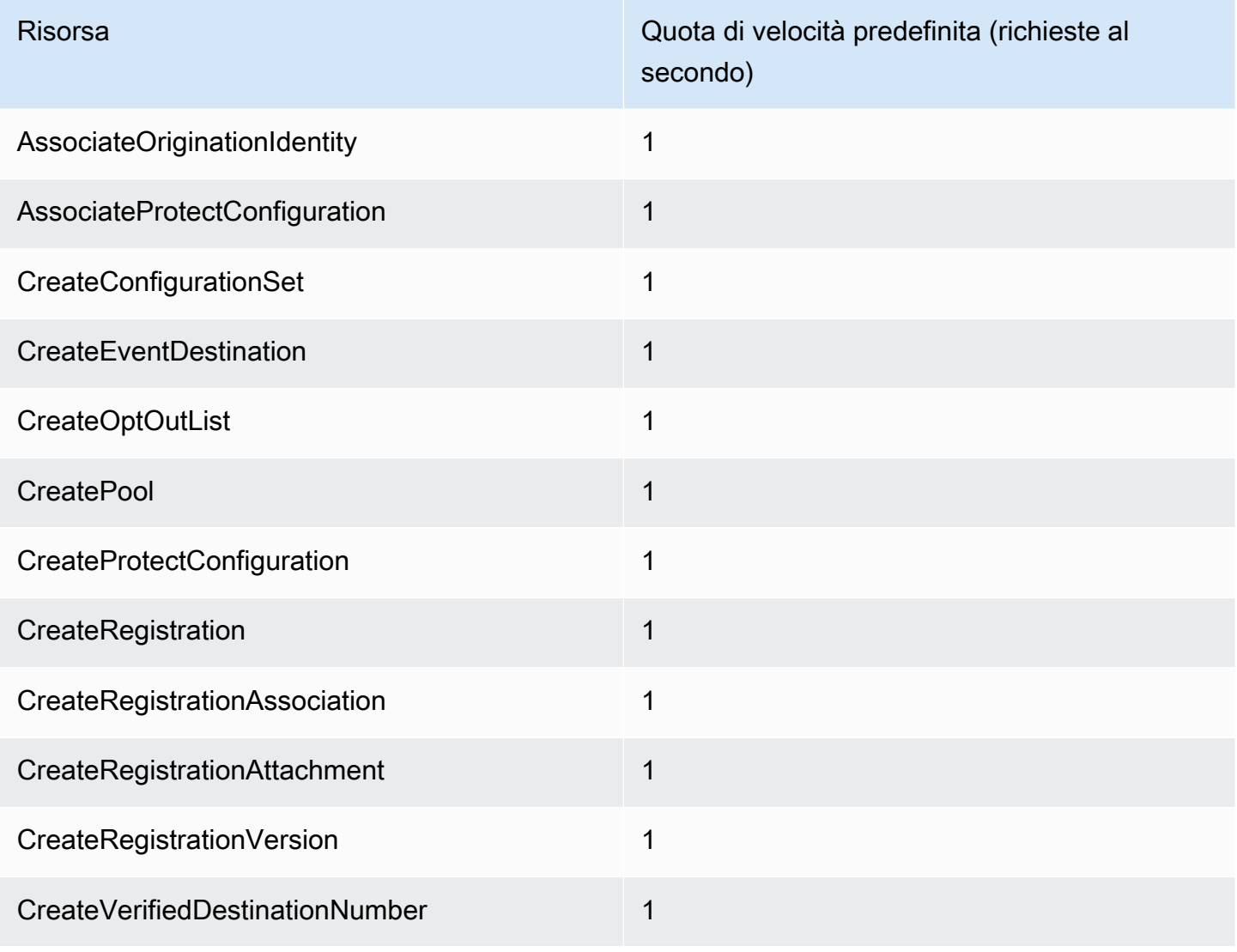

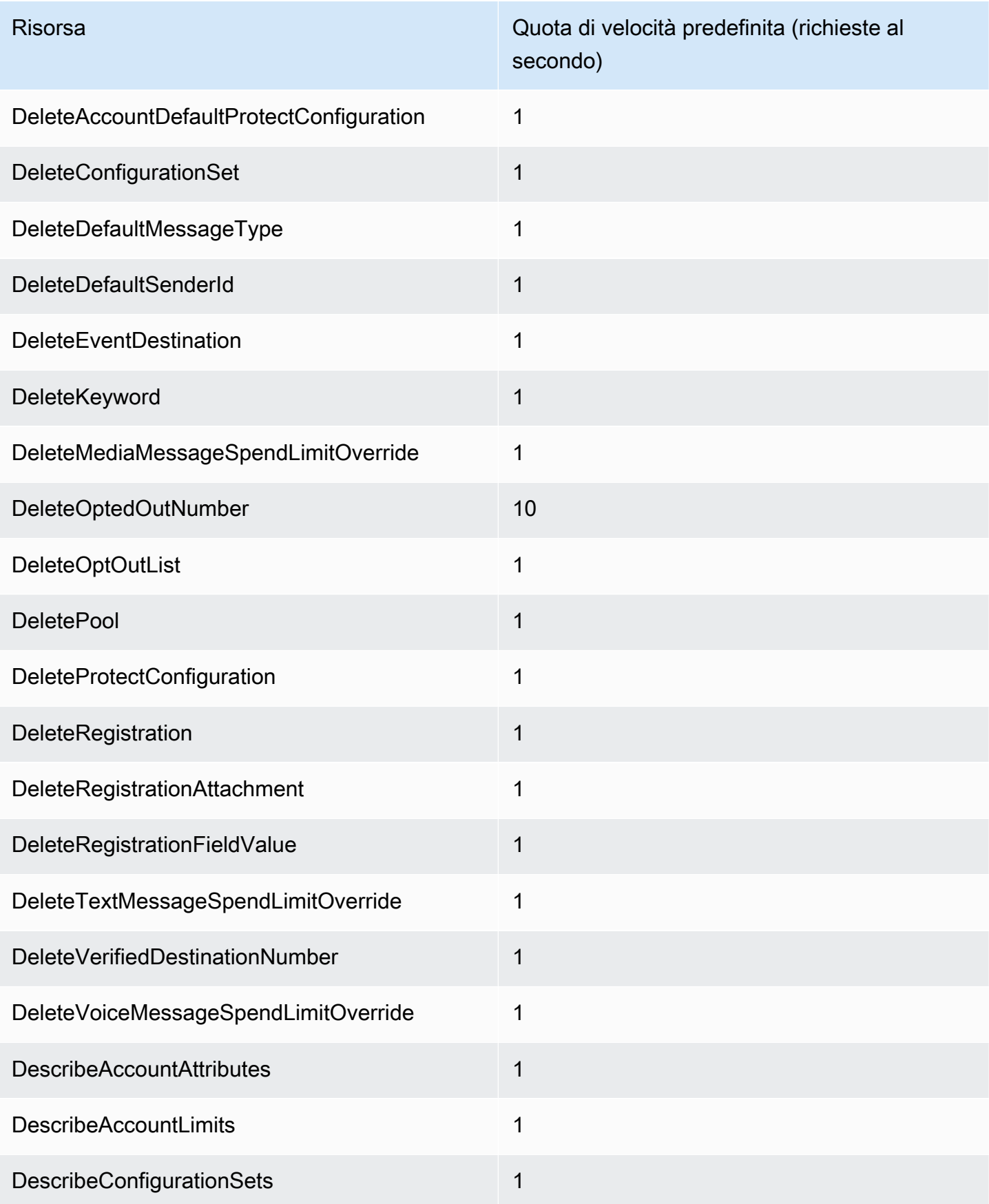

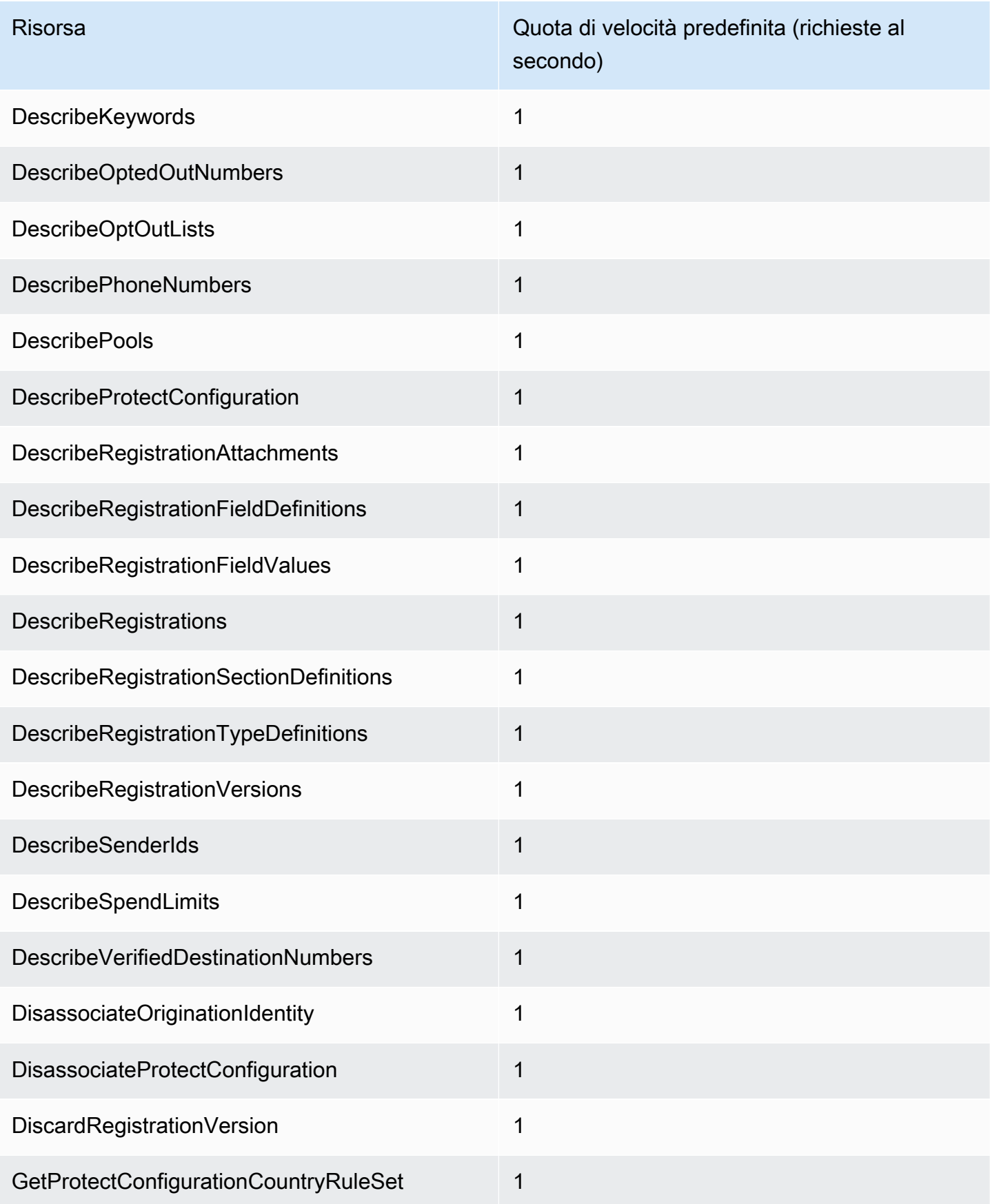

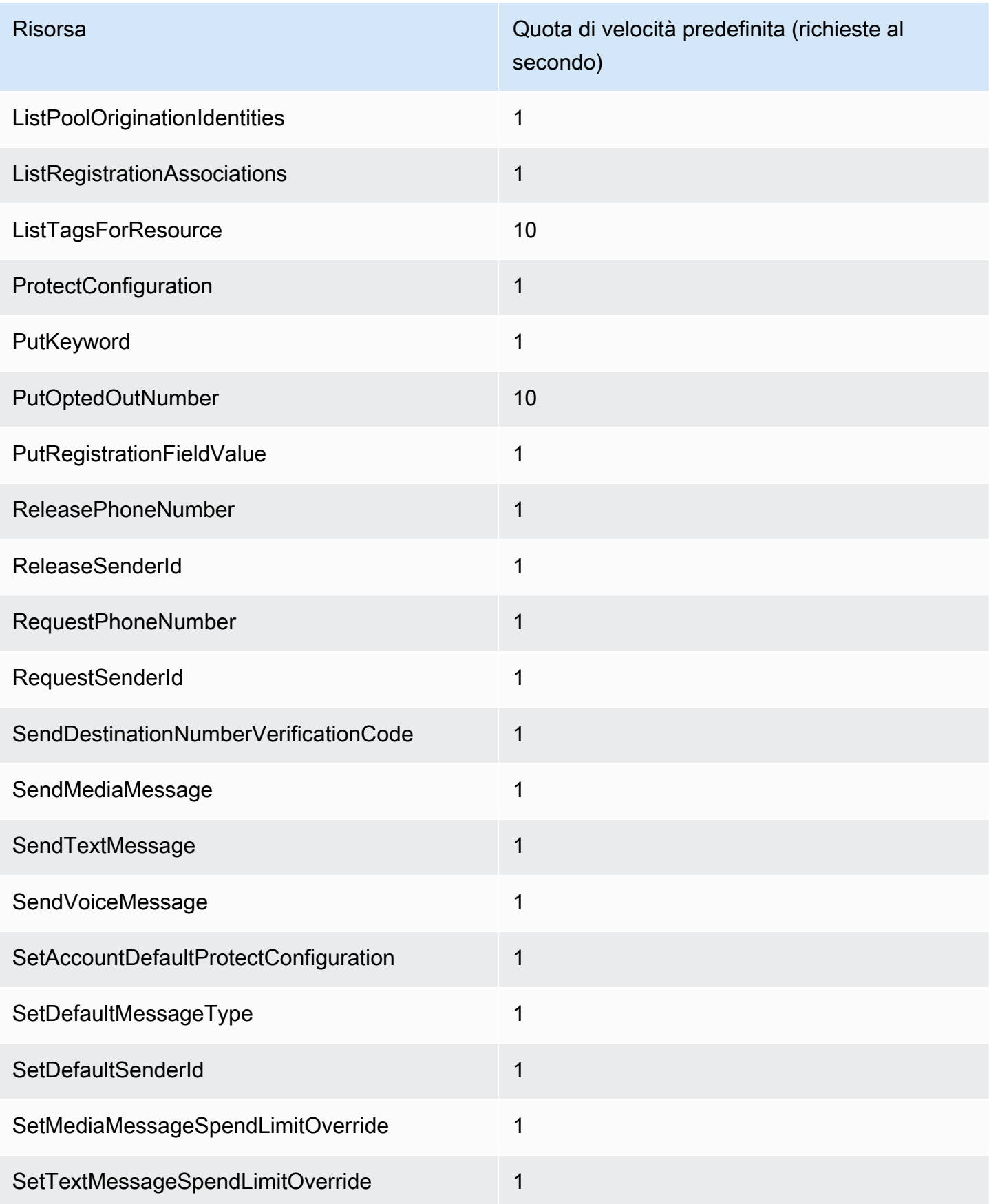

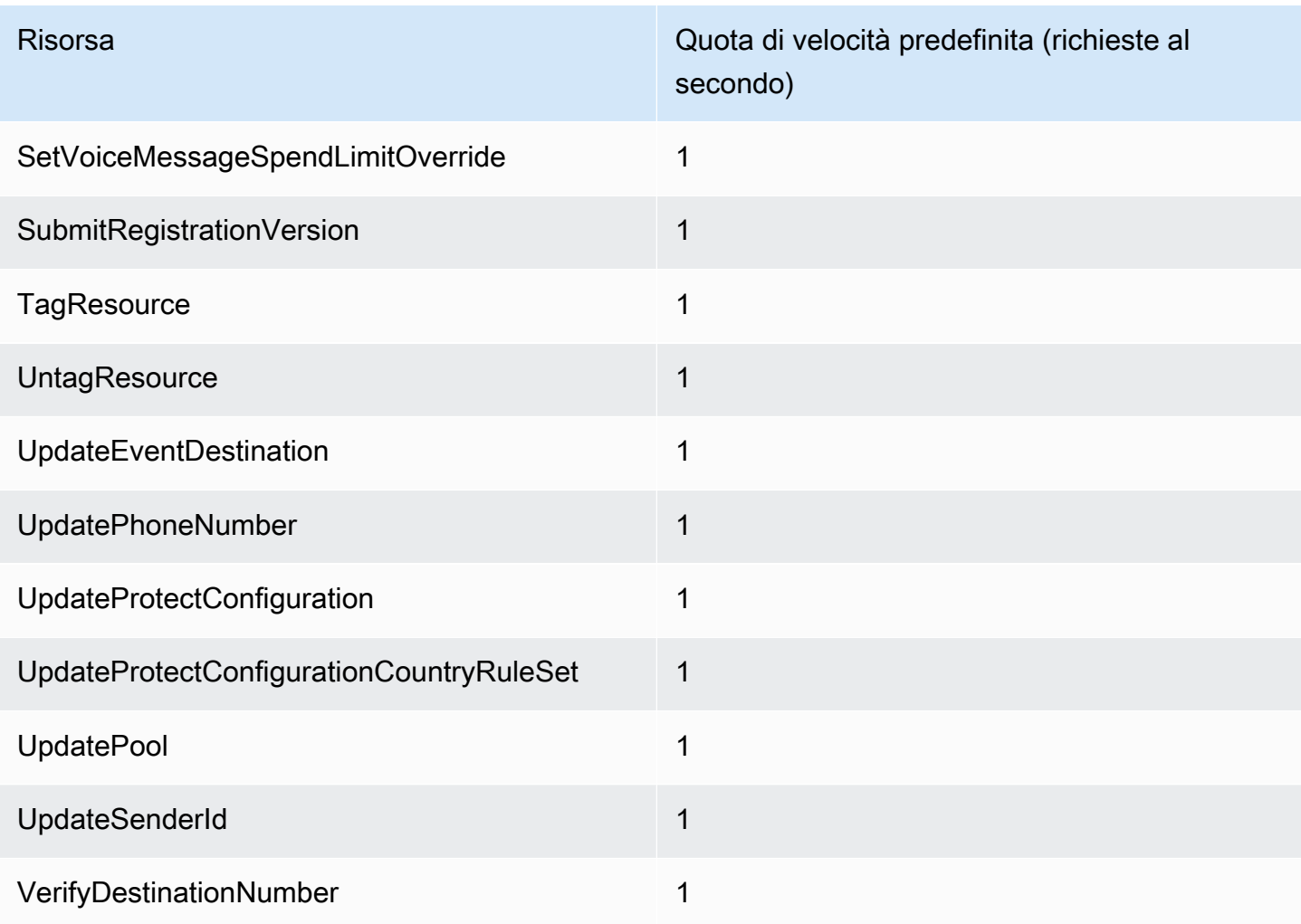

## SMSe quote MMS

Le seguenti quote si applicano al canale SMS andMMS.

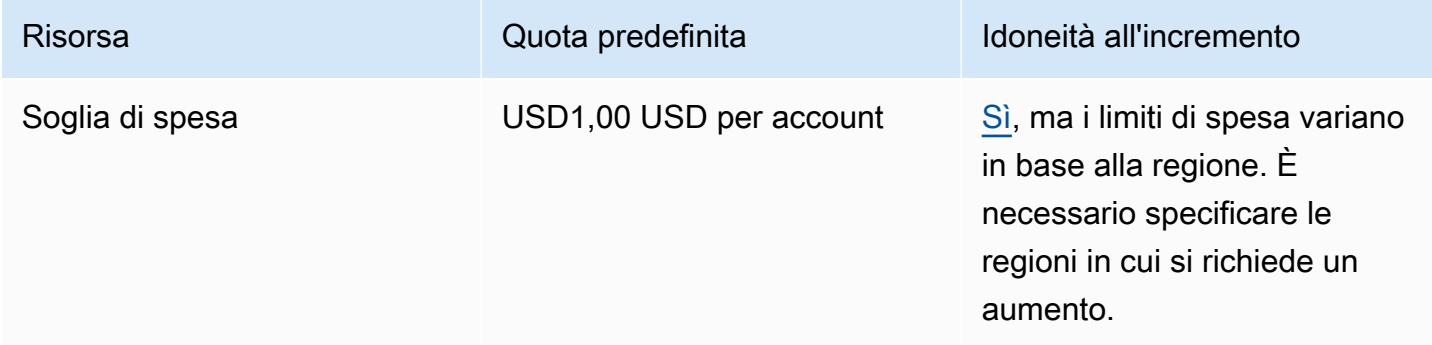

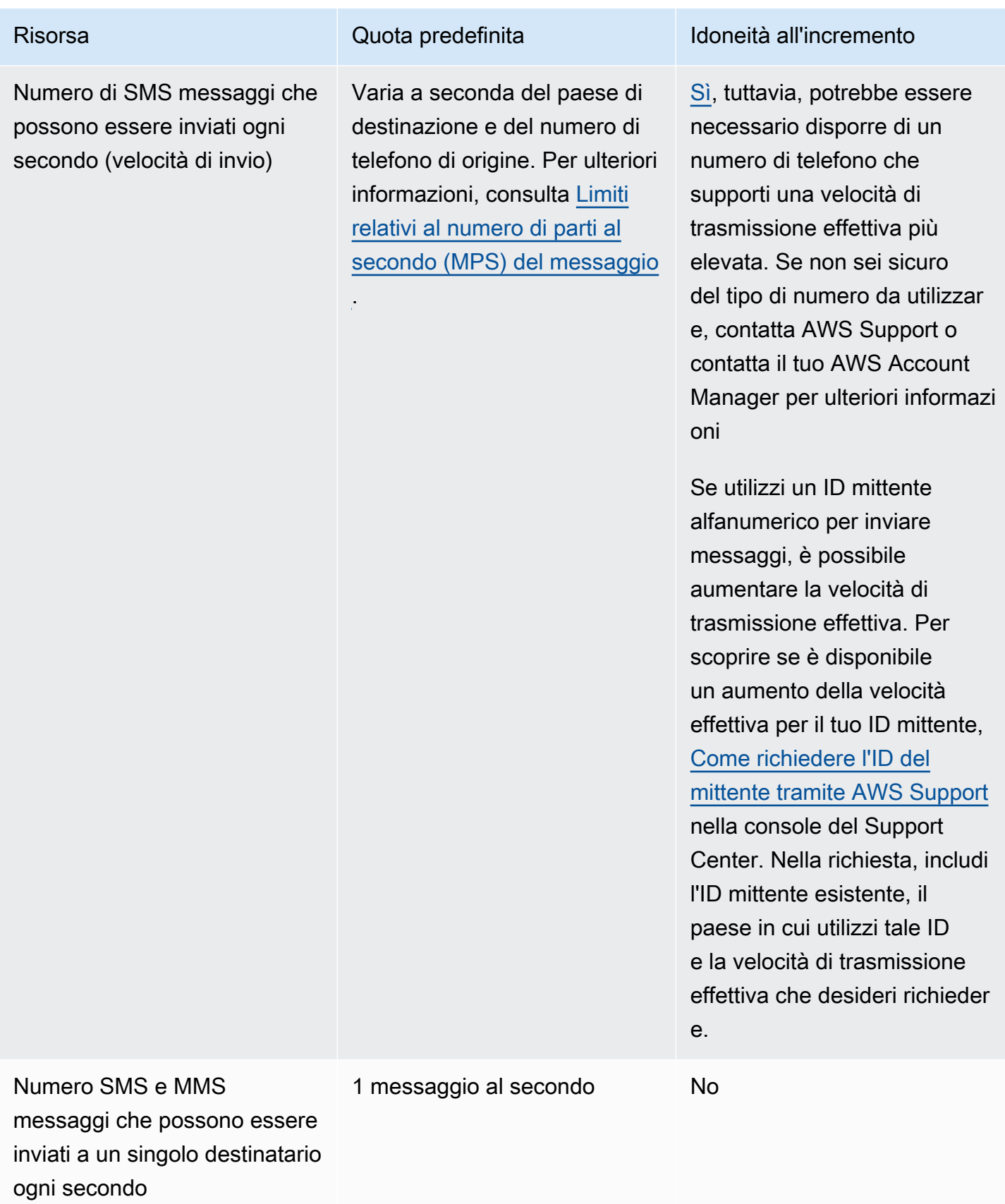

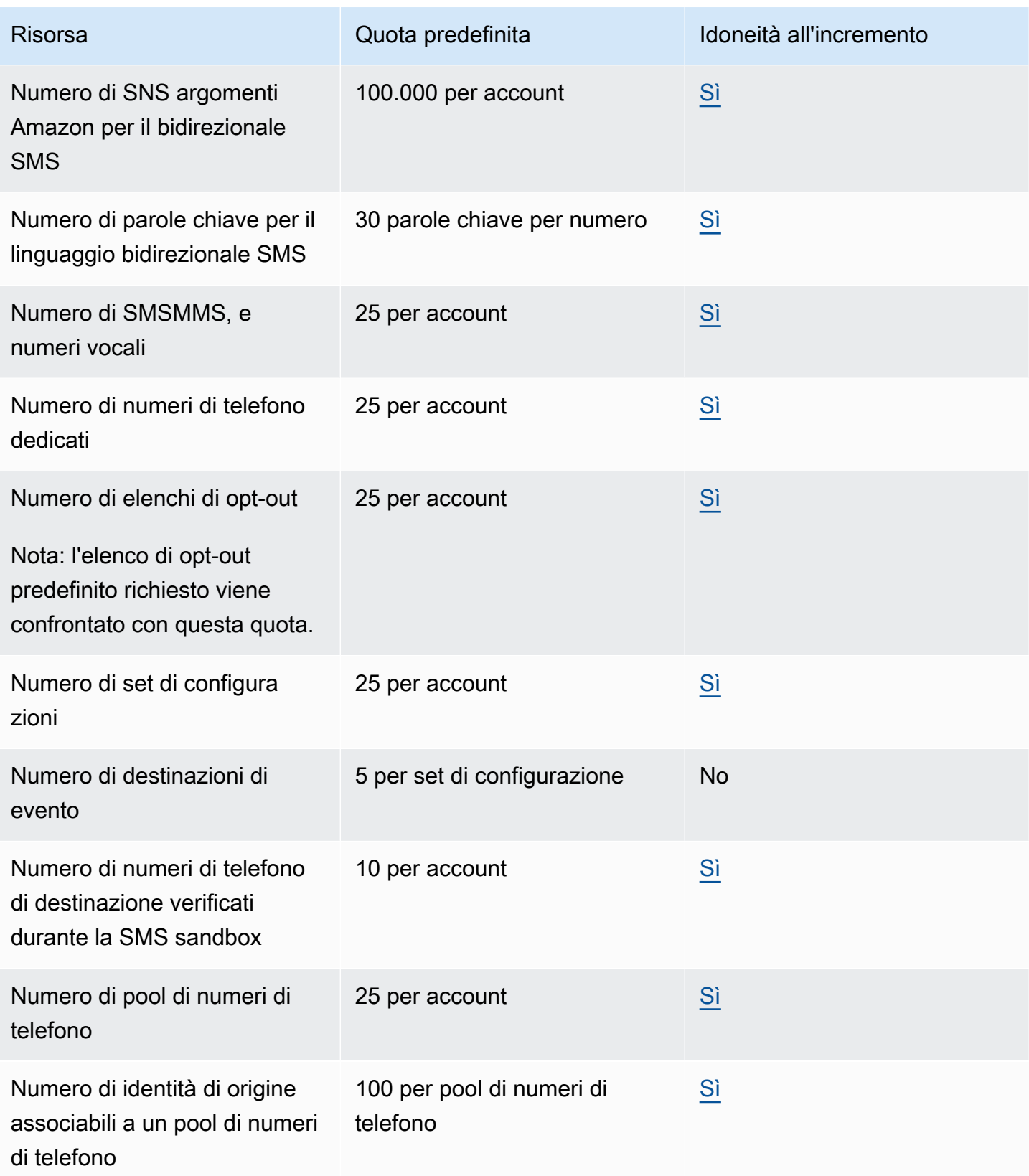

## 10 quote DLC

Le seguenti quote si applicano ai SMS messaggi inviati utilizzando 10 numeri di DLC telefono. È possibile utilizzare 10 DLC numeri solo per inviare messaggi a destinatari negli Stati Uniti.

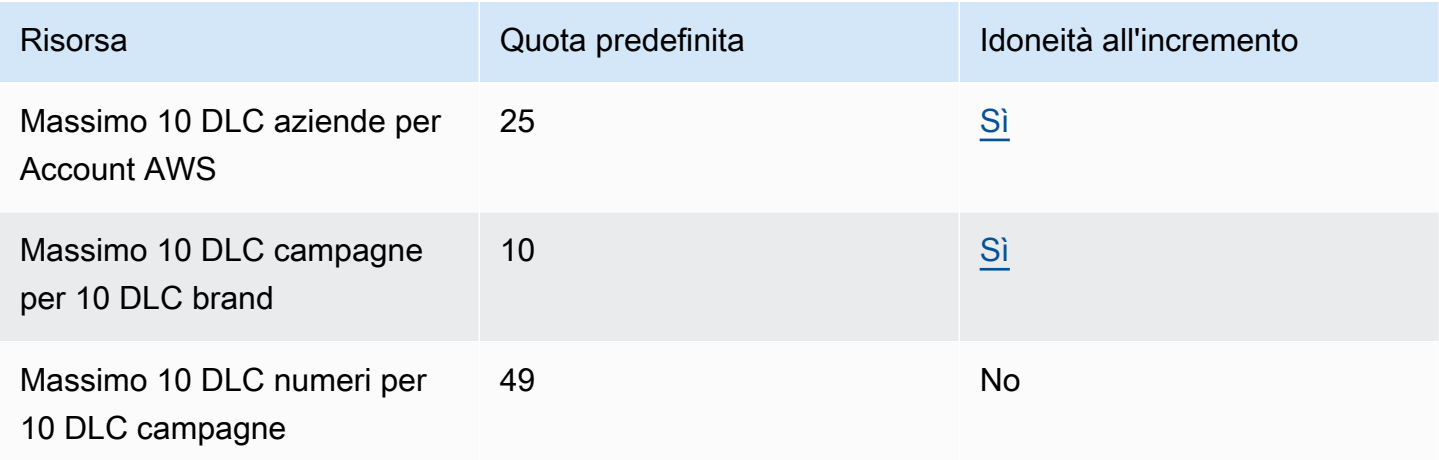

## Proteggi le quote di configurazione

Le seguenti quote si applicano per proteggere le configurazioni.

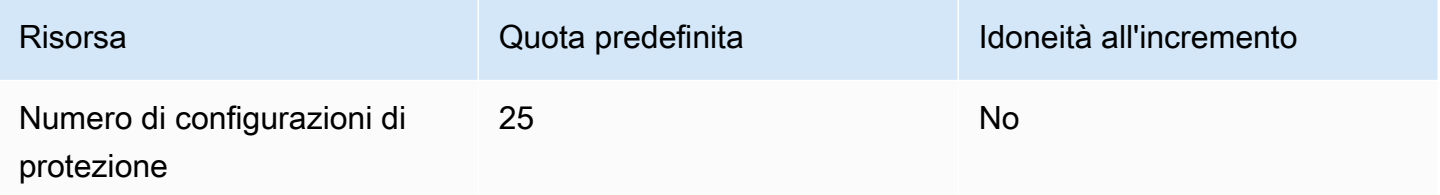

## Quote per i messaggi vocali

Le quote seguenti si applicano al canale vocale.

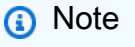

Quando l'account viene rimosso dalla sandbox, è possibile ottenere automaticamente le quote massime indicate nella tabella riportata di seguito.

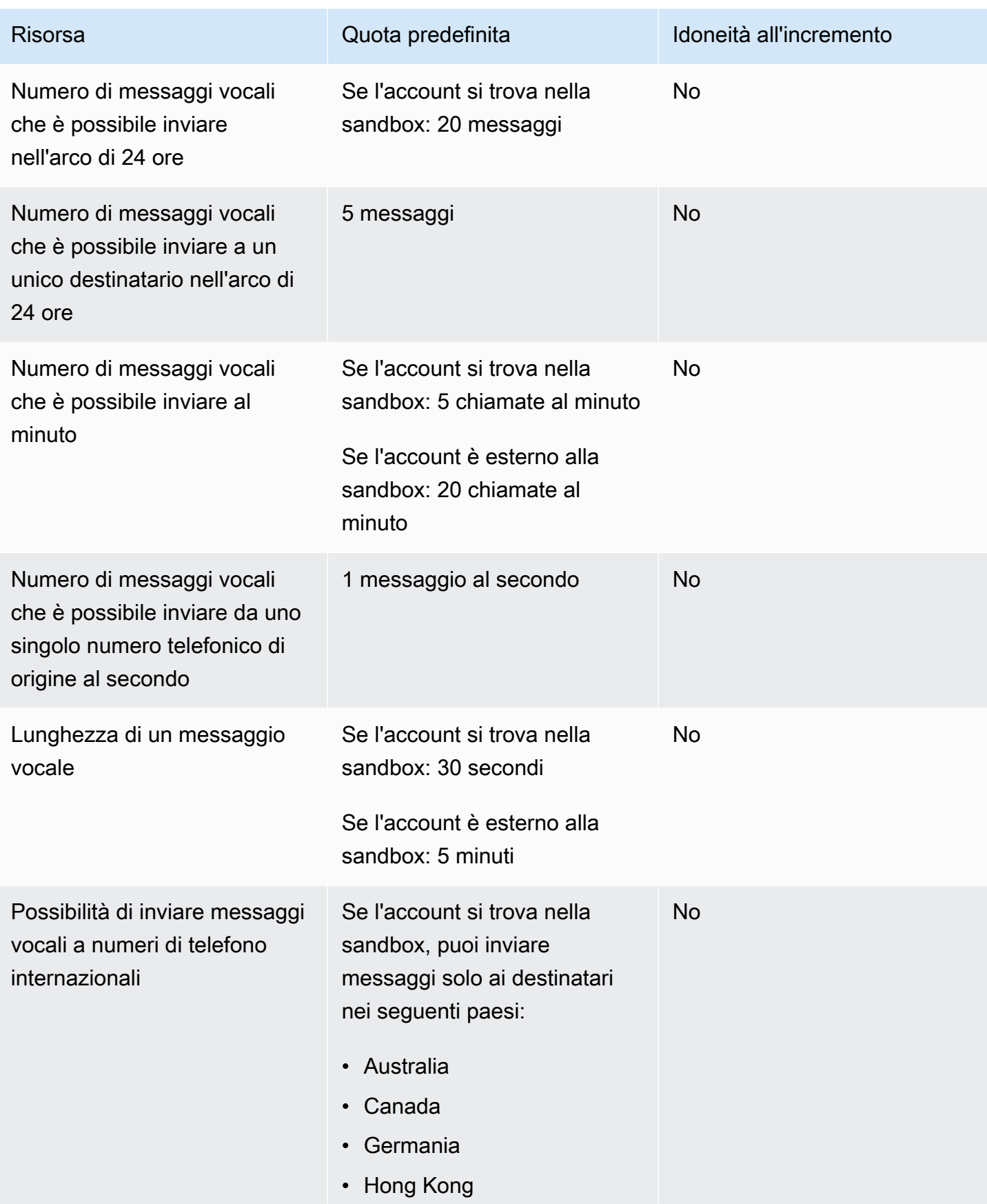

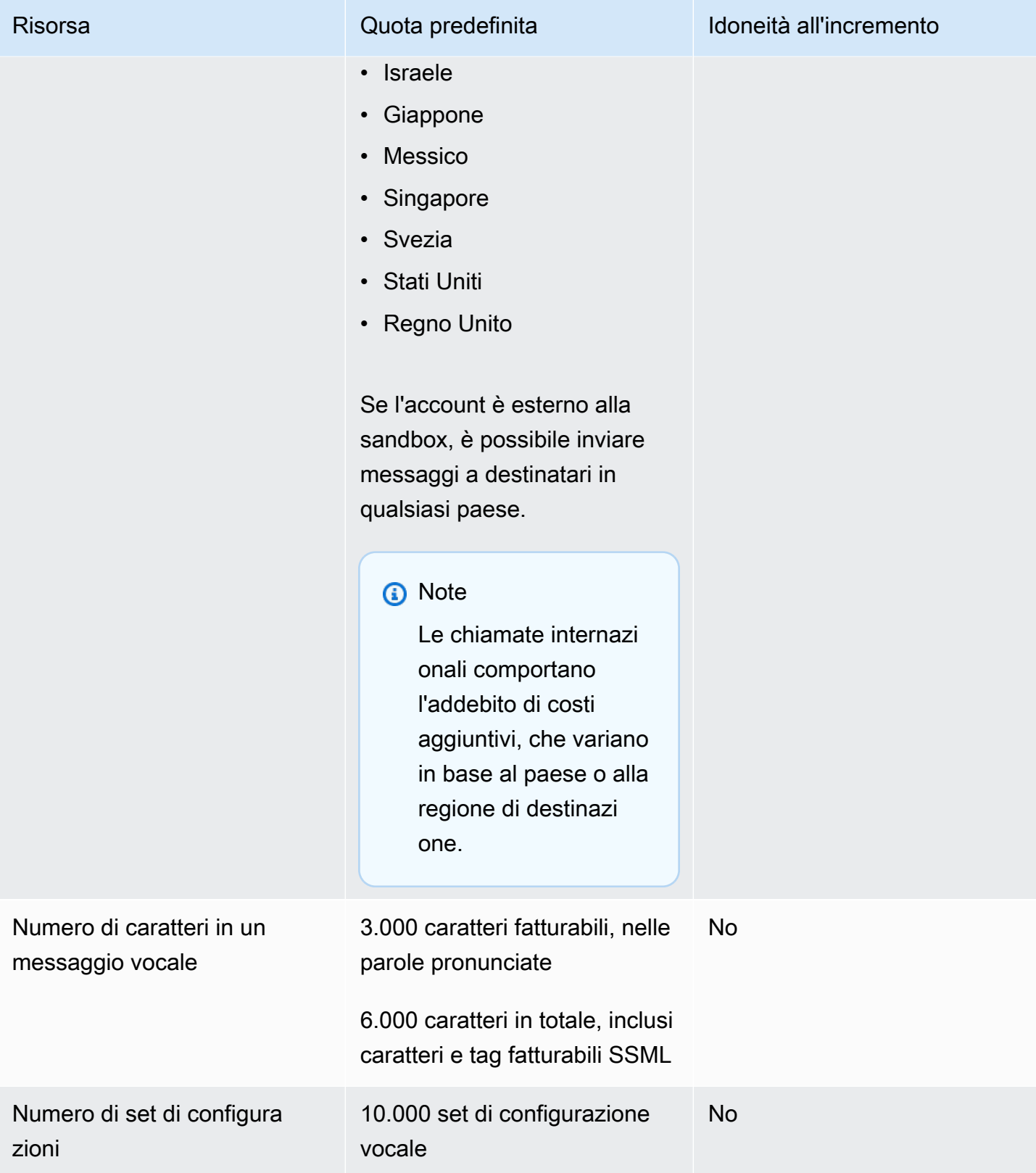

### <span id="page-430-0"></span>Richiesta di aumento delle quote

Se il valore nella colonna Eligible for Increase (Possibilità di incremento) in una delle tabelle riportate sopra è Yes (Sì), puoi richiedere un incremento di quella quota.

Richiesta di un aumento delle quote

- 1. Apri la console del Support Center a [https://console.aws.amazon.com/support/casa.](https://console.aws.amazon.com/support/home)
- 2. Nella barra di navigazione a sinistra, scegli I tuoi casi di assistenza.
- 3. Scegli Crea caso.
- 4. Scegli l'opzione Cerchi aumenti della quota di servizio? collegamento.
- 5. Nella sezione Looking for service aumenta la quota? nella finestra scegli invece Crea un caso.
- 6. In Aumento Service Quotas, effettua le seguenti operazioni:
	- Per Servizio, scegli AWS End User Messaging SMS (Pinpoint).
	- (Facoltativo) Per fornire un collegamento al sito o all'app che invierà SMS i messaggi, fornisci informazioni sul sito Web, sull'applicazione o sul servizio che invierà SMS i messaggi.
	- In Tipo di messaggi di cui è previsto l'invio, scegli il tipo di messaggio che intendi inviare con codici lunghi:
		- One-Time Password (Password una tantum) Messaggi che forniscono password che i clienti utilizzano per l'autenticazione a un sito o un'applicazione.
		- Promotional (Promozionale) Messaggi non critici che promuovono l'azienda o un servizio, ad esempio offerte speciali o annunci.
		- Transactional (Transazionale) Messaggi informativi importanti che supportano le transazioni con i clienti, come conferme d'ordine o avvisi dell'account. I messaggi transazionali non devono contenere contenuti promozionali o di marketing.
	- (Facoltativo) Da Regione AWS che parte intendi inviare i messaggi, scegli da quale parte inviare i messaggi. Regione AWS
	- (Facoltativo) In Paesi a cui si prevede di inviare messaggi, immetti il paese o la regione in cui desideri acquistare codici brevi.
	- (Facoltativo) Nella sezione In che modo i clienti decidono di ricevere messaggi dall'utente, fornisci dettagli sul processo di consenso esplicito.
	- (Facoltativo) Nel campo Fornire il modello di messaggio che si intende utilizzare per inviare messaggi ai clienti, includi il modello che utilizzerai.
- 7. In Requests (Richieste), eseguire una delle seguenti operazioni:
	- Per Regione, scegli la tua Regione AWS.
	- In Resource Type (Tipo di risorsa) scegliere General Limits (Limiti generali).
	- Per Quota, scegli la quota da modificare.
	- In Nuovo valore della quota, inserisci un nuovo valore per la quota.
	- Per richiedere un aumento della stessa quota in un'altra Regione AWS, scegli Aggiungi un'altra richiesta, quindi scegli quella aggiuntiva Regione AWS e compila la nuova richiesta.
- 8. In Case description (Descrizione caso), per Use case description (Descrizione caso d'uso), spiegare il motivo per cui si richiede l'aumento della quota.
- 9. In Opzioni di contatto, per Lingua di contatto preferita, scegli la lingua che preferisci usare per comunicare con il team di AWS supporto.
- 10. Per Metodo di contatto, scegli il metodo di comunicazione preferito con il team di AWS Supporto.
- 11. Scegli Invia.

Il team di AWS Support fornisce una prima risposta alla tua richiesta entro 24 ore.

Per evitare che i nostri sistemi vengano utilizzati per l'invio di contenuti indesiderati o dannosi, ogni richiesta dovrà essere analizzata attentamente da parte nostra. In seguito a questa valutazione, saremo in grado di gestire la tua richiesta durante le prime 24 ore. Tuttavia, se la risoluzione richiede l'invio di ulteriori informazioni da parte tua, i tempi di gestione della richiesta potranno essere più lunghi.

Potremmo non essere in grado di soddisfare la tua richiesta qualora il tuo caso d'uso non fosse allineato alle nostre policy.
## <span id="page-432-0"></span>Cronologia dei documenti per l' AWS End User Messaging SMS User Guide

La tabella seguente descrive le versioni della documentazione per AWS End User MessagingSMS.

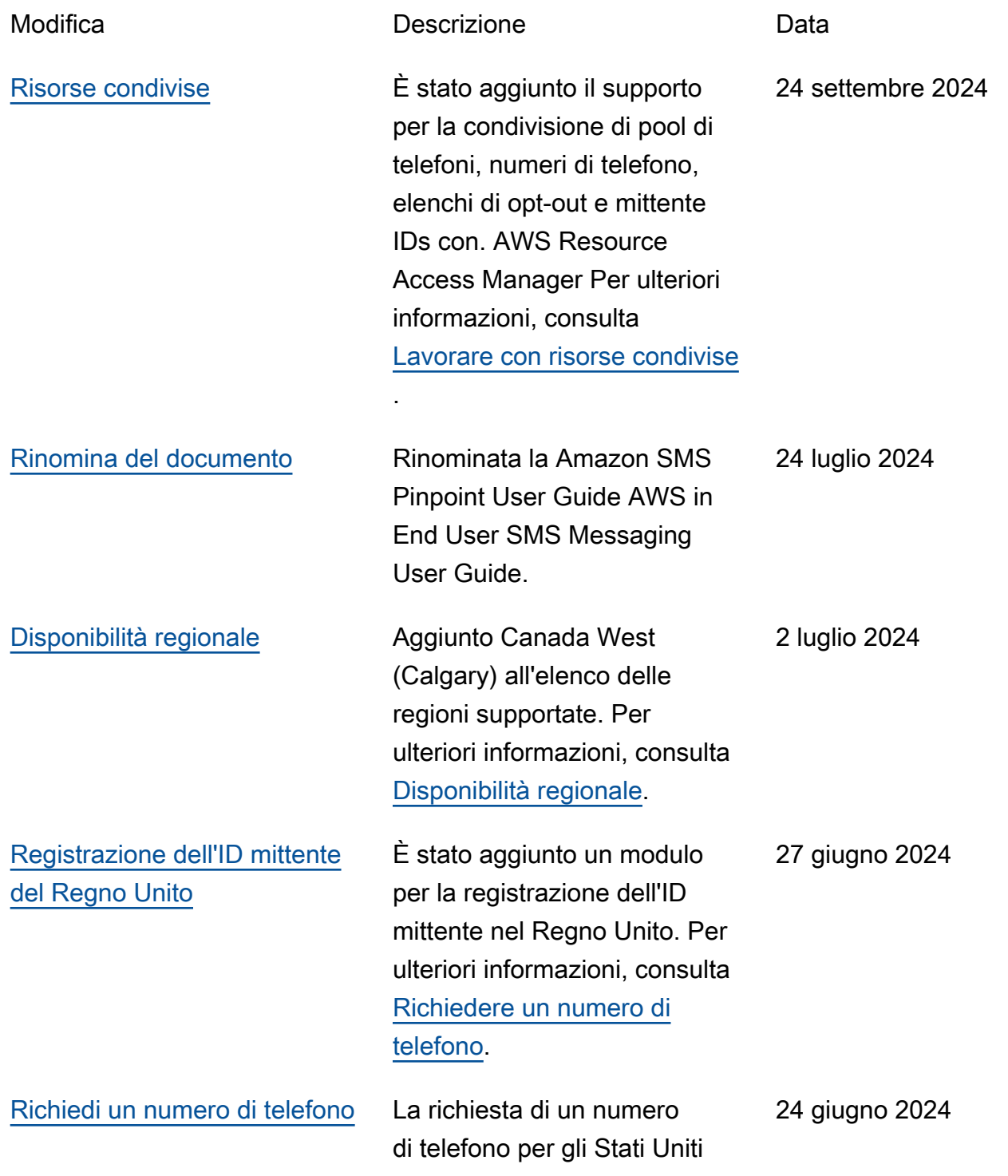

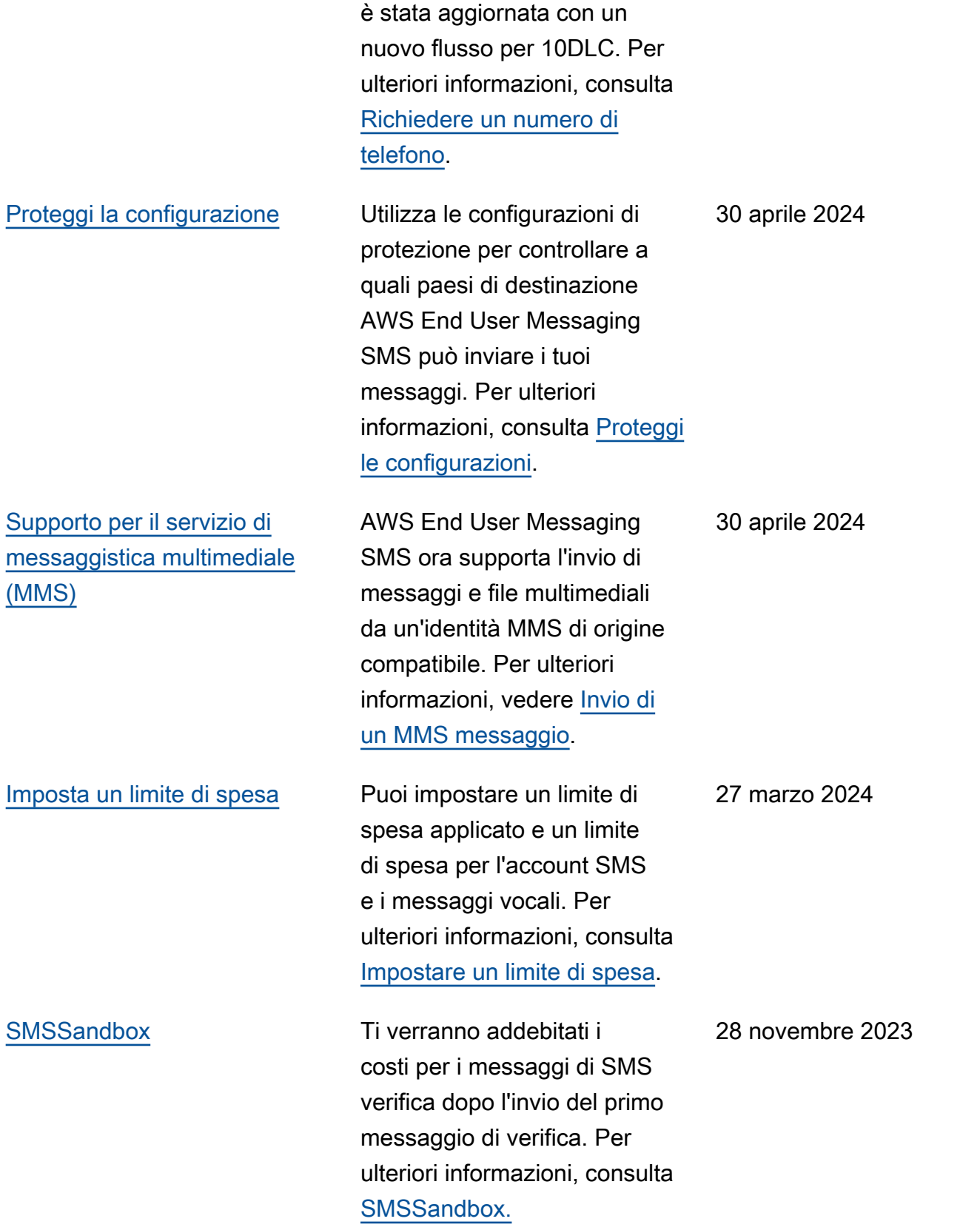

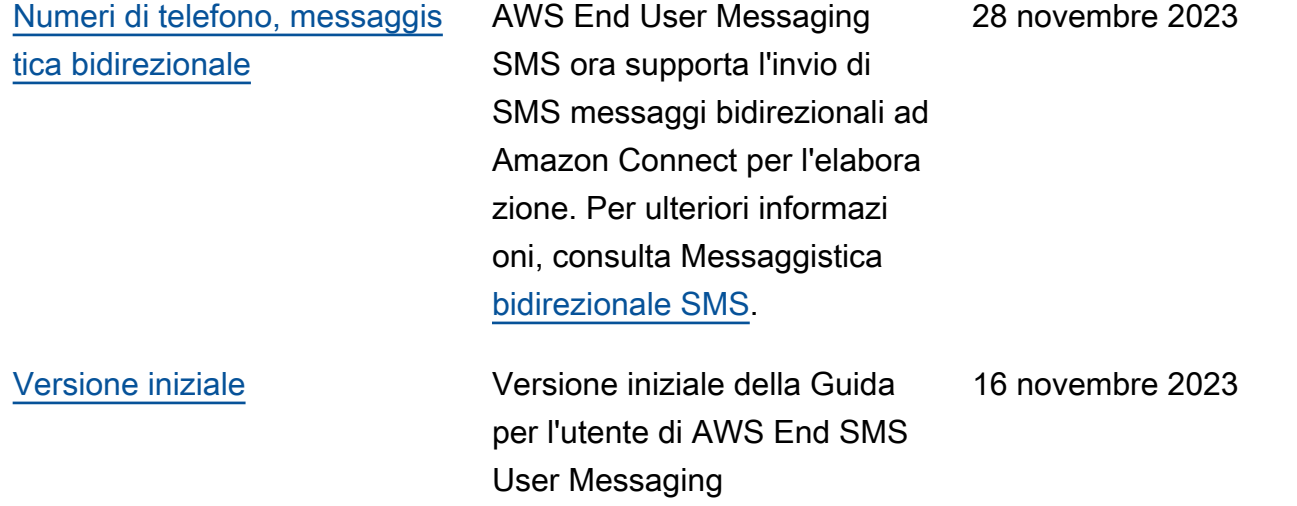

Le traduzioni sono generate tramite traduzione automatica. In caso di conflitto tra il contenuto di una traduzione e la versione originale in Inglese, quest'ultima prevarrà.